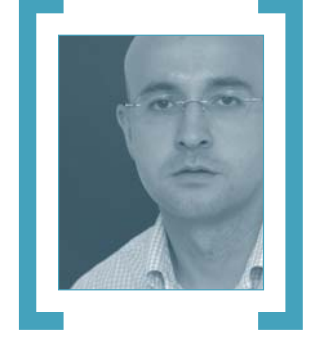

# Música en Internet

Tras conocer que Apple ha vendido más de 30 millones de canciones a través de su servicio iTunes Music Store, es necesario que este tipo de tiendas de música digital por Internet lleguen a España para que nuestro mercado discográfico vuelva a recuperarse.

Ahora que empiezan a vislumbrarse los primeros síntomas de recuperación en los negocios de Internet, tras la larga «travesía del Ahora que empiezan a vislumbrarse los primeros síntomas de recuperación en los negocios de Internet, tras la larga «travesía del desierto» a la que las «puntocom» se vieron obligadas por su famosa crisis, hay muchas empresas que o bien nunca renunciaron a su idea de que sus actividades en la Red se convertirían algún día en rentables o bien vuelven a invertir (con más cautela, eso sí) para no perder el tren de un mercado formado por cientos de millones de consumidores. Un ejemplo de esta tendencia lo encontramos en las tiendas *on-line* de música digital, que tienen a la **iTunes Music Store** de **Apple** como paradigma de éxito. Y no es para menos, ya que sus más de 30 millones de canciones vendidas en el pasado 2003 se han convertido en la tabla de salvación del negocio discográfico, que estaba inmerso en la mayor crisis de su historia provocada por el llamado *top manta* y el intercambio de canciones a través de redes P2P (es significativo que en el

El éxito de la iTunes Music Store de Apple en los Estados Unidos demuestra que es posible montar negocios rentables en Internet

> estudio «*La Sociedad de la Información en España*», presentado por **Telefónica I+D**, se diga que los internautas españoles son los europeos que más utilizan las redes P2P, generando incluso un tráfico mayor que el correo electrónico y la navegación web).

> Aunque los consumidores españoles todavía no pueden disfrutar de «cibertiendas» como la comentada iTunes Music Store o el servicio **Napster 2.0** de **Roxio**, que sólo operan en los Estados Unidos, ya hay planes para que en algún momento de este año crucen el charco y se instalen en Europa, si bien no se sabe todavía en qué países lo harán primero. La explicación a este retraso es bien simple: en USA sólo han tenido que negociar

con la **RIAA** los derechos de autor, mientras que en Europa cada país tiene un organismo diferente (en el caso de España es la **SGAE**), lo que dificulta el llegar a acuerdos globales. Como son negocios de Internet, en teoría todo el mundo puede entrar en ellos, pero es a la hora de bajarse la canción cuando el cliente se topa con la necesidad de tener una tarjeta de crédito de una entidad de los Estados Unidos, sin la cual no hay ninguna posibilidad de adquirir el tema musical elegido.

Sin embargo, no todo son malas noticias para los consumidores europeos; por ejemplo, en España **Weblisten** lleva ya seis años vendiendo música a través de la Red y el servicio **OD2** puede presumir de que sus clientes se bajaron más de tres millones de canciones el pasado año. El acceso a los fondos musicales de OD2 en nuestro país se hace a través del **Music Club** de **Tiscali**, **los40.com** o **MTV.es**.

Aunque las redes P2P seguirán siendo por mucho tiempo el principal canal de intercambio de música y películas entre los internautas de todo el mundo (y eso que empiezan a conocerse noticias como la demanda que la RIAA ha puesto en los Estados Unidos a 532 personas por distribuir ilegalmente canciones por Internet), no cabe duda de que la venta *on-line* de música da un respiro al negocio discográfico y acaba con esa creencia tan extendida de que todos los usuarios de ordenadores somos unos piratas incapaces de pagar por lo que podemos encontrar gratis tras buscar un poco por la Red. Respecto a esto último, y dejando a un lado el injusto canon que la SGAE nos hace desembolsar por adquirir soportes de grabación que en sí no presuponen un uso ilegal de éstos, quiero dejar claro que cuando el consumidor aprecia que lo que está pagando no es abusivo se muestra dispuesto a gastarse su dinero, ya que salvo los piratas más recalcitrantes la mayoría de nosotros entendemos que no vale el «todo gratis».

Ahora lo que hace falta es que el prometido desembarco de iTunes Music Store o Napster 2.0 sea una realidad lo antes posible (para lo cual tiene mucho que decir la SGAE), que el internauta español le pierda el miedo a utilizar su tarjeta de crédito en la Red y que el precio de cada canción sea tan atractivo como en los Estados Unidos. **PCA**

#### **COMPUTINGRedacción, publicidad, administración y suscripciones**  C/San Sotero, 8. 4ª planta. 28037 Madrid. Tfn: 91 313 79 00. Fax: 91 327 37 04 **Redacción y publicidad en Barcelona**  eu Fabra, 10-bajos. 08024 Barcelona. Tfn: 93 284 61 00. Fax: 93 210 30 52 **Editorial Editor** Fernando Claver **fercla@vnubp.es Director** Javier Pérez Cortijo **javier.cortijo@vnubp.es Subdirectora** Susana Herrero **susana.herrero@vnubp.es Redactora Jefe Actualidad** Eva M. Carrasco **eva.carrasco@vnubp.es Redactora Jefe Técnica** Celia Almorox **celia.almorox@vnubp.es Jefe Sección Digital y Ocio** Óscar Condés **oscar.condes@vnubp.es Editora Técnica** Inmaculada Rico **inmaculada.rico@vnubp.es Redactores y colaboradores** Virginia Toledo **virginia.toledo@vnubp.es** Álvaro Menéndez **alvaro.menendez@vnubp.es** Laura G. de Rivera **laura.rivera@vnubp.es** Almudena Alameda **almudena.alameda@vnubp.es** Javier Martínez **javier.martinez@vnubp.es** Javier Sevilla **javier.sevilla@vnubp.es** José Luis Riballo **jose.riballo@vnubp.es** Faustino Pérez **faustino.perez@vnubp.es** Alfredo del Barrio **alfre2000@inicia.es** Marga Verdú **marga.verdu@vnubp.es** (Redacción Barcelona) **Secretaria de Redacción** Ana Sánchez **ana.sanchez@vnubp.es Firmas** Ángel F. González **angel.gonzalez@vnubp.es** Oski Goldfryd **oskigo@prensatec.com** Jesús Díaz Blanco **jesusdiaz@apinet.es** Javier Renovell **javier.renovell@vnubp.es Jefa de Arte** Isabel Rodríguez **isabel.rodriguez@vnubp.es Maquetación y Diseño Maquetación** Carmen Herrero y Félix Carlos Lorente **Portada** Qué idea **Fotografía** Botán **Jefe de Laboratorio** Juan Carlos López **juan.c.lopez@vnubp.es MAN** labs David Onieva **david.onieva@vnubp.es** Eduardo Sánchez **eduardo.sanchez@vnubp.es Laboratorio** José Plana **jose.plana@vnubp.es PC ACTUAL** Pablo Fernández **pablo.fernandez@vnubp.es** Javier Pastor **javier.pastor@vnubp.es** Miguel Ángel Delgado **miguel.delgado@vnubp.es** Javier San Juan **jsanjuan@futurnet.net** Chema Peribáñez **chema@softlibre.net** Francisco Charte **francisco@fcharte.com** José Manuel Soto **jms@excem.com** Antonio Pajares **antonio.pajares@vnubp.es** Noé Soriano **noesoriano@wanadoo.es CD ACTUAL Coordinador** Jesús Fernández **jesus.fernandez@vnubp.es www.pc-actual.com** Virginia Toledo **virginia.toledo@vnubp.es Marketing Editorial** Noelia Rabadán **noelia.rabadan@vnubp.es Conferencias** Ruth González **ruth.gonzalez@vnubp.es Producción Director de producción** Agustín Palomino **agustin.palomino@vnubp.es Jefe de producción** Vashti Humphrey **vashti.humphrey@vnubp.es Preimpresión** Videlec, S.A. **Imprenta** Cobrhi. **Encuadernación** Lanza, S.A.<br>**Distribución** DISPAÑA. Avda. General Perón, 27. 7ª. 28020 Madrid<br>Tfn: 914 179 530. Fax: 914 795 539. **México:** Importador exclusivo: CADE, S.A. C/Lago Ladoca, 220. Colonia Anahuac. Delegación: Miguel Hidalgo. México D. F.<br>Tfn.: 545 65 14. Fax: 545 65 06. *Distribución Estados:* **A**UTREY. *Distribución D.F.:***<br>UNIÓN DE VOCEADORES. Publicidad** Director de Publicidad Miguel Onieva miguel onieva@vnubp.es<br>Publicidad Madrid Marién Cuervo marien.cuervo@vnubp.es<br>Publicidad Barcelona M<sup>a</sup> del Carmen Rios mrios@vnubp.es<br>Publicidad Barcelona M<sup>a</sup> del Carmen Rios mrios@vn **International Publicity** Eva Gómez **eva.gomez@vnubp.es** globai media **Representantes en el extranjero** *Europa/Asia/Oriente Medio:* Global Media Europe Ltd. 32-34 Broadwick Street. London W1A 2HG. Tfn: 44 207 316 9638. Fax: 44 207 316 9774. www.globalreps.com. *EE UU y Canadá:* Global Media USA LLC. 565 Commercial Street. 4th floor. San Francisco, CA 94111- 3031. USA. Tfn: 415 249 1620. Fax: 415 249 1630. *Taiwan:* Prisco. Tfn: + 886 223 225 266 **Suscripciones** Diego García Quirós y Julia González **suscrip@vnubp.es PC ACTUAL está editado por ▼ vnu** business publications **Presidente** Antonio González Rodríguez **Director General** Ángel F. González **angel.gonzalez@vnubp.es Director Área PC** Fernando Claver **fernando.claver@vnubp.es Director Financiero** Ricardo Anguita PC ACTUAL pertenece a la APP (Asociación de Prensa Profesional). **Reservados todos los derechos.** Prohibida la reproducción total o<br>parcial de textos e ilustraciones sin la autorización escrita de VNU Busi-<br>ness Publications España, S.A. **Depósito Legal** M-22273-1989 **ISSN** 1130-9954 Difusión controlada por **a D** CGM

29 febrero 2004

# [ STAFF ]

# **Cómo contactar con PC ACTUAL**

A continuación, destacamos las direcciones electrónicas de nuestras principales áreas:

**Cartas de los lectores** cartas-pca@vnubp.es **Laboratorio Técnico** labs@vnubp.es **GNU/Linux ACTUAL** linux@vnubp.es **Microconsultas** consultas-pca@vnubp.es **Trucos** trucos-pca@vnubp.es **Ocio** club-pca@vnubp.es **Música** musica-pca@vnubp.es **Publicidad** publicidad@vnubp.es

# Æ**[ Departamento de suscripciones ]**

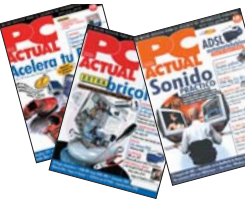

Para cualquier consulta sobre suscripciones a PC ACTUAL o para solicitar números atrasados puedes dirigirte a nuestro departamento en el **91 313 79 00** o través del correo electrónico **suscrip@vnubp.es**

# Æ**[ ¿Problemas con los CD-ROM? ]**

Si tienes problemas con los compactos, puedes tratar con nuestros especialistas a través del correo **cd-actual@vnubp.es** También es posible llamar al **91 313 79 00** de martes a jueves de 10 a 12 de la mañana.

# $\rightarrow$ [ www.pc-actual.com ]

En nuestra web encontrarás información diaria sobre todo lo que acontece en el mundo informático.

# **Example 300 del CLUB PC ACTUAL ]**<br>Un lugar para aficionados y usuarios de informáti. **PCA**

Un lugar para aficionados y usuarios de informática y telecomunicaciones donde podrás disfrutar de ofertas y promociones exclusivas, asistir a eventos informáticos, resolver tus dudas técnicas con expertos y compartir con otros usuarios tus inquietudes. Para hacerte socio del CLUB PC ACTUAL contacta con nuestra web **www.clubpca.com** o envía la solicitud de inscripción que encontrarás en el interior de este número por correo postal.

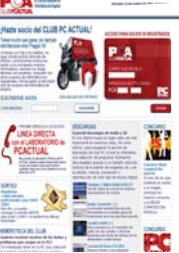

# **Nuestros iconos**

**Máximo galardón** para un producto que obtenga de 8 a 10 puntos en nuestro análisis Nuevo icono que reconoce el  $\frac{1}{2}$ excelente ratio **precio / calidad** de un producto o servicio Distintivo que caracteriza los Pro productos analizados con un marcado corte Profesional **empresarial**

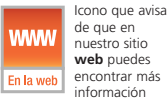

**web** puedes encontrar más información

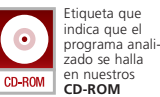

Sello que exhiben todos aquellos productos que todavía **no se comercializan**

Icono que asegura que el pro-ducto o programa analizado opera bajo **Mac OS X** Mac OS X

Linux

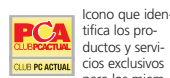

ductos y servicios exclusivos para los miem-

Icono que garantiza que el producto o programa anali-.<br>zado opera bajo **Linux**

bros del **CLUB PC ACTUAL**

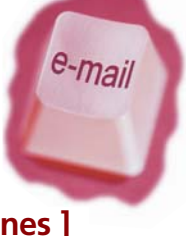

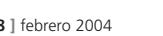

# **TU OPINION IMPORTA** Más revistas en PDF

**Envía todos tus comentarios y opiniones, sin sobrepasar las 20 líneas, a cartas-pca@vnubp.es. También puedes utilizar el correo tradicional (PC ACTUAL Ref. Lectores. San Sotero, 8. 4ª planta. 28037 Madrid) o mediante fax en el número: 91 327 37 04. PC ACTUAL se reserva el derecho de resumir los mensajes recibidos por motivos de espacio. Gracias por enviar tu opinión.**

## **Un nuevo continente**

*He sabido a través de PC ACTUAL que la ONU está estableciendo las bases de la Sociedad de la Información, y eso me ha recordado algo que leí no hace mucho tiempo en otra revista (soy un lector empedernido, lo confieso). Un autor de ciencia ficción imaginó que con el paso de los años la ONU nombraría a Internet como un nuevo continente. La verdad es que la idea me ha parecido algo maravilloso. El que entre todos podamos crear algo de tal entidad, riqueza y diversidad que merezca la consideración de «continente» es un sueño por el que luchar.*

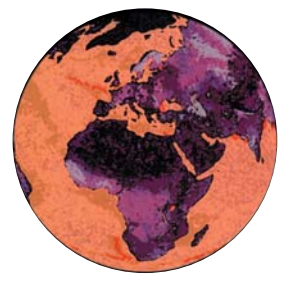

Ya se empiezan a oír las voces que piden que la ONU considere a Internet como un nuevo continente.

*Me gustaría que la gente se imaginase que entre todos, programadores, desarrolladores web, navegantes, usuarios, compradores, empresas, publicaciones, etc., pudiésemos crear un mundo de contenidos, servicios, riqueza, etc. tan prodigioso que rivalizase con el mundo real y lo complementase. Tal vez, poco a poco, ese sueño se vaya consiguiendo, pero siempre habrá gente dispuesta a aprovecharse de los demás o simplemente destruir lo que a otros tanto esfuerzo les ha costado. Como la vida misma.* **Francisco Agenjo**

## **En defensa de Microsoft**

*He leído el artículo de opinión de Jesús Díaz Blanco de la revista del mes de diciembre de 2003 titulado «Turrón del duro» y me parece que ya le estamos dando muchas vueltas al mismo asunto. Ya sé, porque lo he leído montones de veces en esta sección y en «Mundo Mac», que las máquinas de los señores de la manzana le dan muchas vueltas de tuerca a lo que nos tienen acostumbrados nuestros PC. Bien, ya estoy un poco cansado de leer siempre la misma historia. Los Mac serán todo lo buenos que uno quiera que sean, pero no deja de ser un entorno cerrado en el que un usuario doméstico no tiene cabida. Yo en mi PC puedo instalar un montón de aplicaciones y si tengo algún problema puedo acudir a algún colega o compañero de clase, por no hablar de que puedo instalar una distribución de GNU/Linux.*

*Está muy bien criticar a Microsoft, a la que se le puede echar en cara la desaparición de maravillas como Netscape (bienvenido sea Mozilla y sus pestañas) por ejemplo, pero que como empresa es un ejemplo a seguir, y no olvidemos que las empresas están para ganar dinero. Pero hay que tener en cuenta que Apple se construye sus máquinas (y no deja que nadie haga clónicos) y por lo tanto no tiene que probar sus sistemas operativos con todo el hardware del mercado (con el tiempo y esfuerzo económico que eso conlleva).*

*Y si nos trasladamos a la comunidad Open Source, los estudiantes de informática como yo y los usuarios en general nos encontramos con grandes incompatibilidades entre distribuciones o soluciones redundantes para un mismo problema (KDE / GNOME). Nadie es perfecto, y los que desarrollamos aplicaciones sabemos que lo difícil*

*Soy un lector fiel desde las primeras revistas publicadas por vosotros, como muchos «suscritores de quiosco». Qué más quisiera yo que suscribirme y optar por alguna oferta, pero en mi caso recibo el correo unos quince días más tarde de lo normal. ¿Cómo podría estar tantos días esperando recibir la revista, sabiendo que esta en los quioscos? En cuanto a incluir los números de PC ACTUAL en formato electrónico (PDF) en los CD que acompañan a la revista ha sido una idea genial. Mejor aún fue la de*

*dar tres años de PC ACTUAL en el DVD de marzo. Y por pedir, ¿por qué no?, más años en un solo DVD. Las revistas electrónicas las uso como una enciclopedia tecnológica, y es en este punto donde creo que habéis ido a peor. Como ejemplo, en el CD ACTUAL Temático 3 (octubre 98) puedes buscar una palabra en cualquiera de las 41 revistas, aunque no sea en PDF. Para hacer la misma búsqueda en el DVD 1 (marzo 03) tienes que ir revista por revista, tardando mucho más.* **José Antonio Pardo**

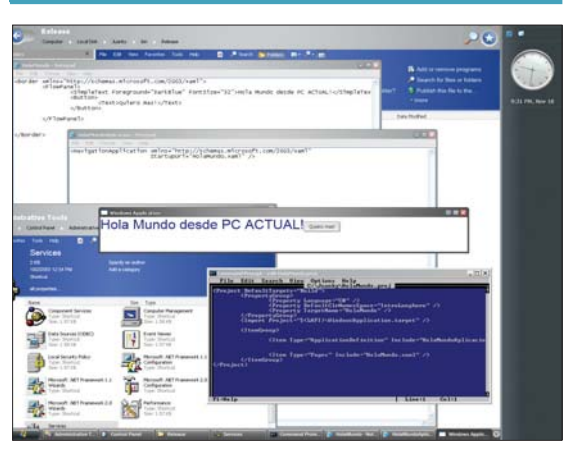

Algunos lectores opinan que no se puede criticar a Microsoft por Longhorn hasta que éste vea la luz, ya que todavía queda tiempo para que pueda mejorarse.

*no es programar sino que es controlar todos los errores posibles. Y sobre todo, ningún sistema operativo es infalible en cuanto a seguridad, lo que pasa que se ataca al que tiene más mercado y más dinero. Así que demos tiempo a Microsoft a que presente su nuevo Longhorn y luego lo juzgaremos, por supuesto sin defender al más grande, que no lo necesita.* **Carlos Fernández**

# **Abusos de la SGAE**

*Hace dos días he escuchado en la radio que la SGAE ha dado un nuevo paso, más abusivo si cabe, dentro de su cruzada para evitar la piratería. Y es que pretenden*

*cargarle un canon ya no sólo a CD y DVD, también a los HDD, pues dicen que la mayoría de los discos duros de nuestros ordenadores albergan ficheros digitales de música. ¿Cuánto tardarán en cobrarnos también una «compensación» por la RAM, ya que es una memoria física de nuestro ordenador que utilizamos para reproducir esos archivos? ¿Acaso no roza ya, si no lo hacía antes, la ilegalidad, con este tipo de acciones? Soy un estudiante de informática de sistemas y me pregunto por qué debo yo pagar a una sociedad de autores por programar mis pequeñas aplicaciones con mi ordenador de sobremesa, cuando, evidentemente,*

# El defensor del lector > Oski Goldfryd (oskigo@prensatec.com)

# Renovarse o morir

El lector Javier Calvo nos plantea, más que una queja, una reflexión acerca de los contenidos de PC ACTUAL en los últimos tiempos. «*Como lector habitual de la revista hace ya muchos años, estaba habituado a encontrarme con artículos con contenidos muy centrados en aplicaciones PC puras*», nos comenta. «*Me refiero a temas como bases de datos, hojas de cálculo, comparativas entre ordenadores, aplicaciones profesionales, etcétera. En los últimos meses, estoy viendo que la revista está dando mucha importancia a otro tipo de temas, como fotografía y vídeo digital, así como todo tipo de nuevos aparatos, que están un tanto alejados de los usos que suelo dar a mi PC*». «*Confieso no estar seguro si el problema es mío o de la revista. Siento estar un poco desfasado, ya que mi interés por estos temas de antes no ha cambiado. Por ello, todo lo relacionado con el ocio digital me parece un tanto extraño. Me preocupa pensar que lo que me interesa vaya a desaparecer de la revista, ya que veo que es una tendencia general en el panorama editorial*».

De hecho, la reflexión que plantea Javier Calvo es el motor que mueve a quienes deciden los contenidos de PC ACTUAL. Básicamente, existen tres herramientas fundamentales que marcan las necesidades y deseos de los lectores de la revista. La primera es la encuesta anual que se viene realizando hace ya varios años, con una respuesta importante. La segunda son las cartas y mensajes de los propios lectores durante todo el año. Por último, y no menos importante, es la respuesta positiva que va teniendo la difusión de la revista en los quioscos, que muestra cómo el número de lectores no deja de crecer.

Podemos ver una muestra de cómo van cambiando los hábitos y necesidades de los usuarios de PC en los resultados de un reciente estudio de Nielsen / NetRatings, según el cual el 76% de los usuarios que ingresa a Internet no lo hace ya a través de un navegador, sino por programas de intercambio

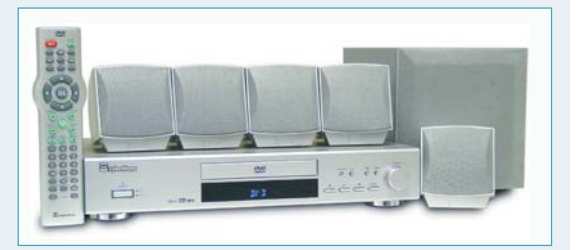

Aunque algunos lectores no estén de acuerdo, la informática ha evolucionado y cada día hay más relación con la electrónica de consumo.

de archivos, reproductores de audio y *video streaming* y mensajeros instantáneos.

Si bien Internet no fue nunca únicamente la Web, la explosión de popularidad de la mensajería instantánea y los programas de intercambio de archivos han hecho que muchos usuarios puedan ingresar en la Red sin tener mayor necesidad de abrir la pantalla de su navegador. Las cinco aplicaciones más usadas en la Red según Nielsen Net Ratings, y que no son navegadores de Internet, son Windows Media Player, AOL Instant Messenger, Yahoo! Messenger, MSN Messenger y Real Player. El estudio también comenta que una de las aplicaciones más mencionadas de 2003 fueron los lectores de RSS, un formato muy usado que en el número de enero de PC ACTUAL tuvo una mención interesante de aplicaciones. Estas nuevas necesidades de los usuarios de informática van también transformando los contenidos de los medios especializados, una realidad que se puede comprobar en las hemerotecas.

Que no tema nuestro lector, aunque cambien las carcasas, desaparezcan los cables o las pantallas de los ordenadores sean cada vez más insinuantes, las tecnologías seguirán yendo por dentro. La tarea de PC ACTUAL seguirá siendo la de mantener la visión puesta en el horizonte y en lo cercano, con una independencia crítica y amena, apegada a los intereses de los lectores.

*pertenecen a mi propiedad intelectual. Y es que, cada día que pasa, la SGAE es más dueña del almacenamiento digital.* 

*Mi impresión es que no están luchando por evitar la piratería de música y software, sino abusando de todo aquel que tiene los medios económicos para acceder a la tecnología digital. ¿Dónde está ese artículo de la constitución que decía «todo ser humano es inocente hasta que se demuestre lo contrario»? Y es que volvemos a la época de la Inquisición, donde la antítesis de este artículo era lo que se le aplicaba a cualquier buen hijo de vecino que estuviese bajo sospecha.* **Ignacio Calvo**

## **Un caso práctico muy particular**

*Soy fiel seguidor y suscriptor de PC ACTUAL desde hace años. He pensado en un artículo que sería de interés para muchos lectores, como por supuesto lo sería para mí. La temática consistiría en describir las aplicaciones y configuración de algún PC de los que tenéis para trabajar en la revista, no de los de pruebas. Por ejemplo, el de un redactor y el de un técnico del Laboratorio, comentando sistemas operativos instalados, qué aplicaciones hay, hardware especial conectado, etc. Además, se podría explicar los*

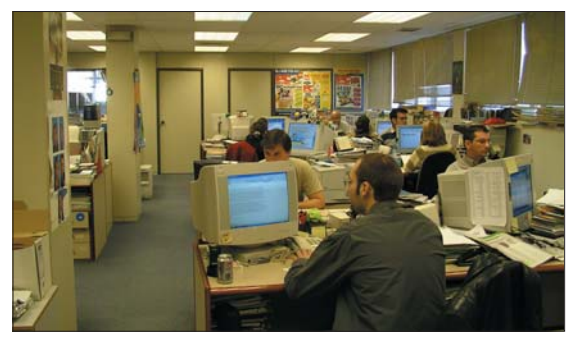

Luis nos sugiere que hablemos de las aplicaciones que utilizamos en la redacción de PC ACTUAL y del proceso de elaboración de la revista.

*pasos que lleva la revista hasta que llega al quiosco o a nuestros buzones: quién elige el tema de portada, qué plazo tienen los*

*redactores para escribir su artículo, quién supervisa lo que se publica, etc.* **Luis**

## [ ACTUALIDAD ] Empresa

# A todo bit

# El invento más odioso

Aunque por supuesto no es comparable nuestra sociedad con la estadounidense, resulta curioso conocer algunas pautas de comportamientos y gustos de ese país últimamente tan «amigo». Un reciente sondeo ha desvelado ciertos datos que muestran su peculiaridad. Por lo visto, para ellos el invento más odiado de todos los que la tecnología ha arrojado sobre nosotros es el teléfono móvil. Parece mentira que, a pesar de la dependencia que genera este artilugio, resulte tan molesto en muchas ocasiones (y eso, seamos americanos o españoles no lo podemos negar, sobre todo en el cine en medio de una película). Le sigue en la lista de odiosos inventos tecnológicos el reloj despertador, al cual se le tiene aversión por las razones que todos sufrimos cada mañana. En tercer lugar se sitúa la televisión, invento que, por sí mismo, no es tan odioso como el contenido que pueda emitir, estaremos todos de acuerdo. El hecho es que me ha resultado tremendamente curioso aunque creo que mi lista de «aparatejos» odiosos es distinta: el despertador sin duda iría en primer lugar, seguido muy de cerca por el televisor, invento que, para mí, no es más que un electrodoméstico bastante inútil. El caso es que nosotros somos aficionados a los inventos: según un estudio del Ministerio de Ciencia y Tecnología, algo que no falta en gran parte de los hogares españoles son móvil, TV de pago e Internet. Tecnología, odiosa o no, por doquier. **Eva M. Carrasco eva.carrasco@vnubp.es**

# **Más tecnología en los hogares españoles**

Un estudio realizado por el Ministerio de Ciencia y Tecnología revela que uno de cada tres hogares cuenta con equipamiento tecnológico avanzado.

Una buena noticia para el sector informático es que el ordenador sigue registrando un importante aumento de penetración en el hogar, pasando del 32,2% al 43,4% en el 2003. También adquiere especial relevancia el equipamiento relacionado con el ocio digital, es decir, DVD, videoconsola o cámara digital. Esta idea se desprende del primer «Estudio sobre la demanda de servicios de telecomunicaciones y Sociedad de la Información en el segmento residencial en España», realizado por Red.es, entidad dependiente del Ministerio de Ciencia y Tecnología. El estudio se basó en encues-

tas y seguimiento de 3.200 hogares durante el tercer trimestre de 2003, y desveló que un 7,4% de los hogares dispone de cuatro ser-

vicios tecnológicos (telefonía fija, móvil, TV de pago e Internet), mientras que el 24% cuentan al menos con tres. La cifra de hogares conectados a Internet (3,5 millones) no llega aún a la media europea, pero es esperanzadora, y supone un 25,4% del total de residencias españolas. De este conjunto, un 31% accede a través de banda ancha. El número de internautas asciende por lo tanto a 11,6 millones. *www.red.es*

# **Microsoft firma un acuerdo con el Gobierno** Cede su código fuente

El gigante informático ha firmado un acuerdo con el Gobierno Español de tres

años por el que los expertos en seguridad del Centro Nacional de Inteligencia, dependiente del Ministerio de Defensa, podrán acceder al código fuente de Windows para

auditar las características de seguridad mejoradas de esta plataforma. Mediante

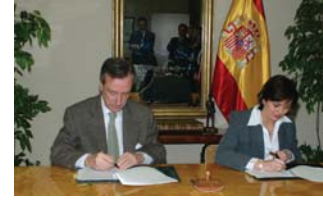

este acuerdo, España entra a formar parte del Programa de Seguridad para Gobier-

> nos (*Government Security Program*, GSP). Rosa García, consejera delegada de Microsoft España, afirma que *«nuestro beneficio viene de la posibilidad de hablar con los principales exper-*

*tos de seguridad de todo el mundo»*. *www.microsoft.com/spain*

# **HP lidera el mercado de PC y servidores**

Según datos preliminares de IDC, HP consolida su primera posición en PC y servidores en España, alcanzando una cuota del 19,2% en 2003, lo que supone un crecimiento del 31,5% respecto a 2002. En el terreno del PC, HP ha vendido un total de 440.438 unidades, casi el doble que su competidor inmediato. En servidores, la compañía ha obtenido una cuota del 48,1%, mientras que en el mercado de portátiles crece un 112,7%

y cuenta con una cuota del 18,6%. Según Javier García-Junceda, director de marketing de sistemas personales de HP Iberia, *«el esfuerzo realizado por HP durante todo este último año 2003 nos ha posicionado como líderes en el mercado de PC y servidores tanto en España como en Europa»*. Y es que, en Europa, la compañía también se sitúa a la cabeza con cifras muy positivas. *www.hp.com*

# **Consumer Electronics Show (CES)** en Las Vegas

# Los **fabricantes de PC** se pasan a la electrónica de consumo

La última tendencia en el sector informático es fabricar productos que, en su origen, no tienen nada que ver con el PC tradicional. Esto es lo que se desprende de la enorme cantidad de novedades anunciadas en el *Consumer Electronics Show* de Las Vegas (CES) por las grandes compañías del sector. La gran feria digital tenía este año como lema *«Technology lifestyle»* y reunió a más de 2.300 fabricantes a principios del mes pasado en la luminosa ciudad de Las Vegas. En ella, se han dado cita la mayoría de las cabezas visibles de compañías como Microsoft, HP, Dell o Intel para anunciar a bombo y platillo las novedades que irán apareciendo no sólo en este 2004, sino en los próximos años, y que harán nuestra vida más fácil o, por lo menos, más digital.

La mayoría de los fabricantes han apostado por dispositivos ajenos a la informática tradicional, como pueden ser televisores de alta definición (HDTV), reproductores multimedia o soluciones para no perderse, como sistemas GPS para el coche.

Intel ha elegido esta edición del CES para mostrar sus nuevos productos de electrónica de consumo, como por ejemplo el *Entertainment PC* (EPC), un equipo que no se centra en la creación de contenidos, sino en el almacenamiento de música y vídeo, y que reemplaza el ratón y el teclado por un mando a distancia.

Dell, siguiendo con la estrategia que ya anunció el pasado año, mostró televisores LCD o un reproductor de MP3 llamado Dell DJ. Por su lado, Carly Fiorina, CEO de HP,

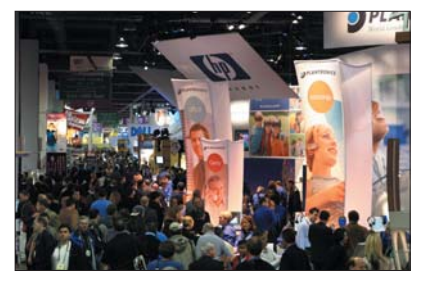

anunció su alianza con Apple para la distribución de un reproductor de MP3 basado en el iPod, mientras que Microsoft desplegó todo un enorme abanico de aplicaciones para su sistema operativo, desde relojes de pulsera a coches, pasando por una nueva evolución de su Media Center para el hogar. *www.cesweb.org*

# En el mercado de láser color **Konica Minolta quiere ser líder en España**

Tras la alianza entre las dos grandes compañías Konica y Minolta el pasado mes de octubre, ambas han conjugado su potencial tecnológico en el mundo del color. *«Somos fabricantes de tecnología láser color y*

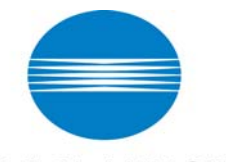

# KONICA MINOLTA

*vendemos nuestra tecnología a otros fabricantes de impresoras»*, apunta Isabel Hernán, directora de Canal de Konica Minolta España. Y es que, a pesar de ocupar puestos de liderazgo en el resto de países europeos en el mercado de láser color, en

España, la compañía es una marca reconocida en copiadoras, cámaras digitales, etc., pero no tanto en impresoras. Y eso que, en la actualidad, Konica Minolta dispone de máquinas láser para casi todos los segmentos del mercado. Es por ello que se han planteado como objetivo ocupar en el mercado español una posición de liderazgo y, para ello, quieren apoyarse en el canal de distribución con un programa de fidelización. *«Somos especialistas en láser color y vamos a tener la oportunidad de crecer más que el resto de competidores»*. Con estas premisas, Konica Minolta apuesta por la impresión láser como estrella de este 2004.

*www.konicaminolta.es*

# Intel crece un 13% en 2003

**ración de 30.100 millones de dólares en 2003, un 13% más en comparación con los 26.800 millones de dólares correspondientes al año 2002. El beneficio neto fue de 5.600 millones de dólares, un 81% más que los 3.100 millones de dólares del 2002. En el último trimestre del año pasado, la facturación fue de 8.740 millones de dólares, lo que supone un incremento del 12% respecto al trimestre anterior y del 22 por ciento interanual. Las previsiones apuntan a que la facturación del primer trimestre se sitúe entre 7.900 y 8.500 millones de dólares. Se estima que los gastos en I+D sean aproxi-**

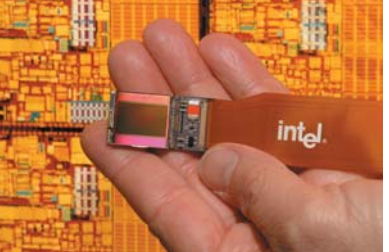

**madamente de 4.800 millones de dólares en 2004, frente a los 4.400 millones de dólares en 2003. También se aumentarán los gastos en capital, que estarán dirigidos especialmente a la tecnología de procesos de 65 nm y a la de 300 nm, respectivamente.**

**Intel espera lanzar, en el segundo trimestre, el primer microprocesador de 90 nm para portátiles, con el nombre en clave de Dothan.** *www.intel.com*

# **Safelayer se consolida en el mercado español de firma digital**

La tecnología de la empresa ha sido seleccionada en el 80% de los proyectos PKI desarrollados en España a lo largo de 2003, muchos de los cuales provienen de las administraciones públicas

Algunos clientes que han contado con tecnología Safelayer han sido el Ministerio de Defensa (CIS Plan Director), el Ministerio del Interior, el Banco de España, etc. Víctor Canivell, CEO de Safelayer, afirma que *«nuestra tecnología se ha convertido en un estándar en el mercado de certificación electrónica y firma digital, puesto que para la Administración*

*española, Safelayer es el administrador número uno en tecnología PKI, y sus organismos impulsarán y extenderán esta tecnología a un gran número de usuarios»*. En cifras, según las previsiones de la compañía en 2203, han crecido un 27% respecto a 2002. También a nivel internacional se han realizado grandes progresos, gracias a la firma de un acuerdo con la empresa WiseKey, especializada en servicios de identidad digital. Adrián Moure, CEO y vicepresidente de la compañía, declara estar orgulloso de que *«la tecnología española tenga tanta relevancia a nivel internacional en un sector tan difícil como es el de la firma digital»*. Por último, Safelayer se mantiene a la espera de la aprobación del proyecto del DNI electróni-

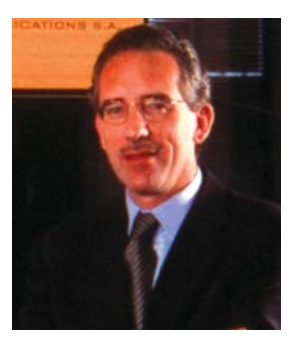

Víctor Canivell, CEO de Safelayer.

co, para el que se realizan pruebas desde hace más de dos años. *www.safelayer.com*

# **La compañía apuesta por lo móvil La movilidad, esencial para Microsoft**

**Después de la seria apuesta que Bill Gates ha realizado en el último Consumer Electronics Show de Las Vegas por la movilidad, no es de extrañar que la división dedicada a los sistemas operativos para dispositivos como Pocket PC y Smartphone gane en importancia dentro de la corporación. Con una estrategia que tiene como eje la plataforma Windows Mobile, la compañía de Redmond pretende llevar**

**su sistema operativo a todo tipo de dispositivos móviles. Según indica un reciente estudio de IDC, las ventas de aparatos basados en Windows Mobile, incluyendo Poc-**

El modelo TSM 400 incorpora Windows Mobile Pocket PC Phone Edition.

**ket PC, Pocket PC Phone Edition y Smartphone, ha crecido un 73 por ciento en la región EMEA durante el tercer trimestre de 2003. Aunque este tipo de productos todavía no están muy extendidos, sobre todo los** *smartphone***, que no han llegado a nuestro país, desde Microsoft señalan que muy pronto será el sector empresarial el que los haga triunfar, debido a las funcionalidades que ofre-**

**cen. En un futuro cercano, el hardware de estos dispositivos móviles será más estándar para acercarse al modelo del PC, en el que no se paga más caro el rendimiento sino las funcionalidades que ofrece.** *www.microsoft.es*

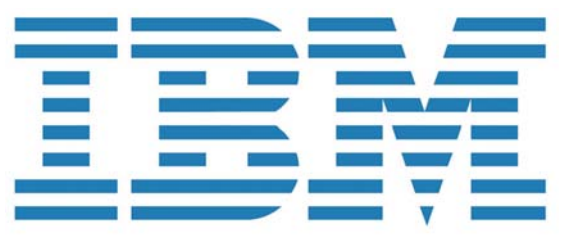

# **Sus ingresos crecen un 10 por ciento** Dos dígitos positivos para IBM en 2003

El ejercicio finalizado el 31 de diciembre de 2003 ha resultado positivo para IBM. Los ingresos por operaciones continuas alcanzaron los 89.100 millones de dólares, lo que supone un incremento del 10 por ciento frente a los 81.200 millones de dólares obtenidos en 2002. El beneficio conseguido fue de 7.600 millones de dólares.

Si tenemos en cuenta el factor geográfico, el área que más ha crecido dentro de IBM en 2003 ha sido EMEA, con unos ingresos de 29.100 millones de dólares, es decir, un crecimiento del 20 por ciento respecto al pasado año. Los ingresos del mercado OEM, por el contrario, decrecieron un 21 por ciento hasta los 2.600 millones de dólares.

La división de IBM que ha experimentado un mayor crecimiento durante el pasado año ha sido la de servicios, IBM Global Services, que obtuvo 17 puntos positivos respecto a 2002. Los ingresos del área de hardware fueron de 28.200 millones de dólares, un tres por ciento más que el año pasado. *www.ibm.es*

# **I+D y nuevos productos y soluciones son las claves de su estrategia**

# **Ricoh apuesta por el cambio en la gestión documental**

Con un ejercicio fiscal a punto de terminar con resultados positivos y un inicio de 2004 muy halagüeño, el presidente de Ricoh España considera que su compañía es clave en el cambio de gestión documental hard-soft en las pymes.

A finales del mes de marzo, Ricoh acabará un ejercicio fiscal del que se sienten muy satisfechos. El comienzo del año no fue demasiado bueno debido a la desconfianza generada por los acontecimientos internacionales, sin embargo el primer

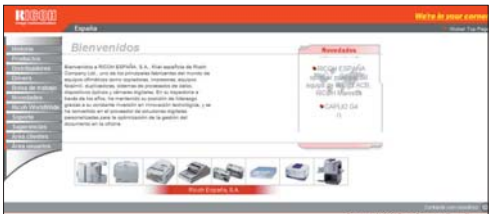

semestre de su ejercicio 2003 fue positivo, con un crecimiento superior al 11 por ciento, cifra que se habían propuesto alcanzar en facturación. *«En lo que respecta al número de unidades vendidas, nos podemos dar por muy satisfechos pues hemos crecido un 20% con respecto al año anterior»*, afirma José Antonio Alonso, presidente de Ricoh España. Esto les aporta optimismo para seguir centrándose en su objetivo principal: que las compañías cambien su sistema de gestión documental y que Ricoh sea su opción más adecuada. En cuanto al año que ha comenzado, *«creemos que vamos a continuar creciendo. Y lo creemos por una sencilla razón: si estamos convencidos de que somos la empresa que*

> *puede proporcionar la solución definitiva a la gestión documental de las compañías, y falta por cambiar la mentalidad del 90 por ciento de las empresas, tenemos que seguir el mismo crecimiento»,* afirma Alonso. Es por ello que para Ricoh resulta clave el

departamento de investigación y desarrollo, los nuevos productos y las nuevas soluciones.

#### **Un cambio de enfoque**

A finales del pasado año, tuvimos la ocasión de comprobar cómo Ricoh cambió su forma de enfocar las relaciones con los clientes, algo que también se ha visto reflejado en su oferta de valor añadido del área de sistemas, así como en el modo de

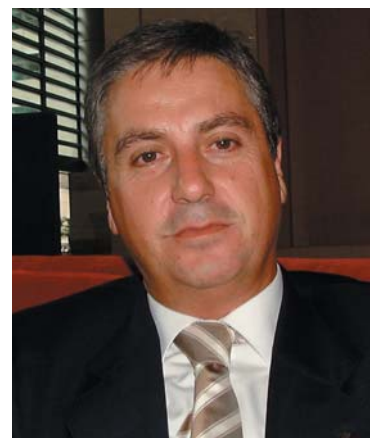

José Antonio Alonso, presidente de Ricoh España.

ofertar sus productos al canal. Alonso nos desvela el *modus operandi* de la filial española de esta multinacional japonesa, muy distinta con respecto a años anteriores porque emplea las aplicaciones, al tiempo que parte de las necesidades de las compañías, para ir más allá.

*«Lo que queremos demostrar es que Ricoh tiene capacidad para ser su único proveedor de sistemas y soluciones, y que, desde que un documento llega a una oficina, podemos procesarlo en cualquier dirección»*, afirma Alonso. *www.ricoh.es*

**Marga Verdú (Barcelona)**

1

## En breve...

### **DOCE AÑOS DE ANUARIO COMPUTING >**

Un año más, fiel a su cita, el anuario Computing recoge los más importantes acontecimientos que se han dado en el sector tecnológico. En él se analizan las tendencias que

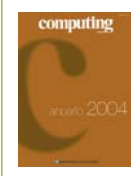

han marcado un año en el que la crisis económica no nos ha dejado del todo y en el que han cobrado especial importancia sectores como la pyme o los servicios.

En este anuario Computing 2004, podemos encontrar todos los indicadores de este año, todas las cifras, así como una visión personal de lo que ha significado 2003 para el sector tecnológico de 17 de sus protagonistas. *www.vnunet.es/computing*

#### **AUDIO EN EL PC CON AIWA >**

La compañía lanzará en marzo en toda Europa una nueva gama de productos USB Audio centrados en el PC. Estos nuevos

modelos marcan, según la empresa, una importante fase en la refundación de la

marca Aiwa, ya que el PC se ha convertido en la principal fuente de música para los consumidores más jóvenes. En consecuencia, ha creado toda una familia USB Audio que incluye modelos que van desde equipos HIFI conectables mediante USB hasta discos duros o reproductores MP3*. www.eu.aiwa.com/es*

# **Tecnología y calidad con Xerox**

Continuando con su estrategia de ofrecer productos innovadores, con tecnología

superior y gran calidad y fiabilidad que constituyan soluciones completas para los clientes, Xerox presenta una amplia gama de productos que cubren desde pequeñas necesidades a grandes requerimientos. Calidad de imagen, velocidad, sencillez de uso y escalabilidad son las principales premisas de sus nuevos modelos.

Novedosa es la Phaser 7750, impresora A3 para el mercado de color que ofrece 35 ppm, tecnología láser con alta calidad de imagen (1.200 ppp) y gran rendimiento gracias a su G4 de 715 MHz. Admite un ciclo de trabajo mensual de 150.000

impresiones e incorpora conectividad USB 2.0 y Ethernet 10/100 baseT junto con Adobe Postcript 3. En impresión láser en blanco y negro y a un precio

competitivo destaca la nueva Phaser 4500, que proporciona una velocidad de

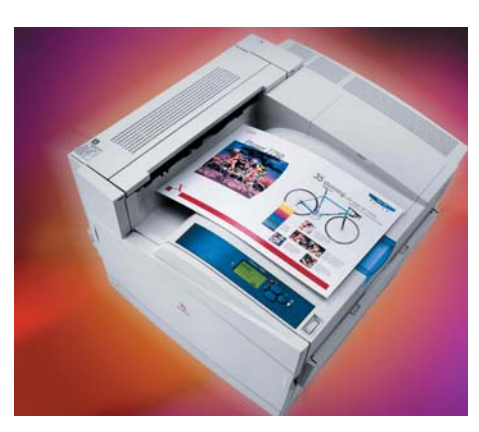

35 ppm A4 a una cara y 20 impresiones por minuto a doble. Entre otras características, cabe reseñar las bandejas inteligentes que detectan automáticamente el tamaño y tipo de papel, el servidor web interno, la herramienta de instala-

> ción automatizada para facilitar su configuración y la alta resolución a máxima velocidad.

> El rendimiento a color viene de la mano de la Phaser 8400, que inaugura una nueva generación de tecnología de tinta sólida. Dirigida al trabajo en la oficina, y con un precio inmejorable, menos de 1.000 euros, destaca su velocidad mejorada, mejor calidad de imagen, fiabilidad de los materiales y sencillez de uso. El equipo incorpora un procesador Power PC de 500 MHz, hasta 512 Mbytes de RAM y capacidad de impresión a dos caras en todas las configuraciones. Con estas novedades,

Xerox completa su ya amplia gama de productos y ofrece más servicios y soluciones para los usuarios.

*www.xerox.es*

# **Supratech se vuelca con los 64 bits** Lanza al mercado el Avalon A64 3401

Supratech

Los sucesores de los actuales procesadores de 32 bits ya han llegado al mercado de consumo y Supratech ha anunciado que para el 29 de febrero estará disponible su primer equipo con el AMD Athlon 64 3400+.

La compañía ya tiene a la venta algún equipo con tecnología de 64 bits, pero este nuevo ordena-

dor pretende dar todo lo que necesi-

tan los usuarios más exigentes.

El nuevo Avalon A64 3401 de Supratech incorpora 1.024 Mbytes de memoria DDR, 160 Gbytes de disco duro, una tarjeta gráfica ATI 9600 con 256

Mbytes de memoria, lector de DVD y grabadora

DVD+R/RW, pantalla TFT Sony de 17 pulgadas, altavoces 5.1 en madera y lector de tarjetas de memoria, entre otros componentes, es decir, lo

> mejor de lo mejor para el que quiere un sistema a la última y por un precio muy atractivo, 1.999 euros (IVA incluido).

En marzo, Supratech también tiene previsto lanzar un portátil equipado con un procesador AMD Athlon 64 3000+. *www.supratech.es*

Ū,

# Portátiles Dell a precios competitivos

**Dell ha lanzado el último miembro de la familia Latitude D, el D505, un equipo ligero que incorpora procesadores Intel Pentium M o el nuevo Intel Celeron M aunque, si lo prefiere, el usuario tiene la opción de elegir la tecnología Centrino. Así, a partir de 999 euros, se puede disponer de una máquina potente, con el excelente rendimiento de la familia de portátiles Latitude así como una conectividad optimizada, que incluye capacidad Wi-Fi 802.11, Ethernet 10/100, módem de 56 Kps, IEEE 1394 y Bluetooth opcional. Con el diseño innovador de los equipos de la familia D y manteniendo la compatibilidad con las soluciones de acoplamiento D/Port&D/View y con todos los periféricos y**

**accesorios de esta serie, y con un peso de 2,28 kg., el Latitude D505 puede, además, llevar una pantalla XGA de 14,1 o 15 pulgadas. El usuario tendría la**

**posibilidad de elegir las soluciones inalámbricas de Dell Trae-Mobile 1300 o**

**TureMobile**

**1400. Además cabe desatacar que Dell ofrece un gran porfolio de servicios para los productos de la serie Latitude D.**  *www.dell.es*

## [ ACTUALIDAD ] Hardware

# Brother pone a la venta tres impresoras profesionales La velocidad del láser

Los equipos HL-6050, HL 6050D y HL-6050DN disponen de 32 Mbytes de memoria estándar que puede ser ampliable hasta los 160 Mbytes. Una de sus características más destacadas es la velocidad: los tres modelos pueden imprimir hasta 24 páginas por minuto. Además la HL 6050D y la HL-6050DN poseen de una unidad dúplex de serie que permite imprimir a doble cara hasta 11

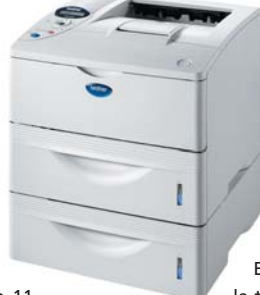

páginas por minuto. Con una resolución de 1.200 x 1.200 ppp, la

nueva gama es compatible con sistemas operativos Windows, Mac y Linux a través de interfa-

ces USB 2.0 y paralelo. Entre sus funcionalidades están la posibilidad de imprimir hasta siete copias de un mismo documento en papel de diferentes formatos o la opción de impresión segura que garantiza la confidencialidad de los documentos.

El HL-6050DN incorpora de serie la tarjeta de red, mientras que éste

se puede integrar opcionalmente en los otros dos modelos. El modelo básico alcanza

un precio de partida de 529 euros más IVA. *www.brother.es*

# **LaCie presenta su disco duro externo de gran capacidad** Un Tbyte para guardar datos

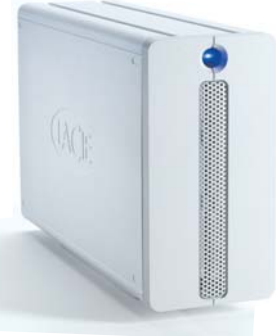

LaCie lanza el que es hasta la fecha su disco duro externo con mayor capacidad, Bigger Disk 1TB. Además de una capacidad increíble, 1.000 Gbytes, el dispositivo ofrece una triple interfaz: FireWire 800, *FireWire* 400 y USB 2.0, con lo que asegura una gran sencillez de instalación. Con una velocidad máxima de transferencia de 800 Mbytes/segundo, es ideal para compartir

grandes cantidades de datos como vídeos MPEG 2 o Vídeo DV. Además, cuenta con la capacidad *plug & play,* con lo que puede utilizarse sin necesidad de instalar *drivers* y en pocos segundos de ser conectado. LaCie Bigger Disk 1 TB cuenta también con una función de apagado y encendido automático, un detalle que ahorra energía. *www.lacie.com/es*

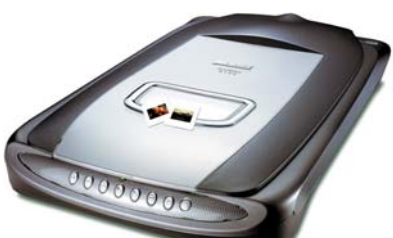

# **Microtek ScanMaker 6100**

Con una resolución óptica de hasta 3.200 x 6.400 ppp y una profundidad de color de 48 bit, el nuevo escáner A4 de Microtek se convierte en una solución útil para los que quieran tener un buen equipo. Además, el ScanMaker 6100 incorpora un adaptador para diapositivas de 4 x 5 pulgadas y dos EZ-Lock para películas de diferentes dimensiones.

Microtek ha querido dotar a su último periférico de un cuidado diseño, con siete botones de acceso directo y conexión a través del puerto USB 2.0 (aunque también es compatible con USB tradicional). Como valor añadido, incorpora el software LaserSoft Silver-Fast SE que permite la eliminación de polvo o rayaduras en las imágenes escaneadas. *www.microtekeurope.com*

# **R50, el último ThinkPad de IBM**

**Este equipo, caracterizado por su ligereza (2,7 Kg de peso y 3,3 cm de grosor) y por la autonomía que proporciona (hasta 10 horas utilizando un sistema de batería adicional), está diseñado para dar respuesta a las necesidades de la pyme. Se trata de un portátil que, además de las ya conocidas tecnologías ThinkVantage de IBM, incorpora procesadores Intel Pentium M a 1,6, 1,5 o 1,4 GHz, además de estar disponible con pantalla de 14 o 15 pulgadas. Otras de sus especificaciones técnicas destacables son el disco duro de hasta 60 Gbytes, memoria SDRAM de hasta 2 Gbytes, CD-ROM, DVD-**

**ROM o combo, tarjeta gráfica ATI Mobility Radeon 7500 o 900 con 32 Mbytes, Ethernet en determinados modelos y batería modular intercambiable para CD-ROM, DVD, unidad combo o segunda batería. Asimismo, incorpora de serie el recientemente anunciado Sistema Activo de Protección que bloquea el disco duro en caso de impacto, evitando la paridad de datos. El precio del TinkPad R50 parte de los 1.590 euros.**  *www.ibm.com/es*

## [ ACTUALIDAD ] Hardware

# **El cine portátil en casa Cioce** presenta su más reciente equipo multimedia

Cada día las prestaciones de los portátiles les hacen parecerse más a los sobremesa más potentes. Cioce ha querido dotar de los componentes más lúdicos a su último portátil, el Hundyx D470V. Se trata de un equipo en el que destaca su pantalla panorámica de 17 pulgadas y en el que se ha incorporado la tarjeta gráfica ATI Mobility Radeon 9600 PRO de 128 Mbytes DDR y un sistema de sonido compuesto por cuatro altavoces y un *subwoofer*. Equipado con un procesador Pentium 4 de hasta 3,2 GHz y acompa-

ñado por memoria RAM DDR 400, es una máquina que puede servir tanto para disfrutar de Home Cinema como para actuar de ordenador profesional. Para acabar de completar el equipo, incluye tecnología *Wireless* LAN, Bluetooth, *webcam* opcional y lector de tarjetas de memoria 6 en 1. Este portátil se puede adquirir desde 1.369 euros más IVA. *www.cioce.es*

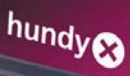

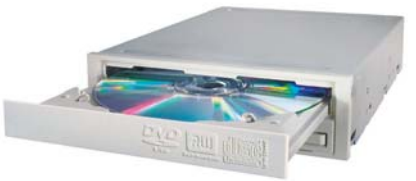

# Velocidad y polivalencia de la mano de Nec

**Animados por los excelentes resultados de 2003 (la compañía ha vendido 40.000 unidades de regrabadoras DVD duales), UMD ha puesto a la venta el nuevo modelo ND2500 de Nec, una regrabadora DVD Dual 8x muy completa. Además de disponer de un diseño especial de protección contra el polvo, este dispositivo incorpora la tecnología ACTOPC, que controla automáticamente la potencia de escritura y reflexión del disco en uso, calculando la potencia óptima del láser y ajustándolo en tiempo real. Así, se asegura una copia fiable independientemente de cualquier anomalía que pudiera existir en el disco. La nueva ND2500 graba DVD+R/-R a 8x, regraba a 4x, graba CD a 32x y regraba CD a 16x. www.umd.es**

# Disco duro para redes de Iomega

Este nuevo producto, una unidad de disco externa compatible con Ethernet, ofrece hasta 250 Gbytes de capacidad de almacenamiento de bajo coste. El nuevo disco duro para redes de Iomega es un recurso de red que incluye un puerto integrado Fast Ethernet de 10/100 Mbps que le permite conectarse directamente a una red Ethernet y ejecutarse de manera independiente respecto a cualquier PC. Como consecuencia,

encuentra preparado para operar en cualquier momento. Entre las principales

características del dispositivo figuran las siguientes: interfaces duales, facilidad de instalación en red, sencilla conexión USB de alta velocidad, capacidades de 120 y 250 Gbytes, seguridad en los datos mediante contraseña, recuperación a través de Norton Ghost 2003 y copias de seguridad en tiempo real.

*www.iomega.com*

# **Canon** apuesta por la rapidez y calidad en su impresión

El fabricante presenta su impresora fotográfica más rápida y de más alta resolución, la Bubble Jet i965 de 4.800 x 2.400 ppp. La impresora más reciente de seis tintas de la serie profesional de Canon produce una foto a 2.400 ppp en tamaño A4 a toda página en 60 segundos

> aproximadamente. El avanzado cabezal permite una impresión sin márgenes extraordinariamente rápida. Además del alimentador automático de hojas, se ha instalado una nueva bandeja cerrada para alojar y proteger el papel fotográfico. También es posible imprimir directamente en CD-R y DVD compatibles. *www.canon.es*

# En breve...

#### **Refrigeración asegurada >**

Alternate acaba de presentar el último *kit* de refrigeración de Sharkoon. HPS1 compagina la potencia y el silencio con un disipador de 33 láminas de aluminio dispuestas en torno al núcleo cilíndrico de cobre que disipa el calor.

Para una mejor refrigeración, el paquete integra un ventilador Low-

Noise de Sharkoon SL2 que consigue 2.500 rpm. El disipador encaja en los micros de socket A (AMD Duron hasta 2.0 GHz y AMD Athlon XP 3200+ y superiores). Su precio recomendado es de 39 euros. *www.sharkoon.com*

#### **Nuevos monitores LCD de CTX >**

Cuatro nuevos monitores de 17 pulgadas vienen a completar la serie S de CTX, gama que incluye pantallas LCD desde 15 a 19 pulgadas. Los nuevos modelos aportan ángulos de visión de 160 grados y un tamaño de punto de 0,264 mm. Destaca su ratio de contraste, brillo y su resolución SXGA de 1.280 x 1.024 a 60 Hz. Con un atractivo diseño, incluyen altavoces estéreo con amplificador y su precio parte de los 509 euros. *www.ctxeurope.com*

# **Llega el nuevo Studio de Pinnacle**

La versión 9 del más extendido software de edición de vídeo doméstico magnifica tres de sus definiciones clave: facilidad, potencia y versatilidad.

Gracias, entre otras cosas, a la reciente adquisición de Dazzle por parte de Pinnacle, la compañía alemana copa el segmento de los vídeos caseros con una cuota de mercado escandalosamente superior al del resto de sus competidores, con un crecimiento en el último año de un 443%. La edición de vídeo en el ordenador se ha convertido en un elemento «casi» imprescindible para aquellos que poseen una cámara de vídeo, ya sea analógica o digital.

Una de las características que causará sensación entre los usuarios de Studio es la denominada *SmartMovie*, que permite generar verdaderos videoclips en pocos segundos. Tan sólo será necesario elegir las distintas secuencias, el tema musical (MP3, WAV…), títulos, créditos y el estilo que deseamos imprimir (romántico, acción…), del resto se ocupará la aplicación, ya que realizará una selección de tomas y transi-

ciones y las hará coincidir con la longitud de la canción. Otras de sus cualidades son la posibilidad de trabajar a pantalla completa y con dos monitores, introducir formato panorámico 16:9, estabilizar la imagen y corregir automáticamente los colores

y algo que agradecerán los desarrolladores de *plug-ins*: una arquitectura abierta con SDK, que aumentará las posibilidades de Studio 9. En el apartado de audio, gracias a la adquisición de parte de los productos de Steinberg, se han implementado también diversas características en las que brillan con luz propia los efectos VST, una serie de manipulaciones del sonido que aumentarán exponencialmente la espectacularidad del resultado final. De hecho, el audio es uno de

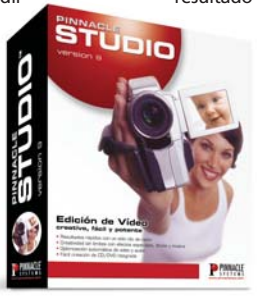

los apartados donde Studio ha mejorado notablemente, ya que la creación de vídeo no solamente se basa en imágenes sino que el sonido es muy importante. La versión estándar de Studio está disponible a partir del 16 de febrero y su precio es de 99,99 euros, IVA incluido. *www.pinnaclesys.com*

# **Macromedia anuncia Director MX 2004 Añade interesantes prestaciones**

**Macromedia Director MX 2004 está dirigido a los desarrolladores multimedia profesionales, a los avanzados de Flash, a los de DVD, a los diseñadores de aprendizaje electrónico, y a los creadores de juegos que necesitan generar contenido que pueda ser desplegado en cualquier medio, bien sea CD, DVD, una intranet, kioscos o Internet. Soporta los principales formatos de audio, gráficos (***bitmap***, 3D, vectores...) y vídeo. Dentro de este último los desarrolladores pueden crear archivos en DVD, Windows Media, Real-Media, QuickTime, y Flash. La funcionalidad de DVD-Vídeo permite hacer** *playback* **de este tipo de contenidos en los proyectos multimedia.**

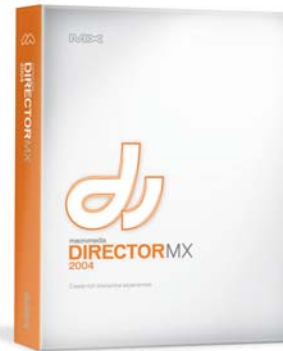

**Macromedia Director MX 2004 está también muy integrado con otros productos y servidores de la familia MX, como Flash y Fireworks. El producto se comercializa en inglés desde este mes por 1.439 euros para los nuevos usuarios y 479 euros para las actualizaciones.** *www.macromedia.com*

# **Con la solución WebAdmin Antivirus** Seguridad en la pyme con Panda

La nueva solución blinda la red informática de la pequeña y mediana empresa con administración remota vía Internet. Diseñado para proteger la totalidad de los equipos informáticos, la gestión del producto se realiza desde un único punto, una consola web. Algunas de las nuevas funcionalidades de Panda WebAdmin Antivirus son: capacidad de analizar todo tipo de archivos (incluso comprimidos), posibilidad de configurar los intervalos de actualización así como la gestión de grupos de ordenadores y la aplicación de distintas políticas de seguridad. Por último, resultan muy útiles los potentes generadores de informes actualizados al minuto. Fácil de instalar y gestionar, la nueva

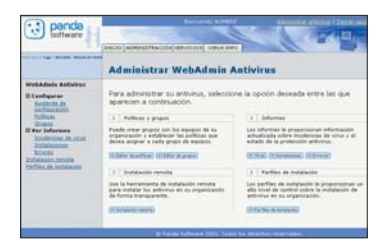

herramienta optimiza al máximo el consumo de recursos de los equipos protegidos, garantiza la protección de los PC sin conexión a Internet y permite configuraciones personalizadas. Esta solución utiliza las tecnologías Distributed Server Internet Sharing y Distributed Server File Sharing. Panda WebAdmin Antivirus ofrece protección para estaciones desde 49,95 euros por licencia. *www.pandasoftware.es*

# Alter Fines

# ¡Te llamas Toby!

Después de 56 interminables millones de kilómetros a la velocidad de crucero que ya quisiera para sí Ironside para atravesar la M-40, sorteando chatarra de la guerra fría y polvo divino de estrellas, la Spirit amartizó con la precisión de un Guillermo Tell atinando a una ciruela colocada a 1.600 kilómetros. Y después de unos días desperezándose y extendiendo paneles solares, visores de algoritmo comprimido y brazos articulados, la prueba de fuego: sus primeros pasos, tres metros eternos que ni Kunta Kinte encadenado atravesando la ciénaga con el limo hasta las rodillas. Y todo ello movido con la precisión de un juguete teledirigido gracias al mismo software que permite ejecutar videojuegos en los teléfonos móviles. Java es una opción de bajo costo y fácil de integrar en multitud de aparatos cotidianos de manera embebida para dotarles de cierta inteligencia. La misma que parece haberse volatilizado de recaudadores de impuestos y políticos de poca monta. Y en éstas la SGAE, paradigma del Gollum enroscado a su más preciado bien, después de salirse con la suya y embolsarse más de 5 millones de euros por el canon indiscriminado sobre CD y DVD vírgenes arrancados de los bolsillos de los consumidores,

pretende llegar más allá y aplicar este segundo verano la misma tasa a los discos duros. Deben estar ya frotándose los nudillos, el año pasado se vendieron en el mundo 17 millones de dispositivos con sistema de almacenamiento, y en 2006 serán ya 55 millones las cámaras, agendas, teléfonos, grabadores DVD de televisión y reproductores de música comprimida los que lleven algún tipo de disco duro o tarjeta de memoria. No sería de extrañar que algún día pongan el cazo también por mirar las estrellas, no vaya a ser que peligre la facultad de soñar entre los creadores de sueños.

> **Javier Renovell Gómez javier.renovell@vnubp.es**

# La compañía ha presentado **Java Enterprise System Sun simplifica su software de infraestructuras**

Ante la escalada de precios que ha experimentado el software de infraestructuras en los últimos años, un 112 por ciento desde 1999, según Gartner, Sun ha decidido dar un giro radical a su política de precios y licencias, apostando por la sencillez en un mercado que se estaba complicando demasiado.

La apuesta de la compañía se centra en su nuevo Java Enterprise System, un conjunto integrado de software empresarial para la creación y despliegue de servicios web, dis-

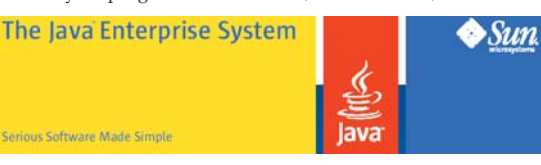

euros) por empleado sobre hardware Sun, con uso ilimitado en un año y con soporte, consultoría y formación. Para empresas de menos de 100 empleados, Sun presenta

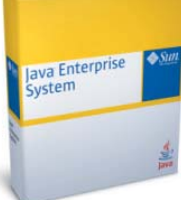

la solución de forma gratuita, eso sí, sin soporte, aunque éste puede ser contratado.

Entre el software que incorpora el producto, encontraremos servicios de identidad

> de red, servicios Web y de aplicaciones, colaboración y comunicación, servicios de portal y servicios de disponibilidad. La

ponible para Solaris, Solaris X86 y Linux. Además de su sencillez e integración, su punto fuerte es el precio. Sun ofrece Java Enterprise System a 100 dólares (unos 90 compañía sigue vendiendo también sus soluciones por separado para clientes a los que no les salga rentable la edición completa. *http://es.sun.com*

# Contempla las demandas cambiantes del negocio

# Gestión de rendimiento de la mano de **BMC**

**BMC Software ha lanzado nuevas soluciones en su familia de productos Enterprise Performance Assurance (EPA) con el fin de ampliar las capacidades de gestión del rendimiento de cualquier compañía. De este modo, BMC permite implantar con seguridad los recursos adecuados para contemplar las demandas siempre cambiantes del negocio. Así, la compañía presenta MAINVIEW Perceive y PATROL for iSeries-Perceive, soluciones de acceso a los datos Web que proporcionan vistas del rendimiento tecnológico directamente a los usuarios de negocio. De esta forma, se puede ver y analizar el provecho de los datos en servidores Windows, UNIX, Linux,** *mainframe* **e iSeries, de forma que se enlaza de**

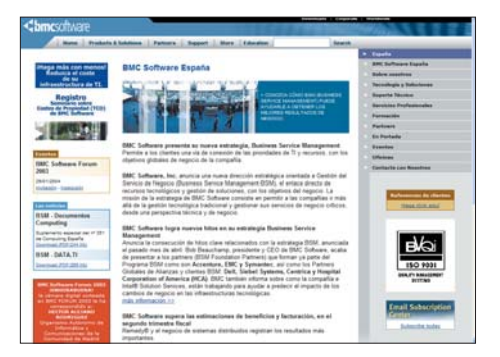

**manera rápida y sencilla esta información con otra que esté relacionada con el entorno empresarial, como los activos de configuración, rendimiento de negocio, etc.** 

*www.bmc.com/spain*

# **Bandeja de entrada**

#### **Trabajar más cómodo >**

Uno de los problemas más asiduos que sufrimos los que pasamos muchas horas delante del ordenador son los dolores de espalda. La gama de soluciones ergonómicas de 3M pretende solucionar esa situación tan incómoda con sus nuevos productos para teclados, ratones y portátiles. Dentro de la Línea Confort, 3M ha presentado un reposamuñecas para teclado ergonómico, con el fin de conseguir un alineamiento perfecto del brazo. Asimismo, la compañía ha presentado un reposamuñecas relleno de gel con superficie de precisión para ratón

## y otros para portátiles. **Seguridad vial virtual >**

Attitudes, la iniciativa social de Audi, acaba de lanzar un programa infantil de

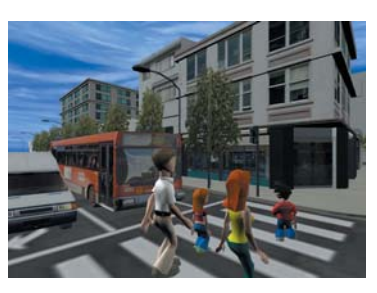

educación vial desarrollado en realidad virtual 3D que permitirá a educadores y niños enfrentarse a numerosas situaciones reales y así contribuir a reducir los elevados índices de siniestralidad infantil. Editado en colaboración con el Instituto Universitario de Tráfico y Seguridad Vial de la Universidad de Valencia, el programa se dirige a alumnos de nueve a once años y se presenta en dos CD, uno para el profesor y el otro para que el alumno aprenda jugando.

#### **Hazte tu propio sello de correos >**

La Royal Mail, la oficina postal británica, acaba de anunciar una iniciativa un tanto curiosa, ya que mezcla el mundo real con el virtual. A partir de ahora, las empresas que lo deseen podrán crear sus propios sellos de correos, descargándolos de Internet para que luego sean impresos y utilizados como los tradicionales por sus desarrolladores.

#### **Comprender el llanto de un bebé >**

De Japón llega un invento, creado por un español, que puede ser la salvación para muchos padres primerizos. Se trata de un aparato que analiza el llanto de los bebés y descubre su motivo, detectando los cinco tipos de llorar que tienen los tiernos infantes: hambre, aburrimiento, malestar, sueño o estrés. El invento en cuestión se llama WhyCry (por qué lloras) y está siendo un éxito en el país nipón.

# **In & out**

#### $\rightarrow$ **[** IN ]

A partir de ahora será más fácil que los médicos aprendan a operar con el método de la artroscopia. La Universidad Rey Juan Carlos, en cooperación con el servicio de traumatología del Hospital Severo Ochoa, ha

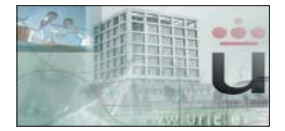

creado un simulador 3D para entrenar a estos profesionales en técnicas de cirugía artroscopia. Hasta ahora, los métodos de aprendizaje de esta técnica quirúrgica no permitían tanta inmersión, ya que con este programa se puede mejorar la orientación espacial a través de pantalla, en la que vemos por dónde va la cámara. Además, se está trabajando con una sensación táctil que permita obtener sensaciones distintas cuando el médico esté tocando virtualmente hueso, músculo o ligamento. Este programa de operación virtual permite ahorrar costes y reducir el riesgo para el paciente, y le ha servido a sus creadores para ganar un premio del Congreso de Investigación de la Sociedad Española de Cirugía Ortopédica y Traumatología.

### $\rightarrow$ [ OUT ]

Después de las noticias aparecidas en la prensa relacionadas con el redondeo al alza en las facturas de teléfonos móviles, la alarma ha saltado no sólo entre los millones de usuarios españoles, sino en la propia oficina del Defensor del Pueblo. Este representante ha abierto una investigación de oficio para clarificar el sistema de facturación de las compañías de móviles. De esta manera, se pretende que los usuarios sólo paguen por los minutos que verdaderamente hayan consumido. Para ello, la adjunta primera al Defensor del Pueblo, María Luisa Cava de Llano, se ha dirigido al

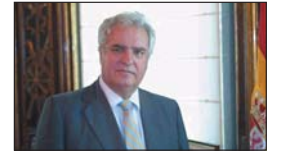

secretario de estado de telecomunicaciones y al presidente de la Comisión del Mercado de las Telecomunicaciones para que informen sobre las referencias aparecidas en la prensa. Esperemos que las operadoras no nos estén dando gato por liebre y nos estén cobrando por unas llamadas más largas de lo habitual.

## **Mundo conectado**

#### **La utopía se hace realidad en Atarfe >**

El ayuntamiento de la localidad granadina de Atarfe está

llevando a cabo un proyecto de conexión a Internet de todos sus ciudadanos. En el plazo de un año, el 90 por ciento de la población de este municipio estará conectada a la red con banda

ancha y tecnología WiFi. Lo más interesante de esta iniciativa es el precio. Los usuarios sólo tendrán que pagar 100

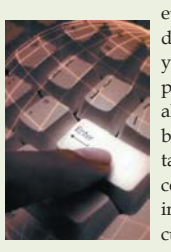

euros en concepto del dispositivo de conexión y una cuota que no pasará de los seis euros al mes. También se beneficiarán de importantes descuentos en la compra de equipos informáticos. A ver si cunde el ejemplo.

# $→$ **[ LA CHISPA ]**

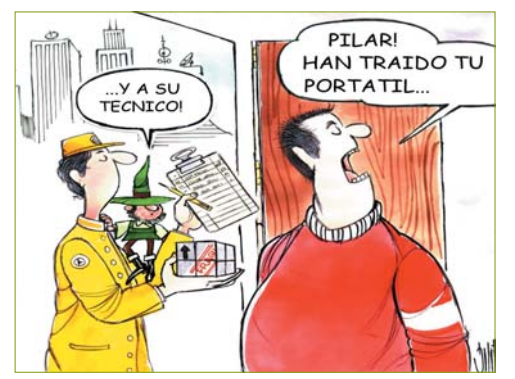

**Humberto de la Torre Quevedo**

## [ ACTUALIDAD ] Gadget

# **Conducir sin volante**

fan de James Bond, CAR-100 Bluetooth es tu *gadget*. Se trata de un coche de carreras del tamaño de una caja de cerillas que puede controlarse con uno de los modelos de teléfonos de Sony Ericsson gracias a su conexión inalámbrica Bluetooth. Por pura diversión o para matar el tiempo en aeropuertos, este «juguete» de serie limitada alcanza tres velocidades y puede ser dirigido en un radio de diez metros. Ya está disponible por 90 euros, IVA incluido.

*www.sonyericcson.com*

# **¡MP3, radio, grabadora**  Si además de «forofo» de los móviles, eres **y disco duro portátil!**

Con el reproductor Jens MP-110 escucharemos música en MP3 y Windows Media, así como emisoras de radio FM con calidad de sonido estéreo. También actúa como grabadora digital de voz o disco duro portátil. Además, la carga y descarga de archivos se realiza a través del puerto USB. Sus dimensiones son de 88 x 27,5 x 16 mm, pesa 41 g y dispone de una pantalla LCD de 128 x 34 píxeles. La versión de 128 Mbytes cuesta 124,95 libras (178,07 euros), mientras que la de 256 Mbytes vale 169,95 libras (242,20 euros). *www.jensofsweden.com*

 $\blacksquare$ 

## **Escanea tarjetas de visita**

NGS BusinessMind 16000 es un escáner que permite organizar las tarjetas de visita, es compatible con numerosos modelos de PDA e incorpora interfaz USB. Este pequeño aparato reconoce automáticamente los campos que componen la tarjeta: empresa, nombre, teléfono, cargo, etc, almacenando después las que han sido procesadas. Además, incluye función de búsqueda de contacto por diversos criterios y su manejo con un solo botón es sencillo. Está disponible por un precio aproximado de 180 euros. *www.ngs.es*

 $\blacktriangle$ 

 $\overline{\phantom{0}}$ 

# $\sqrt{2}$ **Calidad y buen precio Creative**

Esta NX Ultra de Creative tiene una calidad de vídeo de 640 x 480 y una resolución en imagen fija de 1,2 megapíxeles interporlados. También proporciona colores muy vivos incluso en la oscuridad y sirve, por ejemplo, para videomensajería y videoconferencia. Incluye una unidad base que se adapta a superficies planas, monitores, LCD y ordenadores portátiles. Tiene un precio de 74 euros e incorpora un juego de auriculares y micrófono inalámbricos. *www.creative.com*

# **No te perderás con el Navman ICN630 V2**

El sistema de navegación por satélite portátil e intercambiable ICN630 V2 permite ver mapas en 3D y evitar áreas conflictivas en nuestras rutas. Incorpora la última tecnología GPS, cartografía europea de alta calidad, además de visión de mapas en 3D y zonas a evitar. El sistema, muy sencillo de utilizar e intercambiable entre varios coches, dispone de una pantalla LCD de 3,8 pulgadas y tiene un precio estimado de venta al público de 1.499 euros.

*www.navman-europe.com*

# **El mejor amigo del hombre**

Aibo ERS7W es un nuevo miembro de la familia de robots domésticos de Sony. Gracias a sus numerosos sensores y al software específico que incorpora, este simpático perrito va aprendiendo de lo que ve a su alrededor como si fuera un cachorro. Si eres de los que se preocupan mucho por las mascotas, sabrás si tu Aibo está contento, triste o enfadado por las señales que muestre en su visor. En 1,65 kilogramos incorpora también una cámara a color de 350.000 píxeles, micrófonos estéreo y altavoces. Puede ser tuyo si abonas la cantidad de 1.999 euros. *www.sony.net*

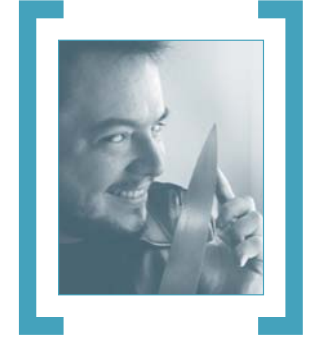

# Calles sin nombre

Recién salido del agujero negro del volumen dos del Gran Libro de Mac OS X, me embarco hacia los Estados Unidos en un viaje por etapas que empieza en California, con el PowerBook y mi imprescindible iPod como único equipaje.

Atrás dejo la vida en el viejo barrio de **Chamberí**, con la *señá* **María**, el mercado, los del **Barquillo** y compañía. **Clara** terminó despidiéndose de mí con Atrás dejo la vida en el viejo barrio de Chamberí,<br>
con la señá María, el mercado, los del Barquillo y<br>
compañía. Clara terminó despidiéndose de mí con<br>
un silencio diferente, buceando en mis pupilas mientras yo me bañaba en sus ojos azules y nos adivinábamos una sonrisa melancólica, como el que pierde algo que nunca ha tenido, pero que sabe que algún día tendrá. La luz naranja de las faroles de una calle perdida de Madrid inundaba nuestras caras mientras nos fundíamos en un beso eterno de despedida y «Amsterdam», de **ColdPlay**, sonaba en el iPod conectado a la radio del coche, llenándolo todo de un aire de magia que ya creía perdida. Cuando escribo estas líneas es tres de enero, y con esa imagen golpeando mis sienes como una distante resaca, **Liz Phair** canta «Stratford-On-Guy» en el iPod y me habla de un atardecer surrealista desde el aire, sobre un **Chicago** que bien podría ser el **San Francisco** nocturno que contemplo

# MS no puede aguantar la idea de que Apple domine totalmente el mercado de la música digital y encima con un formato libre

ahora, recortado contra la silueta de un motor Rolls Royce, con el paisaje «pasando ante mí como los créditos de una película». Atrás queda el control de seguridad de **Atlanta** y su atmósfera electrizante, en fila india todos ante los detectores y «Debaser», de los **Pixies**, machacando mis auriculares.

Después de hacer noche en el hotel W San Francisco, con **Tom Waits** cantándome las nanas, me voy caminando por las calles de San Francisco al son de «Take Five» de **Dave Brubeck** para encontrame con mis amigos y salir a comer por Chinatown. Acabamos la noche discutiendo sobre cómo arreglar el mundo y le paso a mi amiga Julia el iPod para que escuche un tema de **Bob Dylan**, «Most of the Time», cantado por la deliciosa **Sophie Zelmani** (de la banda sonora de «Masked and Anonymous»). Los pobres están desesperados ante la situación de represión que vive el país de las libertades, pero al final nos vamos por los cerros de California y nos dan las tantas riéndonos de todo un poco y especulando sobre lo que el mago Jobs nos iba a traer en sólo dos días.

Al día siguiente la gente de Apple asoma la cabeza vía rendezvous en la red Ethernet del hotel, pero yo me voy al Museo de Arte Moderno de San Francisco con los colegas, a ver los Picassos de Van Gogh, que diría **Woody Allen**. De camino a Market Street me pongo el nuevo «Let it be... naked» de los **Beatles** y me paro a ver las partidas de ajedrez entre vagabundos y policías mientras **McCartney** canta «The Long and Winding Road». Al día siguiente, mientras escucho «Ni tu ni nadie» de **Alaska y Dinarama**, juego con el iPod Mini (una auténtica gozada de la que ya os daremos cuenta).

Pero lo gordo viene después, cuando en el CES de Las Vegas, **Carly Fiorina**, CEO de HP, le pega un sopapo a **Bill Gates** con su anuncio de que van a licenciar el iPod —que como ya supondréis es un artefacto imprescindible en mi vida— además de poner iTunes y un vínculo a la iTunes Music Store en el escritorio de todos sus PC a mitad de año. Toda la industria asiente maravillada: iPod es el reproductor MP3 número uno del mundo en unidades e ingresos de forma aplastante, igual que la iTMS, y HP no se quiere perder su parte del pastel (al igual que Apple no se quiere perder la red de distribución de HP a nivel mundial). Toda excepto **Microsoft** y **Dell**, claro, que se quedan fríos, de piedra, helados de pistacho. **Dave Fester** (el tío Fester, jefe de la división de Windows Media de Microsoft) no ha tardado ni un segundo en decir que le parece muy muy muy mal lo que ha hecho HP porque dice que están montando un monopolio por no usar el «estándar» WMA. Toma Geroma, pastillas de goma. Así que si Apple y HP usan una solución basada en el estándar AAC (estándar de verdad, estándar abierto) en vez de en el formato propietario WMA, controlado exclusivamente por MS, están limitando la libertad de los consumidores. Se ve que para Fester, la libertad de los consumidores sólo funciona cuando la controla Microsoft al 100%.

Al día siguiente conecto el iPod a la radio del Ford alquilado (como el de **Mulder** y **Scully**) y pongo rumbo a la autopista 101 con dirección a Los Angeles. Con los **Rolling Stones** a toda pastilla tocando «Start me up», me acuerdo de la campaña de lanzamiento de W95 y de las memeces del tío Fester. Por fortuna, me da en la nariz que, esta vez, a estos no les salva ni **Mick Jagger** ni el feo de los **Calatrava**. Start me up, tururú. **PCA**

# Sometido a rayos X

# **El conocimiento asegura una intervención adecuada ante un problema**

Conocer con total exactitud el rendimiento de los distintos componentes de nuestro PC resulta esencial para detectar malas configuraciones, virus o problemas derivados de cualquier dispositivo. Éstas son algunas claves para conseguirlo sin tener que desembolsar ni un solo euro.

Son muchas y variadas las aplicaciones que podremos encontrar relacionadas con la posibi-Son muchas y variadas las aplications encontrar relacionadas con la posibilidad de conocer y optimizar nuestro sistema. Desde comerciales a gratuitas, son de uso obligatorio si deseamos mantener un control y «pureza» del sistema exhaustivos, lo que implicará el éxito en cuanto a rendimiento.

En este informe, nos centraremos en las herramientas por las que no tendremos la obligación de desembolsar ni un euro, ya que consideramos que con éstas, de caracter gratuito, nos será más que suficiente para afrontar el día a día, eso sí, descartamos los conflictos de gran magnitud. Por supuesto, hemos realizado una considerable selección de ellas y las hemos incorporado al CD Temático que acompaña a este número.

Antes de proseguir, queremos animaros a que utilicéis con frecuencia dos de las herramientas que ofrece Windows íntimamente relacionadas con el motor del PC, o disco duro para los amigos. Se trata de la desfragmentación y la comprobación de errores, tareas en las que no nos extenderemos demasiado puesto que son de sobra conocidas para un usuario medio.

#### **Algunas utilidades de Windows**

Aunque no constituyen la panacea de las soluciones, estos recursos de Windows nos han servido en más de una ocasión para resolver algún problema en nuestro sistema operativo. Ya hemos hablado multitud de veces de las tradicionales *Regedit.exe* (para conocer y administrar las entradas

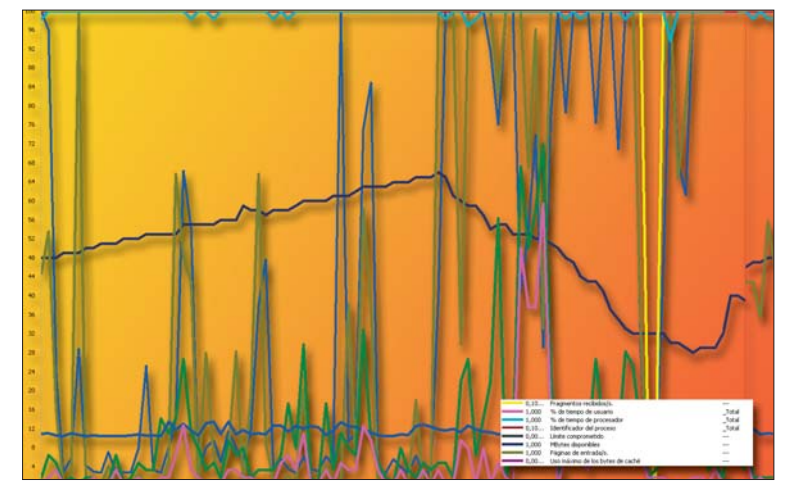

del Registro de Windows) o *Sysedit.exe* (en desuso con Windows XP, permite la administración de ficheros como *system.ini*, *boot.ini*, *autoexec.bat*, *win.ini*…), así que ahora nos centraremos en otras dos menos conocidas pero bastante aprovechables.

Hablamos de *Msconfig.exe*, también denominada *Utilidad de configuración del sistema*, de la que nos quedamos con sus últimas dos pestañas: *Servicios*, que muestra todos los servicios que se encuentran cargados; e *Inicio*, con todas las aplicaciones que se ejecutan cuando encendemos el ordenador. Desde ahí, podremos habilitar o deshabilitar cualquiera de ellas, algo que resulta bastante útil cuando, por ejemplo, hemos detectado algún virus que se encuentra cargado en memoria desde el primer momento y los productos antivirus son incapaces de eliminarlo. Esta situación la hemos vivido más de una vez y el empleo de *Msconfig.exe* nos ha permitido desactivar algún programa residente para posteriormente realizar la limpieza tanto del disco duro como del Registro. No es 100% efectiva, pero es una opción a tener en cuenta. Estas herramientas podrán ser lanzadas desde la ruta *Inicio/Ejecutar*, donde escribiremos aquella que deseamos utilizar.

Por otro lado, nos encontramos con las *Herramientas administrativas*, situadas en el *Panel de control*. En esta sección, se encuentran ubicados los *Servicios* (mucho cuidado al intentar desactivar alguno si no

dominamos cuál es su funcionalidad); y el *Visor de Sucesos*, que nos permitirá detectar errores y advertencias del sistema, aunque la mayoría de estos son bastante obvios y las posibles soluciones que se nos ofrecen pasan por acceder a páginas de soporte y eventos de Microsoft exageradamente generales.

Cabe realizar una mención especial a otro icono situado en el mismo lugar y que nos dará la oportunidad de mantener un control riguroso sobre el *Rendimiento* de nuestro equipo. Mediante gráficos o valores numéricos, podremos averiguar con todo detalle el consumo de recursos segundo a segundo (o el tiempo que nosotros indiquemos). Este software es bastante personalizable, y tan sólo tendremos que pulsar el botón con el símbolo *+* para añadir contadores de rendimiento, los cuales se encuentran organizados por objetos: *Memoria, Procesador, Servicios de Red, ASP.Net*… Podremos añadir tantos como queramos y comprobar cuáles son los que consumen más o menos recursos. Esta operación también refuerza nuestro objetivo inicial: mantener un profundo control sobre nuestra configuración.

### **Aida32 o la potencia magiar**

Perfectamente podríamos hablar de las bondades de otro actor realmente importante en este segmento, Sandra 2004, al cual recurrimos en nuestras pruebas de evaluación de equipos. Sin embargo, por

ese motivo —ya hemos hablado de él en multitud de ocasiones—, nos decantaremos por otra alternativa que, bajo nuestro punto de vista, es bastante versátil y potente, además de presentar un entorno muy similar al de Sandra 2004. Nos referimos a Aida32, desarrollada por un programador húngaro y especializada en el diagnóstico del sistema. Encima es totalmente gratuita y se encuentra traducida al castellano.

De un plumazo, podremos acceder a toda la información ordenada por categorías, de cada una de ellas anotamos entre paréntesis las características más sobresalientes: *Ordenador* (con un resumen encomiable), *Placa base* (con datos relacionados con el procesador, CPUID, chipset, memoria...), *Sistema operativo* (con los procesos que tenemos abiertos, controladores del sistema, librerías, servicios, etc.), *Servidor* (recursos compartidos, conexión, seguridad de cuentas y otros), *Monitor* (subsistema gráfico, OpenGL, Escritorio, pantalla…), *Multimedia* (con los distintos códecs de audio y vídeo), *Almacenamiento* (todos los datos relacionados con las unidades físicas y lógicas), *Dispositivos de entrada*, *Red* (recursos, Internet, *cookies*, Historial…), *DirectX*, *Dispositivos de Hardware*, *Programas* (aplicaciones que se cargan al iniciar, tareas programadas, actualizaciones de Windows, antivirus, tipos de archivo, etc.), *Configuración* (Registro, Panel de control, Papelera de reciclaje,…) y otras como *Comparaciones* (donde podremos conocer cuál es la velocidad de lectura y escritura en memoria con respecto a otras configuraciones reales).

Hay que observar que en cualquiera de los resultados obtenidos, si hace referencia a alguna compañía o modelo específico, aparecerá un hiperenlace no solamente hacia la página web del fabricante, sino también a la sección pertinente, ideal para aquellos que desean obtener más documentación o simplemente contrastar varios productos.

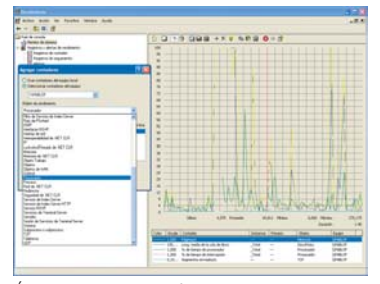

Éste es el aspecto que ofrece la aplicación de *Rendimiento* que integra el propio Windows.

# **Utilidades específicas de XP**

Windows XP Professional, además de las utilidades tradicionales que se incluyen en la instalación y que hemos descrito en el artículo, ofrece la posibilidad de emplear otras adicionales, situadas en la carpeta *Support/Tools* del CD que contiene nuestro sistema operativo. En concreto, tendremos que ejecutar el fichero *suptools.msi*, aunque no estará de más echar un vistazo al típico archivo *readme.htm* que contiene información pormenorizada acerca de este set. Una vez realizado este proceso, se habrá creado una entrada en *Inicio/Todos los programas/Windows Support Tools*, donde descubriremos un acceso directo a la carpeta en la que se han guardado dichas aplicaciones, así como un completo sistema de ayuda relacionado con todas ellas (índice alfabético, introducción, sintaxis, ejemplos...).

Se trata de desarrollos específicos para determinadas incidencias o diagnósticos fundamentalmente orientados a entornos de red, con lo que es posible que la

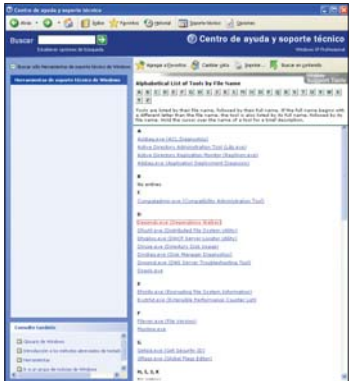

Las utilidades de soporte de Windows XP que podremos añadir desde el CD de instalación del sistema operativo pueden ayudarnos a salir de más de un contratiempo.

mayoría no sean aprovechables por el usuario. En todo caso, no estará de más mantenerlas cargadas por lo que pueda pasar, además, tan sólo ocupan unos 7 Mbytes de espacio en disco.

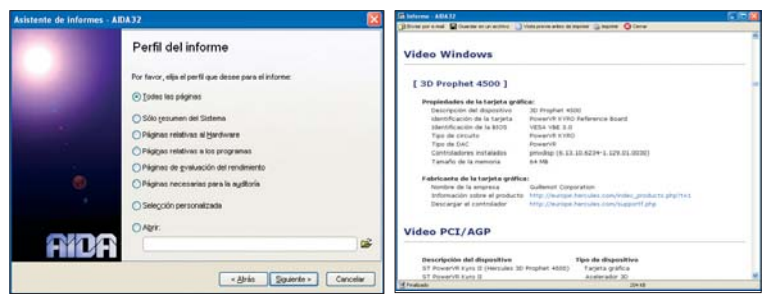

No se quedan a la zaga los informes que es capaz de generar Aida32, que pueden llegar a ser realmente útiles, ya sea como historial o a modo de comparativa con otras configuraciones.

#### **Ayuda complementaria**

De forma paralela, tenemos diversos *plugins* para Aida32 cuya función es la de llevar a cabo distintos *benchmarks*. De entre ellos, destacamos la posibilidad de obtener el flujo real de datos en una red. Tan sólo necesitaremos dos ordenadores, uno de ellos actuando como servidor y otro como cliente, de tal forma que la aplicación comenzará a enviar y recibir información para extraer el rendimiento de la conexión.

No obstante, sin duda alguna, una de las virtudes de Aida32 es la capacidad de generación de informes. Este proceso se desarrolla mediante un sencillo asistente disponible en el menú *Informe*, desde el que podremos seleccionar el perfil (todas las páginas, resumen del sistema, hardware, programas, rendimiento…) y, a continuación, el formato del documento generado, ya sea en HTML, XML, CSV, ADO… Para hacernos una idea, el informe completo consta de 89 pruebas (40 de hardware), cada una de ellas desglosadas en las secciones pertinentes.

Un último detalle que no debemos pasar por alto, se halla en la sección *Programas/Licencias*. Accediendo a ella, el software es capaz de mostrarnos las claves de los productos que tengamos instalados. Estamos hablando de las *passwords* que introducimos a la hora de validarlos y no a los números de licencia. Esto significa que, en caso de haber perdido alguna de ellas, por ejemplo, podremos recuperarla de nuevo accediendo a este apartado, algo realmente útil. **PCA**

**Pablo Fernández Torres**

# Calentando motores

## **Desvelamos los entresijos del proceso de arranque de Windows XP**

Analizar y comprender cómo se pone en marcha nuestro sistema operativo puede ahorrarnos muchos quebraderos de cabeza. Si entendemos el proceso de arranque, quizás podamos solucionar algunas de las incidencias más habituales.

Al contrario de lo que algunos piensan, el proceso de iniciación de algo tan complejo Al contrario de lo que algunos<br>piensan, el proceso de inicia-<br>ción de algo tan complejo<br>como Windows o Linux se divide en múltiples fases, y va más allá del código de carga situado en la partición activa. Conocer en profundidad este mecanismo puede ayudarnos a solventar muchos problemas, por ejemplo, aquellos produ-

cidos a raíz del cambio de la distribución de nuestro disco duro o por la instalación de nuevos controladores. En realidad, existen mil y una formas de afrontar estas cuestiones. Sin embargo, conociendo su origen, será mucho más sencillo realizar un diagnóstico.

El sistema operativo dispone de parámetros y herramientas que normalmente se encuentran algo escondidas y que, en cambio, pueden ser de gran utilidad. Habitualmente, bastará con un simple vistazo para determinar el fallo.

El objetivo de estas páginas es mostraros el proceso de arranque que sigue un equipo con Windows XP desde que pulsamos el botón de encendido hasta que se completa la carga de la interfaz. Como en cada una de las distintas fases pueden generarse errores, veréis en algunos pasos anotaciones, indicando que éste se encuentra relacionado con alguna solución o herramienta que os mostramos en las páginas posteriores. **PCA**

**José Plana Mario**

# **Paso a paso >** Del «clic» al «beep»

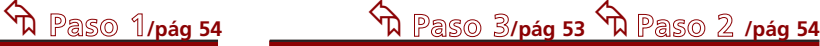

#### **El sonido del hardware**

Nada más pulsar el botón de encendido del equipo, la fuente de alimentación realiza su propia autocomprobación. Se encarga de medir los niveles de salida que proporciona al resto de componentes, como la placa base. Una vez que ha verificado que todo se encuentra en orden y que los niveles de corriente se han estabilizado asegurando el funcionamiento normal, la fuente envía la señal *Power Good* a la placa base. Cuando la recibe, hace que el chip temporizador que marca el funcionamiento de la mayoría de elementos cese de enviar la señal *reset* al procesador, momento en el que éste se

enciende y comienza a ejecutar el código de la BIOS. Si encuentra un error, aparecen los conocidos pitidos en el altavoz. Posteriormente, se ejecutan las BIOS de los periféricos que dispongan de una propia, como por ejemplo la tarjeta gráfica. Si el inicio de la máquina no ha sido «en caliente» (es decir, si

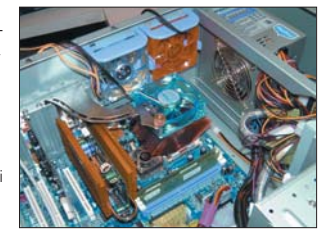

en una determinada posición de memoria no se encuentra un valor especial), entonces se ejecuta el POST (*Power On Self Test*). Su misión es comprobar que los componentes se inicializan correctamente. Entre otras, se ejecutan las pruebas de vídeo y memoria, deteniéndose si alguna de las consideradas vitales no tiene éxito. A continuación, pasa a examinar los dispositivos de almacenamiento, para lo cual es necesario recuperar de la memoria estática CMOS los valores de configuración de las unidades y algunos parámetros especiales. La BIOS lee, entonces, los primeros 512 bytes del disco, el llamado sector MBR o *Master Boot Record*, el cual contiene dos elementos: la tabla de particiones y el código de lectura del arranque. Es importante saber que, si este sector no existe o no cuenta con una «firma» apropiada, el proceso de iniciación se detiene, ya que no sabe continuar.

## **El MBR**

El código de lectura del arranque se encarga, por un lado, de cargar la tabla de particiones y de escoger aquella que está marcada como activa. Habitualmente, cuando se instalan varios sistemas operativos, se suele sustituir el código del MBR, de manera que, en lugar de continuar cargando el SO, presente algún tipo de menú en pantalla para elegir con cuál se quiere trabajar. Así, por ejemplo, LILO o GRUB, dos de los gestores de arranque de Linux, pueden colocarse aquí. En muchas ocasiones, los problemas aparecen cuando el código de este sector ha sido modificado porque un sistema operativo que se ha instalado a posteriori (incluso en otra partición) lo ha destruido, colocando su propio código o simplemente eliminándolo.

En dicho caso, el sistema operativo anterior no se inicia nunca, ya que el MBR no realiza la llamada oportuna. La solución suele pasar por la utilización de alguna herramienta capaz de volver a escribir este sector de

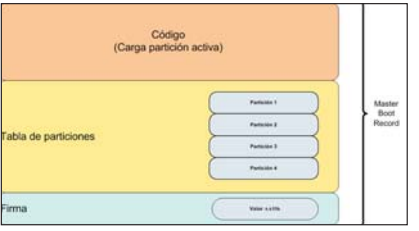

nuevo, pero esta vez presentando algún tipo de menú. Éste es el funcionamiento general, sin embargo, Windows XP

no emplea el MBR para cambiar entre sistemas operativos. Deja que sea uno de los siguientes pasos de la cadena —concretamente, el NTLDR— el encargado de transferir el control a uno u a otro.

El MBR, en este caso, simplemente inicia el código almacenado en el sector de arranque de la partición marcada como activa en la tabla. Este parámetro puede ser modificado empleando herramientas como Fdisk o Diskpart.

# « **Paso 4 /pág 53** « **Paso 4 /pág 56**

### **La tabla de particiones**

Este elemento, que se encuentra también en el sector MBR del disco, contiene las diferentes divisiones y tipos de formato que se han realizado en el disco. De esta manera, pueden coexistir diferentes sistemas operativos sin que la organización del disco (FAT, NTFS, ext3, reiserfs) tenga que ser «compatible». Para arrancar uno u otro, basta con cambiar la etiqueta *activa* de la tabla. El MBR llamará a la rutina de carga que se encuentra en el primer sector de la partición.

No impide, sin embargo, que aquellos SSOO que utilicen el mismo «estilo» de distribución y almacenamiento de archivos aparezcan en una misma partición. Eso sí, siempre y cuando el código llamado por el sector de arranque que «comparten» sepa alternar entre ambos.

El sector de arranque de XP (que no tiene por qué coincidir con el de otros sistemas operativos) comienza a cargar el primer archivo, el NTLDR. Para ello necesitará «saber» cómo se lee un archivo en el formato de la partición. Si está formateada como FAT32, no encontraremos el mismo código que si emplea NTFS, ya que el procedimiento para la lectura de un fichero no es el mismo.

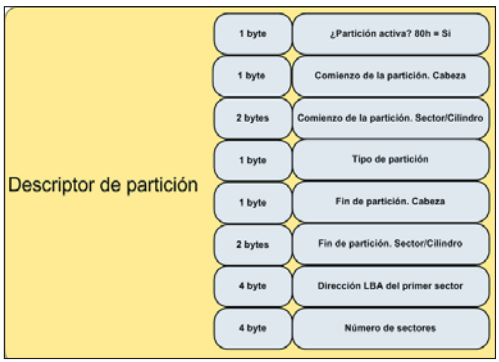

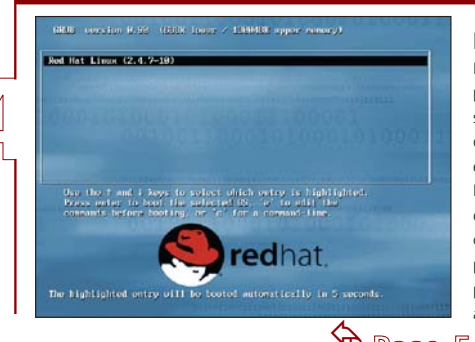

#### **Puntos de fallo**

Hasta el momento, hemos abordado tres pequeños programas: el de la BIOS, el del sector MBR y el correspondiente al arranque. El primero sólo nos afecta a la hora de escoger el dispositivo del cual se cargará el MBR, que puede ser un disco IDE o tratarse de un RAID SCSI. El MBR puede hacer básicamente dos cosas: presentar un menú en pantalla para que nosotros escojamos la partición de la cual se leerá el sector de arranque o guiarse por la tabla de particiones y arrancar la marcada como *activa (*es posible modificar este parámetro utilizando herramientas como las versiones de Fdisk incorporadas en Linux y Windows). Durante el proceso, puede fallar cualquiera de los tres puntos. Así, es posible que no encuentre el MBR, que la partición de arranque determinada por éste no tuviera sector de arranque o que el fichero NTLDR no se halle en dicha partición. Por esto mismo, existen diferentes métodos para solucionar cualquiera de estos problemas.

# « **Paso 5 /pág 53**

#### **NTLDR**

Quizás, el problema más conocido es la falta del fichero NTLDR. Si os habéis encontrado ante el típico mensaje *BOOT: Couldn't find NTLDR*, sabéis de lo que estamos hablando. Ya lo hemos descrito antes (y en páginas posteriores anotamos cómo solventarlo), aunque lo más importante es conocer cuál es su función.

En primer lugar, establece el modo de memoria «protegido» para que sea accesible la totalidad de ésta, al tiempo que carga (utilizando todavía las funciones de la BIOS) el fichero controlador de disco si éste es necesario. A partir de ese momento, las lecturas de disco se hacen a través del controlador y se procede a la carga del fichero *boot.ini*, donde está la configuración del sistema operativo que se va a poner en marcha. En el *boot.ini* aparecen diferentes entradas con los sistemas operativos que se pueden iniciar, ya sea cargando el sector de arranque de otra partición o utilizando alguno de los contenidos en la propia. Esto ocurre, por ejemplo, si conviven XP y 2000 o 98 en la misma.

## Falta NTLDR<br>Presione Ctrl+Alt+Supr para reiniciar

Si no está el fichero, intenta cargar el sector de la partición existente, pero si lo hay, muestra el menú para que el usuario escoja. Además, desde ahí también será posible establecer otras opciones, como el arranque seguro o con la última configuración buena conocida. Ambas posibilitan recuperar el perfil de hardware. Cada vez que el sistema completa el proceso de arranque, la configuración se guarda, de forma que si la instalación de un nuevo dispositivo impide que se inicie el sistema, utilizando estas opciones del menú, obligamos al *kernel* a ignorarlo.

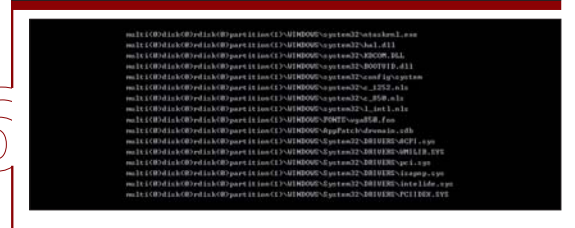

### **La carga del** *kernel*

Se procede a la detección del hardware de la máquina, que se almacena en el perfil de hardware del sistema (con la aplicación NTDETECT.COM), y se busca el fichero de abstracción del hardware (denominado *HAL.DLL*). Éste se encarga de establecer una capa para aislar a los controladores del dispositivo de la arquitectura de la máquina. De esta manera, no tienen por qué conocer cómo utilizar determinados recursos de forma concreta.

El siguiente fichero es el del *kernel*, que puede variar dependiendo de la máquina. Se llama normalmente *NTOSKRNL.EXE*, pero puede variar, por ejemplo, si utilizamos una maquina multiprocesador. Hemos de decir que NTLDR todavía continúa con el control del equipo y no lo ha traspasado al *kernel*. Antes de eso, ha de cargar los controladores de dispositivos imprescindibles para comenzar a «levantar» el sistema. El programa no tardará en descubrirlos, ya que se encuentran marcados en el Registro (en concreto en *HKEY\_LOCAL\_MACHINE\SYSTEM\Services*) como dispositivos de arranque (valor *Start* contiene *SERVICE\_BOOT\_START*). En este estado, Windows muestra una serie de puntos en la pantalla según se cargan los archivos necesarios. Si en el fichero *boot.ini* añadimos el modificador */SOS*, se mostrará en pantalla el nombre del controlador según se va cargando, lo que resulta útil para depurar. Tras hacerlo, prepara la CPU para la ejecución del *kernel* y lo lanza.

## [ TEMA DE PORTADA ] Arranque del sistema operativo

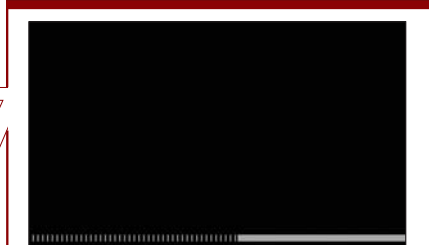

#### **El** *kernel*

En este punto, el *kernel* ya tiene el control del sistema y dispone de suficiente información como para empezar a crear los procesos internos necesarios. Tras desarrollar las reservas de memoria oportunas y los servicios más básicos (como el *Plug&Play* o la gestión de la seguridad), se pone en marcha el proceso *System* y se pasa a la segunda fase de iniciación del núcleo. En esta etapa se comienzan a recibir las peticiones de los dispositivos mediante interrupciones, y se inicializa el controlador de vídeo. Es en este momento cuando la pantalla gráfica aparece ante nosotros y una barra de progreso avanza lentamente durante el proceso de inicialización. Como ilustra la imagen, nada muy aparente que ver.

#### **El logotipo**

El progreso de la segunda fase de iniciación del núcleo es más que interesante. Bajo ella, el sistema operativo comienza a organizarse y los servicios se montan por primera vez. Empieza con la ejecución de los procesadores adicionales en un sistema SMP. Semáforos, *mutex*, eventos y temporizadores son creados y el programador de tareas se arranca junto con su corres-

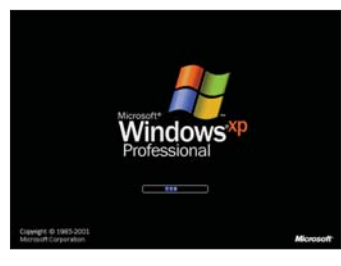

pondiente tabla de referencia. El gestor de memoria y el de seguridad también se ponen en marcha, además de las tablas de conversión de caracteres locales y la librería *NTDLL.DLL*. Esta última es la encargada de proporcionar a los procesos de usuario

acceso a las funciones del núcleo. Para ello, expone a los programas diferentes funciones que, posteriormente, llaman a las contenidas en *NTOSKRNL.EXE,* en la parte llamada *ejecutivo*. En la práctica podemos decir que *NTDLL.DLL* es la intermediaria entre el núcleo y los programas de usuario, de ahí su importancia.

El Registro se inicia y los datos obtenidos tras la detección del hardware que *NTDETECT.COM* realizó y *NTLDR.EXE* pasó al núcleo se copian. Por último, la BIOS *plug&play* del equipo entra en funcionamiento.

#### **Smss**

El subsistema gestor de sesiones es el encargado de crear el entorno apropiado para el usuario. A pesar de tratarse de una aplicación a este nivel, es parte integrante del sistema y, por lo tanto, dispone de privilegios adicionales. Por ello, nada más iniciarse, se ocupará de preparar definitiva-

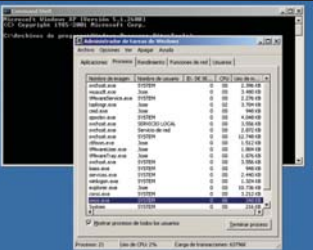

mente el Registro para su

pleno uso. Asimismo, se trata de una utilidad de las llamadas «nativas», es decir, que utiliza únicamente las API proporcionadas por el sistema. A efectos prácticos, esto quiere decir que no se vale de la denominada Win32, ya que se ha car-

gado antes que ella. De hecho, es Smss el responsable de hacer lo propio con las dos partes de Win32 (la situada en el núcleo y la que proporciona servicios al usuario).

Igualmente, se preparan los objetos necesarios para que los usuarios puedan establecer sesiones, ya sea de forma local o utilizando Terminal Services. A su vez, se arrancan los servicios del sistema (*services.exe*).

enú de opciones avanzadas de Vindo Seleccione una opción o segu .<br>Modo seguro con funciones de red<br>Modo seguro con símbolo del sistema Habilitar el registro de inicio Habilitar nodo UGA<br>La últina configuración buena conocida (config. nás reciente que funcionó)<br>Modo de restauración de SD (sólo contr. de doninio de Uindovs)<br>Modo de depuración Iniciar Windows normalmente

Regresar al menú de opciones del SO

.<br>Use las teclas de dirección Arriba y abajo para resaltar la opción.

#### **Gestor de entrada/salida**

En el siguiente paso, el sistema se ocupará de aplicar los controladores necesarios. Es en este momento cuando entran en juego las opciones del menú de carga del SO (como el arranque seguro o el último bueno conocido). Esto es debido a la presencia de todos los controladores en el Registro. Si éste no aparece, no se carga, y por lo tanto no se inicia, evitando así un posible cuelgue. Ahora comienza un proceso llamado enumeración de dispositivos p*lug&play*, que carga todos aquellos periféricos que no estén deshabilitados en el Registro.

El resto del proceso termina cuando se inician los sistemas de gestión de energía y se prepara el de seguridad. El fin definitivo llega cuando se carga el subsistema gestor de sesiones (Smss).

#### **Winlogon**

Para asegurar la autenticación del usuario, se prepara un escritorio primario que obliga a introducir sus credenciales. El encargado de pedir es Gina, un componente más del sistema que puede ser sustituido. Ésta es la forma de recurrir a

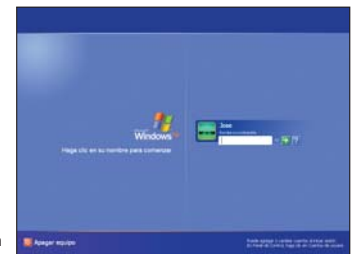

interfaces diferentes y periféricos para la obtención de las credenciales. Por ejemplo, aplicaciones como las de RSA sustituyen este componente, de manera que se permita la entrada de un número de *token* o recibir los datos de un lector biométrico.

Si bien Gina lo recibe, Winlogon ha de pasar esta información al módulo de verificación Lsass, que utilizará algún paquete (por ejemplo, Kerberos) para evaluarla. Además, también empleará una fuente de datos, que puede ser el archivo de contraseñas propio de Windows o de una base de datos. Tras autentificar Lsass la entrada, se carga el escritorio del usuario y se le cede el control, lanzando el Explorador o una línea de comandos si arrancamos en modo a prueba de fallos.

# Espacio organizado

# **Cómo prevenir los errores del subsistema de almacenamiento secundario**

La prevención es la mejor política a la hora de evitar el mal funcionamiento de un PC y la pérdida de datos que suele conllevar. Por fortuna, con un poquito de habilidad y las herramientas adecuadas es posible salir airoso de muchas situaciones, a priori, poco esperanzadoras.

La importancia de un disco duro radica en que constituye el alma máter del subsistema La importancia de un disco<br>duro radica en que constituye<br>el alma máter del subsistema<br>de almacenamiento secundario. Pese a que la aparición de la palabra «secundario» no parece decir mucho a su favor, debemos enmarcarla en el contexto apropiado. El subsistema de almacenamiento principal presume de un tiempo de latencia ínfimo que lo sitúa como la opción idónea cuando llega el momento de alimentar a la CPU con solvencia. Sin embargo, su diseño eléctrico revela su naturaleza volátil, razón por la que los datos almacenados en la memoria principal se pierden cuando apagamos el equipo.

En cambio, el secundario ha sido diseñado para paliar la necesidad de contar con un medio capaz de registrar una cantidad masiva de información allá donde la memoria principal no llega. Esto es posible gracias a su naturaleza no volátil —recordemos que en este caso se ha recurrido a la creación de campos magnéticos en superficies magnetizables en detrimento de los elementos biestables utilizados en la construcción de memorias— y a una excepcional relación coste/Mbyte almacenado.

#### **Organización de particiones**

El establecimiento de la estructura de particiones de un disco no es en absoluto trivial. No basta crear una sola que abarque toda la capacidad del disco, ni siquiera cuando deseamos instalar un único sistema operativo. Esta práctica es errónea y puede ocasionar serios problemas. Para acertar en esta decisión, es necesario contemplar dos factores de gran importancia: la seguridad de los datos y el rendimiento de la máquina.

La información de interés para el usuario no debe residir en la misma partición en la que hemos instalado el sistema operativo y las aplicaciones. Lo ideal es que utilicemos una independiente, a ser posible primaria,

# **La refrigeración también cuenta**

La temperatura de funcionamiento de los discos duros actuales es muy superior a la de las unidades que incorporaban los PC de hace unos años. El incremento de la velocidad de rotación de sus platos en la actualidad es habitual tener dispositivos de 7.200 y 10.000 rpm— y el mayor consumo del motor eléctrico de las productos modernos devienen en el aumento de la disipación de calor que no se debe despreciar. Al igual que sucede con otros componentes, como el microprocesador o la GPU, es aconsejable evitar que el disco duro supere su umbral máximo

de temperatura, ya que, de hacerlo, es posible que se produzca un fallo mecánico que podría degenerar en la siempre perjudicial pérdida de datos.

Afortunadamente, existen ingenios eficaces concebidos para refrigerar de forma activa un disco duro moderno gracias a los principios de conducción y convección tan utilizados

> en este campo. La imagen que ilustra este recuadro muestra el aspecto típico de un producto diseñado para garantizar la correcta refrigeración de un disco duro, reduciendo la probabilidad de que se produzca un fallo de origen mecánico.

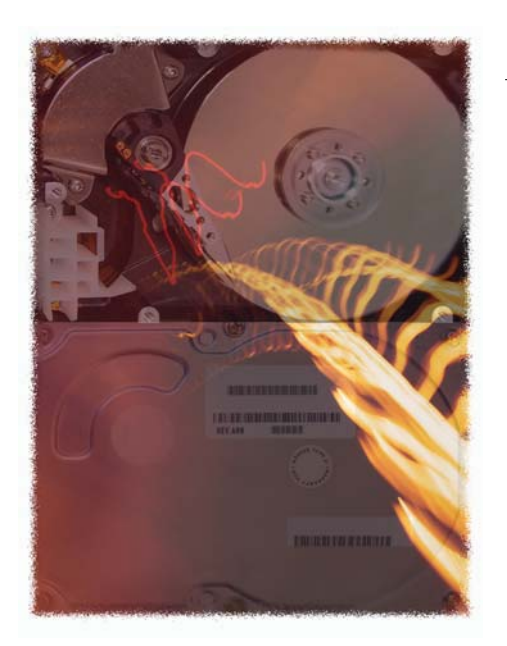

que no nos veremos obligados a formatear aunque un fallo grave del sistema operativo nos obligue a volver a instalarlo. Cualquiera puede sacar provecho de este consejo, dado que todas las máquinas equipan al menos un disco duro. Empero, no sucede lo mismo con nuestra siguiente recomendación.

La partición a la que se accede con más frecuencia en el esquema anterior es aquella en la que residen el sistema operativo y las aplicaciones, razón por la que, si disponemos de más de un disco duro, es aconsejable emplazar la de datos en otra unidad. De esta forma, minimizamos la probabilidad de que un fallo mecánico dificulte la recuperación

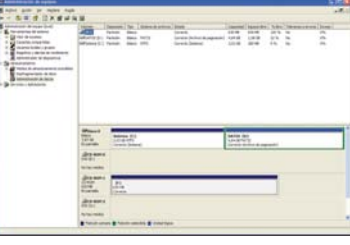

No cabe duda de que hay herramientas más completas, pero el gestor de discos integrado en Windows XP tiene potencia suficiente para satisfacer las necesidades de la mayor parte de los usuarios.

de nuestra información. Aun así, la única forma eficaz de evitar la pérdida de datos es la redundancia, por lo que es aconsejable implantar una política de copias de seguridad que se adapte a nuestras necesidades, cuestión que abordamos en otro capítulo del *Tema de portada*.

La estructura de las particiones también ejerce una influencia significativa en el rendimiento del PC. Hemos de seleccionar bien

*Panel de control/Sistema*. A continuación, haremos clic en la pestaña *Opciones avanzadas* y en el botón *Configuración* del módulo *Rendimiento*. El siguiente paso es ir a *Cambiar* de la pestaña *Opciones avanzadas*. XP nos permite definir un archivo de paginación por unidad, una opción que podemos contemplar si disponemos de mucho espacio libre. Una posibilidad interesante consiste en permitir que el sistema operativo gestione diná-

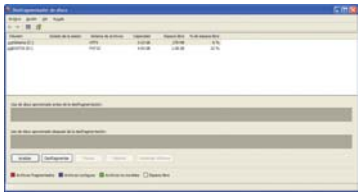

Es aconsejable desfragmentar después de la instalación de aplicaciones o de copiar muchos archivos.

aquella en la que deseamos ubicar el fichero de paginación generado por el subsistema de memoria virtual. La mejor opción es, nuevamente, una dedicada en una unidad física independiente de la que hemos instalado el sistema operativo y, como mínimo, tan rápida como ella,. Además tendremos en cuenta que no deben compartir el mismo puerto IDE, debido a las limitaciones del proceso de inicialización del bus para operaciones de lectura y escritura.

Para manipular tanto el tamaño como la ubicación del fichero de paginación en Windows XP, es necesario dirigirse a *Inicio/* micamente el tamaño de este fichero, adaptándolo a los requerimientos que tenga el gestor de memoria en cada momento. Los propietarios de un equipo con al menos con 512 Mbytes de RAM pueden utilizar como aproximación a la hora de delimitar su tamaño un mínimo de 384 Mbytes y un máximo que oscile en torno al doble de la capacidad de la memoria principal.

#### **Más vale prevenir**

Como hemos explicado en numerosas ocasiones, para que el sistema pueda utilizar un disco duro, debe previamente someterlo a

un proceso de estructuración lógica, obligado para afrontar con éxito operaciones de lectura y escritura de datos. Es en este punto en el que términos como partición, unidad lógica, clúster o tabla de particiones cobran especial relevancia, pero no es objeto de este artículo profundizar en estos conceptos. El problema consiste en que, lo queramos o no, la informática adolece de sus propios tabúes. Todos deberíamos estar familiarizados con tareas como la desfragmentación de unidades lógicas o la reparación de errores en el sistema de archivos, sin embargo su tediosa ejecución ha conseguido que muchos usuarios se lo piensen dos veces antes de abordar cualquiera de estos procesos.

La fragmentación de ficheros ejerce una influencia determinante en las prestaciones del ordenador. Para entender por qué, debemos recordar que la unidad mínima direccionable en este ámbito es el clúster, que a su vez es un conjunto de sectores. Una vez que las cabezas de lectura/escritura se han situado en la posición adecuada para su acceso, cuestión. El tiempo invertido en esta operación redunda en un peor rendimiento. La fragmentación de ficheros es consecuencia directa de la utilización del disco. Por eso, es aconsejable desfragmentar una unidad después de copiar una cantidad elevada de archivos o de instalar software en ella. De esta forma, se modificará la ubicación física de los clústeres para colocarlos en disposición contigua siempre que sea posible.

que es necesario programar esta tarea y reiniciar el equipo para que la comprobación se efectúe de forma previa a la carga en memoria del sistema operativo.

Es aconsejable verificar el estado del sistema de archivos antes de proceder a la desfragmentación, ya que algunas de estas aplicaciones informan sobre el porcentaje de ficheros divididos, recomendando o desaconsejando llevarla a cabo en ese momento.

pueden leer todos los sectores sin desplazarse. No obstante, lo normal es que un archivo

ocupe más de un clúster. Si todos son contiguos, el desplazamiento de las cabezas será mínimo; de lo contrario, será necesario moverlas de una zona a otra para leer todos los clústeres del fichero en

La gestión dinámica del archivo de paginación permite al sistema adaptar el tamaño del fichero de intercambio a las necesidades que surjan.

La otra práctica de mantenimiento que merece mención especial es la verificación del sistema de ficheros y el análisis de los sectores defectuosos. Este proceso sí se debe asumir con mucha frecuencia. Grosso modo, una vez por semana debería ser suficiente para alguien que utiliza el

PC a diario. Algunas utilidades de comprobación precisan acceso exclusivo a los archivos empleados por el sistema operativo —entre ellas la integrada en Windows XP—, por lo capaces de afrontar con eficacia las tareas de las que hemos hablado. Para iniciar el desfragmentador de disco, acudiremos a *Inicio/ Programas/Accesorios/Herramientas del sistema/ Desfragmentador de disco*. La utilidad de verificación del sistema de ficheros la localizaremos en el menú contextual de las unidades, al que podemos acceder haciendo clic con el botón derecho del ratón sobre su icono, eligiendo la opción *Propiedades* y, por último, haciendo clic en el botón *Comprobar ahora…* de la pestaña *Herramientas*. **PCA**

Windows XP incorpora herramientas

**Juan C. López Revilla**

# Un tesoro a salvo

## **Profundizamos en los métodos idóneos para proteger nuestros datos**

La información es realmente el recurso que da sentido a la informática. A grandes rasgos, la infraestructura que nos rodea nos permite manipular y compartir los datos que genera nuestra actividad diaria, pero no debemos olvidar que se trata sólo de un medio. El fin es la información en sí misma.

La mayor parte de los logros que el hombre ha cosechado a lo largo de la historia han sido La mayor parte de los logros<br>que el hombre ha cosechado a<br>lo largo de la historia han sido<br>consecuencia de una necesidad. Por supuesto, hay excepciones, y su origen debe buscarse en la intuición o, sencillamente, en el azar, pero no tienen por qué echar por tierra nuestra capacidad para resolver los problemas que plantea la evolución. Éste es el marco en que nació la informática, una disciplina cuya máxima pretensión ha sido automatizar tareas de manipulación de la información que se realizaban de forma manual. Por ejemplo, la elaboración del censo, que inspiró a Herman Hollerith la invención de las tarjetas perforadas, o la «máquina analítica» desarrollada por Charles Babbage para calcular tablas de polinomios —cuya construcción desafortunadamente nunca logró concluir—.

Lo realmente importante en el ámbito que nos ocupa es el contenido y no el continente, la información y no el hardware que utilizamos para manipular los datos. Por supuesto, la infraestructura es indispensable, pero como respuesta a una necesidad.

### **La redundancia es clave**

Una vez que entendemos que es preciso invertir una parte importante de nuestro tiempo y esfuerzo en poner a buen recaudo nuestros datos, debemos enfrentarnos a las limitaciones que presenta la tecnología actual a la hora de resolver este problema. Nuestro punto de partida pasa por recono-

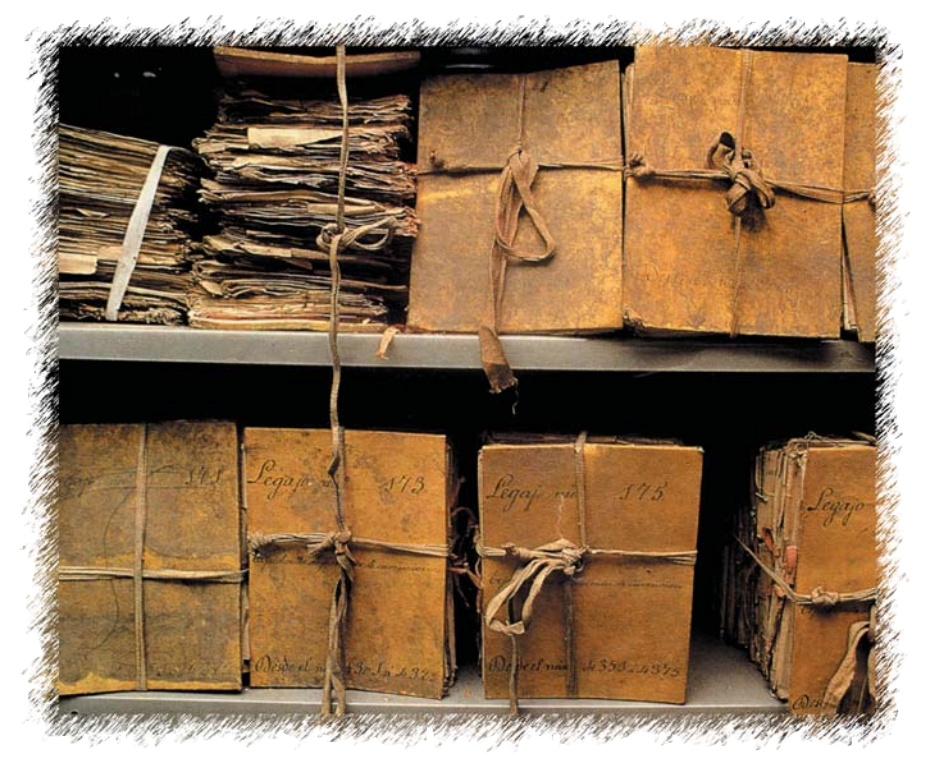

cer que la medida más eficaz que podemos adoptar es la redundancia, es decir, disponer de varias copias de nuestros datos, a ser posible en ubicaciones físicamente alejadas que garanticen que un desastre natural, como un terremoto o un incendio, no va a afectar a todas las fuentes de información. Obviamente, parece un remedio para el entorno corporativo, pero muy alejado de las posibilidades de un usuario doméstico o de un profesional que no maneje volúmenes ingentes de información. No obstante, esto no significa que un «pequeño usuario» se quede indefenso ante este tipo de adversidades.

En este artículo no pretendemos abordar todas las tecnologías y productos disponibles a la hora de efectuar una copia de seguridad. Con su elaboración, hemos pretendido crear una guía capaz de mostraros la necesidad de velar por la seguridad de los datos, proponiendo varias formas de llegar a buen puerto sin que sea preciso afrontar un desembolso cuantioso.

#### **Premisas iniciales**

En el proceso de creación de una copia de seguridad aparecen tres entidades diferentes que es preciso valorar: la frecuencia con que se efectuará, el software que utilizaremos y el soporte al que irá a parar la nueva copia o imagen de los datos.

En lo que respecta a la frecuencia, no hay una receta que sea aconsejable seguir al pie de la letra. Lo que es evidente es que cuanto menos tiempo transcurra entre una copia y otra, menor será el volumen de datos que perderá el usuario si ocurriese un accidente imprevisible. Lo aconsejable es cuantificar este período en función de dos parámetros clave: la importancia de los datos manejados —obviamente, no es lo mismo manipular información contable vital para el funcionamiento de una empresa, que el listado de usuarios que han visitado una página web personal— y la frecuencia con que éstos se actualizan. Cuanto más relevantes sean y menos tarden en renovarse, menos tiempo deberá transcurrir entre un *backup* y otro.

## [ TEMA DE PORTADA ] Copias de seguridad

Por fortuna, en el segmento doméstico, esto no suele representar un problema, ya que no es preciso realizar copias de seguridad con demasiada frecuencia. Quizás lo ideal sea abordar este proceso después de haber introducido cambios de entidad en los datos que, por una razón u otra, queramos salvaguardar. Además, es posible automatizar la ejecución de este tipo de herramientas, bien desde el propio sistema operativo, bien desde una utilidad específica distinta. Lo ideal es aprovechar momentos en que no necesitamos utilizar la máquina, de forma que todos los recursos hardware se dediquen a una tarea que suele acaparar una buena parte de ellos, resultando difícil compatibilizar con la ejecución de otros programas.

En cuanto al software, las posibilidades son innumerables. Existen multitud de herramientas, gratuitas y comerciales, sencillas y extremadamente potentes, dedicadas e integradas en el sistema operativo… Incluso es posible no recurrir a ninguna solución especializada en esta tarea y emplear un sencillo comando de copia de ficheros para lograr nuestros propósitos de forma simple y, por qué no, eficaz.

Por último, es preciso valorar la ubicación física de la copia de seguridad: el soporte al que finalmente irán a parar los datos de respaldo. Las posibilidades en el entorno doméstico son muchas, y todas igualmente interesantes: desde CD o DVD grabables hasta segundas unidades de disco duro, pasando por soportes ZIP o cualquier otra opción de similares características.

#### **La importancia del soporte**

Las premisas anteriores representan las principales decisiones que deberá afrontar un usuario que quiera conservar sus datos seguros. Los consejos que hemos repasado hasta este momento deben ser útiles a la hora de dar respuesta a las dos primeras necesidades —la estimación de la periodicidad con que debe planificarse cada copia de seguridad y la elección del software apropiado—; sin embargo, la selección del soporte al que finalmente irá a parar el *backup* es probablemente la más compleja de todas.

En el ámbito doméstico —protagonista de este artículo—, debe ser válida cualquier opción siempre que cumpla una serie de requisitos de gran importancia. El primero de ellos, a pesar de ser evidente, puede ayudar a los inexpertos en esta materia. Se trata de no emplear la misma unidad para los datos y la copia de

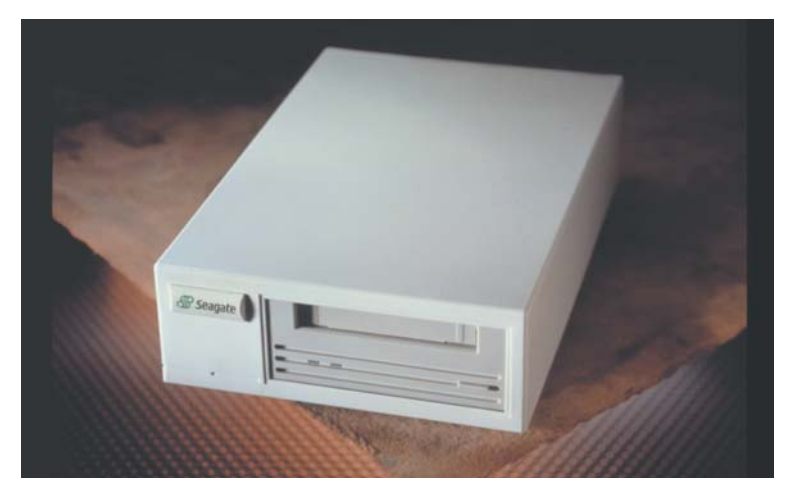

Los principales fabricantes de dispositivos de almacenamiento disponen de soluciones concebidas para servir de soporte a las copias de seguridad.

seguridad. Supongamos que disponemos de un disco duro de gran capacidad en el que previamente hemos definido varias particiones, siendo una para datos y otra para las copias. Los problemas de esta política estriban en que tanto un error mecánico como lógico puede impedirnos el acceso a la información. Por suerte, hay empresas especializadas en la recuperación de datos almacenados en soluciones que han sufrido accidentes traumáticos (al menos para el usuario), y lo hacen con mucha eficacia, pero siempre es mejor no verse obligado a recurrir a estos extremos. Otra situación muy diferente sería usar un disco duro dedicado a la labor que nos ocupa, ya que su desgaste sería muy inferior al de un hardware en el que se ha instalado el sistema operativo y al que se

accede casi de forma continua.

Aunque ya no gozan de la fama que tuvieron hace cuatro o cinco años, los ZIP siguen siendo en el entorno doméstico una alternativa.

Hay otro escenario en el que estos productos saltan de nuevo a la palestra: aquel en el que la frecuencia de actualización de los datos es tan alta y su volumen tan elevado que es aconsejable tener una copia de la información original permanentemente actualizada. En este caso, es interesante optar por una controladora RAID y dos discos configurados en espejo o modalidad RAID 1. De esta forma, las transacciones realizadas en una unidad son llevadas a cabo simultáneamente en la otra, con lo que siempre dispondremos de una copia idéntica del disco en caso de fallo, implementando una redundancia total. Por supuesto, no es infalible, pero sí muy práctica en las condiciones descritas.

Otro requisito que debemos tener en cuenta es la facilidad de acceso a la documentación almacenada en el medio que hace las veces de soporte de la copia de seguridad. Recuperar la información de un DVD de datos es muy sencillo, dado que podemos leerlo desde cualquier unidad lectora compatible con este formato. Sin embargo, probablemente no ocurre lo mismo con, por ejemplo, los discos ZIP, a pesar de que hace unos años estos productos se pusieron de moda.

También debemos contemplar el tipo de fichero, ya que algunas herramientas generan imágenes en un formato propietario que exige utilizar esa misma utilidad para recuperar la información original. Si la raíz del problema es un fallo del hardware del equipo desde el que se ha efectuado el *backup*, el usuario puede verse obligado a montar toda la infraestructura exigida por ese software en otra máquina para acceder a sus datos. **PCA**

**Juan C. López Revilla**

# **Paso a paso >**Soluciones para todos los gustos

Ya hemos visto que el abanico de opciones a disposición de los usuarios en lo que a la creación de copias de seguridad se refiere es muy amplio. Los consejos y premisas que hemos valorado deben permitir a cualquiera tener muy claro qué aspectos no hay que olvidar para salir airoso. No obstante, para completar este informe, vamos a publicar algunas líneas sobre soluciones software de distinta índole (dedicadas e integradas en el propio sistema operativo, *freeware* y comerciales,

etc.), que pueden ser usadas para realizar nuestros anhelados *backups*. Por supuesto, hay otras muchas a las que, por limitaciones de espacio, no podemos acoger en este número, por lo que nuestras propuestas deben tomarse como lo que son: opciones interesantes que serán del agrado de muchos usuarios y que pueden ser sustituidas por otras de características similares que se adapten mejor a las necesidades de muchos otros cuando sea preciso.

#### **[01] Norton Ghost 2003**

Aunque esta reputada herramienta de Symantec (*www.symantec.es*) no es gratuita (59,95 euros), su gran potencia y versatilidad la sitúan como imprescindible no sólo en el ámbito que nos ocupa, sino también en lo que a la administración de particiones se refiere. Su funcionamiento básico es bien simple: una aplicación en modo ventana nos muestra las particiones disponibles, por lo que sólo tendremos que seleccionar cuáles queremos copiar y la ruta en la que deseamos almacenar el fichero resultante. Una vez hecho esto, el programa reiniciará el equipo y ejecutará un módulo propio que se encargará de todo el proceso de forma automática. La restauración es exactamente igual de simple.

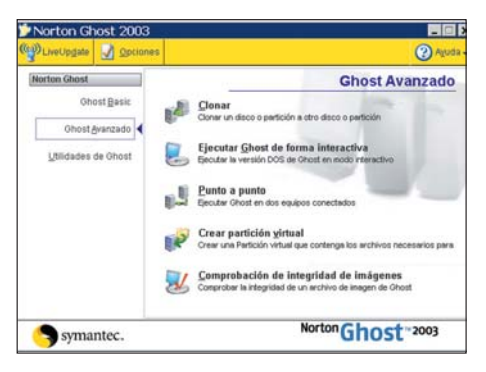

Comenzaremos a ver la potencia de este tipo de utilidades al descubrir que las imágenes pueden grabarse en un CD, disco ZIP, Jazz o copiarse a través de una red sin problema alguno. A la hora de afrontar la operación de restauración, el software es suficientemente versátil como para permitirnos modificar el tamaño de las particiones originales. Su mayor inconveniente es que se trata de un proceso algo lento y tedioso, dos parámetros que es conveniente valorar para escoger con acierto el momento en que pretendemos afrontarlo.

#### **[02] Gestión de particiones**

Ghost cuenta con una pequeña aplicación que puede ayudarnos a manipular las particiones con eficacia. Es parecida a Ffdisk, pero bastante más «espartana». La mayoría de las opciones se controlan desde la línea de comandos y, aunque está disponible una versión gráfica, utilizaremos con

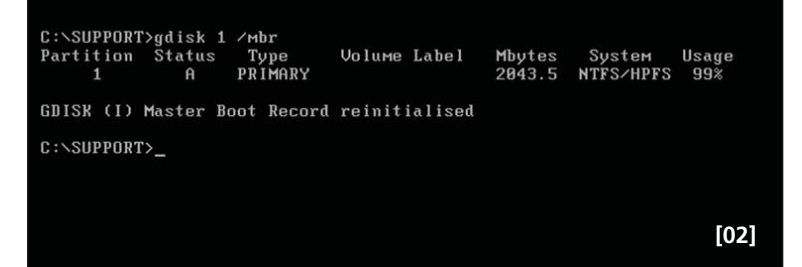

más frecuencia la primera de ellas. Estamos hablando de gdisk, disponible desde el mismo directorio en el que hemos instalado Ghost. Antes de comenzar a manipular particiones, conviene que nos hagamos con su funcionamiento. Es aconsejable tener en cuenta que el programa no solicita confirmación en determinadas acciones potencialmente peligrosas, por lo que hemos de ser algo más precavidos de lo habitual. Con gdisk podemos iniciar el registro maestro de arranque o MBR, una posibilidad muy útil si lo hemos perdido. Para volver a escribirlo, sólo hemos de teclear *gdisk XXX /MBR* donde XXX es el número de la unidad. Para comprobar el identificador que cada dispositivo tiene asignado, basta ejecutar el software sin parámetros.

#### **[03] Eliminación de particiones**

Acometer esta acción con este programa no es nada complicado. A la hora de definir un nuevo espacio de particiones, con el objetivo de alojar un sistema operativo diferente, será de gran utilidad que no se plantee ningún inconveniente cuando llegue el momento de borrar el contenido de la unidad. Así, para prescindir de la tabla de particiones del primer disco duro, dejando a éste

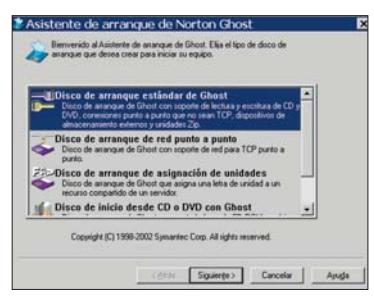

sin espacio reservado para ninguna división ulterior, basta con teclear *gdisk 1 /MBR /Wipe*. Si por el contrario queremos dejarlo sin ningún tipo de dato, asegurando por completo (al menos teóricamente) que el contenido es inaccesible, existen otras opciones. Por ejemplo, *gdisk XXX /diskwipe* elimina el disco al completo. Por su parte, el modificador adicional */dodwipe* sobrescribirá los datos varias veces para evitar su recuperación. Eliminar particiones tampoco es muy complicado. Es suficiente con acudir al comando *gdisk XXX /del /p:YYY*, donde XXX es el número de disco en el que se va a realizar la operación e YYY el de la división. Si además añadimos */qwipe*, se realizará una pasada para evitar la recuperación.

#### **[04] Particiones ocultas**

Como hemos visto, el punto fuerte de esta herramienta es la creación de copias de seguridad, aunque su funcionalidad ha sido ampliada gracias a la adición de más utilidades. Aquellos usuarios que cuenten con un equipo que deba estar siempre listo pensarán que tener que andar reinstalando o recuperando el sistema es muy tedioso. Estos ordenadores suelen ser portátiles, herramientas que usamos básicamente fuera de casa y que no suelen sufrir constantes ampliaciones y cambios en su configuración. En esta tesitura, perder una partición por algún «accidente» puede ser todo un incordio, y aquí es donde entra en juego Ghost.

Si hemos preparado nuestro disco con una partición de datos y otra con el sistema operativo, podremos utilizar la aplicación para recuperar únicamente la segunda división. Pero, ¿de dónde sacar la imagen? Existe una forma de llevar con nosotros este recurso en una partición adicional del disco. Para ello, hemos debido reservar previa-

## [ TEMA DE PORTADA ] Copias de seguridad

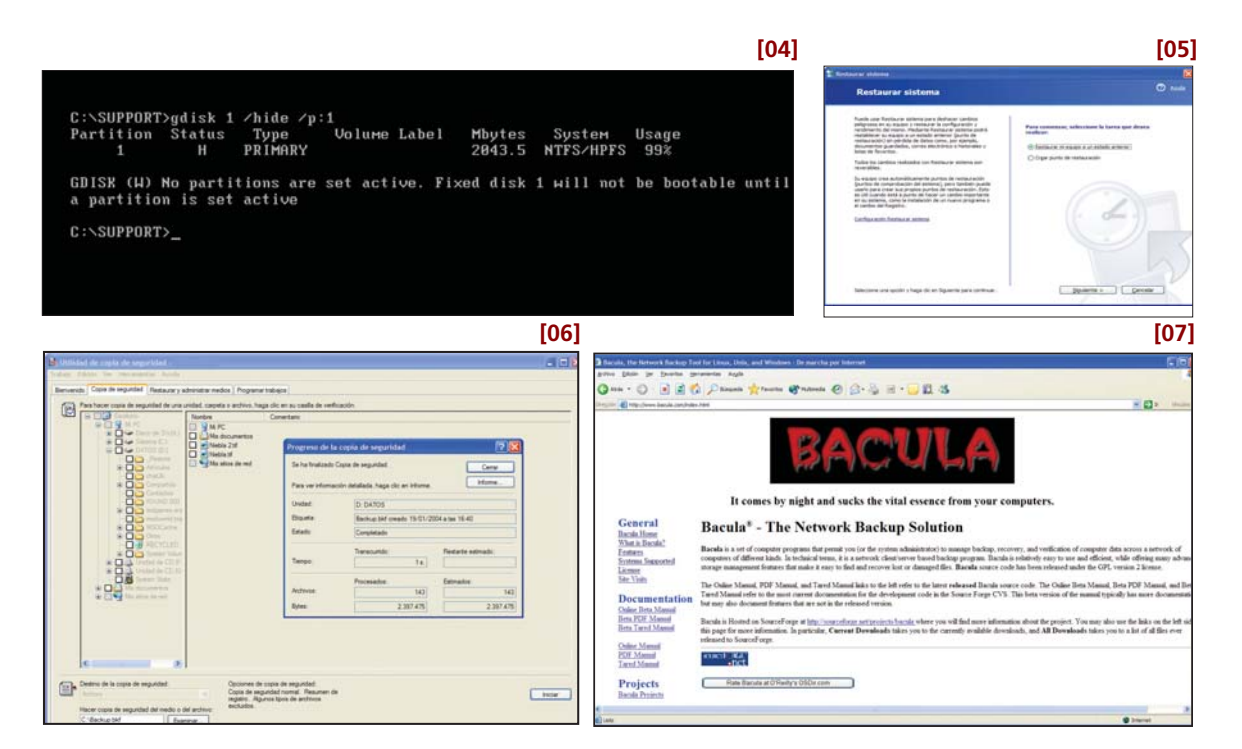

mente el espacio necesario para alojarla. No tiene que ser necesariamente del mismo tamaño que la original, ya que el archivo se puede comprimir, sin embargo, conviene estimar alrededor de los 2/3 de ésta para evitar una sorpresa desagradable. El truco a la hora de preparar este mecanismo no está tanto en organizar las particiones, sino en saber esconderlas hábilmente. Para evitar que cualquier evento afecte a la zona donde se encuentra la imagen (y ésta quede igualmente inaccesible), conviene ocultarla partición. Con gdisk sólo tenemos que teclear *gdisk XXX /hide /p:YYY* para llevarlo a cabo y *gdisk XXX /-hide /p:YYY* para volver a mostrarla.

### **[05] La opción XP**

Aunque la utilidad *Puntos de restauración* integrada en Windows XP no puede definirse como una herramienta de creación de copias de seguridad en toda regla, lo cierto es que su función es similar. Su definición permite al usuario establecer un punto de comprobación antes de proceder a la realización de alguna tarea que potencialmente pueda poner en peligro la integridad tanto del sistema operativo como de los datos almacenados en el equipo —como podría ser algún cambio de cierta entidad en el Registro—. Utilizándolos, es posible retroceder al estado en el que estaba el sistema antes de que se produjese el error. Su relevancia es evidente.

Windows XP genera de forma periódica y transparente para el usuario sus propios puntos de restauración, aunque también es posible crearlos expresamente gracias a una sencilla aplicación incorporada en el sistema operativo. Para

iniciarla, no tenemos más que dirigirnos a *Inicio/Programas/Accesorios/Herramientas del sistema/Restaurar sistema*. Su uso es muy sencilla, de hecho, no merece la pena entrar en más detalles debido a que incorpora un asistente diseñado para facilitar esta labor a cualquiera que se ponga a ello independientemente de sus conocimientos.

#### **[06] Gestor de copias**

Windows XP (el último sistema operativo para PC de Microsoft hasta que se presente Longhorn) cuenta en su haber con una excelente herramienta de creación de copias de seguridad. Si se utiliza bien, puede evitar a cualquier usuario más de un quebradero de cabeza. Como suele ser habitual en las aplicaciones de esta firma, incorpora un elaborado asistente, diseñado para simplificar su disfrute hasta límites insospechados.

Lo cierto es que si se profundiza un poco en sus múltiples posibilidades es fácil darse cuenta de lo eficaz que es, no en vano permite definir el tipo de copia de seguridad que nos interesa crear (diferencial, incremental, diaria, etc.), los datos que queremos adjuntar al Registro, al mismo tiempo que brinda la oportunidad de excluir determinados ficheros para ciertos usuarios. En definitiva, hace suya toda la funcionalidad que un usuario doméstico puede necesitar, y la verdad es que mucho más.

Para poner en marcha esta herramienta, es necesario dirigirse a *Inicio/Programas/Accesorios/ Herramientas del sistema/Copia de seguridad*. Desde la pestaña denominada *Bienvenido* es factible iniciar tanto el asistente que nos guiará a través del proceso de creación del *backup* como el módulo encargado de hacer asequible su restauración. Un tercer componente simplifica la duplicación de todo el sistema, recurriendo para ello a dos soportes netamente diferenciados: un disquete en el que almacenará su configuración y una imagen con la información registrada en la partición local en la que reside el sistema operativo.

#### **[07] El proyecto Bacula**

«*Llega por la noche y chupa la esencia vital de sus ordenadores*». Éste es el eslogan esgrimido por los creadores de Bacula (*www.bacula.com*), una aplicación cliente/servidor disponible para Unix, Linux y Windows, y concebida para afrontar con las máximas garantías el proceso de creación y mantenimiento de copias de seguridad en entornos de red. Sus características más interesantes son, por un lado, que se trata de software libre disponible bajo licencia GNU General Public License version 2; por otro, que su diseño modular le posibilita adaptarse a las necesidades tanto de un único equipo como de una red corporativa integrada por cientos de máquinas. Desde la página web

*http://prdownloads.sourceforge.net/bacula* es posible descargar todos los archivos disponibles en el estado actual del proyecto, así como el código fuente del mismo. No cabe duda de que aún falta mucho por hacer, pero desde luego es una alternativa que aconsejamos tener en cuenta a todo aquel que no se deje amedrentar por la complejidad asociada a este tipo de software.

# Un seguro de vida

# **La consola de recuperación, una UVI a la medida de nuestro equipo**

Este importante elemento de XP merece un capítulo aparte. No basta con saber que existe, debemos conocer cómo usarlo si queremos que se convierta en nuestro mejor aliado frente a los errores que puedan surgir en el quehacer diario.

La consola de recuperación es una de las mejores herramientas para solucionar muchos de La consola de recuperación es<br>
una de las mejores herramientas<br>
tas para solucionar muchos de<br>
los problemas que nos podemos encontrar en las primeras etapas del arranque. Se trata de un par de controladores que proporcionan una pequeña interfaz de texto con varias herramientas destinadas a solventar algunos de los inconvenientes que pueden aparecer. Hasta el momento, hemos comentado muchos de los puntos de fallo del sistema, mientras que ahora

llega el momento de abordar las soluciones. Puede que éstas no sean sencillas u obvias, pero al menos están disponibles desde el primer momento y sin que sea preciso acudir a otras utilidades.

La consola es accesible de dos formas diferentes. La primera consiste en arrancar el equipo con el CD de instalación y pulsar la opción correspondiente. La segunda pasa por instalarla para que aparezca como una opción más del menú de selección del sistema operativo. Para ello, iremos al CD

 $\Delta$ 

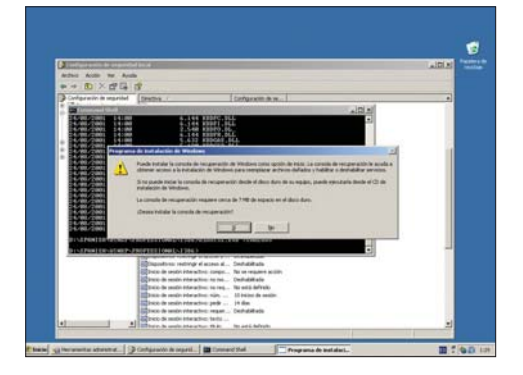

de instalación y ejecutaremos *winnt32.exe /cmdcons* desde la carpeta *I386*, iniciando así el proceso de copia. **PCA**

**José Plana Mario**

# **Paso a paso >**Los secretos de la consola

#### **El arranque**

Antes de entrar en la consola (algo que, por supuesto, implica reiniciar el sistema), hemos de plantearnos una cuestión seria. Para evitar problemas de seguridad, por defecto, Windows impide determinadas acciones dentro de la aplicación. Por ejemplo, no se puede acceder a todo el árbol de directorios, sino sólo al principal y a la carpeta donde se encuentra el sistema. Además, se solicita la contraseña de administrador para manipularlos.

El problema suele consistir en que, a la hora de ejecutar reparaciones, resulta incómodo, por ejemplo, no poder copiar ficheros desde un disco. XP permite cambiar este comportamiento

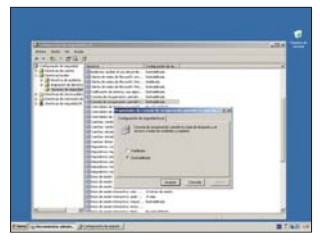

desde las *Directivas de Seguridad*. Para acceder a ellas, basta con abrir el *Panel de control*, ir hasta el icono *Herramientas administrativas* y escoger *Directivas de seguridad local*. En el árbol, veremos algunas directivas empleadas para proteger el equipo. La

que nos interesa en este momento es *Directivas locales/Opciones de seguridad*. Los dos valores marcados como *Consola de recuperación:..* facilitan el acceso sin reservas a la consola y al resto de carpetas. El motivo de que estas opciones se encuentren aquí no es otro que permitir al administrador modificar estos valores desde el Directorio Activo, para así variar grupos enteros de una sola vez. Posteriormente, estos cambios son trasladados a una serie de reglas de grupo que se envían a los clientes. Éstos simplemente combinan las permutas con el Registro, que es leído por la consola y que va a posibilitar, a partir de entonces, el acceso.

uneración de Microsoft Vindous La consola de recuperación ofrece funcionalidad para<br>recuperación y reparación del sistema.

.<br>Escriba EXII para salir de la consola de recuperación y<br>reiniciar el equipo.

C:\WINDOWS

EEn qué instalación de Windows desea iniciar sesión (para<br>sancelar, presione Entrar)? 1<br>Escriba la contraseña de administrador: \*\*\*\*<br>C:∖WINDOWS>■

#### **Dentro de la consola**

Tras introducir la contraseña, hay que escoger la instalación de Windows que queremos reparar. Dentro de ésta se presentará una línea de comandos donde podemos ejecutar diferentes órdenes. En principio, las herramientas disponibles son bastante «rudimentarias», aunque suficientes para solucionar muchos de los inconvenientes que puedan surgir. Generalmente, el mayor de nuestros adversarios será el desconocimiento del proceso mediante el cual XP se inicia, algo de lo que ya nos hemos ocupado en páginas anteriores.

A continuación, os mostraremos en detalle los problemas más comunes relacionados con el arranque, así como la forma de solucionarlos utilizando la consola. Sin embargo, tened bien presente que ésta no es una «varita mágica», y que existen cuestiones con las que no puede lidiarse de esta manera.

En el supuesto que el fallo esté aquí, necesitaremos arrancar la consola de recuperación desde el CD de instalación de Windows y pulsar la letra *C* cuando nos lo pida el programa. Seguidamente, utilizaremos el comando *FIXMBR*.

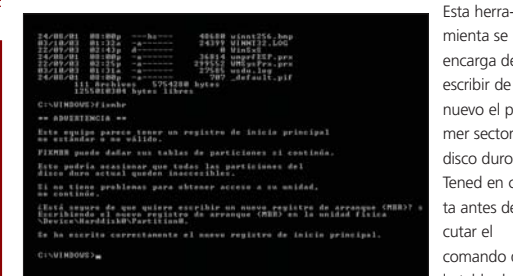

mienta se encarga de escribir de nuevo el primer sector del disco duro. Tened en cuenta antes de ejecutar el comando que la tabla de par-

ticiones se encuentra incluida en este mismo lugar y, en el caso de que usemos algún gestor de arranque, puede que perdamos los datos ahí contenidos. Nuestra recomendación es que tengáis especial cuidado al utilizarlo.

#### **¿Dónde está NTLDR?**

Si aparece este mensaje, puede que ocurran tres cosas: el sector de arranque de esa partición está corrupto, la partición designada para iniciar no es la correcta o el fichero «se ha perdido». En el segundo caso, lo que puede estar fallando es la «etiqueta» en la tabla de particiones que el MBR comprueba

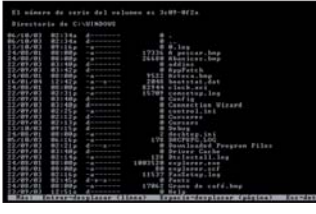

para escoger aquella a la que transferir el control. Si no está, necesitaremos recurrir a alguna herramienta del tipo Fdisk de DOS o Linux. Por otro lado, si el fichero ha desaparecido, la solución

es bastante sencilla.En la consola de recuperación contamos con algunas utilidades para el tratamiento de archivos. Por ejemplo, *COPY*, *DEL* o *REN*. También podremos movernos entre los directorios y modificarlos con *CD*, *RD* y *MD*. Obviamente, nuestro objetivo será reemplazar aquellos archivos que sean imprescindibles para arrancar. Los encontraremos en el disco de instalación de Windows, en la carpeta I386, por lo que bastará con copiarlos.

#### **Boot.ini**

Hay otro tipo de recursos para solventar los problemas con el arranque múltiple. Para seleccionar el sector que debe iniciarse, Windows opta por *boot.ini*, un archivo de texto donde se describen las opciones disponibles. Para modificar su contenido, se emplea *BOOTCFG*. Con */SCAN*, la aplicación buscará en

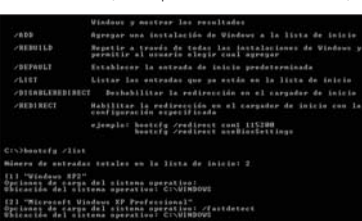

las particiones del disco duro y mostrará los SS OO. Al alterarlo, también podremos añadir algunos de los parámetros del sistema. Esto es especialmente útil para especificar

recursos como */SOS* (muestra el nombre de los controladores según se van cargando) y */BOOTLOG*. De esta manera, aun cuando el equipo consiga alcanzar la carga de los dispositivos, es posible ver en pantalla (o en un archivo de texto) su progreso.

#### **El sector de arranque**

Tras ver que el MBR está listo, o por lo menos que tras ejecutar el anterior comando no hemos conseguido resolver el problema, el error se encuentre probablemente en la degradación del sector de arranque de la partición. La consola de recuperación también dispone de una herramienta para esta incidencia, nos referimos a *FIXBOOT*. Sin embargo, no hay que olvidarse de que

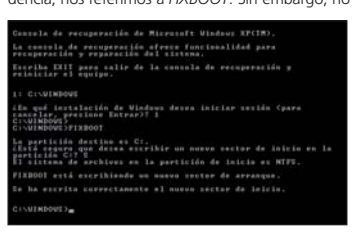

sólo existe un MBR por disco, mientras que puede haber tantos sectores de arranque como particiones haya. Por esto mismo, hemos de tener cuidado de reparar aquella partición en la que se inicie el sistema operati-

vo. Conviene tener precaución, ya que no tiene por qué ser la misma que en la que se localiza el sistema operativo. Prestad atención a la unidad en la que estáis, pero es más que probable que os encontréis en el directorio principal del sistema que queréis arreglar.

#### **Archivos CAB**

Habrá que descomprimir aquellos archivos que se hallen en un CAB comprimido. Lo conseguiremos con *EXPAND*. Asimismo, existen algunas otras órdenes que conviene conocer si

li el seigen contiene nús de un archivo, este<br>parimetro se requiere para identificar el s'iss<br>srahivo: especificac que se expandirón.<br>Pada incluir cinadigue se expandirón. Na sypandiri cólo mostvar un directorio de los<br>archives contenidas en el eripre. meda sar cualquier directorio del sistemo de la<br>actual de Vindeus, la rais de sualquier unidad, la<br>la instalación local o el directorio cedeuss. .<br>de destine no poede ser de sile lectors. Use el c<br>quitar el atributo de silo lectors. - PALSE<br>- PALSE<br>Media - PALSE

vamos a aficionarnos a la consola. La primera es *ATTRIB*, con la que será posible cambiar los atributos de los ficheros y directorios.

Igualmente, debemos manejar la ordén *SET*. Así, para utilizar los comodines (*\** y *?*) será preciso habilitarlos primero con *SET AllowWildCards = TRUE*. Por su parte, *SET AllowAllPaths = TRUE* hará que accedamos a todas las unidades; *SET AllowRemovableMedia = TRUE,* al CD y disquetera (con el permiso de la directiva de seguridad); y *SET NoCopyPrompt = TRUE*, a la escritura de archivos. Para ver ficheros de texto, emplearemos el comando *MORE* o *TYPE*. Un último consejo antes de comenzar a movernos entre los directorios: no estamos ante el *shell* convencional de Windows y la interpretación que puede hacer de nuestros comandos escritos es bastante limitada.

#### **Deshabilitando servicios**

Si no hemos conseguido arrancar el equipo en alguno de los modos seguros, tendremos que pasar a comprobar el *log Ntbtlog.txt* (desde la consola). Como en él se encuentra el rastro de los controladores que se

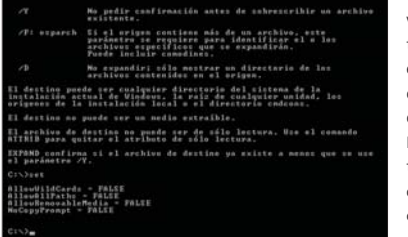

van cargando, veremos con toda claridad los errores producidos en alguno de ellos. Posteriormente, tendremos la oportunidad de comprobar los servicios dispo-

nibles con *listsvc* y el orden en el que se arrancan. Para ello, basta con localizar el servicio/controlador y deshabilitarlo con *DISABLE*. Mientras tanto, con *ENABLE* podremos volver a ponerlo en marcha, e incluso establecer el orden en el que será cargado.

 $\bigcirc$ 

# Remedios baratos

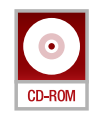

## **Miscelánea de soluciones para usuarios al borde de un ataque de nervios**

Al margen de la consola de recuperación, existe todo un mundo de aplicaciones y herramientas que pueden solventar gran parte de las «catástrofes informáticas» que se dan sin previo aviso. Aquí apuntamos algunas de las pócimas mágicas.

Tras comprobar las bondades de la consola de recuperación, llega el momento de Tras comprobar las bondades<br>de la consola de recupera-<br>ción, llega el momento de<br>apuntar algunas de las herramientas que pueden ayudarnos en más de una ocasión. En las siguientes cinco páginas

anotamos los fallos que suelen plantearse con más frecuencia, al tiempo que intentamos ayudar a superarlos. Empezamos con los pitidos de la BIOS y seguimos con los problemas que pueden surgir en el sector de arranque y las particiones. En el tercer apartado, nos centramos en PeBuilder y las distintas opciones para crear un CD de instalación. El siguiente alto en el camino es conseguir el acceso a los volúmenes NTFS si no logramos que Windows XP arranque. Por último, abordamos las posibilidades de IsoBuster, una utilidad que posibilita salvar aquellos ficheros que se encuentren en un soporte de almacenamiento externo y resulten completamente ilegibles. **PCA**

**José Plana Mario**

### **El ruido de la BIOS**

Durante el POST (*Power On Self Test*) el equipo puede experimentar diversos problemas: desde que esté completamente muerto y no haga absolutamente nada, hasta que emita pitidos que nosotros no entendamos o muestre mensajes poco clarificadores en pantalla. Esto significará que algún componente del sistema ha fallado, no pasando los tests iniciales de verificación. Contando el número de señales acústicas que emite, descubriremos el posible error. El primer inconveniente es que cada fabricante utiliza su propio sistema, por eso os mostramos los códigos más comunes utilizados por firmas como AMI, Award y Phoenix.

Si disfrutáis de una BIOS AMI, los distintos pitidos indican lo siguiente:

- 1 pitido: Problema de refresco de memoria
- 2 pitidos: Error de paridad de memoria
- 3 pitidos: Error de los primeros 64 Kbytes de memoria
- 5 pitidos: Error de procesador

8 pitidos: Error de escritura o lectura de la memoria de vídeo

Si se trata de una BIOS Award, tenemos muy pocas posibilidades. En caso de que nuestra placa presente algún inconveniente para inicializar el adaptador de vídeo, emitirá un pitido largo, seguido de otros dos cortos. La otra opción es que se manifiesten problemas con los módulos de memoria, con lo que los sonidos serán largos y continuos.

Por último, la cosa se complica ligeramente en los modelos de Phoenix, ya que la duración de las señales se mide de uno a cuatro:

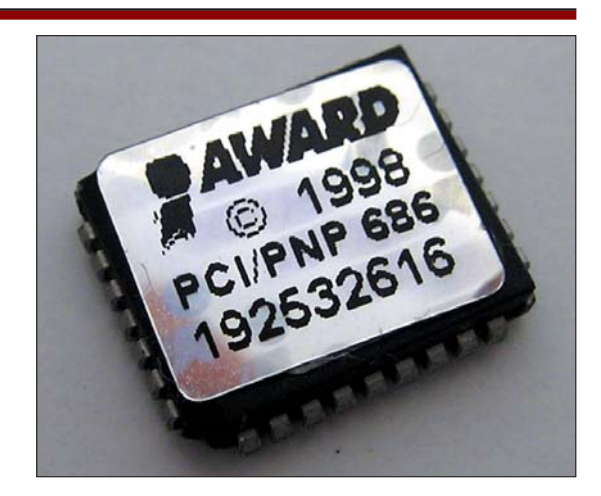

1-2-2-3: Error del código de verificación de la ROM 1-3-1-1: Fallo en el test del refresco de la memoria DRAM 1-3-4-1: Error en un dirección de memoria.

1-3-4-3: Error en una dirección del área de memoria baja.

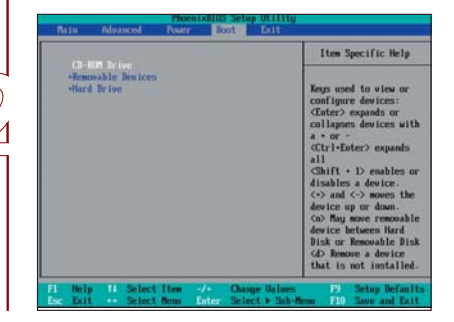

### **El primer fallo**

Una situación muy normal entre los usuarios de PC es que se dé el caso de que el equipo no arranca y no sabemos cuál puede ser la causa. En principio, la BIOS presenta algún tipo de mensaje sobre la ausencia de un dispositivo apropiado. También puede ocurrir que la máquina trate de iniciarse desde un CD o disquetera, ignorando al disco duro para esta tarea (¡no os olvidéis de comprobar que el orden de arranque en la BIOS es el correcto!). En este caso, con toda probabilidad, el error se encuentra en el sector MBR (*Master Boot Record*). Esto ocurre, por ejemplo, tras la instalación de otro sistema operativo, o de un gestor de arranque algo «prepotente».

Dado que el MBR puede llegar a ser bastante dependiente del sistema (valga el caso de XP, que lo trata de una forma realmente peculiar), es recomendable valerse de las utilidades que éste nos suministra para repararlo. Sin embargo, nada nos impide recurrir a otros instrumentos.

#### **La tabla de particiones**

Como ya hemos comentado en el artículo dedicado al arranque, las divisiones de nuestro disco se almacenan en una tabla que se encuentra en el primer sector, el MBR. Habitualmente, cada sistema operativo cuenta con sus propias herramientas para poder modificarla; sin embargo, no todas permiten un control absoluto. De hecho, no resulta muy conveniente andar jugando con ella, puesto que podemos sufrir la pérdida de datos. No obstante, antes o después, muchos

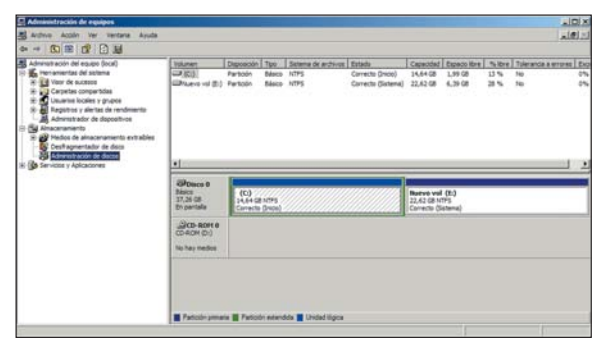

usuarios se verán en la necesidad de modificarla. Windows cuenta con varias utilidades para ello. Por un lado, hay que anotar la más voluminosa y gráfica, disponible en *Administración de equipos/Administración de discos*, que posibilita no sólo organizar el esquema, sino también emplearr un concepto conocido como «volúmenes». Éste se usa para crear grupos de particiones repartidas en varios discos, de manera que tengamos más espacio y dispersión de los datos. Os recomendamos trabajar con particiones simples, algo que luego podemos variar con herramientas «no Microsoft». Además, prácticamente la misma aplicación se encuentra como orden de la línea de comandos y una más limitada en la consola de recuperación. Pero, ¿qué es lo que ocurre cuando no podemos utilizar estas aplicaciones?

Existen soluciones como Partition Magic que posibilitan hacer verdaderas virguerías. Sin embargo, si no sentimos verdadera pasión por el redimensionamiento de particiones, podemos limitarnos a otras de licencia gratuita. Éstas son bastante más complejas, pero más detalladas.

#### **Recuperación de la tabla**

Uno de los escollos al que antes o después nos enfrentamos aquellos que no le tenemos miedo a Fdisk es la imposibilidad de recuperar una tabla de particiones. Una vez que hemos borrado una de estas divisiones y los cambios se han escrito en ella, éstos se vuelven permanentes. Por fortuna, existe una forma de recuperar los datos que teníamos en nuestra unidad y recobrar la tabla de particiones tal y como estaba originalmente. Para ello, tenemos la

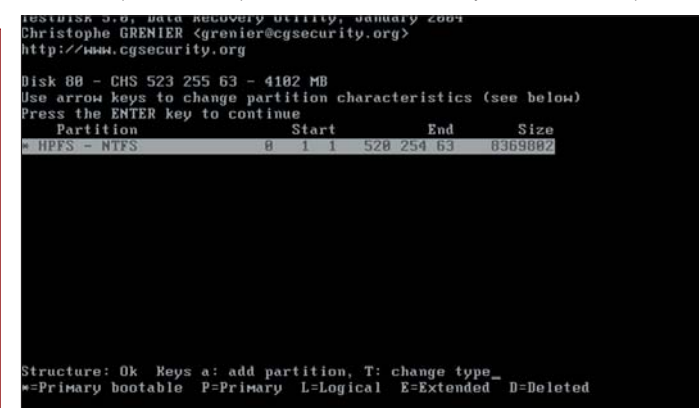

oportunidad de acudir a TestDisk, una pequeña herramienta basada en DOS que se encarga de comprobar el espacio ahora vacío, y que antes formaba una partición, en busca de sus límites. Si detecta en los sectores del disco algún indicio de que con anterioridad hubiera una, la muestra y recupera. Durante nuestras pruebas, comprobamos que este programan funciona sin problemas, al menos con tablas simples. Probarlo es bien sencillo gracias a nuestro CD Temático.

Empezamos arrancando el «mini-sistema operativo» Freedos desde la unidad lectora y accediendo al directorio *X:\DOS\TESTDISK\dos* (*x* se reemplazará por la letra asignada en cada caso al lector de CD, anotando *cd x:\dos\testdisk\dos*). Tecleando *testdisk*, ejecutamos el programa. Lo único que resta es especificar que comience con el análisis. Si

hay alguna división, la muestra en pantalla y, a partir de ahí, será posible recuperarla íntegramente. Eso sí, hemos de acordarnos de grabar los cambios realizados al concluir, acción que llevaremos a cabo a través del comando *Write*. La aplicación TestDisk también permite escribir una nueva MBR (con el código clásico, y no el de Microsoft Windows XP), e incluso es capaz de trabajar con las dos copias del sector de arranque con las que cuenta cada partición (una de *backup* y la segunda, la principal).

# **Freedos**

Podemos considerar Freedos como un proyecto que permite ejecutar DOS en nuestras máquinas actuales. Aquellos que consideren este sistema operativo como algo muerto e inútil deberían visitar su web oficial (*www.freedos.org*). Descargar una imagen ISO de este sitio (dispone de *mirror* en nuestro país) es sencillo, al margen de que podemos plasmarlo con la ayuda de cualquier software de grabación.

Si tras arrancar con él escogemos ejecutar el sistema desde el CD, dispondremos de todas las herramientas a nuestro alcance. Además, como soporta la lectura desde este medio, será factible ejecutar otras aplicaciones. Nosotros hemos utilizado Freedos principalmente para dos funciones: por un lado, recuperación de datos del disco cuya partición ha quedado inaccesible; por otro, para recurrir a su curioso sistema de particionamiento.

Mientras que el primero requiere emplear herramientas externas (de las cuales os hablaremos), el segundo está disponible «de serie». Si además conseguimos alguna de las pilas TCP/IP que existen gratuitas, tendremos acceso a la Red, aunque quizá esto sea demasiado, casi «rizar el rizo». El acceso a Internet conviene que lo hagamos desde Linux, mucho mejor equipado para estos menesteres, aun cuando se trate de acceder a otras particiones de Windows.

## [ TEMA DE PORTADA ] Soluciones sin la consola de recuperación

### **PE Builder**

Si no podemos acceder al sistema operativo instalado y precisamos un CD de arranque, debemos muy tener en cuenta las distintas posibilidades que hay disponibles a este respecto. Algunos de estos programas son espectaculares, como PE Builder (incluido en el CD Temático de este número). En lugar de transferir el sistema tal cual aparece en nuestro disco, utilizan una versión especial de Windows que se emplea durante la instalación. Es pequeña, pero funcional. La diferencia básica entre el uso que le da Microsoft y el que le confiere PE Builder consiste en que el primero lo emplea como entorno de instalación mientras que el segundo lo entiende como de recuperación.

Una ventaja de PeBuilder es que, al crear primero la imagen del disco de arranque en nuestro disco duro, nos da la oportunidad de insertar más herramientas que consideremos

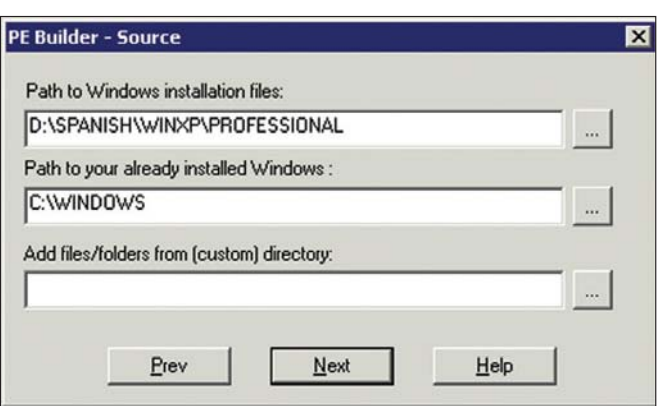

oportunas y acceder a ellas de forma inmediata. De hecho, el propio programa cuenta con algunas ya preparadas para su «adaptación» al CD de arranque. Curiosamente, dispone de soporte para software tan popular como Nero o Ghost, de forma que tengamos un entorno de lo más efectivo a la hora de recuperar datos. Después de incluir los archivos apropiados, la aplicación PE Builder se encarga de montar por nosotros un fichero ISO, que será el que hemos de grabar en un compacto.

#### **Generar un CD PE Builder**

Para obtener PE Builder, sólo hay que acudir a nuestro CD Temático o a *www.nu2.nu/pebuilder*. Una vez descomprimido, tras ejecutarlo, se nos pedirá que introduzcamos el CD de instalación de Windows y localicemos dónde está nuestro sistema operativo. Hecho esto, podremos modificar

los diferentes *plug-ins*, que no son más que otros programas que se «adaptan» a su ejecución en otro entorno, y especificar donde están los ficheros necesarios. Algunos de estos añadidos ya están disponibles junto con esta aplicación, pero otros muchos tendremos que obtenerlos por nuestra cuenta. Fijaros que, en la parte inferior, un botón llamado

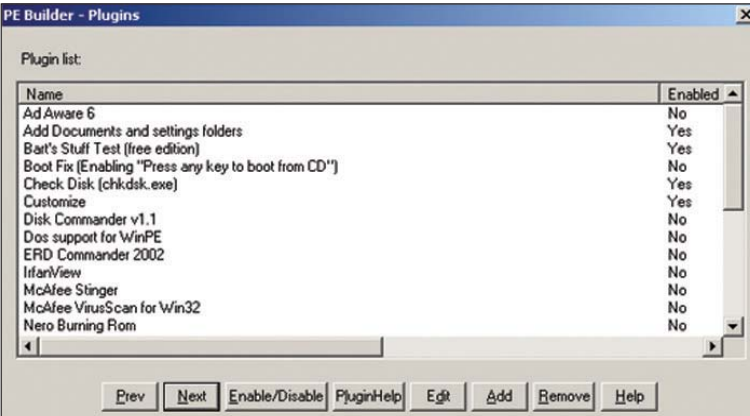

*PluginHelp* permite acceder a una ventana, desde la cual veremos cuáles son los requisitos y limitaciones de esta función. El programa facilita también la adición de ficheros CAB y cualquier otro tipo de directorio o archivo arbitrario. De esta manera, es posible personalizar el CD con gran precisión, incorporando aquellas herramientas que más nos interesan. Con esto, el programa copiara de las localizaciones indicadas todos los archivos a un directorio y, a partir de éste, se generará una imagen ISO. Una vez «recopilados» todos los ficheros, si queremos añadir alguno más, os recomendamos seguir de nuevo los pasos del asistente con detenimiento e incluir esta vez las carpetas, ya que crear la imagen ISO por nuestra cuenta es algo complejo.

# **Ghost y DriveImage**

Este tipo de aplicaciones son las encargadas de realizar las copias de particiones o discos duros al completo. Si somos administradores de red, con miles de instalaciones a nuestras espaldas, las encontraremos de gran utilidad, aunque también los usuarios domésticos pueden disfrutar de sus bondades. Su funcionamiento básico es bien simple: una aplicación en modo ventana muestra las particiones disponibles, y sólo debemos seleccionar cuáles copiar y dónde dejar el fichero. Tras esto, el software arranca el equipo con su propio programa y éste se encarga de todo el proceso. La restauración es igual de simple. Realmente, comenzaremos a ver la potencia de estas herramientas al descubrir que las

imágenes (así es como se llama un archivo que contiene una o varias particiones) pueden grabarse a un CD, ZIP, Jazz o copiarse a través de la red.

Por si fuera poco, a la hora de restaurar los programas, son suficientemente flexibles como para permitirnos modificar el tamaño de las particiones originales. ¿Algún inconveniente? Se trata de un proceso algo lento y tedioso. Imaginad que cada vez que hacéis una copia de restauración de vuestra partición resultan 8 o 9 Gbytes. ¿No es demasiado? Si en realidad estamos modificando sólo algunos archivos de nuestro disco duro (20 Mbytes como mucho), el método resulta poco eficiente.

### **Dentro de PE Builder**

Utilizar la aplicación con posterioridad sólo exige arrancar con el CD. Veremos que el inicio es muy parecido al convencional de Windows, pero que el entorno varía y queda reducido a la última expresión. Aun con esto, no hace falta mucho más, ya que posibilita ejecutar programas del disco con gran facilidad, al tiempo que será factible añadir nuestras propias herramientas en el menú. Si incluimos el sistema a la red, podremos acceder a otros equipos y, dado que tenemos vía libre a nuestros datos, su

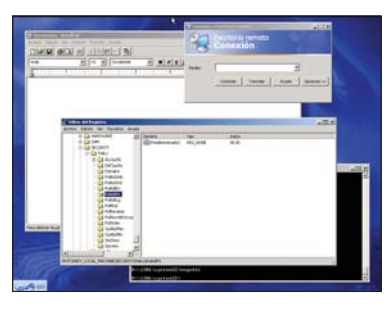

recuperación será sencilla. Por otro lado, si contamos con Nero, crear un *backup* no resultará complejo.

PE Builder disfruta de una utilidad llamada DISKPART, cuya funcionalidad es muy similar al *Administrador de discos* gráfico, por

lo que no deberíamos tener demasiados problemas a la hora de reparar cualquier contingencia con la partición. Extrañamente, éste es uno de los pocos métodos que tendremos para subsanar configuraciones un tanto especiales, por ejemplo, con volúmenes, ya que es el único capaz de ejecutar la propia herramienta del sistema operativo.

Paralelamente, existen muchos otros recursos software en XP para el diagnóstico de problemas más graves con NTFS (aunque son algo complicados) y cuestiones similares, por lo que PE Builder gana muchos puntos para estar en nuestro estuche de herramientas.

#### **Acceso a NTFS**

Si no utilizamos un instrumento como PE Builder o no conseguimos hacer que Windows XP arranque, nuestro principal problema se reduce a lograr el acceso a los datos de la partición. Si ésta se encuentra cifrada con EFS, ya nos podemos ir olvidando de ellos, ya que dependemos de la contraseña de los usuarios para llegar hasta los archivos encriptados. Sin ella, todos los ficheros que extraigamos de la partición serán un auténtico galimatías. Si no hemos codificado la partición, NTFS no tiene por qué impedir llegar hasta la

unidad, por mucha seguridad y listas de control de acceso que hayamos interpuesto. La privacidad de los datos en una partición de Windows XP y 2000, si no la hemos cifrado anteriormente, se reduce a un solo detalle: la capacidad para arrancar otro sistema operativo. Si podemos iniciar

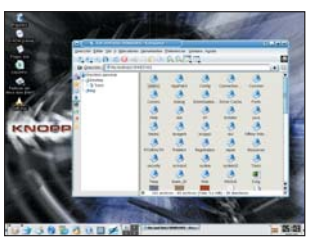

el equipo desde una unidad de CD o disquetera, el acceso a la información de la partición es perfectamente viable.

Por una parte, podemos utilizar Knoppix, que cuenta entre otras prestaciones con la capacidad de acceder a particiones NTFS de una manera simple. Al tratarse de un sistema operativo en toda regla, dispone de acceso a la red, incluidos aquellos recursos compartidos de Windows. Además, si no contamos con una tarjeta de red, siempre podremos recurrir a la unidad grabadora de CD para extraer los datos antes de que pasen a mejor vida. El único problema consiste en que «escribir» sobre la partición NTFS no es muy recomendable. Esta deficiencia se ve compensada con creces por la posibilidad de tener acceso (simultáneamente) a nuestros datos y a un buen puñado de aplicaciones de todo tipo.

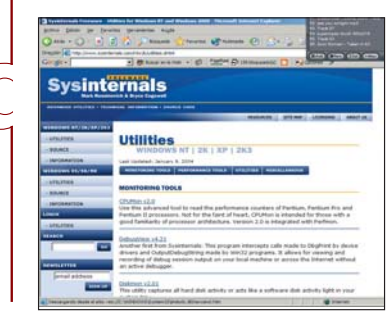

#### **Controladores NTFS**

Si hemos escogido el vetusto DOS como herramienta para la recuperación de nuestro sistema, en teoría, debería ser imposible acceder a este tipo de particiones. Sin embargo, existe un controlador (hasta donde nosotros hemos podido verificar que funcione) que posibilita un acceso de lectura y escritura a las particiones NTFS. Se trata de un método ideal si queremos extraer un par de ficheros o editar alguno de forma rápida.

El primer controlador del que tuvimos noticia es el de Sysinternals (*www.sysinternals.com*). Se llama NTFSDos y su versión gratuita sólo concede la lectura de archivos (no escritura). Sin embargo, si echamos mano de un disquete de arranque como los generados por Windows 98, estaremos preparados para ver el nombre completo de los archivos. La versión «de pago» posibilita también escribir y modificar ficheros. Si no poseéis esta herramienta, que bien puede copiarse en un disquete, solo tenéis que descargarla de la web de Sysinternals o desde nuestro CD Temático.

# **Knoppix**

Las distribuciones Live CD de Linux han abierto un nuevo abanico de posibilidades. Si bien antes también era posible utilizar algunos soportes de instalación para realizar tareas de reparación, ahora las opciones se han multiplicado. Durante su arranque aparecerán múltiples alternativas, si escogemos la más habitual, acabaremos en un entorno KDE configurado con abundantes herramientas. Disponemos de acceso a Internet, utilidades de todo tipo para trabajar y unos buenos gestores de particiones. La comunicación con otros equipos tampoco se queda atrás, dado que soporta sin demasiadas dificultades el protocolo para intercambiar ficheros con otras máquinas Windows. Incluso disfrutaremos de software para grabar CD y algunos juegos.

El único problema es evitar la escritura sobre la partición NTFS, es decir, el *driver* está en fase experimental. Por lo tanto, al modificar algún archivo o cambiar la estructura de directorios, podríamos perder datos. Los atrevidos siempre podrán saltarse ese impedimento; sin embargo, nadie les asegura que conservarán sus modificaciones.

Para obtener Knoppix, solo tenéis que visitar la página web principal del proyecto en *www.knoppix.org*. Existen otros Live CD disponibles en la Red, incluso uno que sustituye KDE por Gnome llamado Gnoppix (disponer de un par de ellas nunca está de más). En cualquier emergencia se convierten en un sistema operativo «portátil», eso sí, algo menos ágil que el instalado en nuestro disco duro, pero igualmente efectivo.

### **Contraseñas perdidas**

Si desaparecen las *passwords* no está todo perdido. Encontraréis en el CD Temático (*\Varios\cd030426*) una imagen ISO con la que grabar un CD para arrancar vuestro equipo. Las instrucciones a seguir son muy simples y aparecen en pantalla. En resumen, su función es permitir, entre otras cosas, cambiar o borrar (os recomendamos esta última opción) la clave de cualquier usuario. Evitar que alguien utilice la aplicación en nuestro PC es fácil para un

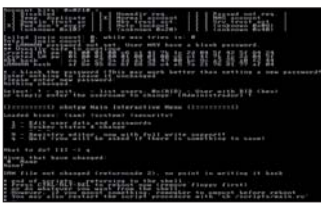

administrador: basta con impedir el arranque con otro sistema operativo. También es posible vetar el acceso a la partición desde el lector de CD, que se utiliza para arrancar y «leer» NTFS. En este caso, y dado que la BIOS cuenta con

contraseña, es posible obligar al equipo a arrancar siempre desde el disco duro. Los más avezados se preguntarán qué ocurre si el «intruso» borra el contenido de la CMOS (y la contraseña de acceso) para cambiar el orden de arranque. Nuestra opinión es que si el intruso tiene posibilidad de abrir la caja y llegar hasta la placa, ¿por qué no va a «tomar prestado» el disco duro?

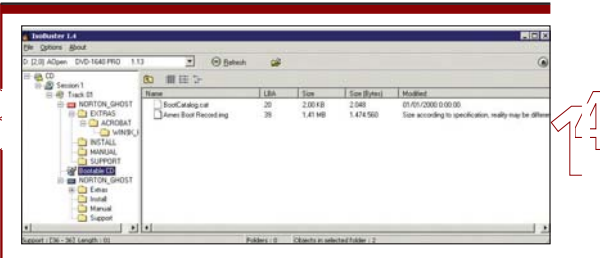

#### **Recuperación de CD**

Hasta el momento, hemos hablado de las aplicaciones que podíamos utilizar para rescatar los datos de un disco duro. También existen formas de salvar aquellos ficheros que se encuentren en un soporte de almacenamiento externo. Uno de los programas más atractivos por rendimiento, precio y sencillez es IsoBuster, que encontraréis en el CD Temático y en *www.smartprojects.net/isobuster/* y que se ejecuta bajo Windows. Entre sus funciones, está la lectura de CD en busca de ficheros, siendo capaz de interpretar todo tipo de sistemas (DVD, por ejemplo) y recuperar datos de DVD+RW borrados. Hemos de decir que está en versión shareware y freeware (menos completa). A la hora de recuperar archivos, hemos de saber que no todas las unidades se comportan igual, por lo que, cuando se va a leer un fichero dañado, el resultado puede variar entre diferentes modelos. Por lo general, conviene intentarlo en regrabadoras en lugar de en dispositivos de solo lectura.

#### **Chkdsk**

Es raro que NTFS de problemas de pérdida de datos, lo mismo que ext3 o raiser, pero puede ocurrir. Existen herramientas para recuperar esos datos, aunque la mayoría son comerciales. No obstante, XP dispone de la suya (Chkdsk) para buscar archivos perdidos y detectar y reparar

Mourse Miller Long. 7 March ts and Settings\Jose>chadsk<br>I sistema de archivos es HIPI at parâmetro /F no especificado<br>CHADEK en modo de cólo lectura comprehendo archivos (etapa 1 de 3)<br>Lide archivos terminada.<br>comprehendo indices (etapa 2 de 3).

errores en el disco. A la hora de utilizarla, llamando al programa desde la línea de comandos, sólo comprobará el estado del disco, pero sin realizar ninguna transformación. Si añadimos el modificador */F*, entra en modo escritura, pero con algunas restricciones. La más importante es que si debe efectuar algún cambio importante en alguna de las estructuras del sistema de ficheros en el que reside el SO, probablemente tengamos que arrancar de nuevo. En realidad, el impedimento reside en la incapacidad de Chkdsk para bloquear el disco duro para uso exclusivo. Al encontrarse el sistema operativo allí almacenado, y posiblemente contener el archivo de paginación, no se permite la operación, por lo que hemos de iniciar el sistema de verificación del disco antes de que se cargue en memoria.

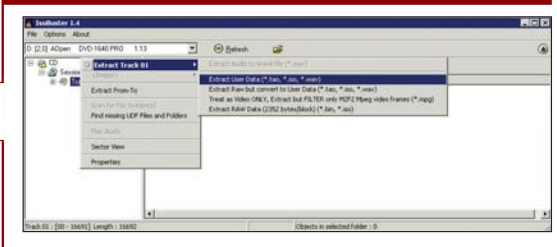

#### **Extracción de datos**

El funcionamiento de IsoBuster no es muy complejo, siempre y cuando no nos adentremos demasiado en sus opciones. Las básicas sirven para explorar los contenidos del disco en la interfaz gráfica, que aparecen divididos en sesiones, pistas y sistemas de ficheros. Cada uno tiene un símbolo marcado de forma visible. Pulsando con el botón derecho sobre ellos, llegaremos a diferentes menús de opciones, según el tipo seleccionado. Por ejemplo, eligiendo un directorio, podremos comprobar si todos los ficheros son legibles; si no lo son, intentaremos extraerlos. El programa utiliza un método de lectura diferente al de Windows, por lo que tenemos bastantes posibilidades de tener éxito. Un último consejo, la aplicación puede resultar bastante insistente en sus lecturas y el equipo «tener pinta» de colgado. Es el momento de alejarnos del ordenador y dejarlo encendido.

# **Discos de arranque personales**

Windows XP no posee un disco de arranque como tal. En principio, se presenta como método de reparación estándar la *Consola de recuperación* y algunas otras herramientas propias. Son bastante buenas, aunque pueden parecer algo limitadas al copiar datos en caso de emergencia. Si hemos sido cuidadosos a la hora de trabajar con XP, una instalación no debería quedar inutilizada con el uso. Al contrario que antes, cuando copiar un nuevo controlador podía resultar fatal, ahora, con la creación de los puntos de recuperación, podemos hacer que un sistema vuelva a su estado anterior del registro, incluso cuando éste no consigue arrancar con el actual.

El problema vuelve a aparecer con las particiones NTFS, puesto que resultan difíciles de manejar para otros sistemas operativos que no sean 2000 y XP. Por eso mismo, algunos han decidido crear versiones limitadas de estos sistemas diseñadas para acceder al disco, entre otras cosas. Obviamente, no se trata de un procedimiento sencillo, ya que no es posible distribuir los sistemas de arranque de XP libremente. Por ello, estas utilidades suelen tomar un curioso enfoque. Con el soporte de instalación y el sistema instalado, crean una imagen en el disco que debemos grabar en otro CD. Al arrancar con él, disponemos de un sistema «montado» a partir del que teníamos.

# Infraestructura vital

## **Las claves del encargado de almacenar los parámetros de Windows**

El Registro se puede definir como una serie de ficheros imprescindibles para que funcione bien el sistema operativo y las aplicaciones que se ejecutan sobre él. Por ello, perder estos datos suele ser un problema importante, y aprender a tratar con ellos, trascendental.

Muy probablemente, todos conoceréis la estructura del Registro a través de *regedit*, la Muy probablemente, todos<br>
conoceréis la estructura del<br>
Registro a través de *regedit*, la<br>
aplicación que dentro del sistema operativo se encarga de editar estos datos. Se muestra normalmente en forma de árbol, y sus ramas permiten clasificar los diferentes parámetros. Éstos son denominados claves, y cada uno de ellos puede almacenar distintos valores.

El Registro se almacena en nuestro sistema de ficheros como si estuviera compuesto de diferentes archivos, contenidos en dos carpetas. En concreto, en *C:/Documents and Settings/nombreusuario*, para aquellas secciones dependientes del usuario, y en *C:/WIN-DOWS/system32/config*, para el resto. Obviamente, se trata de unos ficheros bastante importantes, de manera que resulta

## **Divisiones del Registro**

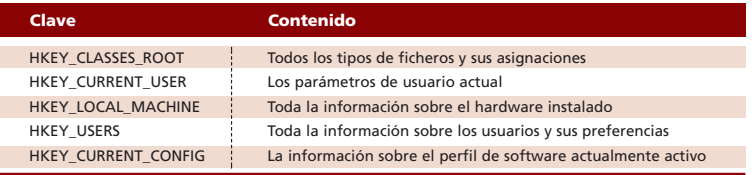

algo complicado acceder a ellos utilizando otro medio que no sea el típico *regedit*. Además, esta aplicación permite editar cualquier clave, exportar e importar datos, hacer copias de seguridad del Registro exportando todo el árbol... El problema de este método se reduce a la necesidad de arrancar Windows para ejecutarla. ¿Y si no arranca? ¿Cómo restauramos la copia de seguridad? Si os interesan las preguntas, continuad leyendo. **PCA**

**José Plana Mario**

# **Paso a paso >**Manos a la obra con el Registro

#### **[01] Registro y consola**

Existe una relación directa entre la consola de recuperación y el Registro. Si os habéis fijado bien a la hora de utilizar esta herramienta de XP, habréis detectado algunos impedimentos. Por ejemplo, la utilización de los comodines en ciertos comandos, el acceso a las unidades de disco o a otras carpetas del disco duro están desactivadas por defecto, etc. Se trata de una medida de seguridad que, desde nuestro punto de vista, no hace más que estorbar a usuarios legítimos con verdaderos problemas.

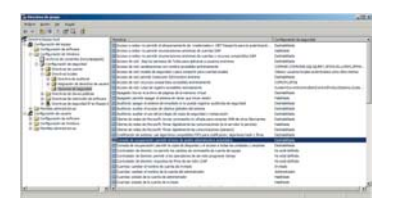

Hay una forma de eliminar todas estas restricciones, utilizando para ello las directivas de grupo. Éstas pueden ser modificadas a través de la consola de edición de directivas de grupo. Lo haremos desde *Inicio/Ejecutar*, tecleando *gpedit.msc* y siguiendo la ruta *Directiva equipo*

*local/Configuración del equipo/Configuración de Windows/Configuración de seguridad/Directivas locales/Opciones de seguridad*. Dentro de esta rama encontraremos dos opciones diferentes: *Consola de recuperación: permitir el inicio de sesión administrativo automático* y *Consola de recuperación: permitir la copia de disquetes y el acceso a todas las unidades y carpetas*. El problema que tiene este método de acceso a las distintas opciones de la consola de recuperación es que no existe forma alguna de modificar una regla de grupo sin arrancar el sistema operativo. Afortunadamente, estas pautas, como casi todo en Windows, se encuentran relacionadas con el Registro y con algunas de las claves que lo conforman. Nos referimos a *HKEY\_LOCAL\_MACHI-NE/SOFTWARE/Microsoft/Windows NT/CurrentVersion/Setup/RecoveryConsole*. Añadiendo el valor *SetCommand (DWORD)* con el dato *1*, permitiremos el acceso a las unidades externas. Si añadimos *SecurityLevel (DWORD)* con el valor *1*, no se nos pedirá nuestra contraseña para entrar (algo de gran utilidad si el problema se encuentra en

#### **[02] Trabajo sucio con el registro**

Si nuestro XP se niega a arrancar y no hemos activado (como casi todo el mundo) las opciones de acceso extendido de la consola de recuperación, hemos de conformarnos con lo que tenemos. Eso en teoría, porque existe un mecanismo —por supuesto, ni soportado ni recomendado por Microsoft— que permite acceder y modificar el Registro sin necesidad de arrancar Windows. Por otro lado, si nuestro problema es la corrupción de los ficheros que mantienen esta base de datos, también es posible optar por un método para restaurar las posibles copias de respaldo que existen en nuestro disco duro.

De la herramienta que podemos utilizar (sin nombre aparente) ya hemos tratado en el artículo anterior (apartado *Contraseñas perdidas*, cuando hablábamos de la posibilidad que existe de cambiar de las *passwords*), pero no hemos comentado una de sus funciones más curiosas: la edición del registro *off-line*. Para acceder a ella, sólo hemos de grabar en un CD la imagen ISO que os proporcionamos en uno de los directorios del CD Temático, en la carpeta *\Varios\cd030426*. Con su ayuda podremos crear un CD de arranque con una distribución de Linux preparada especialmen-

un fichero de seguridad corrupto, el llamado SAM).
### [ TEMA DE PORTADA ] Registro de Windows

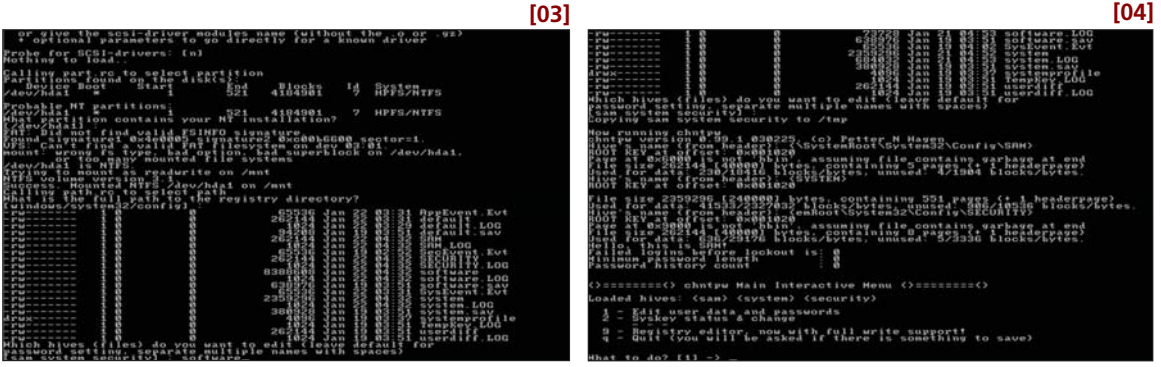

te para editar ficheros sobre NTFS como las contraseñas o la activación de usuarios.

### **[03] Las opciones**

Si llegamos hasta el menú principal empleando las opciones por defecto, nos encontraremos con una pantalla como la que podéis ver junto a estas líneas. En realidad, todas las elecciones que hemos dejado atrás sólo nos serían de utilidad si aplicamos alguna controladora SCSI (y por lo tanto hemos de cargar el módulo apropiado) o si hemos instalado Windows en algún directorio no estándar. Eso sí, nos tendremos que detener un instante cuando el programa nos pregunte los *hives* (grupo de claves) que debemos cargar. Basta con que conozcamos que existen varios ficheros que contienen el Registro llamados: *sam*, *security*, *sefault*, *software* y *system*. Por defecto, se nos muestra la opción de editar el *sam*, *security* y *system*, sin embargo el que nos interesa es *software* (si recordáis, la clave del Registro se encontraba en *HKEY\_LOCAL\_MACHINE\SOFTWARE…*). Así que, basta con teclear software en este campo y aceptar.

### **[04] Cambiar el Registro**

Si pulsamos el número 9 dentro de la pantalla que aparece con la herramienta *off-line* con la que estamos trabajando (podéis ignorar con total seguridad el resto), entraremos en el menú de edición del Registro. En esta ocasión, sólo podremos cambiar las claves contenidas dentro del *hive* software. No obstante, si hubiésemos escogido algún otro fichero más (simplemente escribiendo su nombre separado por espacios en el paso anterior), sería perfectamente factible el acceso a todo el Registro.

Esta aplicación permite navegar por las claves utilizando una serie de comandos que recuerdan a la navegación por un sistema de ficheros. Así, *cd* permite «entrar» en una rama; *ls* sirve para listar sus contenidos; *cat* facilita mostrar un valor; *ed* posibilita su edición; *dk* elimina una clave, y *nk* permite crearlas. Por su parte, con la interrogación (?) veremos un listado de todos los comandos disponibles.

### **[05] El cambio**

Si no os apetece «jugar» demasiado con el contenido de vuestro disco, sólo tenéis que teclear lo siguiente: *Cd Microsoft Cd Windows NT Cd CurrentVersion*

*Cd Setup Cd RecoveryConsole Ls*

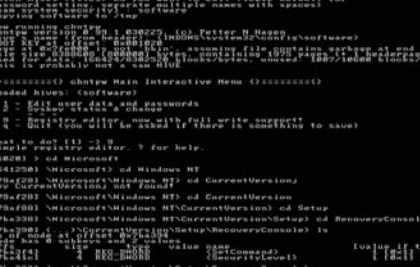

Si lo habéis hecho bien, apareceréis en la rama apropiada y se mostrarán las claves *SetCommand* y *SecurityLevel*. Si existen, sólo será preciso editar sus valores (*ed SetCommand* y *ed SecurityLevel*) y cambiarlos por un *1*. Si no existen, en teoría bastaría con crearlas utilizando el comando *nk* (recordad que los valores son del tipo DWORD). Pulsando *q* repetidas veces y especificando que *sí* queremos conservar los cambios, el registro se guardará y podremos utilizar la consola de recuperación a voluntad.

### **[06] Corrupción en todas partes**

Uno de los peores fallos que podemos encontrar al arrancar nuestro sistema operativo es descubrir que el Registro está corrupto. En dicho caso, puede ocurrir que la base de datos del sistema operativo se haya perdido por completo, de manera que resulte imposible iniciar alguna de sus partes. Afortunadamente, XP cuenta con varias copias de estos ficheros tan importantes. Por un lado, existen unos calcos «vacíos» que se duplican durante la instalación del sistema y nos permitirán arrancar. Asimismo, cada vez que se establece un

punto de restauración estos archivos son reproducidos, de forma que siempre podremos volver atrás. Encontraréis una forma mucho más detallada de solucionar este problema en la página 182 de nuestro número de mayo de 2003.

### **[07] El gran fallo**

Si XP se detiene durante el arranque con algún mensaje sobre los archivos *WINDOWS/system32/config/system*,

*WINDOWS/system32/config/software* o similar, estamos ante un fallo del Registro. Estos son los ficheros que contienen los *hives*, por lo que en su ausencia tendremos que abrir la consola de recuperación y sobrescribirlos con alguna copia. Encontraremos una cada vez que Windows ejecuta un ASR (*Automatic System Recovery*). Así, si no hemos instalado la consola de recuperación, tendremos que acceder a ella a través del CD de instalación. Nuestra primera acción consistirá en copiar los *hives* (*system*, *software*, *sam*, *security* y

*default*) a un directorio de nuestro disco duro, y borrarlos de donde se encuentran actualmente.

### **[08] Registro vacío**

El siguiente alto consiste en copiar los ficheros que se encuentran en *C:/WINDOWS/repair* (sólo los *hives*), mientras que antes estaban en *WIN-DOWS/system32/config*. Con todo esto, habremos conseguido que nuestro sistema operativo arranque, aunque sea con un Registro tan pobre que apenas podamos acceder a las herramientas más básicas. En este entorno, nuestro primer objetivo consistirá en llegar hasta alguna de las copias de seguridad que se realizan en nuestro disco duro, algo que en principio no es trivial, como podéis imaginar. La cuestión es que estos ficheros se encuentran ocultos en una carpeta llamada *System Volume Information*.

### **[09] Copia de respaldo**

Entrar a este directorio no es tan difícil como parece, en realidad basta con otorgar a nuestro usuario privilegios de entrada. Una vez en su interior, descubriremos varias carpetas, con un nombre en forma de cifra extremadamente

### [ TEMA DE PORTADA ] Registro de Windows

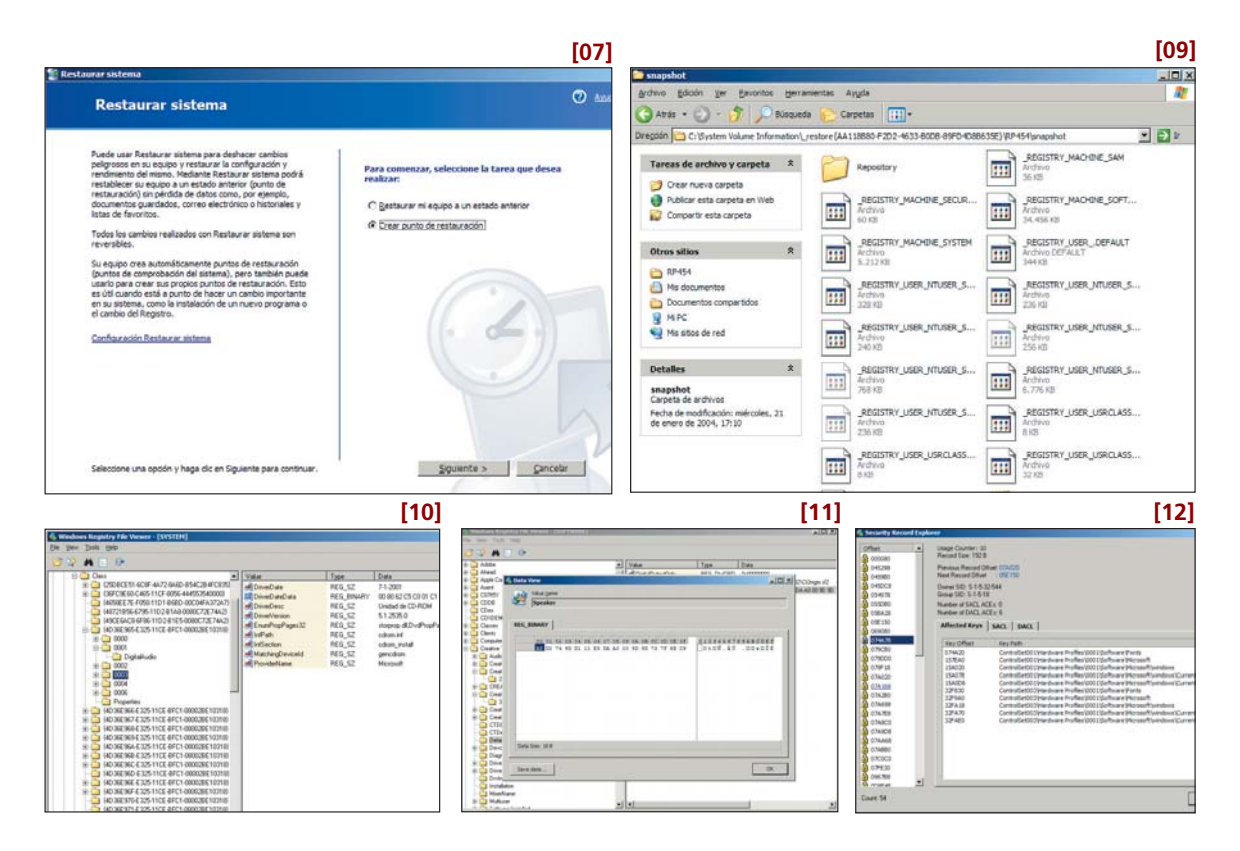

larga. Tendremos que escoger la penúltima (comprobando la fecha de las carpetas) y dentro de ella encontraremos varias subcarpetas con el nombre *RPx*, que corresponden a varios puntos de restauración. En la carpeta *Snapshot* encontraremos los diferentes ficheros del Registro que tendremos que copiar a una carpeta en el directorio Windows (por ejemplo, *WINDOWS/Tmp*) y renombrar a sus denominaciones originales. Finalmente, será preciso un nuevo arranque y acceder otra vez a la consola de recuperación. El propósito es copiar los ficheros que hemos guardado en *WINDOWS\Tmp* a su localización original (*WINDOWS/system32/config*), de manera que tengamos el Registro tal y como Windows lo dejó en el punto de restauración.

### **[10] Otros trucos y consejos**

El acceso al Registro es posible de muchas otras formas, la mayoría de ellas no contempladas por los diseñadores del sistema operativo. Utilizando la pequeña distribución de Linux que protagoniza las líneas anteriores, podemos realizar pequeñas ediciones en él de forma bastante sencilla. Este método es el más rápido, ya que en unos segundos tendremos acceso a los datos, pero si necesitamos hacer cambios más radicales, siempre nos será de ayuda una combinación de herramientas. De hecho, si tenemos ganas de experimentar, contamos con utilidades como Windows Registry File Viewer. Esta aplicación se ejecuta bajo Windows, por lo que si nuestro equipo no arranca, necesitaremos otro para ejecutarlo.

Otra cuestión que debemos resolver es la forma de copiar a la segunda máquina los archivos del Registro, puesto que entre todos ocupan varias decenas de Mbytes. Si contáis con un CD de PE Builder, Knoppix o similar, siempre será posible utilizar la conexión de red para ello.

### **[11] Windows Registry Viewer**

Este curioso programa (disponible en *www.mitec.cz/downloads.htm*) permite acceder a los diferentes esquemas de cada uno de los ficheros de datos que componen el Registro. Lo hace de forma gráfica y empleando una interfaz similar a la de *regedit*. La diferencia estriba en que los archivos no están siendo utilizados por el sistema operativo que «alimenta» la aplicación. Por lo tanto, será necesario que posteriormente copiemos el archivo modificado a su equipo original. Este software no facilita la adición de nuevas claves, pero sí editar los valores que éstas contienen, algo de gran utilidad a la hora de cambiar aquellos que posibilitan el acceso a la consola de recuperación. Tened en cuenta que, al contrario de lo que ocurre con la distribución de Linux, podemos llevar a cabo cuantas copias de seguridad queramos hacer de este archivo, por lo que antes de acometer modificaciones «inesperadas» para

el sistema, será recomendable un pequeño *backup* del archivo.

### **[12] Información adicional**

A pesar de que el Registro no cuenta con eternas garantías de seguridad, sí que disfruta de cierta infraestructura para proteger determinadas claves del acceso a los usuarios. Gracias Windows Registry Viewer, conseguiremos ver de un golpe de vista cuáles son las protegidas. Además, tiene una opción que permite extraer una clave al formato de texto tradicional del Registro, de forma que podamos utilizarlo en otros equipos o intentar extraer (y repetimos «intentar extraer») determinadas ramas del archivo dañadas para volver a integrarlas en las versiones antiguas restauradas. Como podéis ver, sólo hace falta un poco de imaginación.

### **[13] Cuentas de usuario**

Los que se hayan aventurado a editar sus archivos de Registro se habrán percatado que el *sam* contiene información sobre usuarios, contraseñas y grupos. Normalmente, éstos se encuentran identificados por un SID (un número). Para averiguar a qué número corresponde cada cuenta y cada grupo, tendremos que hacer uso de una aopción adicional del mismo Windows Registry Viewer, que nos puede ayudar a identificar las cuentas de nuestro *sam* y ver sus correspondencias.

# Todo para tu sistema

**Analiza, diagnostica y optimiza tu equipo con las herramientas del CD**

Acompañando al *Tema de portada*, hemos realizado un CD Temático repleto de utilidades para mejorar y solucionar los problemas de nuestro sistema.

Con dicho objetivo, hemos aunado en este soporte una larga lista de aplicaciones que Con dicho objetivo, hemos<br>
aunado en este soporte una<br>
larga lista de aplicaciones que<br>
abarcan las más variadas materias, entre ellas, destacamos las utilidades de comunicación, disco, administración de ficheros, optimización o recuperación. Junto a ellas, y para los casos más desesperados, encontraremos **FreeDOS**, un software destinado a arrancar el equipo sin necesidad de tener ningún sistema operativo instalado.

### **Comunicación y disco**

Como el rendimiento de las conexiones de nuestro equipo es fundamental, aportamos todo lo necesario para mejorarlas. En primer lugar, **AdvancedRemoteInfo 0.6.2.7a** muestra la información de los PC conectados a una red local o a Internet, aportando datos de las características de cada máquina y sus componentes, así como del procesador, del sistema operativo o del software. Junto a éste, tenemos **Batchsoftware BandWidth Monitor 1.0**, que ofrece detalles sobre la velocidad de entrada y salida de datos a través de la conexión a la Red. Para completar esta sección, incluimos **Internet Connection Booster 3.5.0**, **Mizo - XP Netstats Bar 1.2** y **SpeedTest 1.4**, entre otros.

En cuanto a las utilidades de disco, hallaremos **Boot Switcher 2.0**, diseñada para

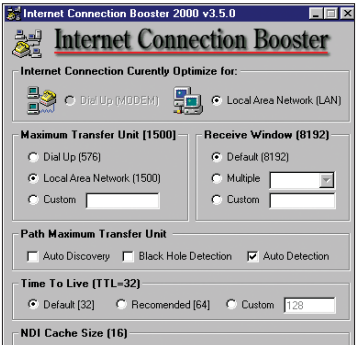

Internet Connection Booster aumenta el rendimiento de nuestra conexión a Internet.

seleccionar diferentes  $\rightarrow$ rc sistemas operativos ->I Utilidades de disco de arranque, o **Clean Disk 2002 4.2.0**, que elimina los archivos innecesarios de nuestro disco duro. Con ellos, veremos a

**DeepBurner 1.1.0.91 Beta**, **Disk Bench 1.00.03**, **Find Junk Files 1.31** y **HD\_Speed 1.3.2.39**.

### **Ficheros y compresores**

En esta sección, reunimos aquellas aplicaciones dedicadas a la administración y compresión de archivos. **Burn4Free 1.0.0.488** es un sencillo programa de grabación de CD/DVD de datos y CD Audio; mientras que **CDBurnerXP Pro 2.1.3** graba CD, soporta *burn-proof*, es compatible con ISO9660 y extrae pistas de CD Audio, convirtiéndolas directamente a MP3. Además, incluimos **Back4Win 3.6.0.0**, **CloneSpy 2.0b**, **Cobian Backup 5.2.1.0**, **DirPrinting 0.8.5** y un largo etcétera.

### **Diagnóstico y recuperación**

Bajo la categoría de diagnóstico, os presentamos el mejor freeware para analizar y aumentar el rendimiento de nuestro PC. Así, **AgentCQ 1.1.0** informa sobre el estado de los componentes del sistema (velocidad del procesador, espacio libre en disco, utilización de la memoria, etc.). **AIDA32 Enterprise 3.88**, por su parte, es una de las herramientas recomendadas por nuestro Laboratorio Técnico debido a su capacidad

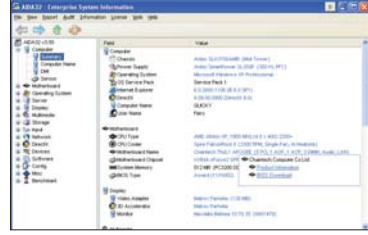

Con AIDA32 podremos conocer hasta el último detalle de nuestro sistema.

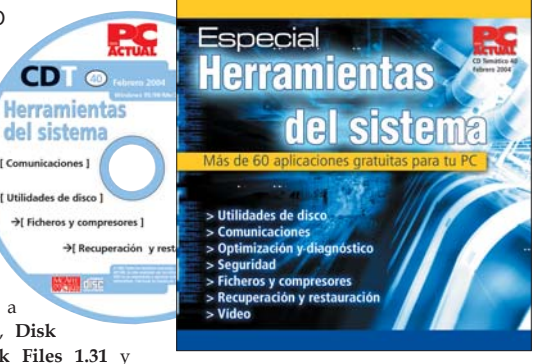

y a la extensa documentación que proporciona sobre el hardware. **BIOS Zinder 1.5.3**, **Fresh UI 6.75** o **ItweakU LE 4.10** son otras de las opciones para realizar esta tarea.

Una vez localizado el problema, sólo nos queda pasar a la acción y recuperar el equipo. Para ello, contamos con desarrollos que rescatan aquellos ficheros que han podido ser eliminados por error o que nos permiten acceder al Registro de Windows y restaurar fallos. **Bart's PE Builder 3.0.26** es uno de ellos. Su funcionamiento se basa en la creación de un CD de arranque con Windows y en la posibilidad de acceder al PC sin necesidad de tener instalado este SO. Y, además, **EasyCleaner 1.7f**, **PC Inspector File Recovery 3.0** o **Registrar Lite 2.0**.

### **Seguridad y vídeo**

El tema de la seguridad también ha tenido cabida en este disco. Hemos agrupado algunos *firewall* y sistemas de protección como **Avast! Home 4.1.319,** un antivirus gratuito, que permite detectar troyanos, virus de macro y gusanos. **DesktopShield 2000.02 SR 2**, **OmniVPN 1.7.2**, **Outpost Firewall Free 1.0.1817**, **Security BOX Freeware 1.1 b 14** son otros similares.

El sistema de vídeo, por último, puede ser una de las partes importantes para mantener el sistema al día. Por ello, aquí tenemos algunos programas para diagnosticar la velocidad de nuestro entorno gráfico. Entre otras, **3DMark 2003** constituye el método de dictamen y medida del rendimiento por excelencia, y **aTuner 1.7.43.5304** permite manipular las características de nuestra tarjeta gráfica basada en NVIDIA. **PCA**

**Jesús Fernández Torres**

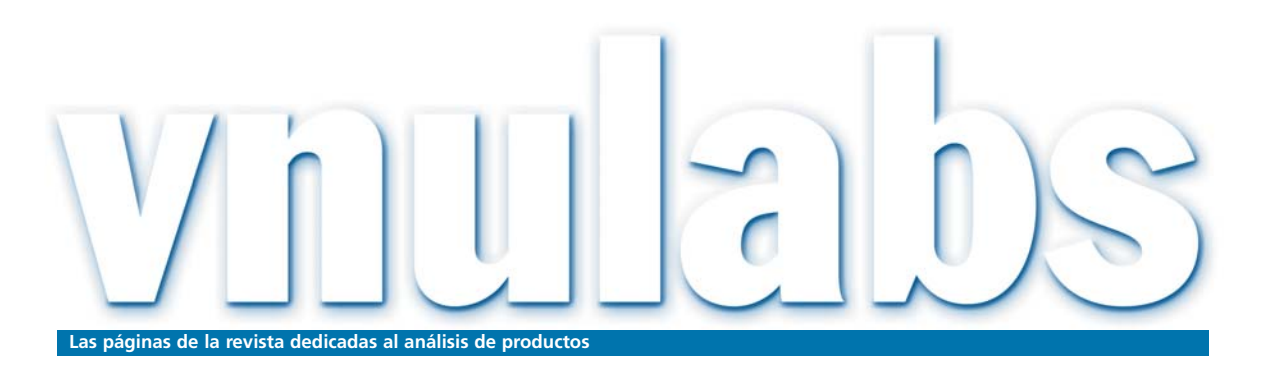

## Canon en discos duros

La pretensión de la Sociedad General de Autores de gravar con un canon como el de los CD o DVD a los discos duros ha creado un tremendo revuelo en el sector informático.

La alarma saltó el pasado día 18 de enero, cuando se hizo público que el siguiente paso de la SGAE La alarma saltó el pasado día 18<br>de enero, cuando se hizo público<br>que el siguiente paso de la SGAE<br>sería imponer un gravamen para los discos duros internos y externos que se usan en ordenadores portátiles y de sobremesa, así como en los reproductores de música, reproductores/grabadores DVD o decodificadores de TV digital. Qué duda cabe de que el polémico impuesto que graba los CD-RW y DVD-/+RW desde el pasado verano tiene cierto fundamento, al ser soportes utilizados de manera masiva para la grabación de música y películas piratas. Sin embargo, la última iniciativa anunciada es una verdadera vergüenza, que más bien parece un afán desmedido por engordar las arcas de la asociación aprovechando la ambigüedad legal de la Ley de la Propiedad Intelectual, en la que se da vía libre a aplicar esta tasa a cualquier soporte que permita la grabación de información sujeta a derechos.

No obstante, en este punto cabe preguntarse, ¿qué pasa con los cientos de miles de servidores, repletos de discos duros, que operan en nuestro país? En ellos, las empresas sólo guardan su información, la que generan a diario. ¿Y qué ocurre con los millones de PC destinados a un uso ofimático? Incluso ¿qué pasa con los miles de TPV, sistemas de control de acceso, entornos de vigilancia, impresoras, etc. que utilizan discos duros para funcionar?

Es una auténtica locura que no ya los usuarios, sino que toda la sociedad soporte un canon sobre un elemento, los discos duros, indispensable para una gran cantidad de equipos, dispositivos y máquinas (incluso muchos coches), con los que sería imposible manejar música o vídeo pirata. Si éste llegase a aplicarse en la segunda mitad del 2004, como se pretende, los usuarios tendrían una razón de peso para intensificar la copia de música y vídeo. Y es que, si ya estamos pagando derechos de autor por comprar un disco duro para el PC que usamos para tra-

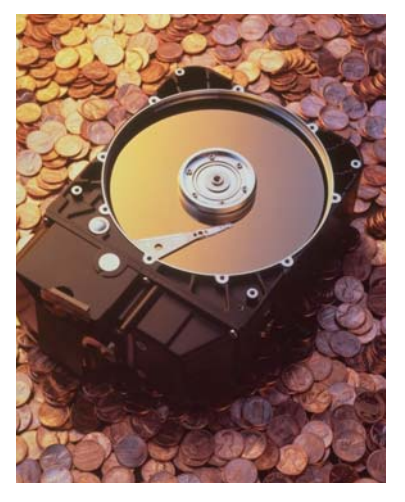

bajar, por el CD donde guardamos las fotos del verano, por la tarjeta de memoria de la cámara digital e, incluso, por la propia cámara de vídeo, ¿para qué comprar un CD o DVD original? Nuestra conciencia puede quedar tranquila, pues estamos cumpliendo con los autores al adquirir nuestro equipamiento tecnológico personal.

No obstante, y según las últimas declaraciones de la SGAE, la asociación no cuenta con este tema en su agenda ni es un asunto de discusión inmediata, como ha dado a entender, o se ha malinterpretado, la propia responsable de recaudación de copia privada de la sociedad, María Jesús Raudona. En cualquier caso, los argumentos de la institución para defender su postura sobre los discos duros es que solamente grabarán aquellos contenidos almacenados que sean susceptibles de tener derechos de autor, evaluando qué tanto por ciento de la capacidad del componente se utiliza con este fin. De este modo y haciendo este análisis, dice la SGAE, la cantidad sería ínfima. Habrá que verlo.

### Un apunte

### **Destronado**

Hace un tiempo cuestionaba en este mismo foro el sentido de la cabecera de muchas revistas especializadas, incluida la nuestra. Y es que dar el protagonismo al PC en nuestros nombres suena, hoy en día un poco antiguo. Hace poco, el Ministerio de Ciencia y Tecnología presentaba los resultados de un estudio donde se reflejaba que uno de cada tres hogares españoles tiene un equipamiento tecnológico avanzado. Pero éste no es el dato que me interesa. Lo verdaderamente significativo es la fuerte penetración que están experimentando los desarrollos para el ocio, aquello que venimos denominando «estilo de vida digital». Sí, el ordenador mantiene su lugar de honor en el ranking de adquisición de productos informáticos, pero dispositivos como el DVD o las cámaras digitales anuncian a gritos su potencial y abren la puerta de

entrada a artículos de electrónica de consumo. No en vano, las firmas que tradicionalmente se movían en el terreno exclusivamente informático amplían su línea de negocio hacia este mundillo. En definitiva, la palabra PC de las portadas de revista se empieza a quedar corta.

> **Susana Herrero susana.herrero@vnubp.es**

# Listo para duplicar

### **La grabación en DVD comienza a destronar a la copia de soportes CD**

Gracias a la bajada de precios en las regrabadoras de DVD y a la comercialización de unidades, el +R y –R se van poniendo de moda. Los miembros de la SGAE siguen de enhorabuena.

### **Por Pablo Fernández y Javier Vicente**

Como ya os hemos contado en otros números, no podemos disfrutar por el momento de un solo estándar de grabación/regrabación en DVD; pero, al menos, ya se comercializan unidades capaces de trabajar con los dos formatos más extendidos. Hablamos de los cada vez más presentes dispositivos duales, que en esta entrega se han ensamblado en seis de las diez máquinas que os presentamos (tres portátiles y tres sobremesas). Realmente, se trata de una implantación vertiginosa, favorecida por unos precios que han disminuido muy rápidamente. Además, hay que tener en cuenta que son capaces de grabar en soporte CD, por lo que merece la pena desembolsar un poquito más de dinero y, gracias a ello, acceder a muchas más posibilidades.  $\Rightarrow$ 

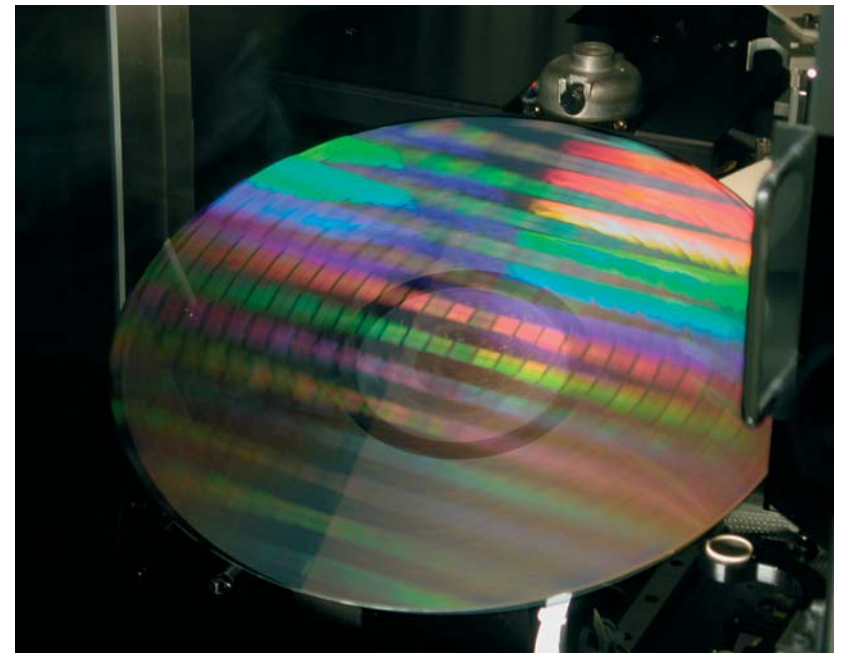

### **De memorias y precios**

Ésta no es la única lectura que sacamos de los equipos analizados. También nos ha llamado la atención la implantación masiva de los 512 Mbytes de memoria en detrimento de los 256 Mbytes, que empezaban a ser insuficientes. Pero mucho cuidado con este dato. Es cierto que el aumento de memoria maximiza con creces el rendimiento final del equipo, pero siempre hay que tener en cuenta el «para qué». Un usuario que se dedique a labores ofimáticas y a navegar por Internet no sacará nunca el provecho a una adquisición que

### **PC ACTUAL opina…**

Como podéis observar rápidamente en las tablas adjuntas, en los equipos seleccionados predominan procesadores firmados por Intel, salvo en la propuesta de Abyss. No es de extrañar debido a su supremacía en el segmento portátil, apareciendo en los seis modelos analizados y en tres de los sobremesa.

De entre los *notebook* brilla con luz propia la configuración de Ahead, que bien podría parecerse a un sobremesa tanto por su tamaño como por su potencia, pero que exhibe una versatilidad fuera de lo común. Tampoco ha defraudado el Tablet PC de Acer, con unas dimensiones superiores a las que estamos acostumbrados a ver, pero que supone una opción de compra a considerar por aquellos que valoren funcionalidades como la escritura a mano alzada. Algo más sí que esperábamos del Dell Inspiron 500M, que no ha sido demasiado agraciado en los resultados de las pruebas.

En el apartado de ordenadores de sobremesa, son sólo cuatro las configuraciones analizadas este mes. La que se lleva la palma es la propuesta de Cofiman. Derrocha potencia a raudales, en parte gracias a lo último en procesadores (Pentium 4 a

3,2 GHz), a un inmenso Gbyte de memoria y a otros componentes que no se quedan atrás, consiguiendo uno de los mejores resultados hasta la fecha en SYSmark2002 (un índice de 347). Sí, somos conscientes de que su precio es para pensárselo, pero es que ofrece lo ultimísimo en tecnología, incluyendo una grabadora DVD dual.

Una última mención para la configuración de una de las más antiguas firmas nacionales. Inves, con su modelo Zafiro 805, conjuga perfectamente la última tecnología con la calidad y garantía que ofrece El Corte Inglés.

### **Características de los sobremesa analizados**

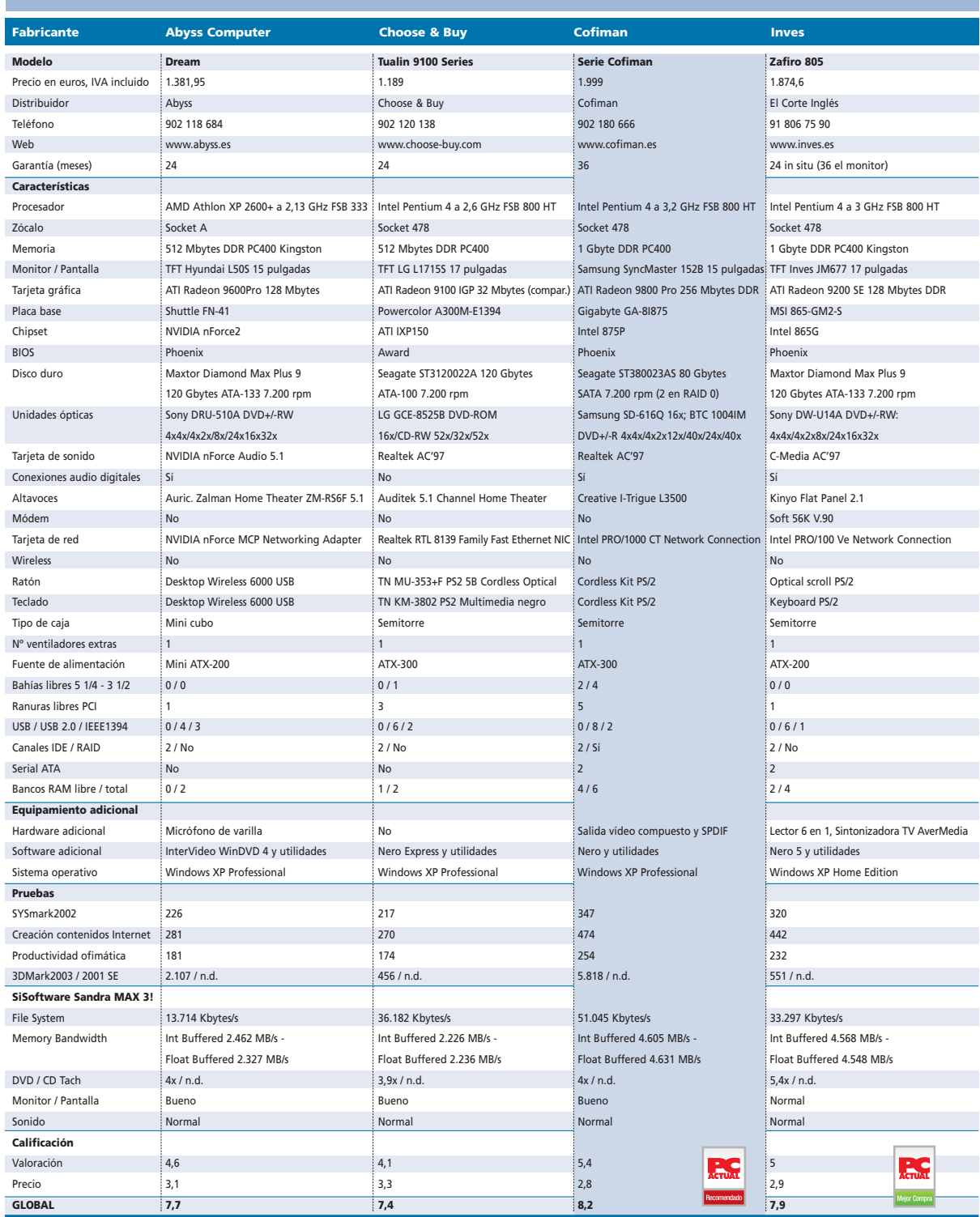

### **Características de los equipos portátiles analizados**

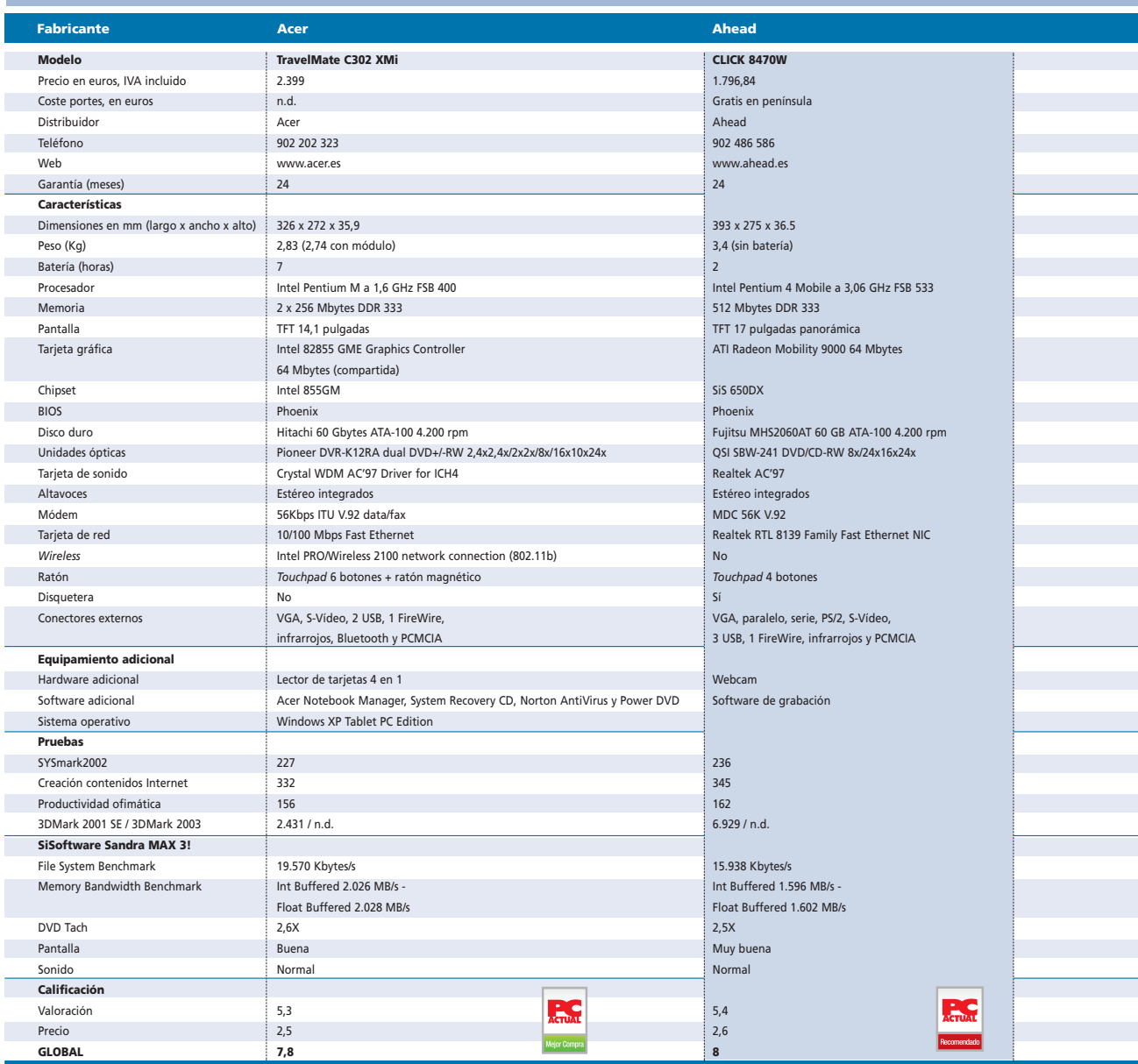

se habrá encarecido cuantiosamente, ya que estas tareas no requieren, ni por asomo, la potencia que necesitan otros trabajos, como el diseño 3D, el retoque fotográfico, CAD…

Esta valoración sobre la memoria se puede extrapolar a cualquier otro componente. Por tanto, nuestro consejo es que los que vayan a comprar un nuevo equipo no deberán sucumbir ante las configuraciones golosas y potentes (el último procesador,

miles de Mbytes de RAM, el disco duro más rápido…), incluso aunque lo hagan con vistas al futuro. ¿Por qué? Sencillamente, porque siempre habrá tiempo para acometer una actualización, que seguro será más económica.

Sin ir más lejos, es un hecho que el procesador más potente (al margen de marcas), costará dentro de un par de meses o tres un tercio menos, y esto ocurre continuamente. Son los componentes de gama media los que no varían tanto. Por eso, a no ser que nos sobre el dinero, sea totalmente necesario o seamos unos fanáticos de la tecnología, lo ideal es decantarnos por este tipo de productos, que seguro que se han estabilizado en el mercado. Os pondremos un ejemplo que pondrá las cosas más claras a aquellos de vosotros que todavía no hayamos convencido. En vez de adquirir un Pentium 4 a 3,2 GHz, que puede costar unos 320 euros (mañana 20

### [ VNU LABS ] Pruebas de evaluación

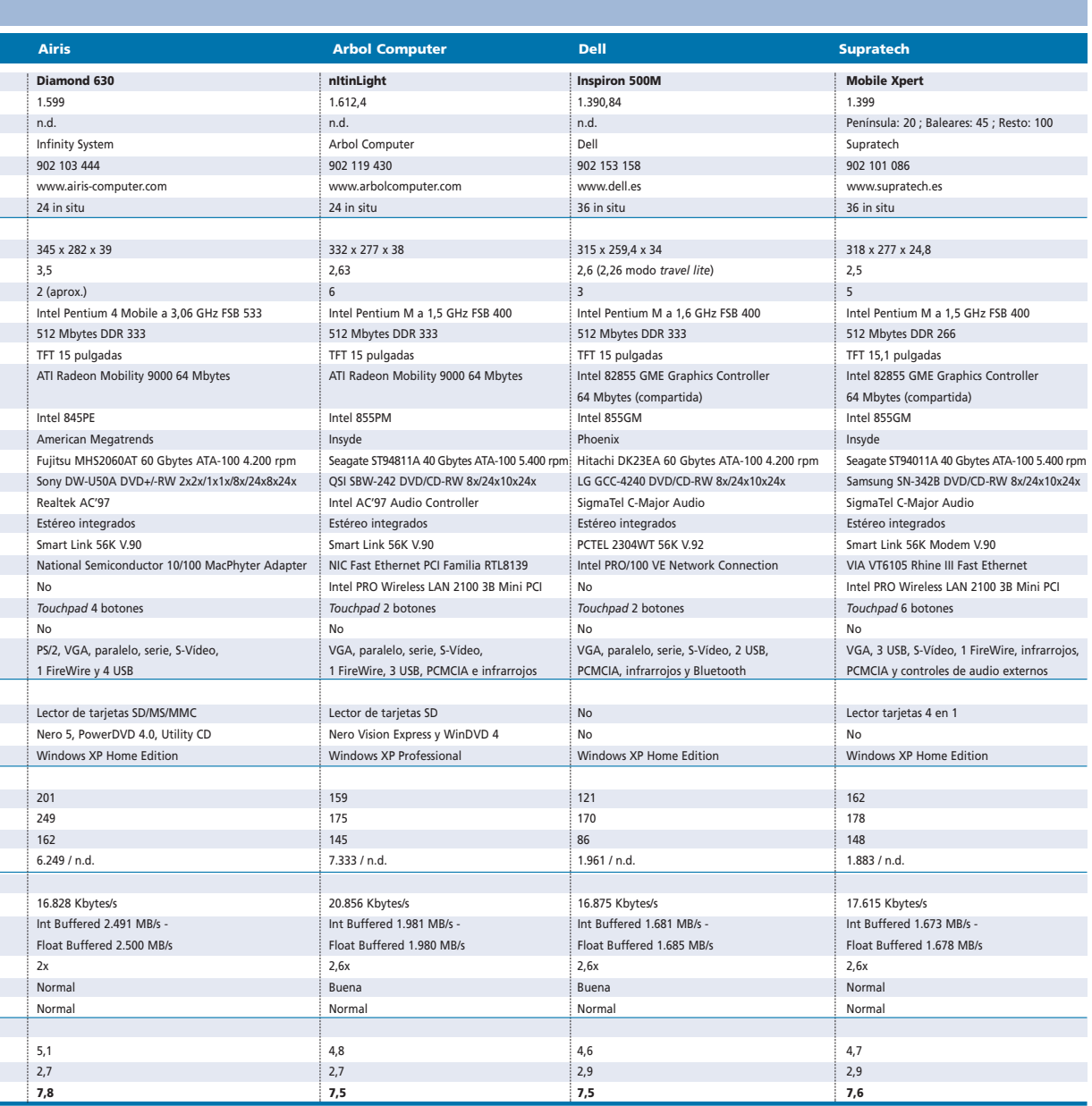

menos), podemos decantarnos por uno a 2,8 GHz, que ronda fácilmente los 180 euros (mañana 10 menos), puesto que es más que probable que obtengamos el mismo rendimiento en nuestro sistema. La diferencia monetaria, si es que contáis con ese dinero, os recomendamos que la invirtáis en más cantidad de memoria, en un disco duro de mayor capacidad, en una tarjeta gráfica más potente o, simplemente, que la metáis en la hucha.

### **«Micros» móviles y TFT**

Otro de los denominadores comunes, esta vez refiriéndonos a los seis equipos portátiles, es que en ninguno de ellos se ha utilizado procesador diseñado para configuraciones de sobremesa. Sin duda, un buena noticia, ya que consideramos que esta práctica tiene tan poco sentido como instalar un radiador de 25 elementos en una habitación de tres metros cuadrados. De hecho, sólo calzan «micros» diseñados para portátiles, ya sea el Pentium 4 Mobile (a 3,06 GHz) o el específico de la tecnología Centrino, el Pentium M (1,5 y 1,6 GHz).

En el apartado de sobremesas, también está arrasando la tecnología TFT, ya sea de 15 o 17 pulgadas. Al mercado de CRT aún le queda vida, pero cada vez menos y sólo en aquellos sectores donde la calidad predomina sobre el tamaño. Es el caso de la autoedición, retoque fotográfico o el diseño 3D y CAD. **PCA**

# Cofiman Serie Cofiman

### **Para un usuario de perfil exigente, éste es un equipo muy recomendable**

 $\bullet$   $\bullet$  La configuración más potente de este número merecía un espacio ampliado con respecto al resto de equipos. De hecho, hacía tiempo que no disfrutábamos de una máquina tan potente, capaz de superar la barrera de los 5.800 puntos en el índice 3DMark 2003 gracias a uno de los subsistemas gráficos de consumo más veloces actualmente: una ATI Radeon 9800 Pro, con 256 Mbytes de memoria DDR. El siguiente banco de pruebas, SysMark2002, bajo nuestro punto de vista más importante que el comentado, no solamente por su mayor variedad sino también porque habla de la versatilidad de la máquina en las distintas condiciones de trabajo a las que se le puede someter, también ha sido exitoso. Un global de 347 puntos indica que el modelo de Cofiman es ideal para los que necesitan que el ordenador responda rápidamente a sus exigencias. No hemos desglosado en este comentario algunos apartados como la productividad ofimática o la creación de contenidos Internet, sencillamente porque

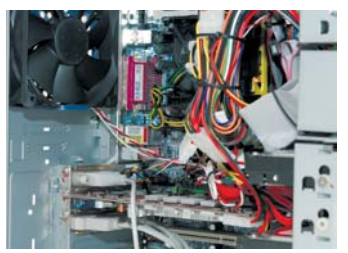

La buena disposición del cableado es digna de alabanzas en el equipo de Cofiman.

este PC anda sobrado. En todo caso, no lo recomendaríamos a un usuario que se dedique exclusivamente a ejecutar aplicaciones de oficina o a navegar por la Red, ya que no le sacaría el partido que otros, como los que trabajan en el ámbito del diseño 3D, edición de vídeo, autoedición… podrían obtener de él. Es como si nos compramos un avión para circular por una carretera de tercera categoría.

### **Edición de vídeo con todas las de la ley**

Para estos menesteres, podríamos valorar la configuración de Cofiman como perfecta: dos discos duros Seagate Serial ATA de 80 Gbytes dispuestos en

RAID, un fabuloso Gbyte de memoria DDR PC 400 (en dos módulos de 512) y una regrabadora Dual de DVD son los componentes que bri-

llan con luz propia, siempre respaldados por un Pentium 4 a 3,2 GHz con bus frontal a 800 MHz, que hará las delicias de los más exigentes.

Como venimos señalando, sin duda alguna, la mejor orientación para esta propuesta es destinarla a la edición de vídeo, ya

> que, si la conjugamos con alguna aplicación que se beneficie de sus prestaciones técnicas (recordemos que Pinnacle Liquid Edition aprovecha la potencia de la GPU para editar en tiempo real sin necesidad de hardware adicional), el resultado de nuestro trabajo puede llegar a ser profesional, y explosivo, listo para luego

grabarlo en DVD. En este aspecto destaca su salida de vídeo compuesto, que nos permitirá editar con la interfaz del software en el monitor del PC mientras vemos los resultados en tiempo real en una televisión a pantalla completa.

Todas estas cualidades, y alguna más que nos dejamos en el tinte-

par de detalles que siempre son de agradecer. El primero, un «voluptuoso» ventilador de 12 centímetros de diámetro que presume de un silencioso giro teniendo en cuenta su tamaño. El segundo, la buena disposición de los distintos cables (que son muchos en este tipo de configuraciones), gracias al cuidado terminado al que nos tiene acostumbrados la firma ensambladora Cofiman. La carcasa es bastante robusta y posee un sistema de fácil extracción e introducción de las unidades tanto ópticas como de almacenamiento, pensado también en reducir sensiblemente la vibración de los discos mediante unas pequeñas arandelas de goma. Igualmente, la apertura del lateral de la caja resulta en extremo sencilla. Buscando algún punto negativo, tal vez lo encontremos en la pantalla TFT de 15 pulgadas, unas dimensiones que se quedan algo cortas en comparación con el resto de los componentes. **PCA**

a obtener nuestro galardón de *Producto Recomendado,* pues junto a un precio de 1.999 euros tenemos un binomio por el que será difícil no decantarse. Pero, vayamos ahora a indagar en su interior, donde localizamos un

ro, han llevado al Serie Cofiman

### Serie Cofiman

◗ **Características**

Pentium 4 3,2 GHz FSB 800 HT. 1 Gbyte DDR PC400. Tarjeta gráfica ATI Radeon 9800 Pro 256 Mbytes DDR. Chipset Intel 875P. BIOS Phoenix. Dos discos duros Seagate ST380023AS de 80 Gbytes SATA 7.200 rpm. DVD-ROM Samsung SD-616Q 16x. Regrabadora BTC 1004IM DVD-R/RW: 4x/2x, DVD+R/RW: 4x/4x, DVD-ROM: 12x, CD: 40x/24x/40x. Tarjeta de red Intel PRO/1000 CT Network Connection. Tarjeta de sonido Realtek AC'97. Windows XP Professional ◗ **Índice SYSmark** 347 puntos ◗ **Precio** 1.999 euros, IVA incluido ◗ **Contacto** Fabricante: Cofiman Tfn: 902 180 666 ◗ **Web** www.cofiman.es ◗ **Calificación** Valoración 5,4 Precio **GLOBAL 8,2**

## Abyss Computer Dream

**Un mini-PC montado sobre el** *barebone* **más famoso de Shuttle, el modelo X, que en este caso ofrece algunas características novedosas**

Aunque limitan considerablemente las posibilidades de ampliación posteriores, están pensados para aquellos que no van a requerir muchas más prestaciones de las que ya ofrece un mini cubo. Además, si tenemos en cuenta que viene equipado con una grabadora DVD de Sony capaz de  $\bullet$ 

tratar los formatos +RW y –RW, así como los tradicionales CD-R/RW, las hipotéticas necesidades futuras se constriñen aún mas. También se ha tenido en cuenta el apartado gráfico, ya que, al margen de la tarjeta gráfica integrada en placa, cuenta con una ATI Radeon 9600 Pro de 128 Mbytes insertada en la ranura

AGP que presenta. Esta ATI proporciona un conector adicional de S-Vídeo, con el que podremos enchufar el PC a la TV. Por último, es reseñable la inclusión de unos auriculares que aprovechan al máximo el audio 5.1, ya que se trata del modelo Zalman Home Theater ZM-RS6F 5.1, que, mediante un sistema de canales, emite un logrado sonido tridimensional.

En cuanto a los resultados de las pruebas realizadas, han sido los que esperábamos. No son como para tirar cohetes al aire, pero indican que nos servirá a la perfección para llevar a cabo las tareas que desarrollamos mayoritariamente. Lógicamente, lo reducido del tamaño de la caja también juega un papel negativo a la hora de la manipulación de los componentes, ya que en su interior contemplamos un amasijo de cables y elementos que precisan un correcto desensamblaje por piezas para llegar, por ejemplo, al procesador, donde es necesario extraer previamente la unidad óptica, fuente de alimentación, tarjeta gráfica, cableado…

### Dream

◗ **Características** Athlon XP 2600+ 2,13 GHz FSB 333. 512 Mbytes DDR PC400 Kingston. ATI Radeon 9600Pro 128 Mbytes DDR. Chipset NVI-DIA nForce2. BIOS Phoenix. Disco duro Maxtor Diamond Max Plus 9 120GB ATA-133 7.200 rpm. Sony DVD RW DRU-510A DVD+R/RW. T. de red NVIDIA nForce MCP Networking Adapter. T. de sonido NVIDIA nForce Audio 5.1. Windows XP Professional

### ◗ **Índice SYSmark** 226 puntos ◗ **Precio** 1.381,95 euros, IVA incluido ◗ **Contacto** Fabricante: Abyss Computer Tfn: 902 118 684 ◗ **Web** www.abyss.es ◗ **Calificación** Valoración 4,6 Precio 3,1 **GLOBAL 7,7** n

## C&B Tualin 9100

**El ordenador más básico de los que os presentamos este mes en todas sus vertientes es una opción a tener en cuenta** 

### Tualin 9100 Series

#### ◗ **Características**

Pentium 4 2,6 GHz FSB 800 HT. 512 Mbytes DDR PC400. T. gráfica integrada ATI Radeon 9100 IGP 32 Mbytes (compartidos). Chipset ATI IXP150. BIOS Award. Seagate ST3120022A 120 Gbytes. LG DVD-ROM 16x. LG CD-RW GCE-8525B 52x/32x/52x. T. de red Realtek RTL 8139 Family Fast Ethernet NIC. T. de sonido Realtek AC'97. XP Prof. ◗ **Índice SYSmark**

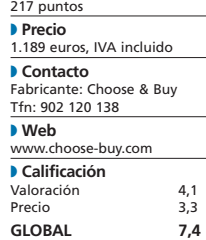

П

**O** Si en algo sobresale este Tualin 9100 es en que se han seleccionado a conciencia los componentes que lo conforman para presentar un equipo sobradamente preparado para asumir cualquier tarea ofimática, incluida la navegación por Internet, por menos de 200.000 de las antiguas pesetas. Por este precio, que se adapta a un amplio espectro de clientes, podremos disponer de un Pentium 4 a 2,6 GHz, que no es precisamente lo último de Intel, y un módulo de 512 Mbytes de memoria DDR PC400. Lógicamente no vamos a compararlo con otros «monstruos» diseñados para llevar a cabo tareas de renderizado de escenas en 3D, pero es completamente válido para realizar cualquier otra labor, incluso varias a la vez.

También se reducen costes en lo relacionado con la placa base. Lo lleva todo integrado (tarjeta gráfica, sonido, red…), quedando completamente libres todas las ranuras PCI (3) y la AGP para posibles actualizaciones posteriores. No obstante, podría haber sido incluso más económico de no ser por la inclusión de una pantalla TFT de 17 pulgadas, que, como todos sabemos, tienen un precio visiblemente superior al del escalón inferior de 15 pulgadas, pero merece la pena su implementación. En uno de los huecos dejados

por las unidades de 5,25, el fabricante ha decidido añadir una unidad para guardar algunos CD a modo de estuche. La verdad es que ésta no goza de un sistema tecnológico avanza-

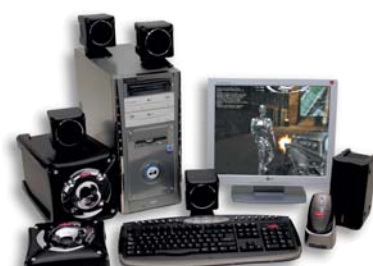

do y es un poco endeble, pero puede ser interesante para los que gustan de este tipo de «gadgets». Tampoco la carcasa resulta demasiado robusta; los materiales utilizados para el acabado final son, en su mayoría, de un plástico que simula metal plateado, reduciendo su «belleza» a medida que nos acercamos a ella. Además, hay que tener en cuenta que, de los cuatro modelos de sobremesa de esta entrega, éste es el único que no posee unidad de grabación de DVD, con lo que se ha podido ajustar aún más el coste final del equipo. **PCA**

# Inves Zafiro 805

### **La nueva línea de sobremesas de esta compañía presenta configuraciones de calidad y bien conjuntadas**

La carcasa exhibe gran robustez y, una vez abierto el lateral, hallamos un completo sistema de refrigeración basado en un ventilador trasero y en un canalizador de aire lateral que envía el preciado gas directamente desde el exterior al disipador del procesador, algo que en principio puede parecer una cuestión sin importancia pero que podemos asegurar que es muy positivo para el rendimiento final. Otro detalle destacable lo constituye la fácil introducción de nuevos componentes PCI y unidades de 3,5 y 5,25. Por el contrario, debido al propio diseño de la caja, con menos fondo que las tradicionales, hemos comprobado que se pueden presentar algunas dificultades a la hora de incorporar  $\bullet$   $\bullet$ 

un módulo de memoria en la última ranura libre, al existir poco espacio entre ésta y la estructura que sustenta a las unidades ópticas. Al tratarse de un formato

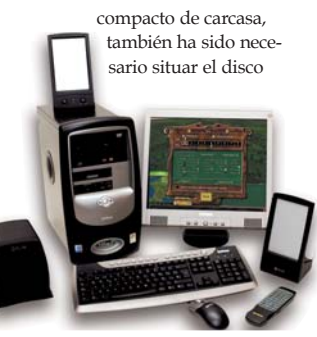

duro en un lateral y en posición vertical para aprovechar el espacio disponible.

que destacan de este equipo es el conjunto de altavoces 2.1 planos de Kinyo. Su calidad y potencia de salida es similar a las de los productos convencionales, con la diferencia de que ocupan menos espacio. El equipo se complementa con la colocación en su frontal de un lector de tarjetas con los formatos más extendidos. Las pruebas han resultado satisfactorias, obteniendo un índice de 320 en SYSmark2002, tan sólo superado por la propuesta de Cofiman. No así en el apartado gráfico, donde se ha quedado bastante corto con respeto al resto de modelos. Finalmente, consideramos su precio algo elevado, no obstante, disfruta del aval de una firma de la talla de El Corte Inglés.

Otro de los elementos adicionales

### Zafiro 805

◗ **Características** Pentium 4 3 GHz FSB 800 HT. 1 Gbyte DDR PC400 Kingston. Tarjeta gráfica ATI Radeon 9200 128 Mbytes DDR. Chipset Intel 865G. BIOS Phoenix. Disco duro Maxtor Diamond Max Plus 9 120 Gbytes ATA-133 7200 rpm. DVD-ROM 16x; Sony DVD RW DW-U14A DVD+R/RW: 4x/4x, DVD-R/RW:4x/2x, DVD-ROM:8x, CD:24x/16x/32x. Tarjeta de red Intel PRO/100 Ve Network Connection. Tarjeta de sonido C-Media AC'97. Windows XP Home Edition

### ◗ **Índice SYSmark**

320 puntos ◗ **Precio**

1.874,6 euros, IVA incluido

◗ **Contacto** Fabricante: Inves

Distribuidor: El Corte Inglés Tfn: 91 806 75 90

◗ **Web**

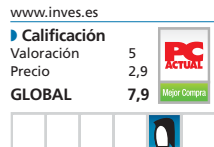

## Acer TravelMate C302 XMi

### **El hermano mayor de los Tablet PC de Acer limita su funcionalidad ligeramente por su mayor tamaño y peso**

### TravelMate C302 XMi

#### ◗ **Características**

Pentium M 1,6 GHz FSB 400. 512 Mbytes DDR 333. Tarjeta gráfica integrada Intel 82855 GME Graphics Controller 64 Mbytes (compartidos). Hitachi 60 Gbytes. Pioneer DVD RW DVR-K12RA dual DVD+R/RW. T. de red 10/100 Mbps Fast Ethernet. T. de sonido Crystal WDM AC'97 XP Tablet PC Edition

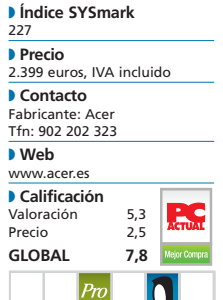

**O Efectivamente**, este TravelMate no es el apropiado para llevarlo continuamente en el brazo mientras tomamos notas durante bastante tiempo, ya que al final terminará convirtiéndose en una verdadera pesadez. Para este cometido, es más eficaz el modelo C110, mucho más portable y ligero. En cambio, el C302 XMi gana enteros a la hora de utilizarlo como ordenador portátil gracias a un teclado ciertamente cómodo.

En líneas generales, posee una configuración muy equilibrada, ya que, como parte de la plataforma Centrino, se ha incluido un procesador Mobile a 1,6 GHz y 512 Mbytes de memoria. Tal vez es la tarjeta gráfica la que desmerece un poco, hecho que se ha puesto de manifiesto con el test 3DMark 2001, donde no ha obtenido el peor resultado, pero casi. Además, los 64 Mbytes de memoria que emplea los toma del sistema. Por supuesto, Acer no prescinde de la implementación de uno de los dispositivos más en boga del mercado informático: una unidad dual de grabación DVD. La conectividad es otra de sus virtudes, ya que en la parte posterior descubrimos desde los clásicos VGA, S-Vídeo y USB, hasta FireWire, infrarrojos, Bluetooth, tarjeta *wireless* (802.11b) o un lector de tarjetas 4 en 1, entre otros. Según el fabricante, la batería logra una autonomía de 7 horas, a tener en cuenta por aquellos

usuarios que no tienen posibilidad de cargarla o conectar el equipo al suministro eléctrico. Está claro que no llega al horario de la jornada laboral (el objetivo de muchos), pero sí se encuentra muy por encima de otros portátiles que no son capaces de aguantar tres horas en funcionamiento. **PCA**

# Airis Diamond 630

**A pesar de no haber obtenido los resultados esperados, estamos ante una buena configuración y a un precio muy competitivo**

Esta propuesta y la de Ahead son prácticamente iguales: mismo procesador, (P4 Mobile a 3,06 GHz), memoria (512 Mbytes DDR a 333 MHz), tarjeta gráfica (Radeon Mobility 9000 con 64 Mbytes) y disco duro (Fujitsu 60 Gbytes ATA-100 a 4.200 rpm). No obstante, los resultados no podían ser más dispares. Sólo han coincidido en productividad ofimática, con un discreto índice de 162. En el resto de apartados se ha comportado peor que su competidor. La explicación puede estar en la utilización de un *chipset* distinto o en la refrigeración de los componentes, ya que el modelo de Airis se calienta más de lo habitual al no poseer un sistema de ventilación tan potente como el

de Ahead. No hay que olvidar que su carcasa es mayor, lo que permite la inclusión de más elementos de ese tipo. En cuanto al diseño, podría considerarse como juvenil, con unos tonos azules y plata en la carcasa y gris perla en el teclado. De robustez anda bastante justo, sobre todo en la pantalla, que se nos antoja algo endeble. Tampoco nos termina de convencer la matriz activa, puesto que, aunque posee un buen brillo y contraste, al acercarnos a ella

comprobamos un ligero efecto de pixelización. Cuatro puertos USB, uno FireWire, lector de tarjetas SD/MMC y las clásicas conexiones de red y módem, conforman una conectividad suficiente para el perfil de usuario al que se dirige. La máquina se completa con una salida para un segundo monitor, S-Vídeo y el puerto paralelo. Finalmente, se debe destacar su precio, de los más recortados, por el que incluso el fabricante

incluye en el equipo una graba-

dora DVD de Sony.

### ◗ **Web** ◗ **Calificación** Precio **GLOBAL 7,8**

n

## Arbol Computer nItinLight

**Con unos resultados más que aceptables, esta propuesta destaca sobre todo por la alta resolución de su pantalla TFT de 15,2 pulgadas**

### **n**ItinLight

◗ **Características** Pentium M 1,5 GHz FSB 400. 512 Mbytes DDR 333. Tarjeta gráfica ATI Radeon Mobility 9000 64 Mbytes. Chipset Intel 855PM. BIOS Inside. Disco duro Seagate ST94811A 40 Gbytes ATA-100 5.400 rpm. QSI CDRW/DVD SBW-242 DVD/CD 8x/24x/10x/24x. Tarjeta de red NIC Fast Ethernet PCI Familia RTL8139. Tarjeta de sonido Intel AC'97 Audio Controller. Windows XP Professional

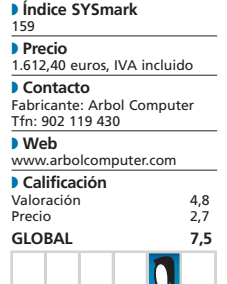

● ● El diseño no es demasiado espectacular, pero su interior —que al fin y al cabo es lo que cuenta— ofrece una buena conjunción de componentes, lo cual incide en una mayor versatilidad para sus usuarios, que podrán utilizarlo para los más diversos trabajos o incluso para ejecutar juegos de última generación.

Gracias a su disco duro Seagate de 40 Gbytes ATA-100 a 5.400 revoluciones, ha conseguido elevarse al primer puesto en la prueba del sistema de ficheros realizada con SiSoftware Sandra MAX3! Paralelamente, al disfrutar de tecnología Centrino, no ha defraudado en SYSmark 2002, obteniendo resultados casi a la altura de procesadores más potentes, como ocurre con el

último Mobile de Intel a 3,06 GHz, del que no se aleja mucho. Esto corrobora nuestra siempre recomendación de la tecnología de Intel para configuraciones portátiles, donde priman detalles como el bajo consumo y calentamiento sobre otros como la potencia de proceso. Otro de los aspectos positivos de este *notebook* es la buena combinación existente entre la tarjeta grafica y la pantalla, ya que ésta se sabe aprovechar de las buenas cualidades que ofrece la Radeon 9000, aportando como resolución nativa 1.400 x 1.500 píxeles. Es algo muy de agradecer y no demasiado extendido en TFT de 15 pulgadas. De hecho, aumenta las posibilidades en

cuanto a diseño gráfico, donde

#### habitualmente los usua-

rios necesitan altas resoluciones. Finalmente, posee todo tipo de conectividad, desde módem y tarjeta de red hasta *wireless* e infrarrojos, así como un lector de tarjetas SD. **PCA**

### Diamond 630

◗ **Características** Pentium 4 Mobile a 3,06 GHz FSB 533. 512 Mbytes DDR 333. Tarjeta gráfica ATI Radeon Mobility 9000 64 Mbytes. Chipset Intel 845PE. BIOS American Megatrens. Disco duro Fujitsu MHS2060AT 60 Gbytes ATA-100 4.200 rpm. Regrabadora Sony DW-U50A DVD-R/RW: 1x/1x, DVD+R/RW: 2x/2x, DVD-ROM: 8x, CD: 24x/8x/24x. Tarjeta de red National Semiconductor 10/100 MacPhyter Adapter. Tarjeta de sonido Realtek AC'97. Windows XP Home Edition ◗ **Índice SYSmark** 201 puntos ◗ **Precio** 1.599 euros, IVA incluido ◗ **Contacto** Fabricante: Airis Distribuidor: Infinity System Tfn: 902 103 444 www.airis-computer.com Valoración 5,1

# Dell Inspiron 500M

**Destaca por lo liviano de su peso, que baja hasta poco más de 2,2 Kg si extraemos la unidad óptica y optamos por el modo** *Travel lite*

Ésta es una de las características que brillan con luz propia en este equipo. Podemos extraer fácilmente el combo DVD/regrabadora de CD fabricado por LG, de manera que no sea preciso cargar con él en nuestros viajes, o que sea posible intercambiarlo por otro dispositivo que adquiramos en el futuro (disco duro, regrabadora de DVD...). Junto con la pantalla del modelo de Arbol Computer, el 500M es el único que ofrece una resolución de 1.400 x 1.050, aunque en este caso se encarga de generarla una tarjeta gráfica integrada en la placa base, en concreto una Intel 82855 GME Graphics Controller con 64 Mbytes de memoria compartidos con la del sistema. Aunque posea la nada  $\bullet$   $\bullet$   $\bullet$ 

despreciable cifra de 512 Mbytes, no se trata de un «préstamo» muy positivo, puesto que, al incluir también un disco duro de sólo 4.200 revoluciones por minuto, ha conseguido unas cifras muy inferiores a las del resto de máquinas analizadas en nuestra batería de pruebas. Sus 121 puntos en SYSmark2002 resultan escasos, e incluso en el apartado de productividad ofimática no ha logrado superar los 100 puntos (exactamente 86), valor que hacía ya bastante tiempo que no obteníamos en el Laboratorio. Otro dato bajo, aunque más

normal, gracias a la tarjeta gráfica comentada, es el obtenido en 3DMark 2001, en el que no llega a superar los 2.000 puntos. Al margen de los guarismos, lo que muchos potenciales compradores sabrán valorar es un terminado final excelente, con una carcasa robusta y un teclado muy suave y cómodo. Por último, en el capítulo de conectividad, al margen de dos puertos USB, infrarrojos y Bluetooth, nos sorprende la incorporación del paralelo y serie en la parte trasera.

### Inspiron 500M

### ◗ **Características**

Pentium M 1,6 GHz FSB 400. 512 Mbytes DDR 333. Tarjeta gráfica Intel 82855 GME Graphics Controller 64 Mbytes (compartida). Chipset Intel 855GM. BIOS Phoenix. Disco duro Hitachi DK23EA 60 GB ATA-100 4.200 rpm. LG GCC-4240 Combo DVD/CD-RW 8x/24x/10x/24x. Tarjeta de red Intel PRO/100. Tarjeta de sonido SigmaTel C-Major Audio. Windows XP Home Edition ◗ **Índice SYSmark** 121 puntos ◗ **Precio** 1.390,84 euros, IVA incluido ◗ **Contacto** Fabricante: Dell Tfn: 902 152 331 ◗ **Web** www.dell.es ◗ **Calificación** Valoración 4,6<br>Precio 2,9 Precio **GLOBAL 7,5** n

# Supratech Mobile Xpert

**Modelo económico que no hace gala de un gran diseño, pero exhibe unos resultados satisfactorios en nuestras pruebas**

### **Mobile Xpert**

◗ **Características** Pentium M 1,5 GHz FSB 400. 512 Mbytes DDR 266. Tarjeta gráfica Intel 82855 GME Graphics Controller 64 Mbytes (compartida). Chipset i855GM. BIOS Insyde. Disco duro Seagate ST94011A 40 GB ATA-100 5.400 rpm. Samsung SN-342B DVD/CD-RW 8x/24x/10x/24x. Tarjeta de red Intel PRO Wireless LAN 2100 3B Mini PCI. T. de sonido SigmaTel C-Major Audio. WXP Home Edition ◗ **Índice SYSmark** 162 puntos ◗ **Precio**

#### 1.399 euros, IVA incluido ◗ **Contacto** Fabricante: Supratech Tfn: 902 101 086

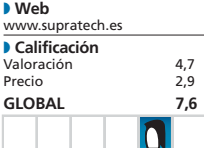

La informática es bastante más complicada de lo que parece. En páginas anteriores, recalcábamos cómo dos equipos prácticamente con la misma configuración obtenían distintos resultados. Pues bien, cuando confrontamos las especificaciones de este modelo y el ofrecido por Dell, nos encontramos ante un caso aún más llamativo.

El protagonista de estas líneas posee un procesador ligeramente inferior y la memoria, aunque tiene la misma cantidad, cuenta con una frecuencia de trabajo menor. Por otro lado, tanto el chipset como la tarjeta gráfica integradas son exactamente los mismos, mientras que el disco duro es de 40 Gbytes y gira a más revoluciones. En cuanto a los resultados del examen, este

Supratech, salvo en 3DMark 2001 —con el índice más bajo del mes—, es superior en SYSmark2002, en el test de ancho de banda de la memoria, así como en el correspondiente a los sistemas de ficheros. Quien crea que la informática no presenta ningún misterio aquí tiene unas cifras para reflexionar. Donde pierde puntos es en el

diseño y ensamblaje final. Sinceramente, nos parece un equipo poco atractivo (cuestión de gustos), al margen de que la botonadura multimedia y el sistema de apertura y cierre no terminan de convencernos. Los botones son de plástico endeble y la pantalla queda algo holgada cuando se pliega.

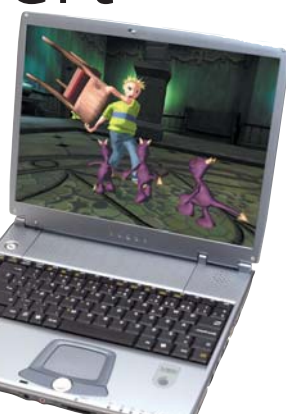

Un detalle curioso: los conectores que en otros equipos se encuentran en la parte trasera (VGA, S-Vídeo, tarjeta de red…) aquí se sitúan en un lateral, siendo el módem el único ubicado en esa zona. Eso sí, la última palabra en cuanto a su funcionalidad la tendrá el usuario final. **PCA**

# Ahead CLICK 8470W

### **Su formato 16:9 de pantalla promete un aumento de la productividad**

 $\bullet$   $\bullet$  El usuario que no tenga en cuenta el peso del portátil como característica clave a la hora de adquirir uno, verá a este Ahead de 3,4 kilos (sin batería) como una opción muy válida en la que prima su versatilidad. Tanto es así que incluso nos atreveríamos a decir que puede reemplazar a un sobremesa sin desmerecer en absoluto. Su teclado es bastante cómodo, ya que se sirve del gran tamaño del equipo para desplegarse, con lo que la ubicación de las distintas teclas es prácticamente idéntica a la de un dispositivo convencional. Cuenta con un procesador Pentium 4 Mobile (aunque también existe una configuración con Pentium 4 de sobremesa) con lo último en cuanto a frecuencia, esto es, 3,06 GHz y un bus frontal a 533 MHz. Todo ello, junto al medio «giga» de memoria incorporado, sitúa a este ordenador entre los más potentes, difícilmente superable dentro de la

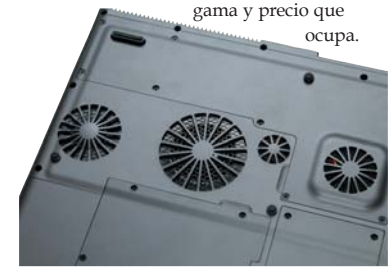

En la imagen, un primer plano de los ventiladores.

Nuestro banco de pruebas así lo ha confirmado con un merecido índice en SYSmark2002 de 236, muy por encima del cosechado por otras máquinas en igualdad de condiciones, como es el caso del representante de Airis de este mes. Lo mismo ha ocurrido en 3Dmark 2001, donde ha rondado los 7.000 puntos que, teniendo en cuenta que incorpora una tarjeta gráfica para portátiles, es un resultado notable. No podemos dejar el apartado empírico sin mencionar su buena predisposición en la creación de contenidos de Internet, superior incluso a algunos PC de sobremesa.

### **Formato panorámico**

Sin embargo, es la pantalla TFT la que nos ha sorprendido por encima de otras facetas. Son 17 pulgadas con formato panorámico (16:9) y una resolución nativa de 1.440 x 900 ppp que permiten un escritorio espectacular y, sobre todo, práctico, puesto que tendremos la oportunidad de trabajar tranquilamente con dos ventanas a la vez. Tan sólo tenemos que imaginar una de Word y otra de Internet Explorer, algo que se traduce en una mejora de la productividad en el trabajo cotidiano. Y aún hay más; también dará el do de pecho en nuestros momentos de ocio, cuando tengamos el placer de disfrutar de una película en DVD con esta contundente pantalla. Tampoco los juegos se quedan atrás, gracias a la utilización de una ATI Radeon Mobility 9000 con la nada despreciable cifra de 64 Mbytes, que ofrece una gran calidad gráfica, muy superior a otros chips integrados en la placa base. Por su lado, una disimulada *webcam*, que captura la imagen a una resolución de 640 x 480, es otro de los detalles que aporta el fabricante. De esta forma, es factible establecer una videoconferencia en cualquier instante sin necesidad de transportar una cámara adicional.

### **Pros y contras**

Si nos fijamos ahora en la refrigeración, vemos que la parte inferior alberga cuatro ventiladores, mientras que en la trasera se incorpora un disipador de calor que expulsa el aire caliente al exterior. Esto posibilita mantener una temperatura óptima sin recalentamientos, lo que incide en un mejor rendimiento de la máquina. Por el contrario, nos ha sorprendido

localizar en este segmento una prácticamente obsoleta unidad de disquetes de 3,5 pulgadas, y otro tanto de lo mismo ocurre con los puertos serie y paralelo de la parte trasera, sobre todo el primero, que es realmente arcaico. Si éste hubiera sido abandonado en favor de otro puerto FireWire (recordemos que tiene uno), por ejemplo, las prestaciones ganarían algunos enteros. Asimismo, echamos en falta el acompañamiento de un sistema operativo con el que poder operar desde el primer día. En otro orden de cosas, su apariencia también merece una reseña. No se trata de un diseño espectacular, sino más bien todo lo contrario, sencillo en sus formas pero elegante. Es visible que la compañía Ahead ha superado en este sentido a modelos anteriores. Como hemos señalado anteriormente, su tamaño y peso penalizan la portabilidad, aunque, al mismo tiempo, potencian las aplicaciones de este CLICK 8470W en otros campos. Por lo demás, y a la evaluación realizada nos remitimos, se merece claramente obtener el logo de *Producto Recomendado*. **PCA**

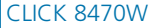

◗ **Características** Pentium 4 Mobile a 3,06 GHz FSB 533. 512 Mbytes DDR 333. Tarjeta gráfica ATI Mobility Radeon 9000 64 Mbytes. Chipset SiS 650DX. BIOS Phoenix. Disco duro Fujitsu MHS2060AT 60 Gbytes ATA-100 4.200 rpm. QSI CDRW/DVD SBW-241 DVD/CD 8x/24x/16x/24x. Tarjeta de red Realtek RTL 8139 Family Fast Ethernet NIC. Tarjeta de sonido Realtek AC'97 ◗ **Índice SYSmark** 236 puntos ◗ **Precio** 1.796,84 euros, IVA incluido ◗ **Contacto** Fabricante: Ahead Tfn: 902 486 586 ◗ **Web** www.ahead.es ◗ **Calificación** Valoración 5,4 Precio **GLOBAL** 

# Un paso adelante

### **Analizamos la última entrega de 64 bits de AMD, el Athlon 64 3400+**

AMD ha dado una vuelta de tuerca más a su familia de 64 bits para el mercado de equipos de sobremesa con el Athlon 64 3200+

A principios de enero, se lanzó el modelo 3400+, capaz de trabajar a una frecuencia de reloj A principios de enero, se lanzó<br>
el modelo 3400+, capaz de tra-<br>
bajar a una frecuencia de reloj<br>
de 2,2 GHz —la misma del Athlon 64 FX-51— y que mantiene en común con el resto la compatibilidad con Socket 754 y la tecnología de integración de 0,13 micras.

El procesador no aporta sonadas novedades, a excepción del paso de 2 GHz en la frecuencia de reloj (del Athlon 64 3200+) a 2,2 GHz, un incremento que le concede acercarse e incluso igualarse en ocasiones al Athlon 64 FX-51. Por su parte, la tecnología Cool & Quiet le permitirá oscilar entre 800 y 2.200 MHz, según la carga de trabajo. Con ello, los casi 89 vatios que consume a pleno rendimiento se reducen, minimizando el calor disipado y el ruido de los ventiladores.

### **Una mejora esperada**

Si observamos los resultados de las pruebas, veremos, por un lado, que la mayor frecuencia de reloj del Pentium 4 a 3,2 GHz posibilita que se imponga en algunos *test* que requieren un esfuerzo computacional intenso; y, por otro lado, que el incremento de la frecuencia de reloj del Athlon 64 3400+ hace que éste iguale en algunas aplicaciones el rendimiento de su hermano mayor, el FX-51, aunque este último le siga aventajando, gracias al controlador de memoria con interfaz de 128 bits que utiliza cuando accede al subsistema de memoria.

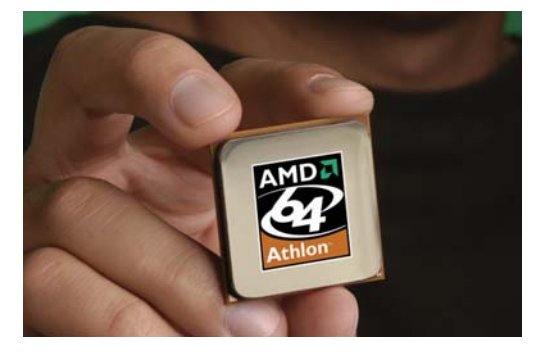

Con Windows XP Professional Edition, por su parte, ninguna solución es superior, alcanzando la victoria en algunas pruebas los Athlon, mientras que en otras lidera el Pentium 4. **PCA**

**Laboratorio Técnico**

### **Banco de pruebas**

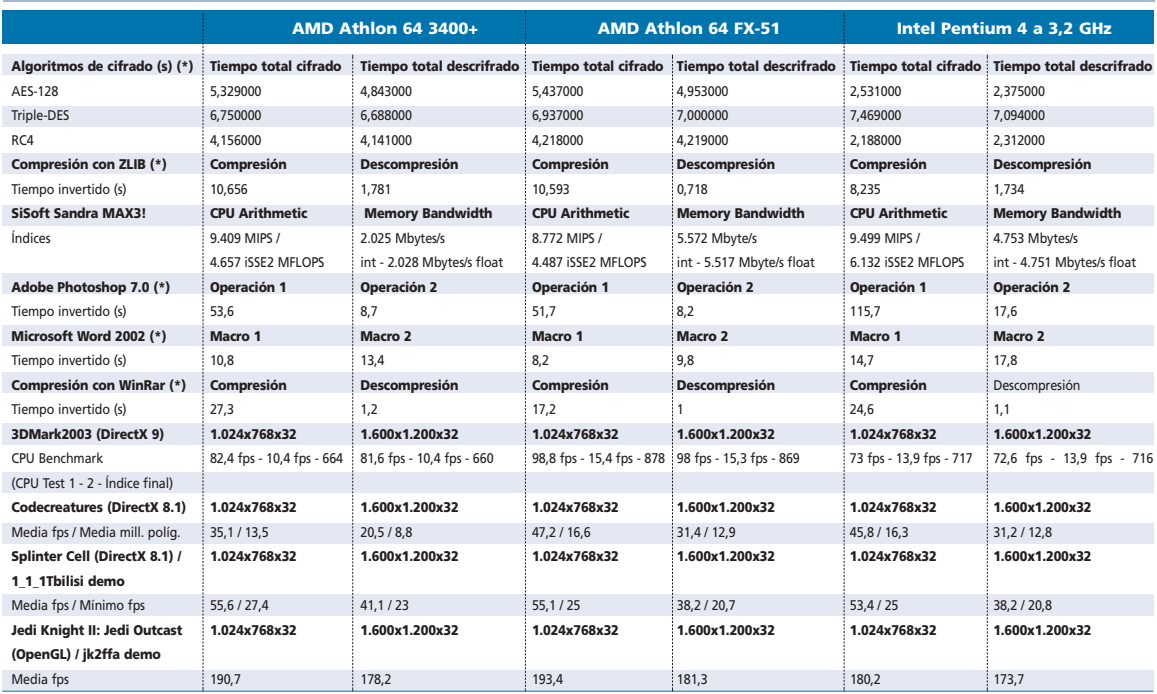

(\*) En este escenario de pruebas tiempos inferiores reflejan mejor rendimiento

Máquina de pruebas: MSI K8T Neo con chipset VIA K8T800, dos módulos KingMax DDR400, Leadtek WinFast A350 Ultra TDH con GPU NVIDIA GeForce FX 5900 Ultra y dos Western Digital WD360 de 36 Gbytes Serial ATA. Software: Windows XP Professional Edition (para conocer el comportamiento en Windows XP 64-Bit Edition y Linux 64 bits, consultar los números 156 y 159 de PC ACTUAL) y controladores Detonator 44.67 de NVIDIA

# Copias a bajo precio

### **Analizamos cinco soluciones representativas por debajo de los 100 euros**

La competencia entre fabricantes de impresoras nos ofrece la posibilidad de elegir entre varios modelos de precios muy asequibles y excelentes prestaciones. Su coste ha bajado tanto que son muchos los que prefieren comprarse un nuevo dispositivo a tener que reemplazar sus cartuchos.

### **Por Noé Soriano**

El aumento de la competencia, con la continua aparición de nuevos modelos y la irrupción El aumento de la competencia,<br>
con la continua aparición de<br>
nuevos modelos y la irrupción<br>
de Dell como marca propia (aunque con tecnología Lexmark), ha posibilitado la bajada de precios y la mejora de prestaciones en todas las gamas de impresoras de inyección de tinta. Esta lucha comercial beneficia en parte al usuario final, que obtendrá más prestaciones por menos dinero, pero puede confundirle a la hora de elegir la marca y modelo que más se ajusta a sus necesidades. Nuestro objetivo es ayudarle a contestar a una pregunta muy concreta: ¿Cuál es la mejor impresora de inyección de tinta por unos 100 euros? Con el propósito de resolverla, hemos solicitado a los cinco fabricantes con modelos sobre este precio que nos envíen su mejor representante. No obstante, antes de abordar su análisis, vamos a hacer un breve repaso de las dos tecnologías de inyección de tinta existentes (térmica y piezoeléctrica) y a anotar algunas de las características en las que deben fijarse para realizar una buena compra.

### **Tecnología térmica**

Se basa en una sucesión de procesos físicos que se producen en millonésimas de segundo en los inyectores de las impresoras. La denominación «térmica» viene dada por el motor principal de la tecnología: el calor. Cuando es necesario inyectar en el soporte una gota de tinta, dentro de cada inyector, un componente semiconductor se calienta gracias a una corriente eléctrica manipulada por el controlador de impresión. El calor generado es tan alto que la tinta en contacto con el semiconductor se evapora produciendo una burbuja de gases. Ésta se expande a alta velocidad al pasar de estado líquido a gaseoso, disminuyendo su densidad y aumentando su volumen. Este último fenómeno provoca que el gas empuje a la tinta líquida situada delante, que no se ha evaporado al no estar en contacto directo. Ésta va hasta el inyector encargado de regular el tamaño de la gota lanzada contra el papel.

Finalmente, la cámara del inyector se vuelve a rellenar de tinta, enfriando el eleútil. Esto obligaba a incluirlos junto con los cartuchos cada vez que eran reemplazados, aumentando su coste. Actualmente, el desarrollo tecnológico de los inyectores térmicos ha paliado este problema, y su inclusión responde más a medidas comerciales que a una necesidad técnica. De esta forma, encontramos fabricantes como HP y Lexmark que sí los incluyen y otros, como Canon, que no.

### **Tecnología piezoeléctrica**

Es la utilizada por Epson en todas sus máquinas de inyección. El proceso físico que empuja la gota es menos violento que en la modalidad térmica, por lo que los inyectores tienen una mayor duración. Esto ha permitido que, durante años, esta firma comerciali-

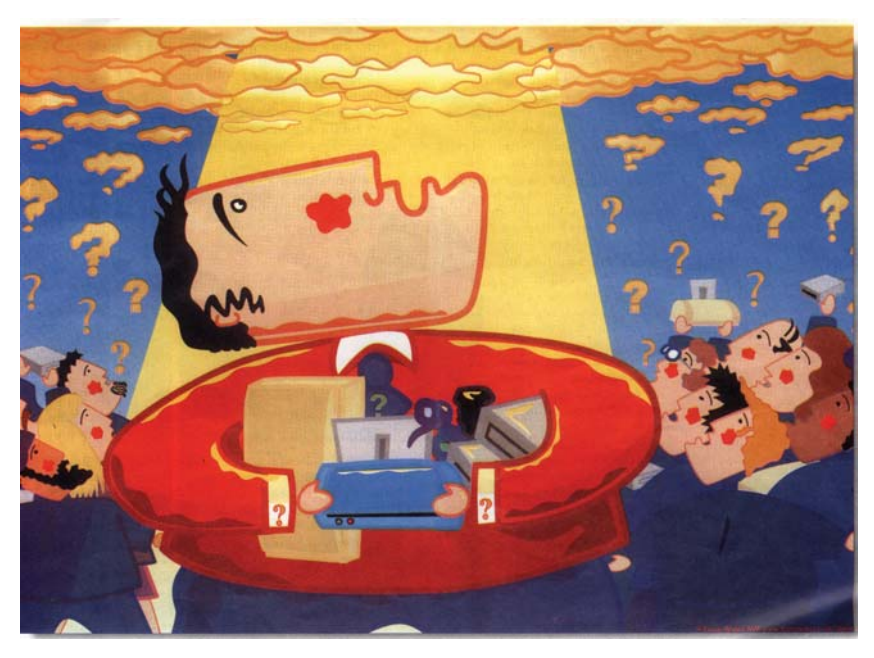

mento semiconductor y quedando preparada para iniciar de nuevo la creación de la burbuja en cuanto llegue otro impulso eléctrico. En la actualidad, la tecnología de inyección térmica permite realizar más de 10.000 veces por segundo todo el proceso.

Siempre se ha señalado que su mayor inconveniente era el gran desgaste que provoca en los inyectores, reduciendo su vida zará consumibles más baratos, ya que sus cartuchos no incorporaban inyectores.

Otra diferencia es que el componente empleado para proyectar la gota, en vez de una burbuja generada mediante calor, es un cristal de cuarzo que se expande cuando se le aplica una corriente eléctrica. Este tipo de materiales que cambian de volumen cuando son atravesados por la electricidad son

### **Características de las impresoras de inyección de tinta analizadas**

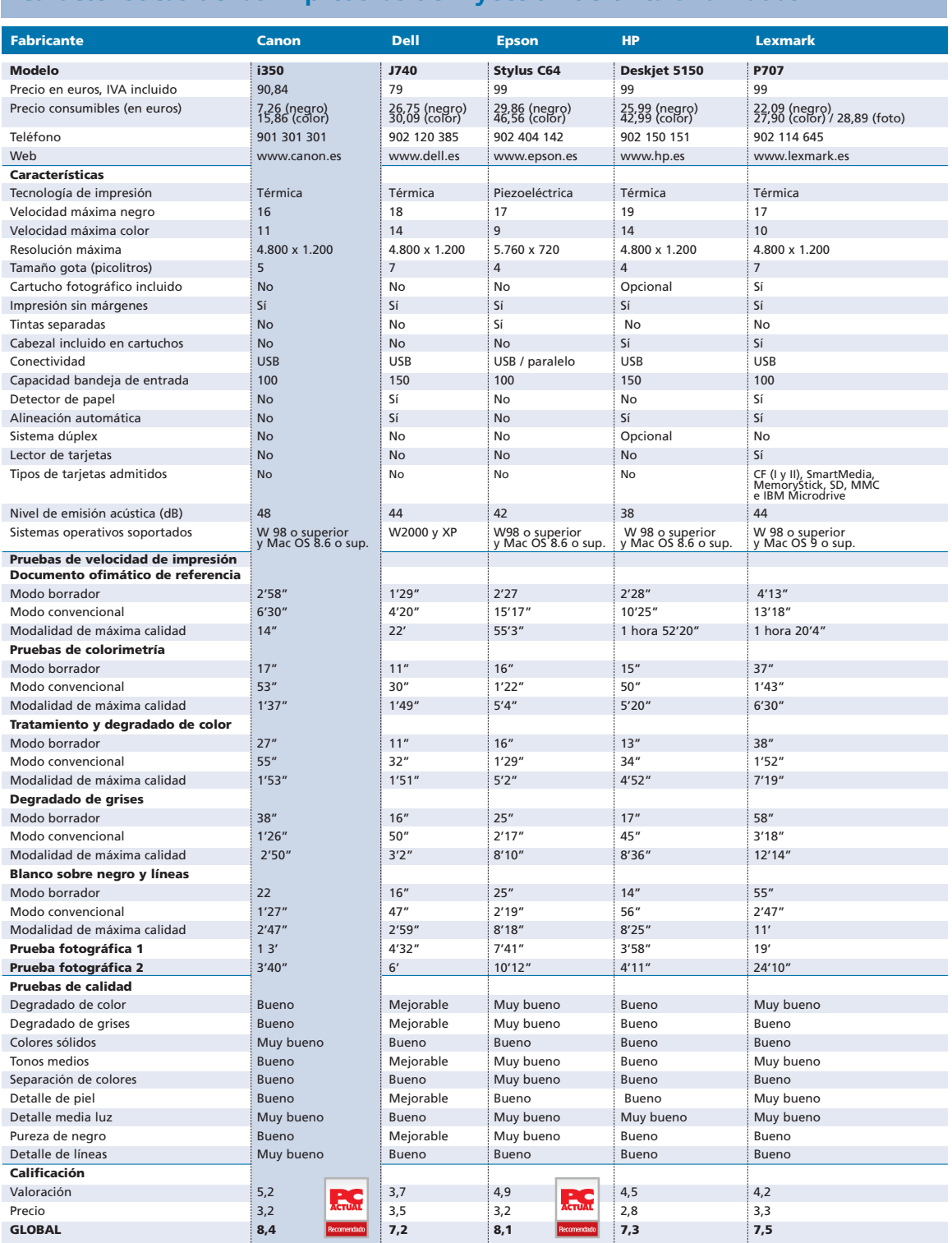

conocidos como piezoeléctricos, de ahí el nombre que recibe el sistema.

Dicho elemento no está en contacto con la tinta, sino que empuja la pared de la cámara donde ésta se encuentra, generando una presión en su interior que permite lanzar parte de su contenido hacia el papel (según la intensidad de la corriente aplicada al cristal de cuarzo). Una vez proyectada la gota, se corta el paso de corriente a través del elemento piezoeléctrico, con lo que éste recupera su volumen normal de reposo, tirando de la pared de la cámara hacia el exterior y generando una fuerza de vacío que la rellena con nueva tinta.

### **Tamaño de gota**

Un aspecto fundamental en la calidad de las copias es el tamaño de gota que es capaz de crear el inyector. Cuanto menor sea, más puntos por pulgada generará el periférico y más fino será el acabado. En las especificaciones técnicas, la cantidad de tinta que contiene la gota se expresa en picolitros. Calculando la longitud que posee, podremos deducir las dimensiones que tendrá el punto creado en el papel, aunque también depende de factores como la velocidad de impacto sobre la superficie y el tipo de soporte.

Un tamaño de gota muy pequeño sólo interesa para fotografías o gráficos del mejor acabado posible. A la hora de tratar texto o colores planos (sin degradados ni variaciones), ralentizaría el trabajo sin necesidad y podría provocar un efecto de granulado.

Actualmente, esto se soluciona con los sistemas de tamaño de gota variable, que permiten adecuar la cantidad de tinta según los requerimientos de impresión. Para lograr esta variación, existen dos procedimientos. El primero consiste en regular la intensidad del impulso eléctrico que la lanza hacia el papel (tecnología piezoeléctrica). El segundo utiliza dos filas de inyectores para generar gotas de dos tamaños distintos en función de las necesidades (tecnología térmica).

### **Cartucho fotográfico**

Otro sistema para mejorar la calidad de las impresiones de nuestras instantáneas consiste en la utilización de cartuchos fotográficos que incorporan seis u ocho tintas, de

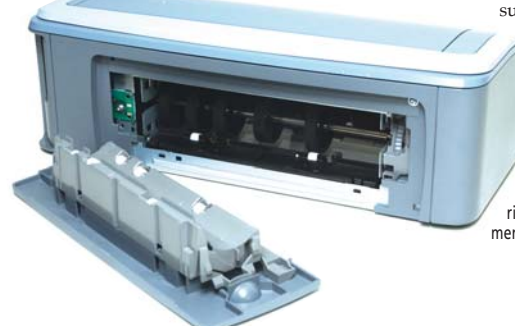

### **Banco de pruebas**

Para el análisis de los modelos que nos ha enviado cada fabricante, hemos realizado tests de calidad y velocidad de impresión a distintas resoluciones. Para cada una de ellos, se han utilizado imágenes y documentos específicos capaces de valorar su trabajo en todos los apartados clave. Éstas son nuestras pruebas:

**Colorimetría >** Permite comprobar la capacidad de las impresoras para generar colores secundarios a partir de la mezcla de las tintas cian, magenta y amarillo mediante el proceso de sustracción del negro. También se evalúa la pureza de los colores primarios y los degradados.

**Escala de grises >** La fidelidad de la paleta de grises y del degradado de blanco a negro es un aspecto que influye en el realismo de las zonas con sombras o a media luz en fotografías. De esta capacidad depende también la calidad de las copias en escala de grises, tanto de fotografías como de gráficos.

**Curvas y líneas >** Su impresión en cualquier ángulo también es una característica importante. Esta prueba fuerza a los cabezales a procesar curvas y líneas horizontales, verticales y diagonales de varios grosores para comprobar si se producen errores como el efecto de dientes de sierra.

**Pureza del negro >** Un tono negro neutro perfecto sin zonas blancas ni bandas refleja contraste y calidad. Esta prueba también permite comprobar en los modelos con cartucho fotográfico que carecen de tinta de ese color cómo lo

manera que se puedan plasmar los tonos medios y degradados. Al aumentar el número de colores, es posible materializar grises más precisos y un negro de mayor neutralidad y solidez, dotando a los documentos de una riqueza cromática excelente, que poco o nada tiene que envidiar al proceso de revelado químico en centros especializados.

Todo lo mencionado explica la gran eficacia de la que presumen los dispositivos actuales, capaces de afrontar el proceso de sustracción de colores del negro necesario

dado que estamos utilizando un soporte de impresión de superficie reflectante y color blanco . Al mismo tiempo, también se puede solventar el problema derivado de la impresión de tonos medios generados a partir

HP ofrece la posibilidad de instalar un accesorio dúplex cuando queramos trabajar con documentos a doble cara.

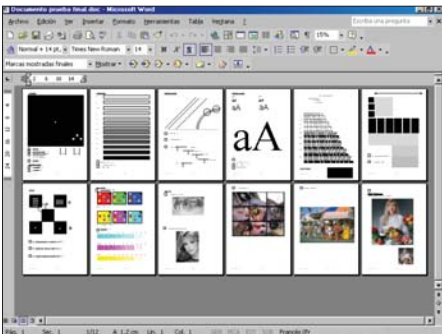

genera la máquina a partir del cian, magenta y amarillo, y si se aprecian defectos de color a simple vista.

**Fidelidad fotográfica >** La obtención de instantáneas ocupa un lugar importante en el análisis realizado a cada producto. Por ello, utilizamos dos imágenes para analizar los aspectos fundamentales en este tipo de documentos: degradados, tonos medios, luces y sombreados, etc.

**Simulación de entorno real >** Un extenso documento de Microsoft Word nos permite comprobar en una simulación lo que podría ser una impresión real de un documento de cualquier usuario. Combinamos en doce páginas los distintos elementos que hemos analizado por separado en las pruebas anteriores, como textos con fuentes en varias escalas, pureza de negro, ajuste de líneas, degradados, imágenes en color y escala de grises, colorimetría, fotografías, etcétera.

del cian, magenta y amarillo (complementarios del rojo, verde y azul), ya que el controlador imprimía menos puntos y dejaba que fuese el blanco del fondo de la página el que lograse el efecto de atenuación.

Para obtener documentos normales de texto y gráficos no es obliagotorio utilizar los cartuchos fotográficos, por lo que los periféricos que disponen de este sistema adjuntan un accesorio de conservación para guardarlos cuando no los estemos utilizando.

### **Sensor detector de papel**

En los modelos que disponen de este sistema encontraremos en el controlador una opción de ajuste automático de valores de calidad según el tipo de documento a imprimi yel papel cargado en la bandeja de entrada. Esto nos ahorra la selección manual de la clase de soporte y andar pensando qué calidad es la más adecuada para él.

Otra de sus funciones es evitar errores por descuidos al elegir la calidad de impresión. Con el precio de los papeles fotográficos, cada vez que nos equivocamos al escoger, podemos estar tirando más de medio euro a la basura. El detector mandará una alerta cada vez que descubra una discordancia entre la página cargada y la calidad definida, pidiendo confirmación antes de ponerse en marcha.

Su funcionamiento se basa en el reflejo y atenuación de la luz que cada tipo de papel tiene. Un haz de luz es recogido por unos sensores ópticos y en función del ángulo e intensidad del reflejo, el *driver* puede detectar qué tipo de soporte se ha cargado en la bandeja.

### **Alineación automática**

Un buen resultado depende de una perfecta alineación de los cabezales cuando se reemplazan los cartuchos o se desalinean por un

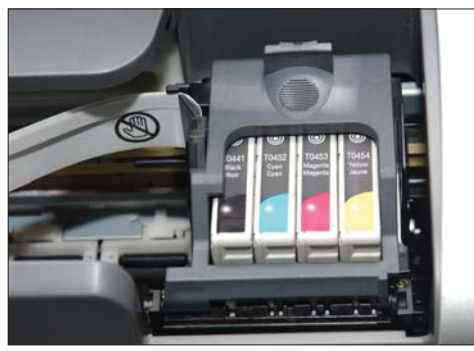

Epson utiliza cartuchos de tinta separados para que el usuario ahorre costes en el capítulo de consumibles.

traslado, golpe, atasco de papel, etcétera. Como la calidad de impresión y la resolución aumentan con cada nuevo modelo, es cada vez más difícil llevarlo a cabo manualmente, ya que requiere que el usuario evalúe una serie de muestras impresas en una plantilla, especificando al controlador cuál de ellas se imprimió con mayor precisión.

Con el reducido tamaño de gota actual, este procedimiento se va complicando, y en algunos modelos es incluso recomendable disponer de una lupa para realizarlo sin errores. Para evitar este inconveniente, algunos fabricantes incorporan sistemas que no precisan la intervención del usuario. Esto se consigue mediante un lector óptico que indica al controlador qué muestra se copió con mayor precisión, para que éste pueda alinear los cabezales horizontal y verticalmente. El método se basa en la impresión de líneas paralelas muy juntas, con espacios en blanco entre ellas. En la muestra correspondiente a los cabezales bien alineados, el sensor óptico

leerá una secuencia binaria preestablecida (1001001001, por ejemplo), mientras que en el resto se romperá en algún momento, indicando al controlador que debe desechar ese valor.

### **Sin márgenes**

Esta posibilidad, también denominada a sangre, es un recurso fundamental en una impresora fotográfica. Si vamos a plasmar nuestras instantáneas digitales en papel fotográfico, resulta muy cómodo no tener que recortar los bordes de la hoja. Para que un dispositivo pueda imprimir todo el folio, es imprescindible que disponga de un sensor que indique al cabezal que ha llegado al final. Aunque en teoría el controlador conoce el tamaño del soporte utilizado y podríamos pensar que la máquina sabe hasta dónde puede llegar, en la práctica este planteamiento se viene abajo por los sistemas mecánicos de carga y arrastre del papel. Los

rodillos que cogen y transportan la hoja durante la impresión tienen un margen de error demasiado grande para poder estar seguros en una impresión a sangre. Un desajuste de medio milímetro no tiene ninguna importancia en trabajos con márgenes; pero, si se trata de llegar hasta el borde, este error provoca que se vierta tinta fuera del papel y, en consecuencia, se ensucien los cabezales o manchemos el trabajo. En los equipos de última hornada se soluciona con un sensor, indicando al cabezal dónde acaba la hoja, independiente-

mente de su tamaño y de cómo se haya cargado por los rodillos.

### **Resistentes al tiempo**

La impresión fotográfica es una de las grandes bazas de esta gama de productos. Para competir con el revelado tradicional en laboratorio, además de la calidad de las impresiones en papel fotográfico, hay otro aspecto importante: la durabilidad de las copias.

Un procedimiento que alarga la vida de una impresión consiste en decantarse por tintas resistentes al agua. Por ejemplo, la unidad enviada por Epson emplea unas que protegen a la impresión frente a accidentes, humedad o la luz. Las tintas convencionales se valen de pigmentos disueltos en el agua. Cuando la gota cae en el papel, éste absorbe el agua y gran parte de la pigmentación, quedando en la superficie sólo un porcentaje de elementos colorantes. El secreto de las tintas resistentes al agua radica en que su coloración viene dada por microesferas no solubles en el

### **PC ACTUAL opina...**

Si algo hemos aprendido en esta comparativa es que 20 euros se notan. Aunque el modelo J740 de Dell es el más barato de los cinco analizados, su labor resulta bastante discreta y sólo puede ser una opción a tener en cuenta por su precio. HP, con la impresora 5150, nos presenta un periférico equilibrado en cuanto a prestaciones, aunque sin destacar en velocidad o en nuestras pruebas de calidad. Si buscamos orientarlo a la impresión fotográfica, el Epson C64 ofrece los mejores acabados en capturas y gráficos de alta calidad. Le sigue el producto de Lexmark, que, gracias al cartucho fotográfico con seis tintas que adjunta, logra excelentes resultados en degradados y tonos medios. Finalmente, el i350 de Canon, sin ser el que más calidad de impresión proporciona, queda muy cerca de Epson y Lexmark, superándolos en velocidad de copia en alta calidad y fotografías. Tampoco hay que olvidarse de que cuenta con un diseño muy cuidado y un completo controlador y software adicional, por lo que ha terminado obteniendo la mejor calificación de los cinco equipos.

sustrato líquido. Estas esferas o pigmentos quedan en la superficie del papel al absorber éste el agua de la tinta. Esto tiene varias ventajas. La primera es que más pigmentación queda en la superficie y se difuminan menos los colores, aumentando la resistencia a la degradación provocada por la luz. Además, protegen la copia de mojaduras o humedad ambiental, cosa que no ocurre con los líquidos normales.

Pero no todo son ventajas, las microesferas no solubles tienen el inconveniente de disponer de una mala fijación al soporte. Por esta razón, para aprovechar sus características y que realmente sean efectivas en la mayoría de casos, debemos adquirir papel fotográfico especial.

### **Todo analizado**

Todos estos factores son los que hemos tenido en cuenta a la hora de valorar los cinco representantes de esta comparativa. En la tabla, encontraréis sus respectivas características, pero no os olvidéis leer los análisis publicados a continuación para entender el porqué de la nota final. **PCA**

# Canon i350

### **Mejor puntación para una máquina que aúna la buena calidad de las impresiones con una velocidad nada mermada**

Lo primero que nos sorprende de este modelo, además de su estilizado y original diseño (incluye dos piezas de plástico en los laterales que simulan el aluminio), es que no sigue la pauta de las gamas anteriores de Canon de utilizar los tres cartuchos de color independientes. Su principal ventaja es que era posible desechar aquel que se agotase y seguir disfrutando del resto. Ahora, se presentan en un único consumible, aunque continúan con la filosofía de no incorporar los cabezales de inyección en los cartuchos.  $\bullet$   $\bullet$   $\bullet$ 

La resolución máxima que alcanza es de 4.800 x 1.200 puntos por pulgada con un tamaño de gota mínimo de cinco picolitros. Los datos oficiales de Canon en cuanto a la velocidad de impresión en modo borrador son de 16 ppm como máximo para el negro y 11 en color. Aunque éstas cifras se sitúen por debajo de las de otros fabricantes, en nuestras pruebas a máxima resolución se ha erigido como la más rápida. Y es que obtener una captura en tamaño A4 a 4.800 x 1.200 puntos por pulgada en apenas tres minutos está al alcance de muy pocos modelos en esta gama de precios. Pero no todo son halagos; por ejemplo, la bandeja de salida es muy pequeña, no por su capacidad, sino por su tamaño, y al realizar impresiones en modo borrador la velocidad de expulsión de las hojas provoca que éstas acaben por el suelo. También debemos advertir que

tiene un alto nivel de ruido en funcionamiento, tal es así que el controlador cuenta con una opción de modo silencioso que atenúa en parte este inconveniente, al tiempo que facilita programar en qué horario trabajará bajo esta configuración. Por último, también queremos señalar la introducción de una curiosa herramienta de mantenimiento que puede ser muy útil en ocasiones: la limpieza automática de rodillos de arrastre de papel. Si por accidente los rodillos quedaban manchados por la tinta, la única manera de limpiarlos, sin este sistema, era cargar varias páginas hasta que dejasen de aparecer rastros. Con esta utilidad nos evitamos esta solución casera.

i350 ◗ **Características** Resolución máxima 4.800 x 1.200 ppp. Velocidad de impresión en negro 16 ppm; en color, 11 ppm ◗ **Precio** 90,84 euros, IVA incluido ◗ **Contacto** Fabricante: Canon Tfn: 901 301 301 ◗ **Web** www.canon.es ◗ **Calificación** Valoración 5,2<br>Precio 3.2 Precio **GLOBAL** 

## Dell J740

### **El periférico más económico gana la batalla en las pruebas de velocidad en detrimento del acabado de las copias**

J740

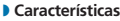

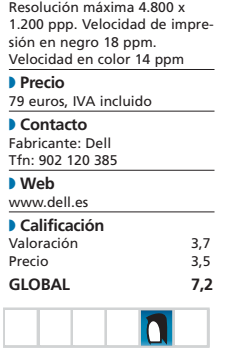

 $\bullet$   $\bullet$  Las impresoras que comercializa Dell utilizan tecnología de Lexmark, aunque viendo los discretos resultados obtenidos por este modelo en nuestras pruebas, parece que esta última firma se ha guardado un as bajo la manga, por lo menos en cuanto a calidad de impresión se refiere. En principio, las características de esta máquina auguraban un mejor resultado: 4.800 x 1.200 puntos, con impresión sin bordes para las capturas fotográficas y un tamaño de gota mínimo de 7 picolitros. Sin embargo, no nos han convencido los documentos obtenidos, siendo el hardware que peores resultados ofrece en este sentido. por ejemplo, encontramos un pronunciado efecto de bandas en los colores sólidos, además de granulado y mezcla en la composición de algunos. Asimismo, en calidad borrador y media, queda muy lejos de sus rivales y, pese a que en alta apreciamos cierta mejoría, los colores aparecen saturados y con demasiado contraste.

Donde sí destaca es en la velocidad que alcanza a resoluciones normales y de borrador. De hecho, es la más veloz (en algunos casos con una enorme diferencia) en buena parte de nuestras pruebas. Por tanto, su utilidad para trabajos en modo texto es incuestionable.

En cuanto al software incluido, descubrimos aplicaciones shareware que no son compatibles con sistemas operativos anteriores a Windows 2000 ni con Mac OS. En cambio, aplaudimos la

presencia de algunos extras

típicos de las soluciones de Lexmark, como el detector automático del tipo de papel o la alineación automática de cartuchos. Asimismo, donde quieren marcar la diferencia es en el capítulo de servicios. Por ejemplo, Dell envía los recambios de consumibles a domicilio sin gastos de envío, ofrece unidades de recambio en caso de avería y mantiene descuentos especiales en su página web. **PCA**

# Epson Stylus C64

**Máquina dirigida a usuarios domésticos que gusten de pasar a formato papel sus capturas fotográficas**

**O**  $\bullet$  El fabricante apuesta por incorporar tintas pigmentadas no solubles —esto es, resistentes al agua—, denominadas DURABrite, y garantizar la permanencia en el tiempo con protección lumínica, de manera que se evita la decoloración durante 80 años, según las pruebas realizadas por Epson. No es mala idea conservar el mayor tiempo posible las instantáneas obtenidas con este modelo, ya que ese es precisamente su punto fuerte: un excelente acabado en las impresiones con papel fotográfico. Comentar, sin embargo, que el precio se puede disparar. Para que las tintas DURABrite sean efectivas, debemos adquirir un papel fotográfico especial, más caro que el convencional.

No obstante, donde sí podemos ahorrar es en la adquisición de cartuchos de tinta. Los depósitos de cian, magenta y amarillo están separados, por lo que sólo debemos adquirir el del color agotado. Este sistema era característico de las impresoras de inyección de Canon, aunque el i350 analizado incorpora los tres consumibles en un único cartucho.

También nos ha gustado comprobar cómo Epson no abandona a los usuarios de sistemas operativos antiguos, como Windows 98 y Me, pero tampoco a aquellos que no dispongan de puerto USB (alguien quedará por ahí), siendo el único sello que sigue implementando un puerto paralelo como medio de

comunicación, además del USB.

Otra característica tradicional en sus productos es el modo de impresión borrador, algo así como un sistema de prueba previo al documento definitivo. Por tanto, la calidad de las copias realizadas en este modo es ciertamente baja (apenas válida ni para texto) y se realiza a gran velocidad, gastando la menor tinta posible. Un punto flaco que sí debemos señalar es su largo y manual proceso de alineación de cabezales. Hasta cuatro plantillas se imprimirán lentamente para que las revisemos a simple vista e indiquemos al controlador qué patrones son los que nos resultan más nítidos. **PCA**

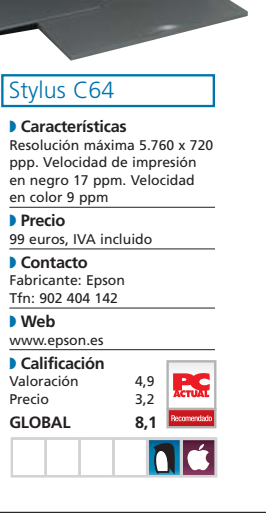

# HP Deskjet 5150

**Desarrollada para crear documentos sencillos en color e imprimir páginas web o fotografías**

### Deskjet 5150

### ◗ **Características**

Resolución máxima 4.800 x 1.200 ppp. Velocidad de impresión en negro 19 ppm. Velocidad en color 14 ppm

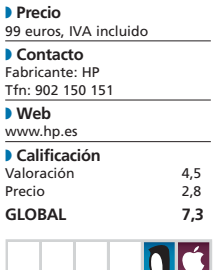

 $\bullet \bullet \bullet$  Este modelo de HP ofrece una velocidad de 19 y 14 páginas por minuto en B/N y color, respectivamente. Aunque no pertenece a la gama de impresoras fotográficas Photosmart, no defraudará a los aficionados a las cámaras digitales que deseen tener en papel sus instantáneas con calidad y por un precio reducido. De hecho, permite la impresión sin márgenes y la adquisición de un cartucho fotográfico opcional para convertirla en un periférico de seis tintas, lo que mejorará el resultado final. La máxima resolución en color es de 4.800 x 1.200 puntos, aunque sólo conviene utilizarla para imágenes, porque con textos y gráficos en nuestras pruebas de trabajo real los tiempos se eternizaban (llego a emplear más de una hora en el documento ofimático de referencia). Quizás, sea éste su punto más débil, ya que por lo demás el modelo mantiene las buenas características de robustez y calidad de trabajo a las que nos tiene acostumbrados HP en sus productos para el entorno doméstico.

Un detalle de diseño a mejorar es la bandeja de entrada. Ésta permite la carga de 150 hojas, pero la de salida sólo dispone de una capacidad de 50. Quizás, hubiese sido más práctico cien para cada una, por si deseamos obtener ficheros de más de esa cantidad sin la

supervisión por parte del usuario, aunque en el sector doméstico al que se dirige tampoco es lo más habitual. Para terminar, incluye, como en casi todos los modelos de la firma, la posibilidad de adquirir un accesorio para impresión automática a doble cara por 68 euros. Montado en la parte trasera del chasis del dispositivo, permitirá a los usuarios que necesiten impresión dúplex efectuarla de forma automática, simplemente ajustando en el controlador la opción correspondiente.

## Lexmark P707 Photo Printer

### **Su lector de tarjetas y la posibilidad de incorporar un cartucho fotográfico la orientan a usuarios de cámaras digitales**

### P707 Photo Printer

#### ◗ **Características**

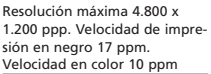

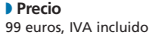

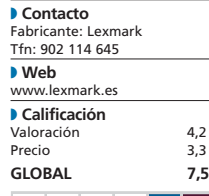

 $\bullet$   $\bullet$  Con el propósito de lograr un acabado más realista, al contar con seis tintas en total, ese segundo cartucho aporta niveles medios de cian, magenta y amarillo. Además, adjunta un soporte de conservación para intercambiarlo según nuestras necesidades y que no se eche a perder el que no estemos utilizando. Si tenemos pensado trabajar con documentos de texto, deberemos adquirir un consumible adicional de tinta negra, ya que de serie este modelo adjunta el de tres colores y el fotográfico comentado. La sencillez de manejo y automatización de procesos es uno de los puntos fuertes de la Lexmark P707. La alineación de cartuchos puede realizarse de forma automática y dispone del sistema óptico PrecisionSense, encargado del

reconocimiento del tipo de papel cargado y del ajuste automático de las propiedades de impresión en el controlador. Básicamente, así se evitan errores de alineación manual de cartuchos y posibles equivocaciones al cargar un tipo de papel y elegir un calidad de impresión inadecuada.

En cuanto a sus características técnicas, dispone de una resolución máxima a color de 4.800 x 1.200 ppp, con un tamaño mínimo de gota de 7 picolitros para copias fotográficas a color. Cuando trabaja con negro, a menor resolución y en papel normal, aumenta a 28 picolitros.

Hay que comentar que integra un lector de tarjetas de memoria en el cuerpo del aparato compatible con Compact Flash (I y II),

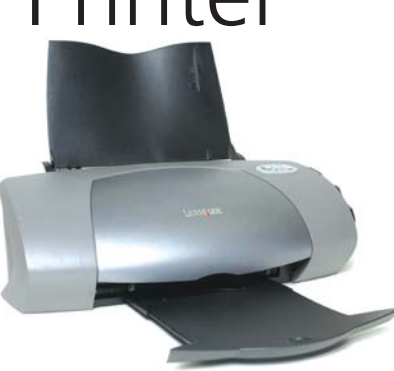

SmartMedia, MemoryStick, Secure Digital y MultiMediaCard. Pero, no podemos utilizarlo para imprimir fotos sin encender el ordenador. Este dispositivo se acompaña de un software de gestión del lector y un programa de retoque para realzar las capturas que cargaremos en el PC. Pese a sus especificaciones y características, esta máquina no nos ha convencido del todo en el capítulo de pruebas. **PCA**

# El valor del software

### **Las utilidades que adjuntan las impresoras aumentan sus prestaciones**

Aunque tengamos una magnífica impresora, con unas características técnicas envidiables, puede servirnos de muy poco si no viene acompañada de un controlador y software que estén a la altura y que nos permitan

aprovechar sus ventajas. Lo mismo sucederá al revés, un modelo discreto en prestaciones puede ser muy útil acompañado de un buen conjunto de herramientas que expriman al máximo sus posibilidades.

### **> Canon i350**

Su controlador de impresión, aunque con una interfaz algo espartana, muestra todas las opciones de forma sencilla y directa. Primero seleccionaremos la calidad, luego el tipo de papel que utilizaremos y, finalmente, los efectos que aplicaremos, como un sello de fondo o acabados especiales para fotografías. A pesar de su claridad, para facilitar más el proceso, podremos emplear un asistente que nos guiará mientras configuramos las distintas opciones. También es posible elegir alguno de los perfiles de impresión preestablecidos u otros que hayamos creado con anterioridad.

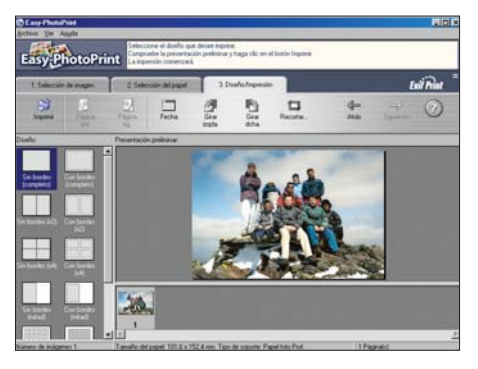

Como software adicional se incluye Easy-WebPrint, que se maneja desde la barra de herramientas de Internet Explore, y que facilita llevar al papel cualquier página web completa sin que salga cortada la parte derecha. Por su parte, Easy-PhotoPrint se orienta a la impresión de fotografías digitales. Dispone de una sencilla interfaz que, en tres pasos (selección de imagen, de tipo de papel y ajuste de capturas), permite obtener nuestras instantáneas sin necesidad de más programas. Es un utilidad sencilla, sin opciones de edición o retoque, pero muy práctica para los aficionados a la fotografía digital que no quieran complicarse. En la línea de la filosofía de Canon «de la cámara a la impresora cuanto antes».

### **> Dell J740**

Al presentar las mismas características que el *driver* de Lexmark que veremos más adelante, sólo apun-

taremos que cuenta con el inconveniente de dar sólo soporte a sistemas operativos Windows 2000 y XP. En cuanto al software adicional, no nos convence que distribuyan aplicaciones shareware con fecha de caducidad. Como herramienta de edición y retoque se incluye Paint Shop Pro 7, pero en su versión de prueba de 30 días. Lo mismo ocurre con el asistente de impresión de fotografías, con tecnología también de Jacs, pero con un período de uso máximo de 60 días para sus funciones avanzadas. Otro inconveniente es que ninguna de ellas está en castellano.

### **> Epson Stylus C64**

Esta firma apuesta por la sencillez de manejo con una interfaz básica. Desde la primera pantalla podremos seleccionar la calidad del papel y comenzar la copia en pocos segundos. Para los usuarios que necesiten un nivel de configuración más avanzado, el botón *Más opciones* posibilita ajustar niveles de color, modos de impresión, efectos (espejo, recorte...), etcétera. Muy completo, tanto que para sacarle todo el partido hay que tener algún que otro conocimiento.

Paralelamente, destaca la inclusión del software PhotoQuicker, encargado del manejo y edición de fotografías digitales. Se trata de una cuidada aplicación para seleccionarlas desde carpetas o dispositivos compatibles TWAIN, editarlas, aplicar efectos y prepararlas para su impresión según el tipo de papel que vayamos a utilizar. Completa esta dotación la herramienta Scan to

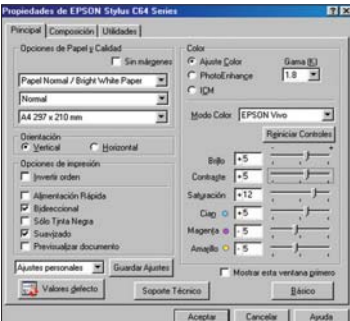

Web, para compartir imágenes con otros usuarios a través de Internet.

### **> HP Deskjet 5150**

Dispone de una interfaz intuitiva y muy sencilla, repartiendo las opciones en cinco pantallas. En la primera seleccionaremos las características del papel y calidad de impresión, al tiempo que podremos acceder a efectos fotográficos. También incluye la posibilidad de guardar configuraciones predeterminadas y un asistente con sugerencias de impresión y trabajo con distintos tipos de documentos. Las restantes pantallas son para ajustar opciones como la posición de la hoja, copia a doble cara y efectos avanzados, como filigranas y niveles de brillo y color. Como software adicional localizamos un notable desarrollo —denominado SystemCheck— de mantenimiento y monitorización de la máquina y una herramienta para facilitar la impresión de tomas digitales — de nombre PrintScreen seleccionando el tipo y tamaño del papel y aplicando distintos efectos.

### **> Lexmark P707**

Incluye una colección de herramientas de gestión, retoque e impresión de fotografías. La aplicación Photo Center permite configurar la página para imprimirla según el tamaño de papel utilizado, compartir las instantáneas por correo electrónico y ver presentaciones con los archivos seleccionados. Además, dispone de un editor para rotar, recortar, ajustar niveles y aplicar efectos sencillos orientados a mejorar la calidad de las capturas. Podremos también aumentar o disminuir su tamaño y utilizar herramientas de dibujo básicas.

En cuanto al *driver*, hay que comentar que es muy sencillo de manejar y configurar. En tres pestañas ajustaremos el tipo de impresión, clase de papel y calidad. En este último valor podremos activar el modo automático, que decidirá la calidad en función del documento y el tipo de papel detectado por el sensor. Podremos guardar ajustes de impresión y utilizar diversas plantillas prediseñadas.

# Duelo de impresoras

**¿Láser o inyección? ¿Monocromo o color? Os damos las pistas para elegir**

Atrevido o no, el Laboratorio de PC ACTUAL enfrenta dos impresoras de HP con distintas características. El objetivo es averiguar qué tipo de tecnología conviene más a la pequeña empresa o al usuario doméstico que precisa una máquina de poco más de 300 euros y para un uso intensivo.

Ante la necesidad de adquirir un periférico para un entorno SOHO/pyme, surge inmedia-Ante la necesidad de adquirir<br>
un periférico para un entorno<br>
SOHO/pyme, surge inmedia-<br>
tamente la pregunta del millón: ¿láser o tinta? Para contestarla, al margen de exponer lo que aporta cada tecnología, hemos decidido enfrentar dos impresoras con nombre propio. Las dos rivales, InkJet Business 1100dtn y LaserJet 1015, pertenecen a la firma que suministra más unidades en nuestro país, HP, y lo que hemos intentado es que no difieran los euros que marcan sus respectivas etiquetas para descubrir qué ofrecen ambas tecnologías por el mismo precio. Eso sí, a sabiendas de que en el segmento de tinta estamos ante un dispositivo de gama media/alta, mientras que el láser se sitúa en el de media/baja.

### **Diferencias ostensibles**

Los equipos *inkjet* térmicos utilizan orificios diminutos que emiten, en cada barrido horizontal de los cartuchos, pequeñísimas gotas de tinta sobre el papel. Estos dispositivos pueden imprimir en multitud de soportes, algo que jugará un papel fundamental a la hora de reducir gastos, ya que, si escogemos el adecuado, cada gota de tinta se expandirá al máximo, sin perder calidad ni precisión.

Por su parte, el principio de funcionamiento de los equipos láser se basa en un haz lumínico capaz de modificar la distribución de la carga eléctrica en un dispositivo fotoconductor denominado tambor. Este proceso permite a este último elemento atraer partículas de tinta seca (tóner), que terminarán fundiéndose con el papel a temperaturas muy altas.

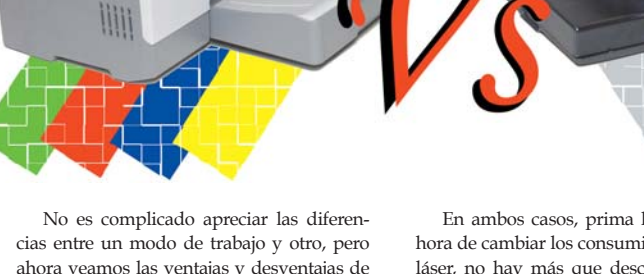

ahora veamos las ventajas y desventajas de cada tecnología aplicadas a las dos impresoras de este análisis. Para ello, qué mejor que transformar las distintas características en números, más sencillos de interpretar.

Nuestro primer alto es el color. Es sabido que la impresión a color es una herramienta eficaz. De hecho, un estudio del instituto estadounidense Pantone ha cuantificado que el 78% de los lectores recuerda con mayor precisión los documentos impresos en distintas tonalidades. Esta variable es para muchos fundamental a la hora de elegir un periférico, y en este aspecto la LaserJet 1015 tiene todas las de perder frente al atractivo de la InkJet Business 1100dtn. Ésta permite el uso de tres cartuchos de color individuales de 28 ml y uno de negro de la misma medida o de 69 ml, que según indicaciones del fabricante permiten hasta 1.750 páginas (al 5% de cobertura, o texto).

La posibilidad de renovar los cartuchos de color de forma independiente de los cabezales de impresión no hace sino optimizar su uso, ya que los de color pueden estampar hasta 24.000 páginas y 16.000 el de negro. Por su parte, la 1015 incorpora los cartuchos denominados *All in One*, que permiten imprimir hasta 2.000 páginas (una vez más al 5% de cobertura). El precio del tóner asciende a 94,32 euros, IVA incluido, por lo que el coste medio por página impresa, por supuesto en monocromo, es de 4,7 céntimos de euro, mientras que con la 1100dtn es 1,8 céntimos en blanco y negro y 6,9 céntimos en color.

En ambos casos, prima la sencillez a la hora de cambiar los consumibles. Así, con la láser, no hay más que descubrir la tapa y tirar literalmente hacia arriba del tóner. Mientras tanto, en la máquina de inyección de tinta, al tener cada componente por separado, es decir, cabezales y cartuchos de color, sólo es necesario levantar la tapa de la zona de los consumibles y sacar sólo el que vayamos a sustituir.

En cuanto a la conectividad de ambas impresoras dentro del grupo de trabajo, una vez más, la impresora InkJet Business 1100dtn destaca por tener una conexión de red Fast Ethernet o Wireless 802.11b, mediante una tarjeta Jetdirect 200m LIO, que permite la conexión de hasta cinco usuarios frente a la máquina láser que cuenta con puerto USB y otro paralelo.

### **Pruebas superadas**

La utilización intensiva de ambas máquinas en el Laboratorio ha sido tan sencilla y productiva que, incluso después de haber superado las pruebas pertinentes, se plantea la duda de qué impresora elegir, a pesar de que la llamada del color sigue siendo bastante determinante. En todo caso, no basta con conocer el coste por página o el tipo de conectividad de cada dispositivo. Sus respectivos tiempos de impresión pueden ser la clave cuando llegue el momento de decantarse por una de ellas.

En este aspecto, obviamente, la impresión en color ha sido más lenta que en monocromo. Sin ir más lejos, en obtener una presentación de 12 páginas, la InkJet Business 1100dtn empleó 5 minutos y 8

segundos, mientras que la impresora láser hizo lo propio, en monocromo, en 58 segundos. Como era de esperar, la LaserJet 1015 consigue el mayor número de páginas al 5% de cobertura imprimiendo un total de 11 hojas por minuto (la primera de ellas está disponible a los 10 segundos). Paralelamente, la máquina de tinta lanzó un total de 6 páginas en el mismo tiempo, sacando la primera página completa a los 18 segundos. Estos tiempos han sido tomados usando en ambos casos resoluciones de impresión parejas. Para la láser, la calidad es de 600 x 600 ppp, aunque mediante tecnología HP REt (*Resolution Enhancement technology*) se ve mejorada a unos 1.200 ppp efectivos. Por su parte, la calidad seleccionada en la InkJet Business ha sido 1.200 x 1.200 ppp, pese a que su óptima viene dada por una resolución de 4.800 x 1.200 ppp, especialmente indicada para la impresión de fotografías y documentos que lo precisen.

Para elaborar estas pruebas, hemos utilizado un extenso documento capaz de revelar no sólo la velocidad de cada solución al enfrentarse a la impresión combinada de texto y gráficos, sino también su solvencia en el ámbito cualitativo. Y es que, a la hora de trabajar con texto monocromo de alta calidad, el potencial de las máquinas avaladas por tecnología de impresión láser es de sobra conocido. En esta tesitura necesitábamos saber si su rival ofrece una calidad pareja partiendo de las mismas condiciones de trabajo. Afortunadamente para la solución de inyección de tinta, la respuesta es afirmativa. Nuestra lupa no dejó lugar a dudas, resultando realmente complicado distinguir un documento del otro, lo que dice mucho a favor de la 1100dtn y sus extremadamente precisos cabezales, capaces de ajustar con gran precisión el tamaño de cada gota de tinta (del orden de unos pocos picolitros).

También resulta de gran relevancia la capacidad para el manejo de grandes volú-

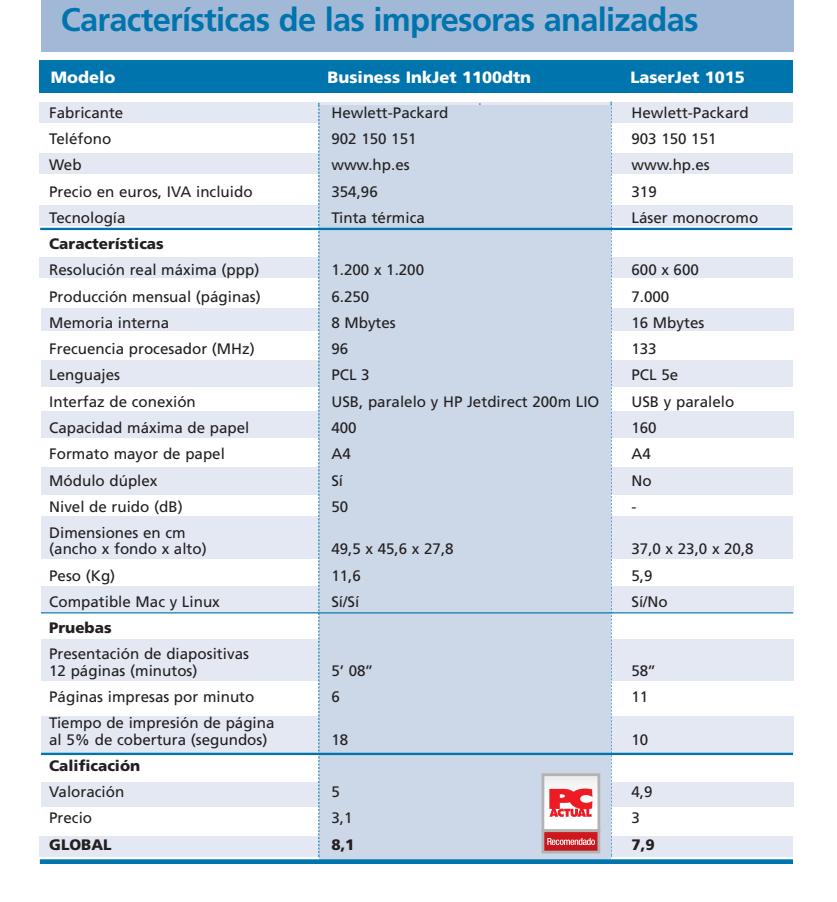

menes de papel de cada máquina, sobresaliendo la de tinta con una bandeja de alimentación adicional (aparte de la estándar de 150 hojas) que admite un máximo de 400 hojas. Por su parte, la impresora láser cuenta de serie únicamente con una de 150.

### **La balanza**

Tras tener en cuenta calidad, tiempos, conectividad y versatilidad, se puede posicionar cada periférico en el entorno de trabajo apro-

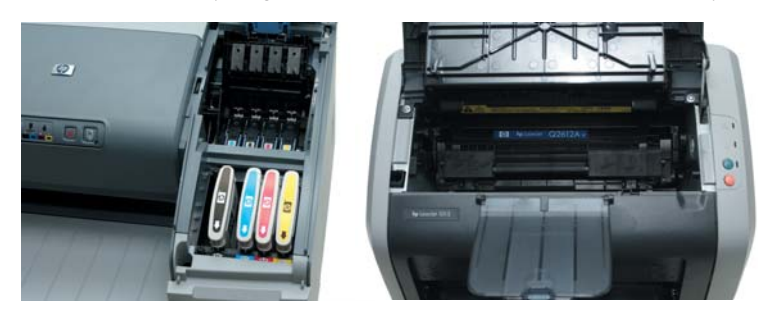

El hecho de que los cabezales de impresión puedan renovarse de forma independiente de los cartuchos reducirá costes al sustituir estos consumibles en la InkJet Business 1100dtn. Mientras tanto, el consumible de la láser funciona como un todo en uno.

piado. Así, la rapidez, elevada calidad de impresión y limitada conectividad de la LaserJet 1015 la sitúan como una máquina personal o para pequeños grupos de trabajo en los que la impresión de documentos en color no sea prioritaria, precisando una velocidad ciertamente destacable y un dispositivo de tamaño discreto.

Por otro lado, la InkJet Business 1100dtn se asegurará un hueco en oficinas con necesidad de plasmar en papel presentaciones en color, documentos con logotipos o incluso imágenes y fotografías de calidad. La buena conectividad de esta máquina no hace otra cosa que respaldar su evidente orientación hacia el estrato corporativo, simplificando su instalación y reduciendo los costes de integración en la infraestructura disponible.

El precio de ambas impresoras está perfectamente ajustado a sus posibilidades, resultando incluso óptimo en el caso de la impresora de tinta, si tenemos en cuenta sus recursos adicionales, como el módulo dúplex o la bandeja extra de papel. **PCA**

**Miguel Ángel Delgado**

# Una suite moderna

### **StarOffice 7 se ha hecho esperar; pero, desde luego, ha merecido la pena**

Después de varios años en el mercado, la competencia más directa del software ofimático de Microsoft vuelve a la carga con su última entrega. En esta ocasión, la séptima edición.

Para los partidarios del software gratuito, la aparición de StarOffice, ofrecido por la Para los partidarios del software gratuito, la aparición de<br> *StarOffice*, ofrecido por la compañía alemana Star División, fue hace ya unos cuantos años la mejor de las noticias. Se trataba de una *suite* ofimática completa, muy cuidada y que ofrecía una adecuada solución en el campo de las denominadas «herramientas de oficina». El producto atrajo pronto la atención de diversas compañías de software. De esta forma, Sun Microsystems vio en ella el arma que necesitaba para potenciar su sistema operativo y, al mismo tiempo, el instrumento para obtener cuota de mercado frente a Microsoft.

Hoy día, debido principalmente a cuestiones de marketing, Sun ha perdido la batalla, aunque no por ello StarOffice ha dejado de ser un programa maduro y de excelente calidad. El problema es que existen otras alternativas (como es el caso de OpenOffice.org) realmente gratuitas y que compiten en igualdad de condiciones en cuanto a rendimiento y prestaciones. A pesar de ello, y gracias a la perseverancia de sus desarrolladores, la conocida aplicación ha alcanzado su versión 7, y de ella nos ocuparemos en las próximas líneas. Para empezar, diremos que incluye el procesador de texto Writer, la hoja de cálculo Calc, el programa de presentaciones Impress, la base

### StarOffice 7

#### ◗ **Características**

*Suite* ofimática que integra procesador de textos, hoja de cálculo, gestor de presentaciones, software de dibujo y base de datos ◗ **Precio**

79 euros, IVA incluido, cada licencia por usuario. Consultar otras modalidades ◗ **Contacto**

### Fabricante: Sun Microsystems

Tfn: 902 402 211 ◗ **Web** wwws.sun.com/software/star/staroffice/index.html ◗ **Calificación** Valoraci Precio

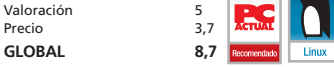

de datos Base, el software de dibujo Draw y la solución de gráficos Chart.

### **Composición y novedades**

El sector obliga a cualquier *suite* ofimática que pretenda tener éxito a mantener la mayor compatibilidad posible con Microsoft Office. Por lo tanto, y sin perder de vista esta imposición, StarOffice mejora esta relación, como era de esperar, y proporciona excelentes capacidades en el manejo de múltiples formatos de documentos de texto, hojas de cálculo y presentaciones, acompañando su oferta, como señalábamos más arriba, con software de dibujo y capacidades de base de datos sustentadas en Software AG y su Adabas D.

Su interfaz de usuario es la habitual, muy similar a la de Microsoft Office, aspecto que garantiza que la curva de aprendizaje sea insignificante. Mientras, como funcionalidades reseñables y novedosas hay que destacar su habilidad para exportar a los formatos PDF y Flash. De hecho, con un documento estándar formado por gráficos en GIF y JPG, así como texto con diferentes fuentes y cuerpos, los resultados fueron idénticos al original. Por otro lado, en grandes instalaciones el nuevo manejador de configuraciones permite personalizar la *suite* en función de grupos de usuarios y modificar a nuestro antojo dichas disposiciones, almacenadas en un servidor central LDAP, de una forma completamente intuitiva. Otra incorporación es el *Small device support*, pensado para intercambiar documentos con dispositivos Palm o Pocket PC.

Asimismo, para completar esta versión se incluye un kit de desarrollo denominado StarOffice Software Development Kit, que se acompaña de un grabador de macros cuya finalidad es la de almacenar una secuencia de acciones o pasos que damos habitualmente. Básicamente, se les asigna un atajo de teclado o se adjuntan a la barra de tareas para repetirlos posteriormente. A ello se suma el soporte para tecnologías asistivas

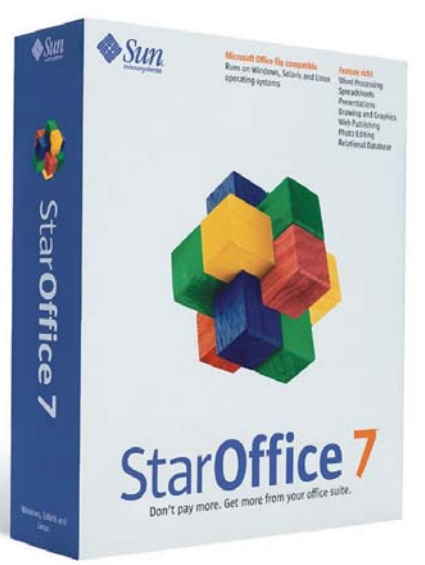

(orientadas a facilitar el trabajo a personas con discapacidades, zurdos, etc.), así como para textos complejos en entorno multilingüe. Ambas características demuestran la apuesta de Sun por incluir en la *suite* las últimas tendencias del mercado.

En cuestiones que podríamos considerar menos vitales, observamos en StarOffice 7 un esfuerzo por ofrecer nuevos iconos que dan un aspecto más moderno al producto, además de un perfeccionamiento del sistema de ayudas que pasa por la ampliación de los contenidos y la documentación que se proporcionaba en la edición 6.2.

### **La eterna cuestión**

StarOffice 7 es uno de los grandes en paquetes ofimáticos para Solaris y Linux; pero, al mismo tiempo, supone una más que respetable alternativa al líder del entorno Windows. Las razones objetivas son claras: mejor precio, menores requerimientos, similares funcionalidades, interfaz parecida, soporte técnico garantizado, mayor abanico de formatos de fichero soportados, etc. En cambio, las razones subjetivas para utilizarlo son imponderables. Así, la decisión depende de cada uno.

A este respecto, nos gustaría hacer un pequeño inciso basado en la paradoja apuntada por Henry Kingman, editor de

### [ VNU LABS ] StarOffice 7

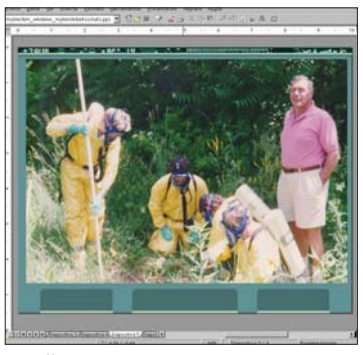

StarOffice proporciona excelentes capacidades en el manejo de múltiples formatos de documentos.

LinuxDevices.com, que dice: «*Lo mejor de StarOffice 7 es que constituye virtualmente un clónico de Microsoft Office, que es, de hecho, el estándar actual. Lo peor de StarOffice 7 es que constituye virtualmente un clónico de Microsoft Office, que es, de hecho, el estándar actual*». La lectura que se desprende de estas afirmaciones es que la incuestionable primacía de la *suite* de Microsoft obliga a sus competidores a intentar imitar sus capacidades. StarOffice 7 lo hace con buena nota y eso es bueno, pues quien se aparta de ese estándar e intentar innovar corre peligro de fracasar.

Ahora bien, aunque podríamos plantearnos la migración a OpenOffice.org, ya que es gratuito, no existe tampoco una respuesta definitiva a esta cuestión, y los argumentos de apoyo a cada una de las posturas ya han sido expuestos multitud de veces. También en opinión de Kingman, el factor de decisión

| 1 1 1 1 1 2 公司工会社 近祖 万亩集团<br>modelyline, admitted, thyleta Preview and<br>F & E W Dendrom parent to sell to his<br>ire i |                                   |                                                                      |               |  |  |   |
|----------------------------------------------------------------------------------------------------|-----------------------------------|----------------------------------------------------------------------|---------------|--|--|---|
|                                                                                                    |                                   |                                                                      |               |  |  |   |
| u.                                                                                                    | A July Ford                       | At Records and agent copy in independed                              | <b>Half</b>   |  |  |   |
| æ                                                                                                    | Auto Plane                        | ALMANDEL ATTNEWY/JERRY WINDOW FLOWERING                              | price a       |  |  |   |
| æ                                                                                                    | a.a.the                           | ALTAUSED ALT TOWY LITES WAS LT SUBMISSED.                            | <b>M.M.V.</b> |  |  |   |
| $\overline{3}$                                                                                                    | AADEE                             | ALTROVICEL ALLT RENTA THEFT AT SURVICIPES                            | 43.30 K       |  |  |   |
| 41.                                                                                                    | <b>ALACIDE</b>                    | DECORRONING JAZZ 9 BRITAL 375-PAIL INBO-27                           | 196,900       |  |  |   |
| xx.                                                                                                    | <b>A-ANZS</b>                     | bonus is to locky prime, will \$1.5 mile                             | 17,518        |  |  |   |
| $^{36}$                                                                                                    | <b>Kaliforn</b>                   | body at the factory on them. A 27 K L Library                        | 14,016        |  |  |   |
| ж                                                                                                    | <b>AAJ10</b>                      | TOPORTA LA TELEVISI DETRAN JAUDE E L'ANNO                            | $14.46 +$     |  |  |   |
| жõ<br><b>RESEARC</b>                                                                                                    |                                   |                                                                      |               |  |  |   |
| <b>at</b>                                                                                                    | ALPRICE:                          | AURORAN-MONTAL CORP. (THYS.) AND ROLL                                | 12, 18, 91    |  |  |   |
| æ                                                                                                    | autowich.                         | A UNITED A REAL PROPERTY AND LODGED AND THE SECTION                  | SH14          |  |  |   |
| x.                                                                                                    | <b>NUMBER</b>                     | auderstaken, sells einer sich sicher                                 | <b>TIME</b>   |  |  |   |
| æ                                                                                                    | AMADE                             | A silicity A REG. Million from the last and lot in the American      | 16.76.8       |  |  |   |
| ×                                                                                                    | ALCOHOL: NO                       | collects, a part and decisions were your base                        | 14.16.6       |  |  |   |
| 歯                                                                                                    | MAGIN                             | ACADEMIC ELECTRIC DR NOT DELTA                                       | 1.31.8        |  |  |   |
| 业                                                                                                    | <b>MAILE</b>                      | a horizon i smoggin and you ric                                      | 11,328        |  |  |   |
| ×<br>EAAL (REENDS)                                                                                                    |                                   |                                                                      |               |  |  |   |
| œ                                                                                                    | <b>LA AVENU</b>                   | Laura and the 10 miles of the detail - and of the detailed below the | <b>MADE</b>   |  |  |   |
| 圏                                                                                                    | <b>CALIFORNIA</b>                 | LAUR EXAMINATE AT 1790 - MORRIST MODELES                             | 10.366        |  |  |   |
|                                                                                                    | <b>LA June 19</b>                 | LACA SEMITERER A TO ME - AMERICA SATURARS                            | $11.04 +$     |  |  |   |
| ю                                                                                                    | 11/07/14                          | <b>TORY 31 AUGUST 1774 ETC FA</b>                                    | <b>ANVE</b>   |  |  |   |
| <b>BEDJAMAS</b>                                                                                                    |                                   |                                                                      |               |  |  |   |
| ш                                                                                                    | <b>HARLINE</b>                    | LEARNS MOTOL MUST SUSTING CONVET MALE.                               | <b>MAL4</b>   |  |  |   |
| $\overline{1}$                                                                                                    | <b>CHARLEST</b>                   | CANADA MAILE CHERING SHEEL MELLINE                                   | 127 mo E      |  |  |   |
| $-42.1$                                                                                                    | CHAINS                            | LANARY MILE CHORNE VENNATION O                                       | <b>KKY</b>    |  |  |   |
| LTL.                                                                                                    | <b><i>Internet</i></b>            | Analysis aged for their series closed excited to                     | 84.15.9       |  |  |   |
| 34                                                                                                    | <b>LAW YOU</b>                    | LANGUAY MERCURY WAS MELODED TO LEFTER.                               | 12,474        |  |  |   |
| <b>BELT-HEMOLAGINAL</b>                                                                                                  |                                   |                                                                      |               |  |  |   |
| м.                                                                                                    | <b><i><u>babuint</u></i></b>      | FLA/4-89019-014 FLAVER 100-026-026                                   | 4.566         |  |  |   |
| <b>MEDICIAL LARGE</b>                                                                                                    |                                   |                                                                      |               |  |  |   |
| œ                                                                                                    | <b>ALC:NO</b>                     | place-bolid by us we want to                                         | 111, 644      |  |  |   |
| Lut.                                                                                                    | <b>START</b>                      | <b>MODELLA IN WINDOWS</b>                                            | 157,954       |  |  |   |
| œ                                                                                                    | <b>MARINE</b>                     | <b>Party to facility and clip and 19 a to 4 for Frank case.</b>      | <b>Isare</b>  |  |  |   |
| чs                                                                                                    | <b>STAKES</b>                     | percent business can all that a to high spe-                         | 0.04          |  |  |   |
| تنقصه                                                                                                    | <b><i><u>Internal</u></i></b>     | patted dated by us, and handup 12,1200 lasts                         | 91, 81.6      |  |  |   |
| 王                                                                                                    | <b>MAYB</b>                       | <b>DECEMBER MERLEVES TO HE TANKA E</b>                               | <b>MAN</b>    |  |  |   |
| LM.                                                                                                    | <b>between</b>                    | BECO DURY MORAT VIOLENCE ART PARAMETER                               | Milita        |  |  |   |
| m                                                                                                    | <b>Internet</b>                   | <b>DESCRIPTION OF AN ART AND RELEASED FOR ASSESS</b>                 | mate          |  |  |   |
| a.                                                                                                    | <b>MONEY</b>                      | particles depart with acta investigate, adversasing him and          | 0.40f         |  |  |   |
|                                                                                                    | Model                             | policies display takes and modeling by agriculture the take          | 91.074        |  |  |   |
| <b>BED</b> ROGETAAL                                                                                                    |                                   |                                                                      |               |  |  |   |
|                                                                                                    | <b>Victorian</b>                  | DODGETON STOTLAND.                                                   | THER          |  |  |   |
| <b>REGISTANCE</b>                                                                                                    |                                   |                                                                      | <b>MADE</b>   |  |  |   |
| uu                                                                                                    | <b><i><u>Bridge Hotel</u></i></b> | FOLKMAN MATTELYTRAP Much hear 1980-14.                               |               |  |  |   |
| œ<br>×                                                                                                    | ESALIAN                           | EDLAMAR MAST SYSTEMS \$900 FAW 1200 TA Sig-                          | <b>MAKE</b>   |  |  |   |
| <b>Billiann</b>                                                                                                    | <b>LIAN CALL</b>                  | Electronical amount of a trainer, intend stores limits lin, down-    | 1.16          |  |  | и |

Calc es el nombre que ha adquirido la hoja de cálculos incluida en esta renovación de la *suite*.

con respecto a OpenOffice.org estriba en la necesidad de mantenernos en primera línea de las últimas innovaciones. Si esto es una cuestión trascendental para nosotros, elegiremos esta alternativa que, por otra parte, es completamente gratuita. Si preferimos un producto estable, respaldado por una compañía solvente y a un precio más que razonable, optaremos por StarOffice. La herramienta de Sun incluye determinados accesorios que no están disponibles en OpenOffice.org, tales como un analizador ortográfico distinto, un conjunto de iconos más o menos bonitos, nueve fuentes tipográficas con caracteres en mayor o menor medida decorativos, sesenta días de soporte para la instalación y configuración, un manual de 482 páginas cubriendo aspectos básicos de funcionalidad y tutoriales, y un conjunto de plantillas para el procesador de

### **Licencia y requisitos del sistema**

Los términos exactos de la licencia de uso de StarOffice se distribuyen acompañando al CD y a los manuales del paquete. Básicamente, Sun MicroSystems se reserva el *copyright* de la solución, permitiendo realizar una única copia de seguridad. Por otra parte, hay que tener en cuenta que aunque StarOffice 7 está basado en OpenOffice.org 1.1, la licencia Open Source de éste no entra en conflicto con la propietaria de Sun.

Los costes por unidad para un usuario doméstico son de 79 euros, un precio poco más que simbólico. Además, existe una licencia educacional gratuita, que solamente comporta los gastos del soporte físico y del envío. Para acogerse a ella es necesario registrarse en la web de Sun. Otros tipos de licencias se pueden consultar en *wwws.sun.com/software/star/sta roffice/index.html*. Por su parte, para instalar y utilizar StarOffice 7, los requeri-

mientos de máquina y de sistema operativo no difieren de las versiones anteriores. Dejando de lado la edición para Sparc (300 Mbytes de disco duro y 128 Mbytes RAM), basta con disponer de un Pentium con un mínimo de 64 Mbytes de memoria y unos 250 Mbytes de espacio libre en el disco. Si utilizamos Windows, a partir de la versión 3.1, no deberíamos apreciar ninguna dificultad, aunque bien es cierto que sobre el soporte en Windows 95 existe un tácito silencio. Si usamos Linux, con una versión 2.2.13 o superior del *kernel* y una 2.2.0 o superior de glibc2, raro sería que nuestro servidor no diese una resolución de 800 x 600 con 256 colores, la requerida por la *suite*. En el caso de Linux, y si queremos emplear las *Assistive Technology Tools* mediante la admisión de accesibilidad de Java, se requiere Gnome 2.0 o superior, nada fuera de lo habitual.

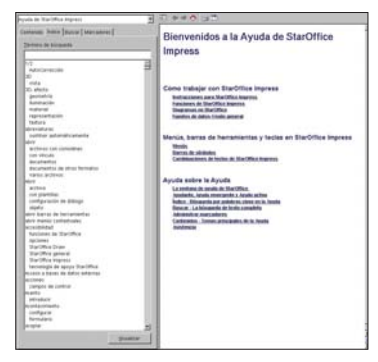

Uno de los puntos fuertes de la nueva entrega es el completo subsistema de ayuda que integra.

textos y la hoja de cálculo. De la misma manera, para competir con Access de Microsoft, StarOffice 7 integra Adabas, una base de datos de pago. Por el contrario en OpenOffice.org tenemos que buscar la integración manualmente con PostgreSQL, MySQL o cualquier otra de nuestra elección. Finalmente, frente a las bondades de OpenOffice.org en cuanto a su inmediata

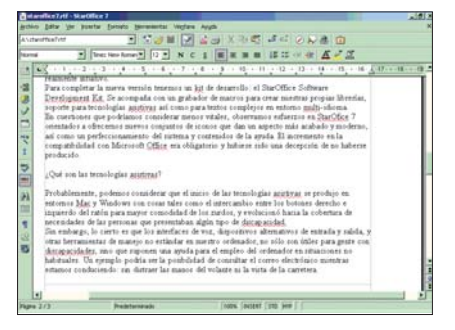

Los usuarios de Word no encontrarán problema en el manejo de StarWriter.

puesta al día, StarOffice puede presumir de la publicación de parches y actualizaciones *on-line* en *http://sunsolve.sun.com*, que nos mantendrán satisfechos hasta la aparición de una nueva entrega (quizá la versión 8).

### **En conclusión**

Aunque la decisión sobre qué herramienta ofimática adoptar depende de las exigencias y preferencias de cada uno, lo que está claro es que la versión 7 de StarOffice supone un importante cambio con respecto a la anterior, la 6.2, que a nuestro parecer dejaba bastante que desear, especialmente en lo que se refiere a su diseño e interfaz de usuario, ya que la solución, en cuanto a funcionalidad se refiere, siempre ha resultado satisfactoria. El lavado de imagen que ha experimentado la nueva iteración es, sin duda, su mayor logro. **PCA**

**Carlos Álvaro**

# Otro aire para el PC **D**

### **Comparamos 20 sistemas de refrigeración de diferentes sellos**

No nos cansamos de repetirlo: el calor puede acortar la vida de los microprocesadores y de los otros elementos que pueblan nuestro PC. Por eso, las protagonistas de este informe son 20 soluciones que pueden ayudarnos a mantener todo a salvo de las altas temperaturas.

### **Por Miguel Ángel Acejo**

Aunque la mayoría de los potenciales compradores de un ordenador se vean eclipsados Aunque la mayoría de los<br>
potenciales compradores de un<br>
ordenador se vean eclipsados<br>
por el modelo de procesador que calza, la cantidad de memoria RAM que incluye, o el número de Gbytes del disco duro, hay muchos que empiezan a fijarse en el disipador. Y es que debemos recurrir a ellos, en esencia, por una sencilla razón económica. Ya nos gustaría instalarnos en nuestro domicilio sofisticados sistemas de refrigeración basados en gases, como los empleados en las salas informáticas de las grandes empresas. Pero, siguen siendo enormes mamotretos muy costosos para la inmensa mayoría.

Una segunda alternativa la brindan los sistemas basados en refrigeración líquida, cuya demanda se ha disparado últimamente debido a la buena disposición para el *overclocking* de los procesadores actuales, al aumento general del «conocimiento informático» entre los usuarios que desean rentabilizar su equipo obteniendo un rendimiento extra, a la fuerte apuesta de muchos fabricantes, al crecimiento de tiendas *on-line* que facilitan su compra y, sobre todo, porque eso de meter agua en nuestro equipo ya no está tan mal visto como antes. No obstante, no debemos olvidar que sigue siendo una apuesta minoritaria.

Por todo ello, la solución para la mayoría pasa por los disipadores basados en refrigeración por aire. Éstos evolucionan como cualquier componente y, debido a la escala de integración utilizada en la fabricación de los procesadores actuales —como explica la Ley de Joule, cada vez disipan más calor gracias a su creciente consumo eléctrico—, su sofisticación aumenta constantemente.

### **Las razones de su uso**

Nuestro objetivo no es publicar sesudas disertaciones sobre su forma de trabajo y los principios que deben regir su funcionamiento, pero sí breves comentarios de introducción a la materia y el porqué de su uso.

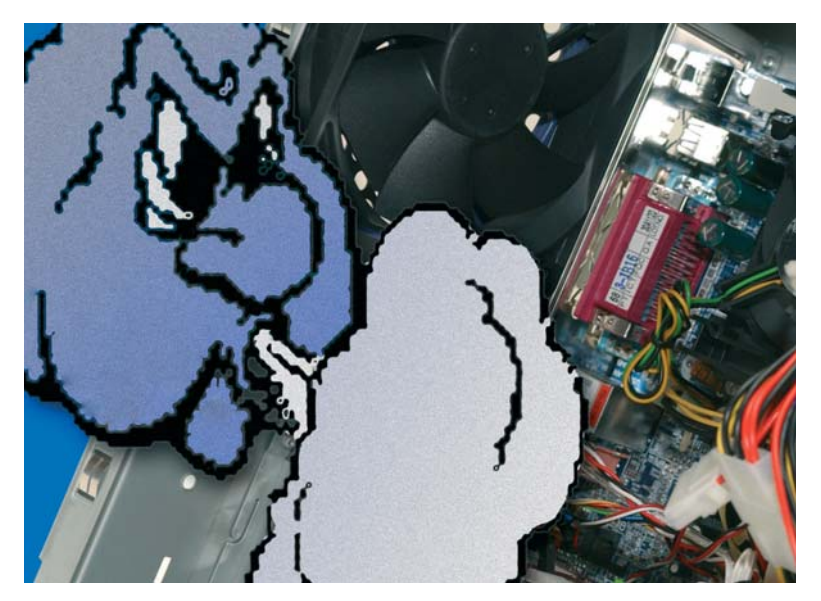

Básicamente, los microprocesadores están formados por infinidad de circuitos que disipan gran cantidad de energía en forma de calor. Evitar que su exceso afecte a la actividad de los componentes es el máximo objetivo que persigue el uso de disipadores y la técnica de refrigeración en sí, puesto que alarga su vida y reduce las posibilidades de que generen errores que afecten al resto del sistema.

Los chips modernos están compuestos por millones de sencillos circuitos capaces de almacenar un estado binario. Se denominan *flip-flops* y, en función de su velocidad de proceso, cambian de estado millones de veces por segundo, de manera que habrá que contrarrestar una cantidad respetable de energía disipada en forma de calor. Por otro lado, los disipadores no sólo tienen que lidiar con lo anterior, sino que la temperatura interior de la caja se sitúa varios grados por encima de la ambiente, debido a que existen otros elementos que, bien por acción mecánica (rozamientos) o eléctrica, también lo generan. Como todos ellos se ven obligados a convivir dentro de un habitáculo cerrado, la ventilación de la caja es un factor importante para que cualquier solución realice su función correctamente. De esta manera, se encargan de crear flujos internos de aire que ayudan a la extracción del caliente y a inyectar el externo.

No menos perjudicial es el fenómeno conocido como electromigración. Se origina en aquellos chips que hacen uso de circuitos unidos por pistas extremadamente finas. La reordenación atómica derivada del flujo de la corriente eléctrica provoca un incremento de la temperatura y también de su tamaño, siendo probable que llegue a romperse o que se produzca un cortocircuito. Sinceramente, creemos difícil que la simple acción de este efecto provoque la rotura física de un procesador, pero seguro que acorta su vida útil.

Como ya hemos dicho, la finalidad principal de nuestros protagonistas es evitar que ese calor generado en cualquier componente afecte por sobrecalentamiento a su funcionamiento o al de los que están próximos. Para lograrlo, se limitan a des-

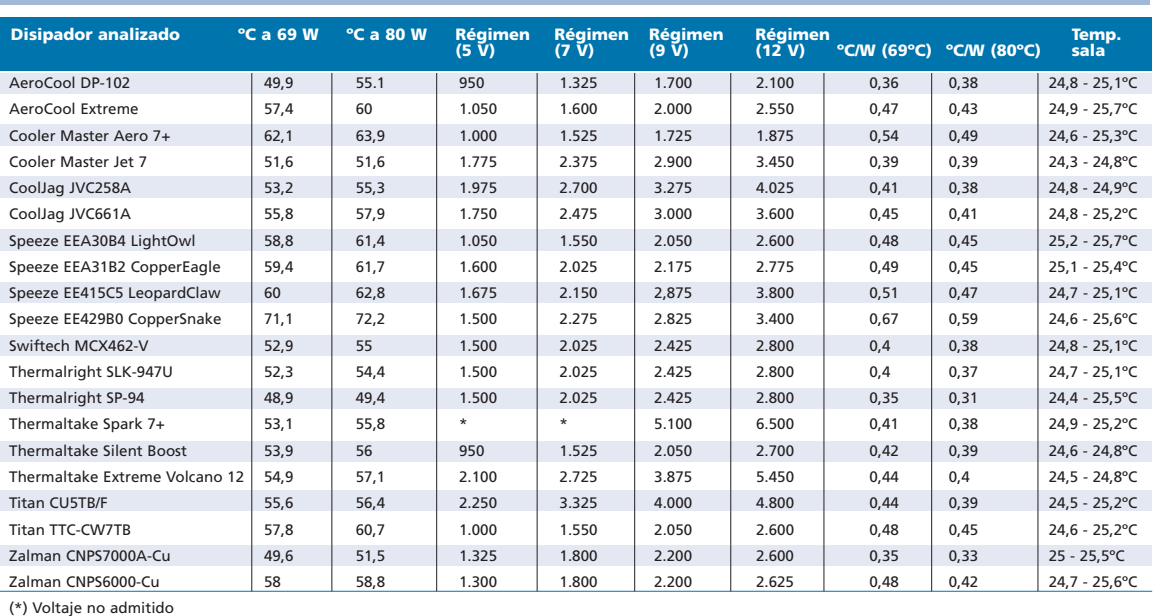

### **Resultados de las pruebas con el testeador KT-3**

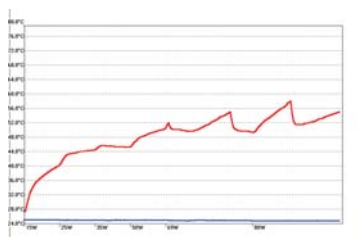

La línea azul indica la temperatura ambiente, mientras que la roja es la del núcleo del procesador conforme aplicamos mayor potencia. También vemos en esta gráfica del KT-3 los tiempos de respuesta de cada disipador para estabilizar una potencia determinada.

plazar el flujo tórrido para poder evacuarlo hacia el exterior de la caja o dirigirlo a otro lugar donde no afecte a ningún dispositivo. Para que esto tenga éxito, la superficie de contacto entre disipador y chip ha de ser la máxima posible, pues el calor se transmite por contacto (efecto conocido como conducción). Conforme los procesadores incrementan sus prestaciones, la disipación debe aumentar, al hacerlo también su temperatura de trabajo. Ese es el motivo por el que este tipo de productos ocupan cada vez un mayor volumen, lucen un diseño más sofisticado, necesitan ventiladores con mejores prestaciones, poseen superficies de contacto más perfectas y pulidas y utilizan con más frecuencia materiales de mayor conductividad térmica, como el cobre, cuando antes los de aluminio cubrían nuestras exigencias.

### **La ecuación principal**

El criterio más utilizado para catalogar el rendimiento de un disipador se establece en función del cociente ºC/W. Técnicamente, si aplicásemos métodos termodinámicos, la ecuación sería más compleja. En concreto, Q = U x A x Delta T. Q es el coeficiente de disipación, es decir, la cantidad de calor disipable por la unidad de tiempo. U es el coeficiente de convección, o la cantidad de calor que transfiere un material sólido a otro en estado gaseoso. Suele ser constante si el flujo de aire también lo es. A es el área de la superficie que está en contacto con el gas (el aire). Es directamente proporcional al coeficiente de disipación. Por su parte, Delta T es la diferencia de temperatura entre el metal y el gas (aire). Si el metal está muy caliente y el aire muy frío, Q será mayor. Si por el contrario ambos tienen temperaturas similares, Q será pequeño, ya que apenas se disipará nada. En consecuencia, depende mucho de la temperatura del aire en el interior de la caja.

### **Claves para elegir**

Cuando llega el momento de ir de compras, hay que tener en cuenta que la calidad viene marcada por una serie de factores, al margen de que sea preciso que atiendan a requisitos como el tipo y velocidad del procesa-

La tabla de resultados facilitada es una apuesta arriesgada, ya que los datos proporcionados difieren mucho de los mostrados oficialmente por los fabricantes. Igualmente, es difícil de aceptar que algún producto de corte económico iguale sus cifras a otros de fabricantes consagrados. No pretendemos poner en tela de juicio los guarismos que los fabricantes apostillan en sus especificaciones, pero creemos que los medios utilizados para nuestras pruebas han estado a la altura.

Por otro lado, creemos que las gráficas facilitadas en el compacto CD ACTUAL que acompaña a la revista son lo suficientemente explícitas para que cada cual saque sus conclusiones, pues en ellas se muestra con suficiente claridad datos significativos, como la respuesta de cada disipador ante el aumento de la potencia aplicada o el tiempo de respuesta en estabilizar la temperatura en cada tramo.

dor que soportará. Entre ellos, empezamos señalando el material de construcción. El cobre es el más adecuado para los disipadores, porque ofrece mejor conductividad térmica respecto al aluminio, pero tiene el inconveniente de su mayor coste.

### **Características de los disipadores analizados (I)**

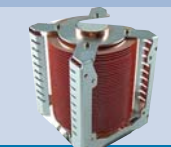

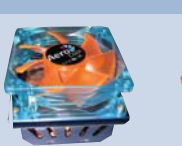

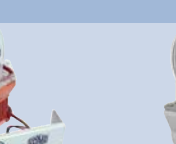

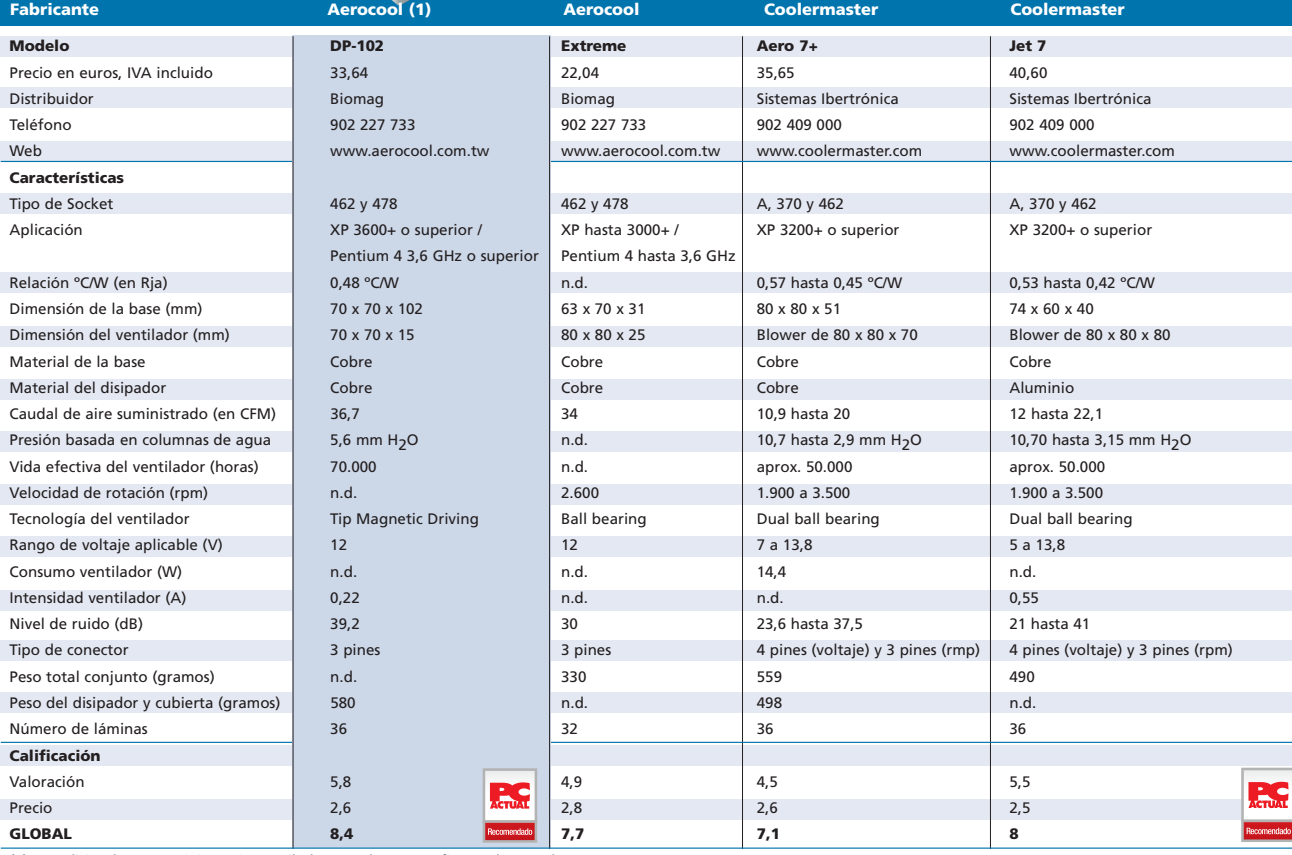

(1) Este disipador se suministra sin ventilador. Los datos se refieren al Y.S.Tech SP7015

Por otro lado, el diseño de sus láminas es determinante. Los más sofisticados usan complejos desarrollos con láminas de intercambio, que coexisten con los diseños habituales de formas verticales o en abanico, compuestos por una sucesión de ellas o cilindros (marcados o no helicoidalmente). Igual de esencial será conocer las especifica-

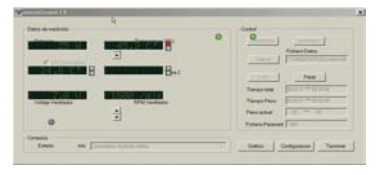

Hemos contado para nuestras pruebas con el testeador KT-3. Su interfaz muestra en todo momento los datos obtenidos por el programa.

ciones del ventilador que lo acompaña. Por ejemplo, el caudal de aire en CFM (*Cubit Feet per Minute*, 1 CFM equivale a 0,028 metros cúbicos de aire por minuto) que suministra, dependiente de la velocidad de giro y el tamaño e inclinación de sus aspas. El motor del ventilador influye sobremanera en el ruido que obtenemos. Los del tipo Ball Bearing (con rodamientos) son más silenciosos y duraderos que los Sleeve Bearing y, lógicamente, mas caros. A su vez, su tamaño influye; de hecho, un disipador que monte un ventilador mayor ejercerá presiones superiores a menores regímenes de giro, además de permitir regular su voltaje con mejor criterio, para reducir ruido en condiciones ambientales en las que no sea preciso el uso de caudales de aire excesivos.

Las últimas tendencias no se conforman con el uso de ventiladores convencionales, ni con un diseño o acabado perfecto de láminas sofisticadas ancladas a la base. Ya tenemos en el mercado disipadores que hacen uso de ventiladores tipo turbina (*blowers*), cuya principal ventaja es orientar el caudal hacia la base de forma homogénea, sin zonas muertas, asegurando así una extracción en toda la superficie laminada.

Otra solución ingeniosa son las bases que emplean *heatpipes*. Este sistema adosa al clásico disipador unos tubos herméticos construidos en cobre que contienen una cierta cantidad de fluido. De forma resumida, su funcionamiento podría ser el siguiente: cuando el calor disipado por el «micro» se extiende por la base y, por ende, a la zona

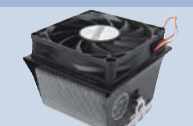

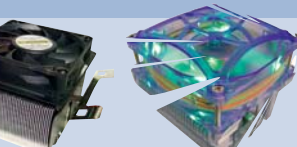

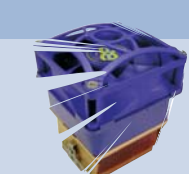

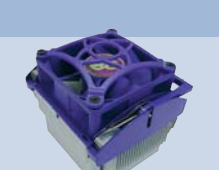

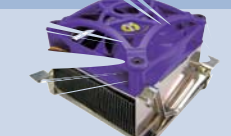

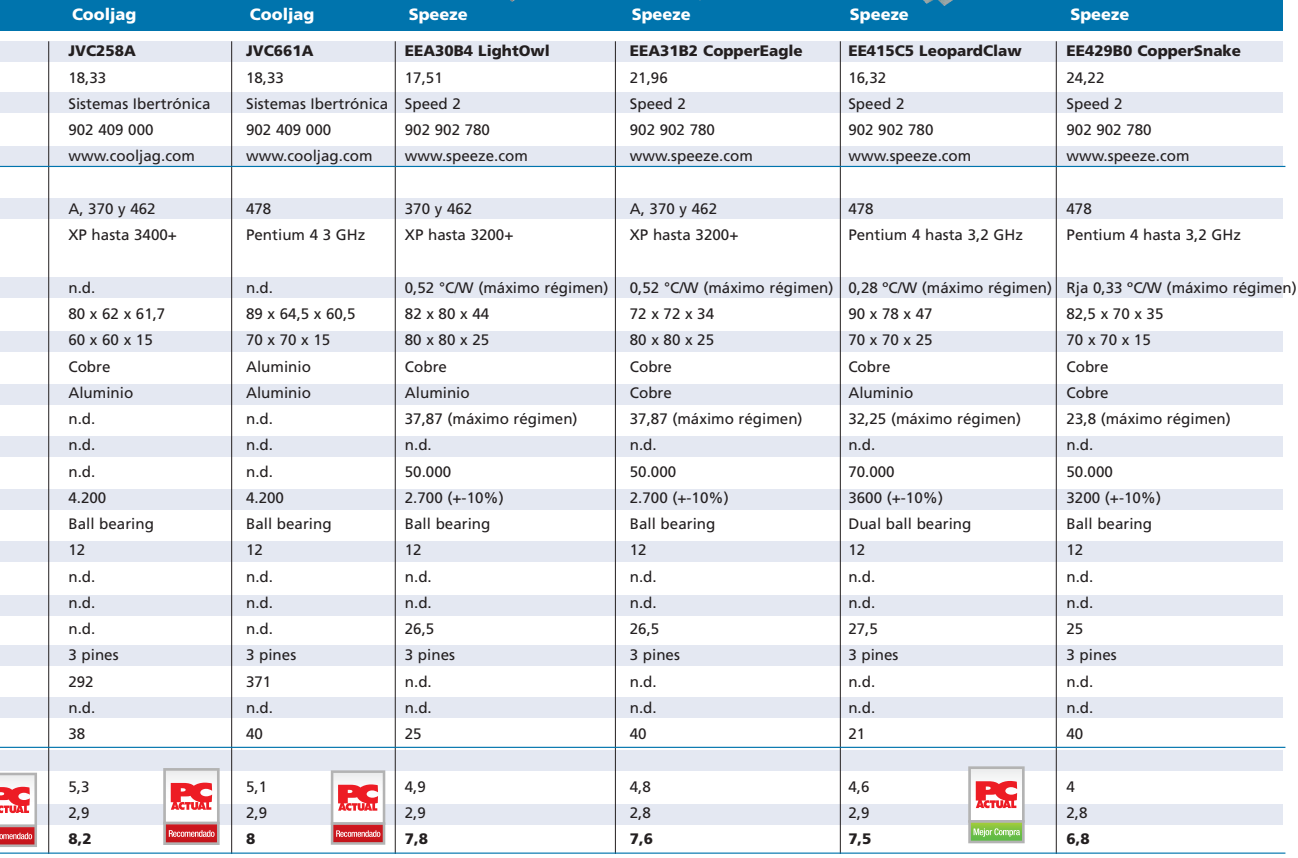

inferior del *heatpipe*, también se transmite al fluido que contiene en su interior, evaporándolo y pasando en estado gaseoso a su parte superior. Ésta se encuentra a menor temperatura con respecto a la zona inferior de los tubos y la base, por lo que el gas se conden-

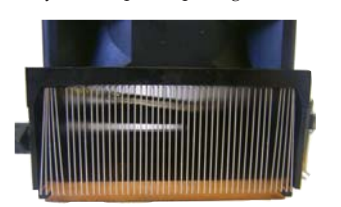

La distribución minuciosa de las láminas que componen un disipador permite a los fabricantes maximizar la superficie en contacto con el aire y sacar el máximo partido al efecto de convección.

sa y vuelve a bajar. Estos cambios continuos de estado en el fluido (de liquido a gas y viceversa) consiguen desplazar el calor desde el área que queremos refrigerar (la base) hasta la zona superior, desde la que resulta más cómodo extraerlo dada su proximidad con el ventilador.

En los disipadores con *heatpipes* suelen asomar los tubos por el lateral formando una curva, al tiempo que atraviesan la superficie laminada por la parte superior y la base por la inferior. Os recomendamos un vistazo al producto SP-94 de Thermalright para entenderlo mejor. No obstante, también existen otro tipo de propuestas, como la que emplea el fabricante AeroCool en el DP-102, que recurre a un tubo central que parte desde la base y está construido con un material superconductor que igualmente aloja un fluido. El principio de funcionamiento es el mismo en ambos casos. No dudamos que en un futuro esta tecnología se popularizará y los diseños cada vez serán menos ortodoxos.

### **Metodología de prueba**

A continuación, os proponemos la lectura de las principales características de todos los disipadores presentes en esta comparativa. Para la ocasión, no hemos realizado los tests sobre el habitual banco de pruebas. Cedido amablemente por la tienda especializada en refrigeración Buro22, hemos empleado un sofisticado testeador, llamado KT-3, usado por Innovatek para sus pruebas de laboratorio. Este aparato permite analizar disipadores para cualquier plataforma. Su misión es

### **Características de los disipadores analizados (y II)**

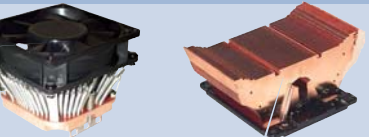

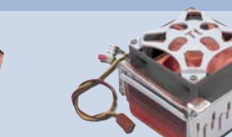

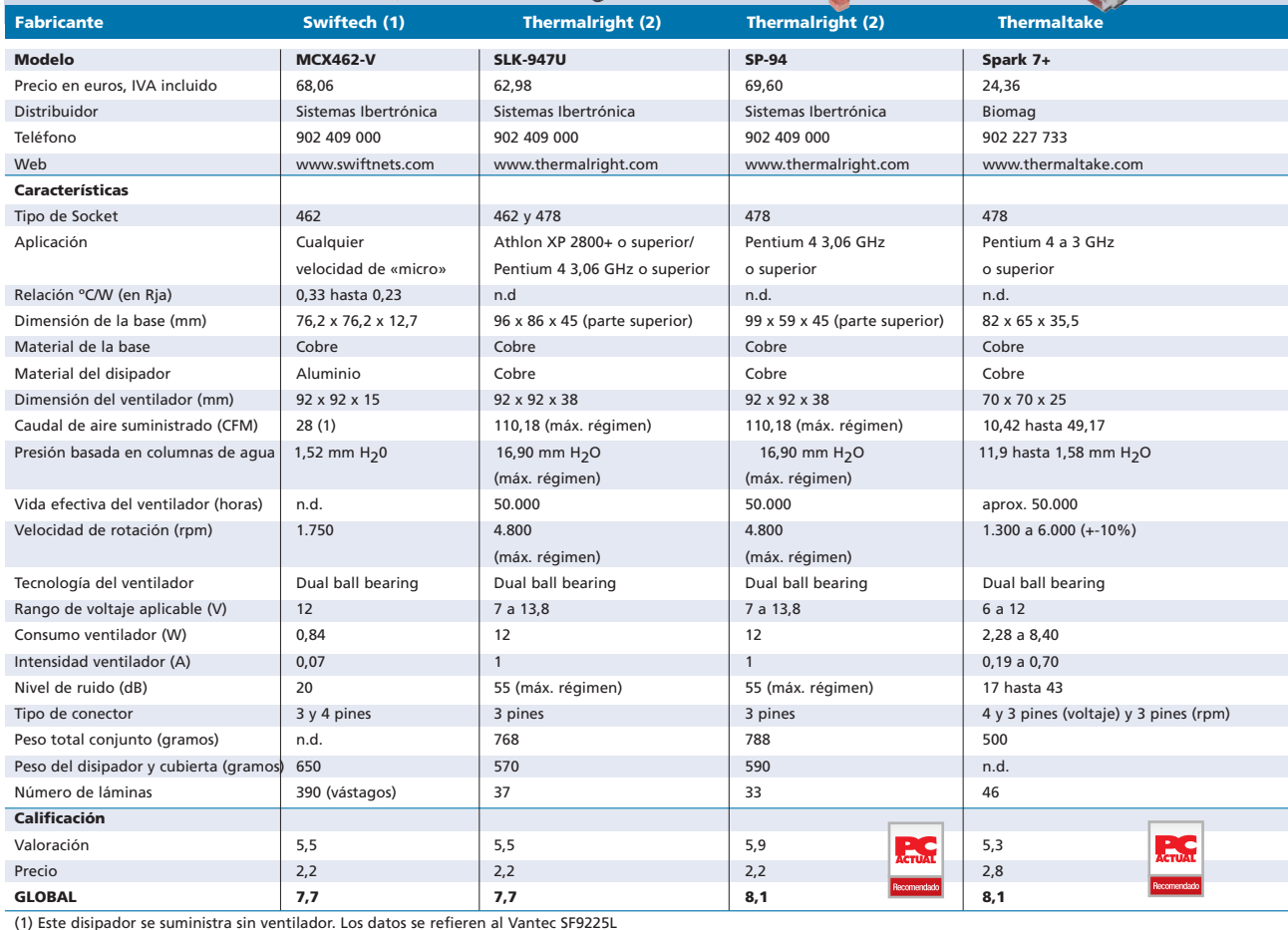

(2) Este disipador se suministra sin ventilador. Los datos se refieren al Delta FFB0912EHE

la de simular el comportamiento de un «micro», teniendo como principal ventaja asegurar las pruebas en igualdad de condiciones para todos los productos estudiados.

En esencia, lo logra aplicando calor sobre un troquel en cobre, de igual superficie y tamaño que el núcleo del procesador, sobre el que colocaremos mediante unas chapas intercambiables el zócalo elegido para el disipador en cuestión. En todo momento y mediante sofisticados sensores, será posible controlar la temperatura del sistema y ambiente. Este calor aplicado se traduce en potencia, que es el dato que manejamos mediante el software asociado para someter

al disipador a un régimen de trabajo similar al que tendría en una placa convencional.

El KT-3 puede funcionar de diversas formas, aunque nosotros nos decantamos por la siguiente. Programamos una curva en la que debemos seleccionar tres factores: potencia a aplicar (medida en vatios), tiempo durante el cual trabajamos con esa potencia y voltaje aplicado al ven-

Con el KT-3, usado por Innovatek para sus pruebas de laboratorio, analizamos los 20 disipadores de este informe.

PCA **[ 112 ]** febrero 2004

tilador (en voltios). Las potencias empleadas fueron de 15, 25, 35, 50, 69 y 80 W (en este orden). La cifra de 69 W equivale a la máxima admisible que fija el fabricante tanto para el P4 a 2,8 GHz como para el AMD XP2800+ con núcleo Barton, y la de 80 W sería la alcanzada con un forzado severo. Los tiempos fijados para dichas potencias eran de 2, 2, 2, 2, 5 y 5 minutos y los voltajes de 5, 7, 9, 10, 12 y 12 V. El test completo de 18 minutos fue repetido en tres ocasiones a cada uno de los productos, obteniendo una gráfica con la relación Temperatura/ Potencia (ºC/W). Estas gráficas las podéis encontrar en CD ACTUAL.

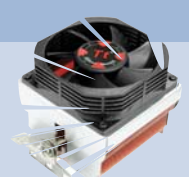

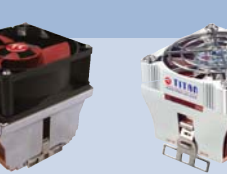

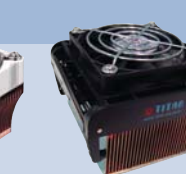

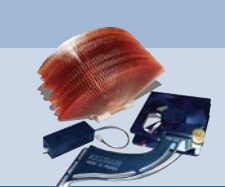

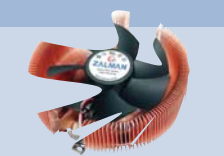

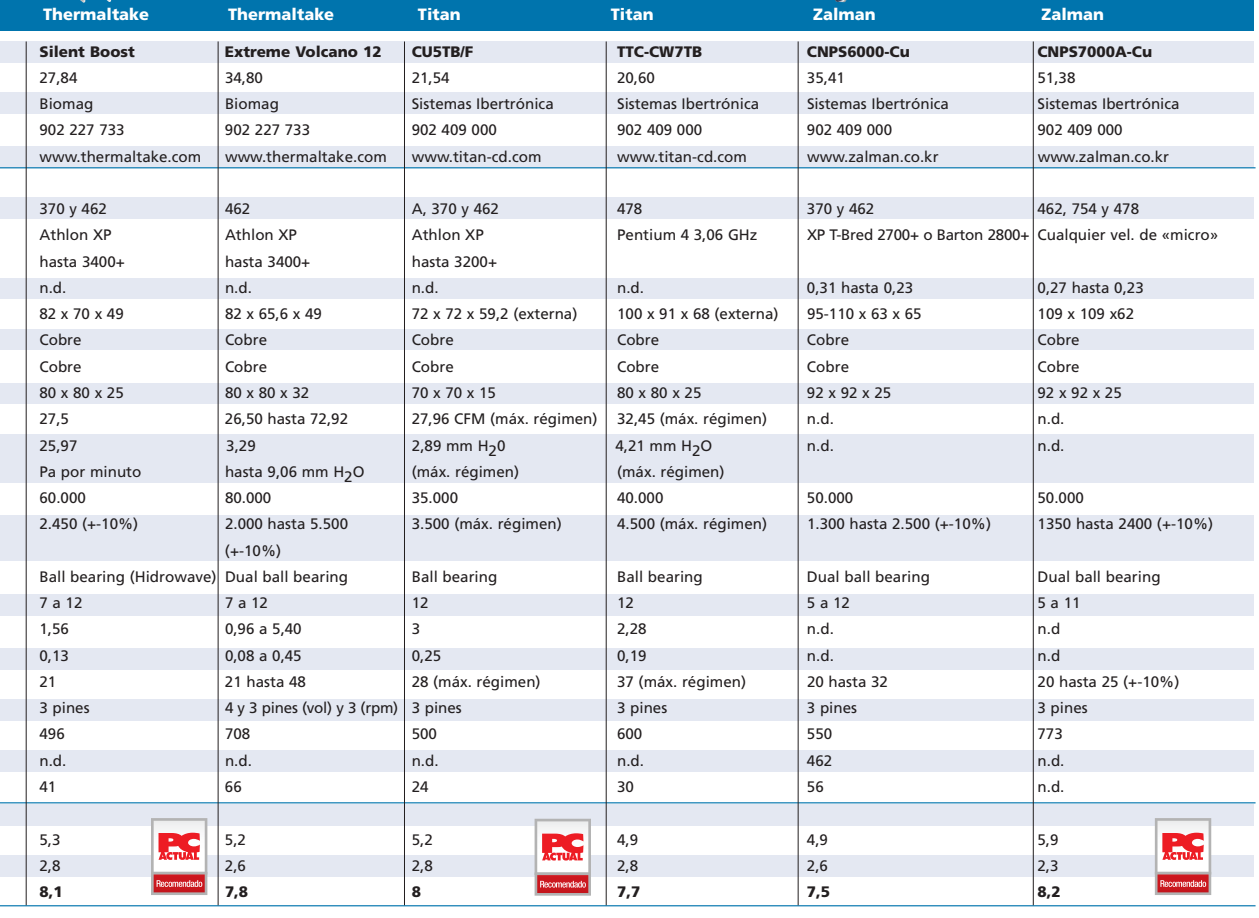

Por tanto, la metodología pasa por forzar el procesador paulatinamente hasta llevarlo a su límite de trabajo. El KT-3 registra la temperatura con mayor precisión que un sensor adosado al exterior del «micro» o los diodos internos. Una muestra de las gráficas obtenidas por el programa durante la ejecución del test la tenéis en una de las imáge-

El pulido de la base es vital para evitar las bolsas de aire entre el disipador y la superficie de disipación de la CPU. nes adjuntas. La utilidad también permite fijar el intervalo de tiempo entre muestras o decir con qué frecuencia debe tomarlas.

Todas las pruebas fueron realizadas en una sala acondicionada que se mantuvo a 25ºC, con oscilaciones de +- 0,8ºC. Igualmente, la pasta térmica aplicada al núcleo, la Artic Silver 5, fue idéntica para todos los productos. Como curiosidad, hay que decir que incluso el arranque del test se realizó en igualdad de condiciones. Así fijamos la temperatura de inicio en 30ºC. El aparato inyecta la potencia mínima elegida una vez arrancamos el test en cuestión, pero sin que comience a funcionar el ventilador hasta que aprecie los 30ºC. Como el voltaje inicial fue de 5 V para el ventilador, el aparato detectaba que algunos no arrancaban a ese voltaje, ofreciendo 12 V un instante, y volviendo a los 5 V programados, tiempo suficiente para que arrancasen correctamente.

Para nuestra valoración,, hemos usado la relación resultante del cociente entre temperatura alcanzada y potencia aplicada (ºC/W). Por tanto, para ceñirnos a las especificaciones nominales del fabricante y ofrecer el dato final, empleamos la cifra de 69 W y la temperatura obtenida en el momento previo a la aplicación de 80 W. Los resultados os sorprenderán. **PCA**

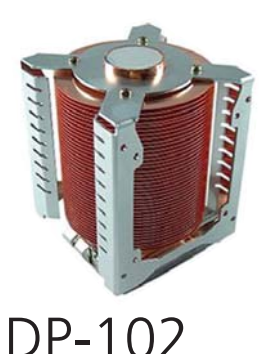

 $\bullet$  De aspecto original y magníficos resultados, se compone de un tubo vertical hermético en cobre de unos 100 mm que contiene un fluido que conduce el calor con gran rapidez. El tubo está atravesado por un conjunto de láminas circulares de 66 mm de diámetro. Todo ello queda cubierto por una estructura en aluminio, que sirve para el anclaje de los dos ventiladores con los que puede equiparse. Éstos se colocan soplando o extrayendo, siendo recomendable que introduzcan aire y pudiendo ser de 70 u 80 mm (con la ayuda de un adaptador). El hecho de utilizar uno o dos repercute en apenas 2ºC. El fabricante recomienda montar ventiladores sin motor central y de tecnología Tip Magnetic Driving de Y.S Tech. Los clips proporcionados anclan el disipador con fuerza y son de fácil colocación, aunque la estructura de soporte es frágil, tendiéndose a doblar.

### DP-102

### ◗ **Comentarios**

**Lo mejor:** Diseño y prestaciones de primer orden con ventiladores de bajo caudal y ruido

**Lo peor:** Colocación de ventiladores. Fluctuaciones acusadas de temperatura. No incluye ventiladores

### ◗ **Precio**

33,64 euros, IVA incluido ◗ **Contacto** Fabricante: AeroCool

Distribuidor: Biomag. Tfn: 902 227 733 ◗ **Web**

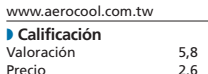

**GLOBAL 8,4**

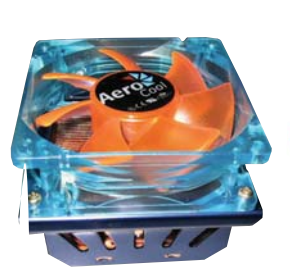

### Extreme

Disipador realizado en cobre que puede utilizarse en las dos plataformas. El ventilador que adorna el conjunto será del agrado de los adeptos al *modding*, ya que su carcasa es de color azulado traslúcido y sus aspas anaranjadas, incluyendo tres *leds* de luz muy blanca. Eso sí, carece de rejilla protectora. Los dos grupos de 16 láminas dispuestas en modalidad Bonded Fin no se cierran entre sí por arriba, quedando separados por la ranura del clip y unidos a una base pulida pero con ciertas marcas (no sabemos si fruto del transporte). Recubre el conjunto una carcasa de aluminio anodizado en azul. Al menos en la unidad cedida, el clip para P4 no ofrecía demasiadas garantías, ya que no realizaba el suficiente apriete y además es delicado de colocar. Obtiene unas prestaciones correctas, siempre que no seamos juguetones, ya que las temperaturas se disparan.

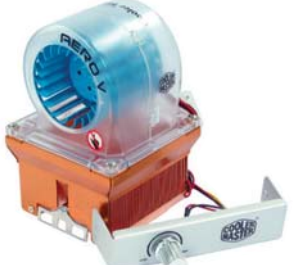

### Aero 7+

Variación del Aero 7, al que se incorpora sobre una base laminada en cobre un *blower* tipo turbina, que trabaja a un régimen de giro muy silencioso (20 CFM de caudal a máxima potencia). El ventilador ofrece el doble de presión de aire que un axial convencional al eliminar las zonas muertas. La velocidad de giro máxima es de 3.500 rpm. Otra ventaja del *blower* es que podemos girarlo y seleccionar la zona desde donde queremos que tome el aire. La superficie de contacto no presenta un pulido excesivo, pero las marcas están exentas de rugosidad. A la base se unen 36 láminas por cada lado, separadas por el clip de anclaje, que permiten una trayectoria contigua del flujo de calor. Del ventilador parten conectores de 4 pines para alimentarlo, de 3 pines para que la placa base monitorice la velocidad de giro y un práctico regulador de tensión.

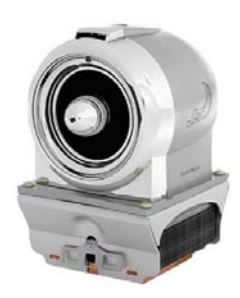

### $let$

Tener encima del procesador una «turbina» semejante a la de un avión, impresiona a cualquiera. El cobre de la base parece de mayor calidad y pureza que el del Aero 7, pero seguimos apreciando las marcas en la superficie de contacto a consecuencia del mecanizado. Se ha corregido el mal paralelismo entre láminas (36), al tiempo que su acabado, su sección y la unión a la base están mejor terminados, garantizando una superficie de contacto mayor con el aire. La superficie laminada se remata por la parte superior con una estructura que da robustez y que canaliza el aire que impulsa el *blower*. Éste, iluminado con dos *leds*, puede girarse a voluntad, al tiempo que el clip de sujeción sigue siendo el mismo de tres enganches por lateral que recomienda AMD. El riesgo de introducir un dedo o cualquier objeto por la parte frontal del *blower* se minimiza al incluir en la zona del eje un tapón plástico. **PCA**

### Extreme

### ◗ **Comentarios**

**Lo mejor:** Diseño llamativo, buen conjunto y ruido moderado

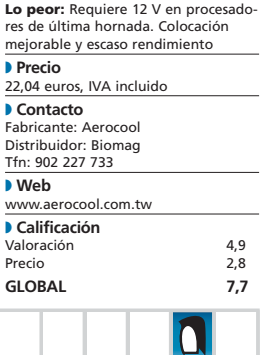

### Aero 7+

#### ◗ **Comentarios**

**Lo mejor:** Silencioso. Estabiliza rápidamente altas potencias de disipación

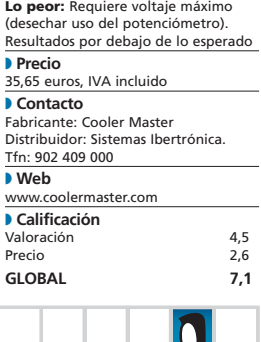

### Jet 7

### ◗ **Comentarios**

**Lo mejor:** Diseño, respetables presta-ciones y buena relación calidad-precio

**Lo peor:** Demasiado ruido a 12 V. Vibraciones de la carcasa plástica del *blower* ◗ **Precio** 40,60 euros, IVA incluido ◗ **Contacto** Fabricante: Cooler Master Distribuidor: Sistemas Ibertrónica. Tfn: 902 409 000 ◗ **Web** www.coolermaster.com ◗ **Calificación** Valoración 5,5<br>Precio 2.5 Precio **GLOBAL 8**

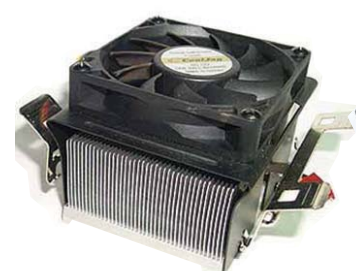

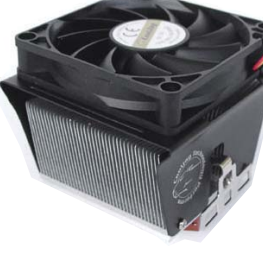

### JVC258A

**C** Envuelto en una carcasa de aluminio sobre la que se apoya un pequeño ventilador de 60 x 60 x 15 mm, encontramos una base de fabricación mixta en aluminio y cobre, y un laminado curvo. Éste está formado por dos hileras de 38 láminas, separadas por el clip de anclaje para las tres pestañas del Socket. Nos sorprende el pulido de la base de cobre, muy por encima de lo esperado para un disipador que no pretende competir con las soluciones de gama alta. Igual que el JVC661A, se trata de un producto silencioso, aunque menos soportable que éste debido a su tono agudo. Si usamos el ventilador a 12 V, podremos plantearnos efectuar *overclocking* al procesador. Obtenemos un resultado ideal trabajando a 9V. Un rápido apunte: quizás el mejor disipador en la gama económica.

## JVC661A

Pese a tratarse de un fabricante poco conocido en nuestro país, no deben pasarse por alto las soluciones de CoolJag. En este caso, el disipador de 40 láminas con cubierta negro mate se desmarca de aquellos centrados en conseguir un pulido perfecto en la superficie de las láminas o la base. Esta última presenta marcas ostensibles por el mecanizado, pero nada que la aplicación de una masa térmica no resuelva. La planicie es total. Sus clips de anclaje, aunque parecen endebles, son muy sencillos de instalar y hacen bien su trabajo. La ranura entre láminas que aloja al clip no es una pared vertical como de costumbre, sino con una ligera pendiente. Algo lógico si pensamos que el laminado debe concentrarse en la zona donde circula más aire. Poco más que añadir: peso y tamaño reducido, escaso ruido del ventilador y precio atractivo.

### EEA30B4 LightOwl

Nos ha sorprendido la plausible relación calidad-precio de los productos de Speeze. Si empezamos hablando de los modelos para AMD, debemos señalar que éste presenta características parecidas a las de su homólogo para P4, el LeopardClaw. Ambos están fabricados en aluminio, con una base en cobre, encargada de mejorar la transferencia de calor. Su ventilador es algo más grande, pero menos duradero, al emplear solo un rodamiento de bola. No obstante, trabaja a menores revoluciones, algo que agradecerán nuestros oídos. Sus diseños son similares, con unas paredes laterales de menor grosor que dan entrada a unas aletas de más. Su acabado es bueno, aderezado con un ventilador púrpura iluminado y una rejilla plástica del mismo color, pero creemos que los «micros» actuales requieren un diseño más preciso para evacuar el calor que generan.

## EEA31B2 C.Eagle

Este producto fabricado en cobre representa el tope de gama con respecto a las soluciones para AMD. Su base de 7 mm de grosor está muy bien terminada y ofrece un excelente pulido. Su laminado es muy denso, fruto de la tecnología Bonded Fin. A ello sumaremos un conjunto de rejilla y ventilador opaco en color púrpura de régimen «tranquilo». La apuesta más importante es el uso de una cubierta a modo de *fanduct* (pieza plástica, en forma de embudo, que puede ser opaca o transparente) entre disipador y ventilador que incluye un cono truncado de plástico en su interior, cuyo diámetro inferior está pegado al disipador de forma que obliga a priorizar la entrega de aire en la zona central (con menor flujo debido al motor). Por último, debemos señalar que la unidad probada presentaba un ruido originado por el mal ajuste del eje del ventilador. **PCA**

### JVC258A

#### ◗ **Características**

**Lo mejor:** Permite un uso comedido a 7 V. Estabiliza con prontitud. Precio imbatible

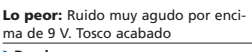

#### ◗ **Precio**

18,33 euros, IVA incluido ◗ **Contacto**

Fabricante: CoolJag Distribuidor: Sistemas Ibertrónica Tfn: 902 409 000

#### ◗ **Web**

www.cooljag.com ◗ **Calificación** Valoración 5,3 **Precio** 

**GLOBAL 8,2**

### JVC661A

#### ◗ **Características**

**Lo mejor:** Muy silencioso. Su ventila-dor permite el uso a 9V. Aceptable para *overclock* ligero. Estabiliza rápidamente fuertes potencias **Lo peor:** Discretos registros y acabado ◗ **Precio** 18,33 euros, IVA incluido ◗ **Contacto** Fabricante: CoolJag Distribuidor: Sistemas Ibertrónica Tfn: 902 409 000 ◗ **Web** www.cooljag.com ◗ **Calificación** Valoración 5,1<br>Precio 2.9 Precio **GLOBAL 8**

### EEA30B4 LighOwl

#### ◗ **Características**

**Lo mejor:** Las mejores cifras de los cuatro Speeze analizados. Muy silencioso y colorido **Lo peor:** Clip un tanto delicado de colocar. Recomendamos uso a 12V ◗ **Precio**

17,51 euros, IVA incluido ◗ **Contacto** Fabricante: Speeze Distribuidor: Speed 2 Tfn: 902 902 780 ◗ **Web** www.speeze.com ◗ **Calificación** Valoración 4,9<br>Precio 2.9 Precio **GLOBAL 7,8**

### EEA31B2 CopperEagle ◗ **Características**

**Lo mejor:** Ruido aceptable. Impresiona su aspecto visual. Muy buen precio

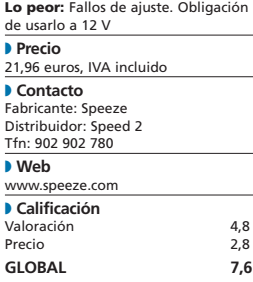

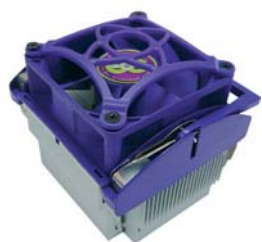

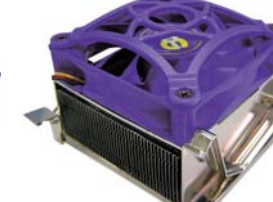

### EE415C5 EE429B0 LeopardC.

● ● Éste es uno de los pocos productos que comparamos cuyo disipador está realizado en aluminio. Emplea una gruesa base de 1 cm, mientras que reserva el cobre para su parte central. Por ello, y debido en parte al ligero ventilador morado de 70 x 70 x 25 mm que incorpora, el conjunto tiene un peso muy contenido. El diseño de sus láminas y paredes está bien terminado, pero quizás un tanto desfasado. Lo que sí destaca es la comodidad que ofrece su sistema de anclaje, mediante leva o palanca, que se ajusta perfectamente al cerco plástico del Socket. El proceso no lleva ni cinco segundos. Su precio seguro que engatusará a más de uno, siendo el modelo más barato de los 20 analizados. Así que, si las cifras de la comparativa no son la única referencia y no queréis invertir demasiado, podéis tenerlo en cuenta.

### EE415C5 LeopardClaw

#### ◗ **Características**

**Lo mejor:** Muy asequible. Ligereza. Sencillez de colocación

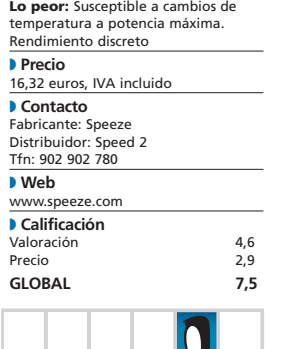

# C.Snake

Disipador de apariencia cromada, aunque construido por entero en cobre. 40 láminas de 0,5 mm de espesor forman un área de disipación totalmente cuadrada, bajo un ventilador de 70 x 70 x 15 mm. Está claro que es un producto enfocado a proporcionar el mínimo ruido posible, dejando la responsabilidad de las cifras termales a su compacto bloque de cobre. No nos convence demasiado la disposición del ventilador a escasos 3 mm de separación del laminado, puesto que, al ofrecer un área de disipación densa (es decir, un mayor número de láminas o aletas), una mayor distancia evitaría mejor el ángulo muerto del motor central. Así, aumentarían sus prestaciones. No obstante, debido al flojo caudal del ventilador, seguramente no sea posible. Finalmente, aunque a simple vista parece complicado, el sistema de clips es de fácil colocación.

### EE429B0 CopperSnake

◗ **Características Lo mejor:** Ruido comedido. Presencia **Lo peor:** Ventilador de escasas prestaciones. Inestable, con fluctuaciones de temperatura. Su funcionamiento deja mucho que desear ◗ **Precio** 24,22 euros, IVA incluido ◗ **Contacto** Fabricante: Speeze Distribuidor: Speed 2 Tfn: 902 902 780 ◗ **Web** www.speeze.com ◗ **Calificación** Valoración 4<br>Precio 2.8 Precio **GLOBAL 6,8**

### MCX 462-V

Fiel a su estilo, Swiftech comercializa un producto formado por una base del más puro cobre C110 y una superficie de disipación realizada mediante 390 pines de aleación en aluminio alloy grabados helicoidalmente. Aunque ideal para *overclockers*, su característica más notable es su forma de anclaje a la placa, eliminando tornillos y muelles. La tensión sobre el procesador se aplica aflojando dos resortes de presión, con los que fijaremos el tradicional clip de tres pestañas. Puede hacer uso de ventiladores de 92 mm y 80 mm. El diseño de sus pines en forma de V permite aprovechar al completo el caudal de cualquier tipo de ventilador, e incluso funcionando con baja velocidad de giro su comportamiento es mejor que el de otros de gama alta. El equilibrio entre confort y prestaciones quizás lo encontremos con ventiladores de 80 mm girando sobre las 3.000 rpm.

### SLK-947U

Junto al disipador se adjunta una bolsa con clips para facilitar el montaje de P4, tornillos y varios mecanismos de retención de alambre para acoplar diferentes ventiladores. El diseño y aspecto de la base es inmejorable, al igual que el pulido de la superficie de contacto. El exterior de sus 37 aletas tiene forma de curva para evitar problemas al instalarlo en algunas placas y proporcionar más separación con los elementos alrededor del zócalo. La base, que admite el montaje indistinto para P4 y AMD, se acompaña de un *kit* de sujeción para el Socket que impide posibles roturas del procesador. Mientras, el anclaje pasa por fijar el disipador por el sistema de vástago roscado y muelle, pero haciéndolo a unas roscas que porta la chapa y que colocaremos bajo la placa. En este sentido, hubiera sido deseable que incluyeran un manual de instrucciones para el montaje. **PCA**

### MCX462-V

#### ◗ **Características**

**Lo mejor:** Pulido y terminación per-fecta. Diseño exclusivo. Calidad de una marca de prestrigio

**Lo peor:** Elevado precio. Su montaje requiere práctica. Peso elevado ◗ **Precio** 68,06 euros, IVA incluido ◗ **Contacto** Fabricante: Swiftech Distribuidor: Sistemas Ibertrónica Tfn: 902 409 000 ◗ **Web** www.swiftnets.com ◗ **Calificación** Valoración 5,5<br>Precio 2,2 Precio **GLOBAL 7,7**

### SLK-947U

#### ◗ **Características**

**Lo mejor:** Buen rendimiento. Sistema de anclaje seguro. Permite el montaje de muchos ventiladores

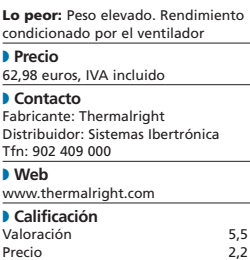

**GLOBAL 7,7**

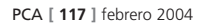
### [ VNU LABS ] Disipadores y ventiladores

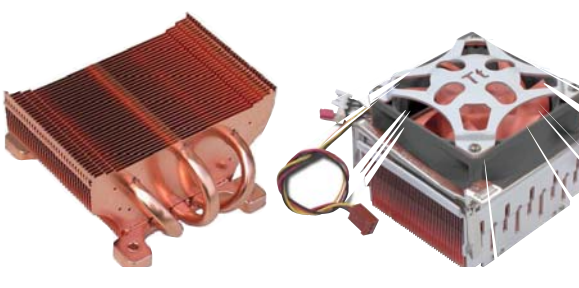

## SP-94

 $\bullet$  Evolución del SLK-900U; para superarlo en rendimiento, incorpora aletas de mayor superficie (aunque en menor número) y tres espectaculares *heatpipes* de 8 mm de diámetro en cobre. En cuanto al pulido de la base, no podemos poner ningún pero. No ofrece la posibilidad de montar el procesador con retención mediante clip, siendo imprescindible quitar la carcasa de apoyo alrededor del Socket que acompaña a las placas base de Pentium 4 y montar la suministrada en el *kit*. Para fijarr los tornillos correspondientes, utilizaremos las prolongaciones de la misma base de cobre. Nuestra recomendación pasa por colocar el ventilador (70, 80 y 92 mm) y el sistema de alambres después de haber anclado el disipador. En definitiva, por su rendimiento, la eficacia de su novedoso sistema de *heatpipes* y su terminación, es uno de los enemigos a batir.

### SP-94 Spark 7+

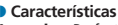

**Lo mejor:** Perfecto para *overclocking*. Estabilidad a potencias elevadas Lo peor: Dependencia del ventilador asociado. Precio ◗ **Precio**

#### 69,60 euros, IVA incluido ◗ **Contacto** Fabricante: Thermalright Distribuidor: Sistemas Ibertrónica Tfn: 902 409 000

◗ **Web** www.thermalright.com ◗ **Calificación** Valoración 5,9 Precio 2,2<br>GLORAL 8.1 **GLOBAL** 

# Spark 7+

El montaje de esta solución para P4 derivada del Volcano 11 fue de los más cómodos en su categoría. Su diseño muestra en la parte superior un cerramiento para canalizar la expulsión del aire y envolver la zona laminada, compuesta de 46 aletas de fuerte densidad. Entretanto, su funcionamiento recae en el ventilador de 6.000 rpm conectado directamente a la fuente. A este régimen de giro, la cota de ruido es elevada (43 dBa-50 CFM). Podemos forzar esa velocidad mediante *jumper*, o bien con la colocación de un sensor térmico o a través de un potenciómetro. Si lo forzamos mucho, desaconsejamos el uso mediante sonda. La caja incluye todas las especificaciones técnicas, las explicaciones de montaje, al margen de silicona térmica, conectores de 3 y 4 pines para alimentación, la sonda térmica, cubrebahías de 5 1/4 y chapa de *slot* PCI con los potenciómetros y los anclajes para el Socket.

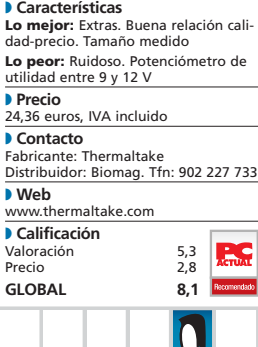

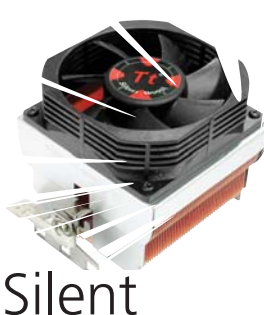

# Boost

Otro heredero del Volcano 11, presentando como diferencias con respecto al resto de la gama el cerramiento metálico en la parte superior donde termina el laminado. Así, no forma un bloque y disfruta del clásico diseño de dos grupos de láminas separadas por el surco para alojar el clic de anclaje. Tampoco el mecanizado de la base ofrece igual pulido ni tacto, aunque la unión de los dos grupos de 41 láminas de fino grosor está rematado a la perfección. El conector de alimentación, de sólo 1,56 W de consumo, es el clásico de tres pines. Al trabajar a escasas revoluciones, su ventilador da poca «vidilla» para negociar el giro, pero cumple su función. Además, sus paredes laterales ranuradas (tecnología Hydro Wave Bearing) permiten un mayor flujo de aire, aliviando la tensión de trabajo al eje central del motor y reduciendo el ruido. Indicar que el ventilador Panaflo FBLO8A12M confirma sus excelentes prestaciones.

### Silent Boost

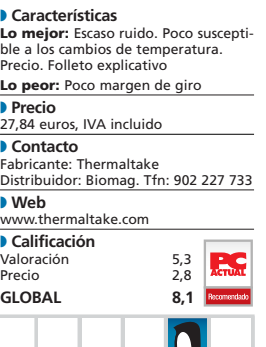

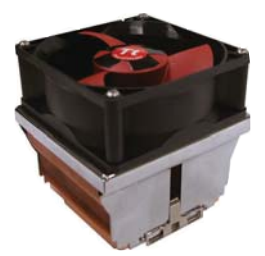

## Extreme Volcano 12

Aparte de la vistosidad de su superficie laminada, en su diseño ha primado obtener una transferencia de calor más optimizada. Su disipador hace uso de la tecnología Opti-fin (finas aletas de cobre), ocupando una superficie formada por 61 aletas. Esto obliga a que estén unas muy próximas a otras, lo que dificulta la conducción del calor, por lo que emplea un gran ventilador de tecnología Triple Blade. El paquete cuenta con reguladores de voltaje para instalar en la trasera del *slot* PCI o en una bahía de 3 1/2. Ofrece múltiples formas de conexión para alimentar el ventilador, manual de instalación y sonda térmica. Este disipador, diseñado para «micros» de hasta 2,3 GHz reales (3400+), soporta frecuencias elevadas de trabajo, pero nuestras pruebas no fueron capaces de confirmarlo. Permite fijar al máximo el ventilador y, si usamos la sonda térmica, puede alcanzar dolorosos umbrales de 48 dBa. **PCA**

### Extreme Volcano 12

### ◗ **Características**

**Lo mejor:** Cantidad de extras. Diseño del clip de sujeción. Terminacione **Lo mejor:** El diseño del ventilador, origen de los malos registros obtenidos ◗ **Precio** 34,80 euros, IVA incluido ◗ **Contacto** Fabricante: Thermaltake Distribuidor: Biomag. Tfn: 902 227 733 ◗ **Web** www.thermaltake.com ◗ **Calificación** Valoración 5,2<br>Precio 2.6 Precio **GLOBAL 7,8**

### [ VNU LABS ] Disipadores y ventiladores

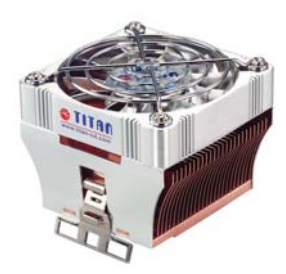

# TTC-CU5TB/F

• A Titan Computer, de origen taiwanés, la avalan 13 años de experiencia y una producción mensual cercana al millón de unidades. Este modelo para AMD es un ejemplo de su buen hacer. Teniendo como base al TTC-D5TB, este disipador está desarrollado en cobre y recubierto de aluminio. No obstante, debido al empleo de dicho material en su base y laminado, requiere menos refrigeración (usa un ventilador de 70 x 70 x 15 mm) y obtiene mejores prestaciones, pero mayor ruido. El conjunto entra por los ojos, al sumar al revestimiento comentado unas aspas en cromado brillante. Su tamaño es muy compacto, con una buena terminación y una densidad apropiada de láminas. Titan ha premiado a todos sus ventiladores con una rejilla y un excepcional pulido de la base. En definitiva, si os resultan suficientes los valores térmicos obtenidos, es una inversión acertada.

### TTC-CU5TB/F

#### ◗ **Comentarios**

**Lo mejor:** Buena presencia. Estabiliza rápidamente potencias elevadas a 12 V. Relación calidad-precio **Lo peor:** Pasando de 7 V, el ruido es muy elevado y demasiado metálico ◗ **Precio** 21,54 euros, IVA incluido ◗ **Contacto** Fabricante: Titan Computer Distribuidor: Sistemas Ibertrónica. Tfn: 902 409 000 ◗ **Web**

www.titan-cd.com ◗ **Calificación** Valoración Precio **GLOBAL 8**

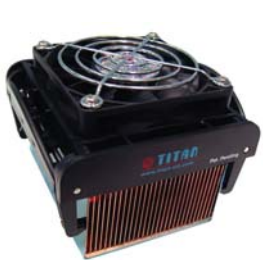

## TTCCW7T B/825

En el mismo tipo de caja de cartón compacta en la que Titan comercializa esta familia de productos, encontramos una jeringa de pasta térmica y, junto a la base, muy bien protegida con espuma, el peculiar método para anclar este conjunto al Socket, que incluye un ventilador de 80 x 80 x 25 mm. Esta técnica, denominada One Step (un solo paso), es muy cómoda e implica un montaje/desmontaje de la unidad rápido, aunque si no somos cuidadosos podemos arañar la base. Destacamos también el excelente pulido de esta última, que nos sorprendió cuando procedimos a retirar el adhesivo que lo protege. El laminado es muy fino y, como refuerzo, lleva dos tubos en cobre transversales. El disipador está realizado en cobre y el nivel de refrigeración cumple con dignidad. De hecho, si buscáis un disipador para P4 que cumpla su cometido sin apuntar a lo más alto, es una buena opción.

### TTC-CW7TB/825

### ◗ **Comentarios**

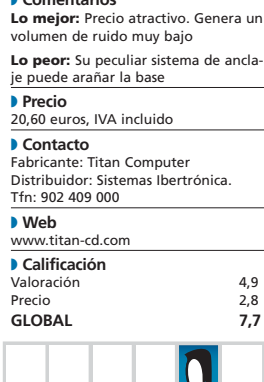

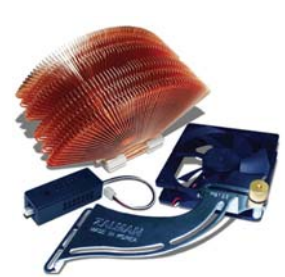

## CNPS6000  $-Cu$

La principal premisa de Zalman es ofrecer productos orientados a minimizar el ruido. De hecho, bajo las siglas CNPS, se esconden los términos *Computer Noise Prevention System*. Pero no es ésta su única peculiaridad, puesto que estamos ante un sistema de ventilación alternativo. El material empleado es cobre. El disipador lo forma un abanico de 56 láminas en forma de flor que no permite situar encima un ventilador, sino que lo fijaremos con la ayuda de un brazo externo, con lo que es posible usar uno de mayor tamaño (Zalman de 92 x 92 mm), que mueve más aire y reduce la fricción. También se evitan vibraciones sobre la base, al margen de refrigerar zonas contiguas al Socket (trabaja con 370 y 462). El paquete se compone de: disipador, ventilador, brazo de anclaje, el dispositivo Fan Mate para controlar la velocidad, pasta térmica, tornillos, tres clipsde fijación y un manual de usuario.

### CNPS6000-Cu

#### ◗ **Comentarios**

**Lo mejor:** Escaso ruido a 12 V. Excelente acabado. *Kit* muy completo **Lo peor:** Prestaciones justas para «micros» de última hornada ◗ **Precio** 35,41 euros, IVA incluido ◗ **Contacto** Fabricante: Zalman Distribuidor: Sistemas Ibertrónica. Tfn: 902 409 000 ◗ **Web** www.zalman.co.kr ◗ **Calificación** Valoración 4,9<br>Precio 2,6 Precio 2,6<br>GLOBAL 7.5 **GLOBAL** 

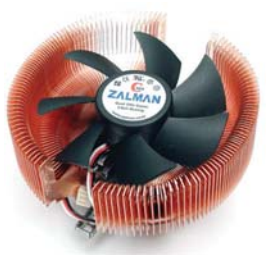

## CNPS700  $0A-Cu$

Este excelente *cooler*, de validez para los Sockets más modernos, incluido el 754 del Athlon 64, es fruto de la revisión del modelo CNPS7000-Cu. Para compatibilizarlo con el Socket 462, se presenta en un *blister* junto a los sistemas de anclaje para los diferentes Sockets admitidos, un manual, silicona térmica y el control Fan Mate. El disipador es simétrico, por lo que no importa en que sentido se sitúe. La disposición de las aletas de cobre en forma de flor, que se fusionan en una base de perfecto pulido, aporta una superficie de disipación de 3.170 cm<sup>2</sup>. En su interior encontramos un ventilador casi inaudible, que genera 20 dB a 1.350 rpm, mientras que en su voltaje máximo pasa a 2.400 rpm y 25 dB. Recomendamos comprobar la lista de compatibilidad de placas que proporciona el fabricante antes de adquirirlo y que nuestra placa tenga agujeros alrededor del Socket si empleamos «micros» Duron o XP. **PCA**

### CNPS7000A-Cu

◗ **Comentarios Lo mejor:** Excelentes prestaciones. Bajo ruido. Compatibilidad con todas las plataformas de «micros» **Lo peor:** Voluminoso. No acepta rejilla de protección ◗ **Precio** 51,38 euros, IVA incluido ◗ **Contacto** Fabricante: Zalman Distribuidor: Sistemas Ibertrónica. Tfn: 902 409 000 ◗ **Web** www.zalman.co.kr ◗ **Calificación** Valoración 5,9<br>Precio 2,3 Precio **GLOBAL** 

# Gobierna tus tareas

### **Presentamos algunas de las mejores herramientas para organizarnos**

Año nuevo, vida nueva. Ese es uno de los lemas que se tratan de aplicar cada año que empieza. Aunque sólo sea por plantar cara al despiste y al olvido, en éste podremos empezar por planificar nuestras citas, las tareas y los pensamientos que nos surjan.

Prácticamente, acaba de empezar el año y es tiempo de propósitos y promesas que están Prácticamente, acaba de emperador por cumplirse. Entre esos proyectos casi<br>
por cumplirse. Entre esos proyectos casi siempre figura el de comenzar la nueva temporada de forma organizada. Si nos lo planteamos, no es complicado empezar a ser metódico con nuestras citas, contactos, teléfonos, direcciones o textos recordatorios. Para ello, sólo será necesario recurrir a sencillas aplicaciones informáticas como las que os presentamos.

Hoy en día, existen multitud de programas relacionados con la organización de tareas cuya finalidad es tan variada como útil. Así, encontraremos un número infinito de herramientas divididas en múltiples categorías. Cada utilidad está orientada a cumplir una función y, en numerosas ocasiones, un mismo desarrollo se puede englobar dentro de varias.

### **Categorías bien definidas**

Como decíamos anteriormente, la oferta de software de planificación es tal que hemos establecido la siguiente clasificación para

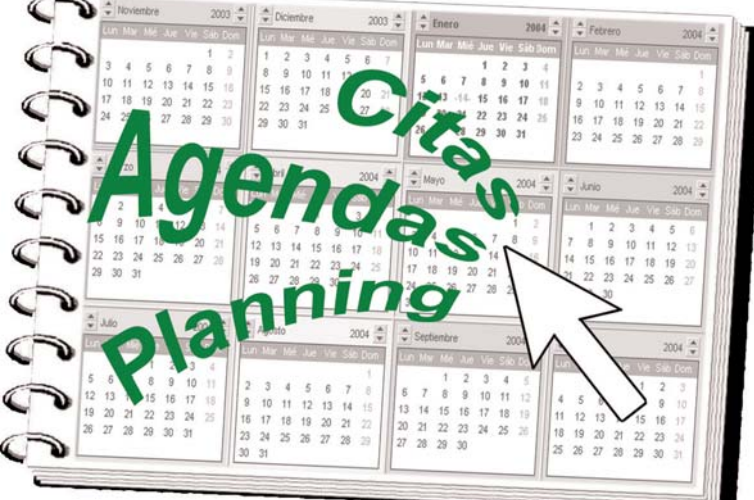

centrarnos. Una de las divisiones más básicas, considerada más bien como un complemento a estos programas, está compuesta por las utilidades recordatorio. Éstas alcanzan su máximo exponente en herramientas como Post-it, que se basan en las famosas notas adhesivas de color amarillo. Su función es exactamente la misma que la que tienen los papeles físicos, pero gracias al PC se ha visto mejorada notablemente con posibilidades como la de resaltar los avisos por importancia o complementar las advertencias con alarmas.

En otro orden, situaremos a los diarios. Éstos cuentan con acciones más potentes que las que brinda uno de papel. Así, en la

## **Una alternativa superior**

Al hablar de anotaciones, gestión de tareas y correo electrónico no podemos pasar por alto el gestor Microsoft Outlook, que en su versión 2003 es considerado como el punto de referencia sobre lo mejor que se puede encontrar en una agenda o planificador. La herramienta dispone de un calendario que cumple sus funciones como organizador, de un apartado de tareas destinado a albergar nuestras anotaciones y de una parte de notas para crear prácticos avisos (recordatorios) a modo de *post-it*, además de ser gestor de

correo electrónico y libreta de contactos. Por tanto, y debido a las características mencionada, a las que se suman su fiabilidad y su estabilidad, hemos basado el análisis que acompaña a este artículo en este modelo, tratando de buscar utilidades y opciones similares en las aplicaciones analizadas. Asimismo, hemos tenido muy en cuenta a la hora de valorarlas la compatibilidad de estas herramientas con el producto de Microsoft, es decir, la posibilidad de que las aplicaciones puedan importar o exportar archivos con éste.

versión digitalizada, la información confidencial estará encriptada para evitar accesos no deseados. Igualmente, los usuarios llevarán un registro actualizado de su trabajo y cuentas.

Un paso más es el que dan los llamados planificadores, cuya función principal es la de facilitar la organización de tareas y citas. Su orientación es clara y consiste en gestionar de forma cómoda los eventos y compromisos que tengamos pendientes. Para conseguir una labor más eficiente de estas aplicaciones, se podrán establecer diferentes prioridades. Al igual que ocurre con los recordatorios, los planificadores incluyen calendario y avisos mediante alarma.

Por último, si lo que queremos es tener una relación de todos nuestros contactos lo

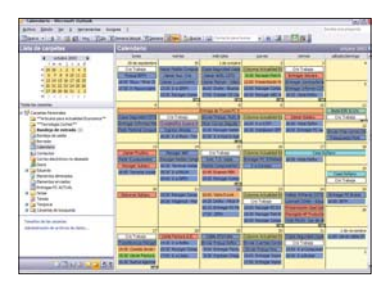

Outlook se presenta inicialmente como una de las alternativas más completas del mercado, aunque su precio también dista de las demás.

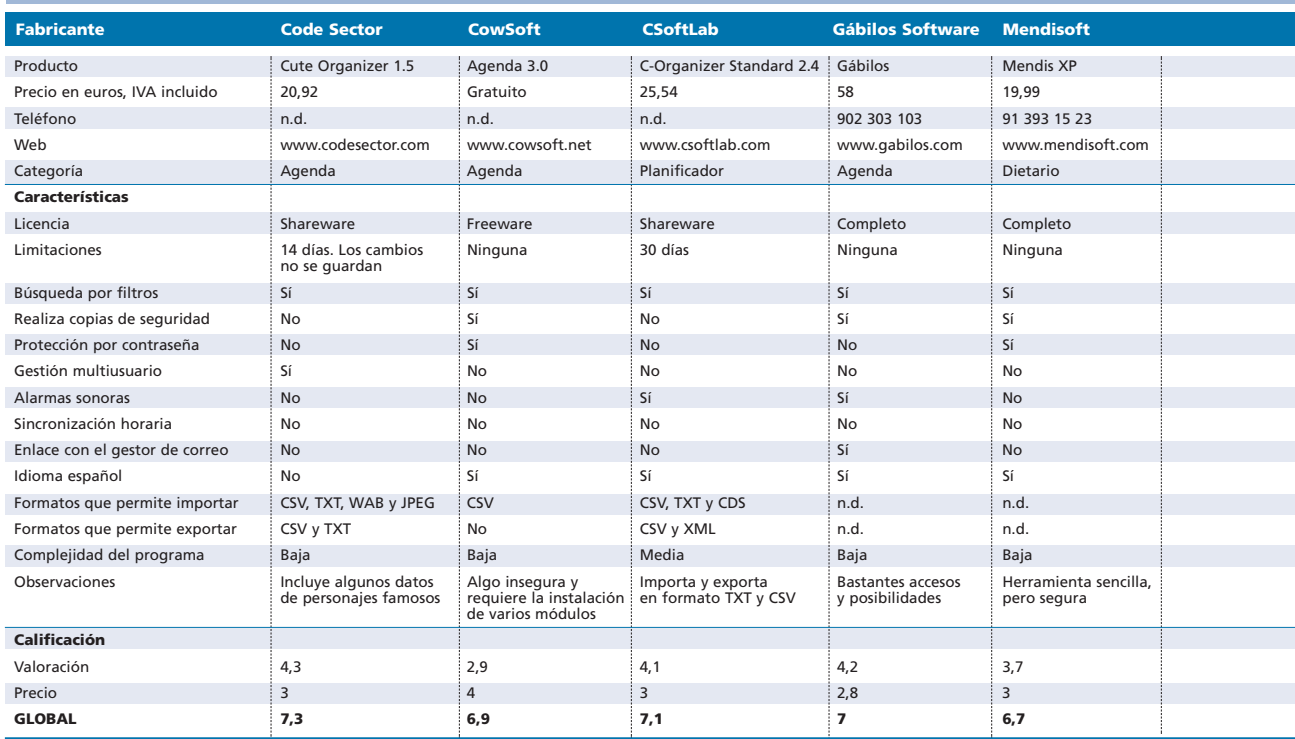

### **Características del software de planificación analizado**

que necesitamos es una agenda. Éstas permiten, en su mayoría, crear una ficha completa en la que se adjunte la dirección postal, el número de fax, las direcciones de correo o los accesos web, entre otros. Además, lo normal es que ofrezcan un sistema de búsquedas y la posibilidad de crear grupos con los contactos. Por otra parte, poco a poco, las agendas han ido mejorando su interfaz, de modo que, en la actualidad, exhiben mayor versatilidad e interactividad. También es muy valorable la opción de personalizar cada ficha con una fotografía o gráfico.

Englobadas en este apartado están las *Agendas de información personal* (PIM). Unos sitemas más desarrollados y con funciones

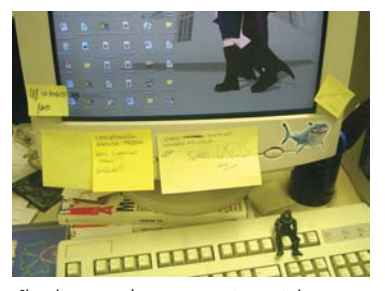

Situaciones como la que se presenta en esta imagen son más comunes en cualquier oficina de lo que creemos.

más potentes y avanzadas. Su función se centra en administrar la información sobre tareas, pero suelen abarcar acciones propias de los planificadores, recordatorios y dietarios. Una buena agenda incluirá también un calendario completo, alarma, calculadora, búsquedas avanzadas y todas aquellas características destinadas a establecer un orden en nuestros datos, como puede ser un catalogador de CD.

### **La aplicación perfecta**

Una vez que tengamos las ideas claras sobre nuestras necesidades lo único que nos queda es decidir qué tipo de software se ajusta a nuestro perfil. Por ello, si lo que que-

## **PC ACTUAL opina…**

De las doce herramientas que han participado en el análisis, y que hallaréis en el CD ACTUAL (a excepción de Mendis XP), hemos detectado claras virtudes de unas frente a otras. Sin duda, la mejor valorada ha sido eventSherpa, que ha conseguido la mejor posición, un estatus que, en gran medida, le ha aportado su condición de aplicación gratuita. Aunque se trata simplemente de una versión beta, se vislumbra un futuro prometedor a la futura edición definitiva. De este modo, y a pesar de que muestra un aspecto «joven», cumple sus funciones sin errores, superando, incluso, a otras utilidades con ediciones más consolidadas. Tal es el caso de Agenda 3.0, cuyos desarrolladores se han esforzado más en cuidar su aspecto que en sus prestaciones, resultando un producto cuya calidad deja algo que desear. El gran número de posibilidades que presenta, su similitud con Outlook y el hecho de que se pueda sincronizar el calendario de un PC a otro a través de Internet son una serie de cualidades que hace de eventSherpa una herramienta muy útil.

Por otro lado, en este comentario nos gustaría destacar el valor de las siempre prácticas herramientas de anotaciones, protagonizadas, en esta comparativa, por BRiNDYS y Post-it, que hemos preferido evaluar por separado debido a su limitada, aunque imprescindible, funcionalidad.

### [ VNU LABS ] Software de planificación

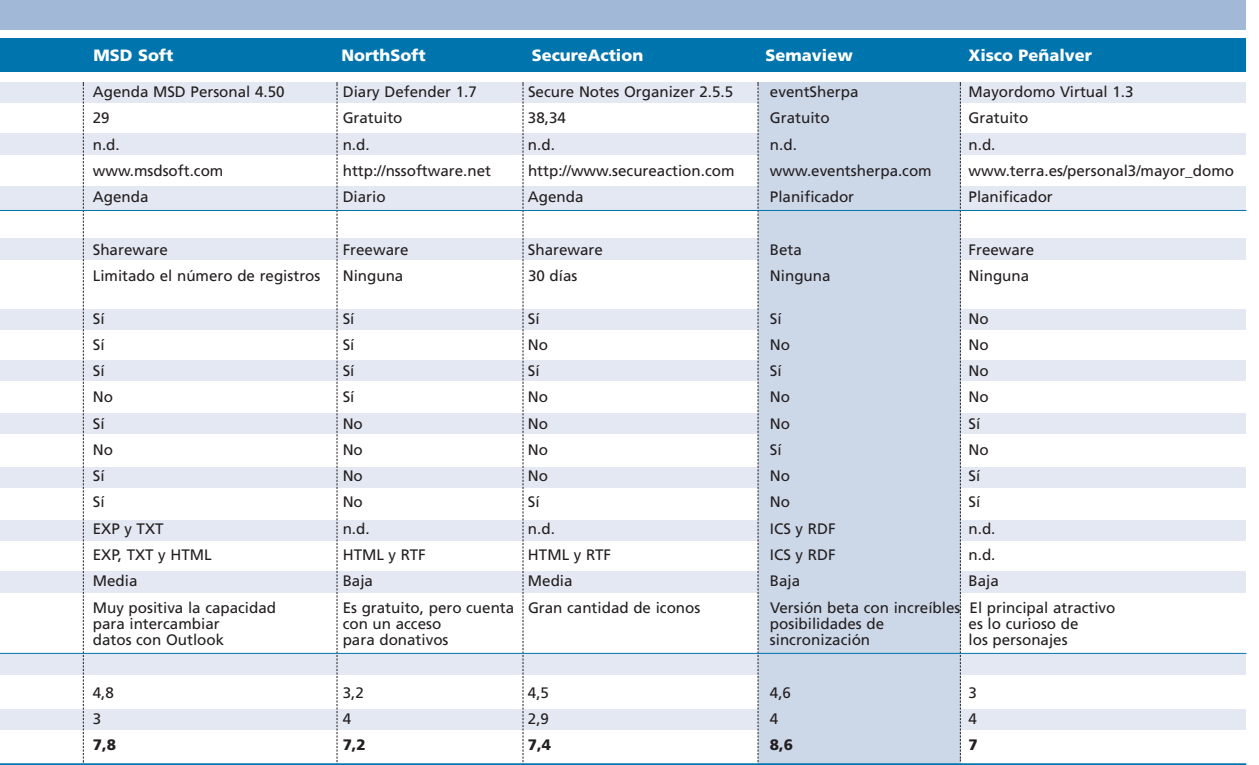

remos es una utilidad que sólo funcione a modo recordatorio, optaremos por una de dicha categoría, en cambio, si lo que requerimos es una gestión de las tareas diarias, tendremos que valorar los otros tres tipos. Las prestaciones que debemos tener en cuenta al seleccionarla son, en primera instancia, una apropiada integración con Windows y, en segundo lugar, que importe y exporte

### **Características de los complementos al software**

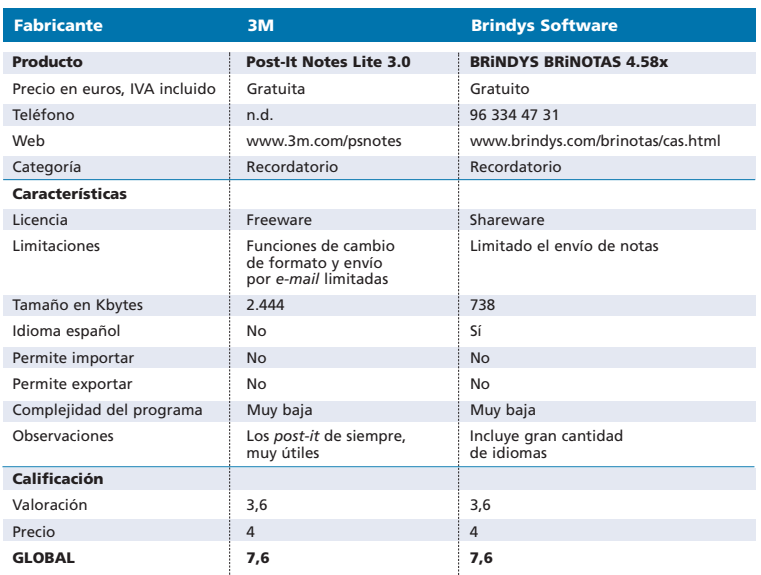

PCA **[ 123 ]** febrero 2004

cuente con un directorio de contactos senci-

información desde y hacia otros programas. Será también muy positivo que

llo y con un gran número de campos de datos. Del mismo modo, valoraremos que incluya un acceso directo a los registros y un potente sistema de búsquedas. También es relevante que la planificación de las tareas esté cuidada y ordenada y que se pueda establecer un rango de prioridades entre ellas. Si la utilidad incorpora calendario, éste debe posibilitar varias vistas. Finalmente, si el programa es de los más completos, podemos pedirle que nos clasifique los ficheros de nuestro disco por categorías.

Actualmente, existen herramientas que cubren muchas de las cualidades citadas y otras que no tanto. Por ello, os invitamos a echar un vistazo a las doce propuestas que analizamos a continuación. Esperamos que halléis entre ellas el programa de optimización con el que os sintáis identificados. Suerte. **PCA**

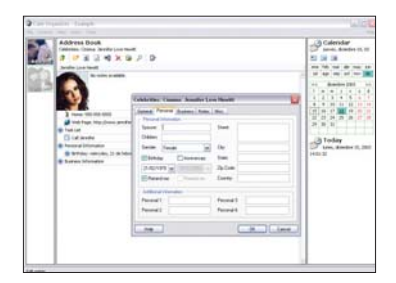

# Cute Organizer1.5

● ● ● Aunque la exclusiva disponibili-<br>● ● ● Si hay algo que llama la atención dad en inglés restringe el uso de este administrador de contactos a los angloparlantes y repercute en la calificación final, estos usuarios sí sabrán apreciar, la sencilla y práctica interfaz que presenta. Ésta divide verticalmente la ventana de trabajo en tres zonas: a la izquierda, los accesos directos a la lista de tareas, las direcciones o aquellos otros que establezcamos; en el centro, la información de los registros, citas o proyectos programados organizada por categorías y representada en forma de árbol; y, a la derecha, el calendario y un recordatorio de los compromisos del día.

Asimismo, su funcionalidad está fuera de toda duda. En efecto, desde el propio programa tendremos la oportunidad de realizar una llamada telefónica, enviar un mensaje por *e-mail* o abrir una página web. Igualmente, es posible importar y exportar datos en formatos CSV, WAB (de la Libreta de direcciones de Windows) y JPG, así como adjuntar cualquier tipo de archivo a nuestros contactos o asociar una fotografía a los mismos. Otras de sus características notables es el soporte multiusuario, protegido por un sistema de contraseñas, y la posibilidad de sincronizar la hora con servidores de Internet.

### Cute Organizer 1.5

### ◗ **Características**

Calendario en pantalla. Acceso directo a funciones básicas. Lista de tareas y de direcciones. Alarma. Notas. Asociación de fotos con contactos. Fácil de manejar

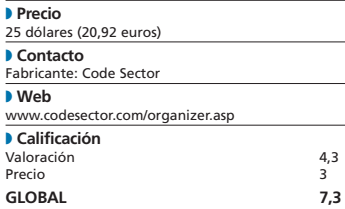

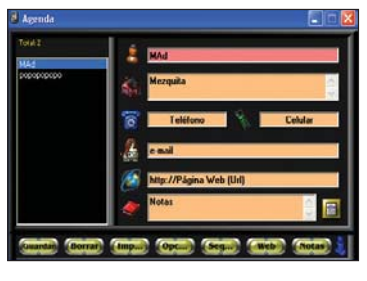

Agenda 3.0

de esta agenda es su colorida apariencia, quizá algo infantil, y la organización tremendamente básica de la interfaz, dirigida a personas poco familiarizadas con la informática. A grandes rasgos, la zona inferior muestra siete botones para guardar la información anotada, borrar el contacto, imprimir, modificar la configuración predefinida, acceder a las opciones de seguridad (bloquear la agenda, efectuar *backups*...), abrir las páginas web que hayamos introducido (y activado) previamente, y añadir notas. A la derecha, vemos un listado de los nombres almacenados, mientras que el resto de la ventana está ocupado por los campos de datos (*Nombre, Dirección, Teléfono, Móvil, email, Web* y *Notas)* y una serie de iconos que ejecutan acciones tales como iniciar el marcador telefónico o enviar correos. Eso sí, en algunos casos es imprescindible habilitar con anterioridad dichas funciones, desde el botón *Opciones*. Además, es obligado instalar los módulos complementarios (dietario, calendario, importar desde Outlook Express, etc.) para sacar verdadero partido al programa. Estos imperativos, unidos a lo poco intuitivo de la carga de módulos, echan por tierra el que parecía ser el principal atractivo de este producto: su sencillez. **z**  $\bullet$  Si hay algo que llama la atención  $\bullet$   $\bullet$  Casi en formato de *suite*, este

### Agenda 3.0

#### ◗ **Características**

Software modular. Programador de tareas, diario y calendario. Importación de la Libreta de direcciones de Outlook. Funciones adicionales mediante la instalación de módulos

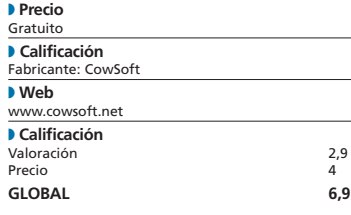

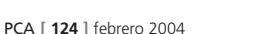

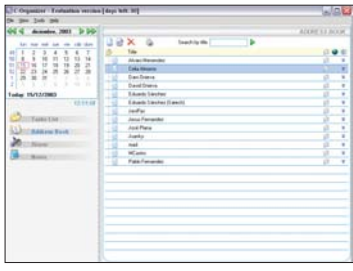

# C-Organizer Standard

administrador de información personal integra cuatro aplicaciones bien diferenciadas y accesibles en todo momento: *Lista de tareas*, *Libreta de direcciones*, *Alarmas* y *Notas*. Así es, la parte izquierda de la interfaz se mantiene fija con un calendario y los accesos a las cuatro utilidades mencionadas, y la derecha varía en función de aquella que estemos ejecutando. Estéticamente es muy atractivo, ya que cada actividad no sólo se presenta con los elementos estrictamente necesarios, sino que además es tan fácil e intuitiva que en pocos minutos la dominaremos sin dificultad. También es de agradecer que esté en castellano, entre muchos otros idiomas. Una de las características que venimos destacando en estas aplicaciones es la capacidad para importar y exportar listas, algo que en este caso se consigue de manera muy eficaz, permitiendo intercambiar datos tanto en formato CSV como en TXT. Además, es posible personalizar cada ficha vinculando una fotografía a ella. La acción de planificador, por su parte, es fiel a su cometido y brinda la posibilidad de programar un recordatorio para cada tarea, mostrando un aviso en su vencimiento. **PCA**

### C-Organizer Standard 2.4

#### ◗ **Características**

Planificador. Programador de tareas. Calendario. Configuración de alarmas. Vinculación de fotografías a contactos. Importación y exportación de TXT  $v \sim C(S)$ 

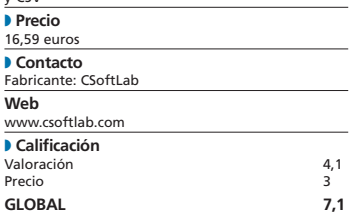

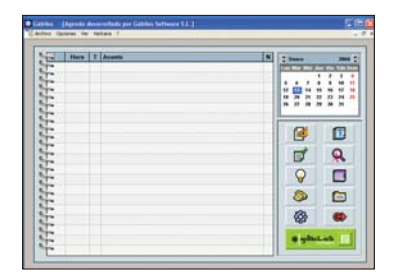

# Gábilos

**C** Basta invertir unos pocos minutos para hacerse con el manejo de esta agenda gracias a la extrema sencillez de su interfaz. Empero, esta característica tiene una doble lectura. Por un lado, permite reducir el tiempo que el usuario debe invertir en la fase de aprendizaje; pero, por otro, su extrema sencillez evidencia carencias que, sin embargo, sí han sido contempladas en otras soluciones analizadas en este informe (como por ejemplo, una gestión multiusuario elaborada). ● ● Basta invertir unos pocos ● ● ● Una de las peculiaridades de ● ● Bsta solución es una de las

Su interfaz circunscribe, además del programador de tareas, una libreta de contactos con amplios campos para la introducción de datos. Una de las opciones más interesantes del entorno es el *Alta de asunto,* a través de la que es posible escribir una nota, definir el tipo al que pertenece (cita, llamada aniversario...) y determinar su importancia. El apartado que se nos ha antojado más elaborado es el relativo a las opciones de filtrado, por su gran versatilidad, de hecho, la potencia de los algoritmos de filtrado y búsqueda es un factor decisivo en este tipo de herramientas. En este ámbito, destaca especialmente la *Búsqueda loca* por su extrema eficacia.

### Gábilos

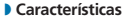

Agenda. Interfaz intuitiva. *Planning*. Calendario anual. Programador de tareas. Localizador de contactos y archivos. Accesos directos a programas (Word, Excel, Access, etc.)

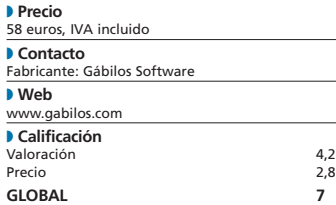

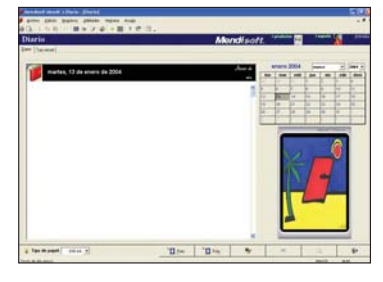

Mendi's Diario

este diario es el elevado grado de seguridad que aporta en lo que se refiere al control de acceso, ya que es necesario introducir un identificador de usuario y una clave para iniciar la aplicación. La función que los desarrolladores han bautizado como *Top secret* profundiza en este mismo ámbito, ya que permite bloquear la utilidad hasta que se introduzca el ID apropiado. Sin duda, se trata de una concepción innovadora en las herramientas de esta naturaleza.

Su amigable interfaz simplifica mucho su uso, aunque el programa tiene carencias importantes en lo que a funcionalidad se refiere, especialmente teniendo en cuenta su orientación hacia el mercado SoHo (*Small Office Home Office*). No obstante, esta simplicidad visual (su interfaz es similar a la implementada en la agenda Gábilos) permite al usuario amoldarse al entorno casi de forma inmediata. También debemos valorar positivamente la posibilidad de establecer vínculos entre los objetos de la clase *Anotación* y los ficheros gráficos.

Además, los socios del CLUB PC ACTUAL se ahorrarán un 10% sobre su precio si adquieren esta aplicación.

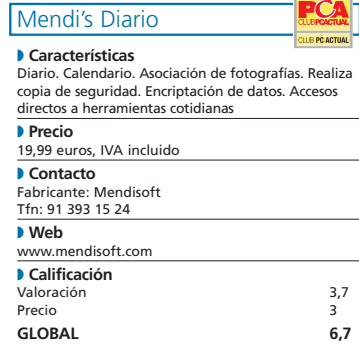

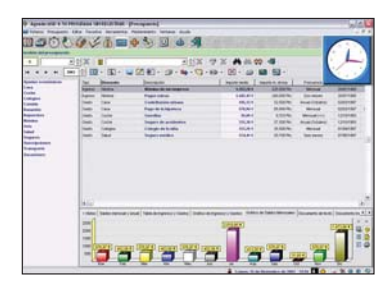

# Agenda MSD 4.50

más completas y versátiles de la comparativa, ya que no sólo cumple muy bien su cometido de agenda sino que, además, acapara funciones de dietario, organizador de contactos, recordatorio de eventos, citas, cumpleaños o actividades, entre otras. **C** Esta solución es una de las

El módulo de envío de mensajes de texto de tipo SMS a terminales móviles revela su orientación eminentemente profesional, aunque esto no debe suponer un impedimento para aquellos usuarios que quieran utilizarla para gestionar la economía familiar o realizar anotaciones contables. En este último terreno, destaca especialmente su flexibilidad a la hora de llevar a cabo cálculos financieros, una opción derivada de las aplicaciones de índole contable que no suele estar presente en esta clase de productos. En lo que al control de acceso se refiere, esta agenda permite definir claves de usuario que es posible cifrar para implementar un nivel de seguridad fiable. Sólo se nos ocurre ponerle una pega de entidad: su integración con otras aplicaciones no es del todo perfecta, ya que no permite la importación/exportación de formatos típicos, como WAB. **PCA**

### Agenda MSD Personal 4.50

### ◗ **Características**

Agenda. Calendario. Dietario. Reloj analógico/digital. Programador de tareas. Control de gastos. Catalogador de música. Procesador de textos y visor de imá

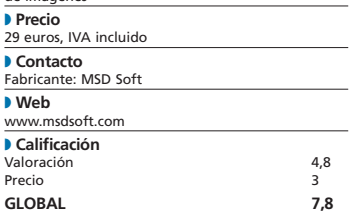

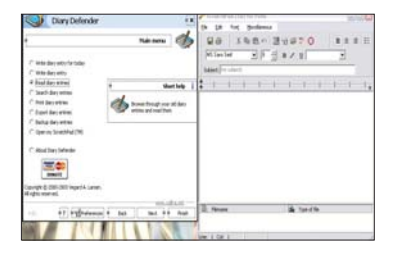

# **Diary** Defender 1.7

 $\bullet$   $\bullet$  Lo primero que nos ha llamado  $\bullet$   $\bullet$  Si hay algún programa que por la atención de esta herramienta es su diseño, uno de los más innovadores de las propuestas analizadas en este artículo. La razón es que, en vez de mostrar al usuario la habitual organización de tipo árbol, con Diary Defender iremos navegando por cada una de las opciones a través de cómodos asistentes. Esta opción simplifica su utilización, pero puede suponer un engorro para los usuarios más avanzados. La gestión de usuarios ha sido resuelta con eficacia, exigiendo la introducción de claves identificativas, una característica a considerar en aquellos entornos en los que varias personas comparten un PC. Por otra parte, el registro de la información, tanto de citas como avisos, se realiza desde un editor de texto similar a Word, aunque obviamente mucho más limitado. Entre las posibilidades de este procesador, está la de incluir imágenes o cambiar el color y el formato en función de la relevancia de la anotación, pudiendo incluso imprimirla desde este mismo módulo. Aunque no es posible la importación de fichas de datos ni documentos, sí lo es la exportación de nuestras citas en dos formatos diferentes, generando una página en código HTML o utilizando texto con formato enriquecido RTF.

### Diary Defender 1.7

### ◗ **Características**

Navegación mediante asistentes. Procesador de texto. Posibilidad de adjuntar imágenes a las citas. Multiusuario con ID y contraseña. Exporta a HTML y RTF

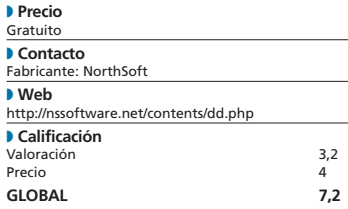

# Secure Notes Organizer

sus características, especialmente en lo que se refiere a la interfaz de usuario, se parece a Microsoft Outlook, ése es el protagonista de estas líneas.  $\bullet$   $\bullet$  Si hay algún programa que por  $\bullet$   $\bullet$  Ante vosotros la utilidad mejor

Su interfaz está cargada de iconos que dan acceso a infinidad de funciones, siendo especialmente interesantes las relacionadas con la manipulación de su apariencia. A la izquierda de la pantalla principal, encontraremos una serie de apartados que contienen accesos anidados y estructurados en árbol, disponiendo cada uno de ellos de la información que introduzcamos en función de si es una simple nota o si se trata de datos personales, ideas útiles o citas. A pesar de que esta herramienta puede en primera instancia transmitir una sensación un tanto caótica, debido a sus innumerables iconos y grupos funcionales, al final resulta cómoda. Eso sí, se echa de menos un calendario que muestre la planificación de un solo vistazo. Una vez que introduzcamos las primeras notas, veremos que admite un gran número de opciones de personalización. Tampoco queremos olvidarnos de la barra de *smileys,* similares a los emoticonos del Messenger, con los que daremos un aire diferente a nuestras cita.

### Secure Notes Organizer 2.5.5

#### ◗ **Características**

Interfaz cargada de iconos y accesos. Gran nivel de personalización. Adjunta emoticonos. Organiza las citas programadas con estructura de árbol

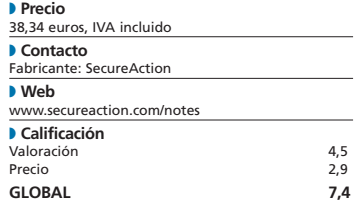

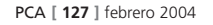

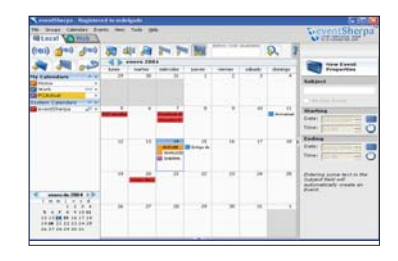

# eventSherpa

**O O** Ante vosotros la utilidad mejor valorada de todo este informe. Al margen de que se trata de una beta, nos ha sorprendido gratamente, al agrupar ciertas funciones que nada tienen que envidiar a las propuestas por Microsoft Outlook. Entre ellas cabe destacar la comodidad de trabajar con su interfaz, no en vano parece haber heredado lo mejor de las implementadas en Windows XP y Mac OS (aquí habría que anotar que es compatible con ambos sistemas operativos).

En cuanto al calendario, éste permite elegir varias vistas, brindando al usuario la posibilidad de optar por aquella que más le interese en cada momento, ya sea de un día o en intervalos de cinco, siete o incluso de un mes completo.

Su modelo de uso está basado en la publicación de dietarios con todas las tareas, citas o proyectos pendientes. Hasta aquí, cumple su función como

organizador con eficacia; sin embargo, va más allá, permitiendo la publicación de los calendarios que elijamos en una página web habilitada por Shemaview. Esta prestación hace posible el acceso a la herramienta de planificación desde cualquier máquina en la que esté instalada. Sin duda, potencia y utilidad en estado puro. **PCA**

### eventSherpa

#### ◗ **Características**

Publicación de los calendarios en web. Suscripción a varios dietarios. Establecimiento de prioridades en función del color. Programación de avisos

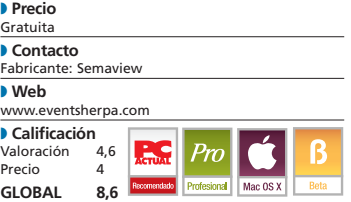

### [ VNU LABS ] Software de planificación/Complementos

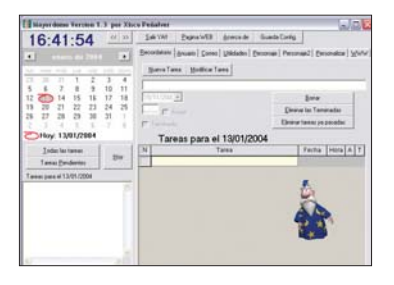

# Mayordomo Virtual 1.3

● ● ● Curiosamente, éste es el único ● ● ● Gracias a herramientas como la desarrollo personal que hemos decidido incluir en la comparativa. La razón no es otra que cuenta con calidad suficiente como para suponer una alternativa en determinados ámbitos a otras herramientas analizadas.

Esta aplicación utiliza Microsoft Agent, una extensión de la interfaz de usuario de Windows que permite a los desarrolladores incorporar personajes animados en sus aplicaciones capaces de desplazarse libremente por la pantalla, recibir órdenes a través de la voz del usuario e incluso hablar. Y es que una de las mascotas virtuales de esta utilidad es capaz de leer los mensajes de correo de cuentas POP (previamente configuradas en el programa), recordar tareas, citas e incluso leer páginas web, entre otras prestaciones. Y, por supuesto, todo ello a través de una interfaz sencilla e intuitiva. La principal desvantaja de decantarse por una herramienta de esta índole es que, al tratarse de un desarrollo personal, carece del soporte que ofrecen las aplicaciones comerciales y, lógicamente, no puede competir con las más elaboradas en lo que a funcionalidad se refiere. Aun así, merece ser tenida en cuenta cuando se demanda simplicidad.

### Mayordomo Virtual 1.3

### ◗ **Características**

Vista en modo calendario y anuario. Informa mediante comentarios hablados de las tareas. Interfaz sencilla. Notifica la llegada de correo electrónico

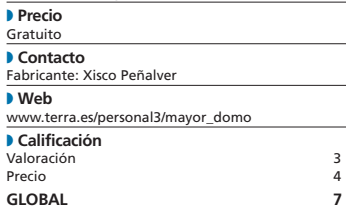

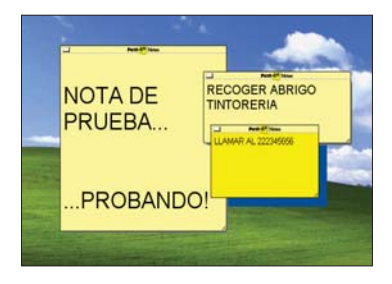

Post-It Notes Lite 3.0

que nos ocupa, nuestra mesa de trabajo nunca más volverá a estar atiborrado de esos papeles adhesivos a los que confiamos la responsabilidad de ordenar nuestra vida. Esta vez el soporte de estos *post-it* electrónicos será el Escritorio de Windows. En un primer momento, esta propuesta de 3M puede resultar tan sencilla que nos haga cuestionarnos su utilidad; en cambio, cuando indagamos en las opciones del programa, caemos en la cuenta de que, aunque son escasas, parecen haber sido diseñadas para simular las posibilidades de los *post-its* tradicionales. Gracias a herramientas como la

La prestación que permite cambiar el color y formato de cada aviso está restringida en la versión Lite, sin embargo, sí está disponible en las variantes Standard y Professional, en las que además es posible establecer prioridades entre los colores y, por tanto, en el propio contenido de la cita. Curiosamente, la edición Standard brinda a los usuarios la posibilidad de enviar *post-its* a través del correo electrónico, en los que también es factible incorporar imágenes y direcciones URL, entre otras posibilidades. En uno de los CD que acompañan este mes a PC ACTUAL hemos adjuntado la versión Lite de esta sencilla a la par que útil herra-

### Post-it Notes Lite 3.0

mienta. Os animamos a utilizarla.

#### ◗ **Características**

Permite anotar direcciones, teléfono, nombres, etc. Funciones para incluir hipervínculos e imágenes. Posibilidad de establecer alarmas

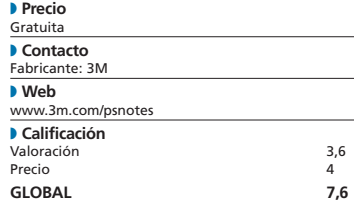

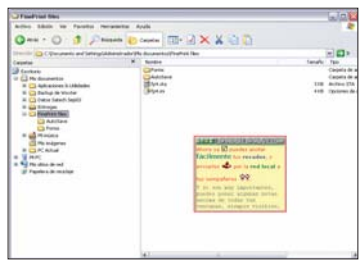

# BRiNOTAS 4.58x

ante otra opción interesante que nos permitirá vencer la manía de llenar el contorno de nuestro monitor de notas adhesivas. Su funcionamiento no podía ser más simple: el programa ubica un icono junto al reloj de la barra de tareas sobre el que haremos clic con el ratón cada vez que queramos definir una nueva nota. Una vez emerja ésta sobre el Escritorio sólo nos restará escribir la tarea a recordar. Ni más ni menos. Por supuesto, es posible modificar su aspecto, formato, color, e incluso asociar una alarma. Todo con una simplicidad aplastante.  $\bullet$  De nuevo, nos encontramos

Afortunadamente, es posible ocultar de un plumazo todas las notas que hayamos creado, devolviendo a nuestro pantalla su apariencia original hasta el momento en que queramos leerlas. Todo al antojo del usuario. Incluso es viable mostrar u ocultar la cabecera de las notas. Como curiosida, entre las lenguas soportadas figuran el catalán y el gallego (además del castellano), un detalle que muchos usuarios agradecerán. La modalidad personal es gratuita, pero carece de la funcionalidad de envío de

notas a través de una red. Para disfrutar de esta prestación, es necesario adquirir la versión comercial. **PCA**

### BRiNOTAS 4.58x

#### ◗ **Características**

Notas recordatorias con opciones de personalización. Posibilidad de asociar alarmas con las notas. Disponible en varios idiomas

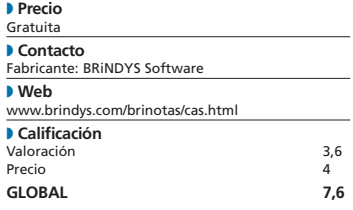

# Borland se renueva

### **Nuevas propuestas para el programador interesado en .NET, Java y Linux**

En los últimos meses de 2003, en especial en el trimestre final, Borland renovó casi todos sus productos para desarrolladores de aplicaciones, actualizando JBuilder y Delphi, por una parte, y presentando los nuevos C#Builder y C++BuilderX, por otra. **Por Francisco Charte Ojeda**

Desde su nacimiento hace dos décadas hasta el estatus actual de la Suiza del software con que Desde su nacimiento hace dos<br>décadas hasta el estatus actual<br>de la Suiza del software con que<br>se autodenomina, Borland ha pasado por no pocos altibajos. Absorciones de otras empresas, cambio de denominación (pasó a llamarse Inprise), rumores de venta, vuelta al nombre original y una frustrada fusión con Corel han dado como fruto a la Borland de hoy, mucho más centrada en todo el proceso de diseño y desarrollo de aplicaciones.

### **Herramientas para todos**

El catálogo de productos de la compañía abarca el transcurso completo del ciclo de creación de herramientas, desde la recolección de necesidades para la definición y posterior modelado o diseño hasta la gestión de grupos de trabajo y almacenamiento de datos, pasando, lógicamente, por las soluciones de programación propiamente dichas y por los servicios empresariales, como los servidores de aplicaciones y el *middleware* para conectar componentes distribuidos.

Este abanico engloba las plataformas y sistemas operativos más significativos: Win32, .NET, CORBA y J2EE en el primer grupo; Windows, Linux y Solaris en el segundo. Determinadas utilidades, como RDBMS InterBase o el nuevo RAD C++BuilderX, pueden utilizarse indistintamente en los tres sistemas citados, mientras que otras, como Delphi 8 .NET o el veterano JBuilder, son específicas para uno.

Globalmente, la oferta de Borland supone posiblemente el camino más fácil para la traslación de soluciones de un sistema a otro gracias a elementos comunes básicos, tales como InterBase o el modelo de componentes CLX que comparten Delphi, Kylix y C++ Builder. Llevar una base de datos que funciona en Linux a Windows, o viceversa, es tan sencillo como efectuar una copia de seguridad en el sistema de origen y restaurarla en el de destino. En cuanto a las aplicaciones, siguiendo unas normas, pueden ser compiladas indistintamente en Windows o Linux, así como para.NET, gracias a la VCL.NET que incorpora la nueva versión de Delphi.

Finalmente, para cerrar esta introducción y centrarnos ya en el análisis de los cuatro productos apuntados, no hay que olvidar la

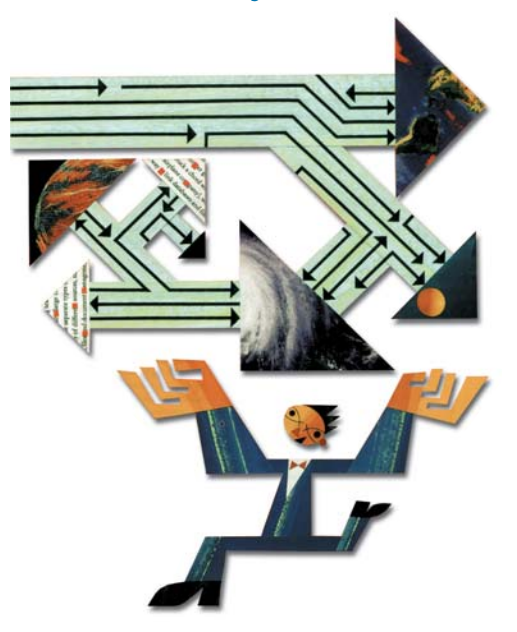

posibilidad de desarrollar utilidades para distintas plataformas móviles, ya sea utilizando JBuilder, si preferimos el lenguaje Java, o C++BuilderX y sus paquetes, en caso de que seamos incondicionales de C++. No existe, por el momento, una opción que nos permita crear esas mismas herramientas para la versión compacta de la plataforma .NET presente en las últimas versiones de Pocket PC y otros ingenios que usan Windows CE. **PCA**

### **Características de las herramientas de desarrollo analizadas**

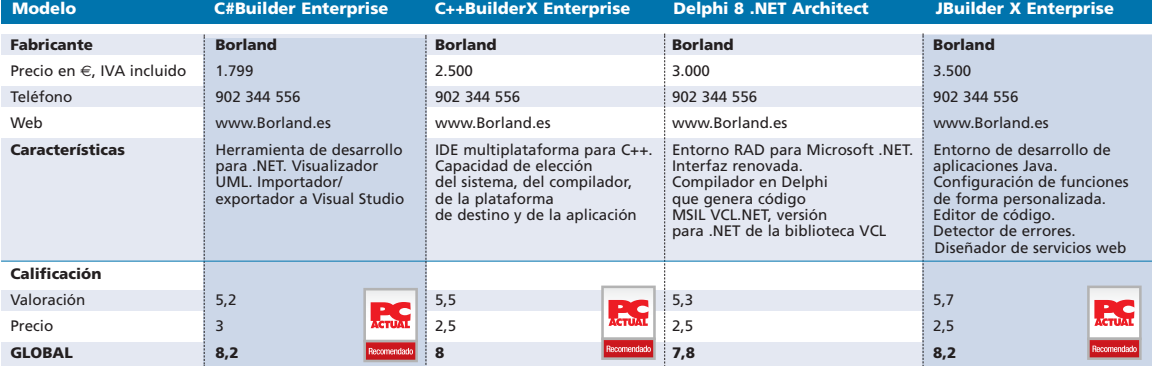

# Borland C#Builder Enterprise

### **Estamos frente al primer entorno de desarrollo RAD de la compañía para .NET**

**O Disponible desde el** pasado verano, C#Builder para Microsoft .NET Framework supuso la entrada oficial de Borland en la oferta de herramientas para la última plataforma de la firma de Redmond. Este producto es un RAD típico que reúne asistentes, diseñadores, editores de código, compilación y depuración, además de componentes prefabricados y otros elementos más específicos, como la visualización UML del código o un importador/ exportador a Visual Studio .NET. Al igual que la mayoría de los productos de la casa, C#Builder se organiza en cuatro ediciones: una gratuita, Personal, para uso no comercial; y tres más, Professional (999 euros), Enterprise (1.799 euros) y Architect (2.499 euros). Todas ellas cuentan con ayudantes para crear aplicaciones basadas en

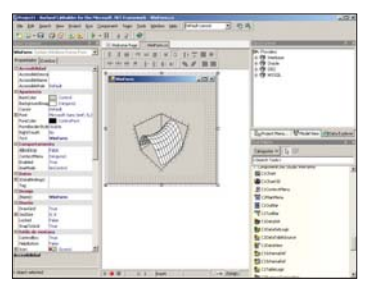

formularios Windows y ASP.NET, así como servicios web, soluciones de consola y bibliotecas de componentes.

La instalación conlleva la presencia, según los casos, de la versión 1.1 de .NET Framework y su paquete de desarrollo o SDK, incluyendo el compilador de C# de Microsoft, el mismo de Visual Studio .NET. Obtenemos, por tanto, idénticas posibilidades en cuanto a funciones del lenguaje, así como el mismo código compilado y el mismo rendimiento. No se ha integrado, por el contrario, Compact .NET Framework ni los elementos precisos para crear aplicaciones móviles, un punto en

contra si nuestro objetivo abarca estos sistemas.

### **Particularidades**

Además de poder usar los proveedores de datos propios de ADO.NET, que facilitan el acceso a bases de datos SQL Server, Oracle, orígenes ODBC y OLE DB de forma individual, C#Builder cuenta con un proveedor propio conocido como BDP (*Borland Data Provider*). Éste facilita el acceso a distintos orígenes de datos, como InterBase, SQL Server, Oracle y DB2, sin necesidad de usar un proveedor específico para cada caso. Se trata, pues, de una vía para simplificar el código, en caso de que se precise cambiar el origen de datos, sin tener quereemplazar los componentes de conexión, comandos y adaptadores. A los componentes para interfaces

de usuario *WinForms* y *WebForms* propios de la plataforma, y que encontramos en la paleta de herramientas, hay que añadir la biblioteca *ComponentOne Studio para C#Builder*, compuesta de casi un centenar de objetos para el diseño de interfaces, gráficos, comercio electrónico y composición de informes.

En este último apartado, hay que mencionar la inclusión de una versión de Crystal Reports a medida para C#Builder. La tecnología de Borland Together, por su parte, permite generar al vuelo modelos de las distintas clases que componen las soluciones, no hay más que hacer doble clic en el elemento que interese de la ventana *Model View*. Estos esquemas, además, pueden ser utilizados para navegar por el código, accediendo directamente a la definición de las clases. Si contamos con la edición superior del producto, *Architect*, será posible producir herramientas siguiendo técnicas MDA (*Model*

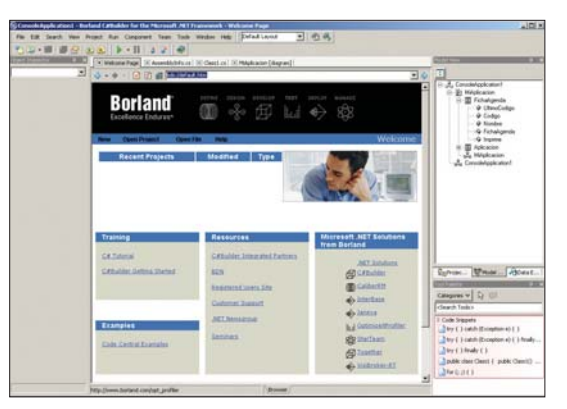

C#Builder es la primera herramienta de desarrollo que Borland diseña para la plataforma .NET de Microsoft.

*Driven Architecture*), gracias a la existencia de ECO (*Enterprise Core Objects*). Éste es un marco de aplicación que automatiza las transformaciones precisas para producir definiciones de interfaces, clases y estructuras de datos a partir de un modelo que podemos esbozar con C#Builder gracias a su diseñador UML.

Estamos, por tanto, frente a una utilidad de desarrollo para la plataforma .NET, pero con la que, gracias a Janeva, *middleware* integrado en C#Builder, es factible tomar una definición IDL o Java y generar código en C# que permita usar objetos que están ejecutándose en un servidor de aplicaciones J2EE o CORBA desde una aplicación .NET sin conocer estas tecnologías. Basado en

VisiBroker, Janeva utiliza el protocolo IIOP, estándar en CORBA, para comunicar los componentes que operan en diferentes plataformas y, posiblemente, sobre distintos sistemas operativos. Además de los elementos ya citados, la solución incorpora una versión de desarrollo de los RBDMS InterBase Server, IBM DB2, Oracle y SQL Server; una versión de prueba de OptimizeIt Profiler y una edición a medida de InstallShield Express, entre otros. **PCA**

### C#Builder Framework Enterprise Edition

◗ **Características** Herramienta de desarrollo para .NET. Visualizador UML. Importador/exportador a Visual Studio .NET ◗ **Precio** 1.799 euros, IVA incluido ◗ **Contacto** Fabricante: Borland Tfn: 902 344 556 ◗ **Web** www.Borland.es ◗ **Calificación** Valoración 5,2 Precio **GLOBAL 8,2** Pro

# Borland C++BuilderX

### **La reinvención del IDE para los programadores que prefieren C++**

A pesar de la difusión que han alcanzado lenguajes como Java y C#, el veterano C++ sigue siendo el gran favorito y para el que existe un mayor número de compiladores, bibliotecas de clases, plantillas... C++BuilderX, presentado en octubre pasado, viene a incrementar esa oferta, ya que, a pesar de la coincidencia parcial en nombre, tiene poco que ver con C++ Builder, el producto RAD que Borland sigue facilitando, en su versión 6, para la creación de aplicaciones Windows. En el nuevo diseño se ha hecho hincapié en la capacidad de elección por parte del desarrollador tanto del sistema, en el que es posible instalar los entornos Windows, Linux y Solaris, como del compilador para la generación de código Microsoft C++, Intel C++, Borland C++, GNU C++, Forte C++ y Minimalist GNU, o la plataforma de destino y el tipo de aplicación, ya sean bibliotecas de clases, soluciones de consola con interfaz GUI para Windows, Linux, Solaris o plataformas móviles como Symbian, así como componentes CORBA y herramientas web. Incluso, es factible el desarrollo en paralelo de un proyecto con distintos sistemas objetivo. El entorno de C++BuilderX está basado en el de JBuilder; de hecho, se ha desarrollado en Java, lo cual facilita su uso en aquellos sistemas que cuenten con una  $\bullet$   $\bullet$ 

implementación de la plataforma J2SE. La interfaz es la misma, independientemente de que lo utilicemos en Windows, Linux o Solaris, simplificando así la transición de uno a otro. Como es habitual, en él encontramos asistentes, un gestor de proyectos, editores de código y diseñadores, así como las opciones apropiadas para interactuar con los distintos compiladores, bibliotecas y depuradores de manera uniforme.

La integración de las herramientas de Borland para la serie 60 de Symbian, así como el SDK de Microsoft para Nokia 9200, abren las puertas a la creación de aplicaciones y bibliotecas para los dispositivos que empleen este sistema operativo, siendo los más populares los teléfonos móviles tipo Nokia 3650 y similares. Una de las opciones de configuración de SDK nos permitirá añadir futuros paquetes de desarrollo móvil quevayan apareciendo.

El producto que nos ocupa está disponible en ediciones Personal (gratuita), Developer (1.000 euros) y Enterprise (2.500), a las que hay que sumar el nuevo Borland Studio para C++ (5.000 euros), el equivalente a la edición Architect. En este último se integra una edición de Together específica para C++BuilderX, que aporta la capacidad de definir modelos y generar código utilizando UML. Tanto la edición Enterprise como

el Borland Studio para C++ cuen-

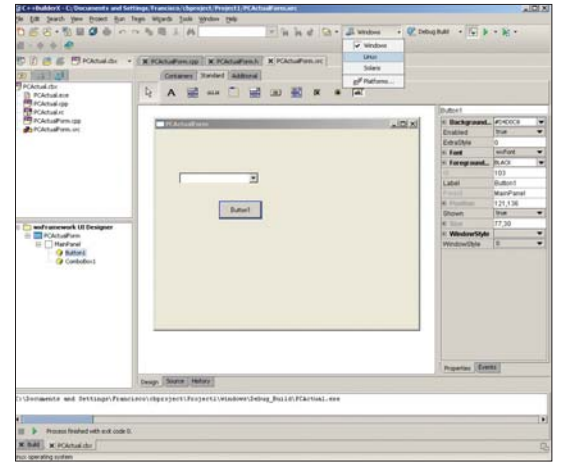

C++BuilderX es un IDE multiplataforma para la creación de aplicaciones en C++.

tan con proveedores de acceso a datos, denominados genéricamente *dbExpress*, y con versiones de desarrollo de InterBase, SQL Server e IBM DB2. También se contempla en estas ediciones la posibilidad de generar soluciones distribuidas basadas en CORBA, incluyéndose el servidor Borland Enterprise Server.

En resumen, C++BuilderX nos parece una de las mejores opciones si nuestro lenguaje de programación habitual es C++ y tenemos la necesidad de crear aplicaciones para Windows, Linux, Solaris y dispositivos móviles. Si bien hay que puntualizar que ciertos aspectos, como el desarrollo RAD de interfaces de usuario multiplataforma, aún están por definir. **PCA**

## **Nueva tecnología multiplataforma**

Uno de los elementos más prometedores de C++BuilderX es la existencia de un compilador de Borland y una biblioteca de clases, actualmente en versión preliminar. Ambos se incluyen en el producto como un avance de tecnología y con ellos crearemos aplicaciones con GUI multiplataforma. No se trata de la CLX, hasta ahora ofrecida por la compañía junto con C++ Builder 6 en Windows y Kylix 3 en Linux, sino de una nueva basada en

wxWindows, que la firma espera convertir en la solución RAD ideal para quienes precisen crear la misma solución para distintos sistemas. Además, se espera que el mismo diseñador, y marco de aplicación, pueda ser usado para generar utilidades móviles en dispositivos con Windows CE. Es fácil deducir que la aparición de esta nueva biblioteca implicará el abandono paulatino de la VCL y la CLX, en uso en los citados C++ Builder y Kylix.

### C++BuilderX **Enterprise**

#### ◗ **Características**

IDE multiplataforma para C++. Capacidad de elección del sistema, del compilador, de la plataforma de destino y de la aplicación ◗ **Precio** 2.500 euros, IVA incluido ◗ **Contacto** Fabricante: Borland Tfn: 902 344 556 ◗ **Web** www.Borland.es ◗ **Calificación** Valoración 5,5 Precio 2,5 **GLOBAL** Pro

# Delphi 8 .NET Architect

**Las posibilidades de este lenguaje y la plataforma .NET en un mismo producto**

• Si hace veinte años Borland brillaba gracias a su compilador de Pascal, en los últimos tiempos, y con permiso de JBuilder, la estrella de la casa ha sido Delphi. Este entorno RAD, en cuyo núcleo sigue el espíritu de aquel compilador, ha contado con encarnaciones para Windows de 16 bits, de 32 bits, Linux y, ahora, para la plataforma .NET. Lo primero que apreciaremos de Delphi 8 for the Microsoft .NET Framework es la renovación de su interfaz, la misma que C#Builder. Sin embargo, a diferencia de lo que ocurre con éste, que usa el compilador de C# del SDK de Microsoft, Borland ha tenido que diseñar otro de lenguaje Delphi para la plataforma .NET, que genera código MSIL, y en el que ha introducido cambios a fin de ajustarse a la CLS (*Common Language Infrastructure*).

Entre éstos hallamos la extensión de las palabras clave *program*, *unit*

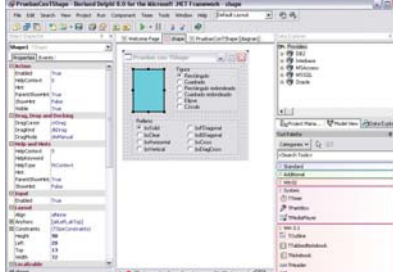

y *use* para operar con nombres jerárquicos, la adición de modificadores de ámbito o la posibilidad de definir tipos anidados en las clases. El resultado es un compilador que cumple con las normas de la plataforma e interopera con lenguajes .NET.

Como lenguaje .NET que es, esta disposición tiene acceso a toda la biblioteca de clases de la plataforma, lo que significa que podemos usar los servicios de formularios Windows, ASP.NET, ADO.NET, etc. El entorno cuenta con asisten-

tes para la creación de aplicaciones de consola, para Windows y para servicios web, no obstante, se echa en falta el desarrollo de soluciones móviles. Asimismo, cuenta con el proveedor de datos BDP, la biblioteca de componentes ComponentOne Studio, la visualización esquemática del código del proyecto y, en la edición Enterprise, la integración de Together y los componentes ECO. A la hora de diseñar aplicaciones web con ASP.NET que precisan operar con bases de datos, nos serán utiles los *Borland DB Web Controls* de Delphi, que se vinculan fácilmente a un origen de datos y que cuentan con ventajas como el mantenimiento automático de la fila de datos o el envío de los cambios al *dataset* sin nuestra intervención.

### **Una herramienta distinta**

Como veis, Delphi 8 .NET posee un entorno y una biblioteca de

**BB** 6.3 best hotel

clases y componentes diferentes a los de versiones previas. Y es precisamente en este aspecto en el que entra en escena VCL.NET, la versión para .NET de la conocida VCL (*Visual Component Library*). Su disponibilidad, junto a las

asociaciones entre módulos de Delphi y ámbitos con nombre de Delphi .NET, nos permite abrir cualquier proyecto de una versión previa, compilarlo y obtener una edición .NET. Eso sí, sólo para los trabajos sencillos, que no dependan de componentes VCL de terceros y no usen elementos considerados no seguros. De lo contrario, después de abrir un proyecto, necesitaremos efectuar correcciones manuales. Además, podemos usar la VCL.NET para crear aplicaciones .NET mediante sus com-

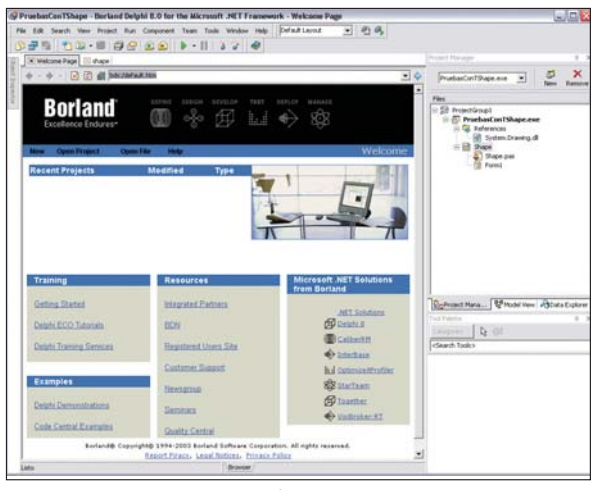

Delphi 8 aúna las posibilidades de la plataforma .NET y el mítico Object Pascal

ponentes en lugar de los de la biblioteca base de la plataforma. Desde una herramienta VCL.NET, es posible seguir empleando los clásicos BDE para trabajar con bases de datos Paradox y dBase, así como MIDAS y los componentes dbExpress que aparecieron en ediciones posteriores. Será una solución de transición si nuestro objetivo es aprovechar las posibilidades de la plataforma .NET y los componentes propias de Delphi .NET.

Finalmente, se han incluido los componentes para diseñar informes Rave Reports y la biblioteca de objetos para comunicaciones Indy. Quizá el único obstáculo que encontraremos es que Microsoft presentará en pocos meses la segunda revisión de la plataforma .NET con novedades que afectarán a todos los lenguajes. Este hecho obligará a Borland a pisar el acelerador si quiere mantener a Delphi .NET a la altura de C#, Visual Basic .NET o Visual C++ .NET. Por último, hay que señalar que se presenta en tres versiones, Architect (3.000 euros), Enterprise (2.500 euros) y Professional (999 euros). **PCA**

### Delphi 8 .NET

### ◗ **Características** Entorno RAD para Microsoft .NET. Interfaz renovada. Compilador en Delphi que genera código MSIL. VCL.NET, versión para .NET de la biblio-teca VCL ◗ **Precio** 3.000, IVA incluido ◗ **Contacto** Fabricante: Borland Tfn: 902 344 556 ◗ **Web** www.Borland.es ◗ **Calificación** Valoración 5,3 Precio **GLOBAL 7,8** Pro

# Borland JBuilder X Enterprise

### **Décima revisión de la solución más popular para la plataforma Java**

Esta última versión de JBuilder llegó también en octubre del pasado año, siendo calificada por Borland como la renovación más importante de su RAD Java. Se trata del producto más evolucionado de la firma, ya que su ciclo de desarrollo es mucho más rápido y genera una nueva versión casi cada seis meses, mientras que C++ Builder y Delphi se renuevan cada 12 y 18 meses. Ciertamente, hay pocos aspectos de JBuilder que no hayan sido revisados en esta edición, desde el editor de texto o las opciones de personalización del entorno hasta el diseño de servicios web o la integración con las últimas versiones de los servidores de aplicaciones J2EE más difundidos, pasando por las opciones de factorización y el desarrollo para sistemas móviles con J2ME.  $\bullet$   $\bullet$ 

configurar lo que se han denominado *Personalidades*. Gracias a ellas, será viable ocultar todos los objetos que no necesitemos y crear un entorno a nuestra medida. También la distribución de los distintos paneles que conforman el entorno, así como su personalización, se han visto mejorados.

### **Mejoras destacadas**

El editor de JBuilder es una de las innovaciones, pues acelera esta tarea gracias a la adición de características como la de colapsar y expandir bloques, y a la mejora de otras como las plantillas, que en esta entrega pueden crearse directamente a partir del código que ya existe en esta herramienta. Además, es factible establecer marcas persistentes en los módulos y navegar por ellas mediante combinaciones de tecla y cuadros

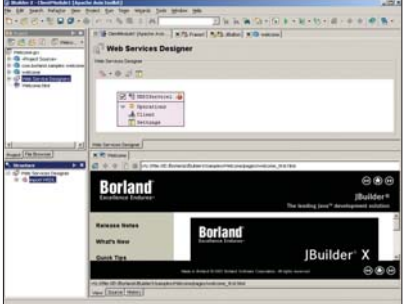

Las posibilidades de la solución, en especial de la edición Enterprise (se presenta también en versión Developer, por 1.000 euros, y Studio, por 4.999 euros), son tan extensas que pueden llegar a abrumar. Interfaces de usuario, Java Beans, componentes EJB, páginas JSP, servicios web, clientes y servidores CORBA, *middlets* o aplicaciones i-mode para dispositivos móviles, entre otras, son las opciones que encontramos inicialmente en la galería de objetos. Usualmente, precisaremos varios de los elementos disponibles y, por ello, en esta versión es posible de diálogo. La búsqueda y corrección de errores es otro de los aspectos revisados. *ErrorInsight* facilita la localización inmediata de fallos, incluso a través de distintos módulos, aportando sugerencias a medida que se escribe. Cuando en una línea de código

se detecta algo, por ejemplo el nombre mal escrito de una clase, un botón al margen da paso a un menú emergente que nos permite buscar la clase correcta, crear otra con el nombre escrito, generar una interfaz, etc.

A las opciones de factorización presentes, por su parte, se han añadido otras disponibles en un menú denominado *Refactor*. Gracias a ellas, podremos buscar la clase redefinida por otra, convertir un fragmento de código en un método, trasladar un miembro de una clase a su superclase, reemplazar el resultado de una

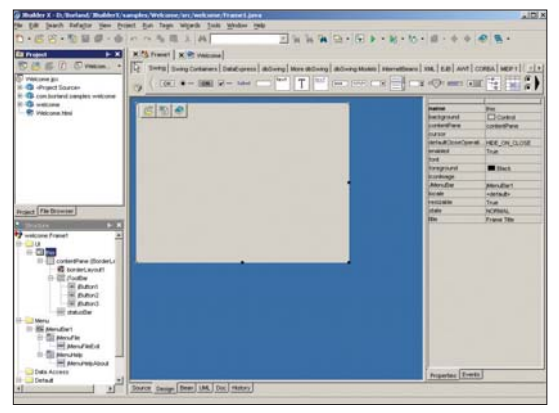

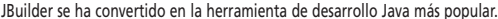

expresión por un campo, etc. Entretanto, para crear y consumir servicios web, JBuilder X ha sustituido las opciones de versiones previas por un diseñador especializado. Éste ofrece una interfaz consistente, desde la que generar nuevos servicios, por ejemplo exportando un componente Java o importando una definición desde un URL o un servidor UDDI. Mientras, el asistente para módulos web se encarga de su configuración en el servidor y en el cliente. El diseñador contempla, además, capacidades específicas de determinados servidores de aplicaciones, tales como los servicios asíncronos propios de WebLogic Server. Hay que señalar que el concepto de módulo web es nuevo en esta versión, siendo la base de la estructura de las aplicaciones web y pudiendo utilizarse, por ejemplo, para componer la interfaz de usuario de una solución J2EE más compleja. En cuanto a sistemas móviles, JBuilder incorpora el JDK MIDP 2.0 en lugar del anterior J2ME Wireless Toolkit 1.0.4, que puede seguir utilizándose si se instala manualmente. También es posible usar el SDK DoJa para crear y desplegar soluciones i-mode, aunque está limitado a configuraciones de USA y Japón. **PCA**

### JBuilder X Enterprise

### ◗ **Características**

Entorno de desarrollo de aplicaciones Java. Configuración de funciones de forma personalizada. Editor de código. Detector de errores. Diseñador de servicios web ◗ **Precio** 3.500 euros, IVA incluido ◗ **Contacto** Fabricante: Borland Tfn: 902 344 556 ◗ **Web** www.Borland.es ◗ **Calificación** Valoración 5,7 Precio 2,5 **GLOBAL 8,2** Pro n

# PentaWare PentaSuite 7.0 Æ**[ Análisis Hard/Soft ]**

**Tratamiento de fotografías, copia de CD y DVD, encriptación y desencriptación de ficheros, entre otras, son las utilidades que nos ofrece esta aplicación**

**e e** Esta *suite* reúne un conjunto de utilidades ofimáticas muy variadas. Así, tras ejecutar PentaWare Manager, que es el gestor inicial, encontramos el compresor de ficheros PentaZip, que soporta multitud de formatos, tales como ZIP, SFX, RAR, ARJ, CAB, etc. Además, cuenta con su propio generador de autoejecutables para diferentes volúmenes (PentaSFX) o con un editor de *scripts* para ficheros comprimidos. Por otro lado, para el tratamiento de archivos multimedia, incluye un visor/conversor de imágenes con el que crear nuestros álbumes de fotografías.

Asimismo, adjunta un encriptador/desencriptador de archivos muy adecuado para el envío de información por *mail* o por FTP, para el que también ofrece un gestor propietario. Además, una vez efectuado el cifrado, el mismo programa nos brinda la posibilidad de realizar el envío directamente por alguno de los dos sistemas mencionados.

Cambiando de tercio y como prueba de la diversidad de la que hablábamos al principio,

PentaWare también nos proporciona en este paquete un software de grabación de CD y DVD. Todas estas herramientas se caracterizan

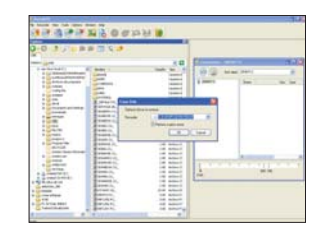

por su sencilla utilización, incluso muchas de ellas disponen de asistentes para guiar al usuario. A modo de curiosidad, finalmente comentaremos que PentaSuite 7.0 posee una utilidad para buscar, copiar, mover y renombrar archivos de manera automática.

**D.O.G.**

### PentaSuite 7.0

◗ **Características** Compresor de archivos, visor y catalogador de fotografías. Encriptador de datos. Grabador de CD y DVD. Cliente FTP

◗ **Precio** 99,95 euros, IVA incluido (1 licencia)

◗ **Contacto** Fabricante: PentaWare Distribuidor: Erguy CRM

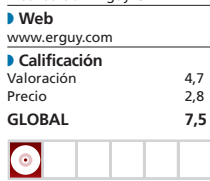

# Lian Li 6070

### **Este fabricante nos presenta una caja construida en aluminio, un material pensado para proporcionar una temperatura interior del aparato similar a la del exterior**

### Lian Li 6070

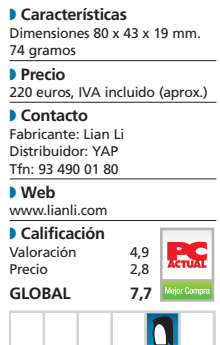

 $\bullet$   $\bullet$  Tan importante como el ventilador de un microprocesador o incluso la placa base es la caja que alberga estos componentes. Actualmente, existen varios tipos y modelos de torres que van ensambladas en diversos materiales. Uno de los fabricantes especializados

en esta materia es Lian Li, que, en este caso, nos presenta un modelo de aluminio. Este material es especialmente bueno para la refrigeración interna, pues su termoconductividad frente al hierro, por ejemplo, es mayor, facilitando que la temperatura interior se iguale a la del exterior. El mencionado diseño de Lian

Li atiende a la denominación 6070 y constituye una caja fundamentalmente atractiva para usuarios exigentes que buscan una semitorre con tapa frontal que cubra las cuatro

bahías de 5

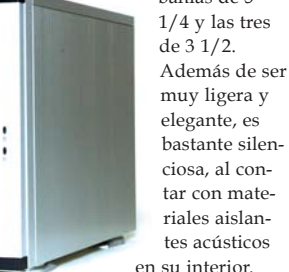

Por su parte, con el fin de conseguir un ambiente bien refrigerado, incluye tres ventiladores adicionales de 8 cm cada uno, dos en la parte delantera y otro por detrás, bajo el que se situará la fuente de alimentación. La acertada colocación de estos elementos proporciona un circuito de aire que asegura la extracción del calor que se genere.

Se nota el buen hacer del fabricante en muchos detalles y, por mencionar alguno, podríamos señalar lo bien rematada que se encuentra. Tanto es así que las partes susceptibles de cortar están cubiertas por junquillos de plástico. **PCA**

**M.A.D.**

### [ VNU LABS ] Análisis Hard/Soft

# netPCphone

### **Este teléfono USB aprovecha la conexión a Internet para hacer llamadas de voz gratuitas o de coste reducido**

Las soluciones VoIP para el usuario final, como las propuestas por este dispositivo, son una alternativa realmente interesante a la hora de sacarle más partido a nuestra conexión a Internet. Y es que contar en ambos extremos de la comunicación con este producto, permitirá hablar por teléfono a un coste cero. De hecho, todas las llamadas serán gratuitas si tanto receptor como emisor cuentan en su PC con el software y hardware necesario.  $\bullet$   $\bullet$   $\bullet$ 

Para poder responder a las llamadas (si el otro extremo no dispone del mismo desarrollo), necesitaremos una tarjeta de sonido a la que conectaremos unos altavoces (o auriculares) y un micrófono para la entrada de voz. Pero si adquirimos este pequeño periférico, veremos cómo se simplifican estas funciones y se mejora la calidad gracias a un circuito de supresión de eco, un defecto común en estas comunicaciones. La instalación del software nos permitirá disponer de un par de herramientas específicamente diseñadas para estas tareas. La primera realiza las funciones de marcador o *dialer* y será imprescindible en el caso de llamar a teléfonos fijos o móviles y no a otros PC. En este caso, entra en juego la segunda utilidad, que se complementa con Messenger, por lo que deberemos tenerlo instalado. De este modo, contactaremos con cualquiera de nuestros conocidos a través de la

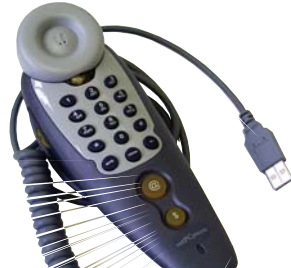

aplicación de Microsoft para establecer una comunicación de voz e, incluso, una videoconferencia.

En cuanto al precio de la llamada, éste será de cero euros si la realizamos a otro PC, pues aprovecharemos la propia conexión a Internet, pero si llamamos a teléfonos físicos, habrá que contratar unos bonos y el precio de cada comunicación será muy reducido (el minuto a EE UU saldría por 4 céntimos de euro). Como oferta especial, los miembros del CLUB PC ACTUAL podrán adquirir dos *kit* netPCphone por el precio de uno.

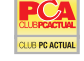

### netPCphone ◗ **Características**

Teléfono USB para VoIP. Software de marcación para teléfonos convencionales y para otros PC (a través de Messenger). Bono de tres euros en llamadas incluido ◗ **Precio** 57,94 euros, IVA incluido ◗ **Contacto** Fabricante: netPCphone Distribuidor: abc Analog Tfn: 91 708 07 40

◗ **Web** www.abcnet.es ◗ **Calificación** Valorac

Precio 3 **GLOBA** 

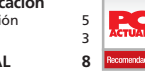

# Minolta MC 2300W

**Esta impresora aúna el color y la tecnología láser a un precio que llama la atención en este tipo de soluciones**

**C** Generalmente, cuan-

### MC 2300W

#### ◗ **Características**

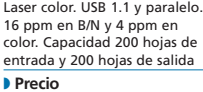

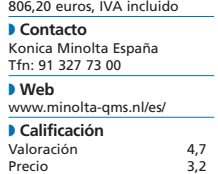

**Global 7,9**

do nos hablan de una máquina láser a color, solemos retraer nuestro interés sobre la misma debido a su elevado precio, ya que suelen estar orientadas a departamentos o empresas medianas e integran tecnologías y características que un usuario final, un autónomo o una pequeña empresa no necesitan. Como excepción a la regla, Minolta presenta una impresora láser color dirigida a este segmento por poco más de 800 euros, con una velocidad de cuatro páginas por minuto en color y 16 ppm en blanco y negro y con un ciclo recomendado de 35.000 páginas al mes. La conectividad está limitada al puerto paralelo y al USB 1.1, sin puerto de red, lo que limita

su uso a ordenadores con Windows, pues son los únicos controladores que incluye. La resolución máxima que alcanza en impresión es 1.200 x 600 con la tecnología FineART de Minolta, mientras que para procesar los gráficos cuenta con una memoria interna de 32 Mbytes y un procesador Naltec N-1. Asimismo, el manejo del papel se realiza a través de una bandeja de entrada y otra de salida con capacidad para 200 hojas.

Respecto a las pruebas que hemos realizado, hay que destacar que la calidad ofrecida en las impresiones es muy buena, con colores brillantes, degradados aceptables y con gran uniformidad en los bloques de color. Tan sólo algunos azules oscuros han

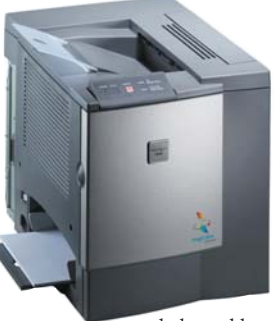

dado problemas de homogeneidad. También ha mostrado algunas carencias en ciertos tonos muy claros, pues incluye puntos de color que no deberían estar. Los análisis de rendimiento, por su parte, nos han dado una velocidad de casi 17 páginas por minuto imprimiendo en negro al 5% de cobertura, mientras que si incluimos color, esta cifra se rebaja a las 4,5 páginas, y si se trata de una imagen a página completa, alcanzaremos aproximadamente el minuto. **PCA**

# OvisLink PowerLine PL- RJ45 y PL-USB

### **Mostramos los primeros productos preparados para redes locales eléctricas**

• Internet a través del enchufe es una realidad en nuestro país desde hace unos meses. Junto a ella, empiezan a vislumbrarse las redes para el hogar basadas en este medio, por lo que algunas compañías, como OvisLink, ya cuentan con productos para ayudarnos en esta tarea. En realidad, no se trata de una auténtica novedad, ya que en EE UU llevan algunos años recurriendo a la electricidad para compartir Internet dentro de casa. En nuestro país, con la asignación de las bandas de frecuencias para que los proveedores de acceso mediante PCL (las compañías suministradoras de luz) ofrezcan sus servicios, se ha abierto un nuevo mundo de posibilidades. Una de las reservas hechas en este espectro ha sido destinada a las redes caseras creadas a partir de la infraestructura eléctrica de la vivienda. Se trata, ni más ni menos, de utilizar nuestros enchufes como si de un conector RJ45 se tratase, permitiendo comunicar equipos distantes entre sí y sin recurrir a una red *wireless*. Los aparatos de OvisLink, los primeros que nos han llegado de esta clase, son de dos tipos diferentes. Por un lado, están los que actúan como un simple adapta-

dor de red USB, al que es necesario instalar controladores, y al que asignamos una dirección IP. Éstos permiten una conexión simple y rápida en cualquier parte (donde haya un enchufe, claro). La otra variedad es algo más interesante, se trata de un pequeño aparato con un conector RJ45, que permite el enlace de dispositivos a través de su tarjeta de red. Por tanto, estamos ante un *bridge* entre la red eléctrica y la convencional. Como es la primera vez que tratamos con un ingenio como éste, hemos ejecutado algunas pruebas de rendimiento para comprobar el verdadero alcance de esta tecnología. En sus especificaciones, se afirma que alcanza hasta los 14 Mbits, pero hemos descubierto que la distancia y la complejidad o antigüedad de la red eléctrica tienen un impacto directo sobre los niveles de transferencia. Una de las pruebas realizadas ha revelado que, en enchufes «vecinos», ésta oscila entre los 350 Kbytes y los 590 Kbytes, y, que siendo algo crueles con la distancia (una separación de aproximadamente 50 metros), la velocidad se reduce en ocasiones hasta los 50 Kbytes. Para que os hagáis una idea, el mismo test utilizando un *switch* convencional y los mismos equi-

## **Estándares**

Que este tipo de aparatos ya existían no era ningún misterio, basta con echar un vistazo a las especificaciones para comprobar que estos dispositivos cumplen con el estándar Homeplug. En su página web, *www.homeplug.org*, encontraremos más ejemplos de productos de otros fabricantes, e incluso referencias a la empresa española (DS2) encargada del diseño de chipsets para estos terminales. La lista es abundante y muy probablemente pronto veremos lanzamientos similares, pues, al fin y al cabo, y pese a tratarse de un consorcio americano, algunas compañías son distribuidores en nuestro país. Una cosa que desconocemos es si HomePlug es compatible con las implantaciones de PLC en España.

pos se ha zanjado con archivos transferidos a unas tasas de hasta 4,8 Mbytes, aproximadamente.

### **Cifrados**

El modelo USB necesita una serie de controladores para funcionar (disponibles para XP, 2000, Me y 98), mientras que el *bridge* sólo requiere de una aplicación especial para configurar la clave de cifrado (también disponible con el USB). Las comunicaciones por la línea eléctrica están encriptadas a través de una clave que debemos conformar en cada uno de los aparatos. La aplicación permite cambiar esta contraseña de forma local (es decir, el terminal al que estamos conectados), o realizar permutas en varios dispositivos de manera simultánea. Para ello, necesitaremos tomar nota de una *password* que aparece en cada adaptador y que impide que alguien con malas intenciones cambie por nosotros la clave de cifrado. Parece que la gente de OvisLink ha procurado un producto de instalación simple y rápida para usuarios caseros, sin embargo, hemos detectado algunas limitaciones, además de las mencionadas sobre la velocidad y la distancia. Una de las más curiosas es la aceptación de un número máximo de 12 adaptadores por red. Por otro lado, es una lastima que la gestión de las claves de cifrado se realice desde un programa bajo Windows. Entendemos que esto sea necesario para el USB, sin embargo, no comprendemos por qué el *bridge* ha de disponerse también de este modo. ¿Qué tal una herramienta web? El precio es otro impedimento, ya que por una cantidad similar es posible crear una red inalámbrica. **PCA José Plana Mario**

COL & ACT a **LINK** UNIKYACT **PL-RJ45** 

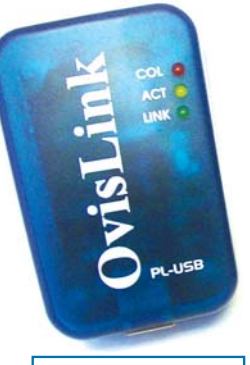

### PowerLine PL-RJ45 y PL-USB

◗ **Características** Solución PLC para la creación de redes locales a través de la red eléctrica. *Bridge* y adaptador USB. Hasta 14 Mbits teóricos ◗ **Precio** 116 euros, IVA incluido, cada uno de los productos ◗ **Contacto** Fabricante: OvisLink Tfn: 91 300 59 48 ◗ **Web** www.ovislinkcorp.es ◗ **Calificación** Valoración 4<br>Precio 3,2 Precio **GLOBAL 7,2**

# Abaco TPV Caja 5

**Una aplicación intuitiva y muy completa para todos los comercios que necesiten una TPV repleta de funciones a un precio razonable**

Para funcionar correctamente, esta utilidad precisa la instalación del *Runtime* de Access, entorno sobre el que maneja sus diferentes bases de datos y a través del que genera los informes, facturas, etiquetas y demás documentación escrita.  $\bullet$   $\bullet$   $\bullet$ 

La primera pantalla que veremos tras cargar la herramienta, nos permitirá elegir el tipo de comercio que regentamos, desde tiendas de ropa hasta de informática, pasando por alimentación, joyería, etc. Según la opción elegida, se ajustarán las familias de productos y algunos otros parámetros menores. A continuación, llegaremos a la ventana principal, donde todo está al alcance de la mano. Numerosas imágenes, colores llamativos y letras

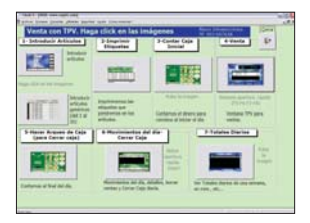

grandes nos permiten elegir la opción que necesitamos en cada momento, ya sea gestionar altas y bajas de artículos, vender productos, hacer devoluciones, etc. Todo ello de forma muy sencilla y con unos botones de gran tamaño que permiten su uso en dispositivos táctiles.

Entre las funciones que habitualmente no encontramos en esta clase de aplicaciones, hemos hallado dos que nos han llamado la atención. Por una parte, la posibilidad de imprimir vistosos carteles con leyendas y artículos para colocar en los escaparates; y, por otra, la de ofrecer a los clientes la información oral de su compra. Es decir, el programa cita a través de los altavoces los productos que se están adquiriendo, el importe de la compra, lo que recibe el vendedor y la vuelta a entregar.

Por todo ello, concluimos que es un producto logrado, sencillo, rápido y con gran cantidad de ayudas y prácticos animados. Por último, hay que señalar que los socios de nuestro CLUB PC ACTUAL pueden optar a una de las 10 licencias de TPV Caja 5 que sorteamos este mes en la revista. **E.S.R.**

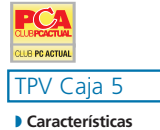

Aplicación TPV. Cajón portamonedas. Lector de código de barras. Impresora de tickets matricial o térmica. Visor e impresora para facturas y carteles ◗ **Precio** 180 euros, IVA incluido ◗ **Contacto** Fabricante: Abaco Infoelectrónica Tfn: 953 65 76 38 ◗ **Web** www.caja5.com ◗ **Calificación** Valoración 4,9

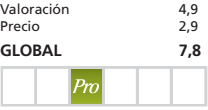

# Logomedia Power Translator

**El popular traductor exhibe, en esta última versión 8.0, una acertada transformación, además de una excelente precisión**

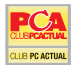

### Power Translator Pro

### ◗ **Características**

Traductor inglés/español y viceversa. Potente motor. Traduce palabras, frases, textos y documentos completos. Diccionarios técnicos de informática y negocios

### ◗ **Precio**

99,95, IVA incluido ◗ **Contacto** Fabricante:Logomedia Distribuidor: Outsource Tfn: 91 630 70 45 ◗ **Web** www.lec.com ◗ **Calificación** Valoración 5 Precio

**GLOBAL 8**

 $\bullet \bullet \bullet$  En un principio, puede que nos sorprenda el nuevo diseño del recién presentado Power Translator Pro, sobre todo si somos usuarios de las ediciones anteriores. Sin embargo, la nueva interfaz ha sido todo un acierto, convirtiendo al programa en una útil herramienta. Además de su interfaz renovada, la aplicación consigue un resultado bastante preciso, que ha superado con creces a otros traductores analizados en los últimos años. El responsable de esta excelente calidad es, sin duda, el actualizado motor que incorpora de Logomedia. En líneas generales, presenta cuatro módulos, que una vez hecha la instalación se ubicarán en nuestro Escritorio. La aplicación principal es *LogoTrans*, que

cuenta con una doble ventana, o triple si activamos la opción *Invertir traducción*, donde muestra la traducción automática del texto original para revisar el resultado. La segunda es *TransIt*, y está encargada de convertir palabras, frases o textos pequeños que formarán parte instantáneamente de una tercera utilidad. Ésta es perfecto para comunicaciones vía *chat* o correo electrónico. Por su parte, el módulo *FileTrans* nos permite la conversión de documentos de mayor extensión en formato TXT o HTM. Con nuestro informe preparado, sólo tenemos que elegir la dirección de la traducción y seleccionarlo utilizando el botón *Traducir*. En unos segundos, aparecerá el fichero con el resultado en la misma carpeta que está el

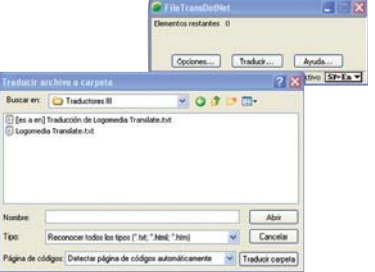

original. Por último, *Translation Mirror* nos permite invertir automáticamente la traducción al idioma original. Si lo que nos interesa es trabajar con más dialectos, podemos adquirir la *suite* Power Translator Language Suite 8.0, que incluye francés, italiano, ale-

mán, ruso y portugués. Además, nuestros socios del CLUB PC ACTUAL podrán beneficiarse de una interesante oferta para hacerse con ella. **PCA**

### [ VNU LABS ] Análisis Hard/Soft

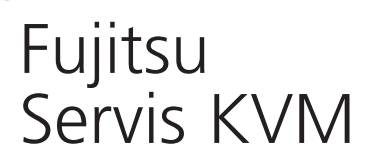

 $\bullet \bullet \bullet$  Nos enfrentamos a un conmu- $\bullet \bullet \bullet$  Para aquellos profesionales que tador KVM (*Keyboard*, *Video*, *Mouse*) capaz de conectar hasta 256 equipos para ser utilizados con un solo teclado, ratón y pantalla. En concreto, es el mayor de su gama, esto es, Fujitsu dispone en su cat´álogo de modelos inferiores de 2, 4 y 8 puertos.

Estos *switches* son realmente interesantes para aquellos que manejen varios terminales, incluso si éstos están basados en distintas plataformas (Windows, Mac Os, Linux, Sun…), ya que podrán centralizarlos y acceder a ellos muy rápidamente tanto a través del propio dispositivo como mediante combinaciones de teclado previamente configuradas. Ofrece una resolución de hasta 1.600 x 1.200 píxeles con una frecuencia de 200 MHz y permite ser montado en *rack*, unas características muy apropiadas para el segmento profesional al que se dirige. Adicionalmente, la compañía comercializa cables especiales dentro de la gama Servis Cable System, que incluyen conectores PS-2, USB, Sun, etc., ideales para ser empleados en conjunción con el KVM y minimizar el inevitable enredo de los cables.

**P.F.T.**

### Servis KVM 16 puertos

#### ◗ **Características**

Conmutador de múltiples equipos para ser utilizados con un solo ratón, teclado y monitor. Conecta hasta 256 sistemas en un solo puesto

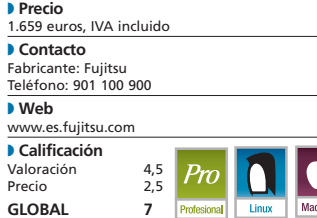

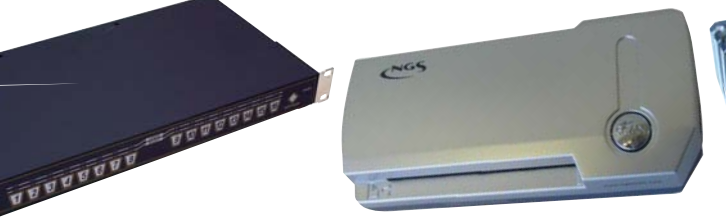

# NGS BM 16000

manejen un gran número de tarjetas de visita, éste escáner de reducido tamaño (200 gramos) les será muy útil para digitalizarlas. Utiliza tecnología interna CIS y cuenta con una resolución real de 600 ppp en negro. Pero, quizá lo más práctico sea su software con prestaciones OCR, pues reconocerá los caracteres y campos que componen la tarjeta para almacenarlos correctamente en una base de datos con sus correspondientes apartados para nombre, dirección, teléfono, *e-mail*, etc. **zz** e Para aquellos profesionales que **z**i este segundo *switch* está pensa-

Adicionalmente, brinda la opción de realizar búsquedas por el campo que deseemos, enviar la imagen escaneada con todos los datos por correo electrónico y, por supuesto, imprimirla.

Con respecto a las pruebas realizadas, hemos utilizado diversos formatos con el fin de comprobar su habilidad para identificar con acierto los literales y distribuirlos en los campos asignados de la base de datos. Los resultados han demostrado que este hardware no tiene ningún problema a la hora de detectar las tarietas en formato horizontal, sin embargo, con las verticales, comete ciertos errores a la hora de situar la información en los diferentes apartados.

**D.O.G.**

### BussinessMind 16000

◗ **Características** Escáner de tarjetas de visita con tecnología CIS y 600 ppp de resolución. Incluye tecnología OCR, Reconocimiento Óptico de Caracteres ◗ **Precio** 169 euros, IVA incluido ◗ **Contacto** Fabricante: NGS Tfn: 94 352 33 11 ◗ **Web** www.ngslurbe.com ◗ **Calificación** Valoración 5,1 Precio 2,7

### PCA **[ 141 ]** febrero 2004

**GLOBAL 7,8**

# Aten KVM CS-1732

ATEN

LL

do para trabajar con dos ordenadores de manera simultánea utilizando, como en el anterior, un sólo teclado, ratón y monitor para ambas CPU. Una de las novedades con respecto a otros dispositivos similares es que la conexión de los dos primeros periféricos mencionados se lleva a cabo por medio de los puertos USB 1.1, en lugar de por el habitual PS/2. Esta interfaz de conexión nos servirá, además, como sistema de provisión eléctrica del aparato, aunque, opcionalmente, tenemos la posibilidad de adquirir un alimentador de corriente para que no se vea obligado a utilizar la fuente de los equipos que tiene conectados. Otro de los aspectos curiosos del producto es que nos brinda la posibilidad de aprovechar el sistema de audio de cada ordenador, gracias a los cuatro conectores *jack* que incluye, dos para auriculares y otros dos para altavoces. Además de los comentados, en la parte trasera, hallaremos otros dos puertos USB para dispositivos adicionales, que funcionarán para ambos PC. Para terminar, diremos que el fabricante ha montado una entrada RJ-11 en la parte trasera con el fin de permitir la actualización del *firmware* en el futuro. **PCA**

**D.O.G.**

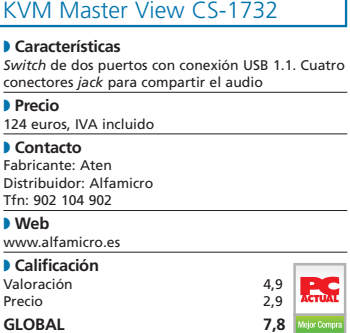

# Edición de textos

### **Conoce las herramientas para trabajar con documentos científicos**

En el pasado mes de diciembre tratamos sobre software científico, pero no nos detuvimos en la edición de textos para este tipo de materias. La opción más común es echar mano de programas como Abiword, Kwrite u OpenOffice, pero muchos de estos editores de texto no ofrecen lo necesario para trabajar con caracteres especiales o notación matemática.

Sin lugar a dudas, la mejor forma de trabajar con documentos científicos es utilizar Sin lugar a dudas, la mejor<br>forma de trabajar con docu-<br>mentos científicos es utilizar<br>LaTeX, que fue creado en 1985 por Leslie Lamport como un conjunto de macros de TeX, que es a su vez un sistema de creación de textos desarrollado en 1984 por Donald Knuth bajo encargo de la Sociedad Matemática Americana. La creación de documentos con TeX es muy compleja y tiene una curva de aprendizaje bastante dura, mientras que LaTeX es más fácil de utilizar, aunque todo el mundo acepte que es mucho más «árido» que un procesador de textos clásico.

La forma de crear un documento con LaTeX es un poco laboriosa. Se utiliza un editor normal y corriente para tener un documento de texto plano ASCII en el que se define el documento según las reglas de LaTeX. Una vez escrito el documento, se «compila» para obtener un fichero .dvi (*DeVice Independent*), el cual estará listo para la impresión. LaTeX se encarga de toda la maquetación del documento según unas reglas preestablecidas, pudiéndose cambiar éstas dependiendo de nuestras necesidades.

Una vez creado el documento deberemos echarle un vistazo para ver si la maquetación que realizó LaTeX es de nuestro agrado. Este programa nunca partirá una tabla por la mitad, ya que las tablas y figuras son elementos «flotantes» y cuando añadamos uno al documento tendremos que decirle nuestras preferencias a la hora de situarlo. En caso de no

poder ubicarlo en el mismo lugar donde hemos especificado, por ejemplo, entre dos párrafos determinados, LaTeX determinará el mejor lugar posible y, si no queda otro remedio, lo situará en una página especial con más elementos flotantes que no hubiera podido colocar y siempre antes de finalizar el capítulo.

Otro aspecto a destacar es la realización automática de índices y pies de

PCA **[ 142 ]** febrero 2004

página. Por defecto, LaTeX genera documentos con los patrones de lengua inglesa, es decir, que todas las rotulaciones que realizará para capítulos e índices las hará en este idioma. Para cambiar este aspecto, deberemos cargar el paquete Babel e indicarle que utilice los patrones españoles.

Antes de empezar el documento en sí debemos especificar una serie de parámetros como el tipo de papel (A3, A4, etc.), el estilo de documento que va a ser (carta, informe, libro, transparencia...), los paquetes que vamos a necesitar (el idioma español, el euro como moneda, etc.) o el tamaño de la letra. Esta zona especial del documento recibe el nombre de preámbulo y también la utilizaremos para decirle a LaTeX cómo separar aquellas palabras que divida mal al final de una línea.

### **No sólo textos científicos**

Aunque LaTeX se pensó para textos matemáticos, existen multitud de paquetes para facilitarnos la edición de todo tipo de documentos, como por ejemplo MusiXTeX (música), HyperLaTeX (documentos navegables), Tipa (alfabeto fonético internacional), Bibtex (generación de bibliografía), etc. Además, LaTeX soporta caracteres japoneses, coreanos, chinos, hebreos, árabes y cirílicos. De un documento LaTeX no sólo podemos generar archivos .dvi, también tiene salida para .pdf, .html, .ps y .rtf.

> LaTeX genera archivos listos para la imprenta y resulta una buena elección para documentos grandes que tengan que ser mantenidos, modificados o ampliados a lo largo del tiempo. Otra ventaja frente a los procesado-

res WYSIWYG es que LaTeX sólo carga el procesador del PC en la generación del fichero .dvi pero no durante la creación del documento, ya que podemos utilizar un editor de textos «ligero» (por ejemplo, vi, emacs, kile o LyX) para este cometido.

El motor de generación de documentos basados en TeX es gratis y muy portable, por lo que es posible utilizar LaTeX en multitud de sistemas diferentes, ya sea en

### [ VNU LABS > GNU/LINUX ACTUAL ] Software científico

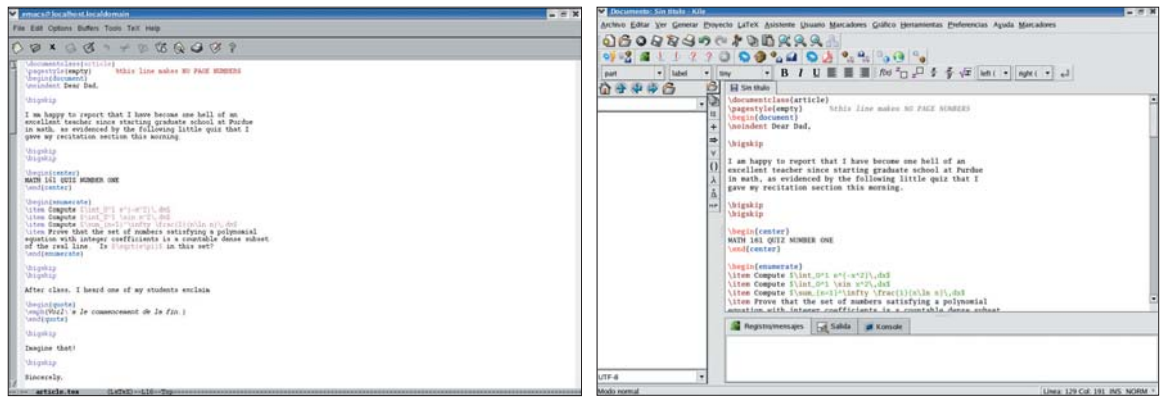

Unix comerciales, GNU/Linux o Microsoft Windows. Para ver y/o imprimir nuestros documentos podemos utilizar xdvi (visor de dvi), gv (visor de PostScript) y xpdf o Acrobat Reader (para documentos pdf).

En GNU/Linux no tendremos ningún problema a la hora de trabajar con LaTeX, ya que viene con todas las distribuciones y está perfectamente integrado dentro del sistema. Si quisiéramos utilizarlo en Windows podemos echar mano de MiKTeX (*www.miktex.org*), aunque os recomendamos visitar la página de información en español *http://filemon.mecanica.upm.es/CervanTeX/man uales.php*.

Si conocemos LaTeX podemos optar por utilizar editores de texto como vi/vim, del que encontraremos también versiones para Windows. Vim es un editor orientado a programación y posee resaltación de sintaxis para casi cualquier lenguaje, así como diferentes tipos de ficheros de configuración. Debemos advertir que no fue pensado para ser fácil de usar sino para ser eficaz. En *http://vim.sf.net* podemos encontrar todo lo necesario sobre este editor, y como curiosidad diremos que existe un PDF de 500 páginas explicando todas sus funciones.

Otro editor algo más «amigable», pero tampoco mucho, es emacs, también con

Emacs es una magnífica herramienta de desarrollo. Compose a serificar es un entorno muy recomendable para LaTeX.

soporte para multitud de lenguajes de programación. Sin embargo, más que un editor es un entorno de programación desarrollado en LISP y totalmente ampliable. Podemos encontrar versiones para Windows y es una buena opción para desarrollar documentos LaTeX, aunque su utilización es críptica para usuarios no experimentados.

Kile (*http://kile.sourceforge.net*) está vinculado al proyecto KDE y es un entorno

Por último, si somos de ese tipo de personas que quieren resultados rápidos, existe una herramienta WYSIWYG que facilita la creación de documentos con LaTeX; nos referimos a LyX (*www.lyx.org*). No son necesarios conocimientos de LaTeX para utilizar LyX, sólo tendremos que arrancarlo y empezar a escribir. Obviamente, no tendremos toda la potencia de LaTeX y para algunas tareas especializadas deberemos sumergirnos en

TeXmacs es una herramienta de creación de documentos científicos que ha sido desarrollada respetando la versatilidad de emacs pero con la facilidad de uso de un procesador de textos normal

creado específicamente para crear documentos con LaTeX, al contrario que vi/vim o emacs que son de propósito general. Ofrece una interfaz amigable y gran facilidad. Si nunca hemos utilizado vi/vim o emacs y vamos a empezar a crear documentos con LaTeX la mejor opción es kile.

este último y modificar el código del documento a mano. Pero para la mayoría de los usuarios, este entorno les ahorrará tiempo a la hora de crear sus documentos y se evitarán la molestia de tener que aprender LaTeX.

### **TeXmacs**

Desde nuestro punto de vista, TeXmacs (*www.texmacs.org*) es la mejor herramienta que hemos utilizado para la creación de documentos científicos. Es WYSIWYG y ha sido desarrollada teniendo en mente la versatilidad de emacs pero con la facilidad de uso de un procesador de textos normal. Con TeXmacs podemos trabajar con documentos científicos, ya que permite crear, cortar y pegar complejas fórmulas matemáticas como si de texto normal se tratará y todo ello sin tener absolutamente ningún conocimiento de LaTeX. Aunque TeXmacs no genera códi-

### **Corrección ortográfica**

Muchos usuarios son reacios a trabajar con editores de textos científicos debido a la supuesta falta de un corrector ortográfico. La mayoría de la gente está acostumbrada a utilizar Microsoft Word como procesador de textos y la única forma que tienen de corregir la ortografía es empleando este producto comercial (a veces sin pagar la licencia de uso, algo que va en contra de los derechos

del autor de este software). Para ellos utilizar LaTeX tiene la dificultad añadida de la corrección ortográfica ya que Word no lo soporta, pero para los que trabajan con GNU/Linux (y \*BSD) esto no es problema. Dentro del sistema operativo hay dos aplicaciones como ispell y aspell que pueden ser utilizadas por cualquier programa y son dos estupendos correctores ortográficos.

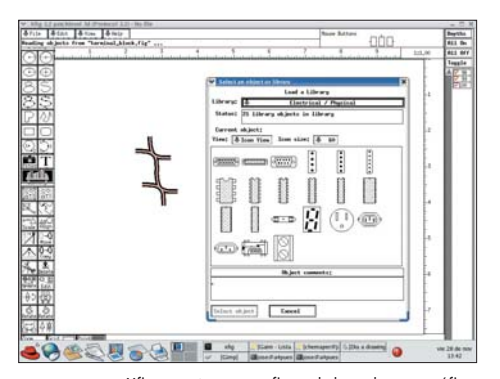

Xfig es austero pero eficaz a la hora de crear gráficos vectoriales aptos para muchas materias.

go LaTeX, existe la posibilidad de exportar nuestros trabajos a este entorno.

TeXmacs es un editor que se basa en XML, tiene soporte para XML dinámico y utiliza las fuentes de TeX para la generación de documentos. Esto le permite generar documentos de una gran calidad, imposibles de distinguir de los producidos por LaTeX. Pero no todo son ventajas con respecto a vi/vim o emacs; el inconveniente que tiene es que necesitamos un ordenador potente para su utilización. Si contamos con un equipo de unos dos años de antigüedad, podremos utilizarlo de una forma bastante rápida. Si el PC es más antiguo irá algo lento, en cuyo caso recomendamos utilizar LyX.

Pero la potencia de TeXmacs no está en la generación del documento como tal, radica en que ha sido desarrollado para relacionarse con otras herramientas de software científico (gnuplot, maxima, octave, yacas, etc.) y así poder incorporar en nuestros documentos los cálculos realizados con ellas.

## **Documentación técnica**

DocBook (*www.docbook.org*) fue pensado para crear documentación técnica de todo tipo y no sólo aquella centrada en contenidos científicos como LaTeX. La forma de escribir un documento con DocBook es mediante los lenguajes SGML o XML. Lo primero que hacemos es definir la estructura del documento como si de una página web se tratase, utilizamos *tags* del estilo del HTML y, una vez creada la documentación, a partir del fichero fuente generamos el tipo de documento que deseemos: .html, .pdf, .ps, .dvi, .rtf, etc.

La ventaja que presenta frente a LaTeX es que no sólo está orientado a la imprenta, sino que sirve para cualquier medio. Se define el contenido del documento y luego se crea éste con la información en el formato que queramos. Por ejemplo, sería posible desarrollar un documento en Braille, sólo haría falta un conversor de SGML/XML a Braille. Los documentos generados en DocBook son independientes de la plataforma ya que los archivos SGML/XML son de texto. Según nuestra opinión, la mejor herramienta para generar documentación con DocBook es emacs, ya que permite cono-

deja incluir todo el texto que acompaña a nuestros gráficos con las macros de LaTeX para después exportarlo a este sistema de edición de textos.

Por su parte, Gnuplot genera gráficos en el formato de Xfig en lugar de en PostScript o cualquier otro de imagen, para luego mediante Xfig retocarlos incluyendo, por ejemplo, la expresión

LaTeX se encarga de toda la maquetación del documento según unas reglas creadas de antemano, pudiéndose cambiar éstas dependiendo de nuestras necesidades

A la hora de crear documentos científicos no todo son fórmulas, también hay veces que son necesarios los diagramas. Para este cometido disponemos de la herramienta de gráficos vectoriales Xfig, muy útil porque en LaTeX hay que echar mano del PostScript para incluir gráficos y puede pasar que al generar éstos con herramientas de tratamiento de imágenes no coincida la tipografía con la del resto del documento. Afortunadamente, Xfig

analítica de la función mediante macros de LaTeX y luego exportarlos a esta aplicación para su inclusión en el documento final. Si no conoces Xfig deberías dejarte caer por *www.xfig.org*, ya que dispone de librerías para la creación de gráficos en varias disciplinas como ingeniería, electricidad, electrónica, UML, redes, óptica, música, etc.

Si necesitamos crear diagramas u organigramas de flujo disponemos de Dia cer todas las etiquetas que estemos utilizando y ubicarnos fácilmente en la sección en la que nos encontremos.

Los procesadores WYSIWYG fueron pensados para la elaboración de documentos pero no para tareas de documentación. Imaginad a una empresa dedicada a la formación de profesionales y a otra que solicita un curso sobre GNU/Linux, por ejemplo. Si creáramos la documentación a entregar a los profesionales con cualquier herramienta WYSIWYG y posteriormente la segunda empresa nos demandara el mismo curso tendríamos que cambiar varios parámetros en el documento: nombre y logotipo, posiblemente la tipografía del documento para adaptarla a los estándares internos, etc. Mediante un procesador WYSIWYG tendríamos que ir párrafo por párrafo señalando y cambiando la tipografía, lo cual es una tarea fácil pero que puede requerir mucho tiempo. Si hubiéramos utilizado DocBook nos bastaría con cambiar esos parámetros una sola vez en la hoja de estilo y volver a generar la documentación a partir de los fuentes del documento.

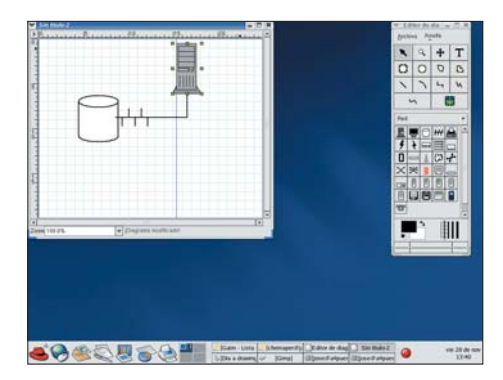

La aplicación Dia simplifica la creación de organigramas.

(*www.lysator.liu.se/~alla/dia*), una aplicación que nos deja exportar a varios formatos gráficos incluido .svg (*scalable vector graphics*). Dia sirve para crear diagramas normales, construir topologías de red, modelado UML, diagramas eléctricos, circuitos, etc. Además, es una herramienta muy potente, fácil de manejar y multiplataforma, ya que no sólo la podemos utilizar en GNU/Linux sino también en Windows. **PCA**

> **José Angel de Bustos Pérez jadebustos@linuxmail.org**

### **ENVIA TUS DUDAS**

**Esta sección pretende ofrecer una respuesta a cualquier duda que el lector tenga acerca de Linux. Para ello, basta que nos envíe su consulta mediante carta a PC ACTUAL (San Sotero, 8. 4ª Planta. 28037 Madrid). También puede utilizarse el fax 91 327 37 04 o el correo electrónico linux@vnubp.es. PC ACTUAL se reserva el derecho de publicar, resumir, extractar o responder por otros medios las consultas recibidas en esta sección.**

### **DHCP y BOOTP en GNU/Linux**

*Quiero montar en mi empresa un servidor para que los PC que se conecten a la red obtengan de él la configuración de ésta de forma automática. Mi duda es qué es más apropiado, si BOOTP o DHCP, y cómo se hace con Linux.*

### **Carlos Izquierdo**

Actualmente se usa mucho más DHCP que BOOTP, porque ofrece más posibilidades. DHCP se ideó para que cuando un usuario llegue a una empresa con su PC o portátil pueda conectarlo directamente a la red sin que el administrador tenga que darlo de alta ni él preocuparse de configurar nada, porque obtiene todo del servidor DHCP. BOOTP en cambio se pensó para ordenadores sin disco duro con una ROM de arranque en la tarjeta de red, que recuperan del servidor BOOTP la IP asignada de forma manual e individual por el administrador a la dirección MAC de la tarjeta y luego descargan mediante TFTP una imagen para montar el sistema vía NFS. Por supuesto, esto también puede hacerse con DHCP y, de hecho, la especificación PXB de Intel que implementan las placas madres y tarjetas modernas requiere DHCP. Otra limitación de BOOTP es que igual que hay que dar de alta un PC manualmente, hay que darlo de baja si ya no se conecta y tenemos que liberar alguna IP porque se nos han agotado. Con DHCP la IP se asigna por un tiempo configurable y si no se renueva la petición, ésta queda disponible nuevamente para el caso que se agote el rango de IP. Esto es ideal por ejemplo para recuperar direcciones en situaciones

como IP asignadas a usuarios de paso que se conectaron un día con su portátil.

Nuestra recomendación es por tanto usar DHCP. En cualquier caso, el demonio DHCPD de GNU/Linux soporta también BOOTP, de modo que si tenemos dispositivos BOOTP viejos en nuestra red también funcionarán. De hecho, el servidor implementa extensiones de BOOTP que lo hacen un poco menos limitado, como asignar las IP dinámicamente al estilo de DHCP, sin tener que darlas de alta y poniendo una caducidad. Este sistema sigue siendo más pobre que el de DHCP, pues el cliente BOOTP no sabe que el arrendamiento de la IP es temporal y que tiene que renovar la petición. La forma más sencilla y rápida tanto de configurar cómo mantener un servidor DHCP es uti-

lizar Webmin (la entrada para DHCP está en la pestaña «Servidores»). Si el servidor tiene varias interfaces de red, empezamos por pulsar el botón «Edit network interface» para seleccionar de qué interfaces nuestro servidor va a aceptar

## Problemas con el portátil

*Tengo un portátil con el chipset 630 de SiS. Me ha funcionado perfectamente con Linux, hasta el momento de instalar una nueva versión de Red Hat, en que la pantalla hace algo extraño y se cuelga.*

### **Carles Martín Lara**

Efectivamente, las instalaciones de las últimas versiones de Red Hat/Fedora parece que dan problemas con algunos portátiles. La lista de Hispalinux Clevolinux (*http://listas.hispalinux.es*) es una buena fuente de soluciones. Así, el pasado septiembre Jordi Caubert informa que la solución para tu chipset está en escribir en el arran-

que le vengan peticiones (por ejemplo, si tenemos el servidor DHCP en un router que conecta una red local a Internet lo normal es que no aceptemos peticiones DHCP que vengan de la interfaz conectada a Internet). Hecho esto pulsamos el enlace «Añadir una nueva subred» e indicamos el rango (o rangos) de direcciones a asignar automáticamente, la dirección de la red y su máscara. El resto de parámetros son opcionales. Destacaremos el tiempo de arrendamiento por

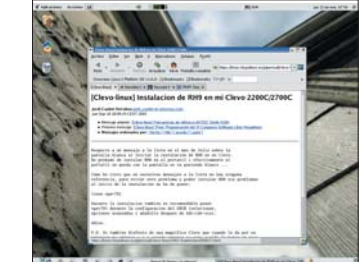

La lista de Clevo-linux nos puede sacar de más de un apuro.

que lo siguiente: *linux vga=791*. Otros mensajes en la lista informan de problemas con modelos diferentes, que se solucionan por ejemplo pasando parámetros como *linux nofirewire nopcmia acpi=off apm=off pci=off*.

defecto/máximo, que es el tiempo que se asigna una IP a una máquina, pasado el cual si no se renueva la petición (porque la máquina no está conectada) la IP se marca como reciclable. La diferencia entre tiempo por defecto y máximo es que en el primero el cliente no especifica por cuánto tiempo quiere el arrendamiento. Otra opción interesante es «Allow unknown clients?», que se usa para decidir si dejamos conectarse al DHCP a clientes que no especifican el nombre de host que quieren tener. Hay muchas más opciones, por ejemplo para que el nombre de host se registre en un servidor DNS dinámico. Para tener más información sobre ellas remitimos a la lectura de las páginas del manual dhcpd y dhcp.conf. En la página en la que damos de alta la subred hay un botón llamado «Editar opciones cliente». Es para establecer la configuración de red que obtengan los clientes en parámetros como servidores DNS y enrutador por defecto. El parámetro «Nombre de dominio» no se refiere a dominios de Windows NT, sino a dominios de bús-

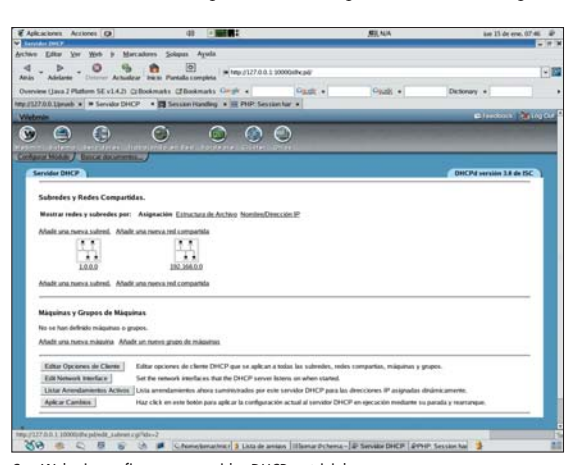

Con Webmin configurar un servidor DHCP es trivial.

### Sesiones PHP

*Tengo una duda con las sesiones de PHP. En una página hago «ini\_set('session.gc\_probability',100);*

*ini\_set('session.gc\_maxlifetime',300); session\_start();», con lo que se supone que la sesión debería eliminarse tras cinco minutos de inactividad. Sin embargo, aunque deje que pase mucho más de ese tiempo, al volver a la página recupera la sesión y he comprobado que el fichero donde se guarda la sesión sigue en /tmp/. Por el contrario, si elimino la sesión manualmente con «session\_destroy» realmente tanto la sesión como el fichero se eliminan. ¿Qué estoy haciendo mal?*

### **Ramón Bustos Ribera**

Tu código es correcto. El problema que comentas es una peculiaridad de la implementación del gestor de sesiones de PHP sobre ficheros planos. Cuando en una página PHP invocamos *session\_start()*, el sistema primero abre la sesión actual, antes de ejecutar (si procede, según la probabilidad fijada en *session.gc\_probabily*) el recolector de sesiones. Como acabamos de abrir la sesión, está «fresca» en lugar de «caducada» y el recolector no la borra. En cualquier caso, las sesiones antiguas sí se borran. Si en tu ejemplo accedes desde otra sesión (puedes probar a borrar la cookie en el navegador o forzar una

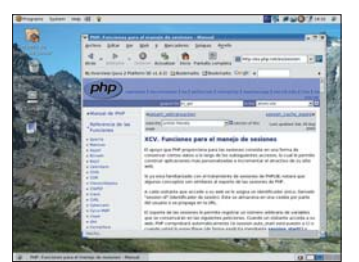

sesión con un identificador arbitrario llamando la función *session\_id*) verás que sí se borra la otra sesión si ha caducado. En la práctica, lo único negativo de todo esto es que desde el punto de vista de la seguridad sería más conveniente que no se carguen los

Con PHP se puede registrar un sistema gestor de sesiones personalizado.

datos de una sesión ya caducada. Imaginemos una web de administración a la que habitualmente sólo se conecta un usuario. Si nadie más accede a la web, la sesión aunque caduque sigue siendo válida, porque no ha tenido ocasión el recolector de sesiones de borrarla. Si un hacker vió el identificador de sesión usando un sniffer, podrá reutilizar la sesión. Es cierto que el fallo de seguridad no está en que la sesión dure más sino en que se vea el identificador por no utilizar SSL. Pero es bueno reducir la exposición a ataques de seguridad lo más posible haciendo que las sesiones caduquen, ya que una sesión caducada sea inválida, con independencia de que el recolector

queda DNS, de modo que si tenemos el nombre de dominio «.soflibre.net» y escribimos el nombre de host «chema», el sistema buscará en el DNS, si no encuentra «chema», por «chema.softlibre.net». Los parámetros que vienen en la página son un subconjunto de los disponibles; podemos ver la relación completa en la página del manual dhcp-options, pero hay que tener en cuenta que la mayoría de los clientes (particularmente Windows) no van a reconocer muchos de ellos. Además, se pueden añadir nuevos parámetros como extensiones del servidor si los asignamos por códigos numéricos. El cliente DHCP para GNU/Linux (dhclient) permite ejecutar un *script* que reciba en variables de entorno cualquier

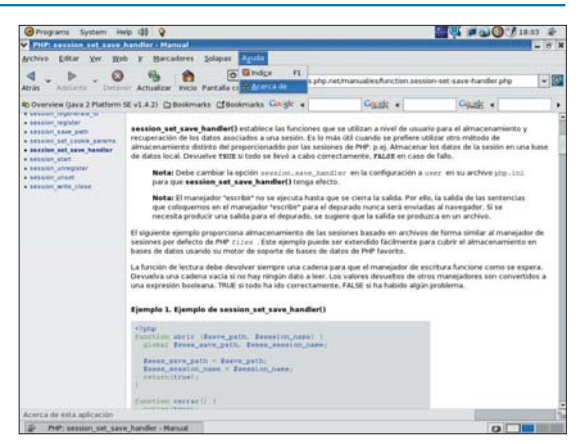

En la web de php.net hay información interesante sobre sesiones.

de sesiones se haya ejecutado o no y la haya borrado del disco. Al fin y al cabo, el recolector de sesiones está para reciclar recursos, no para evitar que se usen sesiones viejas y por eso suele configurarse para ejecutarse lo mínimo posible (es habitual una prioridad de 1% en *session.gc\_probability*). Ante esta situación caben dos posibilidades. Una de ellas es que el programador se preocupe él de comprobar si una sesión está caducada: algo tan simple como añadir un campo a la sesión con el *timestamp* del último chequeo sirve. No añade apenas complejidad, puesto que ya comprobábamos si la sesión asignada era nueva o no.

La otra opción es aprovechar que PHP es muy flexible y permite insertar módulos para almacenar/recuperar/reciclar las sesiones. Esta posibilidad es útil sobre todo para poder guardar las sesiones en una base de datos en lugar de en el disco, o para desarrollar recolectores de sesiones más eficientes que por ejemplo funcionen asíncronamente en lugar de hacer que la respuesta al cliente tenga que esperar a que se complete la operación de reciclado. Otra utilidad es si tenemos páginas de varios usuarios y no queremos arriesgarnos a que desde el código de un usuario se acceda a sesiones del otro. Crear un módulo para la parte del almacenamiento y reciclado de las sesiones es tan simple como escribir cinco funciones en PHP y registrarlas con *session\_set\_save\_handler*. La primera de ellas, *open*, es la que recupera la sesión: podemos incluir en ella código que compruebe que la sesión no ha caducado, mirando con *ini\_get el valor de session.gc\_maxlifetime*, de modo que si ha caducado devolvemos una sesión vacía. Hay más información sobre sesiones en *http://es.php.net/es/session* y en *www.zend.org/zend/tut/session.php*.

parámetro que añadamos al servidor, por lo que sus posibilidades sólo están limitadas por la imaginación. Con otros sistemas operativos no vamos a poder hacer nada de esto. Siempre que hagamos cambios en la configuración de una subred no hay que olvidar pulsar el botón «Salvar» (para que se grabe en el fichero de configuración) y luego en la

página principal el botón de «Aplicar cambios». En la interfaz de Webmin es muy útil el botón «Listar arrendamientos activos», que muestra qué IP están asignadas en un momento dado a qué equipos. También permite ver las asignaciones que han caducado, que se guardan porque si la IP sigue libre y el PC se conecta de nuevo se otorga la misma.

# El puente dorado

### **Acudimos a la Macworld de San Francisco para conocer lo último de Apple**

Tres días llevaba ya de enviado especial de PCA en California, trotando del Yerba Buena Center al puerto y vuelta a Market Street, y todavía no había visto el Golden Gate. Sólo fans de Apple y Steve Jobs en escena, como si fuera Bono en concierto.

Eso es precisamente lo que parecen últimamente las presentaciones del consejero dele-Eso es precisamente lo que<br>
parecen últimamente las pre-<br>
sentaciones del consejero delegado de la empresa de Cupertino: conciertos de rock. El mítico CEO siempre ha sido calificado como la estrella del rock de Silicon Valley y, desde luego, hoy en día sigue siendo un showman digno de los mejores teatros de Broadway (por cierto, Nueva York, final de viaje a las Américas, nevado y tan electrizante como siempre, con una de cada tres personas llevando iPod en ristre). El calificativo de estrella del rock toma ahora un significado literal porque, en cuestión de meses, Apple y su carismático líder se han convertido en números uno de las listas de éxito de la música digital, tanto en las del público, que ha agotado los iPod disponibles en todo el mundo estas navidades, como en la de artistas y productoras, que empiezan a ver la luz al final del tunel gracias a la iTunes Music Store.

Esos eran los tres objetivos para San Francisco: *keynote* del rockero que nunca muere, pasar por el Golden Gate y encontrar a Kim Novak. Showman tuvimos como siempre, pero de Kim Novak, nada de nada. A las tres únicas rubias que vi de cerca fueron a la Barbie Malibú de Market Street, historia sobre la cual pasaremos de puntillas dejándola para un guión de película que le voy a mandar a Ron Jeremy (tres días llevo instalado en California y ya voy en plan guionista), a mi amiga Julia (novia de otro amigo, Roger, malpensados, que no todo es una cinta del Ron y Traci Lords) y a la camarera que seduje en el hotel W San Francisco, con mi irresistible *sex appeal* carpetovetónico, a caballo entre José Luis López Vázquez y Gabino Diego, para que me trajera nada más y nada menos que una de calamares romana. Finalmente, el puente dorado lo tuve por partida doble: el que tiene Apple y el de verdad.

La presentación de Steve Jobs, como siempre, impecable, aunque también como siempre, alguno se esperaba «algo más» para satisfacer su hambre de sorpresa y «gadgets». Steve no sorprendió demasiado con sus anuncios porque previamente ya se sospechaba en la Red (como siempre, los rumores saltaron a ultimísima hora) que iba a presentar nuevos Xserve con procesadores G5, un programa musical llamado Garage Band y un iPod más pequeño, con múltiples colores y de 4 a 5 Gbytes a un precio más barato. Pero el Steve es el Steve, y aunque te fuera a contar por enésima vez el argumento de «Yo hice a Roque III», siempre lo hace entretenido y con su *savoir fair* especial.

### **1984, el año que no fue 1984**

La cosa empezó con una celebración: este año no es ordinario para el Mac. En 2004 se cumple el veinte aniversario del Macintosh (y qué mejor manera de celebrarlo que comprando «El Gran Libro de Mac OS X volumen 2», amigos, ya en vuestro quiosco más cercano y disponible para la venta en *www.glosx.com*). En 1984 la gente de Apple, con el ahora CEO de la compañía controlando el equipo Macintosh después de dar la patada al snob del diseño de interfaz Jef Raskin, cambió totalmente la manera de entender la informática que tenía el mundo, introdujo el primer ratón comercial, la informática de 32 bits y memoria continua (mientras que el mundo PC seguía con sus 16 bits y memoria de 640 Kbytes), SCSI en el escritorio y la interfaz 100% gráfica que licenció —no robó, como piensan los ignorantes de siempre— del Xerox PARC, y que además mejoró más que notablemente con cosas que hoy en día nos parecen normales, como el sistema QuickDraw (con doble *buffering* que permitía ventanas movibles y que podían superponerse), sonido y red integrada.

El Moscone Center desde su misma puerta. Al otro

lado se puede ver el principio del edificio de este centro, con el segundo gran pabellón de exposiciones dedicado a la Macworld Expo. Al fondo se ve el edificio grande, la torre del W y a la izquierda, en ladrillo rojo con torre central en blanco y negro, el Museo de Arte Moderno de San Francisco.

### [ VNU LABS > MUNDO MAC ] Macworld Expo de San Francisco

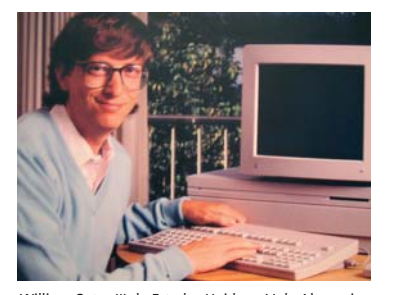

William Gates III de Estados Unidos y V de Alemania, Imperator Rex, al lado de su ordenador favorito: un Macintosh. Esta fotografía de Gates, tomada allá cuando era un fan de la plataforma, muestra que el tiempo no pasa por alguna gente.

Para empezar, nos deleitó con una demostración del nuevo Final Cut Express 2, un software de vídeo que es perfecto para el amateur al que iMovie se le ha quedado pequeño (aunque depende de lo que necesites, porque este año en el festival de Sundance, una de las mejores películas presentadas se ha realizado íntegramente en iMovie) y para el profesional del vídeo que necesita muchas de las características de Final Cut Pro sin el presupuesto que requiere este último (FCE 2 cuesta 299 euros contra los 1.158 del FCP 4). Entre estas nuevas características cuenta con edición en tiempo real, efectos incluidos, sobre G4 y G5, con hasta cinco *streams* de DV que se pueden mezclar, editar y manipular como se quiera en tiempo real, sin *rendering* de ningún tipo, así como corrección de color en tiempo real también y curvas de animación de *clips* en pantalla, entre muchas otras cosas. Su calidad y diseño de la interfaz lo hacen imbatible incluso comparado con productos de precio superior de Adobe y Avid, por poner un ejemplo.

### **El enemigo en casa**

El siguiente producto en la presentación no fue de Apple, pero casi: fue el Microsoft Office 2004 para Macintosh, una nueva (y con una pinta excelente) versión de la *suite*

## **El iPod más pequeño**

La traca final de la presentación de Steve Jobs durante la Macworld de San Francisco fue el nuevo iPod Mini, realmente mini, un reproductor MP3 y AAC compatible con Mac y PC con un disco de 5 Gbytes y las mismas prestaciones que el iPod actual. La interfaz de uso es la misma que en éste (que ha bajado el precio de la unidad de 15 Gbytes a 349 euros, IVA incluido, por cierto). El sistema operativo, todo, menos la nueva rueda con botones incorporados que esperamos pronto se pase al iPod normal (es perfecta, ya no se puede hacer mejor), es el mismo excepto porque no puede aceptar ni el micrófono ni la unidad lectora de fotos de Belkin, según nos cuenta en *pêtit comité* el amigo Greg Joswiak, vicepresidente de marketing de hardware de Apple (el de verdad, el de los USA). Greg nos dice que han puesto mucho cuidado en que la experiencia sea exactamente la misma, porque saben que esa es la clave de su éxito (algo que se sabe muy bien Carly Fiorina y HP, que han licenciado el iPod e iTunes para venderlo con su propia marca). En abril lo tendremos por aquí.

de los de Redmond para Panther. Roz Ho, jefa de la división Macintosh Business Unit del gigante del software, hizo las veces de mortalmente aburrida presentadora (la muy sosa ni se inmutó ante mi pijama de plumas de marabú cuando me la encontré en el ascensor del W, yendo a cenar), pero el producto mereció la pena, con un gestor de proyectos que puede ligar y organizar correo, documentos, hojas de cálculo o lo que se quiera de forma inteligente, no sólo manual. Un nuevo mecanismo inexistente en su versión PC, como el modo de previsualización de página en Excel que a más de uno le hará más feliz que la retirada de Leticia Sabater:

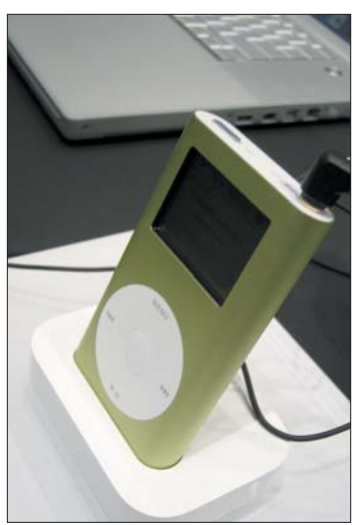

El iPod Mini es un reproductor con las mismas tripas que el iPod normal, pero mucho más pequeño físicamente. Es un producto ideal, ligero, pequeño y perfecto para llevar a cualquier parte sin comprometer la capacidad de almacenamiento de música en comparación a los flash players (unas 1.000 canciones dentro del iPod Mini) que hay en el mercado.

este nuevo modo le permitirá trabajar sobre una representación de la hoja impresa, tal y como se puede hacer en Word, el famoso WYSIWYG. Algo también nuevo en Word y único de la versión para Mac OS X que saldrá en primavera (y del que daremos cuenta aquí puntualmente), es el modo especial de «toma de notas», realmente elegante y útil, algo que me hará sin duda volver a utilizar el Word de nuevo para escribir (después de varios meses utilizando únicamente el editor de textos que viene con Panther).

Según Ho, esta versión celebra también este veinte aniversario del Mac (no sabe nada, la Roz) del que Microsoft es uno de los

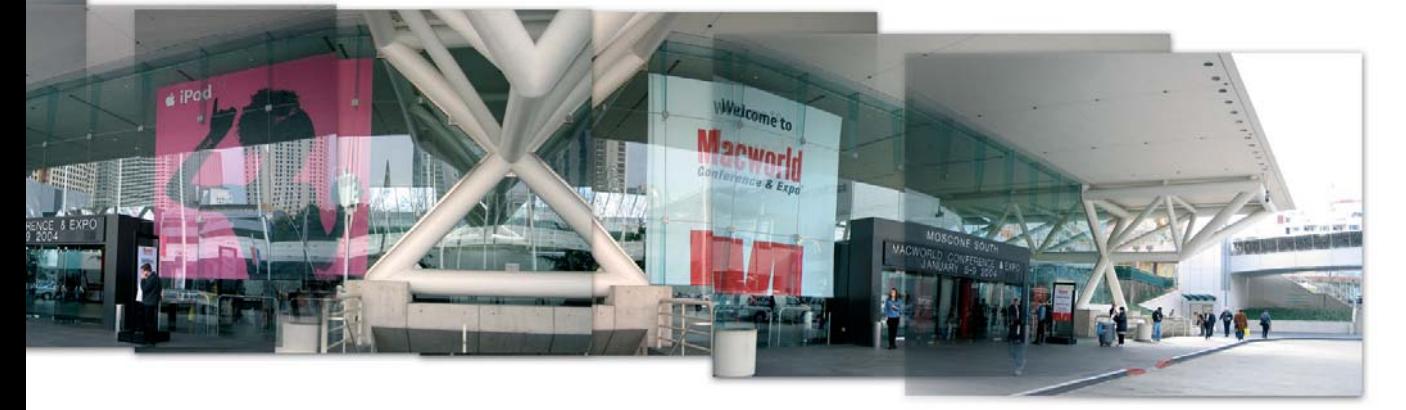

mayores partícipes: ellos fueron los que inventaron Word, Excel y PowerPoint para Mac (antes de que para PC ni siquiera existieran ni en su forma de texto plano, como Word), aprovechando las características gráficas del Macintosh de forma completa, lo que junto con PageMaker y la impresora láser, hicieron de esta máquina todo un éxito. El propio Gates fue responsable de ello, con una pasión absoluta por su ordenador favorito (aunque ahora, lógicamente, reniegue).

### **El show debe continuar**

Después de la presentación, la única que no era de Apple, Jobs siguió dando andanadas, haciendo notar que la transición al nuevo sistema operativo se había completado ya («*la transición más rápida de toda la historia*», según él) y que más de diez mil aplicaciones estaban ya disponibles de forma nativa para Mac OS X, desde el propio Office y Photoshop hasta Final Cut Pro y Shake, pasando por software como Deja Vu, el programa que controla el cluster de cálculo científico de 1.100 ordenadores G5 duales que, por 5,2 millones de dólares y con 10,28 teraflops, es el número tres del ranking de supercomputadores a nivel mundial, sólo detrás del Earth Simulator (más de 300 millones de dólares, 35 teraflops) y el ASCI Q (más de 200 millones, 13, 88 teraflops), y la primera máquina construida con partes estándar que ha superado la barrera de los diez teraflops. Toda una lección para los pocos que todavía no consideran Mac OS X y las máquinas de Apple como los verdaderos monstruos de computación Unix que ahora son (los de la Universidad de Texas intentaron esto con Dell y después de gastarse más de treinta millones de dólares no han sido capaces de salir en el Top 10). Por cierto, que ya se rumorea que los de Virginia Tech, la universidad que ha montado este cluster (llamado «System X» y, cariñosamente, «Big Mac») quieren cambiar sus 1.100 G5 duales por unidades Xserve G5 duales, las nuevas máquinas que presentó Jobs a continuación, con sus dos tomas de aire delanteras pero con un consumo energético y un índice de generación de calor notablemente menor.

El nuevo Xserve G5 viene con memoria ECC DDR400, 8 Gbytes máximo, y la misma arquitectura de bus frontal que hacen del PowerMac G5 una de las estaciones, sino La Estación, de trabajo más rápida del planeta. La capacidad de almacenamiento de la máquina, que viene con su unidad de lectura óptica DVD-ROM, es de hasta 750 Gbytes, con todos los puertos y conectores imaginables y habituales, desde FireWire 800 hasta fibra. El precio, IVA incluido, del dual 2 GHz es de 4.638 euros y el del sencillo, como el del nodo (sin bahías de disco duro), de 3.478

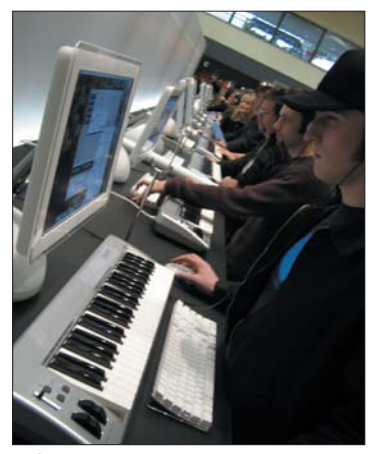

En fila india, todos tocando el teclado de 99 euros que se vende en la AppleStore para todo usuario de Garage Band, el nuevo, adictivo y alucinante programa de composición, grabación y mezclas de la Apple.

euros. Nos frotamos las manos ante la perspectiva de hincarle el diente a una máquina con esta potencia de proceso en un rack de 1U. Para granja de *rendering* (Shake, Maya), servicios de vídeo, *streaming*, proceso en tiempo real, cálculos masivos como los de cluster de Virginia Tech y clustering de aplicaciones de negocios Java 2 y WebObjects, va a ser difícil de superar en relación espacio/precio/prestaciones. Este mismo mes empezará a llegar a los clientes (en teoría, que con Apple nunca se sabe).

La oferta de nuevos servidores se complementa con el Xserve RAID, con una nueva estructura y hasta 3,5 «teras» de almacenamiento, más de un 30% de incremento sobre el anterior. Nuevos conectores SFP, soporte para la virtualización, división de *sets* RAID, expansión en vivo de *sets* RAID y

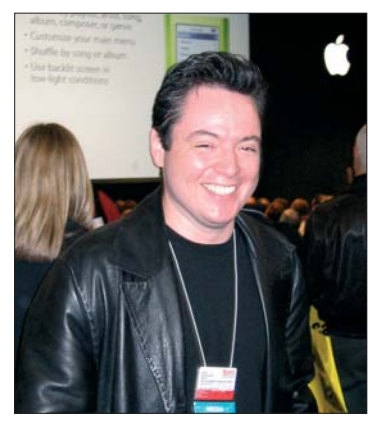

Esto no sería un Mundo Mac con un reportaje de Macworld sin la foto de turno del indocumentado que enviamos en un peligroso viaje contra viento y marea a las Californias, a ver si nos traía unas nueces (lo único que ha traído es un catarro nuevo). [Fotografía de Julia Nyberg].

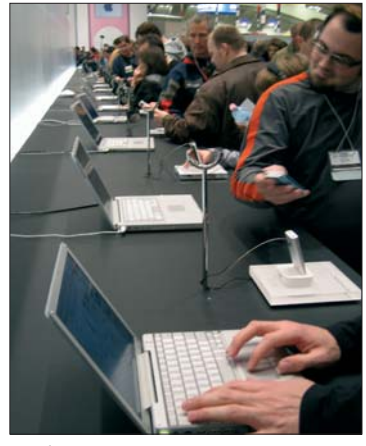

Otra fila india, esta vez con todos jugando con iTunes 4 y el nuevo iPod conectado a un (cuasi-perfecto, a ver si pillo uno a cambio del Titanio, que tengo ganas de tener algo pequeño) PowerBook 12".

certificación independiente para su uso no sólo con servidores Xserve, sino también Windows XP, Linux, Solaris y lo que le echen. Varios fabricantes han anunciado ya productos para el mismo. El precio también es lo mejor: desde los 6.958 euros del modelo con un Tbyte hasta los 12.478 para el modelo «full equipped» con 3,5 Tbytes; unos 3,5 euros por Gbyte de almacenamiento de alta seguridad y disponibilidad.

### **El Office para el resto de tu vida**

Después de pasarse un rato presumiendo de la tienda *on-line* (que domina el mercado de la música digital con un 70% del mercado y subiendo— con 30 millones de canciones vendidas; por cierto, el comprador número uno debe ser Larry Ellison, que se ha gastado 29.500 dólares (!)), pero que en Europa, todavía nada de nada, Steve Jobs se lanzó a explicar el nuevo iLife, que viene con nuevas versiones de iMovie, iDVD e iPhoto (muchísimo más rápido que antes y pronto ofreciendo el servicio de impresión de álbumes), además de una nueva aplicación de música orientada al músico aficionado, «semi-pro» e incluso profesional (ahí estaban varios músicos alucinando sobre la libertad que la nueva interfaz les daba para componer antes de llegar al estudio para hacer el álbum definitivo con pesos pesados como Logic o ProTools). Esta aplicación se llama Garage Band y en el número que viene nos volcaremos con ella (y el resto de la *suite* iLife) porque merece la pena que le hagamos una guía visual en detalle. Es una auténtica gozada, con 64 pistas, simulación de instrumentos, *loops* musicales, MIDI, simulación de amplificadores de guitarra en tiempo real... todo ello con una interfaz muy sencilla. **PCA**

**Jesús Díaz Blanco**

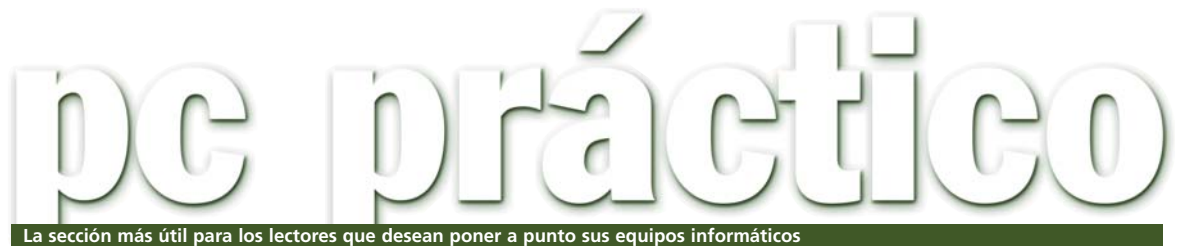

# Modela tu propio PC

Cada vez más en boga, el *modding* ha dejado de ser un hobby para convertirse en un arte más. Incluso, hasta se organizan concursos como el que os hemos propuesto en los últimos meses y que, ahora, amplía su plazo hasta el 31 de marzo.

Si sois asiduos a la revista, habréis comprobado en más de una ocasión nuestra predilección Si sois asiduos a la revista,<br>habréis comprobado en más de<br>una ocasión nuestra predilección<br>por el proceso de personalización del PC. Todo comenzó en julio de 2002, cuando decidimos ofreceros un completo *Tema de portada* dedicado exclusivamente al bricolaje informático. En éste, partíamos desde cero tanto en el diseño como en los componentes, teniendo en cuenta cualquier elemento sus-

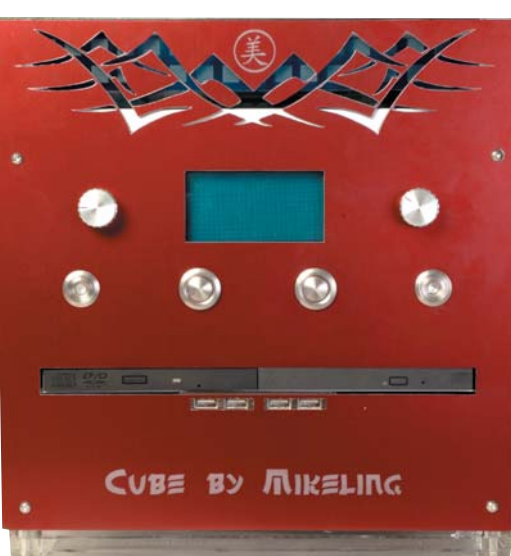

ceptible de ser incluido en un equipo, y aspectos tan importantes como la ventilación y refrigeración, la reducción del ruido y espacio o la pintura.

El éxito que alcanzó el tema y el incipiente interés por parte de los lectores en estas modificaciones (incluso en las mejores *parties* españolas, Euskal, Xuventude Galicia Net o Campus, el número de este tipo de máquinas crecía a pasos agigantados) nos llevó a lan-

zar la primera edición del *Concurso de Modding*, que tuvo una muy buena acogida, con un número de participaciones que superó el centenar. Algunos de los diseños, sinceramente, nos dejaron realmente sorprendidos (el de la ilustración consiguió el primer premio), debido a la calidad y complejidad aportada por los participantes. Incluso, decidimos dedicar seis entregas prácticas en la revista relacionadas con la

elaboración desde cero de un PC, que fueron realizadas por el mismo ganador.

Ahora, le toca el turno al *Segundo concurso de Modding de PC ACTUAL*, que, igualmente, ofrece suculentos premios para los tres primeros puestos. Desde aquí, os animamos a participar, ya que no es necesario partir de cero, sino que cualquier manipulación que hayáis hecho de algún componente de vuestro ordenador será suficiente. Animaros a subir el listón de la edición anterior y a uniros al selecto grupo de *modders* de nuestra publicación.

Las bases no tienen mayor misterio. Tan sólo será necesario enviar varias capturas del proceso de elaboración, así como un detallado informe de

los componentes utilizados y de los pasos realizados. La fecha límite de recogida de los trabajos se ha ampliado hasta el día 31 de marzo y la forma de enviarlo puede ser mediante correo ordinario o electrónico. Éstas son las direcciones: PC ACTUAL (VNU Labs). C/ San Sotero Nº8, 4ª Planta. 28037 Madrid y *concursomod@vnubp.es*. Daremos a conocer al ganador en la revista de mayo de 2004.

### PCA **[ 151 ]** febrero 2004

# El último byte

### **Made in Spain**

¿Por qué tendremos los españoles la manía de subestimarnos? Todo lo foráneo nos parece mejor, de mayor calidad, más atractivo. Sin embargo, no siempre lo es. Yo pensaba así hasta que tuve la oportunidad hace ya años de empezar a realizar esporádicamente viajes al extranjero. Ahora no puedo evitar volver la vista atrás. Lo que antes era ilusión por conocer ahora es, sencillamente, curiosidad. Es una lástima que a veces sea necesario conocer lo ajeno para apreciar lo propio, pero parece evidente que es así. O al menos así lo experimenté yo. En la actualidad me sigue encantando viajar y lo hago siempre que puedo. Pero no hay ocasión en la que no eche en falta lo nuestro: la comida, el clima, el ambiente... Con el tiempo he aprendido no sólo a valorar los atractivos de este país, he empezado a disfrutar de él realmente, de todo lo que me rodea. Estoy seguro de que en el mundo hay muchos lugares fantásticos en los que vivir, y creo a ciencia cierta que España es uno de ellos.

> **Juan C. López Revilla juan.c.lopez@vnubp.es**

 $-7 = 96.5 MOP$ 

### [ PC PRÁCTICO ] Microconsultas

### **ENVIA TUS DUDAS**

**Esta sección pretende ofrecer una respuesta a cualquier problema que os surja sobre vuestro equipo o los programas que empleáis. Para ello, basta con que nos hagáis llegar vuestras dudas por correo electrónico a la dirección consultas-pca@vnubp.es. También podéis contactar con nosotros por carta en PC ACTUAL. San Sotero, 8. 4ª planta. 28037 Madrid; o bien por fax en el 91 327 37 04.**

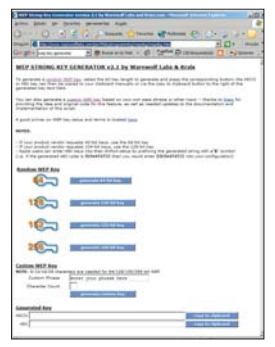

Generar una clave WEP segura es en realidad tan sencillo con este tipo de aplicaciones como pulsar un botón.

### **Claves WEP fantasma**

### **Comunicaciones / Cifrado >**

*Tengo un ordenador portátil con una tarjeta inalámbrica que utilizo con frecuencia en la universidad. En el edificio, han instalado la infraestructura necesaria para que cualquiera pueda conectarse desde prácticamente cualquier sitio y navegar por Internet o trabajar con los compañeros en los pasillos. Mi portátil, sin embargo, no es precisamente un Centrino y he de mantener Windows 2000 instalado, ya que XP es demasiado exigente. Mi problema tiene que ver con la clave WEP que utiliza la red para cifrar las comunicaciones. Pese a tratarse de una palabra de paso pública (todo el mundo la conoce), y aunque estoy completa-*

*mente seguro de haber tecleado la clave WEP correctamente, soy incapaz de acceder a la red. En mi casa, en cambio, con un punto de acceso del mismo fabricante no tengo ninguna dificultad para usar el portátil, y conectarme. ¿Cuál puede ser el problema?* **Marian Antón (Madrid)** Nosotros también hemos detectado que, en algunas ocasiones, el controlador de la tarjeta inalámbrica para Windows 2000 no hace una correcta traducción de la palabra de paso a cifras hexadecimales. Para comprobar si éste realmente es tu caso necesitas otro equipo con Windows XP y una tarjeta inalámbrica. Entonces, simplemente teclea la contraseña en ambos equipos y, luego, examina las cifras hexadecimales que ambos han generado. Si coinciden, el problema es probablemente otro, mientras que, si son diferentes, podemos apostar a que el controlador tiene la culpa. Una posible solución sería apuntar los números y utilizarlos en lugar de la contraseña, ya que al fin y al cabo se trata de lo mismo. La cuestión es que, cuando cambien la clave, o nosotros cambiemos de red, tendremos que buscar un equipo con XP y traducir de nuevo la palabra en cifras. Existe sin embargo la posibilidad de hacer nosotros mismos esta traducción por nuestra

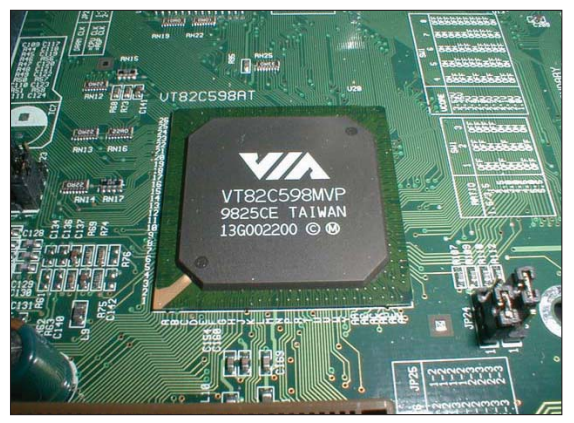

Los chipset más antiguos pueden darnos problemas a la hora de instalar discos duros de gran capacidad o tarjetas y periféricos de reciente aparición.

cuenta, por ejemplo con un programa. En la dirección *www.warewolflabs.com/portfolio/ programming/wepskg/wepskg.html* encontraréis una forma de generar las claves fácilmente recurriendo a un pequeño código en JavaScript. Los que viajan mucho, y no quieren preocuparse por este asunto de contraseñas, tan sólo tienen que guardar la página web completa en su disco duro, no habrá red que se os resista.

### **Disco duro no reconocido Hardware / Placas base >**

*Tengo una placa base antigua, una Soltek SL-56D5, con procesador AMD K6 a 350 MHz y BIOS Award. El disco duro es un Seagate de 40 Gbytes (modelo ST340014A). Cuando lo instalo, la placa no lo reconoce, ni cambiando el jumper en el dispositivo para limitar la capacidad a 32 Gbytes, ni especificando a mano las características CHS que men-* *ciona el manual del fabricante. Por otra parte, no he intentado actualizar la BIOS, ya que en la página web de Soltek, cuando se habla de los cambios que se han actualizado en la ultima versión de la BIOS, no se menciona en ningún momento el soporte para discos duros de ese tamaño (sólo habla de soportar mayores frecuencias de CPU). ¿Hay alguna forma de que pueda utilizar la unidad de Seagate en este ordenador?*

#### **Antonio Martín**

Dada la antigüedad de tu placa no nos ha sido posible encontrar una completa lista de especificaciones de la misma pero sí hemos averiguado que posee un chipset VIA MVP3 y que soporta hasta la especificación EIDE Ultra DMA 33. Así, creemos que debería ser capaz de manejar sin trabas el disco que intentas instalar. Nuestra experiencia nos dice que muy probablemente arreglarás tus problemas actualizando la BIOS. Puede que la última versión disponible no resuelva específi-

### Los especialistas del laboratorio

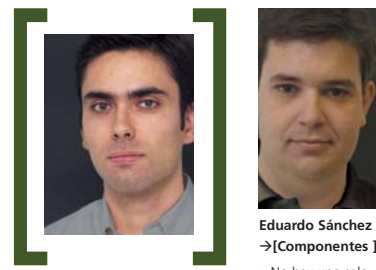

**Juan C. López Revilla**  Æ**[Coordinador de la sección ]**

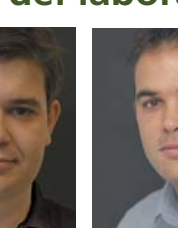

Æ**[Componentes ]** > No hay una sola **Javier Pastor**  Æ**[Sistemas ]**

placa o «micro» que se le resista > Experto en Linux y en dispositivos que «huelan» a digital

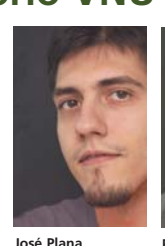

Æ**[Comunicaciones ]** > Los entornos de red

no tienen secretos para él

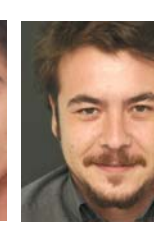

**Pablo Fernández**  Æ**[Diseño ]**

> > Es un fanático del diseño 3D y del vídeo digital

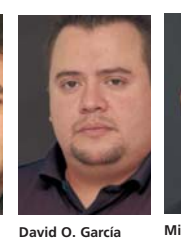

> Su especialidad son las GPU de última generación

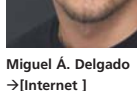

> El tratamiento de imagen y la Red se rinden ante él Æ**[ Sistemas gráficos ]**

### [ PC PRÁCTICO ] Microconsultas

camente el caso que nos planteas, pese a ello, quizá sí lo hacia la inmediatamente anterior, con lo que dichos cambios también serán aplicados. Por tanto, aunque sólo sea por ir descartando soluciones, empe-

zaríamos por actualizar la BIOS de la placa base. Acto seguido, deberías dejar que detectase automáticamente el disco, además de ajustar la traslación de sectores en modo *LBA*. Asimismo, com-

### Pantalla plana lenta

**Hardware / Pantallas TFT >** *Siempre he tenido un monitor CRT junto a un AMD Athlon 1,2 GHz y una Win-Fast Titanium. El caso es que hace un par de meses quise cambiar a una TFT, porque me encanta la legibilidad que aportan. Sin embargo descubrí que con los juegos aparecían cortes, como si hubiera cuellos de botella donde antes no los había con los CRT. Primero probé una pantalla Medallium de 15" con conexión D-Sub, que realmente era de mala calidad, y pensé que ese era el problema de los cortes. Luego lo intenté con una BenQ también de 15" y con D-Sub. Con ésta, al margen de su excelente visualización, el problema de los cortes tampoco desapareció. Entonces, me volví a quedar con la solución CRT que venía utilizando. Me gustaría que me orientaseis algo en esto, si es problema de*

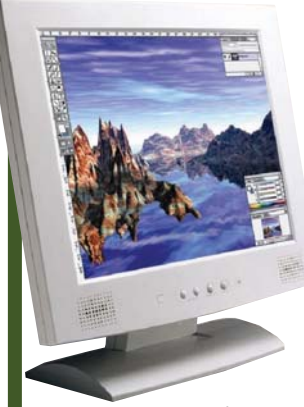

Las pantallas TFT, aunque ofrecen una estabilidad de imagen muy superior a las de un monitor CRT convencional, tienen algunas desventajas, como la limitada velocidad de refresco de la imagen, lo que supone un problema para juegos o películas de acción.

*todas las TFT, sólo de algunas, si se soluciona con la conexión DVI, etc.*

**Daniel Fernández**

El problema que comentas es hasta cierto punto normal. Las TFT, debido a la tecnología que emplean para presentar las imágenes, ofrecen una velocidad de refresco de toda la pantalla mucho más lenta que la que pueden proporcionar los monitores CRT convencionales. Así, aunque resultan más que adecuadas para afrontar la mayor parte de las tareas, en juegos de acción rápida, donde los movimientos se producen a toda velocidad, es completamente común que aprecies una lentitud gráfica. No obstante, como te decíamos, esto no sucede por culpa de tu tarjeta gráfica ni del resto de la configuración de tu equipo, sino de la tecnología utilizada por la propia pantalla.

Como alternativa hablas de la conexión DVI, a la que ya hemos dedicado cierto espacio en nuestra revista en meses pasados. Se trata de una interfaz digital a la cual podemos conectar directamente la pantalla TFT, evitando que se produzca la habitual conversión digitalanalógico-digital. Con el DVI lo que fundamentalmente se gana es calidad de presentación de las imágenes y nitidez de la propia pantalla, por no hablar del aspecto electrónico, en el que se ahorran componentes. No obtendremos, de todos modos, una mayor velocidad de representación, dado que seguimos dependiendo de las limitaciones de la propia tecnología.

prueba que en la placa no se encuentra desactivada la controladora IDE a la que has conectado la unidad, confirma que el cable IDE está correctamente pinchado y se halla en perfecto estado. Por último, ajusta el *jumper* a maestro o esclavo, aunque no limites la capacidad a 32 Gbytes, ya que no es ésta la solución. Todo ello, evidentemente, partiendo de la base de que el disco que intentas instalar funciona sin problemas, aspecto que podrías constatar conectándolo al PC de cualquier amigo.

### **Problemas con el DNS Hardware / Controladora FireWire >**

*Tengo un Pentium 4 a 2,4 GHz, Windows XP Professional, tarjeta de red 3Com y una conexión ADSL a través de un router. El problema surge cuando instalo una tarjeta FireWire CI1394B de Conceptronics (3 puertos). Windows XP la reconoce e instala automáticamente, tanto como tarjeta de red como bus de conexión. A partir de este momento, el sistema se vuelve incapaz de resolver las direcciones DNS, es decir, hace un ping a la IP de Microsoft pero no resuelve otro a www.microsoft.com, por ejemplo. Desde el sistema no se detecta ninguna incompatibilidad, y el problema persiste incluso desactivando la tarjeta FireWire o desinstalándola físicamente (sacándola del PC). Solo se solventa recuperando un punto de sincronismo del sistema anterior a la instalación y, por supuesto, sin la tarjeta FireWire instalada.*  **Eugeni Fibla** 

La causa de tus quebraderos de cabeza parece residir únicamente en un fallo de configuración de tu sistema, aunque desde luego nos resulta francamente sorprendente que tengas que volver a un punto de restauración para que la resolución de nombres DNS trabaje correctamente. Además, nosotros hemos instalado tarjetas FireWire similares y nunca nos hemos topado con un conflicto similar. Por ello, sólo podemos orientarte y darte alguna idea. Una vez instalada la unidad, más que desactivarla desde el *Administrador de dispositivos*, simplemente desactivaríamos

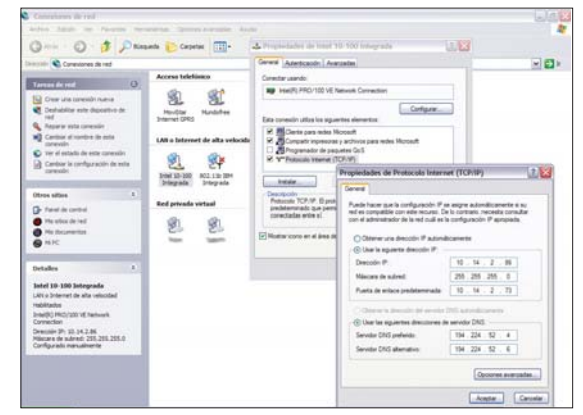

Cuando en el sistema tenemos instalados múltiples adaptadores de red, pueden surgir problemas para acceder correctamente a Internet.

el componente de red, que es el que parece que está generando el problema. Para ello, acudiremos a *Inicio/Conectar a/Mostrar todas las conexiones*; tras lo que se abrirá la ventana

que aglutina todas las conexiones de red y de acceso telefónico a redes. Aquí localizaremos la que corresponda a la tarjeta FireWire, haremos clic con el botón derecho sobre ella y pincharemos en la opción *Desactivar*. Seguidamente, comprueba que la configuración DNS e IP de la tarjeta de red están ajustadas manualmente con los valores adecuados y no de forma automática, aun a pesar de que tengas instalado y configurado un servidor DHCP en tu *router* ADSL. Además, verifica que no tienes habilitada ninguna conexión de acceso telefónico a redes como predeterminada a la hora de acceder a Internet, y tampoco mantienes activo ningún otro adaptador de red sea del tipo que sea.

### **Técnicas de compresión**

**Software / Algoritmos de compresión >** *Me gustaría mucho que me aclaraseis una duda conceptual que tengo desde hace tiempo y no he*

## Tomar posesión de una carpeta

**Software / Sistemas operativos >**

*He instalado Windows XP Professional en un disco duro nuevo que acabo de montar, dejando el antiguo —con todo mi sistema anterior, aplicaciones y datos— como secundario. El problema surge cuando intento acceder a ciertas carpetas de este último, donde también estaba instalado Windows XP. Así, por ejemplo, cuando quiero ir al directorio Documents and settings, siempre me da un mensaje de error en el que me indica «Acceso denegado». ¿Qué puedo hacer para consultar la información contenida en dicho directorio?* **Ángel Morell**

El problema que tienes es de permisos. En el directorio Documents and settings es donde se almacenan las configuraciones del usuario, sus archivos, Mis documentos, etc. Windows XP asignó, por tanto, derechos de acceso a los usuarios de tu vieja instalación. Podemos resolver esta incidencia tomando posesión de la carpeta para lo que, eso sí, tendrás que iniciar sesión con el usuario Administrador o con una cuenta que disponga de sus derechos. Entonces, haz clic con el botón secundario del ratón en la carpeta de la que deseas tomar posesión y dirígete a *Propiedades/Seguridad*. Selecciona *Aceptar* en el mensaje de seguridad (si aparece alguno) y acude a *Opciones Avanzadas*. Después, ve a la pestaña *Propietario* y, en la lista *Nombre*, haz clic en tu nombre de usuario (en Administrador si has iniciado sesión como tal o en el grupo

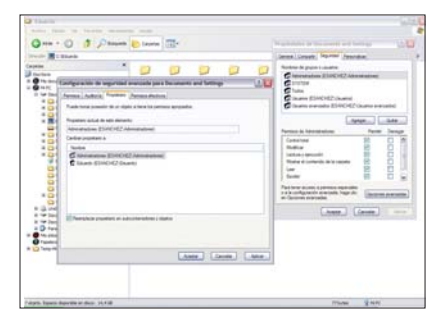

Cuando reinstalamos un sistema operativo o utilizamos un disco cuya información fue organizada y creada desde otro Windows 2000/XP, pueden surgir problemas de permisos que nos impidan acceder a la información guardada.

Administradores). Si deseas tomar posesión del contenido de dicha carpeta, activa la casilla de verificación *Reemplazar propietario en subcontenedores y objetos*. Finalmente, acepta para guardar los cambios.

Hecho esto, se mostrará el siguiente mensaje, donde nombre de carpeta es el de aquella a la que pretendes acceder: *No tiene permiso de Lectura sobre el contenido del directorio nombre de carpeta. ¿Desea reemplazar los permisos del directorio por permisos que le concedan Control total?* Todos los permisos serán reemplazados si contestas *Sí*, por lo que escogeremos esta opción y pulsaremos *Aceptar*. Luego, vuelve a aplicar los permisos y la configuración de seguridad que quieras para la carpeta y su contenido.

*conseguido resolver preguntando a amigos y conocidos entendidos en informática. El caso es que me parece que la compresión siempre conlleva pérdida de información, por lo que es una técnica de la que debemos huir los que preferimos disfrutar de la máxima calidad en distintos ámbitos, como el audio o el vídeo. ¿Estoy en lo cierto o es posible comprimir los datos sin merma alguna en la calidad final?* **José Andrés Mota** 

### Aunque en tu exposición no vas totalmente desencaminado, lo cierto es que, si somos rigurosos, debemos contradecirte. La verdad es que sí es posible afrontar el proceso de compresión sin perder un solo bit de información. El hecho de perder o no datos depende esencialmente de tres factores: el propio algoritmo de compresión, la fuente original de la información y el uso que queramos dar a los datos una vez comprimidos. Para aclararte esta cuestión utilizaremos varios ejemplos reveladores. Supongamos, en primer lugar, que queremos comprimir un fichero de texto voluminoso para transportarlo, por ejemplo, en un disquete.

Lógicamente, en última instancia necesitaremos recuperarlo íntegro para acceder a toda la información que contiene. Es posible realizar este proceso sin problema alguno gracias a herramientas como WinZip o WinRar, entre muchas. *Grosso modo*, los algoritmos que describen el funcionamiento de estas aplicaciones examinan la repetición de ciertos patrones que serán sustituidos en el fichero comprimido resultante. Obviamente, por problemas de espacio en esta sección no podemos profundizar más en estas técnicas.

Sin embargo, en otros escenarios la compresión sí conlleva una pérdida de información, sobre todo en los ámbitos que a ti parecen interesarte (audio y vídeo). Aquí debemos contemplar dos nuevos parámetros de especial relevancia: el concepto de muestreo y la conversión del dominio analógico al digital. La conversión de la información de un dominio a otro siempre conlleva una pérdida de información y, en con-

## Firmas digitales WHQL

#### **Software / Certificaciones >**

*Con frecuencia, cuando instalo los controladores asociados a alguno de los dispositivos de mi PC aparece un mensaje de error que me dice algo así como «Estos controladores no han superado la certificación WHQL». Me ha sucedido ya varias veces y la verdad es que no sé cómo resolver este problema. ¿Puedo hacer algo para evitar la aparición de esta ventana de error? Resulta curioso, pero la verdad es que, por otra parte, no he tenido problema alguno una vez he concluido la instalación de este software.*

### **Rubén Aparicio Martínez**

Afortunadamente, lo primero que debemos hacer es tranquilizarte, ya que en absoluto se trata de un mensaje de error. Esto explica que, una vez que has instalado los controladores, todo vaya bien y no hayas observado problema alguno. Windows utiliza ese texto tan sólo para informarte de que el software carece de la certificación WHQL (Windows Hardware Quality Labs) otorgada por los laboratorios de Microsoft especializados en verificar la estabilidad y compatibilidad de todo tipo de componentes hardware con su familia de sistemas operativos. Se trata tan sólo de un aviso, por lo que no tiene por qué suceder algo malo si los instalas. No obstante, es aconsejable que uses, a ser posible, controladores certificados ya que minimizan la aparición de conflictos. Aun así, si quieres, puedes

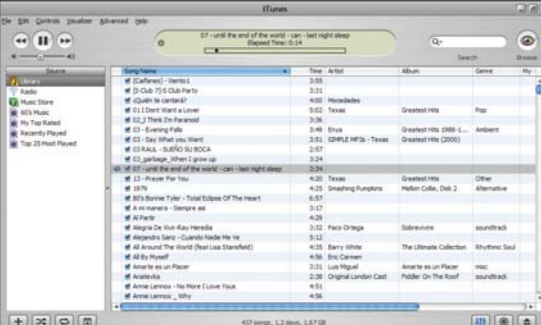

El algoritmo de compresión de MP3 conlleva una pérdida de microinformación despreciable para muchos aficionados al audio, pero insalvable para los más exigentes.

secuencia, una merma en la calidad. La conversión A/D requiere tomar muestras del máster analógico original en función de determinados intervalos de tiempo, que posteriormente serán codificadas mediante algún sistema de codificación digital. La pérdida de información radica en el

hecho de pasar de una señal continua a otra discreta. Esto indica que la digitalización como tal ya implica una pérdida de información.

Ahora vamos a estudiar otro escenario. Supongamos que tenemos un fichero de datos de gran tamaño y deseamos reducirlo para que pueda ser

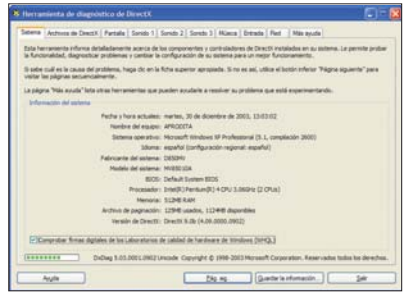

Desde la herramienta de diagnóstico de DirectX podemos exigir a Windows que compruebe las firmas digitales de los laboratorios de calidad del hardware de Microsoft.

conseguir que ese mensaje no vuelva a aparecer más, aunque si lo haces no sabrás si el software que instalas ha superado o no esa certificación. Para lograrlo debes dirigirte a *Inicio/Panel de control/Sistema* y hacer clic en el botón *Firma de controladores* de la pestaña *Hardware*. Por último, has de activar la opción *Ninguna: instalar el software sin pedir mi aprobación.*

En este marco, resulta especialmente interesante permitir que la herramienta de diagnóstico de la API DirectX integrada en Windows XP busque firmas digitales WHQL, aunque para hacer uso de esta prestación debes contar con conexión a Internet. Para habilitar esta característica, tienes que introducir el comando *dxdiag /whql:on* en *Inicio/Ejecutar…*

> almacenado en un medio de poca capacidad. Podríamos comprimirlo con WinZip o algún software similar y recuperarlo íntegro posteriormente, pero probablemente desbordaría el medio de almacenamiento al que deseamos transferirlo en el momento de la descompresión. Éste es el problema que solventan los algoritmos de compresión que utilizan las tecnologías MPEG-4 y MP3, entre otras. Esta última, elimina aquella información a priori imperceptible para recortar el tamaño del archivo original (las frecuencias inaudibles). Si eliminamos información perdemos calidad, siendo dos parámetros directamente proporcionales. Por supuesto, es muy difícil determinar qué puede oír una persona u otra, por lo que no todos percibimos de la misma forma esa merma de calidad.

## **Paso a paso >**Instalación de W98/Me después de XP

### **Software / Sistemas operativos >**

La instalación de una versión anterior a Windows XP en una máquina en la que ya ha sido implantado este último sistema operativo suele conllevar numerosas dificultades. No obstante, es factible llevar a cabo esta tarea con éxito siguiendo los pasos que vamos a describir a continuación y considerando las siguientes premisas. En primer lugar, es preciso que XP resida en la unidad lógica *C:* y que el sistema de ficheros de la partición en que se ha instalado sea de tipo FAT32 y no NTFS. También deberemos disponer de una partición libre de tipo FAT16/32 en la que instalaremos finalmente Windows 98/Me, aunque puede estar en el mismo disco

duro en el que reside XP o en otro (para su creación es posible utilizar la herramienta de administración de discos integrada en este último sistema operativo o cualquier otra, como *fdisk*). Por último necesitaremos un disco de arranque creado con Windows 98/Me y dotado de los controladores estándar utilizados por las unidades lectoras de CD, aunque, si no contamos con él, siempre podemos descargar los archivos imprescindibles para su creación de *www.bootdisk.com*. Es necesario comprobar que el fichero *debug.exe* ha sido copiado a este disco (lo habitual es que sea así). En caso contrario, podemos transferirlo desde la ruta *C:\Windows\System32* de XP. Antes

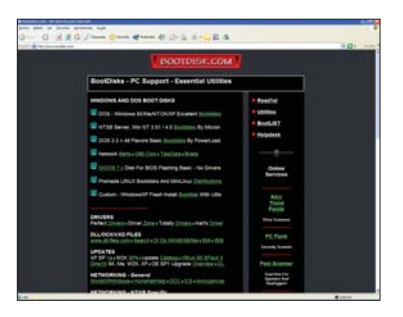

de seguir adelante, es aconsejable salvaguardar los datos importantes del equipo como prevención ante posibles desperfectos derivados de la tarea que vamos a abordar.

### **[01] El arranque correcto**

Lo primero que haremos una vez estemos seguros de que disponemos de toda la infraestructura detallada anteriormente es introducir el disco de arranque en la disquetera y reiniciar el equipo. Cuando aparezca el menú de arranque, seleccionaremos la opción que habilita la compatibilidad con

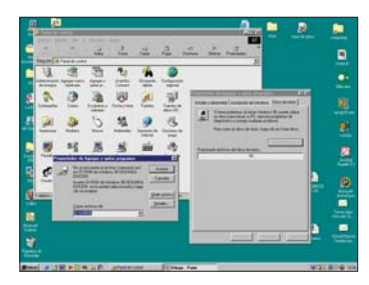

las unidades lectoras de CD y, a continuación, introduciremos el siguiente comando en el *prompt*: *X:\win9x\instalar.exe*, sustituyendo la unidad lógica *X* por aquella referida a nuestro lector de CD. Cuando el asistente de instalación de Windows 98/Me nos pregunte acerca

de la unidad en que deseamos instalar este segundo sistema operativo especificaremos la partición FAT16/32 previamente destinada a este fin (no debemos aceptar la opción que nos brinda por defecto), e indicaremos la carpeta de destino (por ejemplo, *D:\Windows* señala que la unidad de destino es *D:* y el directorio de instalación se identificará como *Windows*).

### **[02] Tras la instalación...**

Una vez concluida la instalación de Windows 9x de la forma habitual, iniciaremos el sistema operativo que acabamos de cargar y nos dispondremos a reparar el gestor de arranque de XP. Lo primero que haremos es generar un nuevo disco de arranque desde Windows 98/Me y almacenar en su interior un fichero de texto denominado *read.scr* con el siguiente contenido: L 100 2 0 1

N C:\BOOTSECT.DOS R BX  $\Omega$ R CX  $200$ W  $\Omega$ 

Ahora, reiniciaremos el equipo con el disco que acabamos de crear e introduciremos en el *prompt* el comando: *A:\debug<read.scr*. Si obtenemos un error, modificaremos los atributos del fichero *bootsect.dos* anotando la orden *attrib C:\bootsect.dos –s –h –r* (desactiva

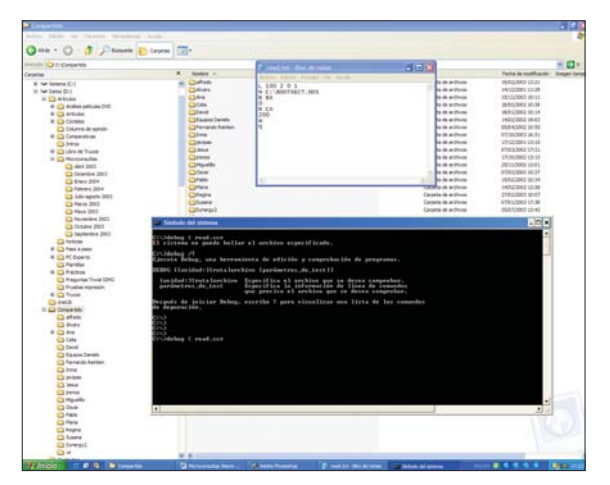

los atributos *Sistema*, *Oculto* y *Sólo lectura*) y volveremos a intentarlo. En seguida, reiniciaremos de nuevo el equipo y accederemos a la BIOS —normalmente basta con presionar la tecla *Supr* durante el inicio del PC—. Desde aquí especificaremos que la unidad de arranque debe ser la unidad lectora de CD (suele hacerse desde el menú *Boot* de la BIOS).

### **[03] Dos opciones a elegir**

Para concluir, introduciremos el CD de instalación de Windows XP y, cuando el asistente nos pregunte si deseamos realizar una nueva instalación o reparar la existente, seleccionaremos esta última alternativa. Cuando nos encontremos ante el *prompt* introduciremos el comando *fixboot* y, cuando la ejecución de éste haya concluido, reiniciaremos el equipo tecleando el comando *exit* y extrayendo previa-

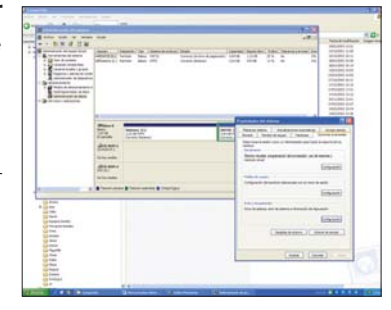

mente de la unidad lectora el CD de instalación de XP. De ahora en adelante, el gestor de arranque de XP debería brindarnos la opción de iniciar cualquiera de los dos sistemas presentes en la máquina.

## La elección de un hosting legal

### **Gabinete jurídico**

**Esta sección pretende dar respuestas a las cuestiones jurídicas que puedan surgir a los lectores en su relación diaria con las nuevas tecnologías e Internet. No dudéis en enviar vuestras consultas a la dirección** *bufete@opinionvirtual.com***. También podéis contactar con nosotros por carta en PC ACTUAL. San Sotero, 8. 4 planta 28037 Madrid. Más información en la web** *www.opinionvirtual.com***.**

Mucha gente desconoce las enormes consecuencias que de tipo legal, y en concreto en lo referente al campo de protección de datos, puede suponer la contratación de un servicio de *hosting*, no sólo para el cliente sino también para el que presta el servicio. Esta afirmación la entenderemos si nos fijamos en que el no respetar la ley en estos ámbitos puede derivar en sanciones económicas de 300.000 hasta 600.000 euros. Por ello, analizaremos aquellos aspectos básicos y legales de obligada consideración a la hora de llevar a cabo este tipo de contratación, refiriéndonos específicamente al que da lugar cuando se alquilan los servicios a una empresa de hospedaje, que es la encargada de su mantenimiento y la que dispone de él físicamente.

### **Transferencias internacionales**

Si el servidor está ubicado físicamente fuera de la Unión Europea, la normativa española aplicable a tal efecto (Ley Orgánica de Protección de Datos, Ley 15/99) considera técnicamente el tránsito de datos como una transferencia internacional. En este caso, la LOPD exige que el país en el que esté físicamente el *host* o servidor posea un nivel de protección de datos de carácter personal equiparable al contemplado en dicha norma. Por otro lado, el Estado español tiene una relación de países considerados como poseedores de tal tipo de amparo, con lo cual, si el lugar de destino está en ella, no habría ningún problema; si no es así, deberíamos obtener autorización previa del director de la Agencia de Protección de Datos (APD). Por ello, es obligado informarnos bien acerca de dónde están situados físicamente los servidores antes de contratar el hospedaje, así como de acudir a dichas listas para comprobar que tienen el visto bueno de la legislación española. Éstas, en la práctica, adoptan la forma legal de Órdenes.

### **Criterios de la APD**

La APD tendrá que evaluar las circunstancias concurrentes del caso, analizando el tipo de datos, la finalidad y la duración de la transferencia, así como el país del que se trate, los informes existentes de la Comisión Europea, las normas sectoriales y generales del estado de destino y las medidas de seguridad en vigor en dicha geografía.

con solicitar dicho beneplácito, sino que habría que indicar también los detalles de la empresa de destino poseedora de dichos servidores y cómo ejercitar ante la misma los derechos que, según la LOPD, asisten al titular de los datos, como son los de acceso, cancelación, oposición y rectificación.

### **Cuidado con los terceros**

Al margen de las transferencias internacionales, de las cuales sólo hemos hecho un ligero y superficial esbozo, hay otra cuestión también desconocida para la gran mayoría. Se trata de aquellos

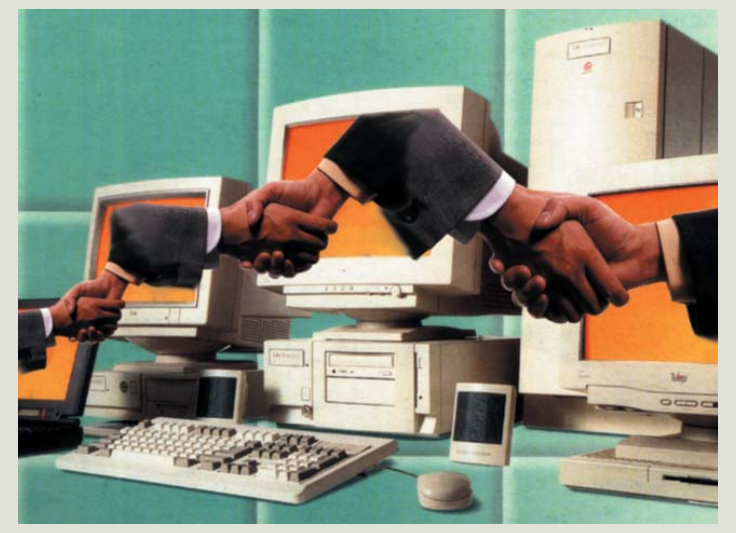

No obstante, existen una serie de excepciones a la solicitud de autorización mencionada. Sin entrar a exponerlas todas, hay una relacionada con la pyme española que se dedicada al comercio electrónico que es la más utilizada y se encuentra recogida en el apartado e) de su artículo 34 de la LOPD. Dice así: «*Cuando el afectado haya dado su consentimiento inequívoco a la transferencia prevista*». Este apartado se cumpliría perfectamente si la empresa propietaria del negocio web comunica a sus clientes de forma previa que sus datos, a efectos meramente técnicos y operativos, o a otros, van a ser remitidos a un servidor alojado en el extranjero, solicitándoles su consentimiento para este fin. Por otro lado, no sólo bastaría

supuestos que se dan cuando la empresa A, española, contrata los servicios de un servidor, también español y alojado en España, pero con una particularidad o peculiaridad: la bases de datos se albergan en el propio servidor, por lo que, al usarse, la información de los clientes, usuarios o visitantes del portal, quedará también reflejada en él. Si llevamos este supuesto al terreno legal, según la LOPD, estaríamos ante un tratamiento de datos por cuenta de terceros, es decir, la empresa A recibe el servicio por parte de la firma de *hosting*. Ante tal supuesto, la ley crea la figura de Encargado del tratamiento, que le corresponde a la sociedad de hospedaje; mientras que la de Responsable del tratamiento atañe a la que contrata con ella dicho servicio. Pues bien, la LOPD dice dos cosas en relación a este tema: en primer lugar que tal compromiso ha de tener su reflejo en un contrato por escrito, o algún otro medio equivalente. En la práctica, cuando uno observa los acuerdos de *hosting* de empresas españolas, llega a la conclusión de que la cláusula de Encargado del tratamiento no aparece por ningún lado. Además, en dicho documento ha de hacerse constar expresamente qué tipo de medidas de seguridad van a ser aplicadas por ambas partes, dejando muy claro que el encomendado no podrá, entre otras cosas, destinar dichos datos a otros fines que no sean los que el responsable exprese en el contrato, ni cederlos a terceras partes o personas, ni tan siquiera para su mera conservación. En segundo lugar, señala que en el supuesto de que el encargado destine esta información a otros fines, o los ceda o utilice incumpliendo el contrato, responderá legalmente igual que el garante en relación a aquellas infracciones que haya cometido. A continuación, exponemos algunos casos típicos.

En el primer supuesto, la empresa B, española, quiere vender zapatos en España. Contrata un *hosting* y éste le ofrece en un *pack* el servicio de pasarela de pagos que se encargará de llevar a cabo los aspectos relacionados con el cobro *on-line* mediante tarjeta de crédito. Si dicha compañía no investiga lo suficiente, o la de alojamiento no le ha advertido ni documentado debidamente, es posible que dicho servicio se ofrezca a través de una tercera empresa, que, a su vez, tenga un servidor alojado, por ejemplo, en Australia (hablamos de un caso real), país que no tiene el visto bueno de la APD hoy por hoy. Otro caso puede ser el de una empresa española, B, que contrata su servicio de hospedaje con otra de la misma nacionalidad. Esta última no es realmente la dueña de los servidores, sino una tercera con la que los subcontrataque, además, le ha permitido usar su propio nombre, quedando oculto el de de la que realmente cede el uso de sus servidores, así como que dichas máquinas están, por ejemplo, en USA, y que no se encuentran en la relación de empresas de Puerto Seguro.

## El caso de Estados Unidos

Aunque parezca una paradoja, EE UU no es un país incluido en las órdenes citadas en el texto, por lo que, en principio, si no se obtiene el consentimiento previo de los afectados (insistimos, previo, y no posterior), estaríamos realizando una transferencia ilegal, que estaría sancionada económicamente con las cifras que hemos comentado al principio del artículo. De cualquier forma, y como no podía ser menos, las autoridades norteamericanas han reaccionado y han llegado a un acuerdo con la Unión Europea mediante el cual el Departamento de Comercio de los EE UU se encargará de incorporar a un directorio, llamado Safe Harbor o Puerto Seguro, a aquellas empresas que cumplan unos mínimos requisitos

Para terminar, hablaremos de una gran multinacional (como pasó con Microsoft) que recaba datos de sus clientes en España, pidiendo su consentimiento previo, claro. Pues bien, como esta compañía en nuestro país es una filial de la empresa madre, cede los

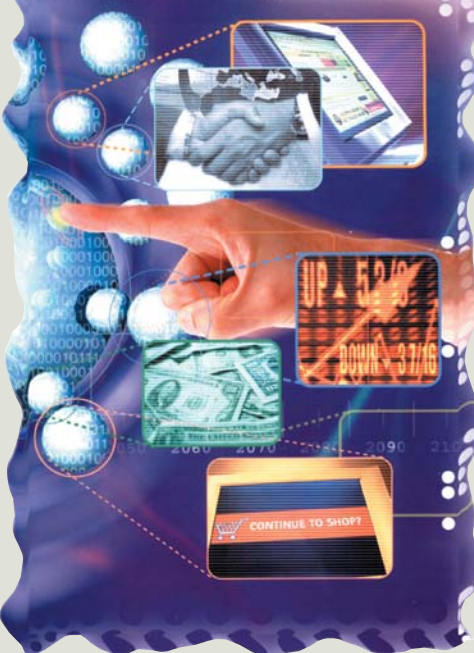

de protección de datos, de modo que éstas tengan el visto bueno de las autoridades comunitarias. Por tanto, si vamos a contratar los servicios de una compañía de USA, tendremos que acceder a dicha relación para estar tranquilos de que la transferencia goza de la «bendición» de las autoridades de protección de datos de la UE. Como anécdota hay que comentar que, aun cuando existe un inmenso número de sociedades norteamericanas metidas en Internet, son muy escasas las que cumplen los criterios de Puerto Seguro. Una gran ventaja para las empresas que están incluidas en dicha relación es que podrán actuar sin ninguna traba en todo el territorio de la Unión Europea.

datos a la matriz, y, aunque aparentemente los esté remitiendo a la misma empresa, legalmente hablando se trata de dos organizaciones distintas, ya que poseen distinta personalidad jurídica, con lo cual estaríamos hablando no sólo de una cesión de información

> sin consentimiento sino también de una transferencia internacional ilegal.

### **Conclusión**

Lo que hay que tener claro es que no debemos apresurarnos a la hora de contratar servicios de *hosting*, ni pasarelas de pagos, ni ningún otro servicio que pueda conllevar el desvío o remisión de datos hacia otro servidor, si no estamos completamente seguros de la legalidad de todo el proceso. También, como ya hemos expuesto, hay que plasmar debidamente en el contrato correspondiente, como mínimo, el contenido imprescindible de la figura del encargo de tratamiento.

**Javier Hernández Martínez, abogado especialista en Derecho de Internet y Protección de Datos**

### **AYUDA A OTROS LECTORES**

**Las páginas de esta sección están abiertas a todos aquellos que queráis compartir vuestros trucos, recetas, triquiñuelas o técnicas de programación con otros usuarios de ordenadores personales. Para ello, basta con que nos los mandéis por correo electrónico a: trucos-pca@vnubp.es. También podéis contactar con nosotros por carta en: PC ACTUAL. San Sotero, 8. 4ª planta. 28037 Madrid; o bien utilizar el fax 91 327 37 04.**

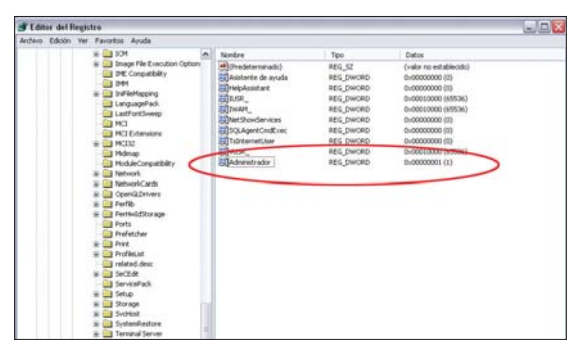

No son pocas las veces que debemos acudir a la cuenta de administrador para modificar alguna opción de nuestro equipo.

### **Iniciar como administrador Software / Sistemas operativos >**

Cuando arrancamos nuestro sistema operativo, y dependiendo de la configuración que tengamos establecida, nos aparecerá la clásica opción de seleccionar el usuario con el que deseamos empezar la sesión. Si no tuviésemos más que una cuenta creada, entraríamos identificándonos como tal. Por el contrario, si hay más de una, deberemos conocer cómo acceder como administradores, puesto que nos será de utilidad en multitud de ocasiones. Por ejemplo, uno de estos escenarios se presenta cuando precisamos realizar un cambio de permisos o una instalación restringida a esa cuenta.

Para ello, lo primero es acudir al Registro de Windows (*Inicio/Ejecutar* y escribimos el comando *regedit*) y buscar la ruta *HKEY\_LOCAL\_MACHI NE/SOFTWARE/Microsoft/Win dowsNT/CurrentVersion/Winlog on/SpecialAccounts/UserList*. En esta última rama, creamos un nuevo valor DWORD con la ayuda del botón secundario del ratón. Le llamamos *Administrador* y le damos el valor *1* para que permanezca activo. Cerramos todo y reiniciamos el equipo para comprobar que efectivamente aparece la cuenta del administrador. Obviamente, tendremos que saber la clave de este usuario (si la tiene) para acceder a todas sus posibilidades. **Esther de las Cuevas**

### **XP sin vulnerabilidades**

**Software / Sistemas operativos >** Aunque Windows XP pueda presumir de ser más estable e incluso seguro que sus versiones anteriores, no está exento de fallos de seguridad. Por ejemplo, quizás ya os hayáis topado con algún «agujero» en el momento de navegar por Internet. Este error consiste en que, al pulsar sobre el vínculo de determinadas direcciones web con código malicioso, pueden borrarse, sin que nos demos cuenta, determinados archivos de nuestro sistema. Si queréis comprobar cómo funciona, debéis crear un directorio que cuelgue directamente del raíz; por ejemplo, *C:\borrador*. En su interior hay que copiar ciertos archivos, los que queráis y con los permisos que os plazca. Seguidamente, en la barra de direcciones del navegador, se debe escribir la URL *hcp://system/DFS/uplddrvinfo.h tm?file://c:\borrador\*. Si todo ha ido bien, se abrirá

### Dreamweaver simplificado

### **Software / Editor web >**

Este editor para la creación de páginas web cuenta con una ventana denominada *History* que disfruta de diversas funcionalidades que pueden ser de gran ayuda. Para acceder a ella, la activaremos en el menú *Window/Others/His tory*. Inicialmente, es aquí donde se registran los pasos dados en un documento nuevo o en aquellos modificados a partir de uno antiguo. También será posible deshacer las acciones que elijamos, moviendo hacia arriba el indicador que aparece a la izquierda, además de repetir aquellas que deseemos de manera automática, con sólo seleccionarlas con el ratón y pulsar al botón repetir (*Reply Steps*).

Una de las principales ventajas que ofrece es la creación de nuestros propios comandos a partir de esa misma

una ventana de ayuda y soporte relativa a la instalación de un nuevo dispositivo. Evidentemente, la reacción lógica es la de cancelar o cerrar dicho asistente. Al hacerlo, la carpeta que había-

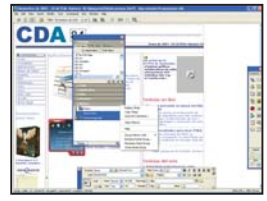

Dreamweaver incorpora diversas utilidades para simplificar nuestros diseños.

ventana, de manera que ahorremos trabajo repetitivo. Para crear uno nuevo, debemos llevar a cabo los pasos que queremos que se repitan. Posteriormente, en *History*, seleccionamos estas acciones y pulsamos sobre el icono en la esquina inferior derecha, eligiendo la opción *Save Selected Steps As Command...*. Le damos un nombre a esta secuencia de datos y aceptamos. A partir de entonces, aparecerá con ese nombre en el menú comandos para futuros usos. **Miguel Herrero (Madrid)**

miento, debemos indicar que existen dos soluciones para evitar esta situación. La más sencilla pasa por instalar el Service Pack 1 sobre nuestro sistema operativo Windows XP. El otro remedio es una

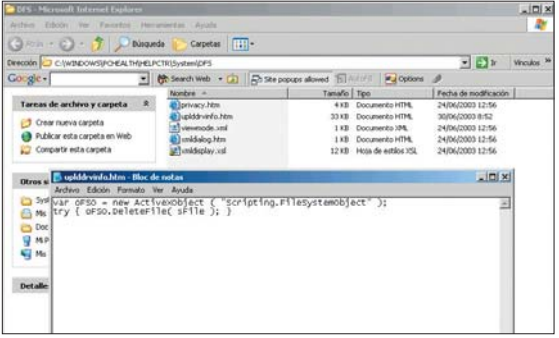

Hay que intentar evitar errores para que los archivos de nuestro disco se encuentren completamente seguros.

mos creado anteriormente quedará automáticamente vacía de contenido, habiendo perdido todos los archivos sin confirmación de borrado o alguna acción similar. Tras comprobar su funcionaconfiguración manual. Para efectuarla, accedemos a la ruta *C:/WINDOWS/PCHE ALTH/HELPCTR/SYSTEM/D FS\*, donde editaremos el archivo *UPLDDRVINFO.HTM*. En él
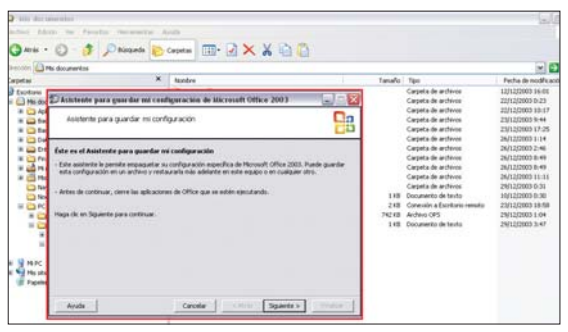

Cualquier usuario podrá importar y exportar la configuración de la *suite* Microsoft Office 2003 de un equipo a otro.

se localizan las líneas que dan origen al conflicto: *var oFSO = new ActiveXObject ("Scripting.FileSystemObject"); try { oFSO.DeleteFile( sFile ); }* Una vez encontradas, tenemos la opción de eliminarlas o borrar directamente el

archivo completo, ya que su pérdida no ocasionará ningún trastorno a Windows. **Ignacio Berlanga**

# **Exportar la configuración de Office 2003**

# **Software / Ofimática >**

Si trabajamos muy a menudo con las aplicaciones de esta *suite*, es posible que determinados aspectos de la configuración de cada programa estén dispuestos según nuestros gustos o exigencias de trabajo, como puede ser la adicción de más botones a las barras de herramientas o la desactivación de la corrección ortográfica.

No obstante, la acción más tediosa viene cuando queremos duplicar esa misma configuración en otro equipo. De hecho, si el nivel de personalización es alto, su clonación puede llevarnos mucho tiempo. Por eso, lo mejor es copiar esa información en un solo archivo y portarlo al ordenador que queramos. Ese es el objetivo de la herramienta *Asistente para guardar mi configuración de Microsoft Office 2003*. Para abrirla, sólo tenemos que seguir la ruta *Inicio/Programas/Microsoft Office/Herramientas de Microsoft Office*. Una vez se presente la ventana con las primeras instrucciones, bastará con seleccionar las opciones concretas para nuestro cometido. En tres pasos, obtendremos un archivo con extensión OPS, en el que se guarda fielmente nuestra configuración del paquete Office. Finalmente, para restaurar nuestra configuración en la máquina destino, volvemos a dar los mismos pasos. Eso sí, cuando el asistente nos pregunte qué acción deseamos realizar, indicaremos que restaurar desde un archivo ya guardado, indicándole su ruta. **Felipe Rojas Pinto**

# **Restringir el acceso al Registro Software / Sistemas operativos >**

Como todos los seguidores de esta sección sabéis, son infinidad las acciones que se pueden acometer desde el Editor del Registro de Windows. En algunos casos, un error de configuración en claves importantes puede suponer una alteración en el comportamiento del sistema operativo. De esta manera, no estará de más restringir su acceso, en especial si tenemos que compartir el equipo con otros usuarios. Antes de limitarlo, es preciso contar con la posibilidad de activarlo de nuevo. Lo haremos abriendo el Bloc de notas y creando un documento con las siguientes líneas de código: *Windows Registry Editor Version 5.00 [HKEY\_CURRENT\_USER\SO FTWARE\Microsoft\Windows\ CurrentVersion\Policies\sys tem] "DisableRegistryTools"=dword: 00000000* Salvamos ese texto bajo el

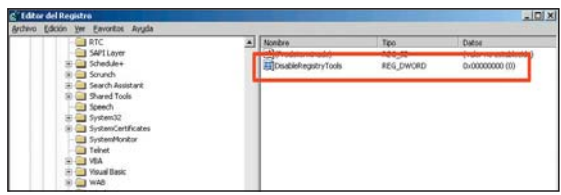

Al igual que el Registro es una potente herramienta de configuración, también puede ser la perdición del sistema si su uso no es correcto.

nombre que queramos, pero con la extensión REG, ya que será una clave que modificará el Registro sin necesidad de edición en pantalla.

A continuación, ya podemos restringir su acceso. Para ello, lo primero es abrirlo desde menú *Inicio/Ejecutar,* tecleando el comando *regedit*. Seguidamente, nos dirigimos a la ruta

*HKEY\_CURRENT\_USER/Soft ware/Microsoft/Windows/Curren tVersion/Policies/System*. En esta última parte modificamos el valor DWORD, que estaba por defecto en *0*, y le damos el valor *1* para activarlo.

Cerramos el Registro y comprobamos que ya no permite el acceso. Para posibilitar de

nuevo su uso, bastará con abrir el archivo REG anteriormente creado. De hecho, podremos tener dos ficheros distintos para seleccionar o no esta opción. El primero de ellos sería el anterior, al que podríamos llamar *activaracceso.reg*,

mientras que el segundo sería una copia exacta salvo por la cadena DWORD. En lugar de esa ristra de ceros, habría que colocar en último lugar un *1*, y salvar el fichero con el nombre *desactivaracceso.reg*.

**Miguel Ángel Ampuero**

### **LAN más rápida Comunicaciones / Redes >**

En Windows 2000 y XP existe un *bug* por el que, al explorar recursos compartidos de algún otro PC conectado a nuestra LAN, el sistema busca, además de los habituales ficheros compartidos, las tareas programadas del ordenador al que intentamos acceder. Este proceso ralentiza considerablemente nuestro trabajo. Para evitar la búsqueda de esas tareas, basta con acceder al Editor del Registro y buscar la clave

*HKEY\_LOCAL\_MACHINE/Sof tware/Microsoft/Windows/Curre ntVersion/Explorer/RemoteComp uter/NameSpace/{xxxxxx}*. El contenido de estas llaves depende de cada máquina. Lo que haremos es exportarla desde el menú *Archivo* del mismo Editor, salvándola en una localización segura que nos permitirá recuperarla —si fuera necesario— posteriormente. Una vez hecho esto, la eliminamos del Editor del Registro con el fin de evitar la posibilidad de ver y adminis-

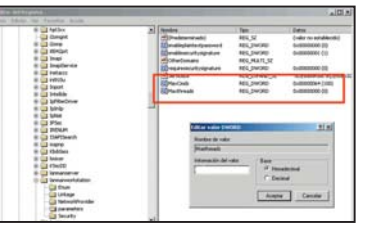

Mediante la modificación de ciertos valores del Registro, podremos mejorar las tasas de transferencia interna en la red de área local.

> trar tareas programadas en otros PC de nuestra LAN. Del mismo modo, y para que la conexión sea aún más rápida, podemos incrementar el número de *buffers* que el sistema se reserva para el rendimiento de la red, aumentando así el caudal de datos que podrá administrar. Cabe mencionar que cada *buffer* extra que configuremos se reservará 1 Kbyte adicional de memoria RAM, pero esto ocurrirá sólo cuando la aplicación esté haciendo uso de ellos. Para llevarlo a cabo, accederemos de nuevo al Registro y nos situaremos en la clave *HKEY\_LOCAL\_MACHINE/SY*

# Problemas con CD-RW

**Software / Sistemas operativos >** Windows Server 2003 y XP pueden plantear en ciertos escenarios problemas de configuración o funcionamiento de los dispositivos de regrabación de CD o DVD. Si es así, el sistema operativo no nos dejará

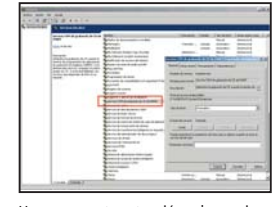

Hay que prestar atención a las opciones que por defecto están establecidas en el sistema operativo cuando surgen problemas de este tipo.

copiar ficheros a estas unidades, o bien la pestaña de *Grabación* no estará activada cuando accedamos a las propiedades de este hardware. También es posible que nos aparezca un mensaje informándonos de que no es factible escribir en el disco o que está lleno, lo que impedirá el proceso de «tostado». Para solucionar este incon-

*STEM/CurrentControlSet/Servic es/Lanmanworkstation/parame ters*. Desde aquí, cambiaremos los valores de tipo DWORD *MaxCmds* y *MaxThreads*. Si no existieran, los crearemos para modificar su contenido inicial. Estos deben guardar el mismo dato, que por defecto vendrá establecido en *15* y el rango que podemos especificar va desde *0* hasta *255* (cuanto más alto, mayor será el ancho de banda disponible por cada conexión).

**Evaristo González**

# **Disquete de arranque para XP**

**Software / Sistemas operativos >** Muchos de los PC más «veteranos» no cuentan con la posibilidad de arrancar su máquina desde el lector de

veniente, tendremos que activar el servicio de grabación de Windows Server 2003, denominado *Servicio COM de grabación CD de IMAPI*. Lo haremos ejecutando el comando *services.msc* (desde *Inicio/Ejecutar*), de manera que aparezca el listado de todos los disponibles en el sistema. Sólo tendremos que localizarlo entre todos ellos y activarlo pulsando el botón izquierdo del ratón. En la opción *Propiedades* cambiamos su tipo de inicio a *Automático* y pulsamos en *Aplicar*. Una vez hechos estos cambios, tendremos que reiniciar el sistema para que el servicio se ponga en marcha (podríamos hacerlo manualmente, pero de esta forma evitaremos tener que controlar esta ejecución tras cada encendido del PC). A partir de ese momento, contaremos con la posibilidad de grabar ficheros a un CD-R o CD-RW directamente desde Windows Server 2003.

**Pedro de la Mata**

CD o DVD, por lo que se complica la instalación de Windows o Linux. En ambos casos, es posible crear unos discos específicos de arranque que permitirán iniciar este proceso desde esta unidad, para continuarla poco después con el propio CD de instalación. En Windows XP es posible acceder a esta posibilidad mediante la generación de estos disquetes desde un fichero que descargaremos desde la web de soporte de Microsoft. El enlace completo es *www.micro soft.com/downloads/details.aspx ?displaylang=es&FamilyID=bbe 82a74-76af-4c21-b853 d9f07cbfa559*. Mediante la ejecución de esta utilidad, se crearán una serie de discos con los que podremos acceder al proceso de instalación

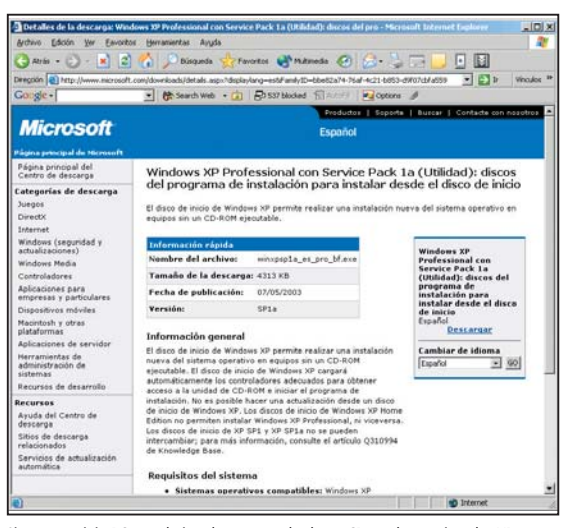

Si nuestro viejo PC no admite el arranque desde un CD, podremos instalar XP mediante la creación de nuestros propios disquetes.

de este sistema operativo. Una vez preparados, sólo tendremos que reiniciar el PC con el primero de estos discos insertado. No hay que olvidar que habrá que tener activada la disquetera como dispositivo de arranque en la BIOS (normalmente, pulsando la tecla *Supr* o *F2* en el ini-

cio, y accediendo a las opciones de arranque). Nuestro ordenador arrancará entonces desde ahí, detectando que tratamos de cargar Windows XP y pidiendo, a continuación, el CD de instalación para poder completar el proceso.

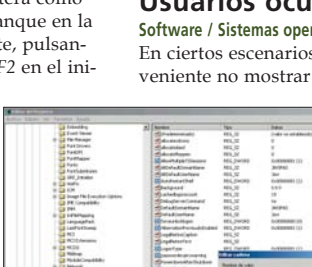

Gracias a este sencillo truco, podremos impedir que cualquier usuario vea quién entró por última vez en el sistema.

Hay que tener en cuenta que el enlace indicado está destinado a crear discos de arranque e instalación para la versión Professional de Windows XP. En el caso de querer realizar la tarea para la edición Home, tendremos que descargar los ficheros desde la URL

*www.microsoft.com/downlo ads/details.aspx?displaylang=es &FamilyID=E8FE6868-6E4F-471C-B455-BD5AFEE126D8*. Si queréis más información, podéis acudir al artículo de la base de conocimiento de

bre del último usuario que ha entrado en el sistema. El objetivo es proteger las identidades de las personas que tienen acceso a nuestra máquina. Para evitar este comportamiento, Windows proporciona la posibilidad de modificar el Registro y desactivar esta opción. Así pues, pulsamos la combinación de teclas *Windows* + *R* y escribimos *regedit*, lo que nos llevará al tradicional Editor. Una vez en él, buscamos la ruta *HKEY\_LOCAL\_ MACHINE/SOFTWARE/Micro*

Microsoft, en la dirección *http://support.microsoft.com/ default.aspx?scid=kb;[LN]; 310994*. **Julián Romero**

#### **Usuarios ocultos Software / Sistemas operativos >**

En ciertos escenarios, es conveniente no mostrar el nom-

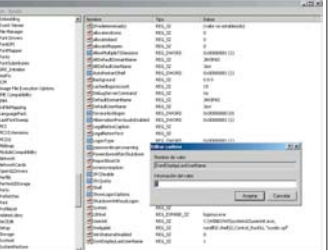

# Básicos...

## **Inicio de sesión automático Software / Sistemas operativos >**

Si somos el único usuario del PC y queremos evitar el proceso de control que nos obliga a introducir nuestro nombre de usuario y contraseña tras cada inicio de

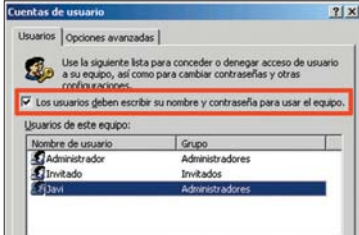

sesión de Windows XP, podremos hacerlo con este sencillo truco. Pulsaremos la combinación de teclas *Windows* + *R* y escribiremos *control userpasswords2*. Al hacerlo y pulsar sobre *Aceptar*, nos encontraremos con el asistente de cuentas de usuario. En esta ventana, deberemos pinchar sobre la cuenta con la que queremos acceder directamente. Seguidamente, desactivaremos la casilla que nos muestra el texto *Los usuarios deben escribir su nombre de usuario y contraseña para acceder al equipo*. Tras aplicar los cambios y aceptar, lo único que resta es reiniciar la máquina para que la modificación se lleve a efecto. **José Pérez Lasa**

### *soft/Windows*

*NT/CurrentVersion/Winlogon* y creamos una nueva clave alfanumérica con el nombre *DontDisplayLastUserName*. Para que se active, le asignamos el valor *1*, aceptamos los cambios y, al reiniciar el sistema, comprobamos que no se muestra el nombre de usuario que entró por última vez en él.

**Javier Pérez González**

# **2,5 pulgadas problemáticas**

**Hardware / Discos duros >** Uno de los mayores problemas a los que podemos enfrentarnos cuando falla el disco duro de nuestro portátil es tratar de recuperar la información contenida en su interior. Mientras que en un PC de sobremesa es relativamente fácil trasladar la uni-

# **Nueva pantalla de acceso**

**Software / Sistemas operativos >**

Es posible variar el aspecto de la pantalla de Windows XP que presenta los campos para introducir el usuario y la contraseña de la máquina. Para ello, debemos ir al Registro y buscar la ruta

*HKEY\_USERS/.DEFAULT/Control Panel/Desktop*. Seleccionamos el valor *Wallpaper* y lo sustituimos por la ruta completa al archivo gráfico que queremos introducir como fondo de escritorio en esta pantalla. Por ejemplo, *C:/imagen.jpg*. Si deseamos presentar este gráfico en modo mosaico, también modificaremos la clave *TileWallpaper*, poniéndola a *1*; mientras que si queremos expandirlo para que ocupe toda la pantalla, la clave a editar será *WallpaperStyle*, donde debe haber un *2*. Tras aceptar los cambios y reniciar el sistema, comproba-

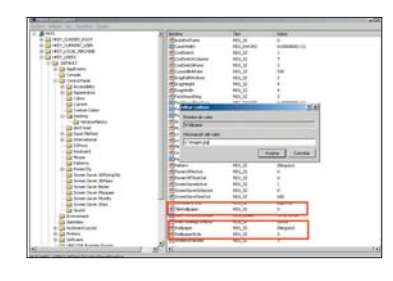

remos cómo las modificaciones en esta pantalla han sido efectuadas. **Adrián Roncero**

# **Sin archivo de intercambio Software / Sistemas operativos >**

En Windows XP, el archivo de intercambio (*C:/pagefile.sys*) se mantiene siempre por defecto en el disco duro, ocupando un

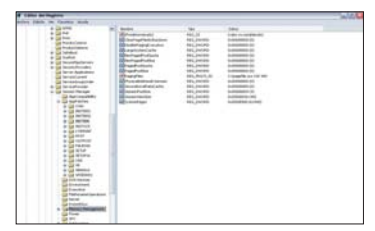

espacio que podemos llegar a necesitar. Si queremos modificar esta característica y hacer que su contenido se elimine al apagar el ordenador, debemos seguir los siguientes pasos. Abrimos el Registro de Windows, localizamos la clave *HKEY\_LOCAL\_MACHINE/SYSTEM/Curre ntControlSet/Control/Session Manager/Memory Management* y modificamos el valor *DWORD*. Optamos por *0* para mantener el archivo de intercambio y por *1* para eliminarlo al apagar el sistema. **Jorge Arnáiz**

Gracias a un sencillo adaptador, podremos conectar un disco duro de 2,5 pulgadas de un portátil en nuestro PC de sobremesa.

dad defectuosa a otro ordenador desde el que realizar esta clase de operaciones, e incluso instalar uno nuevo para intentar una reparación y traslado de datos, con un portátil la cosa no funciona igual. Si no logramos arrancar el equipo para poder guardar los ficheros necesarios en CD-ROM o por red, tendremos que recurrir a un sistema alternativo. Por ejemplo, podemos adquirir, en tiendas de electrónica e informática profesional, un adaptador que permite conectar discos duros de 2,5 pulga-

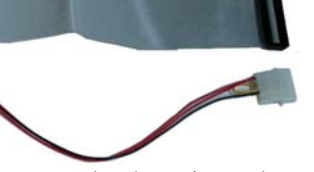

das a la interfaz IDE de cualquier PC de sobremesa por un precio que ronda los 10 o 15 euros. Los discos duros de los equipos portátiles tienen la particularidad de recibir la alimentación eléctrica a través del propio conector del bus de datos. De esta forma, el adaptador deberá disponer de una conexión estándar para enchufarla a la fuente ATX del sobremesa. Con esta solución en las manos, no tendremos más que extraer el disco duro de 2,5 de su ubicación y conectarlo a una conexión IDE libre de

nuestro PC de sobremesa, y dejar que la BIOS de éste detecte automáticamente el nuevo disco. A partir de ahí, podremos ejecutar un Scandisk para revisar la estructura del disco o ejecutar aplicaciones para la recuperación avanzada de discos, como es el caso de EasyRecovery. En cualquier caso, tengamos éxito o no, mantendremos la unidad con problemas como secundaria de un PC completamente funcional, lo que elevará considerablemente las posibilidades de recuperar los datos almacenados en su interior. **Carlos Carrera**

# **Sin indexado de ficheros**

**Software / Sistemas operativos >** Windows XP ofrece por defecto una funcionalidad

muy interesante cuando llega el momento de realizar búsquedas de ficheros en nuestro sistema. Se trata del servicio Index Server, que conforma una base de datos de todos los archivos y sus propiedades con el fin de completar búsquedas en el menor tiempo posible, al margen de ofrecer mayor flexibilidad, ya que no se limita a buscar en los nombres, sino también en su contenido. En este último caso, es una herramienta realmente potente para localizar ficheros con formato Word, Excel, etc. Sin embargo, es probable que la activación de este servicio en equipos no demasiado potentes haga que se ralenticen en determinadas ocasiones, sobre todo cuando estamos guardando un fiche-

# **¿Sabías qué...?**

## **El primer** *bug* **Software / Seguridad >**

Corría el año 1945 y, en la prestigiosa universidad de Harvard, se preparaba un proyecto llamado Mark I. Esta impresionante máquina, de más de 15 metros, fue construida por IBM con llamativas y costosas cubiertas de cristal. Su funcionamiento era electromecánico, para abastecer funcionalidad tanto a los interruptores binarios como a las ruedas rotatorias, registros y dígitos. Mientras que Grace Murray Hooper programaba en este ordenador, se produjo un error. Tras investigar las posibles causas, descubrió que el causante de tal contratiempo no era otro que un pequeño insecto, *bug* en inglés. En su cuaderno de trabajo anotó el problema con la frase: «*Relay #70 Panel F (moth) in relay*», y junto a ella pegó con adhesivo el bicho que había encontrado. A partir de ese momento, se acuñó

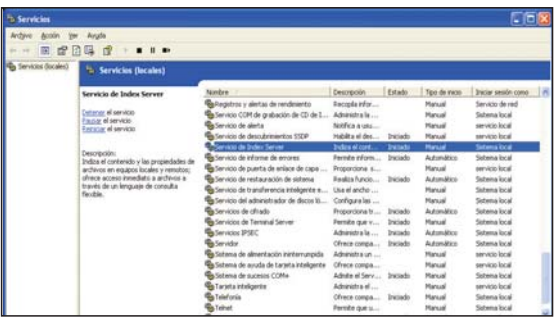

Un sencillo proceso evita que utilicemos innecesariamente recursos del sistema que dedicaremos a optimizar el rendimiento general.

ro, ya que la base de datos es actualizada cada vez. Por tanto, resulta muy recomendable que aquellos que no utilicen asiduamente este tipo de búsquedas avanzadas deshabiliten este servicio. Lo harán accediendo a *Panel de control/Herramientas administrativas/Servicios/Servi cio de Index Server*. A continuación, tendrán que pulsar con el botón derecho sobre él para acceder a la opción *Detener*. No será preciso reiniciar el equipo. Para volver a activarlo, sólo habrá que acceder a esta misma ruta y pulsar la opción *Iniciar*. Si queremos deshabilitarlo permanentemente, tendremos la oportunidad de acudir a sus propiedades, como en cualquier otro servicio, y elegir en el *Tipo de inicio* esa opción. **Calixto Segura**

# **Limpiar la carpeta** *Prefecht* **Software / Sistemas operativos >**

De todos es sabido que, para mantener nuestro sistema a punto, es aconsejable efectuar determinadas tareas de forma habitual. Es el caso de la desfragmentación de ficheros, la limpieza de las carpetas temporales o el Registro de Windows, la eliminación de las aplicaciones que no utilicemos…. No obstante, existe otra característica típica de Windows XP que permite aumentar la velocidad de carga de los programas. Su funcionamiento es sencillo, se trata de mantener en memoria una serie de enlaces a las aplicaciones más utilizadas, de forma que cuando las lancemos se ejecuten más rápidamente. Podemos comprobar esta característica lan-

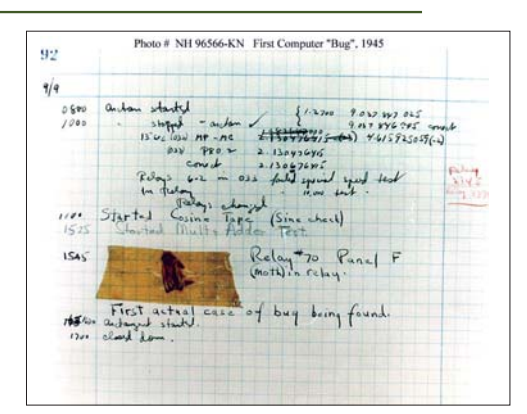

el término *bug* para describir los errores o fallos en los sistemas informáticos.

Años después, esta misma programadora presentaría el primer compilador y, posteriormente, la primera versión del lenguaje COBOL (*Common Business-Oriented Language*).

zando por primera vez una aplicación, cerrándola y volviéndola a ejecutar. Sin embargo, existe un inconveniente: cuanto mayor sea esta caché, más espacio ocupará en memoria, ralentizando su funcionamiento ligeramente. En este caso, también tendremos la posibilidad de realizar un mantenimiento periódico, ya que estos enlaces se encuentran situados en la carpeta *C:/WINDOWS/Prefetch* con la extensión PF. Tras asegurarnos de que tenemos privilelista de archivos por *Fecha de modificación*.

Los nombres de estos ficheros son fácilmente reconocibles, con lo que no será demasiado problema localizar los que no nos interesen. Además, hay que tener en cuenta que no son archivos de sistema, no son imprescindibles para ejecutar las aplicaciones asociadas y, por consiguiente, no son críticos. Eliminaremos sólo los que estemos seguros de no emplear a menudo, mientras

| <b>Prefetch</b><br>G 6                          |              |                                 |         |                   |                   |                      |
|-------------------------------------------------|--------------|---------------------------------|---------|-------------------|-------------------|----------------------|
| Archivo Edición<br>Yes<br>Eavoritos             | Herranientas | Ayuta                           |         |                   |                   |                      |
| C Atris + C + T   Bisqueda   C Carpetas         |              |                                 |         |                   |                   |                      |
| Direccion C CONTADOWS@refetch                   |              |                                 |         |                   | $\times$ $53x$    | m<br><b>Vincuice</b> |
| Carnetas                                        | $\times$     | Nonbre                          | Tanaho  | Text              | Fecha de modifi   |                      |
| El Childrend                                    |              | TRAVAL 32 EXE-32240045          | 22 KB   | Archivo PF        | 02/01/2004 12:26  |                      |
| In LestGood.Tmp                                 |              | GOOGLETOOLBARINSTALLER.EIE-     | 29kB    | Archivo PE        | 02/01/2004 11:50  |                      |
| $\Xi$ $\Box$ M25n                               |              | TERLINDLU 32-EXE-19C14084       | 24 KB   | Archivo IIF       | 02/01/2004 11:44  |                      |
| <b>D</b> Media                                  |              | TO DESCRIPTION CONTROLLER       | 5.839   | Archivo FF        | 02/01/2004 11:43  |                      |
| iii B Microsoft.NET                             |              | 1000.00704003                   | 6 KB    | Archivo PF        | 02/01/2004 11:43  |                      |
| <b>Bridge</b>                                   |              | <b>MINERAL SIZE TSI</b>         | る頃      | Archivo PF        | 02/01/2004 11:27  |                      |
| H C msagerit                                    |              | <b>HINES FOR COMMONS</b>        | 当时      | Arrheys BF        | 02/01/2004 11:27  |                      |
| El Canados                                      |              | <b>REPORTED FILE-CONSISTE</b>   | $31$ KB | Archivo PF        | 02/01/2004 11:20  |                      |
| Tradovinkt.hng                                  |              | T04AP1.EIE-00F740A4             | 10KB    | Archivo PF        | 02/01/2004 10:33  |                      |
| <b>D</b> Ful                                    |              | <b>BRINGLESS FOE-4SIFC2CO</b>   | 9kB     | Archivo PF        | 02/01/2004 10:33  |                      |
| in 194 Office Web Pages                         |              | TE WHELEVER JOINT THROUGH       | 4.7 kB  | Archivo PF        | 02/01/2004 10:28  |                      |
| page files<br><b>IN CHROKERS</b><br><b>Carr</b> |              | <b>BAADOK DE-HIERCO</b>         | 11 KB   | Archivo PF        | 02/01/2004 10:26  |                      |
|                                                 |              | <b>EXPRESS APP JUL-12982206</b> | $22$ KB | Archivo PF        | 02/01/2004 10:20  |                      |
|                                                 |              | TRAUTAY EVE-19467106            | 56.8%   | Anchivo IPF       | 02/01/2004 10:27  |                      |
| <b>Thefelth</b>                                 |              | RENDELS? FXE-11F14F63           | 201B    | Archivo PF        | 30/12/2003 12:55  |                      |
| <b>Doc</b>                                      |              | TRUNDLETZ-EXE-246729D4          | 22 km   | Archivo PF        | 30/12/2003 12:53  |                      |
| E Diegstered advages                            |              | SI SI SI EVE ON TORTER          | 99 KB   | Archivo FF        | 30/12/2003 12:49  |                      |
| iii a Registration                              |              | INVES DE-2DC2645A               | 66.879  | <b>Arrheyn FF</b> | 30/12/2003 12:26  |                      |
| <b>Director</b><br><b>IN CO Resources</b>       |              | RUNDLESS EXPOSSIVE              | $24$ KB | Anthivo PE        | 30/12/2003 10:21  |                      |
|                                                 |              | <b>BAGIC DE-OF475ABL</b>        | 51 KB   | Archivo PF        | 29(12/2003 16:58) |                      |
| <b>B</b> C security                             |              | TENOTERAD EXE-336351A9          | 14 KB   | Archivo III       | 29/12/2003 15:12  |                      |
| THE VIOLENCE AND CAR                            |              | <b>ELECTED FOR SHOCKARD</b>     | $21$ KB | Archivo PF        | 29/12/2003 14:05  |                      |

La mejora del comportamiento en la apertura de aplicaciones recientes se debe a la presencia de la carpeta *Prefecht* de Windows XP.

gios de administrador, podremos eliminar los ficheros relacionados con las herramientas que no utilicemos a menudo, o las que no se hayan ejecutado en un par de semanas. Para que resulte mucho más sencillo, podemos ordenar la

que el resto los dejaremos intactos, ya que el exceso implicará el efecto contrario a lo que andamos buscando, es decir, una reducción apreciable del rendimiento de nuestro sistema. **Andrés Toledo**

# El mejor sonido

# **Cómo montar en casa un sistema THX de última generación**

Tras la excelente acogida que ha tenido entre los usuarios la tarjeta Sound Blaster Audigy 2, Creative ha lanzado una revisión que mejora las prestaciones de su antecesora.

Lo primero que llama la atención de la tarjeta de audio es su soporte 7.1. Aunque no es la primera en ofrecer esta configuración multicanal, sí lo es en contar con un sistema de altavoces a juego, los Inspire T7700. En la Sound Blaster Audigy 2 ZS Platinum Pro continúa presente la certificación THX, soporte para DVD-Audio, la grabación a 24 bits y 96 KHz, la reproducción a 24 bits y 192 KHz y la decodificación Dolby Digital EX, a la que se añade ahora la DTS-ES de siete canales independientes. También incorpora efectos de sonido EAX y un ecualizador paramétrico de 7 bandas. Con la herramienta RightMark Audio Analyzer, hemos comprobado que la tarjeta mejora ligeramente en calidad de sonido a su predecesora, la Audigy 2 Platinum eX, obteniendo excelentes marcas tanto en separación de canales como en distorsión armónica o rango dinámico. No obstante, destaca en respuesta en frecuencia (+0.00, -0.00), casi perfecta, y en la relación señal/ruido (-101.7 dB), récord en nuestro Laboratorio. En cuanto a la prueba de carga de la CPU del PC a través de DirectSound, obtuvimos cerca de 1%, reflejo de que el chip de 32 bits de la tarjeta hace bien su trabajo.  $\Rightarrow$ 

Como viene siendo habitual, además de un par de juegos (Tomb Raider: The Angel of Darkness y Rainbow Six 3) y un DVD-Audio, adjunta numerosas aplicaciones, incluyendo una excelente herramienta de configuración THX, el reproductor multimedia MediaSource 2.0 y un mezclador que muestra el volumen en decibelios reales. Eso sí, se echa en falta software

para reproducir DVD. Con respecto al soporte 7.1, hemos querido probar con la

ayuda de los Inspire T7700 si realmente merece la pena actualizarse. Al reproducir un DVD-Vídeo dotado de sonido Dolby Digital EX, se aprecia que el resultado es mejor que en un sistema 5.1, pero no mucho mejor que uno 6.1. Con los DVD-Audio, el mayor rendimiento es apenas apreciable, debido a que este formato en principio se queda en los

seis canales de audio. Sin embargo, es en los juegos donde descubrimos el verdadero potencial de los ocho altavoces. La nueva versión 4.0 del estándar EAX Advanced HD de Creative añade el soporte 7.1 para focalizar más los sonidos (y los enemigos) y ofrecer una experiencia más realista.

Quienes piensen que no van a sacar partido a las entradas y salidas que proporciona el módulo externo de Platinum Pro pueden optar por el modelo Sound Blaster Audigy 2 ZS, que sólo incluye la tarjeta y el software a un precio de 149,9 euros, IVA incluido.

#### **Inspire T7700**

El primer conjunto 7.1 que Creative ha lanzado se dirige a usuarios que demanden sonido multicanal, pero sin demasiadas pretensiones. Los siete satélites ofrecen 8 wpor canal (excepto el central, que sube a 20) y los tres frontales están reforzados con dos vías. Todo un acierto; puesto que en ellos recae la mayor carga del sonido. El *subwoofer*, de 24 w y con la única caja de madera del conjunto, emite bajos claros y potentes y alcanza frecuencias extremadamente bajas. Mientras, el mando a distancia por cable permite controlar el volumen y nivel de graves. Además posee una salida de auriculares, una entrada de línea y un conector M-PORT para enchufar reproductores digitales compatibles.

En nuestras pruebas, descubrimos que los satélites tienen un nivel de ruido bastan-

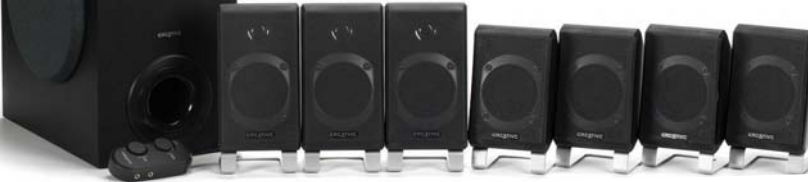

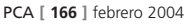

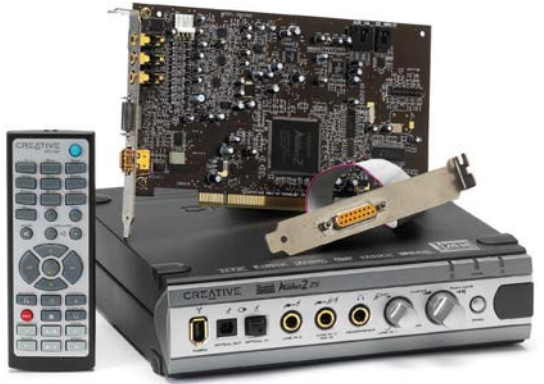

te bajo y exhiben una potencia suficiente para una sala pequeña-mediana. No obstante, la riqueza de microcontrastes dinámicos a la hora de tratar las frecuencias medias no es la esperada. Esto hace que el sistema se comporte mejor con juegos que con películas o música en DVD-Audio o CD, donde no aporta el nivel de calidad que sería deseable para explotar la Audigy 2 ZS. Aun así, posee una estupenda relación calidad/precio, aunque sin llegar a la sofisticación del tope de gama, los GigaWorks S750 con certificación THX (469,90 euros, IVA incluido), que serían perfectos para esta tarjeta. **PCA**

#### **Sergio Cabrera**

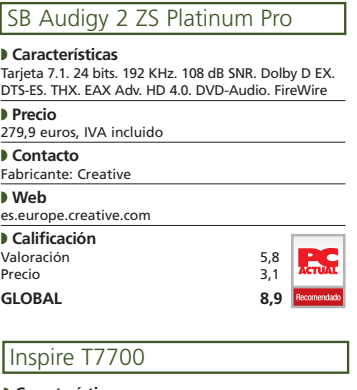

#### ◗ **Características**

Altavoces 7.1. 92 w RMS. 40 Hz - 20 KHz. Control graves. Mando a distancia por cable con conector M-PORT ◗ **Precio**

149,9 euros, IVA incluido

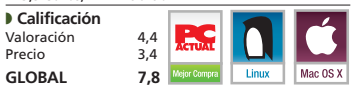

# **Paso a paso >**THX 7.1 con Audigy 2 ZS Platinum Pro

Tras adquirir un sistema de sonido envolvente para el PC, muchos usuarios se sienten perdidos a la hora de configurar sus altavoces. Creative ha querido facilitar la labor y, en colaboración con los laboratorios THX de Lucasfilm, ha desarrollado una herramienta

#### **[01] Parámetros iniciales**

Una vez arrancada la herramienta, nos encontraremos en el apartado *Selección de altavoces*. En el primer recuadro escogemos el número de altavoces de nuestro equipo, ocho en nuestro ejemplo. El gráfico *Conexión*, situado a la derecha, nos indica en todo momento qué cables debemos conectar a la tarjeta según el total de bafles introducidos, mientras que el botón *Canal* facilita la comprobación de que todas las conexiones están bien hechas.

A continuación, especificamos, escogiendo *Salida analógica,* si la tarjeta está unida directamente a unos altavoces activos (es decir, con amplificador incorporado) o si estamos haciendo uso de un amplificador/decodificador de sonido envolvente que actúe como intermediario entre la tarjeta y las cajas acústicas. Para este último caso, seleccionamos *Salida digital* y la mayor frecuencia de muestreo que soporte el decodificador, normalmente 96 KHz. Dado que la tarjeta es capaz de decodificar las señales Dolby Digital y DTS y que vamos a emplear el conjunto de altavoces Inspire T7700 (dotado de amplificador interno), seleccionamos *Salida analógica*.

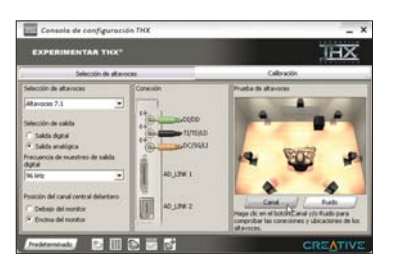

El último parámetro que queda por configurar es toda una novedad. Las nuevas tarjetas Audigy 2 ZS incorporan ecualización certificada THX del canal delantero central, lo que significa que automáticamente se aplicará una serie de filtros dependiendo de si el altavoz se encuentra por encima o por debajo de la pantalla. Lo que se consigue es mejorar la claridad de los diálogos de las películas y que el sonido se desplace entre los tres canales frontales con mayor naturalidad.

## **[02] Midiendo las distancias**

El siguiente paso tiene como protagonista a la pestaña *Calibración*, que permite indicar a la tarjeta cómo y dónde tenemos emplazados los altavoces. Así, los algoritmos ideados por los desarrolladores del sistema THX modificarán la señal enviada a cada canal, de forma que, cuando suene el conjunto completo, sintamos que nos

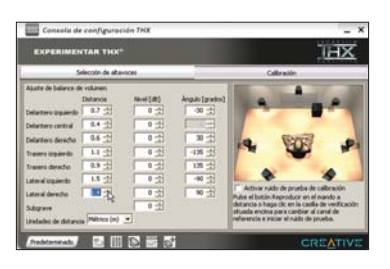

encontramos justo en el centro de la acción, sin importar que físicamente tengamos unos altavoces más cerca que otros.

Haciendo uso de una cinta métrica y posicionándonos en nuestro lugar de escucha, iremos midiendo los metros que nos separan de cada uno de los siete altavoces satélite. Con esto conseguiremos que la tarjeta ajuste un cierto retardo a cada canal para que el sonido emitido llegue al mismo tiempo. No hay que medir la distancia al *subwoofer*, ya que las bajas frecuencias no son direccionales y se expandirán por toda la sala. Eso sí, siempre es recomendable situarlo cerca de una esquina.

Es muy importante que conservemos siempre la misma posición de escucha. Si nos movemos, los cálculos llevados a cabo por la tarjeta serán erróneos y hará falta volver a empezar.

### **[03] Cuestión de volumen**

Ahora pasamos a asignar un volumen diferente a cada bafle dependiendo de sus características físicas (no es el caso de los Inspire T7700, pero puede que los traseros sean de menor potencia que los frontales) y de la distancia que nos separe de cada uno de ellos. Cuanto más alejados estén, más bajos los escucharemos. La idea es aumentar el volumen de los lejanos y reducir el de los cercanos, de manera que percibamos todos como si tuvieran la misma intensidad.

Para llevarlo a cabo de forma exacta, necesitamos hacer uso de un sonómetro. Si no disponemos de él, nos fiaremos de nuestro propio oído para establecer cada volumen. El proceso pasa por activar la casilla *Activar ruido de prueba de calibración*. Se emitirá entonces un sonido (conocido como ruido rosa) por el primer altavoz —concretamente el frontal izquierdo—, cuyo volumen tomaremos como referencia, dejando por tanto su nivel en 0 decibelios. Pasamos el sonido al siguiente canal mediante *Control* + *Tabulador*, y aumentamos o reducimos su nivel de amplificación, de manera que nos parezca que ambos tienen el mismo volumen. A continuación, continuamos con los siguientes altavoces.

para ayudar en la configuración del equipo de sonido. El resultado es la aplicación Consola de configuración THX, que podremos lanzar desde el grupo de programas de la tarjeta o directamente haciendo clic en el icono THX del mezclador de sonido.

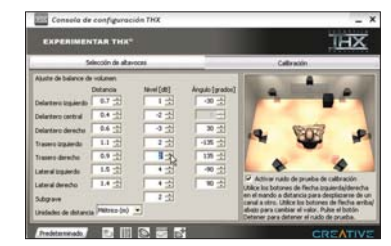

En el caso de que nuestra posición de escucha habitual se encuentre lejos del propio ordenador, no hace falta tratar de estirar el cable del teclado o ratón hasta límites insospechados. Para ello contamos con el mando a distancia de la tarjeta.

## **[04] Ángulos de escucha**

Los últimos datos que podemos aportar a la tarjeta para mejorar aún más su precisión son los ángulos de escucha. Los bafles traseros, por ejemplo, pueden estar a la misma distancia, pero eso no significa que estén situados de forma simétrica. Introduciendo los grados a los que están, logramos que la tarjeta conozca exactamente dónde están ubicados. Esto supone una novedad que ni siquiera se encuentra en muchos de los menús de configuración de amplificadores THX de gama alta.

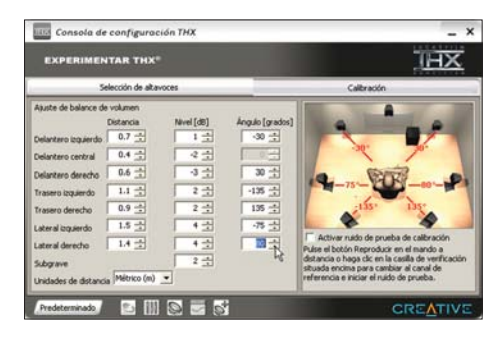

La forma de configurar esta última columna no es nada complicada, ya que se trata de calcular el ángulo que formarían las líneas imaginarias que unen cada satélite con nuestra posición de escucha en relación con el altavoz delantero central. Por ejemplo, si tenemos emplazados los laterales justo en nuestra horizontal, deberemos introducir 90 grados para el derecho y -90 grados para el izquierdo. El programa da por supuesto que nos encontramos justo frente al altavoz delantero central, de ahí que venga fijado por defecto a cero grados. De nuevo, no hará falta aportar ningún dato para el *subwoofer*.

# Seguridad y mucho más

# **McAfee VirusScan 8.0 y Personal Firewall 5.0 completos durante 90 días**

Este mes de febrero, hemos incluido tres programas de lujo para mejorar nuestro ordenador, las dos versiones íntegras de McAfee comentadas y el programa Ashampoo AudioCD Burner.

Es hora de aprovechar esta oferta e instalar en nuestro ordenador las dos aplicaciones de segu-Es hora de aprovechar esta ofer-<br>ta e instalar en nuestro ordena-<br>dor las dos aplicaciones de segu-<br>ridad, **McAfee VirusScan 8.0** y **McAfee Personal Firewall Plus 5.0**, que adjuntamos en el CD. Junto a ellas, incluimos la versión completa de **Ashampoo AudioCD Burner**, un sistema de grabación de CD Audio a partir de ficheros WAV y MP3.

#### **Planificadores y** *peer to peer*

Como el mes pasado, hemos incluido los programas que forman parte del especial

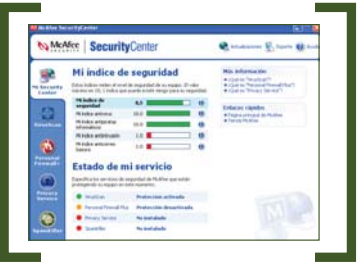

De la mano de McAfee, nos llegan dos programas completos para utilizarlos en un periodo de 90 días.

# **Ejecución del CD ACTUAL**

CD ACTUAL arranca de forma automática en Windows 9x/Me/NT/2000/XP. Si la opción de arranque de tu ordenador está desactivada, ejecuta el fichero *index.htm* que está en el directorio raíz del CD. Si durante la ejecución del CD experimentas problemas, envíalo a la siguiente dirección y te haremos llegar uno nuevo:

#### **VNU Business Publications España San Sotero, 8. 4ª planta 28037 Madrid**

Si tienes incidencias con el CD para instalar o ejecutar algún programa determinado, esto no significa que esté estropeado. Si esto ocurre, comprueba que tu sistema cumple todos

sobre software de planificación, añadiendo más opciones a las ya presentadas. De este modo, los rezagados tienen otra oportunidad para empezar el año organizados.

**eventSherpa**, **Gábilos**, **Agenda MSD Personal 4.50**, **C-Organizer Standard 2.4** o **Cute Organizer 1.5** son algunas soluciones que hallaremos tanto en el CD como en el artículo de la revista que las acompaña.

Un segundo grupo de aplicaciones incluidas en este soporte es el de *peer to peer*. En éste, hemos reunido una serie de programas tales como **BearShare 4.4.0 Beta 26**, **eMule Kademlia 0.41a10**, **Mies 4.2**, **KaZaA Lite K++ 2.4.3** y **Overnet Basic 0.52**, entre otros.

# **Experto y Linux**

**Apache HTTP Server** es el protagonista de esta sección, no en vano se reconoce como uno de los servidores web gratuitos más utilizados. Y para complementarle, hemos añadido dos utilidades especializadas en su control y administración: **Apache Controller 1.1.1** y **ApacheConf 3.4**.

requisitos para ejecutar el software en cuestión. Por último, te recordamos que CD ACTUAL ha sido comprobado con las últimas versiones existentes de antivirus, tarea de la que se encarga la empresa especializada **Network Associates**. Aun así, y debido a la imposibilidad de estar completamente protegidos contra estos «inquilinos», te recomendamos que tomes tus propias medidas.

Si sufres algún inconveniente con la instalación o ejecución de alguna aplicación del compacto, tenemos una línea telefónica abierta para atender tus dudas. El número de teléfono es: **91 313 79 00**.

El horario de atención es de **10 a 12 horas** los lunes y miércoles.

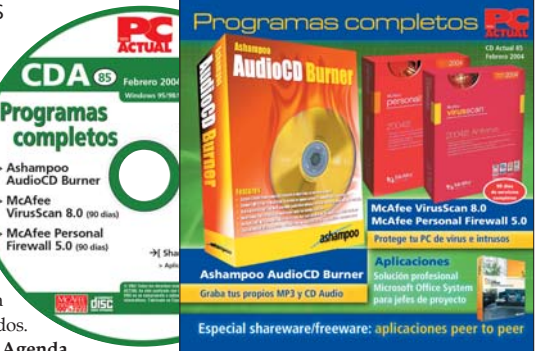

La sección Linux, por su parte, llega con **Linux Gazette nº 98**, un ejemplar más de la publicación para los usuarios de este SO. Además, adjuntamos la última versión del **Kernel 2.6.0**.

## **VNU Labs, multimedia y ocio**

En el apartado VNU Labs, localizaremos varios PDF de artículos que han ido apareciendo en PC ACTUAL sobre los **PDA**. Además, veremos diversos documentos gráficos relacionados con el tema de *Disipadores* que publicamos este número en nuestras páginas.

En Multimedia, nuevas entregas del **Curso de Windows XP para niños**, un curso interactivo para que los más pequeños aprendan a manejarse con Windows XP; y los últimos vídeos de **Mundo Escuela**, dedicados a los gimnasios y al poder de la naturaleza en Bangkok.

En el apartado de ocio, por su parte, ofrecemos la versión demo de **Armed & Dangerous**, un juego de acción 3D con el que nos veremos forzados a destruir todo lo que se mueve a nuestro alrededor.

Además, adjuntamos la solución profesional **MS Office System** nº 3 dedicada, en esta ocasión, a los jefes de proyecto. Un completo compendio de información para ayudarles a personalizar y optimizar su trabajo cotidiano.

## **PC Actual en PDF**

Nuestro número 158 completo y en formato PDF con todos los contenidos, artículos, prácticos, análisis y la mejor información de actualidad. **PCA**

**Jesús Fernández Torres**

# Música a la carta

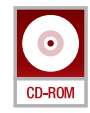

# **AudioCD Burner facilita la creación de nuestros CD audio personalizados**

Gracias a la herramienta que nos presenta Ashampoo en esta ocasión, podremos generar nuestros propios CD de música a partir de los temas CDA de otros soportes y de los ficheros digitales en formato MP3.

La principal función de esta aplicación es la de crear nuestros propios CD de música per-La principal función de esta<br>aplicación es la de crear nues-<br>tros propios CD de música per-<br>sonalizados. Esto se logra extrayendo aquellos temas en formato CD Audio que deseemos de cualquier disco de música convencional y generando nuestro propio listado de canciones a partir de las pistas

seleccionadas. Junto a ellas, también podremos incorporar temas digitales en MP3 o ficheros WAV.

Del mismo modo, y para que el disco resultante sea lo más aparente posible, la aplicación tiene conexión directa a la base de datos CDDB de Internet (*Compact Disk Data*

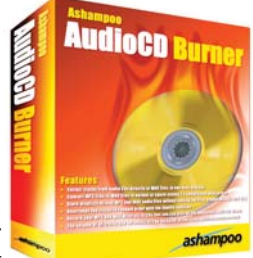

*Base*), para que las canciones que componen nuestra creación incorporen la información relativa al título, el autor, la duración, etc.

A continuación, veremos el funcionamiento de este programa con un ejemplo práctico. Para llevar a cabo este supuesto, genera-

remos un CD de audio en el que se aunarán las pistas de otros CD de música y de diversos ficheros digitales en formato MP3. **PCA**

**David Onieva García**

# **Paso a paso >**Un CD de audio personalizado

# **[01] Lectura del CD Audio**

Una vez que hayamos arrancado la aplicación, os recomendamos que os situéis en la opción de menú *Options/Settings/Track Directory*, en la que especificaremos la ruta en la que vamos a guardar cada una de las canciones una vez convertidas a WAV. A continuación, cuando tengamos el CD Audio original en la unidad, pulsamos sobre el botón *Read CD* para que nos muestre en pantalla las diferentes pistas que alberga.

# **[02] Conversión a WAV**

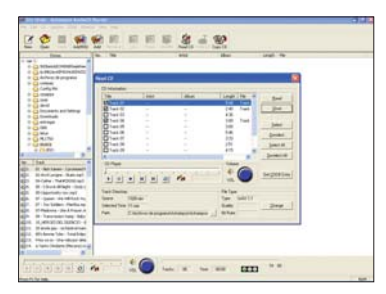

Al emerger la siguiente ventana, marcamos aquellos temas que queremos distinguir. Para ello, solamente hay que ir pinchando sobre la casilla situada a la izquierda de cada uno. Éstos se almacenarán automáticamente en formato WAV y en el directorio especificado anteriormente.

# **[03] Selección de MP3**

El paso anterior se puede repetir con todos los CD que deseemos, y, a partir de ellos, escogeremos las canciones que nos interesen de cada uno. Sin

embargo, lo que nos hemos propuesto en este práctico es incluir, además de las melodías CD Audio escogidas, algún fichero MP3. Para elegir estos archivos, en la parte izquierda de la pantalla, encontramos un navegador similar al Explorador de Windows, donde buscaremos la ubicación en nuestro disco duro de los MP3 que incluiremos. Para añadirlos a nuestra lista, basta con hacer un doble clic sobre cada canción.

# **[04] Creación de un listado**

A la hora de organizar un CD personalizado, bien podemos llevarlo a cabo de una sola vez o en varias sesiones. Si nos encontramos en la segunda situación, para no olvidar las canciones elegidas ni su ubicación en nuestro disco, lo más recomendable es crear un listado propietario del programa (.MCD). Así, cada vez que arranquemos esta herramienta, podremos recuperar el trabajo de recopilación realizado anteriormente y continuar adjuntando temas. Para ello, una vez seleccionados los títulos, nos situaremos en el menú *File/Save As* y le asignaremos un nombre a la lista.

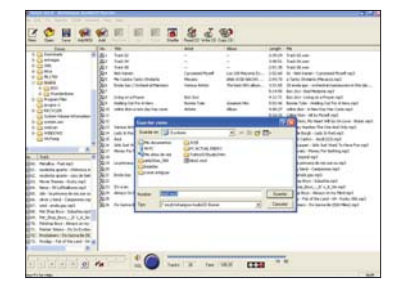

# **[05] Tamaño del proyecto**

No debemos olvidar que el objetivo de esta recopilación es la de crear un CD de música, por lo que tendremos que vigilar la duración de los temas que vamos a incluir. Hacemos esta advertencia porque no podemos superar el tamaño máximo del soporte que vamos a utilizar, es decir, 74 u 80 minutos aproximadamente. Para ayudarnos con esta tarea, el programa nos va indicando, en la parte inferior de la pantalla, el tiempo empleado a medida que vamos adjuntando los archivos.

# **[06] Grabación del CD**

Cuando tengamos recopiladas todas las canciones en un listado y lo hayamos cargado en pantalla, haremos realidad el objetivo de este práctico, es decir, crear el CD Audio propiamente dicho. Para ello, el desarrollo de Ashampoo incorpora su propio gestor de grabación. Así, pulsaremos sobre el botón *Write CD,* que encontramos en la parte superior de la pantalla, para acceder a una ventana de configuración en la que especificaremos la velocidad de grabación o el número de copias que haremos.

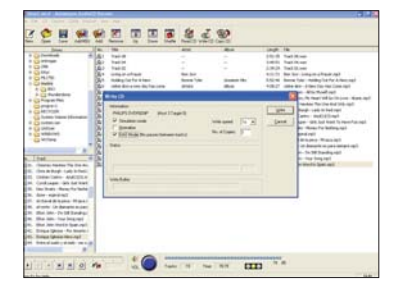

# A salvo de ataques

# **Evita los 67.000 virus conocidos y las 2.500 formas de acceso pirata**

En el número 158 de PC ACTUAL ya tuvimos la oportunidad de analizar la solución antivirus y el cortafuegos de McAfee. Ahora, coincidiendo con la inclusión en el CD ACTUAL de sendas versiones de 90 días, revisamos de forma práctica sus posibilidades.

Al margen de los virus, los sistemas informáticos sin protección son vulnerables a intrusos Al margen de los virus, los sistemas informáticos sin protección son vulnerables a intrusos<br>que buscan información privada (números de tarjetas de crédito y contraseñas, entre otros) o pretenden efectuar ataques desde Internet. Tal y como podréis comprobar, las soluciones de McAfee resultan sencillas de instalar y de usar, confirmándose como barreras eficaces para proteger nuestro equipo cuando nos conectemos a la Red.

De los dos productos que revisamos, hay que empezar comentando que la nueva versión de VirusScan es capaz de detener las amenazas que pueden llegar por correo electrónico, pero también los archivos adjuntos descargados cuando empleamos utilidades de mensajería instantánea, estamos chateando o bajamos algún fichero de Internet. Como novedad, tras identificar los archivos sospechosos, se pueden desinfectar, eliminar de inmediato o dejar almacenados en cuarentena hasta que se disponga de una vacuna capaz de desinfectarlos.

Por su parte, y como complemento a esta protección, Firewall Plus corta el paso a todos aquellos intrusos que quieran acceder a nuestro equipo, a la vez que indica el origen de esos ataques y alerta a las autoridades pertinentes. **PCA**

**José Manuel Soto**

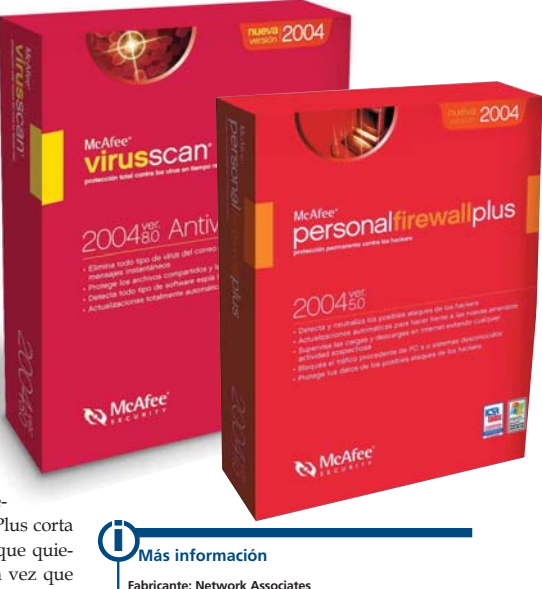

**Precio: 44,95 euros, IVA incluido cada producto (McAfee VirusScan 8.0 y McAfee Personal Firewall Plus 5.0)**

# **Paso a paso >**Garantizando un seguridad global

## **Poner el motor a punto**

Cuando se habla de antivirus, hay que tener en cuenta dos componentes fundamentales. El primero es el denominado motor de detección, es decir, los algoritmos que son capaces de identificar si un fichero o porción de código está infectado, limpio o es potencialmente peligroso. El segundo es la base de datos de definiciones, cargada de información precisa acerca de (casi) todos los virus conocidos, por lo que de su mayor o menor contenido dependerá la precisión del motor de detección. Como estamos en un «terreno» en continua evolución, el primer paso tras la instalación (muy sencilla, al estar guiada por asistentes) es comprobar que en el icono correspondiente a *Actualizaciones* se encuentra activada la opción automática.

En cuanto a las opciones de configuración, cuenta con tres posibilidades: *ActiveShield*, desde donde se accede a las distintas alternativas; *Mapa de virus*, por si deseamos colaborar con Network Associates en la elaboración de un mapa mundial de amenazas; y *Análisis programado*, para establecer comprobaciones periódicas del estado de nuestro ordenador. Os recomendamos un pequeño cambio de las opciones que vienen predefinidas. En concreto, pulsaremos sobre el botón *Avanzadas*, dentro de la pestaña correspondiente a *ActiveShield*, y en la nueva ventana que aparece seleccionaremos *WormStopper*. A continuación, modificaremos

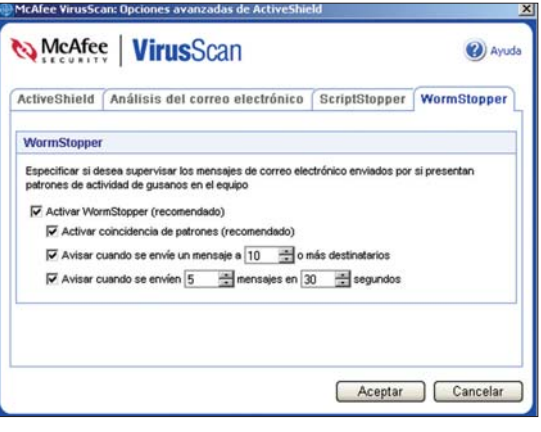

**Tfn: 91 347 85 00 Web: http://es.mcafee.com**

la alerta correspondiente a número de destinatarios (por defecto es 30), indicando una cantidad más reducida (10 debería ser suficiente). Es la mejor manera de detener los gusanos de envío masivo vía *e-mail*.

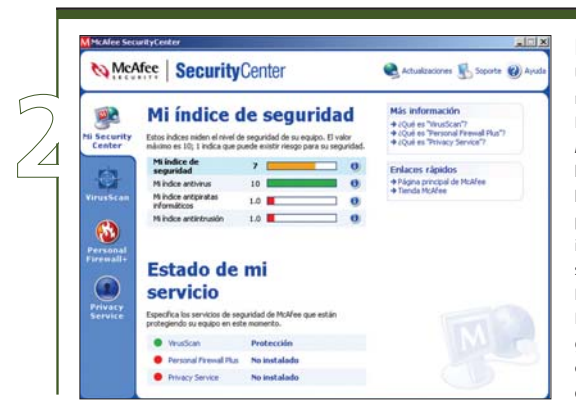

#### $\Box x$ *Asistente para la<br>configuración* McAfee | PersonalFirewall Elija su tipo de red Elija el tipo de acceso de su red para ayudar a<br>McAfee Personal Firewall Plus a recomendar la mejor configuración para su equipo C Acceso a Internet por marcad<br>Para los usuarios que se conecta Cone<br>mediante módem. **Banda** ancha  $\overline{\mathbf{x}}$ te incluida la cor in nor nahli <sup>G</sup> Conexión activada siempre Para usuarios de módem por cable y otros uxuarios da ancha C Red doméstica<br>Uno o más equipos dentro de una red doméstica C Red de oficina<br>Para usuarios dentro de un entorno de oficina ualquiera de los<br>dos a la izquierda<br>descripción del tipo Cancelar

#### **La gran muralla**

En lo que respecta a McAfee Personal Firewall Plus 5.0, la instalación e integración con McAfee SecurityCenter resulta absoluta y no presenta ningún problema. Tras conseguirlo, habrá que verificar cuáles son las opciones de protección activadas. Lo más razonable si nuestros conocimientos son más bien reducidos es seleccionar el icono *Utilidades* y escoger el *Asistente de configuración*, dado que una manipulación incorrecta podría dar al traste incluso con nuestro acceso a Internet, bloqueándolo por completo. Como podéis ver en la imagen, dentro de ese mismo asistente, destaca una alternativa que puede pasar un tanto inadvertida: la que permite indicar el tipo de conexión a la Red disponible (*Elija su tipo de red*). A modo de ejemplo, si conectamos mediante módem escogeremos la primera, mientras que si lo hacemos mediante ADSL indicaremos la segunda.

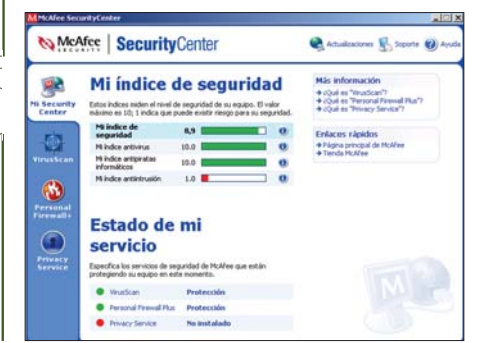

## **Primera comprobación**

Una vez establecidos los parámetros de configuración y descargadas las definiciones de virus más actualizadas, llega el momento de comprobar el estado de salud de nuestra máquina. Para ello, desde la ventana principal de *VirusScan*, optaremos por *Analizar el equipo en busca de virus*. Los parámetros establecidos por defecto son los que resultan más aconsejables, puesto que garantizan un nivel de seguridad muy elevado. En particular, destaca la posibilidad de analizar el equipo en busca de software espía (*spyware*). Si todo va bien, nuestra pantalla debería mostrar una ventana similar a la de la imagen. Se accede a ella desde el icono *Mi Security Center*, que lanza una utilidad (denominada McAfee SecurityCenter) que se instala por defecto al cargar el software y que configura un entorno de seguridad total. De hecho, al margen de gestionar y configurar VirusScan, Personal Firewall, SpamKiller y Privacy Service, resume la vulnerabilidad de acuerdo a unas escalas numéricas (de 1 a 10) y gráficas que indican el nivel de protección o desprotección del equipo. Asimismo, ofrece suscripciones de prueba a otros productos de McAfee, servicios gratuitos relacionados con este entorno y el acceso a un mapa de virus mundial, alertas con los focos de infección.

#### **Para los más exigentes**

Cuando llegue el momento de revisar o modificar la configuración del cortafuegos, o bien acceder a sus herramientas avanzadas, elegiremos la opción denominada *Utilidades* desde la pantalla principal de Personal Firewall Plus. Desde aquí, tendremos la oportunidad de elegir no sólo qué aplicaciones tienen permiso para conectarse a Internet y en qué condiciones lo harán, sino también los eventos entrantes que se hallan bloqueados. Es decir, el tráfico procedente de intrusos que pretendían «colarse» en nuestra máquina. Ante la vista de tal informe, no es de extrañar que se hable de la absoluta inseguridad de la seguridad absoluta.

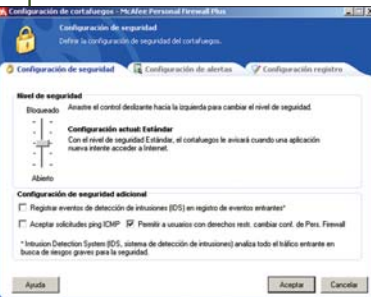

No obstante, lo que nos resulta más interesante es que desde el apartado *Utilidades* podremos definir los parámetros de las alertas que se muestran, las opciones avanzadas de seguridad (como refleja la imagen) y los eventos que queremos que queden registrados. Asimismo, existe un asistente de configu-

ración, aunque no llega al nivel de detalle que se obtiene por medio de los restantes iconos. Igualmente, es posible establecer una lista de direcciones IP prohibidas y de confianza, definir el estado de los distintos puertos de nuestro ordenador, así como controlar en todo momento el tráfico procedente de la red de redes.

#### **Segunda comprobación**

Con las dos aplicaciones ya instaladas, el nivel de seguridad de nuestro ordenador es más que aceptable. Se encuentra protegido frente a la mayor parte de las amenazas hostiles, incluyendo los ataques de denegación de servicio (DoS), los troyanos que permiten que alguien se haga con su control de forma remota, los robos de datos, etc.

No obstante, recordemos que, al igual que sucede con los virus, hay miles de formas de acceder ilegalmente a un

PCA **[ 172 ]** febrero 2004

ordenador y que cada día se descubren más vulnerabilidades que pueden dar lugar a nuevos tipos de ataque. De ahí que Personal Firewall Plus sea capaz de recibir notificaciones acerca de las actualizaciones más recientes y de descargarlas de forma automática para responder a esas amenazas. Por si esto no fuese suficiente, la aplicación lleva a cabo el registro de las acciones ilícitas, de modo que sus usuarios puedan colaborar con las autoridades que combaten la piratería informática.

# **Consigue con PC ACTUAL un 15% de descuento en productos**

**Aprovecha esta oferta para garantizar la seguridad de tus ordenadores**

Todos los lectores de PC ACTUAL podrán beneficiarse de un 15% de descuento en los productos VirusScan 8.0, Personal Firewall Plus 5.0 e Internet Security Suite 6.0 de McAfee.

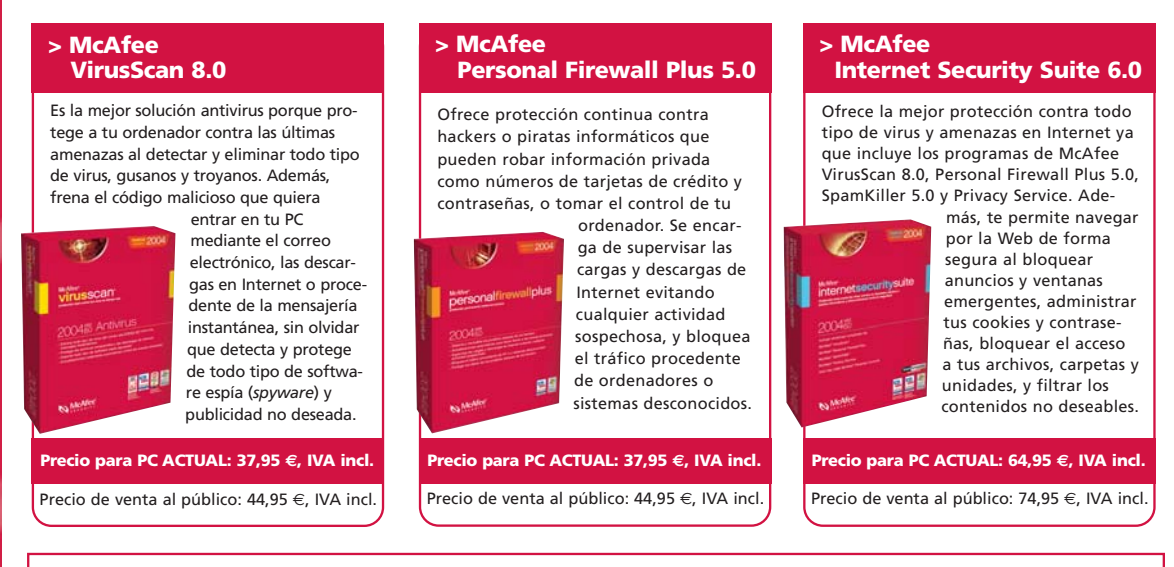

**> McAfee Security Center** Es una herramienta de análisis, sencilla y fácil de interpretar, de los aspectos de seguridad de tu PC, que se incluye en todos los productos de McAfee. Gráficos y escalas numéricas te indican de inmediato todas las «vulnerabilidades» que pueda tener tu ordenador.

# **Si quieres más información de esta promoción puedes llamar al teléfono 902 010 845**

# Sí, estoy interesado en recibir más información de esta promoción

Para recibir más información sobre esta promoción que McAfee ofrece a los lectores de PC ACTUAL debes rellenar el siguiente cupón y enviarlo por e-mail a mcafee\_productos@nai.com, por fax al 91 347 85 50 o bien enviarlo a la siguiente dirección: Network Associates. Avda. de Bruselas, 22. Edificio Sauce. 28108 Alcobendas (Madrid). No olvides poner en el sobre como referencia **Descuento PC Actual**. El plazo de admisión de cupones estará abierto hasta el 5 de marzo de 2004.

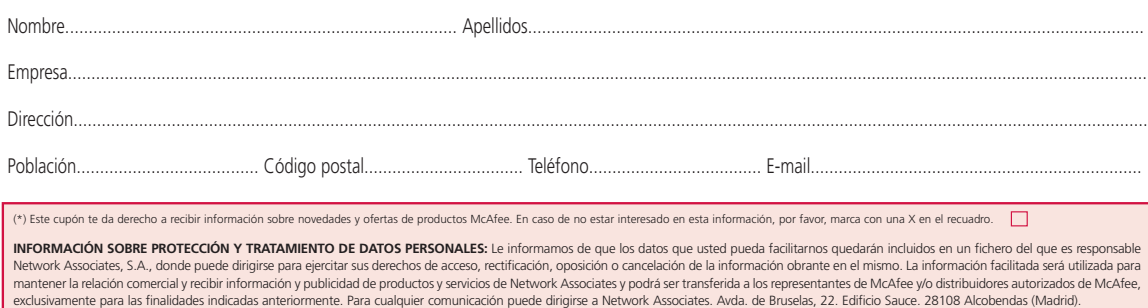

# [ PC PRÁCTICO ] CD ACTUAL 85

# Proyectos bajo control

# **Microsoft Office System facilita la labor de los jefes de proyecto**

De la mano de Microsoft nos llega un nuevo *kit* desarrollado para trabajar conjuntamente con Office 2003, Visio, Project y MapPoint, y que tiene como objetivo simplificar y mejorar el trabajo de los responsables de proyectos de las empresas.

Durante los dos últimos números de la revista, hemos tenido la oportunidad de revisar y Durante los dos últimos números en la provisar portunidad de revisar y ofrecer a nuestros lectores una serie de aplicaciones respaldadas por Microsoft para trabajar conjuntamente con la *suite* Office 2003. En esta ocasión, protagoniza nuestro CD ACTUAL la desarrollada especialmente para jefes de proyecto, es decir, personas responsables de dirigir y controlar el desarrollo y puesta en marcha de instalaciones, proyectos de investigación... En general, todas aquellas tareas que impliquen valorar costes, trato con proveedores, contratación de personal, evaluar riesgos, administrar el gasto para no superar los presupuestos, así como supervisar los pagos y la correcta consecución de todas las labores previas, intermedias y posteriores al trabajo a concluir.

Sin embargo, si en meses pasados se pretendía acercar herramientas y opciones a profesiones tan concretas como la de

periodista o abogado, en el caso de los jefes de proyecto el espectro a cubrir es más amplio. Podemos englobar dentro de esta categoría desde profesionales de la construcción hasta investigadores científicos, responsables de desarrollo de software/hardware, instaladores de sistemas de seguridad, especialistas en paisajismo, etc. Tal abanico posibilita que la herramienta que este mes os entregamos en el CD resulte muy polivalente, pero a la vez demasiado genérica para muchos usuarios. En todo caso, veamos lo que encierra en su interior.

### **Empezando a trabajar**

Una vez instalado Microsoft Office System para jefes de proyectos, encontramos el icono *Microsoft para Jefes de Proyecto* en la

ruta *Inicio/Todos los programas/Microsoft para Profesionales/Jefes de Proyecto*. Tras pincharlo, veremos aparecer una página web cargada localmente, que cumplirá la función de interfaz de usuario de todo el conjunto de herramientas propuestas. Aquí hallamos, por una parte, las clásicas funciones para buscar documentos, actualizar la información de la aplicación o acceder a la página de sugerencias de Microsoft; por otra, los cinco grandes grupos en que se divide el conjunto: *Procesos de gestión*, *Gestión de citas, contactos y reuniones*, *Internet para Jefes de Proyecto*, *Lo más útil de Microsoft* y *Etiquetas inteligentes*.

Si empezamos por las tres últimas opciones, hay que comentar que, en el apartado correspondiente a la red de redes, simplemente se presentan algunos enlaces a webs tan conocidas como la de Páginas Amarillas, el portal del trabajo InfoJobs, el

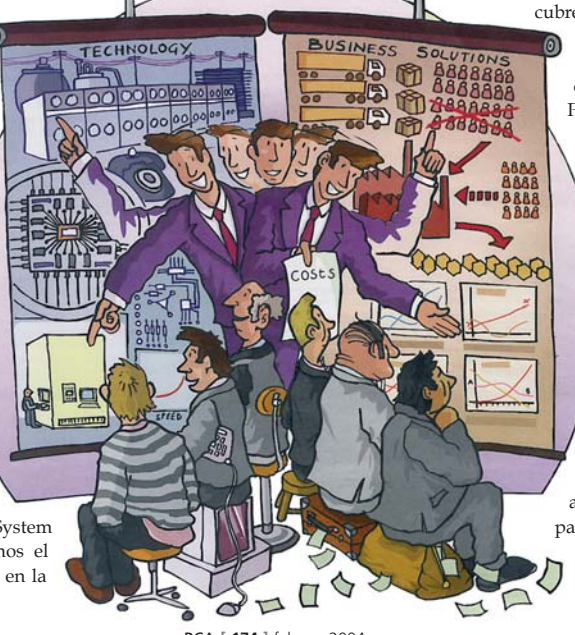

PCA **[ 174 ]** febrero 2004

buscador MSN, algunas URL de radio por Internet, o ciertos sitios web de Microsoft pensados para profesionales. En cualquier caso, se trata de *links* muy populares entre aquellos que emplean la Web para trabajar. Además, no podemos ampliarlos con nuestros propios descubrimientos, por lo que tendremos que seguir «tirando» de los *Favoritos* como hasta ahora.

Algo parecido ocurre con *Lo más útil*, donde se muestran sugerencias o trucos ya publicados en la propia web de Office (*office.microsoft.com*). No olvidéis visitarla; merece la pena por la gran cantidad de recursos que engloba. Por último, las *Etiquetas inteligentes* para Word y Excel se limitan a un práctico conversor de medidas que, todo hay que decirlo, resulta muy útil a la hora de incluir datos numéricos de toda clase en un proyecto. Igualmente, hay otras menos interesantes para buscar términos en las Páginas Amarillas o el *site* de Infojobs.

### **Funciones prácticas**

Bajo la categoría *Procesos de gestión* hallamos la razón de ser de este *kit* para profesionales desarrollado por Microsoft. Tras acceder a esta opción, descubrimos una larga lista de funciones que habitualmente cubre el responsable de un proyecto.

> Todas ellas conducen a una plantilla repleta de macros que funcionará con Word, Excel, Access, PowerPoint, Project o Visio, por lo que será preciso contar con estas dos últimas aplicaciones, además de la versión 2003 de la *suite* ofimática.

En general, el trabajo acometido para poner en nuestras manos completas hojas de cálculo, como la encargada del análisis de los costes, ha sido bastante bueno, ofreciendo plantillas muy bien acabadas que se manejan de manera clara, rápida y prestan una elevada utilidad. Sin embargo, repetimos lo dicho al principio: demasiado genéricas para muchos profesionales, a los que a buen seguro les faltarán campos por cubrir.

De entre todas las prestaciones incluidas, vamos a comentar algunas de las más relevantes. En este sentido, la de análisis de costes será extremadamente válida para formalizar un presupuesto aproximado del trabajo que se va a llevar a cabo, información que controlaremos mejor con la base de datos creada para el análisis de los precios. Desde ella, podremos ir almacenando los gastos de personal, maquinaria y materiales para evitar desagradables imprevistos.

También es bastante práctica la plantilla para Visio que permite presentar una evaluación de los resultados logrados. Dicho documento puede ser, además, exportado a un fichero HTML para ser publicado en la intranet o extranet de la empresa, mostrando de manera clara

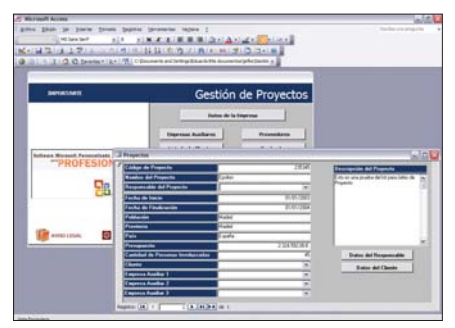

Con la base de datos generada para la gestión de proyectos tenemos la oportunidad de mantener actualizada toda la información relevante y componer informes cuando sea necesario.

los resultados del proyecto que hemos emprendido y las fases completadas para concluirlo con éxito.

Ahora bien, uno de los documentos más útiles y prácticos que hemos localizado es el denominado como *Gestión de Proyectos*, que puede ser generado sobre Access o Project. Sea como fuere, sirve para mantener un control de los proyectos en marcha, los costes de los mismos, los empleados de la compañía que intervienen en ellos y sus responsables, los proveedores a los que recurriremos, así como los ser-

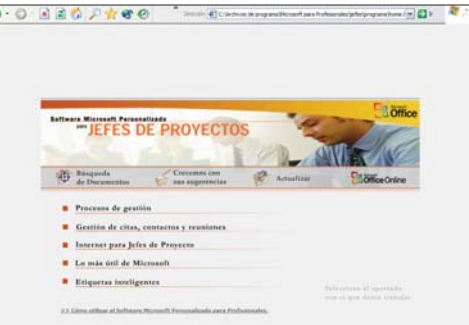

Éste es el aspecto de la pantalla principal del menú que nos permite desplazarnos por las funcionalidades específicas de este *kit*.

vicios que se externalizarán y nuestros clientes. Desde esta misma base de datos, podremos conocer qué trabajos se están desviando de las estimaciones previstas en cuento a recursos o costes, así como generar informes de toda clase con la documentación almacenada.

Antes de terminar con este apartado, vale la pena reseñar otros documentos, como los que posibilitan calcular y gestionar los costes totales de propiedad de los bienes de equipo para, de esa forma, valorar la inversión que, a la larga, supondrá la iniciativa que tenemos entre manos. También podremos crear un sencillo organigrama con todas las personas que intervienen, elaborar presupuestos en los que aparezcan todas las variables contempladas y representar los pasos del sistema de pagos y cobros en Visio, de manera que sea factible proporcionar dicha información a los consultores que lo requieran.

### **Citas, contactos y reuniones**

Éste es el segundo gran apartado de este *kit*. Fundamentalmente, se basa en Outlook 2003, aunque también recurre en contadas ocasiones a Excel 2003. Las funciones referentes a la primera aplicación resultan extremadamente simples, ya que no son más que accesos directos a tareas tales como *Crear contacto* o *Crear un cita o reunión*. Por ello, y casi con total seguridad, a la mayoría de los usuarios les resultará más fácil y cómodo cargar

# **Próximas entregas**

Este especial para jefes de proyecto es el tercer capítulo de la serie de seis entregas que iniciamos en el mes de diciembre de 2003. El objetivo es ofrecer valor añadido a distintos colectivos de profesionales, para los que Microsoft ha diseñado una aplicación a su medida. Este número, como se puede comprobar, se concede

dicho privilegio a los responsables de proyectos de toda clase de sectores. En los próximos meses, incluiremos en nuestro CD ACTUAL nuevas versiones para otros sectores. Ésta es la planificación: Nº161, marzo 2004: Médicos Nº162, abril 2004: Pymes Nº163, mayo 2004: Ingenieros

Outlook y acceder a dichas funciones directamente. No obstante, para los amantes de Excel o todos aquellos que no utilicen Outlook para la gestión de su agenda, citas y correo electrónico, Microsoft también plantea alternativas.

Para la popular hoja de cálculo, se ha ideado un *Calendario Profesional*, que incluye citas y tareas con el mismo aspecto que un almanaque convencional. Por último, y como curiosidad, se incluye una hoja de cálculo desde la que podemos importar datos desde MapPoint. Así, será

posible presentar la ubicación sobre el mapa de cada uno de nuestros contactos, clientes o proveedores.

### **¿Utilidad?**

Cumplida la descripción, llega el momento de extraer algunas conclusiones. Hay que dejar claro que, más que ante una completa aplicación para amoldar Office a las necesidades de un conjunto de profesionales, estamos ante un amplio compendio de plantillas y accesos directos que pretenden cubrir algunas de sus necesidades. Sin embargo, y en esto cada caso es muy particular, la importancia de las labores que debe asumir un jefe de proyecto que se precie hace que seguramente la mayor parte de ellos ya cuenten

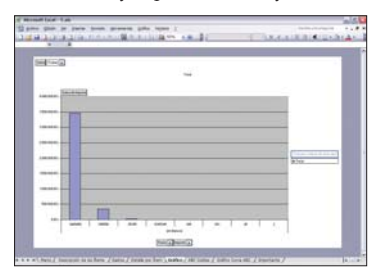

Las plantillas para Excel se han creado para cubrir una gran cantidad de necesidades, ofreciendo información clara, fórmulas y abundantes gráficos.

con hojas de cálculo, e incluso desarrollos a medida, para gestionar todos los aspectos que aquí se tratan.

Del mismo modo, para entornos extremadamente exigentes, en los que el volumen de información sea muy grande y la necesidad de disponer de datos de forma instantánea sobre los costes o proyectos sea prioritario, no resulta la herramienta más adecuada. Sí lo será, en cambio, para pymes que deseen manejar gran parte de la información de los trabajos que realizan en formato digital, aunque, probablemente, muchas de las plantillas incluidas nunca serán utilizadas. **PCA**

**Eduardo Sánchez Rojo**

[ PC PRÁCTICO ] El SO en una Compact Flash

# Cómo efectuar una ejecución alternativa

# **Arrancamos un sistema operativo desde una tarjeta Compact Flash**

Con bastante frecuencia, recibimos en nuestros buzones de correo preguntas relacionadas con la posibilidad de ejecutar un sistema operativo desde una tarjeta de memoria en estado sólido. En este práctico, daremos cumplida respuesta a vuestra peticiones.

Para empezar, comentaremos las ventajas que estos dispositivos Para empezar, comen-<br>
taremos las ventajas<br>
que estos dispositivos<br>
aportan. Entre ellas, encontramos su pequeño tamaño, su bajo consumo y la ausencia de ruidos, a la vez que su capacidad para conseguir un elevado rendimiento por poco dinero y, por supuesto, la

posibilidad de intercambiarlos fácilmente. Este mes, hemos querido llevar estos conceptos a la práctica, explorando la opción de arrancar un sistema desde una CF y poniendo a prueba el tipo de aplicaciones y entornos para los que está recomendado. **PCA**

**Laboratorio Técnico**

# **Paso a paso >**Una máquina recreativa especial

**[01] Elementos imprescindibles**

El formato de tarjeta más apropiado para instalar en un PC sin discos es Compact Flash (CF).

Éste fue diseñado con la intención de ser completamente compatible con las especificaciones IDE, lo que quiere decir que un equipo y sus sistemas operativos deberían tratarlo igual que si fuese un disco duro convencional. No obstante, para que reciba este tratamiento, la CF ha de conectarse directamente a la controladora IDE, para lo que necesitaremos un adaptador, que adquiriremos en cfide (*www.cfide.co.uk*). De entre los diseños que presenta, el primero consiste en una pequeña placa de circuitos en la que la CF se inserta verticalmente sobre el conector IDE, eliminando así la necesidad de cables o montaje. Las dos siguientes son ele-

mentos que se enlazan a través de un cable y se montan como un disco duro convencional. Uno utiliza los hilos de alimentación de los lectores

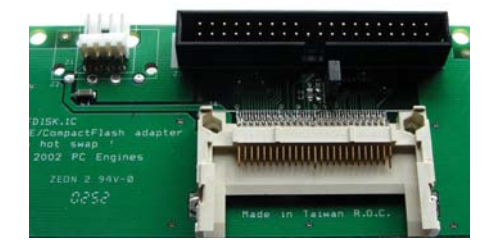

de disquete, mientras que el resto recurre a los empleados por las demás unidades. Además, encontraremos unos para portátiles y otros que se colocan como si de una tarjeta PCI se trata-

se. Nosotros nos hemos decantado por uno del segundo tipo.

En cuanto a las CF, veremos que hay multitud de tarjetas disponibles en grandes superficies y en Internet (*www.mundopda.com*) con tamaños y precios variados. Para nuestro proyecto, recurrimos a una unidad de 128 Mbytes de unos 40 euros.

# **[02] El SO ideal**

El problema al que se enfrenta un sistema que arranca desde una CF es su limitada capacidad. Mientras que los discos duros de 160 Gbytes cuestan en torno a los 130 euros, las tarjetas apenas superan los 4 Gbytes y su precio es muy superior. Considerando que Windows XP requiere una instalación mínima de 2Gbytes, CF no es apropiado como medio de almacenamiento para un entorno tradicional. Existe, además, una dificultad técnica, y es que las CF permiten escribir un número de veces limitado. El sistema operativo perfecto para alojar en un equipo con CF es aquel que requiere un espacio de almacenamiento mínimo y que escribe a lo largo del día un número muy limitado de veces. Como ya hemos comentado, excluimos Windows, y aunque las plataformas *embedded*, como Windows CE.Net, son las más apropiadas, éstas sólo se encuentran disponibles para desa-

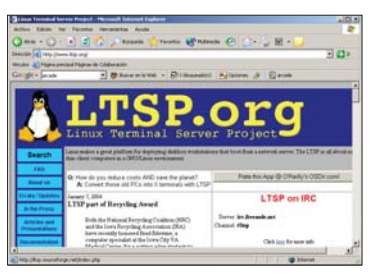

rrolladores. Por ello, existen otras opciones para los entusiastas, entre ellas, está la posibilidad de arrancar una distribución de Linux y utilizarla como *router* o cortafuegos. Para obtener más información, visitaremos *www.freesco.org* y *www.ltsp.org*. Otra alternativa interesante es Movix (*http://movix.sourceforge.net*), una diminuta distribución de Linux que ejecuta un reproductor multimedia. Por otro lado, podemos instalar MS-DOS, cuya última versión fue repartida en tres discos de 1,44 Mbytes, con unos requerimientos mínimos del sistema y que es ejecutable por completo desde RAM, sin recurrir a memoria virtual como ocurre con XP. En definitiva, un sistema perfecto para nuestro fin.

# **[03] Instalando DOS**

Como cualquier otro sistema operativo, éste necesita ser instalado en una partición activa para arrancar. Preparar una tarjeta CF para él es exactamente igual que hacerlo con un disco duro, aunque no debemos quitar el dispositivo bajo ninguna circunstancia mientras que el equipo esté encendido. Por tanto, el primer

# [ PC PRÁCTICO ] El SO en una Compact Flash

paso será crear una partición activa en la tarjeta mediante *fdisk*. A continuación, arrancamos el sistema con el disquete de instalación, salimos de la aplicación de copia de archivos y ejecutamos el programa desde la línea de comandos. Tras reiniciar, formateamos la tarjeta utilizando el disco del sistema y escribiendo *format c: /s*, donde *s* convertirá el dispositivo de almacenamiento en arrancable. Por último, después de reiniciar, seguiremos con la instalación de DOS, que al terminar estará emplazado en nuestra tarjeta e iniciará la máquina.

Como DOS fue diseñado para ejecutarse en un hardware modesto, podremos utilizar un viejo 486 o un Pentium. Además, como queríamos que el equipo fuese lo más pequeño posible, lo hemos construido a partir de la placa base Via Epia M10000 (podéis ver un equipo con una similar, el modelo M9000 de Sistemas Ibertrónica, en el número 153 de PC ACTUAL). Aunque estas placas no son tan rápidas como las de los Pentium y Athlon modernos, para este proyecto tenemos potencia de sobra. También se podría haber usado una unidad de disco o de CD para cargar las aplicaciones, sin embargo, hemos preferido insertar la CF en el lector de una máquina Windows convencional y copiar los archivos necesarios, haciendo que la instalación sea sencilla.

# **[04] Elegir las aplicaciones**

Una vez hecha la instalación, ¿qué programas podemos ejecutar? Aunque a algunos les puede interesar Wordperfect o Lotus, nosotros hemos preferimos echar unas partidas emulando juegos clásicos de máquinas recreativas. Para ello, necesitamos una copia de *Multiple Arcade Machine Emulator* (Mame). Como otros emuladores, éste hace que los programas crean que se están ejecutando en su hardware original. Para ello, el código es transferido a un fichero ROM desde los chips de memoria, el cual puede ejecutar Mame. Encontraremos esta aplicación en *www.mame.net* y en nuestro CD, pero obtener las ROM puede ser algo más complicado,

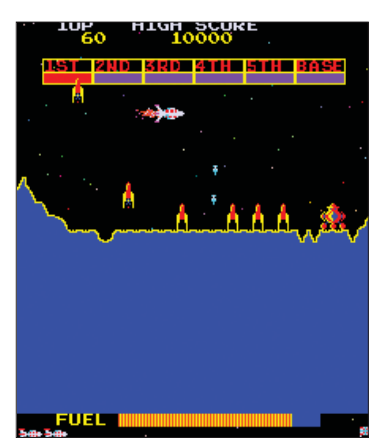

pues suelen estar protegidas por *copyright*. No obstante, existen algunas de prueba en la web comentada. Merece la pena decir que la versión DOS de Mame se ejecuta en modo protegido, así que, necesitaremos instalar un *Dos Protected Mode Interface* (DPMI); acudimos para ello al ampliamente distribuido CWDPMI, también incluido en el CD de este mes.

Para empezar a jugar, sólo tendremos que escribir el nombre del ejecutable de Mame seguido

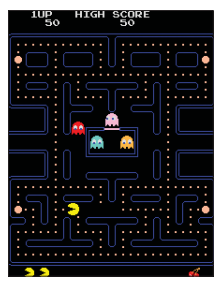

de la ROM deseada y las opciones adicionales que estimemos. Seguidamente, pulsaremos cualquier tecla para aceptar el *copyright*. Aunque la ejecución desde la línea de comando es

aceptable, hay métodos más simples.

Afortunadamente, algunos programas para DOS actúan de intermediarios, muestran las ROM disponibles y las ponen en marcha pulsando un botón. Uno de los mejores es Arcade OS (contenido en el CD ACTUAL).

Mame es, por tanto, una propuesta excelente para cualquier proyecto basado en un PC con tarieta CF y ejecutando DOS. Para que conste. nuestra instalación de Dos 6.22, Mame, Arcade OS y algunas ROM ocupó 13 Mbytes.

## **[05] Perfeccionamiento**

Nos hemos divertido tanto con estas viejas recreativas que hemos planeado construir un sistema diseñado exclusivamente para Mame. Además, hemos descubierto que no estamos solos, pues incontables nostálgicos de estas máquinas intentan revivir su infancia construyendo enormes muebles en los que encajan sus PC con el emulador.

Concretamente, en nuestro proyecto nos hemos planteado las metas que describimos en las siguientes líneas. La primera consiste en localizar unos controles de máquina adecuados, disponibles tanto en botones separados y palancas de juegos como en completas consolas con USB o PS/2. En cualquiera de los dos casos, la acción de los diversos botones está relacionada con las teclas del teclado. Con Arcade OS podemos definir cuáles se utilizarán para cada uno. Aun así, antes de comprar un aparato, tenemos que considerar qué juegos vamos a ejecutar, ya que muchos sólo necesitan palancas de cuatro direcciones y un par de opciones.

La segunda es el monitor, una pieza clave en cualquier equipo recreativo. Aunque podríamos utilizar uno convencional, obtendremos un resultado más auténtico si recurrimos a una televisión o a una pantalla de las máquinas originales. Con éstas, será necesario especificar

algunos parámetros de vídeo adicionales, que se pueden generar desde Mame o Arcade OS. Asimismo, nos deberíamos asegurar de que utilizamos la mejor conectividad en cada opción, que, en el caso de decantarnos por una televisión moderna, sería una entrada RGB en un euroco nector. La mayoría de las salidas de televisión de los PC usan vídeo compuesto o S-Vídeo; pero, si nos atrevemos a hacer nuestros propios circuitos, adaptaremos la salida convencional de una VGA

a un euroconector utilizando RGB. Un segundo problema es su orientación, ya que muchos juegos fueron diseñados para un monitor girado 90 grados. Con Mame y Arcade OS lo conseguiremos a partir de software, sin embargo, también podremos montarlo ya invertido; una tarea complicada, pues bastantes CRT no están diseñados para ello. Hay que recordar que muchos juegos recientes permiten disfrutar de ambos tipos de formato.

....

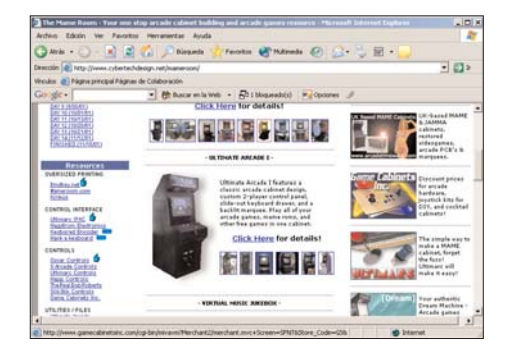

De todas maneras, quizá el detalle más importante es la forma del mueble que queremos para nuestro proyecto (vertical, cabina con asiento, diseño sofisticado, etc.). En

*www.mameroom.com*, descubriremos numerosas inspiraciones. Como complemento, necesitaremos un sistema de altavoces decente (podemos escoger aparatos diseñados para un PC, una minicadena o incluso pensados para coche) y una serie de *logos* y dibujos para decorarlo, que hallaremos en la web de Mame. Existen, como vemos, multitud de detalles que pueden perfeccionarse a la hora de construir nuestra propia máquina, eso sin olvidar la enorme cantidad de opciones de las que dispone Mame, lo que hace que el proyecto sea todo un entretenimiento para manitas.

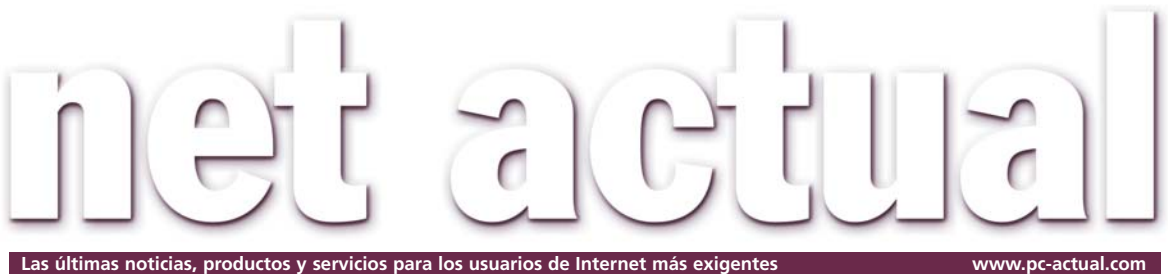

# La eAdministración parece que arranca

Se ponen en marcha en distintas comunidades autónomas las pruebas piloto de la receta electrónica y el primer centro educativo que incorpora las tecnologías de la información en el aula.

La implantación de la Sociedad de la Información en nuestro país sigue en la mente de los líderes La implantación de la Sociedad<br>
de la Información en nuestro país<br>
sigue en la mente de los líderes<br>
políticos de todas las formaciones. Sin embargo, hasta ahora el presupuesto no acompañaba a los grandes planes y las grandes propuestas. Este año se ponen en marcha, aunque sea en una primera fase piloto, dos iniciativas encaminadas a la incorporación de las Tecnologías de la Información al sector público. Seis comunidades autónomas céuticos, y la disponibilidad de la información terapéutica de los pacientes. Se agilizaría asimismo la burocracia y la respuesta sanitaria en casos de reacciones adversas a medicamentos. Experiencias anteriores evidenciaron algunos inconvenientes, sobre todo respecto a la falta de comunicación entre los implicados. Por ello, se intentarán ahora integrar las aplicaciones electrónicas de la red asistencial.: atención primaria y especializada, farmacias, servicios centra-

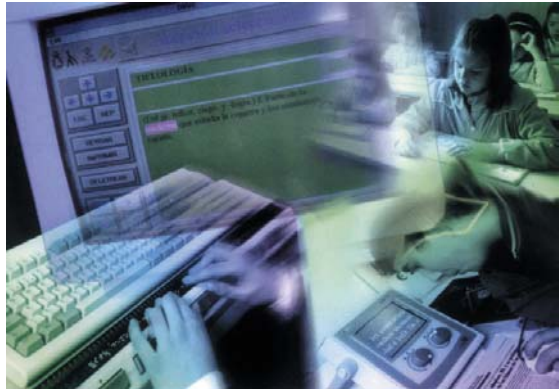

(Baleares, Canarias, La Rioja, Madrid, Murcia y País Vasco), así como Ceuta y Melilla participarán a lo largo de 2004 en un proyecto piloto previo a la implantación de la receta electrónica en el Sistema Nacional de Salud.

La iniciativa está dotada con un presupuesto de 2,5 millones de euros y pretende contemplar la posibilidad de extender las recetas médicas en soporte electrónico. Las ventajas del sistema radicarían en la agilización de los procesos de prescripción y dispensación de medicamentos, coordinación de la actuación de médicos y farmaentre otros. En las Aulas Tecno-

les y tarjetas sanitarias

lógicas, por su parte, se dotará a los alumnos de pizarras electrónicas y un proyector con el que los estudiantes podrán seguir la navegación por Internet realizada por los profesores desde sus ordenadores portátiles. Esta experiencia forma parte del programa España.es, el cual destinará su mayor partida, 241 millones de euros, a mejorar el sistema edu-

cativo mediante la incorporación de las nuevas tecnologías. España.es dotará de acceso inalámbrico y de un proyector a las 53.000 aulas de los centros públicos de enseñanza secundaria y de formación profesional de grado superior, así como de un ordenador portátil a los docentes de estos centros.

Otro gran proyecto aún en el tintero es el DNI electrónico, que, según Safelayer, empresa que lleva tres años en su desarrollo, esperan que reciba un fuerte empujón después de las elecciones generales de marzo, sea cual sea la formación política ganadora.

# De fondo

# **«Ciberokupas»**

Hacía tiempo que no escuchábamos historias de internautas (los *cybersquatter*) que se apropiaban de nombres de compañías, instituciones o personajes relevantes. Nos habíamos olvidado de aquellas noticias que nos hicieron sonreír al imaginarnos a muchachillos de instituto frente a trajeados picapleitos por haberse apoderado «sin querer» de los dominios de El Corte Inglés, Altavista, Madonna, BBVA... El juego acabó pronto. Los «grandes» vieron las orejas al lobo y el engranaje del Estado sentó inmediatamente las bases para proteger a sus hijos más ilustres. Tanto, tanto, que estos días nos hemos vuelto a topar con uno de esos titulares que hay que volver a leer dos veces para terminar de creérselo. Atención: «*Microsoft presiona a un adolescente para que le entregue el dominio MikeRoweSoft*». Resulta que un joven canadiense de 17 años, de nombre Mike Rowe, lo registró en agosto de 2003, al tiempo que ponía en marcha un negocio de diseño web. A la firma de Redmond no le ha hecho gracia. Parece que si se pronuncia con acento de Wyoming (o estados colindantes) es similar fonéticamente a esa firma y eso no puede ser. Los padres de Mike se lo debían haber pensado dos veces.

> **Celia Almorox celia.almorox@vnubp.es**

PCA **[ 179 ]** febrero 2004

# **Microsoft** mejora sus servicios de suscripción MSN Premium

MSN Premium incluye software para navegación segura, como protección antivirus, distintos niveles de filtro de correo, sistemas de bloqueo de *pop-up* y sistemas de protección de la infancia. Otra importante característica la constituyen las opciones avanzadas de comunicación, entre las que destacan, por un lado, herramientas que permitirán compartir fotos en red y, por otro, un nuevo programa llamado Outlook Conector que posibilita el gestionar simultáneamente cuentas personales y profesionales. Por último, Mi panel aglutina información de servicios como MSN Messenger, MSN Hotmail, MSN Calendar, canales, información meteorológica... y el usuario dispondrá de herramientas de edición y gestión de fotos con MSN Fotos Plus, así como acceso a los contenidos de MSN Encarta Premium.

Además de MSN Premium, MSN lanzará al mercado una nueva familia de servicios *on-line* de sus-

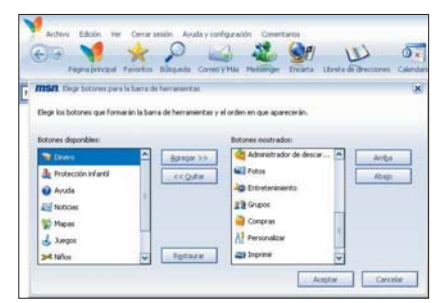

cripción que apostará por la personalización. Entre ellos destacan: MSN Plus, diseñado para personas que requieren herramientas de comunicación avanzadas; MSN Hotmail almacenamiento extra; MSN Personal Address (dominio de correo electrónico propio) y MSN 9 Dial-up, para aquellos que acceden a red de telefonía básica. *www.msn.com*

# Dominios y adquisición de productos, dos nuevos servicios Lycos compra dos compañías

Con estas adquisiciones, el portal de Internet ha incorporado a su catálogo de productos la compra y gestión de dominios de Internet, a través de la empresa alemana United-domain AG, y ha reforzado su oferta de servicios destinados a

facilitar el comercio *on-line* a través de la francesa BuyCentral S.A.S. United-domain AG aporta su herramienta de software, domain portfolio 2.0,

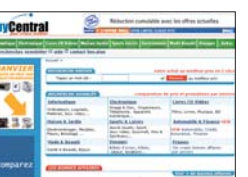

para la gestión de dominios. Por su parte, BuyCentral S.A.S. está especializada en la recogida de información de productos y servicios que se pueden adquirir a través de Internet. Con ello, Lycos pretende aumentar su oferta de

servicios Premium en Internet y acelerar su crecimiento en el campo del comercio electrónico. *www.lycos.es*

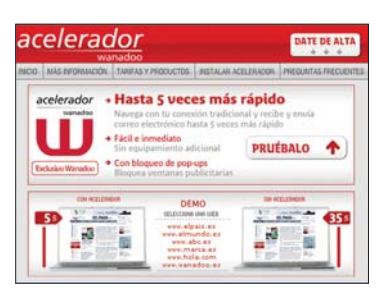

# **Navegación veloz con Wanadoo**

Wanadoo España ofrece una tecnología de compresión de datos que permite multiplicar la velocidad de navegación hasta cinco veces más de lo normal. El *Acelerador Wanadoo* para conexiones RTB utiliza, por un lado, la tecnología caché que guarda una copia de las páginas ya visitadas en el disco duro del usuario y, por otro, una tecnología con la que es posible comprimir las páginas web. Durante el primer mes, el servicio será gratuito y, los posteriores, conllevará un recargo de dos euros mensuales en las tarifas plana y ondulada, mientras que, en el servicio de acceso gratuito, se pagará el coste de la llamada más un céntimo por minuto. *www.wanadoo.es*

# **SITI/asLAN 2004 calienta motores con mucho optimismo**

Tras renovar su junta directiva, el nuevo presidente de @asLAN, Felix Benavides ha anunciado lo que será la edición 2004 de la feria profesional de las redes y telecomunicaciones SITI/@asLAN. Este año, el pabellón 2 de la Feria de Madrid acogerá los días 9, 10 y 11 de marzo la undécima edición de esta feria, donde se darán cita más de 70 empresas expositoras, según la organización. En esta ocasión, se espera la visita de 12.000 profesionales, 2.000 más que en la edición anterior. La zona de exposición también ha aumentado un 25 por ciento respecto al año 2003, con lo que se presenta un evento con buenas perspectivas para el sector.

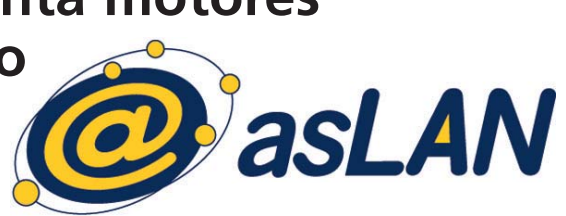

En el foro tecnológico @asLAN, se ofrecerán conferencias sobre seguridad, convergencia de redes IP, comunicaciones inalámbricas, almacenamiento y comunicaciones corporativas, entre otros temas. *www.siti.es*

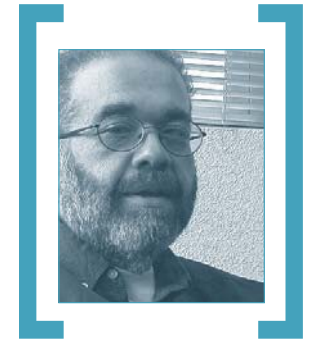

# El Gran Hermano

A pesar de la fuerte resistencia generada, el gobierno de los Estados Unidos está implementando un amplio sistema digital que incluirá datos de todos los pasajeros de aviones. Pero esto es sólo la punta del iceberg de un mayor control sobre todos nosotros.

El gobierno obligará a las compañías aéreas a entregar los registros de todos los pasajeros a las autoridades federales. El sistema ya ha sido El gobierno obligará a las compañías aéreas a<br>
entregar los registros de todos los pasajeros a<br>
las autoridades federales. El sistema ya ha sido<br>
probado y la **Oficina de Seguridad del Transporte (TSA)** dijo que el nuevo sistema va a proporcionar un control más meticuloso de los pasajeros. La información ingresará a grandes bases de datos, como **Lexis-Nexis** y **Acxiom**, que analizan registros públicos para verificar que los pasajeros sean quienes dicen ser. Una vez que se identifica a un pasajero, el sistema comparará a éste con los registros de criminales buscados y sospechosos terroristas que figuran en otras bases de datos.

Este programa sería independiente del programa de visitantes extranjeros (**US VISIT**), de toma de fotografía y huellas dactilares a casi todos los visitantes foráneos cuando llegan a los Estados Unidos.

En el futuro, probablemente, para que nos consideren paranoicos ya no será necesario que alguien nos persiga materialmente

> Los defensores de la privacidad y de los consumidores temen que ambos programas sean discriminatorios, ya que someten a los pasajeros de las aerolíneas a diferentes niveles de escrutinio. Los expertos en privacidad, por su parte, se muestran escépticos. «*Los terroristas van a aprender, de una manera u otra, a engañar al sistema*», señaló **Barry Steinhardt**, director del programa de tecnología y libertad de la Unión por las Libertades Civiles de Estados Unidos.

> La Transportation Security Administration (TSA) ha negado que esté estudiando la posibilidad de consolidar el programa de control de pasajeros locales, **CAPPS II**, con el US-VISIT. Su fusión llevaría a la creación de expedientes que cubrirían los movimientos de todos los estadounidenses dentro y fuera del país durante el curso de sus vidas. El hecho de que el CAPPS II, el US-VISIT y los pasaportes biométricos se implementen en forma simultánea obliga a pre

guntarse cuáles son los objetivos comunes en materia de vigilancia que se encuentran tras ellos y hacen que se vuelva cada vez más difícil presentar esas iniciativas como simples medidas de seguridad. Imaginemos, por ejemplo, una combinación de estas aplicaciones con la emergente tecnología de identificación por radiofrecuencias (RFID), que **Microsoft** ha decidido apoyar estratégicamente.

Se trata de etiquetas o chips de radiofrecuencia adheridos a productos que compremos, que contienen información sobre el producto. Dicha información puede leerse a través de señales de radio, con PDA o sensores ubicados en la tienda, incluso a través de cajas o contenedores.

**Intel** también participará en estos desarrollos, en este caso para acelerar la adopción de un sistema llamado **Electronic Product Code (EPC)**, que hace posible la identificación a distancia y sin cables de objetos a los que se les ha incorporado etiquetas electrónicas. Dicho de otra manera, la tecnología EPC —que podría utilizarse conjuntamente con la RFID— reemplaza los códigos de barras por un chip.

La premisa es que estos avances permitirán a las grandes superficies y a los minoristas ahorrar costes en mano de obra operativa y de gestión, y reducir sus niveles de inventario.

La tecnología RFID, sin embargo, tampoco está exenta de polémica. Grupos defensores de la privacidad como Consumidores Contra la Invasión de la Privacidad en los Supermercados (**CASPIAN**) temen que las corporaciones utilicen estas señales de radio para espiar los movimientos de los individuos dentro de las tiendas.

«*Existen muchas oportunidades para la innovación en esta industria, sobre todo en la interacción con los consumidores y en las cadenas de avituallamiento*», señaló en un comunicado **Brian Scott**, director de la división de Microsoft dedicada a este negocio.

Dicha interacción señalada por Scott podría ya tener ejemplos prácticos, que fueron contestados. La RFID ya puso en pie a los defensores de la privacidad la primavera pasada cuando la empresa italiana de moda **Benetton** dijo que planeaba incorporar a sus prendas estas etiquetas. La intención de la compañía era incluir en la ropa minúsculos transmisores inalámbricos, del tamaño de un grano de arena, con el fin de seguir la pista de sus prendas por todo el mundo. **PCA**

[ NET ACTUAL ] Reportaje

# Comprar música se hace legal en la Red

# **Soplan vientos de cambio en la música**

Acaba de empezar y el mercado está ya prácticamente saturado de empresas que ofrecen servicios de venta de música legal a través de la Red. ¿Será éste el impulsor de la economía *on-line*?

Internet ha cambiado mucho nuestra vida; desde la forma de informarnos, la manera de Internet ha cambiado mucl<br>
muestra vida; desde la forma<br>
informarnos, la manera<br>
comunicarnos con gente que está lejos o, incluso, el modo de reservar las vacaciones. Una de esas cosas que Internet ha modificado para siempre ha sido cómo obtener música. La aparición de los programas de intercambio P2P, como el popular KaZaA o el desaparecido AudioGalaxy, y la implantación de la banda ancha han provocado que las tiendas de discos empiecen a notar un descenso en sus ventas.

La facilidad con que uno puede conectarse a Internet y descargarse gratis el último disco de su artista favorito con toda la calidad que se le pide a un CD de audio ha convertido a muchos en adictos a la descarga de música ilegal. Y, según el estudio «*La Sociedad de la Informa-*

*ción en España*» presentado recientemente por Telefónica I+D, los internautas españoles son los europeos que más se conectan a programas P2P. El impacto de esta actividad es tan grande que genera más tráfico que el correo electrónico y la navegación web.

Evidentemente, las grandes discográficas, que veían peligrar su negocio, no se quedaron de brazos cruzados. Iniciaron una batalla legal que tuvo por víctimas, entre otros, al primer Napster y que convirtió a las discográficas en las «malas de la película» a los ojos del internauta medio. Si a esto le sumamos que en nuestro país la SGAE (Sociedad General de Autores y Editores) puso en marcha una iniciativa que gravaba los CD vírgenes con un canon en concepto de la posible copia de música, nos encontramos con un panorama desolador en el que las prohibiciones reiteradas han derivado en una mayor utilización del software «ilegal», dada la naturaleza libre de la Red y la existencia de lagunas jurídicas al respecto.

En ese momento, en el que, por nombrar un caso impactante, se llevaba a juicio en Estados Unidos a una niña de 12 años acusada de descargar música de Internet, cuando parecía que la caza de brujas iba a comenzar con amenazas solapadas, y no tanto, por parte de las discográficas, que ya no sabían

a qué acudir, iTunes Music Store hizo su aparición.

### **Lo legal está de moda**

A finales de abril del pasado año abrió las puertas, sólo para usuarios de Mac norteamericanos, iTunes Music Store. Era un proyecto que mantenían bajo un tupido velo los chicos de Apple y que ha resultado un bombazo que, de nuevo, redecora el paisaje de la música en Internet. Si hasta ahora parecía que no habría freno posible para la piratería, se ha demostrado que sí existe un servicio de pago respaldado por una gran compañía que cuenta con el apoyo de las

> discográficas; el producto en sí vende. En la tienda de Apple se pueden comprar cientos de miles de canciones a 99 centavos de dólar la unidad; están todos los géneros imaginables y un precio

accesible (un disco tipo de unas 10 canciones sale por unos 10 dólares, algo menos de lo que nos cuesta comprarlo en una tienda). Además, es posible escuchar un fragmento de 30 segundos de cada tema para ver si nos convence. Como veis, todo son ventajas para facilitar la compra electrónica.

Apple apuesta por el formato de sonido AAC (*Advanced Audio Coding*) en detrimento del MP3, pues permite comprimir más aún que el formato que hasta la fecha ha sido el estándar. Aquí nos encontramos otra de las piedras angulares de lo que puede ser la música legal en Internet en los próximos

# [ NET ACTUAL ] Música *on-line*

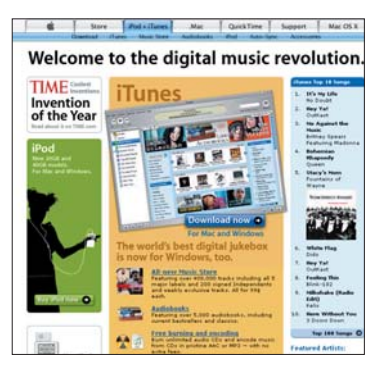

años. Apple se decide por AAC; Microsoft, en su proyecto de venta de música legal, casi seguro se decantará por WMA, que para eso es suyo; otros portales siguen aferrados a MP3... ¿Habrá un formato único? Parece que las empresas no se ponen de acuerdo y cada unA barre para casa. *«Estamos aún en los albores de este nuevo territorio y, desde el punto de vista tecnológico, la coexistencia de diferentes formatos de audio no es hoy por hoy un problema real. Me parece un fenómeno natural y deseable cuando se abre un nuevo territorio, ya que abre muchas más posibilidades de avance e innovación»*, señala Paco Lara, director de comunicación de Apple España

A la tienda de Apple se accede a través del último iTunes 4, que está disponible en castellano en la página española de la compañía, aunque el servicio de compra de canciones todavía no esté operativo en Europa *«El pasado mes de septiembre, Steve Jobs, presidente de Apple, declaró que nos gustaría poder abrirla en Europa en algún momento del 2004. Pero no hay una fecha establecida para hacerlo. La tecnología necesaria está lista y el sistema lo está y muy testeado en EE UU. Pero, hay que esperar a que las discográficas solventen sus flecos en el complejo y dispar escenario europeo»*, aclara Paco Lara. Este reproductor de sonido, homólogo del Windows Media Player de Microsoft, además de permitirnos bajar

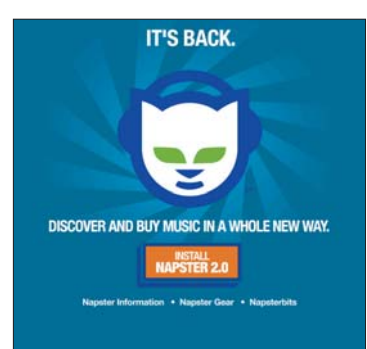

música legal nos deja escuchar la radio a través de Internet, valorar las canciones que tenemos en nuestro PC para crear listas con lo que más nos gusta y grabar un CD con ellas. Así, tenemos todo el proceso controlado desde una misma aplicación.

Por supuesto, Apple no es el inventor de la rueda. Antes de iTunes Music Store existían varios servicios que nos permitían adquirir discos enteros previo paso por caja. No obstante, o bien no tenían el apoyo de las grandes discográficas, con lo que su catálogo era más bien reducido, o tenían problemas legales para vender la música a través de Internet. El acierto de Apple ha sido reunir en un solo servicio a las cinco casas principales (BMG, EMI, Sony Music, Universal y Warner) y a 200 independientes. Por un lado, cuenta con los artistas que más venden y, por otro, hace un gran favor a los grupos que empiezan en un sello pequeño y que, como se ha demostrado, tienen en Internet el trampolín para darse a conocer.

Pero, ¿por qué cosecha tanto éxito un servicio de pago si se puede disfrutar de otros parecidos gratis? Se podría alegar que los usuarios de Mac tienen una gran lealtad a su marca y casi siempre apoyan cualquier iniciativa de la firma de Jobs. Así, a pesar de que tienen que pagar un dólar por tema descargado, prefieren comprarlo en la tienda

iTunes por el hecho de ser un producto Apple. Sin embargo, esta teoría no tiene demasiado sentido, ya que tras la puesta de largo de la versión Windows de iTunes Music Store, el 16 de octubre, en tan sólo tres días se produjeron un millón de descargas. En consecuencia, descartamos las razones «de marca» para decantarnos por la demostración de que un servicio de venta de música a través de Internet puede funcionar si está bien enfocado.

### **Lo que nos espera**

Apple sólo ha abierto la caja de Pandora, pero hay muchos otros peces gordos en el océano de Internet, cada vez más. Napster, Real Networks, Microsoft, incluso HP quiere meter baza en lo que se perfila como el nuevo negocio rentable de la Red.

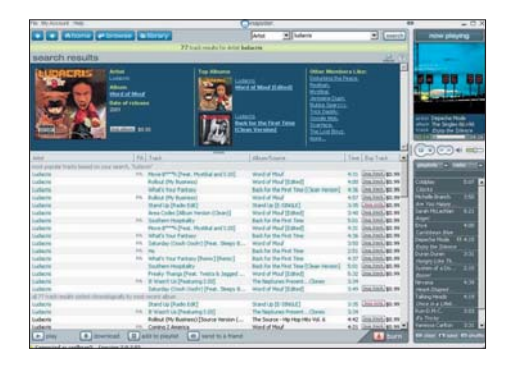

La segunda aventura del que fue pionero en esto del intercambio musical no tiene mucho que ver con su concepción original, tan sólo el nombre. Napster 2.0 llega ahora para situarse como otro de los gigantes de la nueva ola de comercialización musical. Sacado de las tinieblas por el fabricante Roxio, que compró pressplay, el proyecto de venta de música digital de las divisiones correspondientes de Universal y Sony, el nuevo Napster viene a ofrecer un servicio

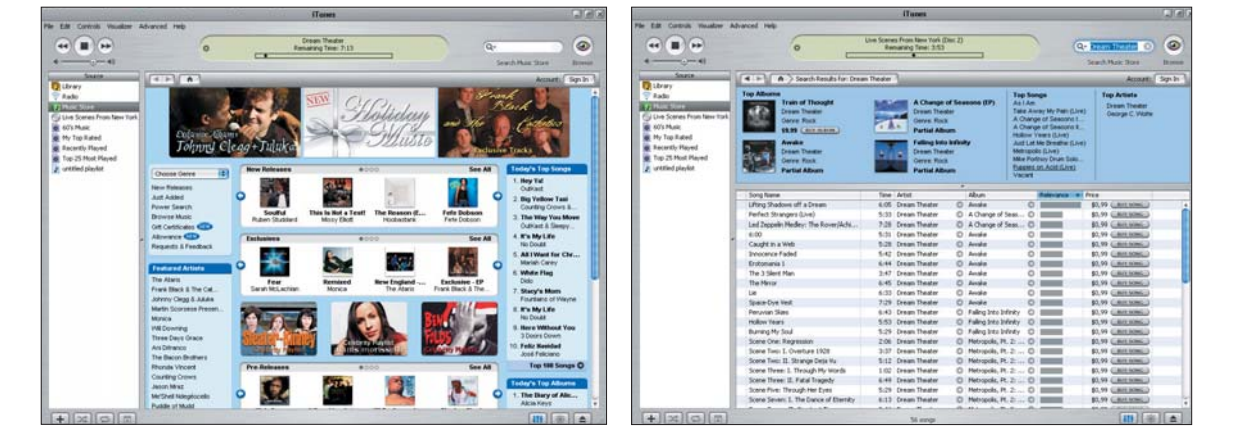

casi calcado a iTunes. Venta de canciones sueltas a razón de 99 centavos cada una y de discos completos por el precio de 9,95 dólares. También contempla la posibilidad de acogerse a la modalidad *Premium,* en la que por 9,95 dólares al mes tendremos derecho a descargas ilimitadas, 40 emisoras de radio sin anuncios y foros de discusión. El catálogo de Napster 2.0 es de 500.000 temas y está en la gran autopista de la información desde que el 29 de octubre iniciara su andadura en Estados Unidos. Se supone, aunque todavía no hay nada en firme, que Napster llegará a Europa a mediados de 2004.

Con esta cuestión se nos plantea un problema aquí en España que atañe a todos los servicios de estas características con sede en Estados Unidos u otro país extranjero: las negociaciones con las organizaciones que se encargan de velar por los derechos de los artistas que crean las melodías. Implantar un sistema de venta de música por Internet en EE UU es relativamente sencillo, ya que la empresa que quiera montarlo sólo tiene que hablar con la RIAA, pero transportar el modelo de negocio al viejo continente es algo más complicado. Cada país europeo tiene una organización encargada de controlar los derechos de autor, con lo que las negociaciones pueden ser arduas y desembocar en un servicio heterogéneo que funcione depende de en qué naciones.

Napster ha pensado también en los que no se atreven a dar su número de tarjeta en Internet. Para ellos, propone unas de prepago que se pueden adquirir en 14.000 establecimientos estadounidenses por 12 dólares y permiten descargar 15 canciones. Sin embargo, Napster no cuenta con un reproductor de música como iTunes, eso sí, Roxio ha llegado a un acuerdo con Samsung Electronics para comercializar un reproductor que se adapte como un guante a Napster.

Por su parte, Microsoft no suelta prenda de su proyecto, aunque claro, no quie-

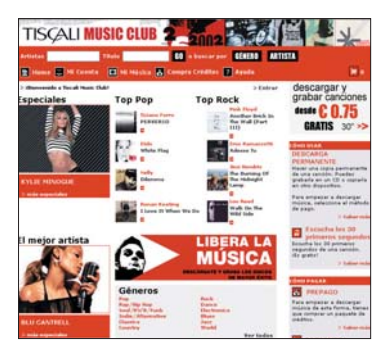

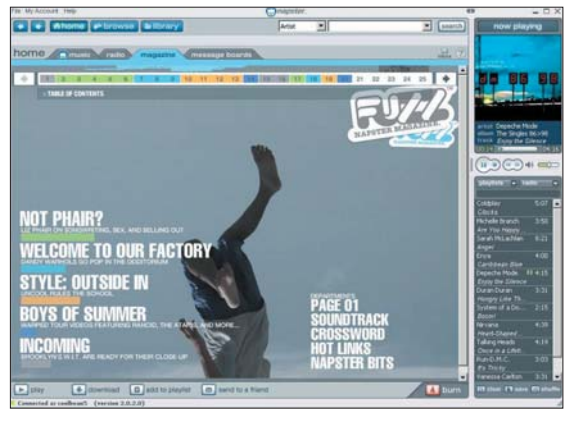

re quedarse fuera *«MSN considera los servicios de descarga de música en Internet como una categoría de negocio con perspectivas en los próximos años tanto desde el punto de vista de ingresos potenciales, como de audiencia de los mismos. En este sentido, Microsoft ha comenzado a desarrollar un nuevo servicio para el mercado de Estados Unidos de cara al año próximo, si bien, no es posible adelantar*

Tiscali soporta varias formas de pago, por un lado, se puede abonar las canciones que queramos comprar de manera individual o adquirir un bono prepago con el que se disfruta de un descuento proporcional. De otro lado, no mantiene cuotas de inscripción o mensuales y cuenta con el apoyo de discográficas de la talla de Warner, BMG, EMI o Universal.

No hay limitaciones de uso cuando compramos un tema, se puede almacenar por tiempo ilimitado en el disco duro, grabarlo en un CD o reproductor digital, o copiar el archivo hasta en cuatro

equipos distintos (para evitar que las canciones descargadas en un servicio seguro se reutilicen en un programa de P2P ilegal).

Aunque los datos de empleo de servicios P2P muestran que los españoles son los que más recurren a estos programas, según Óscar Louro de Tiscali, los usuarios se están concienciando: «*cada vez más los internautas demandan servicios legales y seguros, ya que el*

# Para favorecer la compra legal de música a través de Internet, las compañías están ofertando varios servicios de valor añadido

*por el momento más detalles sobre el mismo»*, señala Javier Cabanillas, responsable de consumo de MSN en España.

### **El espejo español**

En España no estamos muy por detrás de Estados Unidos en esta materia; de hecho, hemos sido más precoces que otros países. Allá por 1997 se ponía en funcionamiento el servicio Weblisten, que por aquel entonces ya tenía acuerdos firmados con la SGAE para hacer su negocio legal. El gran escollo al que se enfrentó el servicio de la empresa que preside Pilar Abuin fue que se presentó en un momento en que la descarga de música estaba en pañales y no consiguió consolidarse en España.

La primera apuesta que llega a nuestro país y que cuenta con una difusión internacional es el Music Club de Tiscali. Basado en el servicio que ofrece OD2, compañía fundada por Peter Gabriel, está disponible en varios países europeos (entre ellos España) y utiliza el formato WMA. En su catálogo de más de 220.000 títulos, es posible obtener composiciones de 8.500 artistas por 0,75 euros la unidad. Asimismo, se pueden descargar álbumes completos desde 9,40 euros. *intercambio gratuito por las redes P2P tiene problemas, llegando incluso a bombardear a los usuarios con publicidad y programas que realizan búsquedas dentro de los PC y envían datos de su navegación a ciertas casas comerciales*».

En nuestro país, las páginas de MTV y los40 también cuentan con un servicio de venta de música de OD2.

### **Propuestas para un servicio mejor**

Sería importante que las empresas que se dediquen a la venta de música legal a través de Internet ofrezcan una serie de compromisos y recursos para que al usuario le valga la pena pagar en vez de conseguirlo gratis por él mismo. Entre estos servicios de valor añadido podría proponerse una garantía de descarga, es decir, un servicio de este tipo podría asegurar al usuario que tardará tan sólo 30 minutos con banda ancha en bajarse un disco completo. De esta manera, los usuarios se ahorrarían el tiempo que les cuesta buscar un disco en concreto, cerciorarse de que lo que se están bajando no es un *fake* (falsificación) y esperar a que el resto de usuarios del P2P lo tengan. Sería como una descarga a la carta que seguro inclinaría a más de uno a la oferta de pago.

# [ NET ACTUAL ] Música *on-line*

Por otro lado, también se podría considerar la creación por parte del usuario de una lista de artistas o estilos favoritos de los que recibiera por correo los nuevos lanzamientos con ofertas especiales y personalizadas. Esto seguro que significaría, asimismo, un mayor consumo, ya que le darían al usuario todo el trabajo hecho. Sólo tendría que pulsar el enlace y descargarse el disco o las canciones que deseara.

Desde luego es muy importante que el usuario no se sienta atado con unas cuotas mensuales fijas y que pueda descargar en cada momento lo que le apetezca, aunque la idea de contar con unos bonos que representen un descuento en la compra de un número elevado de canciones está bien. El problema en España sigue siendo la desconfianza de la gente a la hora de dar su tarjeta de crédito en una página web. Los internautas españoles siguen desconfiando de Internet como medio de compra, así se reflejaba en la tercera edición del Barómetro de Consumo de la Fundación Grupo Eroski, donde los visitantes de la Red daban un suspenso a las compras por Internet. Esto se podría solucionar adoptando el modelo que propone el nuevo Napster con su sistema de venta de bonos en kioscos. De esta manera, los usua-

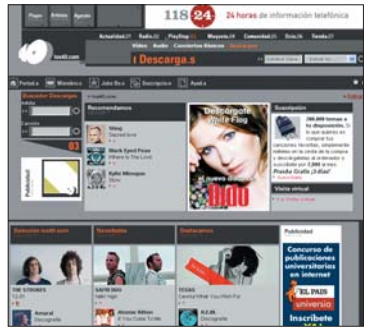

rios no tendrían que dar su número de tarjeta, sino que pagarían por adelantado las canciones que fueran a conseguir. Esto tiene como punto negativo que se pierde la inmediatez del comercio electrónico, ya que, si queremos más melodías, deberíamos salir de casa para comprar el bono.

#### **El futuro**

Sony, Dell, Amazon.com, MusicNow, Real Networks, incluso HP (que ha llegado a un acuerdo con Apple para preinstalar el software de esta última en sus equipos y dar acceso directo a la tienda *on-line*, entre otras acciones) son sólo algunas de las empresas que quieren meter baza en un mercado que nada más nacer ya tiene muchos «novios». Y es que parece que aquí hay negocio. *«En Tiscali creemos que la música digital en Internet es un mercado en alza. En 2003 el gasto anual*

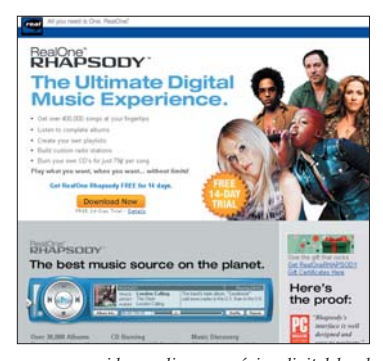

*por consumidor on-line en música digital legal es de 0,1 euros mientras que la previsión, según Forrester Research, para 2007 es de 5,9 euros al año*», señala Óscar Louro, *product manager* de Tiscali España. Parece como si de repente se hubiera descubierto oro en un terreno que siempre ha estado ahí. Quizá se trate de que el mercado ha madura-

do hasta tal punto que ya estamos dispuestos a gastarnos dinero a través de la Red, el caso es que a mediados de este año tendremos disponibles hasta media docena de servicios de comercialización de música *on-line*. ¿Asistiremos a la crecida y explosión de una nueva burbuja? Paco Lara comenta que *«para Apple hay, pues, un interesante modelo de negocio sustentado por la combinación de la iTunes Music Store, el software jukebox iTunes (que es, además, la ventana para explorar y comprar las canciones en la iTunes Music Store), y el reproductor de música digital iPod. Lo que está por ver aún es si hay espacio suficiente para crear muchos negocios alternativos que sólo dependan del primer eslabón: del mero servicio de venta de música. Hay que esperar un tiempo antes de poder sacar conclusiones»*.

Según un estudio de Media Group, las ventas mundiales de música caerán hasta los 28 millones de dólares en 2004, frente a los 30,9 alcanzados en 2002, y sólo en 2005 el mercado comenzará a recuperarse gracias a la implantación de los servicios musicales en Internet. Sin duda, este mercado clamaba a gritos una reestructuración. Teniendo las ventajas que nos ofrece Internet, para muchos era ya un riesgo comprarse un CD de música que le podía costar 20 euros sin saber con seguridad si

#### **Direcciones de interés i**

Apple: www.apple.com/es/itu **Los40: www.los40.com MTV: www.mtv.es Napster: www.napster.com OD2: www.ondemanddistribution.com Pressplay: www.pressplay.com Real Networks: www.real.com/rhapsody Tiscali: www.tiscali.es Weblisten: www.weblisten.com**

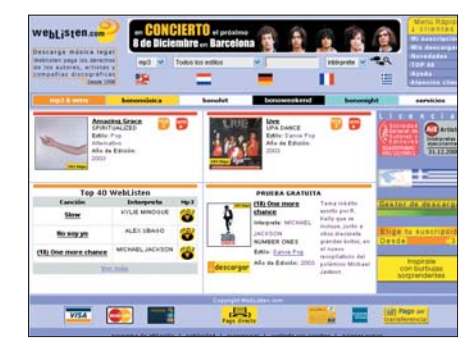

iba a estar satisfecho con la compra. Sin duda, los programas de intercambio de música «ilegal» seguirán funcionando, no obstante, algunos han querido ver la descarga ilegal como una manera de protestar ante el abuso de las grandes discográficas que no dan su brazo a torcer y que prefieren gastarse miles de millones de euros en intentar cerrar una página como Napster que en crear un

servicio con el que las demandas de todos los usuarios sean escuchadas.

Quizá el futuro esté en la compra de música de «uso diario» a través de Internet, mientras que también existan ediciones especiales físicas con los libretos a todo color que no se consiguen con la descarga en la red de redes. Desde luego, la compra de temas *on-line* es un sistema sencillo y muy cómodo para conseguir todos los discos que queramos y la aparición de este tipo de servicios ha cambiado el panorama para bien. *«Una apuesta por la educación impulsará el mercado legal de música digital. Esta apuesta tiene que estar respaldada por la legislación internacional y por las políticas nacionales. Por último, se requiere un gran esfuerzo por parte de los portales de música digital legal para satisfacer las demandas de los internautas»*, asegura el responsable de Tiscali Óscar Louro. **PCA**

**Álvaro Menéndez García**

# [ NET ACTUAL ] Música *on-line*

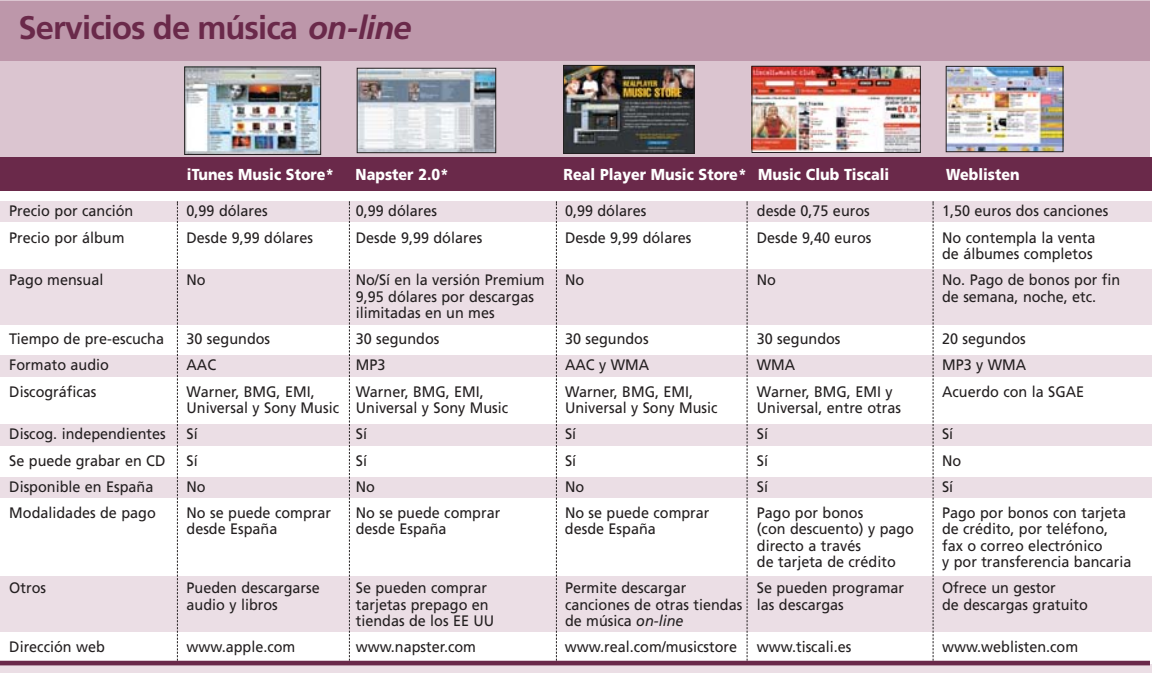

\* Estas propuestas no estan aun disponibles en Espana; pero, hemos querido reflejarios en esta tabla para que el lector tenga una vision general de la situación actual de los servicios de venta<br>de música legal a través de

# Lo último de MSN 8

# **Nuevos servicios y ventajas para el internauta**

Personalización, filtros de contenidos, correo electrónico mejorado, protección antivirus y Encarta son algunas de las mejoras más importantes llevadas a cabo en el servicio de Internet de Microsoft.

MSN 8 ha llegado a nuestros hogares como un servicio de pago, con una cuota anual de MSN 8 ha llegado a nuestros<br>hogares como un servicio de<br>pago, con una cuota anual de<br>69,99 euros, o 6,99 al mes. En un paquete de software se ha incluido el navegador MSN y el acceso a servicios *on-line*. Son numerosas las novedades que incorpora la nueva versión y que harán las delicias de muchos internautas, eso sí, dispuestos a pagar por disfrutar de los servicios. Entre las novedades más destacadas de MSN cabe citar la personalización, con hasta nueve usuarios, acceso a Microsoft Encarta, sistema para compartir fotografías, correo electrónico mejorado, protección antivirus, filtros *antispam*, filtros de contenidos y control paterno sobre los mismos. A continuación, explicamos algunas de las mejoras y nuevas opciones de las que el usuario puede disfrutar.

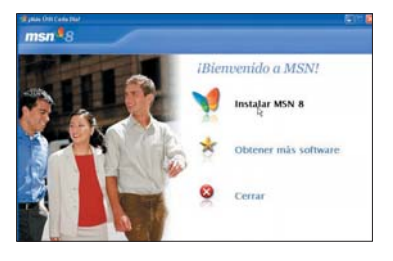

### **Empezamos la navegación**

Aunque el programa base para navegar por MSN puede descargarse de la Red, se necesita el CD-ROM que se entrega con la suscripción para acceder a todos los servicios. Para proceder a la instalación del software es necesario aceptar la licencia de usuario final, un contrato estándar que define los términos legales de su empleo. En él se indica la necesidad de contar con una licencia válida de un sistema operativo de Microsoft, así como la aceptación de la gestión de los derechos digitales por parte de los proveedores de contenidos en el servicio de MSN.

Una vez conectado con el servicio y autorizado por el servidor Passport, aparece un nuevo contrato, el de suscripción con MSN 8, que conviene revisar. Tras una breve pantalla que identifica al usuario, aparece la principal de MSN, un amigable navegador desde el cual realizar todas las actividades, incluido el correo electrónico y la navegación.

El entorno de correo electrónico es similar a otros clientes, al igual que el proceso de creación de mensajes, aunque se diferencia por un toque MSN, ya que disponemos de un conjunto de añadidos, como una lista de emoticonos y efectos WordArt.

## **Espacios específicos**

En la parte superior, se pueden ver amplios botones que proporcionan acceso directo a otros apartados especializados de contenidos en la Red, como son *Entretenimiento*, *Dinero* y *Compras*. La zona de *Entretenimiento* cuenta

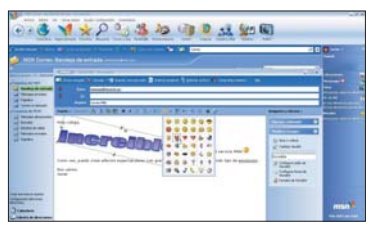

con enlaces a viajes, cine, televisión y espectáculos, libros y música. En la parte de *Dinero*, se accede a bolsas de valores y fondos de inversión, pero también a seguros, hipotecas, economía doméstica y otros. Y en la parte de *Compras*, disponemos de un amplio abanico de opciones, desde alimentación a videojuegos, pasando por la compra de dominios o de libros y discos.

Otra interesante sección permite al usuario participar o crear un grupo de contacto con mensajería instantánea o de charla, dentro de la zona de MSN. Hay una amplia variedad dentro de *MSN Grupos*, con todo tipo de perfiles, aficiones y de todo el mundo, principalmente en castellano, pero también en otros idiomas.

Desde MSN tenemos también acceso a una versión *on-line* de la enciclopedia Encarta Plus de Microsoft, con la que podremos acceder a secciones como *Mapas*, *Diccionario de consulta* de idioma bilingüe inglés-español y español-inglés y *Multimedia*.

## **Configuración**

El entorno de MSN es altamente configurable y permite llevar una gestión centralizada de un acceso familiar, dando de alta hasta nueve usuarios en total, incluyendo el primer abonado. Uno de los apartados más destacados es *Mi panel*, cuya finalidad es tener a mano las actividades más importan-

# [ NET ACTUAL ] MSN 8

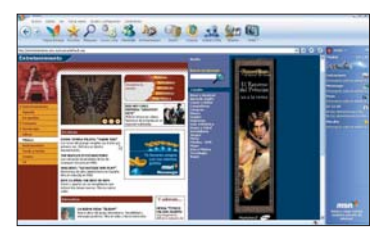

tes, como cotizaciones, mensajería instantánea, fotos, calendario o los vínculos, así como información meteorológica de nuestra ciudad, etc. Al hacer clic sobre la indicación de cada elemento se despliega una pequeña información resumida, como el detalle del tiempo o las citas del día. El panel está compuesto por diversos elementos, que podemos activar o desactivar a voluntad. Sólo hay que desplegar la configuración del mismo, haciendo clic sobre el icono en forma de flecha, a la derecha del nombre de usuario. El panel puede ser desenganchado de MSN, de manera que quede accesible mientras trabajamos con otra aplicación.

Sin duda uno de los atractivos para el uso doméstico del servicio MSN es la posibilidad de contar con escritorios diferenciados, y cuentas de correo o calendarios personales, para distintos miembros de la familia. En general, el proceso es similar al de registro inicial de MSN, pero en este caso seleccionando que no se dispone de cuenta MSN previa, tras lo cual hay que hacer el registro, indicando nombre, fecha de nacimiento, dirección de correo deseada (se comprueba si está en uso), así como claves de acceso (al menos 6 letras) y una pregunta por si olvidamos la clave. En caso de que la dirección elegida esté ocupada, se nos muestran alternativas y podemos indicar otra dirección.

#### **Filtrado**

El sistema de filtrado de MSN ha servido de base para el incorporado en Outlook 2003, tras haber sido probado de forma exhaustiva. Microsoft indica que sus filtros bloquean cada día del orden de 2.400 millones de correos no deseados, lo que supone cerca del 80% del correo gestionado por MSN.

El sistema de filtrado se basa en tres capas. Además hay técnicas que impiden

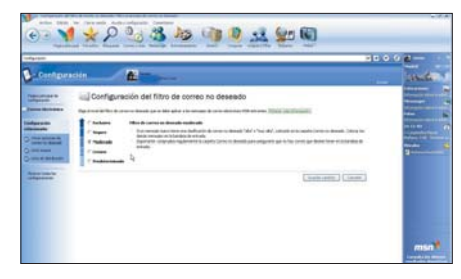

que en MSN se den de alta los propios *spammers*, para así lanzar correos masivos dentro del servicio. Y, aún más importante es el sistema de control paterno acerca de los contenidos que son accesibles en la Red a los menores registrados en MSN.

Para cada nueva incorporación al servicio MSN se solicita si debe activarse el control paterno. Hay diferentes niveles, dependiendo del grupo de edad:

- > Adultos, de más de 18 años
- > Adolescentes, entre 13 y 17 años
- > Niños, de 10 a 12 años
- > Niños pequeños, menores de 9 años.

Éste es un control básico para determinar el tipo de acceso, ya que la configuración se afina en otro lugar.

El control paterno permite luego retocar los privilegios asignados a cada miembro de la familia. Para ello, seleccionaremos la cuenta a modificar, si hay más de una; a continuación personalizaremos la configuración, que se basa en 6 puntos:

> **Exploración Web:** especificación de página principal, espacios que pueden ser visitadas (las páginas aprobadas y las bloqueadas, en dos listas separadas) y filtro general de navegación (alto para menores de 9 años, medio para los de edad entre 9 y 12, bajo para los de 13 a 17 años, o ninguno para acceso total a páginas Web de todo tipo).

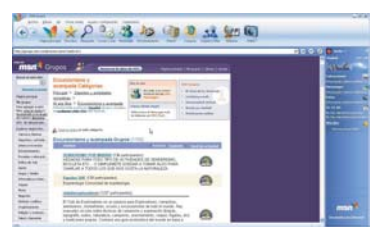

> **MSN Correo:** bloqueo del correo, uso sin restricciones o bien sólo lista de contactos aprobados.

> **MSN Messenger:** las mismas opciones que para el correo, pero de forma separada para los ajustes.

> **MSN Calendar:** acceso completo o bloqueo de la función de calendario y tareas.

> **Descarga de archivos:** acceso completo o bloqueo de descarga de archivos. Además de impedir intercambios «ilegales» de música, este filtro ayuda a evitar la entrada de troyanos o *spyware* en el equipo.

> **Informe de actividad:** activa o desactiva el envío del informe, una vez por semana, al administrador o administradores de las cuentas domésticas del informe de actividad. Esto incluye tanto actividad de MSN correo como Messenger y navegación. Un sistema para afinar las listas de correo o mensajería para el menor.

# **Compartir fotos**

Ésta es una sección que ofrece numerosas posibilidades al internauta. Una de las utilidades incluidas es la que permite crear un espacio compartido para las fotos, de forma que podamos enviar el enlace de un álbum a otros colegas o familiares, y viceversa. De esta forma, será posible intercambiar un álbum completo, sin necesidad de enviar las

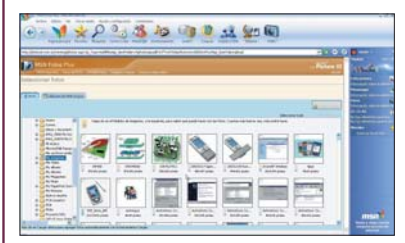

fotos como ficheros adjuntos a través del correo electrónico. Para ver las imágenes almacenadas en el ordenador, se dispone del programa Picture It Express 7.0, con infinidad de funciones para organizar y retocar, o crear efectos sobre los gráficos de nuestro PC.

Por otra parte, una de las opciones de control paterno está pensada para controlar los navegadores web de todo tipo. De esta manera, los adolescentes bajo navegación tutelada no podrán saltarse las limitaciones simplemente por navegar bajo el pabellón de otros programas. La restricción más importante en este caso es que todos los usuarios del PC deben iniciar una sesión en MSN antes de utilizar cualquiera de los navegadores web.

Una de las ventajas del sistema de filtrado de MSN es que se activa automáticamente al configurar el programa. La opción de *Filtro de correo no deseado* nos lleva a un sencillo método para elegir el nivel de protección que deseamos. Inicialmente, el ajuste sólo lleva los mensajes catalogados con una valoración muy alta de correo no deseado a la carpeta de filtrado, mientras introduce el resto en la bandeja de entrada. Si nos preocupa la recepción de *spam*, subiremos el nivel de filtrado a *Moderado* o a *Seguro*.

Una segunda pantalla, en la sección *Otras opciones del correo no deseado*, contiene otras cinco interesantes posibilidades relativas al tratamiento de diversa información de la Red. Todas las opciones están inicialmente marcadas y una atenta lectura de su efecto nos revela que es el mejor estado posible. Pero conviene saber qué alternativas hay y dónde cambiarlas. **PCA**

[ NET ACTUAL ] Google

# Búsqueda exhaustiva

**Sacamos el máximo partido de las posibilidades que ofrece Google**

Este afamado buscador ha conseguido posicionarse en el número uno de los negocios en Internet en nueve años de vida. Dicho mérito otorgará a Google el privilegio de formar parte de la historia como la mejor idea de la era digital.

Fue allá por 1995 cuando dos estudiantes de Stanford, Larry Page (ingeniero eléctrico y con Fue allá por 1995 cuando dos<br>
estudiantes de Stanford, Larry<br>
Page (ingeniero eléctrico y con<br>
experiencia en diseño web) y Sergey Brin (licenciado en Informática y Ciencias Matemáticas y un experto en tratamiento de datos), empezaron a trabajar en el llamado *Digital Library Proyect*, una iniciativa basada en un algoritmo para la búsqueda de datos, que meses más tarde se convertiría en BackRub, un auténtico buscador con capacidad para analizar los *back links*, y que posteriormente pasaría a llamarse Google. La compañía como tal, sin embargo, tuvo que esperar hasta 1997, momento en el que los emprendedores conocen a Andy Bechtolsheim (cofundador de Sun Microsystems y Cisco System), quien inyecta el capital suficiente para crear Google Inc. La nueva empresa abre sus puertas en un garaje de

Menlo Park (California) y en el 99 llega a Palo Alto. En España, la compañía ha inaugurado oficinas y dominio (*www.google.es*) en septiembre de 2003. De cara al nuevo año, todo apunta hacia una más que posible salida a bolsa.

## **El secreto de Google**

La velocidad y la calidad de los resultados del buscador son las dos características que le han distinguido desde el principio del resto de competidores, tales como Yahoo o Altavista, y lo que le ha convertido en la página de inicio de muchos de los internautas. Su enorme capacidad a la hora de especificar filtros para obtener mejores resultados y su potencia para encontrar

referencias en distintas fuentes (páginas web, noticias, ficheros FTP o imágenes) lo han aupado al primer puesto. En este texto desvelaremos cómo sacar el máximo partido de sus posibilidades. **PCA**

**Javier Pastor Nóbrega**

# **Paso a paso >**Potencia y acierto al máximo

# **[01] Booleanos básicos y avanzados**

Estos operadores, derivados de la rama matemática denominada *Álgebra de Boole*, permiten filtrar fácilmente las búsquedas. En primer lugar, está *AND*, que se coloca por defecto y equivale a realizar una petición en la que TODOS los términos

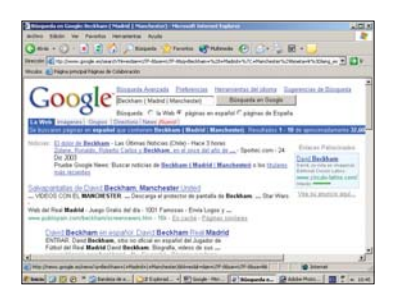

introducidos se incluyen en las páginas resultantes. El segundo es *OR*, más permisivo que *AND*, ya que basta con que uno de los términos de la cadena se encuentre en los resultados. Así, *Beckham OR Raúl* mostraría todas las páginas en las que aparece el nombre de uno de los jugadores o el de los dos. Podemos obtener lo mismo utilizando el símbolo *|*.

También es posible potenciar el uso de estos operadores mediante paréntesis, que permiten especificar filtros adicionales sobre ciertos grupos de términos. Así, *Beckham ( Madrid | Manchester)* equivaldría a *Beckham AND (Madrid OR Manchester)*. Esta sentencia mostrará webs en las que aparezca el nombre de Beckham relacionado con la palabra *Madrid* o con *Manchester*. Por último, al aplicar el guión, *-*, excluiremos aquellas que contengan el término indicado. El uso de las comillas, por su parte, hace que se considere a un grupo de palabras como un

término único, conservando el orden introducido. Evidentemente, estos parámetros son combinables entre sí: *Beckham ("Real Madrid" | ("Manchester United" "selección inglesa") – "Victoria Adams")*.

### **[02] Palabras especiales**

El buscador ofrece un conjunto de comandos reservados al uso de filtros. Se trata de una serie de palabras clave seguidas del signo de dos puntos, y son las siguientes: *intitle:*, sólo aparecerán las páginas que tengan como título el nombre que pongamos a continuación de ese operador; *intext:*, veremos webs en las que únicamente se encuentren esos términos dentro del propio cuerpo de la página; *site:*, para realizar búsquedas dentro del dominio especificado; *filetype:*, destinada a detallar qué tipo de archivo queremos encontrar.

Este tipo de sintaxis también admite mezclas. Para ello, no tendremos más que combinarlas adecuada-

# [ NET ACTUAL ] Google

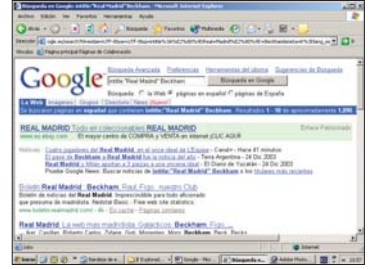

mente, como por ejemplo: *estudio "IPC 2003" site:boe.es filetype:pdf*.

Junto a estas opciones, no debemos olvidar la de *Búsqueda avanzada*, que encontraremos en el *site* principal. Este apartado, disponible para web, imágenes, foros de noticias, etc., simplifica los procesos comentados.

## **[03] Diez palabras**

Uno de los límites de Google es el del máximo número de términos clave que el buscador debe tener en cuenta al presentar los resultados. Éste está establecido en diez palabras. Como no existe un remedio concreto para resolverlo, lo más conveniente es reorganizar la frase para que los términos más importantes aparezcan primero. No es buena idea utilizar artículos o determinantes en estos lugares, especialmente cuando tratamos de encontrar frases exactas, ocasiones en las que, además, habrá que añadir algún término que filtre en qué rama del conocimiento la encontraremos. Un ejemplo es: *"en un lugar de la Mancha, de cuyo nombre no quiero acordarme" Quijote Cervantes*. Igualmente, podremos hacer uso de los asteriscos. Éstos, a diferencia de lo que ocurre en otros buscadores, se convierten con Google en una forma de indicar que en su lugar puede ir cual-

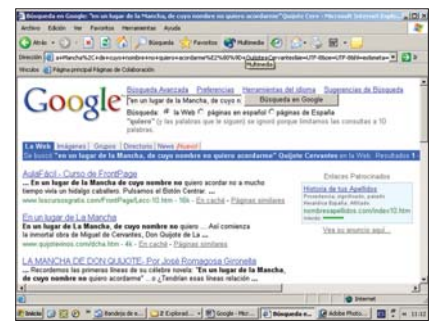

quier palabra. Es decir, que está orientado a buscar frases completas en las que puede variar algún término, por ejemplo: *"era el \* del año"*. Lo cual mostraría resultados en los que apareciese exactamente esa frase con la estructura indicada y en la que cualquier vocablo podría ocupar el lugar del signo.

## **[04] Comprender los URL**

Para editar rápidamente las búsquedas, accederemos directamente al campo de nuestro navegador

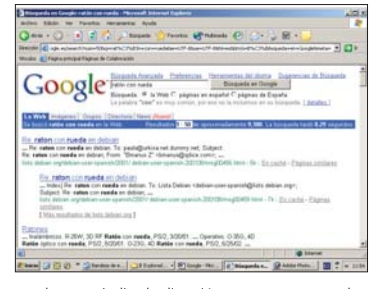

en el que se indica la dirección que se corresponde con cada una. Así, si introducimos los términos «ratón con rueda», nos aparecerá en el navegador la dirección:

*http://www.google.es/search?q=rat%C3%B3n+con +rueda&ie=UTF-8&oe=UTF-*

*8&hl=es&btnG=B%C3%BAsqueda+en+Google&m eta=*. Si la analizamos, será posible editar partes para modificar los resultados. Uno de los campos que no aparece es el número de resultados por página. Por defecto es de diez, y lo cambiaremos mediante el modificador *num=resultados*, siendo *resultados* la cantidad de respuestas que queremos que se muestren (un número entre 1 y 100). Así, podríamos escribir:

*http://www.google.es/search?num=50&q=rat%C3 %B3n+con+rueda&ie=UTF-8&oe=UTF-8&hl=es&btnG=B%C3%BAsqueda+en+Google&m*

*eta=*. Hemos añadido el campo *num=50* seguido de un símbolo *&* que actúa como separador entre los parámetros de búsqueda. Algunos de estos comandos son muy útiles, como el del lenguaje en el que queremos mostrar los resultados (*hl=lenguaje*), que en el caso del español es *es*; o la antigüedad de los resultados (*as\_qdr=mx*), donde la *x* es un número de mes que oscila del 1 al 12. De hecho, conviene utilizar un rango de 1 a 6, si queremos mostrar los más recientes, por lo que al final de las cadenas ya citadas, deberíamos poner *...+Google&meta=&as\_qdr=m4*, que mostraría las páginas con menos de cuatro meses de antigüedad.

## **[05] Restringir dominios**

Existen dos formas para limitar los resultados a ciertos dominios. En primer lugar, mediante el comando *inurl:* y, en segundo, con *site:*. Mientras que éste último resulta útil cuando queremos reducir las búsquedas a dominios explícitos, como por ejemplo *gov* con *site:gov*, no lo es tanto si nuestros objetos de deseo se encuentran dentro del mismo dominio,

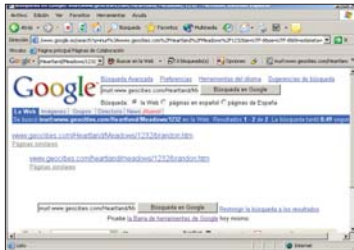

PCA **[ 191 ]** febrero 2004

pero no en el directorio principal. Así, si queremos centrar nuestra exploración en uno de esos directorios, tendremos que usar el primero. De este modo, escribiremos *inurl:www.geocities.com/Heartland/ Meadows/1232*

## **[06] La barra de Google**

Esta imprescindible herramienta servirá de complemento a nuestro navegador, ya sea Internet Explorer o Mozilla, aunque este último con una versión más limitada. Para su instalación, tendremos que acudir a *http://toolbar.google.com/intl/es/index* y ejecutar *GoogleToolbarInstaller.exe*. El asistente nos guiará a través de los distintos pasos, entre los que destaca la opción de configuración avanzada, con la que afinaremos las búsquedas. Para la mayoría de usuarios resultará más interesante desactivarlas. Una vez completados, al abrir una ventana del navegador, bajo el campo en el que normalmente introducimos las direcciones de las webs, aparecerá otro en el que estableceremos los términos a locali-

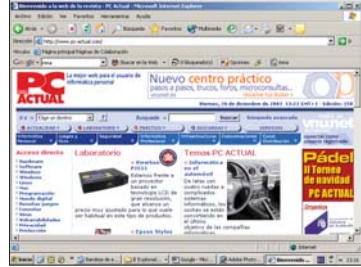

zar. Pulsamos *Intro* y obtendremos los enlaces como si hubiésemos utilizado la página oficial de Google. En *Search Web*, encontraremos las secciones para buscar imágenes, grupos de usuarios, directorio, noticias... Además de las opciones por defecto de la barra, existen otras personalizadas. Si pinchamos en el botón *Options* y nos desplazamos a *More*, hallaremos el epígrafe *Extra Search Buttons*. Por ejemplo, si normalmente buscamos imágenes, activaremos la casilla de esta sección.

La característica más novedosa de la barra es, no obstante, la que bloquea los *popups*. Para configurarla, pulsamos en el botón *Options* y en *Accesories* (también

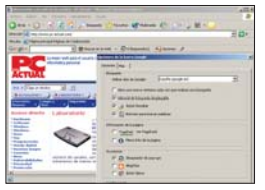

llamada *Options*), activaremos *Popup Blocker*. Otra de las funciones llamativas de la barra es su capacidad para rellenar formularios web. El mecanismo es sencillo y se establece en la ventana de opciones de configuración. En la primera pestaña, habilitaremos la casilla con ese nombre, mientras que en la tercera, denominada *Autofill*, un formulario base registrará todos los datos para utilizarlos posteriormente. Existe, además, una iniciativa que ha permitido aplicar estas funcionalidades a Mozilla. Para su instalación ejecutaremos el fichero disponible en la página *http://googlebarl10n.mozdev.org/installation.html*.

# **Paso a paso >** Los otros Google a nuestro alcance

Además de las funcionalidades principales de búsqueda, el popular Google ofrece otra serie de servicios que complementan a esta característica y que expanden sus servicios aún más. En las

# **[01] Búsqueda de imágenes**

Google representa una ayuda muy útil a la hora de localizar imágenes. Para ello, basta con que desde la página principal pinchemos en este apartado, allí veremos que lo interesante de esta función reside en las propiedades extra. Si seleccionamos *Búsqueda avanzada*, nos toparemos con un formulario que especifica diversas opciones. Las más importantes hacen referencia al tamaño de la imagen o al tipo de fichero, incluso restringen la indagación a dominios específicos.

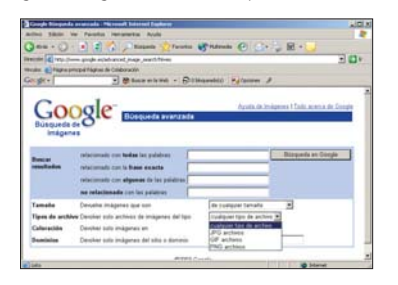

# **[02] Grupos de noticias**

Otro de los apartados importantes para refinar las búsquedas es el destinado a los foros de usuarios, comúnmente conocido como *Usenet* o *News*. Ésta sigue siendo la principal referencia de soporte en multitud de áreas, como han demostrado los foros web que se derivan directamente de los originales, con el protocolo propio NNTP, que usa también su propio puerto tradicional, el 119. Google permite remitir nuestras consultas a esta

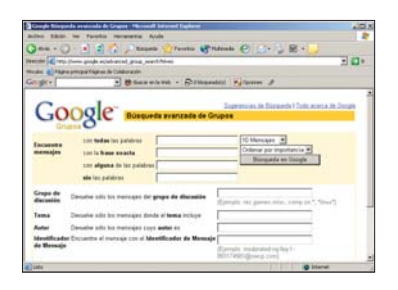

parte de Internet; para ello, accederemos a la pestaña *Grupos*, especificaremos los términos a localizar y las opciones avanzadas que deseemos.

# **[03] Actualidad al alcance**

Si pinchamos en la pestaña *News*, nos encontraremos con un periódico *on-line* en nuestro idioma, en el que, además, realizaremos búsquedas periodísticas sobre los artículos disponibles en este tipo de publicaciones digitales. La distribución de la información y su clasificación hacen de

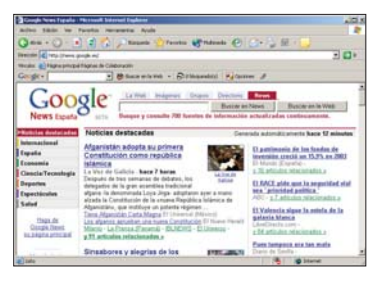

ésta una de las posibilidades más potentes de esta herramienta, que, en su apartado *Búsquedas Avanzadas*, permitirá establecer todo tipo de filtros, como por ejemplo la fecha de publicación.

# **[04] Búsquedas especiales**

Como complemento a los directorios, la utilidad dispone de una serie de áreas reservadas a ciertas

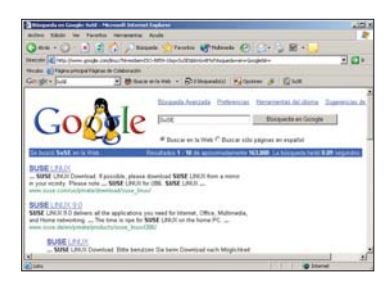

ramas de la informática que merecen un apartado propio. Se trata de las divisiones dedicadas a los sistemas operativos. Así, hallaremos Linux (*www.google.com/linux*), Microsoft (*www.goo gle.com/microsoft*), Apple (*www.google.com/mac*) o FreeBSD (*www.goo gle.com/bsd*).

# **[05] Definiciones y acrónimos**

El área más curiosa que propone el buscador es *Google Labs*, y, dentro de ella, existe una sección especial que pone a disposición de los usuarios un gran glosario de términos para conocer definiciones y significados de acrónimos y palabras reservadas

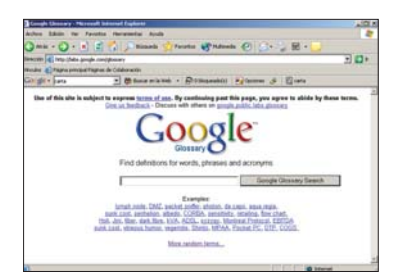

siguientes líneas, comentaremos cada uno de los portales independientes que esta fabulosa herramienta pone a disposición del usuario para completar estos procesos.

> en lenguajes técnicos. A esta página accedemos a través de *http://labs.google.com/glossary*. Una vez en ella será posible introducir cualquier término. En definitiva, una utilidad que se complementa con servicios como Whatis (*www.whatis.com*), Webopedia (*www.pcwebopedia.com*) o Netlingo (*www.netlingo.com*).

# **[06] GAPIS, el independiente**

Si no queremos realizar las búsquedas con un navegador convencional, contamos con una aplicación que, empleando las API de Google, permite com-

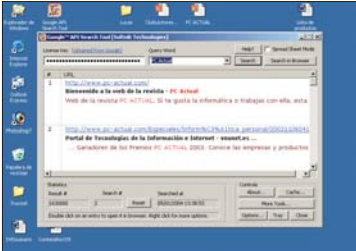

pletar sus mismas funciones desde una ventana independiente. Se trata de GAPIS y accederemos a su descargar a través de la web *www.searchengine lab.com/products/gapis/*. Para utilizarla, deberemos obtener una licencia (más información en *www.google.com/apis/*). Como comprobaréis, es realmente curiosa, aunque a menudo la búsqueda desde la propia web resultará más intuitiva.

# **[07] Por** *e-mail*

Para aquellos que no dispongan de un navegador, un interesante servicio es el de realizar las consultas desde el correo electrónico. La empresa responsable, CapeClear (*http://capescience.capecle*

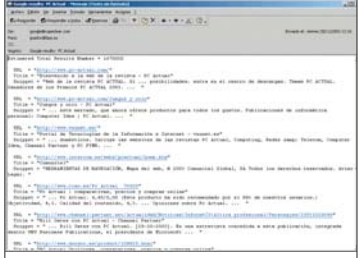

*ar.com/Google*) pone a nuestro alcance la dirección de *e-mail google@capeclear.com*, a la que podremos mandar un correo con los términos de búsqueda en el campo *Asunto* (*Subject*) del mensaje y dejando el cuerpo del correo vacío. Tras un tiempo corto, recibiremos una respuesta.

# **Asómate al fantástico caleidoscopio de la Red Descubre el poder de la escala cromática http://mimosa.cnice.**

El amarillo denota inteligencia, el rojo incita a la pasión, el violeta nos da sensación de equilibrio, el blanco representa la pureza, y la luz y el naranja contagian el entusiasmo.

Los colores ejercen una gran influencia sobre el ser humano. Nos rodean, los percibimos, los Los colores ejercen una gran<br>
influencia sobre el ser humano.<br>
Nos rodean, los percibimos, los<br>
sentimos y despliegan cierta energía sobre nuestros cuerpos. Cada uno de ellos cuenta con una serie de propiedades que actúa sobre nuestra mente creando un sinfín de sensaciones. Los ya míticos Topo nos describían en su popular *Marea Negra* los colores que les hacían sentir bien y, en su recién estrenado disco, la vital Rosario canta *De mil colores*. Y es que, debido a su estrecha relación con la luz, forman parte de nosotros, de nuestra vida, de nuestra música, de nuestros sentidos y, por supuesto, de nuestras creaciones artísticas. No hay más que preguntar a una de esas personas que alguna vez en su vida han tenido alguna experiencia sinestésica y ha podido percibir el color de un sonido o la tonalidad de un nombre abstracto. De todas formas, a pesar de su fuerza y omnipotencia, nuestros recuerdos siguen siendo en blanco y negro, sobre todo para aquellos para los que las películas en Super 8 formaron parte de su niñez. Para los que no, sólo tienen que disfrutar de uno de los capítulos de la popular serie *Cuéntame*.

# **www.colourtherapyhealing.com**

# **Inglés >**

Una de los más completos *sites* relacionados con los colores y sus propiedades. Incluye un gran número de secciones donde podemos encontrar tratamientos a base de color, los siete puntos principales de energía, conocidos también como *chakras,* y su color correspondiente, además de una atractiva tienda *on-line* con los más coloridos productos. Una de las terapias recomendadas que más nos ha llamado la atención es la basada en agua energizada.

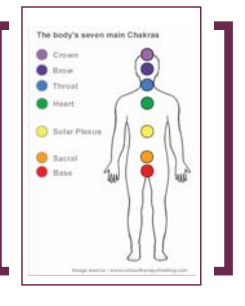

Para seguirla, utilizaremos un filtro de un color específico, dependiendo de los beneficios que queramos obtener, que rodeará un vaso con agua pura, que dejaremos al sol y más tarde beberemos. Así, por ejemplo, para el insomnio, el tono indicado es el violeta, mientras que el naranja lo es para problemas digestivos.

# **www.rainbowmaker.us**

#### **Inglés >**

Fred Stern presume de su singular actividad capaz de retar hasta a la mismísima Iris mensajera de Hera que, según la mitología griega, irradiaba poderosa luz multicolor. Nada más y nada menos, este peculiar artista crea arco iris naturales que llegan a alcanzar más de 600 metros de ancho. Su técnica se basa en la utilización de bombas de agua a gran escala, así como de la luz del sol para elaborar magníficos arco iris en cualquier lugar del mundo, siempre que se haga por una

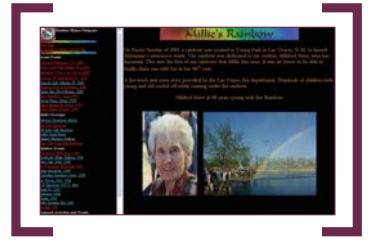

causa justa. La web cuenta con un interesante documento gráfico en el que se detallan los eventos en los que se ha podido disfrutar de esta maravilla de la naturaleza manipulada por el hombre.

#### PCA **[ 193 ]** febrero 2004

# **mecd.es/~erodri22/ index.htm** http://mimosa.cnice.

## **Castellano >**

El pintor leonés Enrique Rodríguez aporta su granito de arena y nos muestra aspectos importantes del color, incluyendo a los más básicos, a tener en cuenta en cualquier composición cromática. Divide su página web en tres secciones: *Naturaleza de la luz*, *Mezclas* y *Propiedades del color*. La descripción que hace de cada uno de los apartados es escueta pero a la vez muy instructiva e interesante. No nos olvidemos de visitar su magnífica obra.

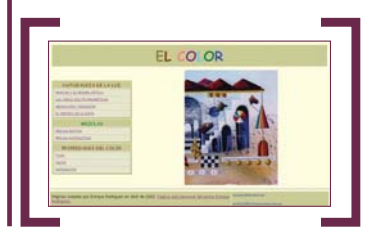

### **www.pleiads.com/ Esoteros/mancias/ind exmain.html**  $\left|\sum_{i=1}^{n} a_i\right|$

#### **Castellano >**

Un interesante espacio que, además de dedicarse al mundo esotérico, incluyendo amplia información sobre los diferentes horóscopos y tipos de tarot, nos ofrece una amplia gama de apar-

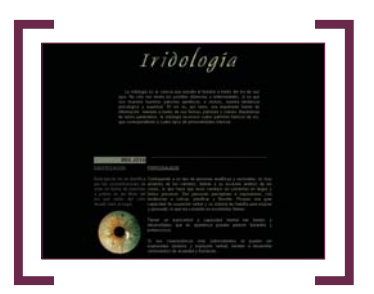

tados que tienen como protagonista al color. Así, nos explica en su sección dedicada al aura que ésta se encuentra íntimamente ligada a la luz, los rayos solares y los siete colores del arco iris. Junto a ello, nos habla de los *chakras* y nos brinda un pequeño avance sobre iridología, la ciencia que estudia al hombre a través de su iris. También, incluye un informe sobre las propiedades de las piedras y sobre el color de las velas.

# [ NET ACTUAL ] Paseos por la Web

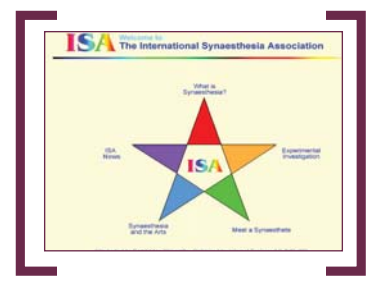

# **www.psychiatry.cam. ac.uk/isa/frames.html**

#### **Inglés >**

Existe una facultad bastante ligada a los colores y sobre todo al arte en la que un individuo experimenta una combinación de sensaciones procedentes de distintos sentidos. Así, por ejemplo, los sonidos, sabores, etc., pueden producir colores particulares en ciertas personas. La Asociación Internacional de Sinestesia ha creado una extensa página web basada en la investigación.

# **www.colormatters.com**

## **Inglés >**

El color y el cerebro, el color y el cuerpo, el color y la visión, el color y el arte, el color y la ciencia y una larga lista de combinaciones que nos mostrarán miles de curiosidades con respecto al espectro cromático a través de artículos e informes insólitos.

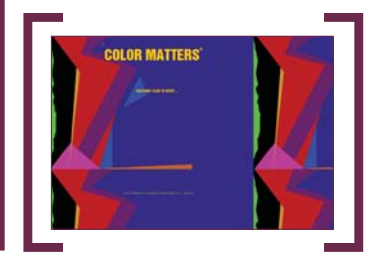

# **www.myth.com/color Inglés >**

Ésta podría ser la terapia basada en el color que se encuentra «más a mano» para el internauta. Según vamos avanzando por sus páginas, nos envolverán atractivas tonalidades con las que sentiremos las más variadas sensaciones, desde vitalidad y tranquilidad hasta felicidad y pasión, entre otras muchas emociones. Una página web donde prevalece el color ante la palabra.

# Ô **La web más útil**

# $\rightarrow$ **[** Cantabria ]

### **www.turcantabria.com**

Una completa página que abarca todas las posibilidades de ocio y tiempo libre que podemos hallar en Cantabria. Multitud de propuestas para conocer esta rica comunidad.

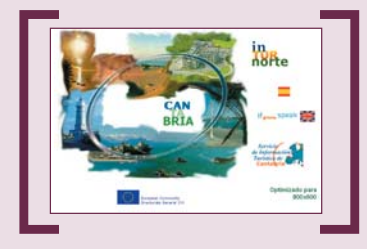

#### **http://personales.mundivia.es/llera/ mitologia01.htm**

Una web dedicada a las creencias populares cántabras, así como sus personajes: el Ojáncano, la Anjana, el Trastolillo, el Trenti, el duende Zahorí y un largo etcétera.

#### **www.uimp.es**

La prestigiosa Universidad Menéndez Pelayo de Santander ha creado un espacio para el intercambio cultural, como denomina su *slogan*: Una hermosa empresa de cultura.

# Æ**[ Pósters ]**

## **www.allposters.com**

Un *site* que cuenta con una amplia selección de pósters que abarca áreas como el cine, los deportes, la música o la fotografía. Todos ellos se venden desde esta página web.

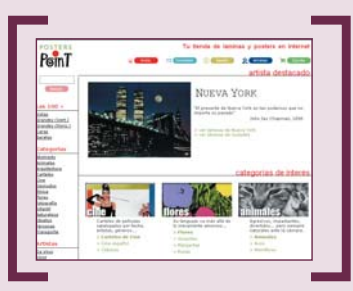

**www.asdfplus.com/themovieposters.htm** La página de los pósters de títulos cinematográficos: *Pulp Fiction*, *E.T.*, *Star Treck*, *Star Wars* y muchos otros. Cuenta con una clasificación por año, que va desde el 1915 hasta el 2002.

#### **www.posterspoint.com**

Venta *on-line* de pósters. Incorpora, además, láminas de pintores como Van Gogh, Kandinsky, Monet o Picasso.

# $\rightarrow$ **[ Literatura infantil ]**

#### **www.cervantesvirtual.com/ portal/Platero**

Una biblioteca virtual dirigida tanto a profesores, padres y tutores como a investigadores. Un importante reto para la Biblioteca Virtual Miguel de Cervantes.

#### **www.gloriafuertes.org**

La Fundación Gloria Fuertes hace homenaje a esta entrañable escritora publicando parte de su obra en este espacio .

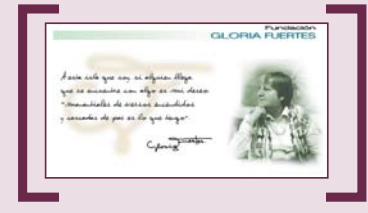

#### **www.mundofree.com/babar/**

Babar es una revista de literatura infantil y juvenil donde encontraremos las últimas novedades, artículos, reseñas y noticias.

# Æ**[ Miscelánea ]**

## **www.valledeambrona.com**

Recoge información sobre las excavaciones arqueológicas realizadas por el equipo de Manuel Ángel Rojo.

#### **www.byb.es**

Una completísima bodega *on-line* que, además, incluye dos club de socios para los amantes del vino.

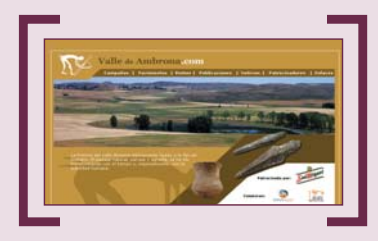

#### **www.memoimag.com**

Este *site* constituye un interesante espacio que estimula la colaboración entre centros educativos de España, Italia y Alemania para llevar a cabo una atractiva propuesta de *e-learning.*

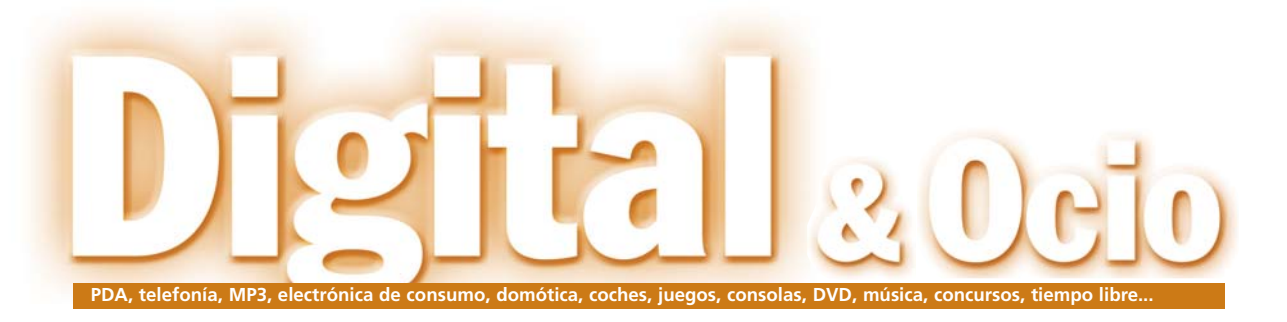

# palmOne lanza el Zire 21

Procesador más rápido, mayor cantidad de memoria y más software son tres de las bazas del nuevo ordenador de mano presentado por el fabricante. Además, aprovecha el lanzamiento para reducir el precio del Zire 71 a 279 euros.

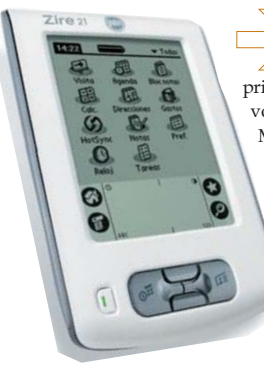

El nuevo Zire 21, disponible por 119 euros, está dirigido a compradores El nuevo Zire 21, disposition de portugale disposition de disposition de disposition de disposition de disposition de disposition de disposition de disposition de disposition de disposition de disposition de disposition de vos. El modelo cuenta con 8 Mbytes de memoria, que amplían el espacio para almacenar citas y miles de contactos. Por otro lado, cuenta con el procesador Texas Instruments OMAP de 126 MHz, que proporciona un acceso rápido a la información. El software es otro de los elementos destacables del Zire 21, pues incorpora el último Palm OS versión 5.2.1, con las clásicas aplicaciones PIM (Gestión de la Información Personal). Por último, cabe destacar que los nuevos software Essentials están incluidos en el CD de instalación del dispositivo.

Al mismo tiempo que palmOne ha lanzado este nuevo miembro de esta familia, ha anunciado una reducción del precio del Zire 71, que ahora pasará a tener un precio recomendado de venta al público de 279 euros. *www.palmOne.com/es*

# **La compañía aumenta su oferta con cuatro móviles** Teléfonos sencillos con Sagem

Sagem ha presentado modelos pensados para los usuarios que sólo quieren el teléfono para hablar y mandar mensajes. Es el caso del nuevo myX-1w, un móvil con pantalla en blanco y negro y con iluminación en tonos verdes, que puede enviar tanto SMS como EMS. Aunque se trata de un dispositivo muy sencillo, incorpora navegador WAP y tonos polifónicos. Siguiendo esta

línea, Sagem ha presentado su C-1, un teléfono fácil de utilizar con pantalla en verde,

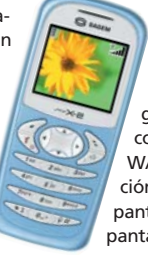

tonos polifónicos y muy ligero, tan sólo 80 gramos. Además de estos dos modelos, la compañía también ha lanzado dos nuevos terminales de gama media, My C-2, con pantalla a color de alta definición, mensajes EMS, WAP, sonidos polifónicos y personalización a través de distintos fondos y salvapantallas; y my X-2, que destaca por su pantalla a color y su gran capacidad de personalización, desde los tonos Hi-Fi hasta las carcasas y los fondos de pantalla. *www.sagem.com*

# **Reproductor Woxter X-DIV 600**

Este recién lanzado reproductor DVD distribuido por PlusMultimedia destaca por su tamaño ultra-compacto (420 x 276 x 48mm) y por la gran cantidad de formatos que soporta: DIV-X, MPEG 4, DVD Vídeo, DVD Audio, Super CD, Vídeo CD 1.0, 1.1, 2.0, MP3, CD, CD-R, CD-RW y JPEG. Incorpora un decodificador interno de sonido envolvente Dolby Digital

AC-3 y es compatible con sistemas NTSC y PAL. Además, cuenta con un menú OSD de pantalla completo, función *zoom*, mando a distancia multifunción y formato de pantalla seleccionable 16:9/4:3. Dispone de salidas de audio analógica y digital, de vídeo 1.0 p-p y S-Vídeo y de euroconector. *www.plusmultimedia.com*

# Solo ante el peligro

# A la cola

Las Vegas reunió una vez más lo más granado del mundo digital en un *show* que dejó clara una nueva tendencia: las empresas informáticas se vuelcan a la electrónica de consumo (¿todavía alguien se pregunta por qué hace meses que PC ACTUAL incluyó este sector en sus páginas?). Y amén de pantallas LCD y otras aportaciones varias, un nuevo «chismático» ha llamado la atención en la ciudad de los casinos. Se trata del *Portable Media Center*. Un aparato destinado a *«conducirnos a una nueva era en Ocio Digital al ofrecer una plataforma compacta para música digital, vídeo e imágenes»,* según reza su publicidad. Por cierto, hablando de publicidad, permitidme que cambie de tema para mencionaros que el Ministerio de Ciencia y Tecnología (y no es el único ni el que más) se está autopromocionando como si quisiera convencernos, ahora que llegan las elecciones, de lo bien que lo ha hecho. Lo triste es que el «pastón» que cuestan estas campañas publicitarias se podría haber invertido en cosas útiles, como hacer que España entre, de una vez por todas, en el «vagón de cabeza» de las nuevas tecnologías.

> **Óscar Condés oscar.condes@vnubp.es**

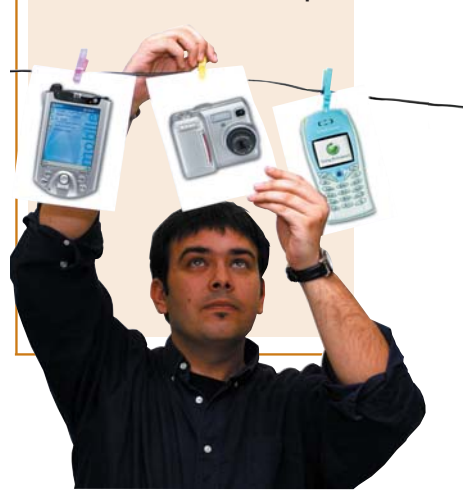

# Numerosos **lanzamientos** a lo largo de este año **Soyntec** apuesta por la fotografía y la música

Soyntec, fabricante de periféricos, continúa ofreciendo sus productos a precios competitivos. El pasado año superaron el índice de facturación previsto y sus perspectivas para 2004 siguen siendo buenas. De hecho sus apuestas de negocio para este año pasan, en primer lugar, por periféricos de entrada tales como teclados y ratones inalámbricos. Los reproductores MP3, con tres gamas diferentes (Arena, Soul y Jaleo) y la fotografía digital son dos de sus grandes bazas, dada la gran demanda que se está produciendo sobre todo en este segundo segmento. Su oferta está dirigida a usuarios noveles, aunque no descartan introducir dispositivos de gama superior en un futuro.

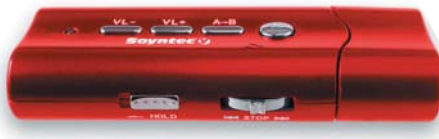

En Soyntec tienen unos criterios establecidos sobre la marca, pero consideran imprescindible tener muy presente la orientación que el propio mercado dicta. Muestra de ello es uno de los últimos lanzamientos del fabricante, el nuevo Jaleo, un reproductor MP3 con 256 Mbytes, capaz de almacenar todo tipo de datos y conectarse a un PC por medio de USB y con un precio muy competitivo, 149 euros. *www.soyntec.com*

# **Mitsubishi lanza su nuevo terminal M341i** el primer i-mode de la compañía que hace fotos

Mitsubishi acaba de lanzar su segundo terminal i-mode, que además presenta cámara de fotos y más colores. El M341i es un teléfono de concha con una TFT cuya área de visión es de 30,7 x 38,4 mm y 262.000 colores. Dispone de 5 Mbytes para almacenar imágenes, melodías polifónicas, registros vocales o aplicaciones Java descargadas de Internet.

El terminal incorpora Doja (el Java de DoCoMo), que permite descargar juegos en equipos i-mode a una velocidad envidiable gracias a GPRS clase ocho. Por su parte, la cámara dispone de opciones tales como la de tomar imágenes en movimiento, con poca luz o ampliadas mediante un *zoom* 3x. *www.mitsubishi-telecom.com*

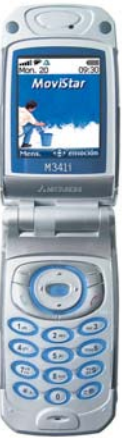

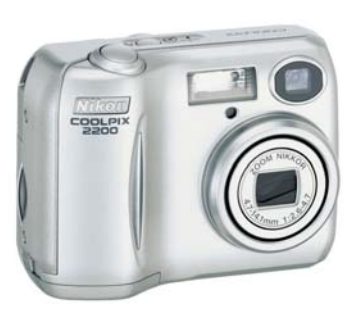

# **Generación Coolpix**

Después de consolidarse como dos de los modelos de cámaras digitales más vendidos del mercados, las Nikon Coolpix 2100 y 3100 ceden el testigo a sus dos sucesoras las Nikon Coolpix 2200 y 3200. A las impresionantes características que ya tenían las dos propuestas anteriores, como los sensores CCD de 2 y 3,2 megapíxeles, respectivamente, el *zoom* óptico de tres aumentos o los 15 modos de escena, se les suman otras más que las convierten en unos dispositivos muy deseables.

Entre estas novedades podemos mencionar una memoria interna de 14,5 Mbytes a la que se añade la posibilidad de incorporar tarjetas de memoria SD de última generación, grabación de vídeo sin límite (sólo el tamaño de la tarjeta) o el aviso de imagen desenfocada antes de guardarla. *www.nikon.com*

# **Cámara «todo en uno» de Trust**

Trust 738 AV LCD Power Video permite grabar videoclips, fotos y sonido de alta calidad, así como escuchar música gracias a su función de reproductor de MP3. Para ello, la cámara digital dispone de altavoz y se comercializa acompañada de sus respectivos auriculares. El usuario también podrá reproducir grabaciones de sonido que haya capturado sin imágenes de vídeo.

Este producto, con un precio aproximado de 139,95 euros, cuenta con resolución (Q) VGA, *zoom* digital de 1,6x y sensor fotográfico CMOS. Como cámara de fotos, la resolución es de 2 megapíxeles, y cuenta con flash automático, balance de blancos y *zoom* digital de 4x. El dispositivo puede usarse como *webcam* y cuenta con una memoria interna de 16 Mbytes, ampliable con tarjetas SD y MMC hasta 512 Mbytes.Videoclips y fotografías se visualizan en una pantalla LCD TFT en color. *www.trust.com*

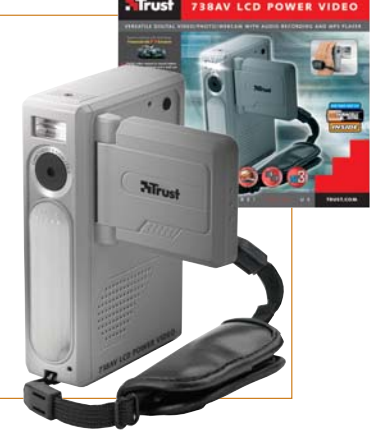

# [ **DIGITAL** > OCIO ] Actualidad

# **El ojo que todo lo ve** La propuesta de **Panasonic** posee un *zoom* óptico de 12x

La Panasonic DMC-FZ10 se presenta como una opción muy interesante para todos aquellos amantes de la fotografía digital que busquen características avanzadas. Con cuatro megapíxeles de CCD, el nuevo modelo de Panasonic cuenta como cualidad más destacada con un *zoom* óptico de 12x, que equivale a un teleobjetivo de 35-420 mm. Esta capacidad puede multiplicarse por tres (para conseguir 36 aumentos) mediante su *zoom* digital de 3x.

Entre los puntos fuertes de esta unidad se encuentran su estabilizador óptico de imagen, que evita fotografías borrosas a causa del temblor de las manos o los lugares con poca luz, el control manual del enfoque, la exposición o el balance de blancos, así como la función denominada Mega Bursa, que permite realizar hasta ocho instantáneas a

una velocidad de cuatro cuadros por segundo. La cámara también permite grabar pequeños videoclips que se almacenan en una tarjeta de memoria flash Secure Digital. El precio recomendado de la nueva Panasonic DMC-FZ10 es de 899 euros.

*www.panasonic.com*

# Serie MV700, nuevas videocámaras **Canon**

La gama se compone de cuatro modelos: MV705i, MV730 i, MV700i y MV700. Las dos primeras videocámaras incorporan el sistema de Fotografía Progresiva, esto es, la capacidad de

> captar simultáneamente imágenes fijas digitales a la vez que se graba un vídeo. Al mismo tiempo, es posible almacenar estas imágenes como archivos JPEG directamente en tarje

tas MMC o SD. Por su parte, la MV750i ofrece un modo *Super Noche* con iluminación proporcionada por un diodo. Todas las videocámaras de la serie disponen de ocho modos de grabación adicionales. Otra de las grandes bazas de esta familia es su facilidad de uso, especialmente para usuarios noveles. El corazón de estos equipos es el procesador DIGI DV que permite procesados de imagen diferentes. Los precios de estas videocámaras parten de los 549 euros. *www.canon.es*

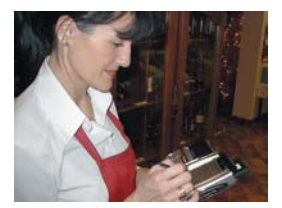

# La comanda con el iPAQ

**Hasta ahora, el pago con tarjeta en restaurantes o estaciones de servicio se sustentaba en un datáfono fijo que no siempre se encontraba a la vista del cliente. Para evitar situaciones de riesgo, HP, Caja España y Proconsi han creado un sistema de cobro a través de un iPAQ con conexión inalámbrica. La solución consta de un iPAQ Pocket PC con lector de tarjetas, módem GPRS o tarjeta WiFi para conectarse con el sistema de cobro, y una impresora de tickets. Empresas de reparto de bienes y servicios o cuyos empleados necesiten estar en movimiento serán los principales beneficiarios de esta solución que ronda los 1.000 euros.** *www.hp.es*

# Diario de un reportero digital > Desierto del Thar

Continúo mi recorrido por la India, un país fascinante donde no cesas de descubrir las maravillas que encierra su cultura. Hay mucho que aprender en esta tierra extraordinaria.

Estoy en medio del desierto del Thar, en un pueblo de mala muerte, esperando un autobús de ruta y mecánica imposible. Todo el pueblo me rodea, especialmente los niños y adolescentes, y la mayoría de ellos, me preguntan (como pueden) acerca de mi país, mi nombre, mi

estado civil y mis ingresos sin dejar de mirar mi bolsa. Lo que al principio se percibe como una posibilidad de ser robado, no es más que una curiosidad desmesurada por lo que llamo «la bolsa de las sorpresas» del turista. Ellos saben que en esa bolsa hay un mundo por descubrir,

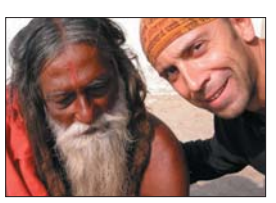

desde láminas de plástico que se convierten en enormes almohadas hinchables, linternas diminutas con la potencia de un foco, brújulas con la forma del mundo, libros con mapas de lugares inexistentes, y en mi caso, la magia de la cámara digi-

tal donde se ven a sí mismos dos segundos después de hacerse la foto, y la diabólica máquina que produce imágenes y ruidos que insistimos en llamar Tablet PC. Nada que temer, mucho que aprender, y mucho que comprender. Es un esfuerzo que vale la pena.

En el CD ACTUAL podéis encontrar dos vídeos que muestran los avatares y curiosidades de estas últimas etapas.

**Ferrán Guallar**

# [ **DIGITAL** > OCIO ] Actualidad

# El modelo más pequeño de Sony, ya en el mercado Cyber-shot U40, diseño y rapidez  $\sqrt{1-\frac{1}{2}}$

Sony incorpora un nuevo miembro a la gama de sus Cyber-shot U. La nueva DSC-U40 tiene un diez por ciento menos de grosor y se ha convertido en el modelo más pequeño de Sony. Otro de los elementos característicos de esta cámara digital fotográfica de dos megapíxeles es su rapidez de encendido. Con sólo deslizar la cubierta, el dispositivo está listo para tomar una fotografía en tan sólo un segundo.

Este modelo incorpora cinco modos para sacar la máxima calidad en cualquier situación ambiental y cinco modos más para configurar el balance de blancos, además puede grabar vídeo sin sonido. Con un diseño muy cuidado, marca de la casa, la Cyber-shot U40 guarda las imágenes en una tar-

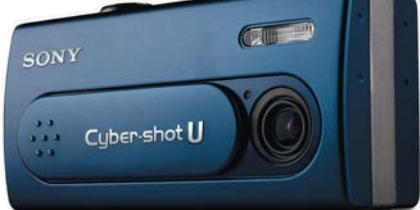

jeta de memoria Memory Stick Duo, que es más compacta que la tradicional Memory Stick, con lo que la cámara lleva un adaptador para poder utilizar también este tipo de sistemas. Como viene siendo habitual, se conecta al ordenador a través del puerto USB y es compatible con Pict-Bridge para imprimir directamente en una impresora sin necesidad de PC. *www.sony.es*

# **Creative Zen Portable Media Center** Llega el ocio digital total

El nuevo producto de Creative Labs constituye una plataforma compacta destinada a la música digital, vídeo e imágenes. Con un tamaño de 144 x 86 mm aproximadamente, este dispositivo portátil utiliza software Windows Mobile

para Portable Media Center, cuenta con una gran pantalla LCD, controles para una fácil navegación, conexión USB 2.0 y la tecnología Smart Sync para que la transferencia de datos se lleve a cabo de una forma sencilla y rápida. Para Sim Wong

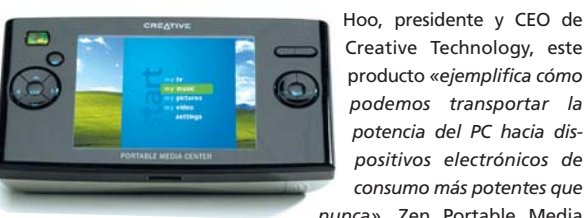

Creative Technology, este producto *«ejemplifica cómo podemos transportar la potencia del PC hacia dispositivos electrónicos de consumo más potentes que nunca»*. Zen Portable Media

Center, basado en la aclamada y exitosa gama de soluciones portátiles de sonido y de reproductores basados en disco duro, está previsto que sea lanzado a mediados de este año. *http://es.europe.creative.com*

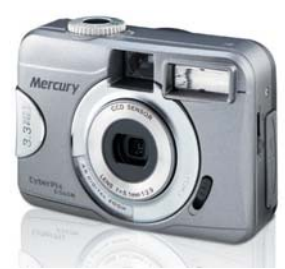

# **Mercury CyberPix, de doble uso**

**Grupo CDW incorpora a su gama de productos una nueva cámara digital con doble función de foto y vídeo, de alta resolución y fabricada por Kobian. Mercury CyberPix E-560M dispone de sensor CCD de 3.3 megapíxeles y pantalla TFT LCD de 1,6 pulgadas, donde se puede previsualizar la imagen o ver las fotos y vídeos ya almacenados en el dispositivo. Viene equipada con una ranura para tarjetas SD, que ofrece la posibilidad de ampliar la capacidad de memoria de la cámara. En cuanto a sus principales funciones, integra un** *zoom* **digital 4x, cinco modos de balance de blancos y control de exposición programada, que ayuda al usuario a lograr resultados más realistas y con colores más vivos.**

*www.grupocdw.com*

# **La música une a dos gigantes**

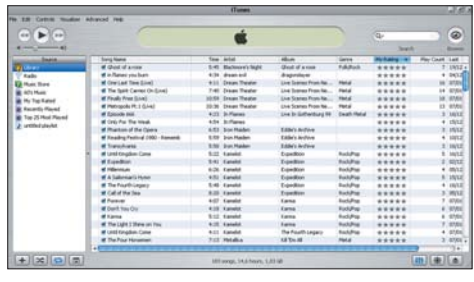

HP y Apple han anunciado una alianza estratégica en base a la que HP desarrollará un reproductor de MP3 creado a partir del exitoso iPod de Apple. Este dispositivo, del que todavía no se han revelado más detalles, verá la luz con toda probabilidad en verano de este año. Esta iniciativa será arropada por otra mediante la que los ordenadores de HP tendrán preinstalado el software de gestión de música digital iTunes de Apple y un enlace directo a la tienda de música *on-line* de la compañía de Steve Jobs, iTunes Music Store. Todavía no sabemos si se hará efectivo este acuerdo en España, ya que la tienda de música *on-line* de Apple todavía no está disponible en nuestro país. *www.hp.es www.apple.es*

# El asistente perfecto

# **La oferta actual de PDA se ajusta a las necesidades de cualquier usuario**

Los pequeños ordenadores de bolsillo han acaparado todos los segmentos del mercado gracias a la inclusión de nuevos modelos en todas las gamas de precio y funcionalidades. Tanto los Pocket PC, tradicionalmente más caros y potentes, como los dispositivos de palmOne, veteranos en estas lides, ofrecen a los usuarios prestaciones para todos los gustos.

## **Por Javier Pastor Nóbrega**

Palm, ahora rebautizada como palmOne, tomó el relevo de la luminaria Apple y lanzó en Falm, ahora rebautizada como<br>
palmOne, tomó el relevo de la<br>
luminaria Apple y lanzó en<br>
1996 el primero de los PDA, el Palm Pilot, que se haría con un importante hueco en el mercado. Microsoft descubrió el filón algo tarde, pero su presencia en el marco informático mundial y su inapelable marketing hicieron que el lanzamiento del concepto Pocket PC, en el 2000, fuese todo un acontecimiento. Otras plataformas, con el inevitable ejemplo de Psion, no pudieron competir contra estos colosos, por lo que en la actualidad los PDA están divididos en dos: por un lado, los productos gobernados por el Palm OS; por otro, los que usan Windows CE en alguna de sus versiones, Pocket PC 2000 y 2002 (ambas basadas en CE 3.0) y Microsoft Mobile for Pocket PC 2003 (CE 4.2). Alternativas mucho menos extendidas son Symbian, que únicamente se aplica en terminales móviles de telefonía, y Linux, que gracias a fabricantes como Sharp y su línea Zaurus nos permite disponer de este SO de forma nativa en un PDA.

#### **Informática de bolsillo sin límites**

Mientras que en el pasado encontrábamos serias limitaciones en cuanto a funcionalidades, la evolución de ambas líneas de desarrollo ha permitido dotar a los PDA de todo tipo de opciones. La conectividad ha sido el aspecto más cuidado, ya que es factible mantener conectados estos pequeños ingenios mediante cualquiera de los estándares actuales (módem RTC, Fast Ethernet 10/100, infrarrojos, Bluetooth o redes WiFi 802.11b).

También ha cambiado el perfil del usuario. El cliente tradicional de Palm daba mayor importancia al reducido tamaño y peso de estos productos, a su extensa disponibilidad de software y a la larga duración de las baterías gracias a *displays* poco exigentes. Por su parte, los poseedores de Pocket PC podían presumir de mayores prestaciones multimedia gracias a su elevada potencia, capacidad de expansión y compatibilidad transparente y nativa con aplicaciones de la compañía matriz y, en especial, de la *suite* Office. Pero, todo esto se ha diluido en los

tanto en ramas profesionales como en usos mucho más específicos de cada usuario. Los grandes desarrolladores del panorama mundial han traducido las necesidades de los usuarios desde una plataforma tradicional como un PC de sobremesa o portátil a los Pocket PC y Palm.

## **Para gustos, los colores**

Tanto en Palm OS como en Windows CE encontramos una gama de soluciones que abarcan todos los escenarios posibles. palmOne dispone incluso de un desarrollo de muy bajo coste, el Zire original, que por menos de 100 euros aporta las funcionalidades básicas de un asistente digital. Hay que señalar que, en nuestro país, palmOne es la única que distribuye PDA basados en Palm OS; Sony, su aliada, no se encuentra en los canales de venta habituales, aunque es posible hallar algunos de sus dispositivos en tien-

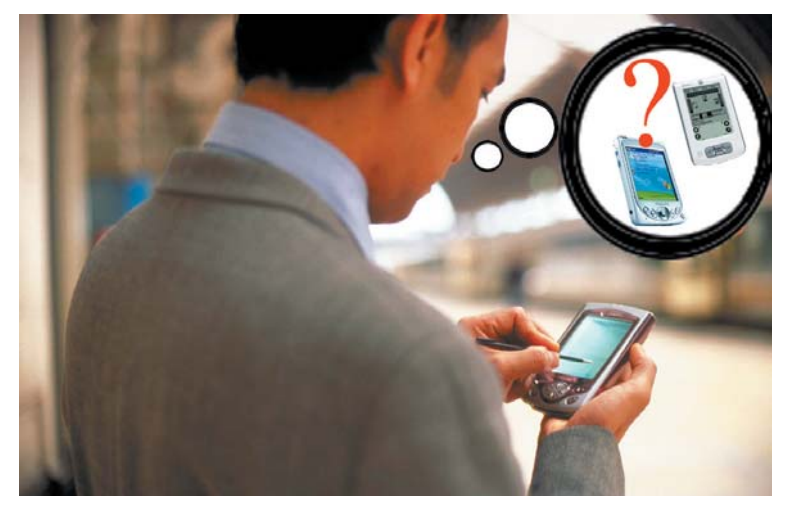

dos últimos años gracias a dos factores clave. En primer lugar, la ya mentada conectividad con todo tipo de redes, lo que posibilita sincronizar datos y acceder a contenidos de forma casi transparente. En segundo, la capacidad de expansión, que permite conectar todo tipo de periféricos.

A estos dos pilares se le añade además otra ayuda esencial: la presencia de una base de software disponible prácticamente ilimitada. Hay utilidades para todos los gustos, das especializadas (y siempre se puede recurrir a Internet).

Por su parte, la lista de fabricantes de Pocket PC es mucho más extensa, aunque las similitudes entre unos y otros son evidentes ya en las especificaciones. Las variaciones principales residen en el acabado de los productos, en la calidad de sus TFT, en el software incluido y en el precio. Mientras que hasta hace poco más de un año ninguno de estos ingenios bajaba de los 600 euros, el
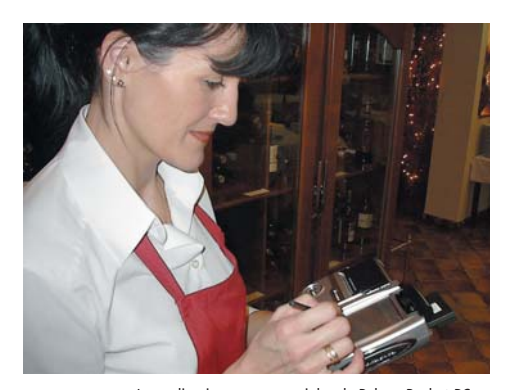

Las aplicaciones empresariales de Palm y Pocket PC son casi ilimitadas. En la imagen, el sistema de pago con tarjeta que, utilizando un iPAQ, una mini impresora y WiFi, han aplicado Caja España, HP y Proconsi con éxito a varias iniciativas de negocio.

abaratamiento de costes de los componentes, el uso de «micros» más económicos y la supresión de algunas funciones avanzadas (Bluetooth y WiFi las más significativas) permiten disponer de un Pocket PC por menos de 300 euros.

#### **Buenas nuevas**

La evolución ha afectado a muchas parcelas. Los procesadores son cada vez más rápidos, pero también los PDA exhiben nuevas capacidades para la gestión de energía, la integración de memoria en el propio chip o la mejora del ancho de banda entre el «micro» y otros componentes. No hay muchos cambios en las ranuras de memoria, salvo por el hecho de que cada vez más firmas apuestan por SD. En este aspecto ha tenido un gran impacto la entrada en juego de las ranuras SDIO; si anteriormente esta tecnología no admitía más que tarjetas de almacenamiento, en la actualidad las posibilidades se multiplican al permitir todo tipo de transferencias de información desde y hacia los periféricos SD.

Los desarrolladores de soluciones han insistido en la provisión de recursos para conectividad inalámbrica, multimedia, soluciones industriales o de movilidad. Con todo, los periféricos en formato Compact Flash siguen siendo una referencia por su veteranía y la amplitud de funcionalidades que proporcionan. Entretanto, Memory Stick sigue en segundo plano, excepto en el caso de los productos de Sony basados en Palm OS, que apuestan por su propio estándar.

De todos, la conectividad es el apartado más mimado por los distintos fabricantes. La implantación de Bluetooth y WiFi 802.11b ha hecho que la oferta se amplíe y que los precios denoten la presencia de una o ambas opciones. Mientras que tan sólo uno de los modelos fabricados por palmOne proporciona conexión a redes inalámbricas, en Pocket

## **Pocket PC industriales**

Acompañando a los desarrollos convencionales para la amplia mayoría de usuarios, algunas empresas diseñan versiones muy específicas destinadas a escenarios muy particulares. Se presta mucha atención a la seguridad ante condiciones climáticas adversas, presencia de polvo, caídas, golpes, ralladuras y todo tipo de elementos que puedan dañar físicamente los componentes del producto. Es lo que los ingleses han bautizado como *ruggedized* Pocket PC (un término sin traducción clara ya que *rugged* significa «agreste») y que a modo de comparación podríamos llamar como los 4x4 de la informática móvil. Sus cubiertas plásticas y sus protectores de pantalla los hacen muy resistentes y, en muchos casos, incluyen teclados numéri-

PC es mucho mayor. Y para los que no lo tienen (sea cual sea su SO), siempre pueden recurrir a las bondades de las tarjetas CF y SD que aportan esta prestación.

#### **Palm OS Vs Windows CE**

Eternas son las discusiones acerca de las ventajas y desventajas de uno y otro sistema operativo. Por supuesto, los dos tienen sus puntos fuertes y débiles. La más moderna de las versiones de Palm OS es la 5.2.1, mientras que Windows CE ha llegado a la 4.2. Ambas ramas de desarrollo han tenido tal relevancia en el planteamiento estratégico de sus respectivas empresas que han sido motivo de cambios críticos en sus estructuras internas. En el caso de Palm, con su reciente segmentación en dos divisiones (palmOne para la parte hardware y PalmSource para el software) tras su fusión con Handspring; y, en el de Microsoft, con la renovación de su división móvil para clarificar sus tres líneas de producto (Pocket PC, Pocket PC Phone Edition y Smartphone).

Al final del camino lo cierto es que encontramos pocas diferencias importantes entre las dos aproximaciones. Evidentemente, la omnipresencia de Microsoft en la informática de consumo y la gran base instalada en empresas ha dado una ventaja importante a Windows CE en tanto en cuanto la compatibilidad con todos los tipos de datos es prácticamente transparente con sus hermanos mayores. Aplicaciones ofimáticas (las grandes protagonistas) y utilidades PIM (*Personal Information Manager*) trabajan codo con codo con Outlook y demás miembros de Office, mientras que los chicos de Palm han tenido que ingeniárselas para ofrecer un soporte igual de bueno para estos documentos. No

cos, ya que la introducción de datos suele ser una de sus funciones más importantes. Compañías de mensajería y paquetería, ingenieros, arquitectos o científicos que necesitan trabajar en campo abierto y en condiciones climáticas compli-

cadas son algunos de los destinatarios de estos artículos. Podemos destacar tres fabricantes: el gigante Symbol (*www.symbol.com*, Tfn: 91 324 40 00), la división de Panasonic especializada en soluciones Toughbook (*www.panasonic.com/computer/toughbook/tb\_model s.asp*) y la empresa Intermec (*www. intermec-sp.com*, Tfn: 900 900 365).

obstante, la situación actual es mucho menos determinante a la hora de elegir una u otra plataforma, ya que en ambos casos la edición, creación, gestión y mantenimiento de nuestros datos se realizará de una forma muy similar a la que utiliza nuestro PC.

Así, este apartado ha quedado relegado a un segundo plano, de modo que los sistemas operativos para PDA se centran en otros aspectos. Tanto Palm OS como Windows CE han integrado las pilas de protocolos necesarias para que las tarjetas inalámbricas integradas de serie u opcionales funcionen sin problemas. Por si esto fuera poco, los desarrolladores a menudo incluyen sus propias utilidades software, una idea que permite aplicar la base de conocimiento hardware del fabricante para erradicar conflictos. También la gestión de energía se ha convertido en punta de lanza para los programadores de SO «de bolsillo» y, hoy en día, podemos encontrar pequeñas utilidades del sistema que ajustan la frecuencia del reloj interno del microprocesador según las necesidades de potencia del momento, o las del propio usuario si éste desea extender la autonomía.

#### **Los accesorios superan los límites**

Los iPAQ sentaron las bases de la capacidad de expansión gracias a las denominadas mochilas (o chaquetas) y a un impulso del formato CF, que posibilitaba añadir capacidades impensables para los primeros dispositivos. La llegada del estándar SD (que reducía las dimensiones) supuso un pequeño parón hasta que los fabricantes se adaptaron a esas nuevas posibilidades; ahora, ambas soluciones conviven perfectamente. De hecho, existen accesorios para todo, tanto en aspectos profesionales como personales.

**Características de los dispositivos basados en Palm OS (\*)**

**CATTLE** 

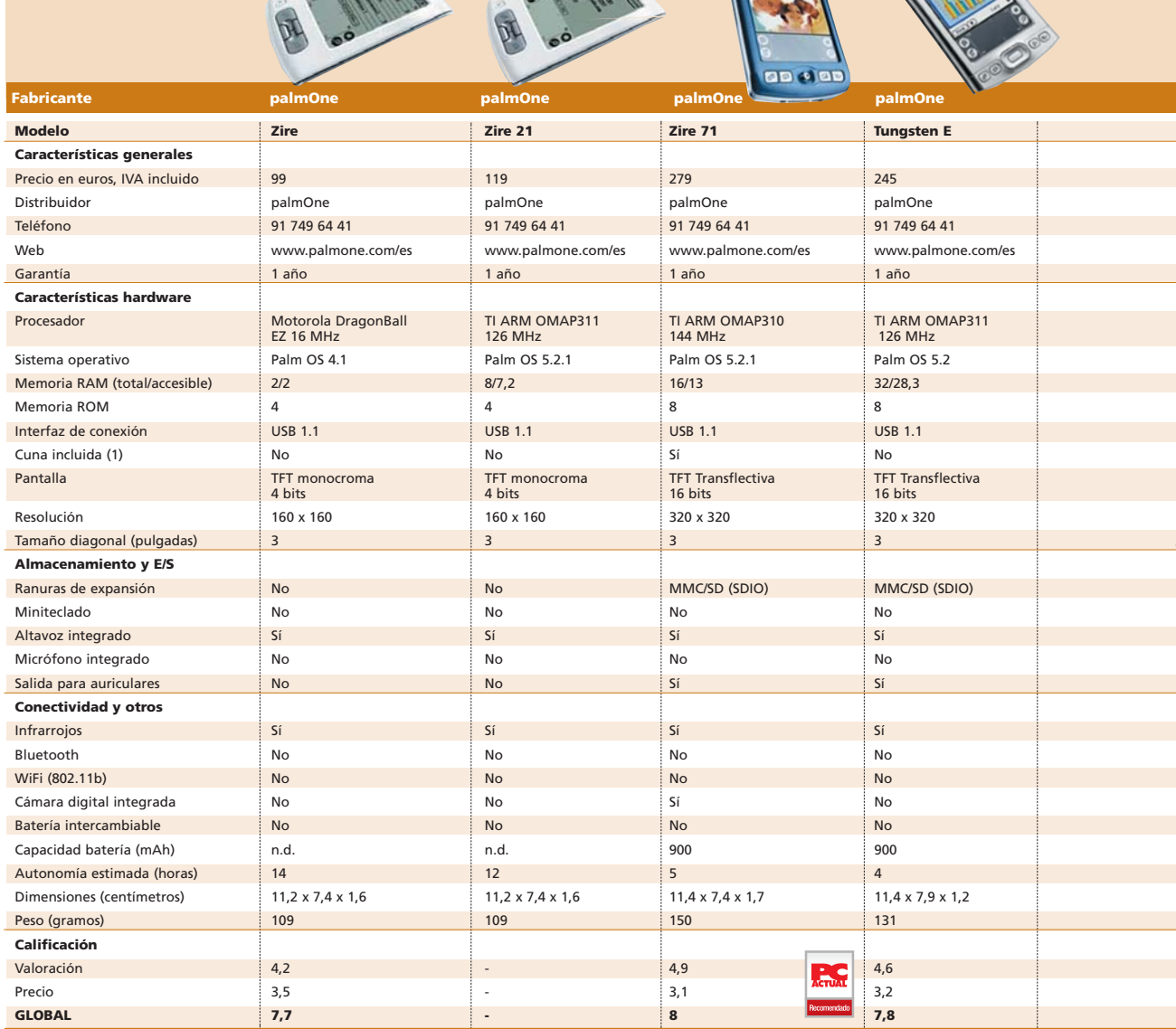

(\*) La mayoría de los dispositivos fueron analizados en pasados números de la revista (encontraréis los artículos en nuestro CD ACTUAL, dentro de la sección *Documentación* de VNU Labs), pero su valoración ha sido adaptada para ajustarse a la situación actual del mercado en cuanto a precio y prestaciones; por su parte,<br>algunos dispositivos no están valorados, ya que, por razon (1) En el caso de no incluirse la cuna de sincronización, siempre se proporciona el cable USB para la conexión del PDA a nuestro equipo.

Un primer punto de referencia son las tarjetas de memoria, las primeras en dar mayores prestaciones a los PDA y que siguen siendo las más demandadas para guardar grandes colecciones de ficheros multimedia. Las veteranas expansiones en forma de CF han

sido especialmente reseñables en este apartado, al ofrecer verdaderos discos duros de hasta 2 Gbytes.

La segunda gran alternativa se refiere a la ya comentada capacidad de añadir tecnologías inalámbricas de conexión con tarjetas

PCA **[ 204 ]** febrero 2004

Bluetooth y WiFi (en CF, SD y Memory Stick) cada vez más económicas y versátiles. Por si esto fuera poco, también hay periféricos que proporcionan el hardware necesario para aprovechar las redes de datos con conexión tradicional, como los módem, las tarjetas de

**CA VEW** 

#### [ **DIGITAL** > OCIO ] PalmOne y Pocket PC

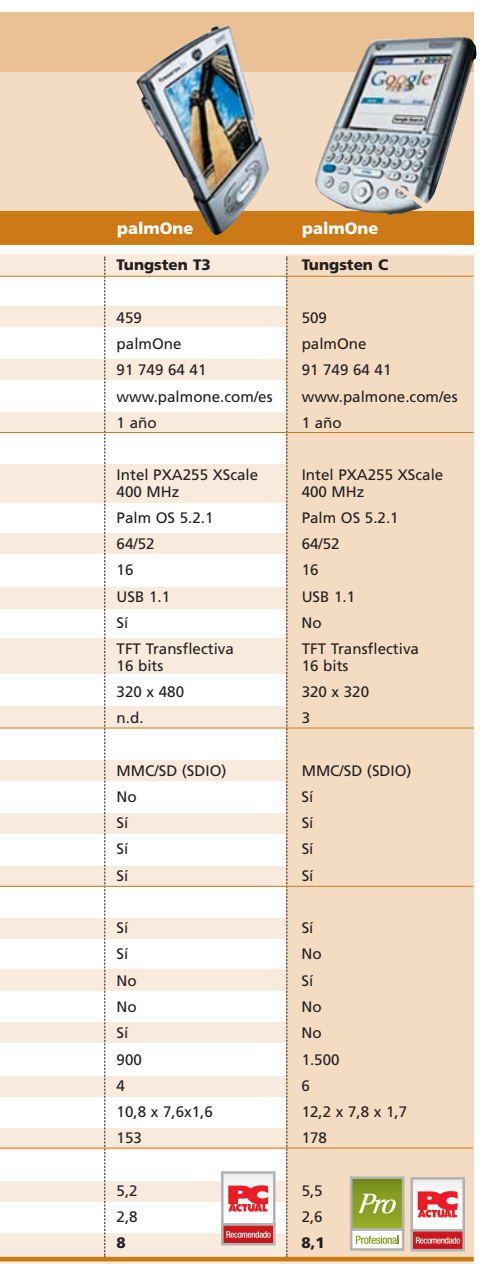

red e incluso los adaptadores serie. En estos casos, es más factible encontrar estos dispositivos en Compact Flash, aunque hay ejemplos, como el reciente lanzamiento de Socket (*www.socketcom.com*), que ha presentado un módem 56 Kbps que se conecta al PDA

## **¡Tierra a la vista!**

Sin lugar a dudas, entre la oferta actual de periféricos para PDA las estrellas son los módulos GPS. Estos pequeños receptores se acoplan mediante la ranura SD o CF, a través de mochilas específicas o incluso Bluetooth y aportan todas las capacidades que se le podrían pedir a un receptor de mano o un aparato para el coche. De hecho, muchos usuarios están comenzando a valorar la eficacia de

unas soluciones más económicas y versátiles que los caros dispositivos para el automóvil. En pasados números, pudimos probar soluciones de Navman, Garmin, Magellan o TomTom en este terreno y lo que era cierto entonces se hace aún más evidente cuando han pasado los meses. Algunos fabricantes han visto el

filón y publicitan promociones en las que ofrecen el Pocket PC, el receptor GPS y el software adicional por un suplemento que merece la pena considerar. Toshiba, HP, Fujitsu Siemens y Airis son algunos de los ejemplos en este segmento, con los dispositivos Palm quizás algo más rezagados en este apartado pero igualmente válidos gracias a soluciones específicas. Y su aplicación no sólo se

limita a la carretera, sino que tanto en navegación marítima como aérea existen mapas cartográficos (o se pueden exportar con un poco de maña) que, sin duda, atraerán a los aficionados a estas actividades.

La aplicación de tarjetas o de módulos Bluetooth GPS ha permitido convertir a los PDA en perfectos asistentes de viaje.

mediante Bluetooth. Esta solución es perfecta para aquellos usuarios que siguen utilizando sus teléfonos móviles como puertas de enlace para la red de redes. Si no disponemos de teléfono móvil, siempre podremos acceder a tarjetas GSM/GPRS de fabricantes como Pretec (*www.pretec.com*).

A partir de aquí, encontramos módulos opcionales cada vez más específicos. Es el caso de los lectores de códigos de barras (de nuevo os remitimos a Socket), uno de los elementos que más éxito están teniendo en el ámbito profesional y que están cambiando algunas formas tradicionales de negocio. Lo mismo ocurre con los lectores de banda magnética (un ejemplo, en *www.beinteractive. co.kr/eng/*), todo un hallazgo para el pago electrónico que asoma tímidamente su potencial. Las funciones multimedia se han visto también beneficiadas por la aparición de expansiones que sirven para escuchar la radio o hacer fotos gracias a las cámaras en forma de módulos SD y CF.

Para aumentar la productividad a la hora de introducir texto e interactuar con el asistente, lo ideal es contar con un teclado adicional. Existen de todos los tipos y colores para ambos tipos de dispositivo. Targus (*www.targus.com*) es un imprescindible en este campo, al igual que en el de las fundas, pero hay muchos otros sellos en esta clase de periféricos. No menos destacables son los módulos con salida VGA, para conectar el asistente a un monitor o a un proyector para mostrar presentaciones. Otro artilugio interesante es el SmartPad de Seiko (*www.seikosmart.com*), que permite escribir cualquier cosa en un folio normal, transfiriéndose los trazos de forma automática al PDA.

Curiosamente, las baterías también se han visto beneficiadas por la acertada decisión de los fabricantes de incluir en los dispositivos bahías en las que es factible intercambiar estos elementos. Además de ofertar componentes de mayores capacidades, algunos fabricantes cuentan con cargadores de coche e incluso solares, una gran idea para largas excursiones o en aplicaciones profesionales/científicas en exteriores. A estos módulos para el automóvil se añaden los soportes para colocar el PDA a la vista y como complemento inequívoco de los módulos GPS. Por último, tenemos otros muchos productos igualmente interesantes, como las fundas protectoras.

#### **La aplicación perfecta**

A renglón seguido de los accesorios damos paso obligado al verdadero objetivo de este artículo: orientar a cada usuario en la posible compra de uno de estos dispositivos. Muchas de estas indicaciones tienen relación con las posibilidades de expansión y los accesorios disponibles para cada plataforma, por lo que hemos hecho hincapié en la existencia de diversidad de módulos.

Cabe destacar asimismo que, en el segmento empresarial, la decisión debe tener un alto componente software. Esto es, se ha de considerar la existencia de aplicaciones específicas para el área en el que se quiere aplicar la informática móvil. De lo contrario, la inversión podría resultar contraproducente. Cabe destacar la superioridad en número de herramientas para Palm OS; aunque tradicionalmente las soluciones para Windows CE han sido tan buenas como sus competidoras, la oferta es, en cuantía, inferior.

Los ámbitos que abarca el software son innumerables. Existen programas específicos para tratar problemas relacionados con las ciencias más conocidas (matemáticas, física, química) así como las ramas que de ellas se derivan. La biología, la astronomía y, muy en particular, la medicina (para muestra, *www.medicalpocketpc.com*) son campos en los que los PDA se han asentado con gran éxito. También se han podido aplicar estas soluciones a negocios en los que la movilidad es la norma: control de flotas (con módulos GPS y transmisores GSM/GPRS que actualizan la posición de los vehículos), gestión de

ventas para comerciales, de almacenes (con lectores de códigos de barras que actualizan la localización, cantidad y características de la mercancía) y otras muchas herramientas para usos jamás imaginados. Dando un paseo por la Red encontramos desarrollos tan sorprendentes como especializados en, por ejemplo, calcular las dimensiones de secciones de madera aserrada con cálculos de cargas (en *www.mundo free.com/mmonroy/Pocket\_M.htm*).

Es un pequeño ejemplo de que las utilidades en todos los campos comerciales y empresariales son muchas y de buena calidad y que la rentabilidad del PDA está asegurada.

#### **¿Qué asistente adquirir?**

En cuanto a los dispositivos más adecuados para cada sector, anotaremos unas líneas básicas que pueden servir para escoger uno u otro. La elección entre Palm y Pocket PC es complicada y en ella entran en juego las preferencias personales, ya que la potencia y funciones ofrecidas son similares en ambos casos. Bien es cierto que en algunos escenarios los Pocket PC más potentes pueden resolver con más eficacia tareas relacionadas con el mundo empresarial, gracias a su compatibilidad nativa con los PC con Windows. De cualquier modo, señalaremos algunos modelos que tanto en uno como en otro sistema son opciones a destacar.

En primera instancia, aquellos que quieran comenzar en este mundillo sin realizar una gran inversión y sin necesitar grandes recursos tienen los Palm Zire y el recién aparecido Zire 21 que, por apenas 20.000 de las antiguas pesetas, son capaces de convertirse en un útil acompañante. A partir de aquí, nos vamos a la franja de los 300 euros, en la que encontramos dispositivos preparados para labores multimedia. Entre ellos, el Zire 71, con cámara digital y reproductor MP3, y un primer Tungsten «más serio», el modelo E, con más memoria de almacenamiento. En este

## **Telefonía inteligente**

 $\Omega$ 

No podemos olvidarnos de los nuevos protagonistas del marco tecnológico en lo que se refiere a la informática móvil. Los *smartphones* (término acaparado por Microsoft para denominar sus productos, aunque es válido para todas las plataformas) son una evolución de la telefonía móvil actual, integrando en un mismo dispositivo las funciones de un terminal GSM/GPRS/CDMA con las de un Palm o Pocket PC. En el primer caso, es imprescindible mencionar los Treo de la antigua Handspring, que con los nuevos modelos, como el 600, ofrecen todas las ventajas de Palm OS en un pequeño terminal con miniteclado y cámara digital de serie. Sin embargo, sólo el Tungsten W (equipo ya veterano con conectividad GSM) es comercializado en nuestro país a través de Vodafone por 400 euros. También los

*smartphones* de Microsoft se están haciendo esperar, aunque algunos fabricantes como Motorola lo han usado para sus últimos lanzamientos. Sin embargo, en este terreno hay que prestar atención a otras ofertas; en particular, al P800 y el nuevo P900 de Sony Ericsson, una verdadera maravilla tecnológica objeto de deseo para los aficionados a este tipo de desarrollos. Symbian es responsable del SO de estos móviles, como también lo es en el caso de algunas propuestas de gama alta de Nokia (el 6600 y su sucesor el 6620). La alternativa a ambos mundos son los Pocket PC Phone Edition, poco extendidos también pero que resultan una alternativa evidente para no renunciar a las pantallas táctiles de los Pocket PC (los *smartphones* sí lo hacen) y añadirles la conectividad GSM/GPRS.

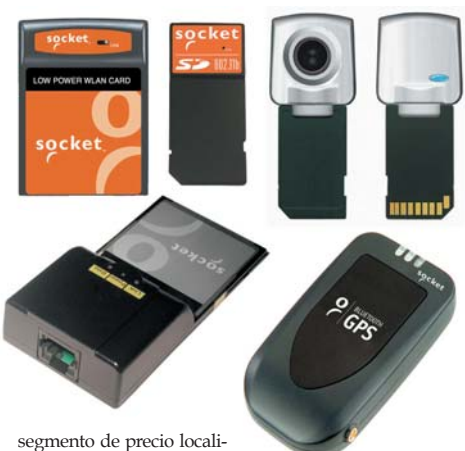

zamos ya los primeros

Pocket PC, como el Acer n10 o el HP h1910; pero, sobre todo, el nuevo Dell Axim X3 y su edición con WiFi (la X3i), que sale un poco más cara aunque resulta más adecuada al contar con esta conectividad de serie (en breve habrá otra versión con Bluetooth). Estos productos destacan por un precio ajustado y una potencia nada desdeñable, pero también por sus ranuras de expansión (todos integran al menos SDIO), que los capacita para entrar de lleno en aplicaciones empresariales como las que hemos comentado.

Entre los 400 y los 500 euros comenzamos a hallar los PDA más completos. palmOne anuncia sus Tungsten T3 y C; el primero, con una pantalla de hasta 320 x 480, está más orientado al trabajo de oficina donde visualizar datos con un margen mayor (una pena que no incluya WiFi); por su parte, la versión C incluye un mini-teclado y conectividad WiFi de serie que lo hace perfecto como asistente móvil en cualquier situación. En Pocket PC, esta tercera franja de precios se abre, por ejemplo, con un dispositivo eminentemente multimedia (el Airis Xlim 590, una grata sorpresa de nuestra comparativa) que no descuida cualquier otro uso gracias a su potencia. Por otro lado, los nuevos Pocket LOOX de Fujitsu Siemens son los más capaces para expandir sus posibilidades gracias a sus dos ranuras SD y CF Tipo II, mientras que HP apunta sus verdaderos poderes con modelos como el iPAQ h1940, con conectividad Bluetooth y un tamaño mínimo. Su hermano mayor, el h2210, integra un procesador más veloz, pero su precio se eleva a los 500 euros. Otra propuesta más es el Acer n20w, aunque lamentablemente no incluye la última versión de Windows CE. Cualquiera de los equipos comentados en esta área son válidos para otras más exigentes, en las que los tiempos de respuesta del dispositivo comiencen a ser cruciales. Pese a que las diferencias no son críticas, sí es cierto que ahorrando algún que otro segundo en ciertas tareas

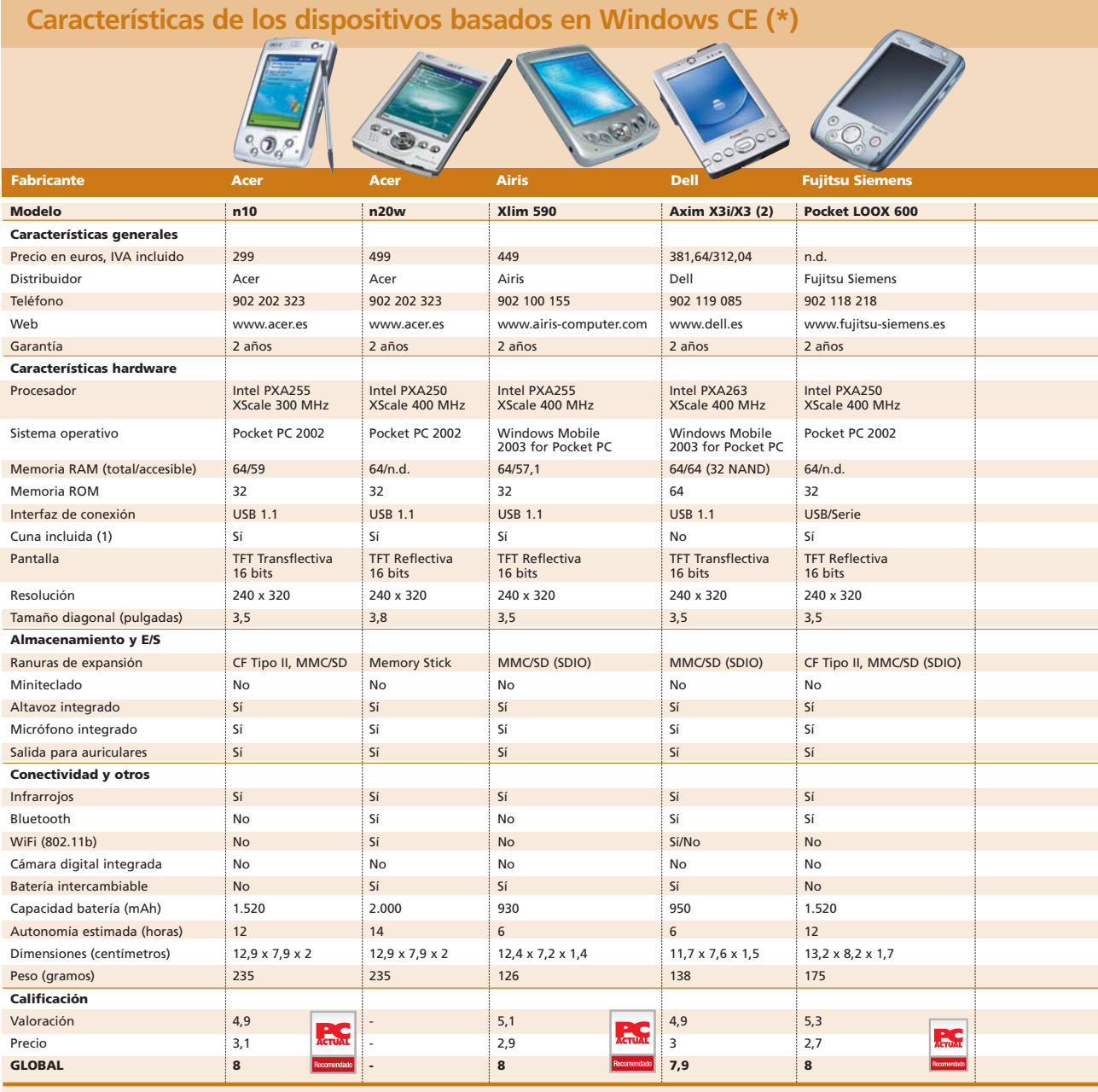

(\*) Algunos de los dispositivos fueron analizados en pasados números de la revista (encontraréis los artículos en nuestro CD ACTUAL, dentro de la sección *Documentación* de *VNU Labs*), pero su valoración ha sido adaptada para ajustarse a la situación actual del mercado en cuanto a precio y prestaciones; por su parte, otros dispositivos no están<br>valorados, ya que, por razones de disponibilida

lograremos mayor productividad al final del día en las aplicaciones profesionales.

Por encima de los 500 euros, únicamente se mueven los Pocket PC de alta gama, auténticos todoterreno de la informática móvil. El iPAQ h4150 (ver productos analizados) es una pequeña joya, reuniendo en un tamaño casi ridículo todas las prestaciones que caracterizan a los mejores dispositivos. Las unidades con 128 Mbytes de memoria son poco usuales, pero el iPAQ h5550 es el «maquinón» del presente gracias a la integración de una pantalla con una diagonal de 3,8 pulgadas. Para completar la serie más cuidada de HP, el reciente iPAQ h4350 incluye un mini-teclado con retroiluminación, con el resto de especificaciones prácticamente idénticas al h4150 y un precio de 499 dólares

#### [ **DIGITAL** > OCIO ] PalmOne y Pocket PC

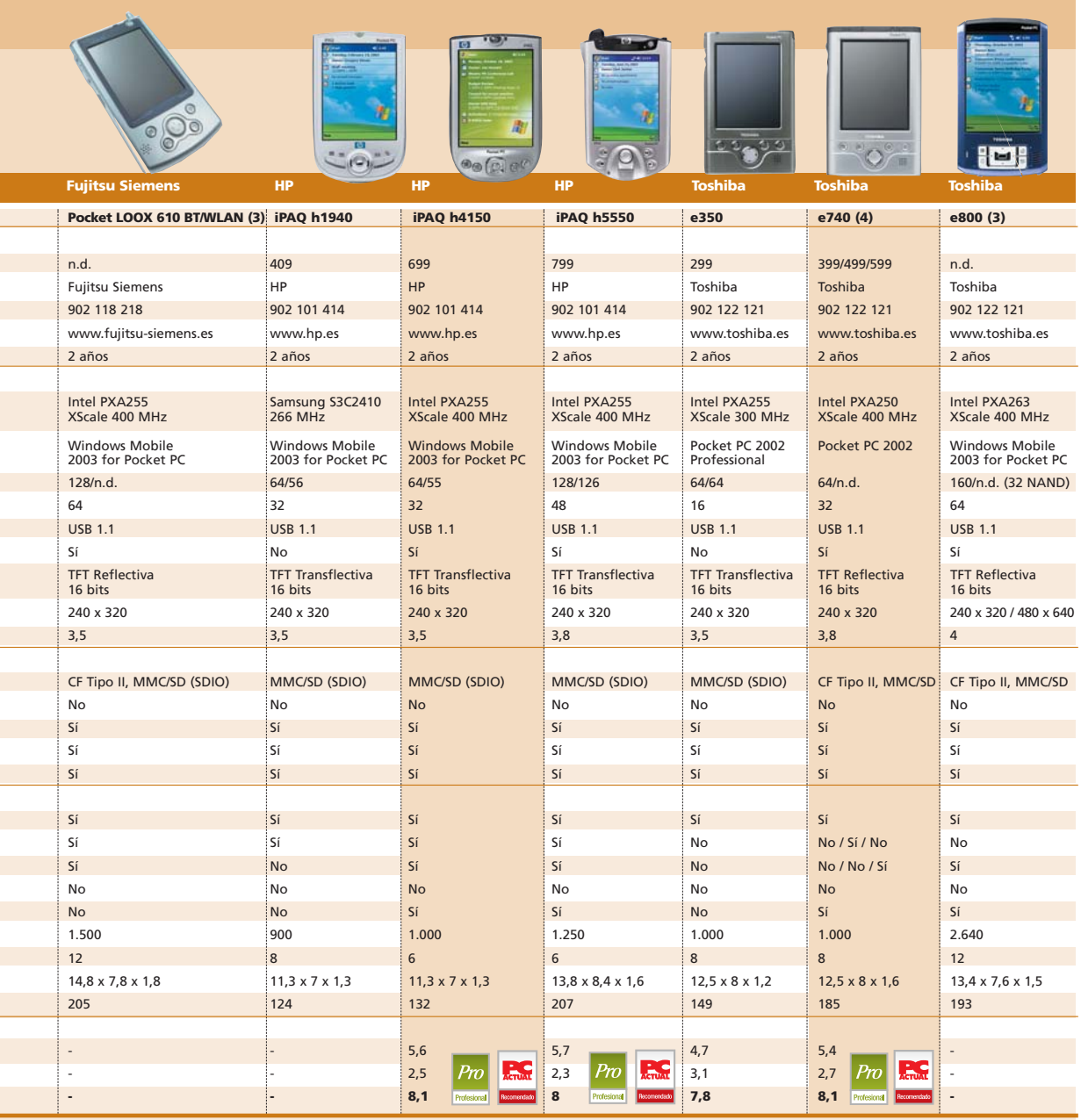

(1) En el caso de no incluirse la cuna de sincronización, siempre se proporciona el cable USB para la conexión del Pocket PC a nuestro equipo. (2) La única diferencia consiste en la integración de WiFi en el modelo X3i. (3) Modelos próximamente disponibles en nuestro país. (4) Existen tres modelos en venta cuya única diferencia consiste en la integración de diferentes tecnologías de conectividad: el modelo básico no incluye Bluetooth ni WiFi, el segundo sólo Bluetooth y el tercero sólo WiFi; en consecuencia, este último es el que sería acreedor del logo de solución profesional.

en EE UU (aún no está disponible en nuestro país). Toshiba, con su e740 en sus distintas versiones, dará pronto a conocer su «bestia»: el e800, con una pantalla de nada menos quecuatro pulgadas y capaz de alcanzar resoluciones VGA 640 x 480 en ciertas aplicaciones.

Su precio no bajará de 800 euros. Obviamente, estas gamas altas están orientadas a directivos y altos cargos que necesiten estar conectados. Por lo demás, os remitimos a las tablas adjuntas, donde están representadas las marcas más importantes del mercado con sus referencias más relevantes, incluidos los cuatro productos que hemos analizado en esta comparativa. Confiamos en que todo ello sirva como una buena orientación para los posibles interesados a la hora de dirigir su intención de compra. **PCA**

#### [ **DIGITAL** > OCIO ] PalmOne y Pocket PC

## Airis Xlim 590

**El único de los Pocket PC del mercado que incluye una cámara digital integrada**

La sorpresa del panorama actual de los PDA nos llega de la mano de Airis, que ha entrado de lleno en este segmento con un desarrollo que, por primera vez en la plataforma Pocket PC, aporta la inclusión de una cámara digital integrada de serie. El resto de sus prestaciones no son en absoluto desdeñables, ya que su «micro» es un Intel PXA255 a 400 MHz y la memoria incluida se divide en 64 Mbytes de RAM, la mayor parte de ellos accesibles por el usuario, y 32 de ROM. El diseño es muy similar al resto de productos de la categoría y sorprende su delgadez (1,4 cm) si tenemos en cuenta la inclusión de la circuitería necesaria para la captura de imágenes. La pantalla exhibe una excelente calidad, que  $\bullet$   $\bullet$   $\bullet$ 

se pone de manifiesto también en las funciones fotográficas con un refresco más propio de cámaras de vídeo. De hecho, el software incluido permite tomar fotos fácilmente (con resolución máxima de 640 x 480), pero también capturar vídeo en formato MPEG-1 (eso sí, con ciertos saltos). El objetivo de la cámara se sitúa en la parte posterior, junto a un pequeño flash para las tomas en condiciones de poca luz.

Por lo demás, este pequeño gran ingenio tiene poco que envidiar a sus competidores, aunque hay que señalar que no ofrece ni Bluetooth ni WiFi. Para aliviar este handicap (que, eso sí, hubiera elevado bastante el precio final), podremos usar la ranura SDIO para añadir tarjetas que

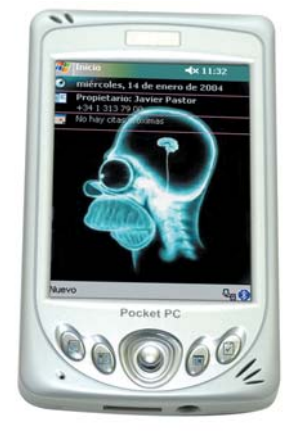

faciliten este tipo de funcionalidades. De hecho, se vende un *pack* opcional compuesto por un módulo GPS y el software TomTom Citymaps por 250 euros más. La batería recargable e intercambiable proporciona una autonomía de unas seis horas según el uso, ya que si realizamos muchas operaciones con la cámara digital agotaremos la energía mucho más rápidamente.

#### Xlim 590

#### ◗ **Características**

Pocket PC con procesador Intel PXA255 a 400 MHz, 64 Mbytes RAM (disponibles para el usuario en su mayoría) y 32 Mbytes de ROM. Cuna de sincronización USB. Batería intercambiable y recargable de ión de litio, 930 mAh de capacidad. Pantalla de 3,5 pulgadas, resolución de 240 x 320 píxeles y 16 bits de profundidad de color. IrDA (infrarrojos), ranura SDIO. Cámara digital integrada. Auriculares con control remoto. Funda protectora

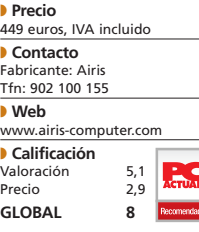

## Dell Axim X3

**Aunque no incluye Bluetooth ni WiFi, el «micro» y la memoria disponible hacen de él un dispositivo económico y versátil**

#### Axim X3

#### ◗ **Características**

Pocket PC con procesador Intel PXA255 a 400 MHz, 64 Mbytes RAM (disponibles en su totalidad para el usuario) y 64 Mbytes de ROM. Cuna de sincronización USB con ranura para regargar una batería adicional. Batería intercambiable y recargable de ión de litio, 950 mAh de capacidad. Pantalla de 3,5 pulgadas, resolución de 240 x 320 píxeles y 16 bits de profundidad de color. IrDA (infrarrojos), ranura SDIO. Funda protectora ◗ **Precio**

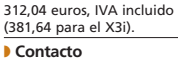

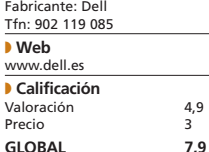

 $\bullet$   $\bullet$  Tras una prometedora entrada en el segmento con el Axim X5, el sucesor de este notable dispositivo llega con nuevas características y un precio más que ajustado que sin duda atraerá a aquellos que comienzan a interesarse por estas soluciones. El Axim X3, y su versión con WiFi (el X3i, con el que no hemos contado, pero cuya única diferencia reside en esta opción de conectividad), ha incorporado algunas mejoras al modelo anterior. La más importante de todas es el microprocesador integrado, un Intel Xscale PXA263 a 400 MHz que reemplaza a las series anteriores mejorando aspectos que permiten disponer de 32 Mbytes de memoria en el propio chip que se añaden a los 64 de RAM que incluye de serie. Para

completar este apartado, encontramos una ranura SDIO que acepta todo tipo de tarjetas en este formato.

El diseño del X3 es claramente distinto a su antecesor, con unas líneas más rectangulares y los habituales accesos a las funciones rápidas debajo del *display*. Las entradas y salidas son las usuales, aunque hemos comprobado que el altavoz no ofrece un volumen muy elevado. Por su parte, el contraste de la pantalla es excelente y el sistema operativo (Windows Mobile 2003 for Pocket PC) se completa con algunas utilidades específica. Sobre todas ellas destaca el gestor de energía, que permitirá modificar la frecuencia de trabajo de reloj para obtener mayor rendimiento o autonomía de las bate-

aspecto cabe señalar que se trata de módulos intercambiables y recargables; de hecho, la cuna de conexión USB permite sincronizar el Pocket PC y además recargar en su ranura adicional una segunda batería.

OOOOOO

rías. En este

En definitiva, es una buena opción para iniciarse en este segmento, aunque aún más recomendable resulta el modelo X3i, que por 70 euros más dota al dispositivo de conectividad WiFi, una característica sobresaliente. **PCA**

## HP iPAQ h4150

**Este pequeño ingenio demuestra que es posible integrar todo lo necesario para completar un dispositivo de alta gama en unas dimensiones increíblemente reducidas**

La introducción de la serie 19xx, de la que hablamos en pasados números de nuestra revista, ha permitido acaparar un segmento de mercado habitualmente copado por los dispositivos basados en Palm OS, superiores habitualmente en cuanto a dimensiones y pesos respecto a sus oponentes. Pero, mientras esa primera serie se centraba en el usuario sin grandes exigencias, los modelos de la familia 41xx no escatiman costes (como confirma su precio) para satisfacer al más exigente con todo lo necesario. Hemos tenido la oportunidad de comprobarlo gracias a este pequeño h4150, que integra en un tamaño mínimo (11,3x7x1,3 cm) todas las posibilidades de conectividad inalámbrica actuales. Infrarrojos,  $\bullet$   $\bullet$ 

Bluetooth y WiFi (802.11b) se aglutinan en un ingenio que no se queda ahí. Su microprocesador, un Intel PXA255 a 400 MHz con tecnología XScale, es el más acertado para ofrecer la potencia necesaria en todos los ámbitos y la memoria RAM disponible de

64 Mbytes (55 a disposición del usuario) da espacio más que suficiente para múltiples aplicaciones y datos. La batería recargable e intercambiable, otro de los grandes aciertos de HP en este desarrollo, permite disponer de una autonomía de unas seis horas,

aunque dependerá del uso de funciones avanzadas (como la conectividad WiFi, gran consumidora de recursos). Esta solución, claramente destinada a los usuarios más exigentes, integra además la tradicional ranura SDIO para incrementar la memoria de almacenamiento o bien

añadir otras funcionalidades como módulos GPS o cámaras digitales. La cuna USB, eso sí, no dispone de una ranura adicional para recargar una segunda batería, algo que habría sido de agradecer y que hubiera compensado un poco más un precio sólo apto para «pudientes».

#### iPAQ h4150

#### ◗ **Características**

Pocket PC con procesador Intel PXA255 a 400 MHz, 64 Mbytes RAM y 32 Mbytes de ROM. Cuna de sincronización USB. Batería intercambiable y recargable de ión de litio, 1.000 mAh de capacidad. Pantalla de 3,5 pulgadas, resolución de 240 x 320 píxeles y 16 bits de profundidad de color. IrDA (infrarrojos), ranura SDIO. Funda protectora

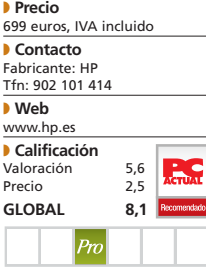

## Toshiba e350

#### **Esta propuesta, uno de los últimos desarrollos de la compañía, constituye una buena opción para quien desee un PDA muy económico**

#### e350

#### ◗ **Características**

Pocket PC con procesador Intel PXA255 a 300 MHz, 64 Mbytes RAM (todos disponibles para el usuario) y 16 Mbytes de ROM. Cuna de sincronización USB. Batería intercambiable y recargable de ión de litio, 1.000 mAh de capacidad. Pantalla de 3,5 pulgadas de tamaño, resolución de 240 x 320 píxeles y 16 bits de profundidad de color. IrDA (infrarrojos), ranura SDIO. Funda protectora ◗ **Precio**

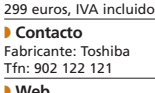

◗ **Web** www.toshiba.es ◗ **Calificación** Valoración 4,7<br>Precio 3.1 Precio **GLOBAL 7,8**

Sin duda este modelo es el más modesto de los cuatro analizados en este reportaje, ya que en muchas de sus especificaciones se encuentra más acorde con soluciones aparecidas hace ya algunos meses. Esto explica en gran medida su ajustado precio, por debajo de la barrera psicológica de los 300 euros y que lo destina claramente a aquellos que se quieran iniciar en este mundillo o a los que no tengan especiales necesidades en cuanto a la conectividad. Con todo y con eso, la ranura SDIO proporciona la capacidad de disponer de Bluetooth o WiFi con tarjetas opcionales, y es que ninguna de estas tecnologías se ha contemplado en este Toshiba. El procesador (un chip de gama media, el PXA255 a 300 MHz) y la memoria disponible  $\bullet$   $\bullet$   $\bullet$ 

(64 Mbytes de RAM y tan sólo 16 de ROM) confirman esa vocación «económica». El handicap más importante, sin ser excesivamente grave, es la inclusión como sistema operativo de Microsoft Pocket PC 2002, el antecesor de lo que ahora se conoce como Windows Mobile 2003 for Pocket PC. Así, este equipo dispone de algunas características menos cuidadas, como las que afectan a la gestión de las conexiones. Pero, como veníamos diciendo, en general nos encontramos ante un desarrollo con un excelente equilibrio entre el precio y las prestaciones. Su batería (lamentablemente no intercambiable) proporciona aproximadamente ocho horas de autonomía, una de las más elevadas gracias a la baja potencia requerida por el procesador, infe-

rior a otras muchas propuestas, y la ausencia de opciones que agoten más rápidamente esa capacidad. El diseño, austero pero funcional, se completa en el lateral izquierdo con un pequeño *jogdial*, un elemento que muchos fabricantes han ido abandonando pero que sigue proporcionando una buena opción a la hora de controlar ciertas aplicaciones, en especial aquellas destinadas a apartados multimedia. **PCA**

#### [ **DIGITAL** > OCIO ] Consejos de fotografía

# Consigue la toma «casi perfecta»

### **Os ofrecemos algunos consejos para obtener mejores fotografías**

La cámara digital comienza a considerarse como un artilugio de primera necesidad. No en vano sus ventas han aumentado exponencialmente y sus bondades se encuentran fuera de toda duda. Así, es el momento de aprovecharnos de sus posibilidades y averiguar cómo lograr la mejor instantánea.

Obviamente, en PC ACTUAL no podíamos hacer oídos sordos al *boom* de ventas de cáma-Doviamente, en PC ACTUAL<br>
no podíamos hacer oídos sor-<br>
dos al *boom* de ventas de cáma-<br>
ras digitales, por lo que, desde hace algún tiempo, venimos dedicando un espacio en la revista a descubrir cómo optimizar el proceso de captura y conseguir los mejores resultados posibles. En esta ocasión, un comentario de William Albert Allard, de *National Geographic Photography*, sintetiza lo que en

éstas páginas nos gustaría plasmar: *«La diferencia entre una bonita imagen y una realmente profesional es a veces un tema de pulgadas, de doblar las rodillas un poco o moverse hacia la derecha o izquierda»*. En efecto, una buena toma se logra no sólo gracias a la calidad y prestaciones de nuestra cámara; la paciencia, rapidez o recursos imaginativos del fotógrafo serán determinantes. Por eso os ofrecemos unos consejos sencillos pero útiles para adentrarse

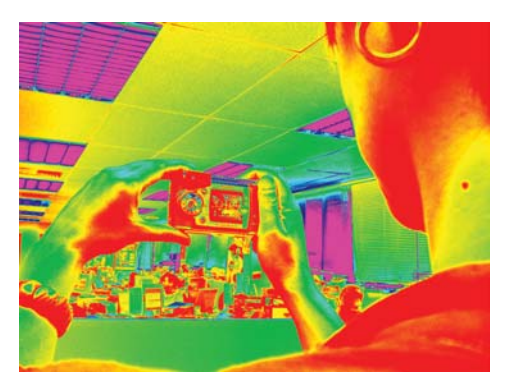

en los secretos de la fotografía. Tomad buena nota y animaros a derrochar creatividad en vuestras instantáneas. **PCA**

**Pablo Fernández Torres**

## **>** Consejos generales para mejorar tus fotos

#### **[01] Muchas mejor que una**

Ahora que ya tenemos una cámara digital, se acabó la cultura de no tomar fotografías en balde. Lógicamente, todo dependerá de la capacidad de nuestras tarjetas de memoria; pero, lo ideal es que, cuando hayamos decidido obtener una instantánea de cualquier escena y pensemos que debe ser perfecta, tomemos varias fotografías desde el mismo y distintos ángulos e incluso, si tenemos la posibilidad, con valores diferentes de exposición. Posteriormente, y con más tranquilidad, podremos seleccionar las que más nos gusten. Así, iremos descartando aquellas cuyo resultado final no es el esperado debido a cualquier «interferencia» en la imagen (ojos cerrados, algún destello de luz, desenfoque…), ya que son muchos los agentes externos que pueden echar al traste una buena captura.

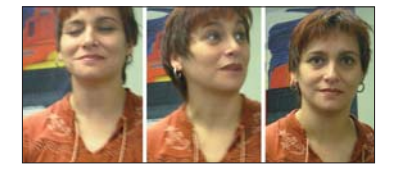

#### **[02] El flash en pequeñas dosis**

El envío directo de la fuerte luz del flash hacia el lugar que deseamos inmortalizar es, en la mayoría de las ocasiones, un elemento negativo para el aspecto final, ya que esta luz habitualmente suele quemar la imagen y provoca fuertes sombras. Cuanto más cerca nos situemos de la escena a fotografiar, más posibilidades tendremos de estropear la instantánea. Otra cosa es que utilicemos algún elemento que aporte luz de forma indirecta, como un flash rebotado que envíe el destello a cualquier material deflector (un papel blanco, el techo…) para que inci-

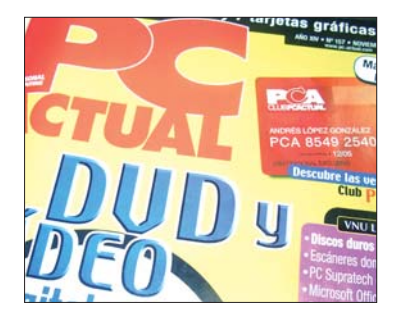

da sobre él y devuelva parte de la luz de forma más matizada. En todo caso, estos elementos son bastante caros y no todo el mundo tiene la oportunidad de adquirirlos ni el equipo adecuado para utilizarlos. Sea como fuere, si no es realmente necesario utilizar el flash, intentaremos deshabilitarlo en la medida de lo posible. Incluso, posteriormente, desde nuestro PC y con alguna aplicación de retoque fotográfico, podremos manipular ligeramente los niveles de la imagen, sin que perdamos calidad, en esas capturas que hayan podido quedar un poco oscurecidas.

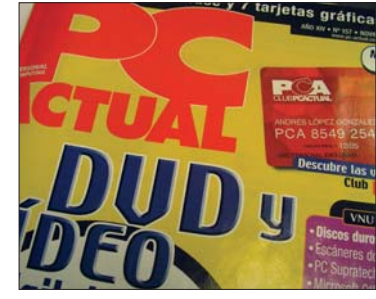

#### [ **DIGITAL** > OCIO ] Consejos de fotografía

#### **[03] Lo mismo con el** *zoom*

Muchos modelos de cámara ofrecen unos increíbles niveles de *zoom* para llamar la atención del comprador. No debemos fiarnos de ellos y sí comprobar cuál es el número real de aumento óptico, que es lo que verdaderamente podremos utilizar sin perder calidad. El aumento digital es un pequeño engaño; nos permite acercar la imagen hasta límites insospechados pero siempre en detrimento de la calidad final, puesto que este proceso lo que hace es interpolar los píxeles mediante cálculos matemáticos. Por tanto, siempre que sea factible, os aconsejamos deshabilitar el *zoom* digital y sólo movernos dentro de los límites del óptico. Otra cosa es que deseemos realizar una toma de un lugar muy lejano, donde la definición no tenga demasiada importancia en el resultado final.

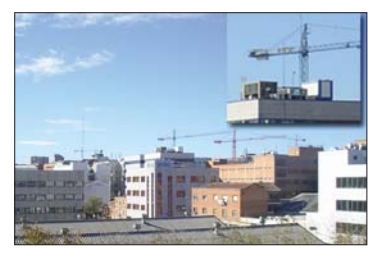

**[04] La regla de los tercios** Comúnmente aceptada por los profesionales, esta regla se basa en que la persona que contempla una fotografía centra su atención

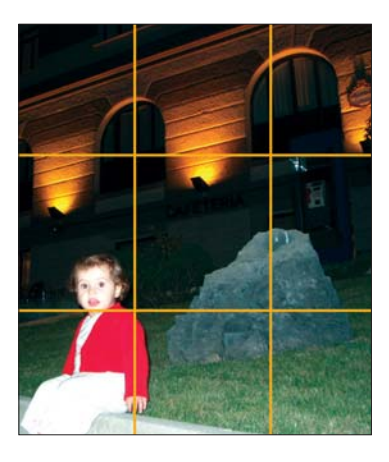

mayormente en determinados puntos de la imagen. Estos se sitúan, aproximadamente, en la intersección de unas líneas imaginarias que dividen la escena en tercios (tanto horizontal como verticalmente). Su aplicación implica que no tenemos por qué situar siempre el elemento principal en el centro de la instantánea; si lo hacemos en cualquiera de estos puntos, romperemos con la monotonía de las fotografías. Del mismo modo, debemos ajustar las líneas rectas que puedan aparecer en la toma (por ejemplo, el horizonte) a una de las líneas imaginarias; conseguiremos que nuestra captura gane muchos enteros.

#### **[05] La profundidad de campo**

Se trata de otro de los apartados que juega un papel decisivo en el producto final del «proceso creativo». La profundidad de campo no es otra cosa que el espacio que queda perfectamente nítido tanto por delante como por detrás del motivo principal de la imagen sobre el que hemos enfocado. Este espacio (que siempre es mayor por la parte de atrás del motivo principal que por la delantera) puede variar en función de la óptica y la abertura del diafragma. Los objetivos gran angulares proporcionan mayor profundidad de campo, mientras que los teleobjetivos ofrecen menos; en cuanto al diafragma, una abertura muy pequeña (que se indica mediante un valor alto)

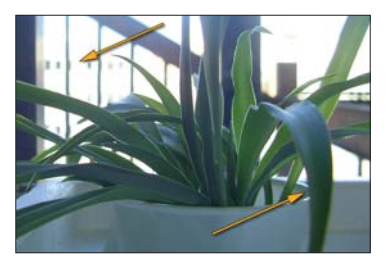

implica mayor profundidad y una grande (valor bajo) menos. Lógicamente, no todas las cámaras digitales poseen las opciones manuales para variar esta característica, pero simplemente jugando con el *zoom* sí que podremos tener cierto control sobre la misma.

#### **>** Sumergidos bajo el agua

Uno de los *hobbies* que cada día tiene más aceptación es el de la fotografía submarina. Para poder practicar esta afición tenemos dos posibilidades: una de ellas es hacernos con una carcasa especial estanca; el pro-

blema es que éstas suelen estar asociadas con modelos concretos para hacerlas coincidir con la botonadura. Es el caso de la Panasonic DMW-MCF1E, creada para la cámara DMC-F1 de tres megapíxeles. La otra posibilidad, si este tema nos apasiona, es optar por una cámara subacuáti-

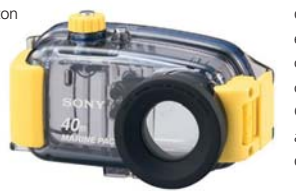

ca. Suelen ser significativamente más caras pero nos ofrecerán, además de las clásicas funciones, la posibilidad de sumergirnos en el apasionante mundo submarino y obtener verdaderas obras de arte. La compañía Sony ofrece *packs* como el MPK-P9 Marine que se puede adquirir con una cámara DSC-P9 Cyber-Shot con la nada despreciable cifra de cuatro megapíxeles. Otras compañías como Canon, Epson o SeaLife (empresa especializada en este ámbito) ofrecen muchas otras posibilidades cuyos precios varían desde los 150 euros hasta lo que nos queramos —o podamos— gastar.

#### Un manto blanco como motivo **>**

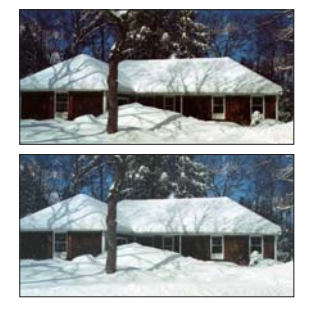

Cuando nos encontramos en lugares donde la nieve abarca una gran parte del paisaje, hemos de tener en cuenta que ésta refleja una mayor cantidad de la luz del sol. Por tanto, nos encontramos ante unas condiciones lumínicas muy especiales para nuestra cámara que, generalmente, engañarán al exposímetro. Éste interpretará las condiciones de la toma creyendo que existe mucha más luz de la que realmente hay y, como consecuencia, registrará un escenario más oscuro. La solución es sobreexponer la fotografía ligeramente, siempre que nuestra cámara posea función manual de sobreexposición, aunque siempre dependiendo del nivel de nieve e iluminación en que nos encontremos.

Por otro lado, en la nieve deberemos tener muy en cuenta la protección del dispositivo. Siempre que no la estemos utilizando será recomendable guardarla en su funda o en un bolsillo de nuestro abrigo para mantenerla caliente. Las pilas con bajas temperaturas tienden a agotarse (si la temperatura es muy muy baja pueden resultar inservibles) a una mayor velocidad y los componentes internos de nuestro equipo también tenderán a averiarse. Por tanto, no estará de más hacernos con más recambios de pilas o batería (las de litio reaccionan mejor en ambientes fríos) de lo acostumbrado si vamos a permanecer bastante tiempo en lugares fríos.

# Todo por la música

**Convertimos un DVD-Vídeo musical en un práctico CD Audio**

En los últimos meses se están popularizando los DVD que ofrecen *videoclips* o conciertos de cantantes y grupos musicales. Éstos son susceptibles de convertirse en un CD Audio con el fin de poder escucharlos con mayor facilidad y disfrutarlos en cualquier parte.

Imaginemos el supuesto de que hemos adquirido un DVD-Vídeo de un concierto de nues-Imaginemos el supuesto de<br>que hemos adquirido un DVD-<br>Vídeo de un concierto de nues-<br>tro grupo de música favorito. Queda claro que podremos verlo en cualquier momento, pero siempre y cuando tengamos a mano un reproductor DVD; sin embargo, si lo convertimos en un CD de audio podremos escucharlo en muchos más equipos (el *discman*, la cadena de música, el ordenador aunque no tengamos unidad DVD…) y en muchos más lugares (en el coche, en el metro, etc). Y es que tenemos la

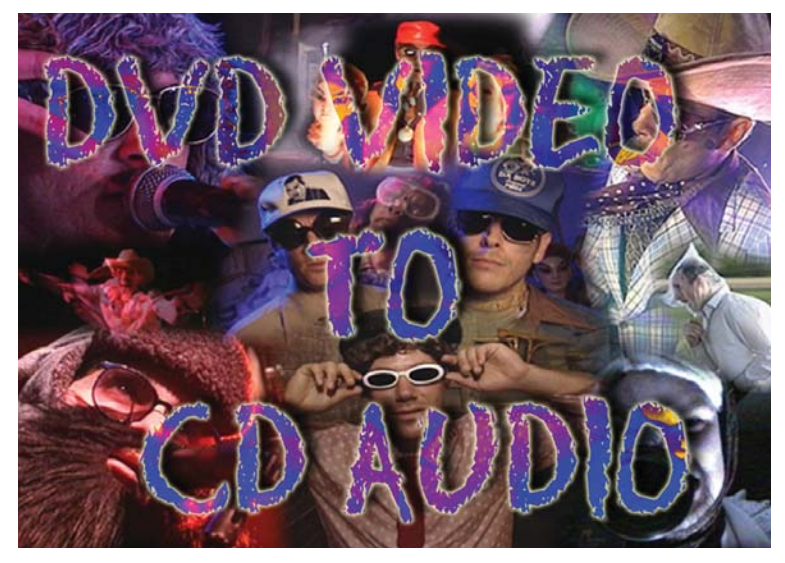

posibilidad de extraer el audio de ese DVD y convertirlo en un CD Audio consiguiendo de esta forma un disco original; eso sí, sólo para nuestro uso personal.

El proceso se basa en extraer la pista de audio del DVD y convertirla en formato WAV para poder grabarla en un CD de

música convencional. Para realizarlo, nosotros hemos recurrido al uso de dos programas gratuitos que, cómo no, incluimos en el CD Actual de este mes (en la sección VNU Labs): DVD Decrypter y BeSweet. **PCA**

#### **David Onieva García**

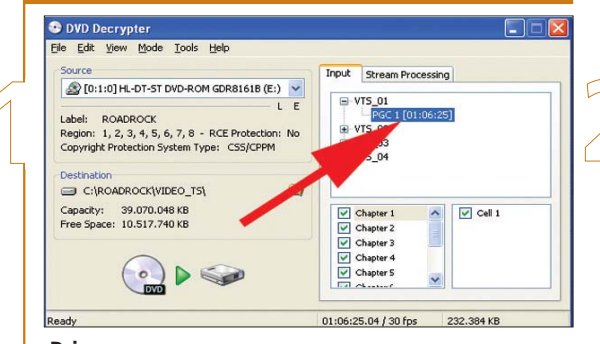

#### **Primer paso**

Comenzamos usando DVD Decrypter. Con esta aplicación, extraeremos el audio del DVD separándolo del vídeo en sí. Una vez instalado el programa, nos situamos en el menú *Mode* y elegimos la opción *IFO I*. En la ventana derecha de la pantalla, vemos que en la pestaña *Input* aparecen los diferentes ficheros que componen el DVD. Seleccionamos el *PGC* de mayor tamaño, ya que por lógica es el que incluye tanto el audio como el vídeo (la diferencia de peso entre los archivos suele ser sustancial, por lo que normalmente no nos costará localizar el que buscamos).

#### **Selección del audio**

A continuación, nos situamos en la pestaña *Stream Processing*, donde marcamos la opción *Enable Stream Processing*. En nuestro ejemplo, observamos tres alternativas (audio, vídeo y subtítulos) pero éstas

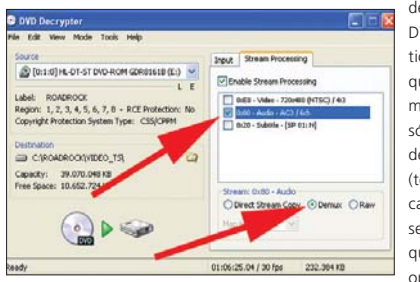

dependerán del DVD en cuestión. En el caso que nos ocupa, marcamos tan sólo la opción de audio (teniendo la precaución de dejar señalada la línea que alberga esta opción) mientras

que en la parte inferior de la ventana seleccionaremos *Demux* para que la salida del proceso sea el fichero de sonido deseado. Suponiendo que la pista elegida esté en PCM, el resultado de la extracción será un archivo en ese mismo formato, con lo que nos ahorraremos tener que convertirlo y podremos pasar directamente a grabar esas pistas en un CD de audio (el último paso de este práctico).

#### [ **DIGITAL** > OCIO ] De DVD-Vídeo a CD Audio

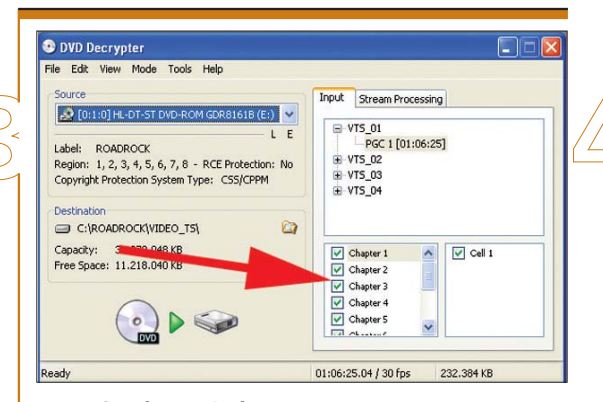

#### **Escogiendo capítulos**

En la ventana inferior de la pestaña *Input* observamos los diferentes capítulos que forman el vídeo, es decir, cada una de las canciones. Si los dejamos todos marcados, obtendremos un solo fichero con todos los temas unidos (que habría que separar posteriormente con algún programa de edición de audio); sin embargo, también tenemos la posibilidad de realizar el proceso independientemente con cada uno de los capítulos para obtener las distintas pistas que luego conformarán nuestro CD Audio. Para ello, habrá que ir extrayendo las melodías una por una repitiendo el proceso tantas veces como sea necesario (ojo con sobrescribir cada uno de los archivos porque, por defecto, cada vez que repitamos esta acción el programa tratará de darle a la nueva pista el mismo nombre). Por último, antes de comenzar la extracción debemos prestar atención al apartado *Destination* de la parte derecha de la ventana para verificar el lugar (por supuesto modificable) en el que la aplicación guardará el archivo. Para terminar, pulsamos en el botón situado abajo a la izquierda, que representa un DVD junto a un disco duro, para iniciar el proceso.

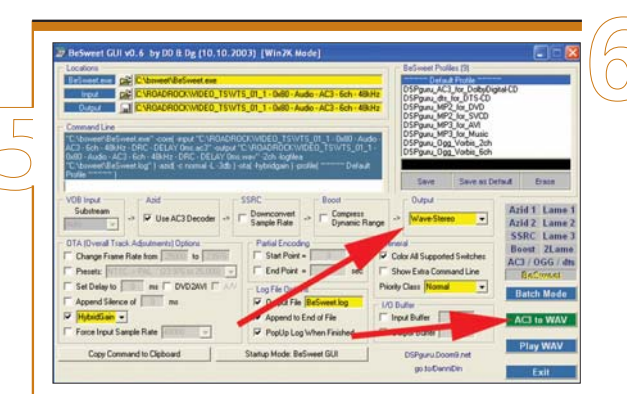

#### **El formato deseado**

A la derecha de la pantalla, en BeSweet GUI, localizamos un apartado llamado *Output*. Esta lista desplegable hace referencia al tipo de fichero que deseamos conseguir. En nuestro ejemplo, nos decantamos por el formato *Wave Stereo*. Para terminar con este punto, falta pulsar sobre el botón *AC3 to WAV* para que, automáticamente, dé comienzo la conversión. La aplicación realiza dos lecturas del fichero AC3, una para comprobar el punto más alto de la onda y otra para la conversión propiamente dicha. Esto nos servirá para que el archivo resultante no tenga molestas subidas y bajadas de volumen, ya que el programa lo iguala automáticamente para que suene todo a un nivel equilibrado.

#### **Conversión del audio**

Si las pistas que hemos extraído no están en PCM/WAV (tal y como hemos comentado en el punto 2), el siguiente paso será convertir el archivo (o archivos) AC3 extraídos anteriormente a formato WAV para poder volcarlo a un CD musical. Para ello, utilizaremos la aplicación BeSweet. Arrancamos el programa con *BeSweetGUI.exe* y, en la ventana que aparece, optamos por *BeSweet GUI*. Una vez abierto, en la

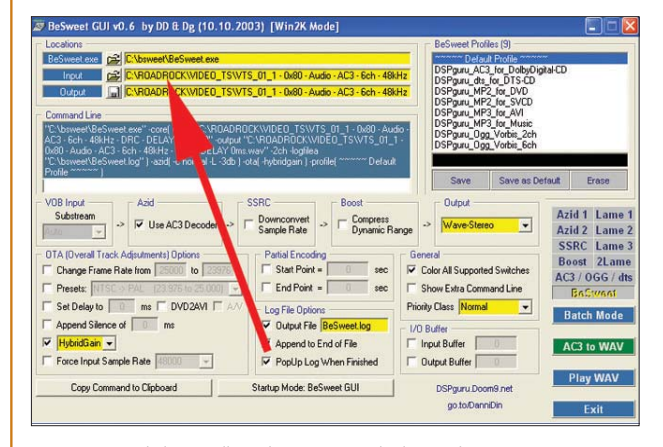

parte superior de la pantalla podemos contemplar los cuadros *Input* y *Output*. Como es obvio, en el primero de ellos especificaremos la ruta del fichero de entrada antes generado, mientras que en el segundo indicaremos dónde queremos que se guarde el resultado final del proceso de conversión.

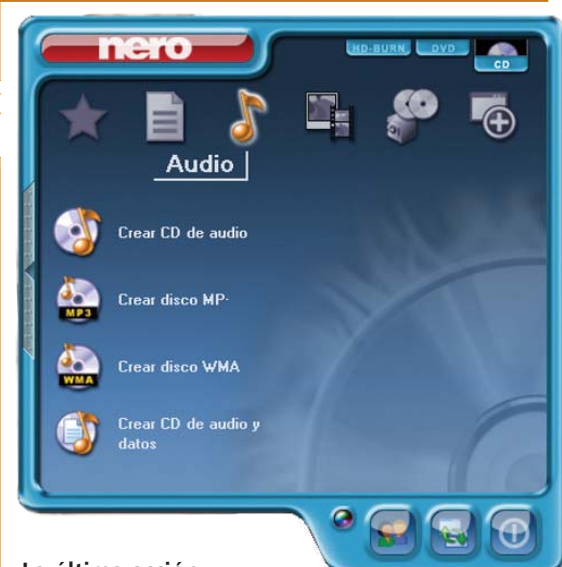

#### **La última acción**

Por fin tendremos los archivos en WAV listos para estamparlos en un CD de audio. Para ello, bastará que recurramos a cualquier software de grabación convencional; por ejemplo, será suficiente con aquel que suele adjuntarse al adquirir la propia grabadora. Sea cual sea, elegiremos la opción *Crear CD de audio* y, tras una sencilla operación, ya tendremos nuestro nuevo y flamante CD Audio listo para disfrutarlo.

# Æ**[ Análisis Hard/Soft ]**

## AVerMedia AVerTV Box5

**Esta conocida firma nos presenta una sintonizadora externa de TV que ofrece interesantes novedades con respecto a su predecesora**

 $\bullet$   $\bullet$  Para empezar, si comparamos físicamente este producto con la AverTV Box3, la ganancia en cuanto a diseño y dimensiones es sustancial, sobre todo porque el nuevo producto tiene casi la mitad de tamaño que el antiguo. En cuanto a su funcionamiento, también incluye diversas novedades que mejoran las prestaciones y calidad de imagen. En primer lugar, tenemos la tecnología 3D-Motion Adaptive De-interlace, con la que ganaremos en definición gracias a que se encarga de eliminar los bordes tipo «sierra» de las escenas que muestra; es decir, algo similar al efecto *antialiasing*

de las aceleradoras gráficas. Por otro lado, incorpora la

función conocida como PIP, por medio de la cual podremos visualizar una pantalla dentro de otra; por ejemplo, ver la televisión en una pequeña ventana mientras de fondo trabajamos en el Escritorio de Windows. Pero, al margen de ofrecernos una buena calidad de imagen, una de sus principales características es su versatilidad gracias al gran número de conectores incorporados. Todo ello nos permitirá,

además de trabajar conjuntamente con el dispositivo de salida que elijamos (televisor, monitor,

proyector, etc.), poder conectarle un periférico de entrada, como un reproductor de DVD, una consola de videojuegos o cualquier otro.

Su uso es muy sencillo gracias a que en uno de los laterales encontramos los controles más básicos para su funcionamiento; incluso, para que sea aún más cómodo, el fabricante

incorpora un mando a distancia con diversas utilidades.

**D.O.G.**

#### AVerTV Box5

#### ◗ **Características**

Sintonizadora externa de televisión. Compatible con resoluciones de hasta 1.024 x 768 y con todos los monitores LCD/CRT. Control de funciones en pantalla (OSD) y funcion *sleep* (apagado automático). Dimensiones (en mm): 160 x 114,5 x 25,6. Conexiones: 2 conectores RGB, tres *minijack* de audio, tres RCA y un S-Video. Mando a distancia incluido

◗ **Precio** 119 euros, IVA incluido ◗ **Contacto** Fabricante: AverMedia Tfn: 902 36 14 96

◗ **Web**

www.avermedia.es

◗ **Calificación** Valoración 5,2<br>Precio 2,6 Precio **GLOBAL 7,8**

Telefónica MoviStar TSM30

**La firma española presenta un teléfono móvil idóneo para aquellos clientes que buscan una solución «todo en uno» a un precio razonable**

#### TSM30

#### ◗ **Características**

Pantalla de 160 x 128 puntos con 65.000 colores. Cámara digital y reproductor MP3. Servicio MoviStar e-moción. Tecnologías iHTML, Java y WAP 2.0. Puerto infrarrojos, USB y auriculares. 113 x 48 x 21 mm. 110 gramos de peso. Batería de ión de litio

#### ◗ **Precio**

99 euros, IVA incluido ◗ **Contacto** Fabricante: Telefónica MoviStar Tfn: 609 (Movistar) / 1485 (resto de teléfonos) ◗ **Web** www.movistar.com

◗ **Calificación** Valoración 4,5<br>Precio 3 Precio **GLOBAL 7,5**

Una vez lograda la miniaturización que los usuarios demandaban, el objetivo de los principales fabricantes ha sido dotar a sus productos de la máxima funcionalidad. El nuevo TSM30 es un buen ejemplo de esto, ofreciendo, además de la ya habitual cámara digital, la circuitería y software necesario para reproducir ficheros MP3. Su principal baza en este campo es una útil ranura para tarjetas SD/ MMC que el usuario puede usar para almacenar canciones u otro tipo de ficheros (aunque sólo lea los codificados en MP3). Su habilidad para reproducir estos archivos es inferior a la de un dispositivo especializado pero satisfará a la mayoría de usuarios. Es una lástima que sea necesario reiniciar la unidad cada vez que insertemos una tarjeta. La interfaz es amigable y su uso no conlleva demasiado aprendizaje aunque no resulta tan intuitiva y ágil como la de soluciones similares de la competencia. Afortunadamente, la navegación por los menús es cómoda gracias en parte a la calidad de la pantalla, avalada por su solvente iluminación y una ausencia casi total de reflejos. Sin embargo, es una

lástima que algunos apartados importantes sean claramente mejorables; como su acabado, que sin ser malo mejorararía con una mayor robustez, o un pequeño ruido de fondo que hemos detectado en determinadas condiciones. Por último, la combinación de dos de las teclas de selección con las funciones de llamada y fin de conversación no parece una buena idea en términos ergonómicos. Por tanto, un móvil mejorable pero muy completo y con un precio muy competitivo. **PCA**

#### [ **DIGITAL** > OCIO ] Análisis Hard/Soft

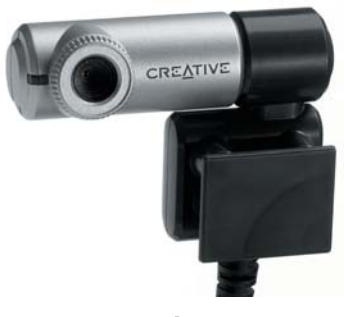

## Creative WebCam

● ● ● Dentro de la amplia oferta de ● ● ● Este es uno de los terminales este fabricante podemos encontrar esta pequeña *webcam* ideada para los usuarios de ordenadores portátiles. Su diseño permite que sea bastante cómoda de alojar, ya que se fija a la pantalla a modo de pinza dejando el cable oculto por detrás; además, su peso es de tan sólo 40 gramos. La conexión al ordenador se efectúa mediante el puerto USB del que también recibe la alimentación. El cuerpo de la cámara no es superior al de una pila de tipo AA y en él se halla un sensor CMOS que proporciona una buena calidad de capturas en formato VGA, es decir, 640 x 480 píxeles. Para que las imágenes estén bien enfocadas será necesario ajustar manualmente el objetivo, mientras que el balance de blancos se establece automáticamente (aunque también es posible operar en modo manual). La emisión de video posibilita transmitir hasta 30 fps, eso sí con una resolución muy inferior a la de VGA. Acompañando al dispositivo se incluye una bolsa para su transporte junto al portátil y software para editar imágenes, para su uso como cámara de videovigilancia y para el envío de capturas, todo ello a un asequible precio.

**M.A.D.**

#### WebCam Notebook

#### ◗ **Características**

*Webcam* de tamaño compacto para portátiles. Dimensiones (largo x ancho x alto, en mm): 58 x 42 x 25. Peso de 40 gramos. Sensor CMOS. Resolución máxima VGA. Hasta 30 fps en el envío de vídeo. Conexión al puerto USB. Incluye *drivers* y software

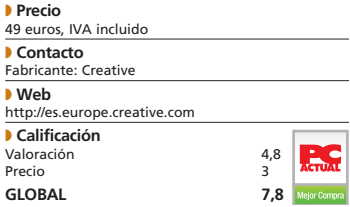

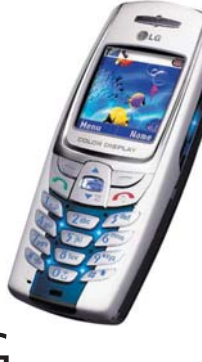

 $\mathbf{L}$ G5300

más atractivos de su último catálogo gracias a su diseño sin antena, su pantalla de alta resolución y unos *leds* que se encienden iluminando el dispositivo durante su manejo. El contenido del terminal se presume especialmente atractivo para un público joven pero exigente con las posibilidades de su teléfono móvil, sobre todo si tenemos en cuenta que su faceta audiovisual resulta excelente. La pantalla de 128 x 128 píxeles de resolución ofrece 65.000 colores además de un brillo y luminosidad notables. El sonido de los tonos polifónicos es muy elevado y demuestra gran calidad incluso cuando el volumen está al máximo. El G5300 es un terminal GPRS de clase 10 con navegador WAP 1.2.1 pero no tiene soporte para MMS (aunque sí para EMS). Aunque la facilidad de uso es evidente gracias a los intuitivos menús, la batería de litio se consuma excesivamente rápido dejando las 200 horas en espera que promete el fabricante en menos de la mitad según nuestra experiencia. En conclusión, este dispositivo se sitúa dentro de la gama media-alta sin descuidar la relación precio-funcionalidad gracias a un importe bastante ajustado. ● ● ● Este es uno de los terminales ● ● ● Este producto es la prueba de

**M.A.D.**

#### LG G5300 ◗ **Características**

Teléfono con navegador WAP 1.2.1 y GPRS de clase 10. SMS/EMS. 65.00 colores. 128 x 128 puntos de resolución. Alarma, calculadora, agenda y planificador. Dimensiones (alto x ancho x fondo, en mm): 109 x 43 x 21,5. Peso: 85 g. Sonidos polifónicos de 16 tonos ◗ **Precio**

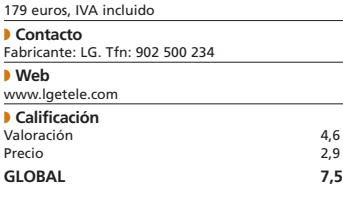

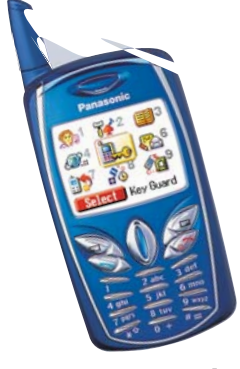

## Panasonic G50

que Panasonic está cuidando al máximo la estética de su nueva serie de móviles. Situado dentro de la gama media-alta, este teléfono tribanda posee un tamaño que dista mucho de los terminales que estamos acostumbrados a ver. Sus medidas casi irrisorias (ver características) benefician sin duda su portabilidad, ya que cabe en cualquier bolsillo; por el contrario, obstaculizan su manejo. Y esto último también ocurre con los diminutos botones numéricos (no así los de control).

Entrando en aspectos técnicos, el G50 se desenvuelve bastante bien desde un software sencillo que se le presenta al usuario en la pantalla de 128 x 128 píxeles a 4.096 colores. El menú de iconos permite acceder de manera directa a la opción deseada, entre las cuales podemos encontrar accesos a la configuración y personalización de la interfaz, compositor de melodías, alarma o dos entretenidos juegos, entre otras. Lo que sí se echa de menos es una mejor conectividad, pues no incorpora puerto de infrarrojos o Bluetooth ni incluye el cable de conexión al PC; además, tampoco soporta el envío de mensajes multimedia (MMS). **PCA M.A.D.**

#### Panasonic G50

#### ◗ **Características**

Teléfono tribanda con navegador WAP, GPRS clase 8 y módem integrado. EMS y SMS. Memoria de 250 entradas en la agenda. Juegos y melodías polifónicas. Dimensiones (alto x ancho x fondo, en mm): 80 x 43 x 19. Peso de 74 gramos (batería incluida) ◗ **Precio**

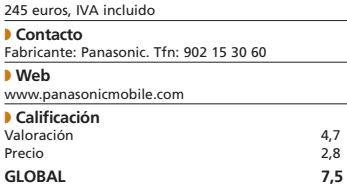

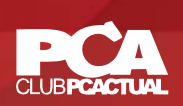

# Muchos descuentos y ofertas de lujo

#### **No os perdáis las promociones que os ofrecemos en el Club PC ACTUAL**

Como en meses anteriores desde que nació nuestro Club, os hemos preparado un gran número de ofertas, descuentos y promociones de las que, sin ninguna duda, disfrutaréis. Sólo tenéis que acceder a *www.clubpca.com* y, si aún no lo habéis hecho, registraros como socios.

### Æ **[ Notodohoteles.com ]**

**Escápate con Notodohoteles.com**

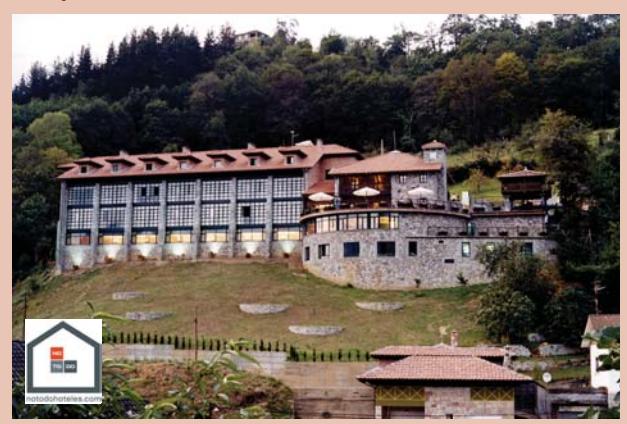

Esta fantástica guía de hoteles en Internet ofrece la posibilidad de beneficiarte de una gran oferta. Aquellos socios que quieran disfrutar de aire fresco en La Cepada, hotel rural situado sobre una colina de la Vega del Sella en Cangas de

Onís, pueden hacerlo por tan sólo 175 euros, precio que incluye: habitación con desayuno para dos personas más cuatro almuerzos o cenas (dos por persona, bodega no incluida) en el Cenador de los Canónigos, el restau-

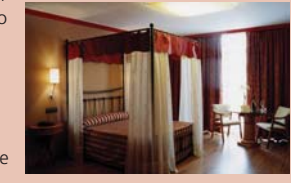

rante del lugar donde la tradición asturiana es reinterpretada en platos creativos. Para acceder a esta atractiva promoción, sólo tienes que pinchar en el enlace que encontrarás en esta promoción de *www.clubpca.com*.

### $\rightarrow$  **[ abc Analog ]**

#### **Una atractiva oferta 2 x 1 de abc Analog que no debes dejar pasar**

Uno de nuestros productos recomendados de este mes, netPCPhone, es el protagonista de esta interesante promoción. Te proponemos que adquieras un *kit* netPCPhone y te lleves otro a casa sin coste alguno. Nada más apropiado para conseguir que tus llamadas sean gratuitas o a un precio muy bajo y, si tienes dos, mejor que mejor, aunque no sea imprescindible para establecer la comunicación. Mantente en contacto con todos tus amigos tanto mediante comunicación de voz como videoconferencia con este teléfono USB para la realización de llamadas VoIP.

#### **Línea Directa**

Nuestra sección estrella del Club PC ACTUAL continúa ofreciendo su servicio a los socios. Nuestra Línea Directa con el Laboratorio de PC ACTUAL permite resolver muchas de las dudas en microinformática que les pudieran surgir a nuestros socios. Las consultas se pueden llevar a cabo de dos maneras: por un lado, a través del teléfono 902 888 879, de lunes a viernes y de 10 a 12 horas. La otra manera es por medio de un formulario habilitado en la web del Club (*www.clubpca.com*) que permitirá a los socios recibir la respuesta vía *e-mail*. Nuestro compromiso es responder a una consulta por socio al mes, de forma que todos tengan opción a formular dudas y que sean solventadas con la mayor eficacia posible. Recordad, podéis hacer vuestras preguntas llamando al **902 888 879** o bien mediante el **formulario web** que encontraréis en nuestra página del Club PC ACTUAL.

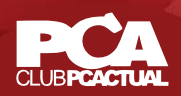

## Æ **[ IBM ]**

#### **Los últimos modelos de los portátiles ThinkPad de IBM con descuentos de hasta el 25%**

Los socios del Club PC ACTUAL tienen la posibilidad, durante este mes, de obtener estupendos descuentos a la hora de comprar sus portátiles ThinkPad R40, ThinkPad T41 y ThinkPad X31. Todos ellos ofrecen interesantes prestaciones para los usuarios móviles y encuentran el equilibrio perfecto entre rendimiento y portabilidad. Encontrarás más información sobre estos des-

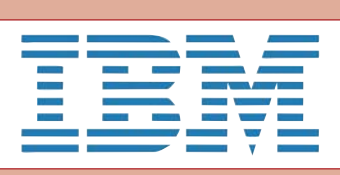

cuentos así como la forma de conseguirlos a través de *www.clubpca.com*. No te pierdas esta oportunidad que te brindan, un mes más, IBM y el Club PC ACTUAL.

## Æ **[ ariumSoft ]**

#### **30% de descuento en cursos interactivos**

ariumSoft ofrece a los socios del Club PC ACTUAL interesantes cursos interactivos en formato OEM (CD-ROM con funda de plástico) a un precio excepcional. Accede a esta promoción desde *www.clubpca.com*, elige tu curso y envía un *email* a la dirección que ariumSoft te indica. Encontrarás cursos destinados al aprendizaje sobre distintos programas

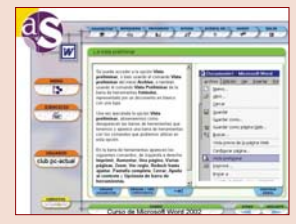

como Microsoft Word XP, PowerPoint 2000, Macromedia Dreamweaver MX o Internet Explorer 6.0, entre otros. Todos ellos incluyen diferentes lec-

ciones, ejercicios interactivos así como eva-

luaciones.

## $\rightarrow$  [ Navman ]

#### **Ahorra 25 euros en la compra del GPS 4410 Bluetooth para agendas electrónicas Pocket PC**

Si eres socio del Club, no te pierdas esta interesante promoción. Adquiere el receptor GPS 4410 Bluetooth de Navman y consigue un importante descuento. Este GPS incluye el nuevo software de navegación Smart ST Versión 2 que incorpora mapas en 3D, puede navegar utilizando direcciones de los contactos de Pocket Outlook y busca por

códigos postales además de incorporar una opción de áreas a evitar. Cuenta con una autonomía de 30 horas y una exactitud

en la posición de 5 metros en el 95% de los casos. Para beneficiarte de esta promoción, accede al *link* que incluimos en la página web del Club.

## → [ Energy Sistem ]

#### **Energy Sistem regala entre todos los socios una MovieCam 5500**

ገሮľ

No dejes pasar esta promoción y conviértete en el ganador de un excepcional producto. Con la MovieCam 5500 de Energy Sistem conseguirás tres productos en uno, ya que cuenta con funciones propias de una cámara de fotos digital, *webcam* y cámara de vídeo. Accede desde *www.clubpca* a esta promoción, responde a dos sencillas preguntas y hazte con esta cámara de 2,1 megapíxeles y pantalla TFT a color de 1,5 pulgadas.

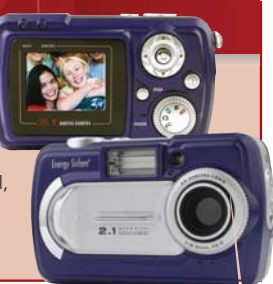

## Æ **[ Soyntec ]**

#### **Lleva toda tu colección de música en el bolsillo con Jaleo 300**

Consigue una de las últimas novedades de Soyntec a través del Club PC ACTUAL. Participa en esta promoción y llévate a casa el reproductor MP3 Jaleo 300 que regala Soyntec. Tendrás al

alcance de la mano excelentes características entre las que se encuentran su memoria Flash de 128 Mbytes, transmisión de archivos MP3 y toda clase de datos a través del puerto USB del PC, y autonomía de 12 horas con pilas alcalinas, entre otras. Para ello sólo tienes

que contestar a las preguntas **Soyntec** I' que te proponemos en la página web de nuestro Club.

PCA **[ 225 ]** febrero 2004

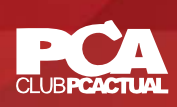

## Æ **[ Hercules ]**

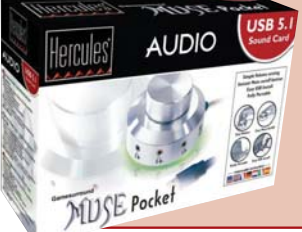

#### **Una fantástica Muse Pocket para nuestros socios**

Hercules regala una tarjeta de sonido externa 5.1 entre todos nuestros socios. La Muse Pocket cuenta con un acabado de metal que incorpora un enorme botón para el volumen que nos facilita la utilización de este dispositivo de audio. Con esta tarjeta, que destaca por su alto nivel de portabilidad, podrás disfrutar de gran número de funcionalidades. Responde a las preguntas que te proponemos en la página web del Club PC ACTUAL y consigue tu Muse Pocket.

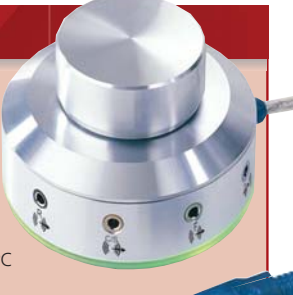

### Æ **[ Enciclopedias.com ]**

#### **Ahorra el 15% y envío gratis al adquirir este maravilloso Atlas de Anatomía**

Enciclopedias.com vuelve a realizar una espectacular oferta a todos nuestros socios. Consigue esta obra (libro + CD-ROM) que reúne todos los conocimientos necesarios para ayudar a resolver todos los problemas que surgen en el desarrollo del estudio de la Anatomía, facilitando así su aprendizaje. Relaciona las imágenes, esquemas, diagramas, tablas, fotografías y textos. Haz clic sobre el enlace que aparece en el Club y accede a este magnífico descuento.

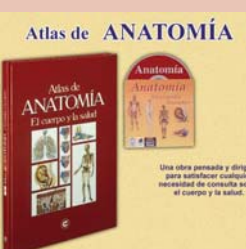

En linea | En CD | En DVD | En libros

Enciclopedias.com

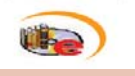

## Æ **[ Lodisoft ]**

#### **Consigue una cámara de fotos analógica y una gorra al adquirir Tell Me More Inglés**

Internacional te ofrece su curso multimedia de inglés que abarca todas las áreas del aprendizaje de una lengua: expresión oral y escrita, comprensión, pronunciación, vocabulario y gramática. Basado en la tecnología de reconocimiento de voz (S.E.T.S.), evalúa la pronunciación y detecta automáticamente los errores. Contiene más de 750 horas de aprendizaje, 3.600 ejercicios, 35

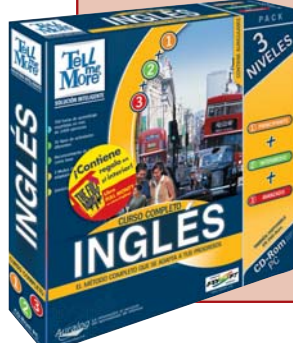

tipos de actividades diferentes, animaciones fonéticas en 3D, 6 horas de actividades en torno a los vídeos y espacio cultural. Para tramitar el pedido llama al número de teléfono 902 19 07 29 señalando la referencia que te indicamos en *www.clubpca.com*.

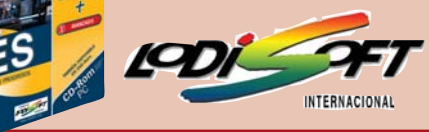

## Æ **[ Hauppauge! ]**

#### **Consigue esta magnífica tarjeta sintonizadora WinTV-Express**

O<sub>nonN</sub> Hauppauge! invita a participar a todos nuestros socios en esta atractiva promoción. Entra pinchando en el enlace y hazte con esta espectacular sintonizadora. Entre sus características encontramos la posibilidad de capturar imágenes y vídeo AVI y MPEG-1, capturar

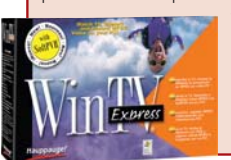

vídeos MPEG con el programa SoftPVR del mismo fabricante, videoconferencia por Internet y un largo etcétera. Sólo tienes que contestar a unas sencillas preguntas para conseguir este producto. Entra enseguida en *www.clubpca.com*

## Æ **[ MediaXpress Cine ]**

#### **Regístrate como socio y consigue un DVD gratis**

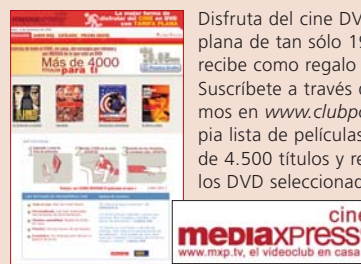

Disfruta del cine DVD con una tarifa plana de tan sólo 19,95 euros al mes y recibe como regalo una película. Suscríbete a través del enlace que incluimos en *www.clubpca.com*, crea tu propia lista de películas eligiendo entre más de 4.500 títulos y recibe en tu domicilio los DVD seleccionados. No esperes más y hazte socio de

cine manera sencilla de este videoclub.

### Æ **[ Aquarelle ]**

## AQUARELLE.et

#### **Regala flores en San Valentín**

Sorprende a tu pareja con un hermoso y original ramo de flores en el día de los enamorados. Aquarelle te regala 3 euros para que elijas el que más te guste y lo envíes a cualquier lugar de la Península. Entra en la página web del Club PC ACTUAL, accede a la promoción de Aquarelle y consigue tu descuento.

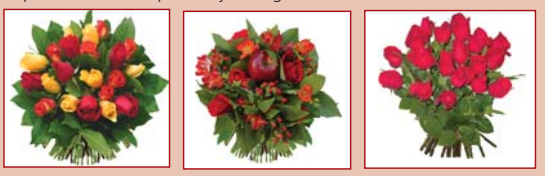

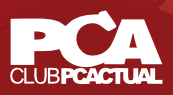

#### **Zona de socios**

**ISE Podio** 

### Æ **[ Ábaco Infoelectrónica ]**

#### **Regalamos 10 CAJA5 TPV entre todos nuestros socios**

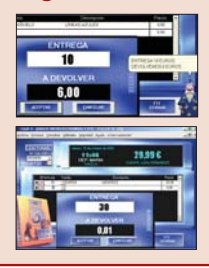

Ábaco Infoelectrónica te ofrece la oportunidad de conseguir uno de los 10 programas Terminal Punto de Venta. Se trata de un software integral, multiempresa, con conexión en red, multiusuario y multipuesto especializado en el segmento «tallas y colores» (tiendas de ropa, complementos, calzado, marroquinería, etc.). Si dispones de tu propio negocio no dejes pasar esta oportunidad. Sigue las instrucciones que te indicamos en esta promoción que hemos incluido en *www.clubpca.com* y llévate a tu tienda una magnífica CAJA5 TPV.

## **→ [ AverMedia ]**

#### **Participa en esta promoción y consigue una AverUSB Radio**

AverMedia ofrece a los miembros de nuestro Club 10 AverUSB Radio. Este dispositivo permite sintonizar canales de radio en el PC y grabar en MP3 en el disco duro del ordenador. Si quieres convertirte en uno de los ganadores de esta promoción, accede a la página web del Club PC ACTUAL y sigue los pasos que te indicamos.

### Æ **[ Data Becker ]**

#### **Data Becker regala 5 FotoLab y 5 Grabador Vídeo-CD**

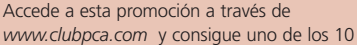

programas que Data Becker te ofrece. FotoLab es un navegador multimedia que te ayudará a organizar cómodamente tus fotografías y archivos de audio y vídeo. Por su parte, el programa Grabador Vídeo-CD te ofrece la posibilidad de digitalizar vídeos en formato MPEG1 en tiempo real desde un VCR, televisión, reproductor DVD, webcam o cámara en tu disco duro y copiarlo en un Video-CD que podrá reproducirse en un DVD estándar.

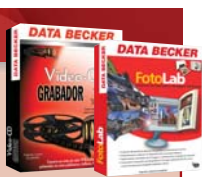

## Æ **[ ÁreaPC ]**

#### **Una tienda exclusiva con descuentos para los socios del Club PC ACTUAL**

Consigue un 5% de descuento adicional en los pagos por transferencia en este espacio que te ofrece AreaPC. Entra en

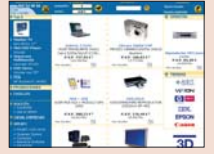

el enlace que incluimos en *www.clubpca.com* y accede a esta oferta aplicable a más de 6.000 productos que encontrarás divididos en 250 categorías. Realiza todas tus compras en AreaPC, tu tienda de informática en Internet.

#### **Consigue el 10% de descuento en los productos de Mendisoft**

Benefíciate de este atractivo descuento al adquirir ElDietario o Mendi´s Diario. Mendisoft ElDietario es una herramienta profesional que incorpora un dietario que nos permite llevar los ingresos y gastos, herramientas de agenda, etc. Por su parte, Mendisoft Mendi´s Diario nos ofrece la posibilidad de llevar un diario de forma sencilla y segura. Llama al teléfono 91 393 15 24, identifícate como socio de PC ACTUAL y consigue este descuento. Para más información accede a *www.mendisoft.com*.

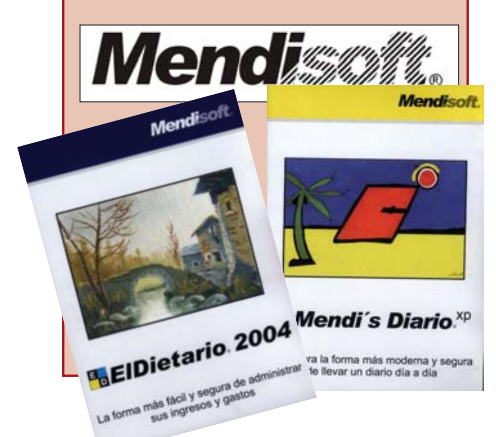

## → [ Mendisoft ] **Example 20 Index 1.5 Power Translator Language Suite 8.0 ]**

#### **Adquiere una de las mejores herramientas de traducción y llévate gratis un paquete de software**

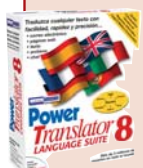

OutSource te ofrece la oportunidad única de adquirir una potente herramienta de traducción en 6 idiomas (inglés, alemán, italiano, ruso, portugués y español), Power Translator Suite 8.0, por sólo 199,95 euros y llevarte gratis otro paquete de un software que elijas del catálogo de OutSource. Aprovéchate ahora de esta oferta exclusiva para todos nuestros socios. Llama hoy mismo al 91 630 70 45 o envía un correo a la dirección *ams@outsource-sl.com*. Oferta válida hasta el 29 de febrero.

#### **Y además...**

#### **Más promociones y ofertas en www.clubpca.com**

- **> Precios especiales con Optize.es**
- **> Delphi 8 de Borland desde 399 euros**
- **> Un 10% de descuento al hacerte socio de notodohoteles.com**
- **> Consigue descuentos y regalos con Pearson/Prentice Hall**
- **> Dos meses gratis de ADSL con Tiscali**
- **> Descuento de un 20% en Integralfoto.com**
- **> 10% de descuento en Relojería A. Blázquez**
- **> Diseña tu web a un precio muy especial con Adcore Solutions**
- **> Ofertas especiales de OutSource**

## **Concurso Concurso «fotografía en la nieve» «fotografía en la nieve»**

**Se amplía el concurso hasta el 29 de febrero**

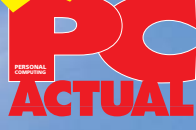

**Este invierno os proponemos un original concurso para que no aparquéis vuestra flamante cámara digital.** 

**El protagonismo recae sobre la nieve, la montaña y los deportes blancos... Prepara tu máquina y dispara porque cientos de premios te están esperando**

**Organizado por:**

SNOWGAMES **SOLDEU EL TARTER** 

**PC ACTUAL y Snowgames, entre otros colaboradores, organizan el Primer Concurso de Fotografía en la Nieve coincidiendo con la celebración de los Snowgames, la cita deportiva más esperada por los amantes del deporte de nieve (Snowrunning, San Miguel Snowbike, Snowgliss y Pepsi Snowsurf) que se celebra en la estación andorrana de Soldeu del Tarter el próximo mes de marzo (encontrarás mucha más información en** 

*www.nolimit-sports.org***).**

**Lee atentamente las bases del concurso y participa enviando tus imágenes. Un montón de estupendos premios pueden ser tuyos**

## **Bases del concurso**

Tema y categorías: El tema del concurso es la nieve. Se establecen cuatro categorías: fotografía sin retocar, fotografía retocada, imágenes sintéticas (2D o 3D) y un premio especial a la mejor imagen deportiva. • Participantes e inscripción:Podrán participar todos los aficionados que lo deseen. Los empleados de VNU Business Publications España y de las empresas colaboradoras quedarán excluidos del concurso. La inscripción es gratuita. • Plazo de entrega:Se admitirán todas las imágenes recibidas hasta el 29 de febrero de 2004 inclusive. Las fotos se podrán remitir por correo electrónico a fotosnieve@vnubp.es o en soporte óptico a la dirección Concurso fotografía en la nieve. PC Actual. C/ San Sotero 8, 4ª planta, 28037, Madrid. • Condiciones técnicas: Los participantes podrán presentar un máximo de tres fotografías digitales por cada categoría. Deberán tener formato JPEG, una resolución mínima de 800 x 600 píxeles y un tamaño inferior a dos

Mbytes. • Presentación: Los concursantes deberán adjuntar los siguientes datos: a) Datos personales del autor b) Título de la fotografía y lugar de la toma c) Explicación del proceso y software utilizado en las categorías de fotografía retocada e imágenes sintéticas. • Derechos: El concursante debe ser el único titular de los derechos de autor de las fotografías enviadas y asegurarse de que terceras personas no puedan reclamar ningún derecho con respecto a las imágenes presentadas al concurso. El concursante autoriza a PC ACTUAL a reproducir y comunicar públicamente las obras recibidas acompañándolas con su nombre. • Jurado y entrega de premios:El jurado estará formado por el editor de la revista (Fernando Claver), el director (Javier Pérez Cortijo) así como un representante de Snowgames. El fallo final se publicará en el número de marzo de PC ACTUAL. Las mejores imágenes se incluirán en el CD-ROM que acompañe a la revista en el mes de abril. • Aceptación:La participación en el concurso supone la aceptación de todas sus condiciones. • Premios:Se establece un primer premio para cada una de las cuatro categorías a concurso. Los ganadores obtendrán, en cada caso, un lote compuesto por cada uno de los premios descritos.

**PREMIOS PREMIOS**

**4 Impresoras fotográficas Lexmark P707 4 Multimedia Speaker System de TDK 4** *Gamepad* **de Trust 4 Teléfonos móviles con cámara de Vodafone 4 Invitaciones para dos personas a los Snowgames 2004 para asistir a el Pepsi Snowsurf los días 27 y 28 de marzo, incluyendo hotel en Andorra,** *forfait* **y barbacoas**

## **Otros premios**

**Entre todos los participantes se sortearán 50 suscripciones de seis meses a PC ACTUAL Los 200 primeros socios del Club PC ACTUAL que participen tendrán un regalo seguro: La Guía Práctica de fotografía digital**

**LEXMARK** 

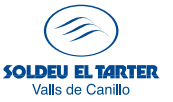

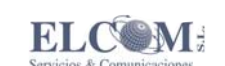

**con la colaboración de:**

**ROSSIGNOL** 

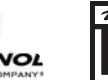

**SNOW GAMES SOLDEU EL TARTER** 

ibles en nuestra web www.pc-actual.com)

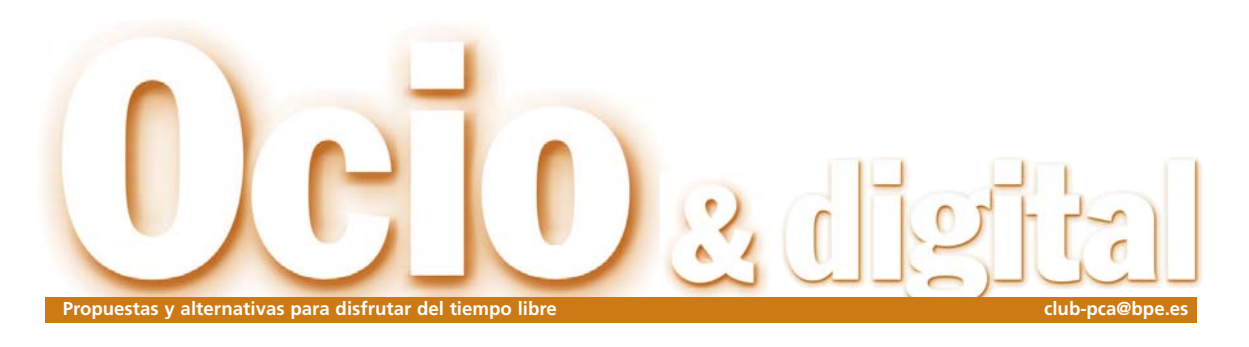

## 70 millones de PS2

Parece que Sony no para de comercializar consolas. A pesar de la competencia de la Xbox y la GameCube, las ventas de PlayStation 2 no han hecho más que crecer en el último año, siendo España el país donde más han subido en 2003.

El pasado año ha sido de «vacas gordas» para Sony y su consola PlayStation 2. La compañía ha anunciado que ya hay 70 millones de PS2 en todo el mundo, siguiendo con un éxito imparable a pesar de ser la plataforma que más tiempo lleva en el mercado y, por ello, haber sido superada técnicamente por la competencia. Las ventas de unidades de PlayStation 2 en los territorios PAL durante el presente año fiscal, que acaba en marzo de 2004, han dado como resultado un incremento de más del 10 por ciento, con un creci- $\Rightarrow$ 

miento significativo en los principales países. España ha sido el que ha experimentado un mayor aumento con una subida del 40 por ciento en las ventas finales. A este crecimiento ha ayudado el lanzamiento de la edición Satin Silver PS2, que contribuyó con una subida del 15 por ciento sobre las ventas de noviembre y diciembre.

Sony también ha conseguido muy buenos resultados en el área de software con un incremento de las ventas del 24 por ciento en el último trimestre del año. Entre los juegos de SCEE que más éxito han tenido en los últimos meses de 2003, han estado Ratchet and Clank 2, WRC3 o Jak II. Pero el que más copias ha vendido ha sido el original Eye Toy Play, que ha sobrepasado la cifra de 2,4 millones de unidades sólo en los territorios PAL desde su lanzamiento en junio de 2003. *http://es.playstation.com*

## **Pyro Studios acoge nuevos valores** Formación en videojuegos

Tras el acuerdo de colaboración entre la Universidad Pompeu Fabra y la desarrolladora Pyro Studios, los primeros graduados en el Máster de Creación de Videojuegos se incorporan al conocido estudio español. Hay que recordar que se trata del primer postgrado dirigido exclusivamente a la creación de videojuegos de España. Las primeras incorporaciones, bajo la modalidad de contrato indefinido, se integrarán dentro de los

equipos de programación pero no se descarta que más adelante se produz-

can nuevas llegadas a departamentos como grafismo o diseño, disciplinas que también se imparten en el máster. Por otro lado, la Escuela Superior de Comunicación, Imagen y

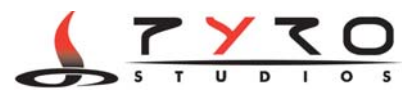

Sonido, CEV, ha puesto en marcha un curso de diseño y creación de videojuegos que, si bien no tiene certificación académica oficial (ya que se trata de una escuela privada), supone otra buena noticia para el mundo del desarrollo español. Por último, mencionar que Dinamarca es el primer país que ha

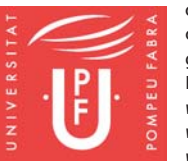

creado una carrera universitaria oficial de especialista en videojuegos, con una duración de dos años Esperamos que cunda el ejemplo. *www.pyrostudios.com www.upf.es www.cev.com*

## La píldora roja

## La Odisea

Hace mucho tiempo que no compro entradas de cine en las propias taquillas. Desde que apareció la posibilidad de adquirir los *tickets* a través de Internet, acudí raudo a elegir mi butaca y pagar con tarjeta de crédito. Desde entonces, sigo haciéndolo y nunca he tenido problemas con mi número de cuenta. La comodidad de comprar las entradas desde casa y de recogerlas cinco minutos antes de que empiece la película en los cajeros que hay en todos los cines es, sin duda, uno de los inventos del siglo para los que nos gusta el cine. Hablamos de harina de otro costal cuando queremos comprar entradas de teatro. Resulta que sí existe la posibilidad de comprarlas en Internet, pero las facilidades acaban cuando tenemos que recogerlas. Primero, no existen esos magníficos cajeros para recoger las entradas justo antes del pase. Después, los cajeros de la entidad bancaria que soportan este servicio o están escondidos en un lugar recóndito o están cerrados. Así que me toca ir, con las entradas ya compradas, a taquilla para que la taquillera de siempre me las dé. Todo un

**Álvaro Menéndez** alvaro.menendez@vnub

avance.

## Ángeles en el mes de mayo, La firma anuncia una consola portátil con dos pantallas Nintendo apuesta fuerte

La empresa nipona ha revelado su intención de poner a la venta una nueva consola portátil cuya mayor novedad será el hecho de contar con dos pantallas totalmente independientes. Según Satoru Iwara, presidente de Nintendo, *«al desarrollar Nintendo DS nos hemos basado en un concepto totalmente diferente al de las consolas actuales, queriendo así ofrecer a los jugadores una experiencia única en el Siglo XXI.»*. De este modo, los juga-

dores serán capaces de gestionar simultáneamente el progreso del juego desde dos perspectivas diferentes y en tiempo real.

Los detalles del dispositivo no serán anunciados hasta la feria E3 que se celebra en Los

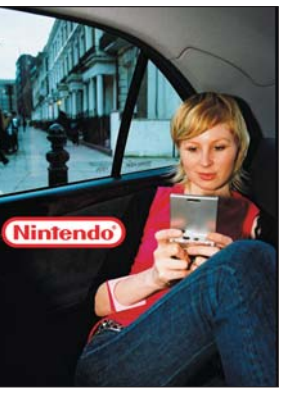

aunque de momento se ha revelado que sus dos pantallas serán tipo TFT LCD de tres pulgadas y que tendrán procesadores independientes con una memoria de unos 128 Mbytes. La Nintendo Dual Screen (nombre provisional), que se venderá de forma independiente a la actual portátil de la casa, Game Boy Advance, y a la consola doméstica Game-Cube, no se pondrá a la

venta hasta finales de año. Nintendo ha confirmado que ya se encuentra en conversaciones con distintos desarrolladores para crear el software de la nueva plataforma. *www.nintendo.es*

## **Difundiendo el código PEGI**

**Con el fin de reforzar el conocimiento acerca de este código entre los consumidores, en particular los padres, la Asociación Española de Distribuidores y Editores de Software de Entretenimiento (aDeSe) y el Instituto Nacional del Consumo han firmado un convenio para su promoción. Según los términos del acuerdo, aDeSe se compromete a informar a los diferentes sectores afectados y a promocionar el código de forma que pueda ser conocido adecuadamente por los destinatarios del mismo. Por su parte, el Instituto Nacional de Consumo apoyará la difusión del material de información acerca del código PEGI mediante sus propios canales de distribución.** *www.adese.es*

## **II Torneo de Pádel PC ACTUAL**

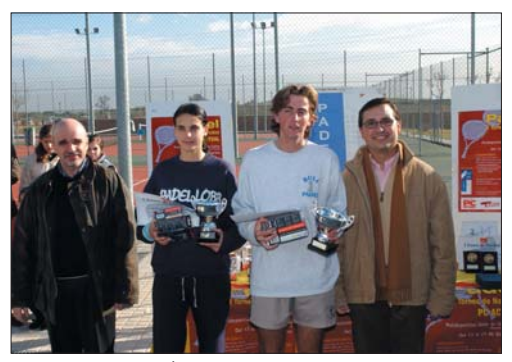

Alejandra Hernández y Álvaro López reciben sus premios como ganadores de la Categoría Mixta, junto a Ángel González e Ignacio de Costa.

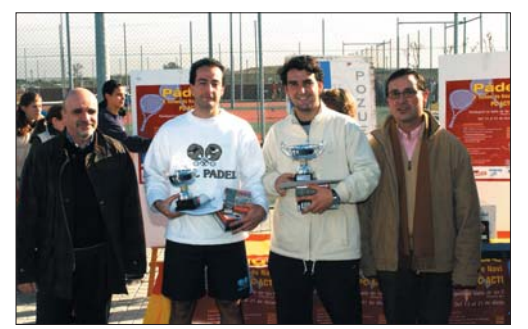

Los campeones de la Categoría Masculina, David Gil e Iván Sanz.

Las pistas del Polideportivo Valle de las Cañas de Pozuelo de Alarcón han sido el escenario del II Torneo de Padel PC ACTUAL, organizado por el Club de Pádel Pozuelo, y que ha

contado con la colaboración del Patronato Municipal de Deportes de Ayuntamiento de Pozuelo de Alarcón, así como la tienda Bull Pádel, nuestra revista hermana Computer Idea y el portal VNUnet. Un año más, la convocatoria fue todo un éxito, con un total de 180 inscritos y, entre ellos, grandes valores del pádel español y europeo a los que PC ACTUAL respalda, anima y felicita por sus éxitos.

Los campeones de esta edición fueron David Gil e Iván Sanz, en la Categoría Masculina; Alejandra Hernández y Patricia Abad, en la Femenina; Álvaro López y Alejandra Hernández, en la Categoría Mixta y, por último, en la correspondiente a la Categoría de Promesas, ganaron Iván Frechilla y Ramiro Núñez. El Torneo de Consolación lo

consiguió E. Benito y C. Frechilla (Categoría Masculina), Inmaculada Gutiérrez y Eva Casares (Femenina), Carlos Ruiz e Isabel Pérez (Mixta) y Xavier de Benito y J. Donoso (Promesas).

El acto de clausura del torneo estuvo presidido por Ignacio José de Costa, Concejal de Deportes del Excelentísimo Ayuntamiento de Pozuelo de Alarcón, que entregó los premios y galardones junto con Angel González, director general de VNU España, editora de la revista PC ACTUAL.

El Club de Pádel Pozuelo aprovechó el encuentro para hacer entrega de una placa conmemorativa tanto al Patronato de Deporte del Ayuntamiento como a PC ACTUAL, lo que agradecemos sinceramente desde estas páginas.

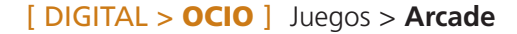

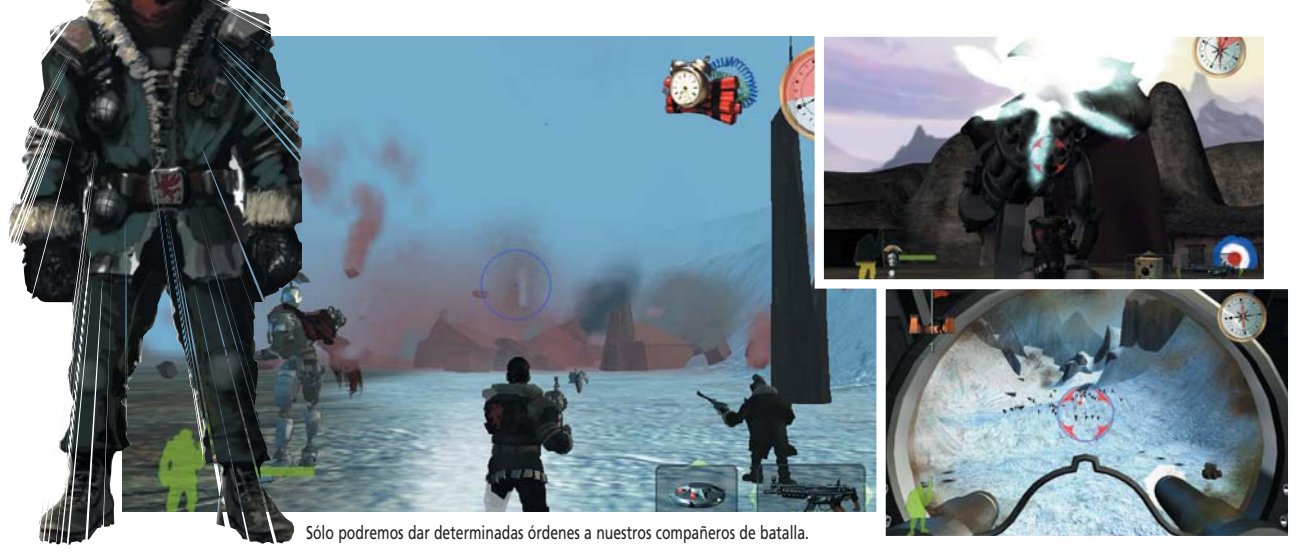

# Armed and Dangerous

## **La destrucción más divertida**

● ● ● De la mano de las siempre originales mentes que habitan en el estudio Planet Moon y los ya consagrados Lucas Arts nos llega esta esperpéntica historia cargada de disparos, distintas influencias históricas y sobre todo humor, mucho humor. El juego nos lleva a un extraño país que recuerda a la campiña inglesa, donde un grupo de rebeldes intentan hacer «morder el polvo» a un tirano opresor con unos métodos poco sutiles y cargados hasta los dientes de armas. Nosotros tomaremos las riendas de ese grupo, concretamente de su líder, Roman, que será asistido en todo momento por otros

tres curiosos personajes: un robot gigante, un topo parlante y una especie de apestoso místico; una *troupe* de lo más singular. En cada misión, nos enfrentaremos a un número ingente de enemigos que caerán irremisiblemente ante nuestro poder ofensivo, que se irá incrementando a

medida que obtengamos nuevas armas ¡y qué armas! Se trata sin duda de uno

de los atractivos del juego: si bien comenzamos con una típica metralleta, en nuestro arsenal aparecerán, por ejemplo, un arma que lanza un tiburón subterráneo para atacar de la manera más cinematográfica posible a nuestros enemigos, un mini-agujero negro que absorberá todo lo que haya en la pantalla o una bomba que pone del revés el mundo y que destroza a nuestros enemigos. Y es que habrá que destruir todo lo que se ve, incluidas las casas. Y si en algún momento no nos es suficiente con lo que encontremos, existen unas fases en las que, desde una torreta, tendremos que dar cuenta de hordas inconmensurables de enemigos. Todo un gustazo para los que les gusta dejar el gatillo apretado y, por supuesto, no recomendable para los más pequeños.

#### **Diversión a tope**

El juego en sí no es que aporte demasiada novedad al género, ni siquiera es de los más impactan-

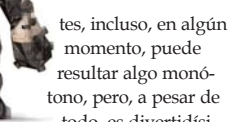

todo, es divertidísimo. Las alocadas armas con que tendremos que destruir todo «a diestro y siniestro», la enorme cantidad de balas que dispararemos y, sobre todo, unos diálogos hilarantes en las escenas cinemáticas, con múltiples referencias, nos engancharán a seguir con el juego. Una lástima que sólo se hayan traducido los textos y no las voces, pero vale la pena escuchar en versión original a los protagonistas mientras leemos unos subtítulos muy bien traducidos. Los gráficos, aunque son muy buenos, no son lo mejor pero aportan espectacularidad cuando es necesario. La música y los efectos sonoros, en cambio, sí son impresionantes. Quizá el único punto negativo sea la inexistencia de opciones multijugador, aunque no se echa mucho de menos gracias al cuidado modo de juego en solitario. En resumen, un título muy divertido que seguro se le hará corto a más de uno. **PCA**

**Álvaro Menéndez**

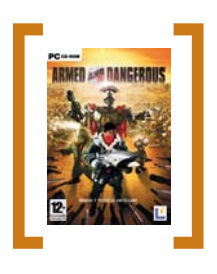

#### Armed and D.

◗ **Precio** 47,95 euros, IVA incluido ◗ **Contacto** Fabricante: Planet Moon

Distribuidor: Proein 91 406 29 64 www.proein.com

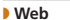

www.lucasarts.com/products/ armedanddangerous

◗ **Requisitos mínimos** Pentium III 1 GHz, 256 Mbytes de RAM, 4,5 Gbytes de disco duro y tarjeta gráfica de 32 **Mbytes** 

#### ◗ **Calificación**

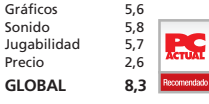

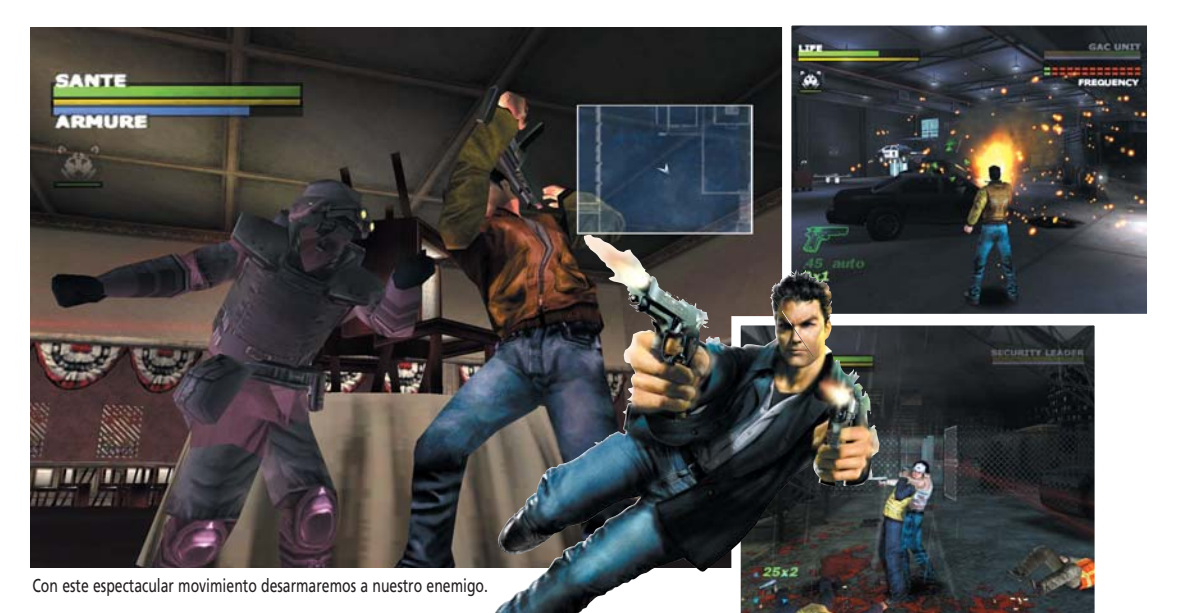

# Dead to Rights

#### **Entra en escena el «Chuck Norris» de los videojuegos**

Jack Slate es un «poli» de los duros. Una noche, durante una redada, se ve inmerso en una trama de corrupción que le lleva a convertirse en un fugitivo. Su único camino a la redención es descubrir la verdad y desenmascarar a los villanos que han tirado por el retrete su reputación y, por si fuera poco, han matado a su padre. Jack sólo conoce el lenguaje del plomo y los nudillos y está dispuesto a no parar de hablar. Con este argumento tan manido (típico hasta lo cómico), propio de cualquier película de Charles Bronson o sucedáneos, no quedan dudas sobre lo que va a ofrecernos el juego: acción, acción y más acción. Su estructura, por tanto, es la de los más clásicos *shot´em´up* (ir de «A» hasta «B» eliminando cualquier hostilidad), aunque esto no es algo que sea malo en absoluto. Las luchas son divertidas, gracias a su vistosidad, y por si «repartir plomo» se hace monótono en algún momento, disponemos de algunos variados minijuegos que ayudan a desentumecerse  $\bullet$   $\bullet$   $\bullet$ 

un poco antes de tener que volver a empuñar la pistola.

#### *Bullet time*

Durante las peleas contamos con algunos movimientos especiales tan útiles como espectaculares. En primer lugar, el «tiempo bala», que, aunque no se llama de este modo, es muy similar al de Max Payne y sirve prácticamente para lo mismo. Podemos también tomar a un rehén, algo que no persuadirá a los enemigos de dispararnos pero al menos nos servirá de escudo humano (cruel pero eficaz), o hacer uso de Shadow, nuestro «súper pastor alemán asesino» (mucho más mortal que cualquiera de nuestras armas).

Pero el movimiento más espectacular es el de desarme; con él, eliminaremos al enemigo usando su propia arma, que pasará a formar parte de nuestro arsenal. Gráficamente no es ninguna maravilla. Tiene unos gráficos correctos que cumplen con su cometido, pero, desde luego, no tienen mucho que ver con Max Payne 2 y similares. El modelado de los personajes es algo tosco y los escenarios son, en general, bastante simples. Aunque bien es cierto que el juego no lo necesita ya que la trepidante acción no deja ni tiempo para más hasta vencer épicamente al más «malo de los malos». **PCA**

**Jose Mª Arias-Camisón**

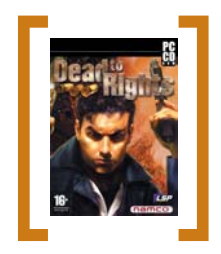

#### Dead to Rights

◗ **Precio** 39,95 euros, IVA incluido ◗ **Contacto** Fabricante: Namco Distribuidor: Virgin Play Tfn: 91 789 35 50 www.virginplay.es

◗ **Web** www.deadtorights.com

◗ **Requisitos mínimos** Pentium III 500 MHz, 64 Mbytes de RAM (128 con Windows XP), 600 Mbytes de disco duro y tarjeta gráfica de 16 Mbytes (GeForce 2 o similar)

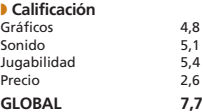

## **Prepárate para la acción**

Atrévete a empuñar un arma virtual y encarnarte en Jack Slate. Para ello, sólo tienes que participar en esta promoción para conseguir una de las cinco copias de **Dead to Rights** que amablemente nos ha cedido Virgin Play. Participa enviándonos el cupón del final de la revista o bien entrando en **www.pc-actual.com**. Y que haya suerte.

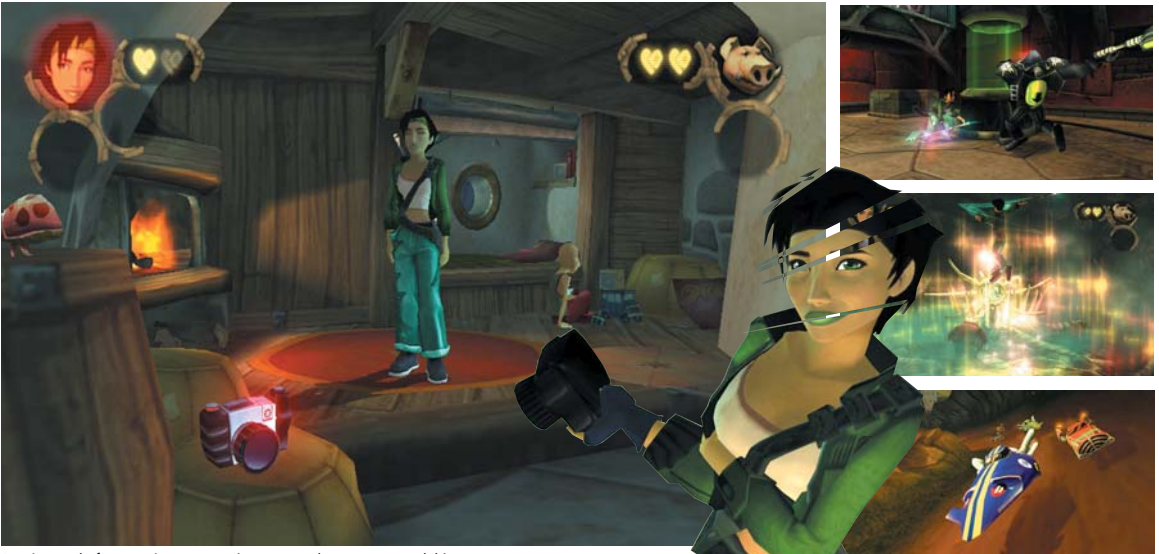

La cámara de fotos será nuestra mejor arma en la mayor parte del juego.

## Beyond Good & Evil

## **Una cámara de fotos contra el imperio del mal**

Parece que última-**O O** Parece que última<br>mente Ubi Soft está en racha: sacar a un personaje del cómic para hacerlo protagonista del excelente XIII, resucitar a una leyenda del videojuego y devolverla a los altares en Prince of Persia: Las Arenas del Tiempo y crear a una heroína en una de las mejores aventuras que han pasado por nuestros monitores en el título que nos ocupa. Jade, la protagonista, es una joven reportera que vive en Hillys, un planeta que sufre el asedio alienígena. Las fuerzas de seguridad repelen los ataques pero algo huele a podrido en este mundo y todo parece indicar que los alienígenas y los supuestos defensores están aliados. Por ello, la chica decide unirse a un grupo que intenta sacar a la luz toda la verdad sobre esta conspiración. Este argumento permite una enorme variedad de acciones, algo que seguramente es la seña de identidad del juego. El referente más claro quizá sea Zelda: The Wind Waker de GameCube,

ya que, al igual que en este título de Nintendo, tenemos la sensación de ser un individuo más en un mundo vivo.

Dependiendo de la situación, tendremos que actuar de un modo u otro, pasando del más absoluto sigilo, escondiéndonos entre las sombras para sacar una instantánea reveladora, a la acción más pura, en situaciones en las que el enfrentamiento será inevitable. Pero pasaremos también por momentos muy «plataformeros» e, incluso, podremos tomar parte en algunas pruebas de velocidad o recorrer el vasto planeta en busca de especies a las que fotografiar. La línea argumental nos dirige pero permite una amplia libertad de acción.

#### **Un artista**

Este juego es obra de Michel Ancel, creador de la serie Rayman. Casi podríamos definirlo como el «Jean-Pierre Jeunet de los videojuegos» por el característico colorido del que dota a todas sus obras. Beyond Good

& Evil es un juego muy estético, donde el color es una herramienta comunicativa. El diseño de los escenarios y de los personajes es realmente excelente, con una estética muy característica, similar a la de los Rayman pero más adulta. Los personajes están muy bien animados y todo fluye suavemente gracias al excelente motor (que comparte con Prince of Persia).

En cuanto al manejo de la protagonista, resulta muy sencillo: un par de botones bastan para que realice un montón de acciones y, por si hubiese alguna duda, durante el juego se nos indica de un modo gráfico cuál de ellos usar. La música es otro apartado que llama la atención. No son muchas las melodías que aparecen en la aventura pero su calidad es más propia de una película que de un videojuego y, encima, el tíulo está traducido y doblado al castellano. En definitiva, un título muy recomendable para los amantes de la acción y la aventura. **PCA**

**Jose Mª Arias-Camisón**

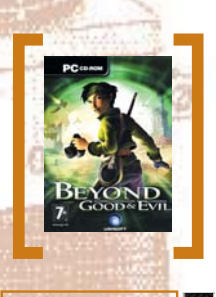

#### Beyond G & E

#### ◗ **Precio** 39,95 euros, IVA incluido

◗ **Contacto** Fabricante: Ubi Soft Studios Distribuidor: Ubi Soft Tfn: 902 117 803 www.ubisoft.es

#### ◗ **Web** www.beyondgoodevil.com

◗ **Requisitos mínimos** Pentium III 700 MHz, 128 Mbytes de RAM, 2,2 Gbytes de disco duro y tarjeta gráfica de 32 Mbytes (GeForce 2/ Radeon 7500 o superiores)

◗ **Calificación** Gráficos 5,7 Sonido 5,5 Jugabilidad 5,5 Precio 2,6 **GLOBAL** 

#### [ DIGITAL > **OCIO** ] Juegos > **Deportes**

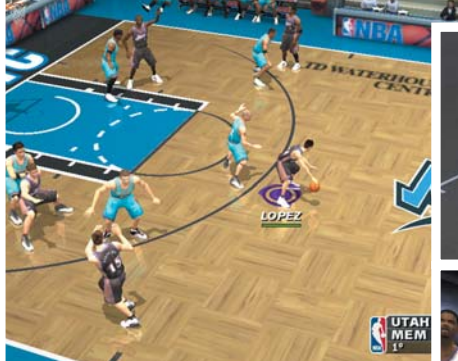

Una delicia poder disputar un partido entre la selección española y los *All Star* de los 80.

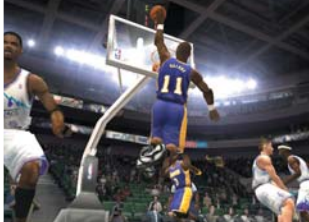

# NBA Live 2004

### **La liga americana vuelve por sus fueros apostando por el realismo**

**O** a Raúl López toma el relevo de Gasol en la nueva edición del mejor juego de *basket* para PC. Sus novedades no son muchas pero sí significativas, sobre todo en la versión para nuestro país, que incluye la selección española de baloncesto. Otra novedad importante está en un nuevo modo de juego denominado *Dinasty* que, en el papel de *manager,* nos permitirá dirigir los destinos de un club durante 25 temporadas. Por lo demás, encontraremos nuevas animaciones y movimientos y una revisión de lo que ya pudimos ver el año pasado, incluyendo el modo *freestyle*. Aunque tampoco podemos olvidar un montón de «detalles NBA», como la inclusión de equipos *All Star* de pasadas décadas e incluso una tienda donde adquirir equipamiento oficial de la NBA (con modelos concretos de zapatillas) y, por supuesto, tampoco faltan las posibilidades de modificar ampliamente el aspecto de los jugadores. Todo esto no hace sino redondear un título que ya de por sí es completísimo con muchas opciones de juego y un montón de posibilidades de configuración. Por ejemplo, tenemos opciones que

harán las delicias de los muy aficionados al baloncesto, como la de jugar partidillos de uno contra uno o realizar un entrenamiento en solitario.

#### **Juego de equipo**

Si el año pasado el título mejoraba claramente en jugabilidad, éste se decanta por el realismo. Cualquiera que haya jugado un poco al baloncesto apreciará que NBA Live 2004 tiene un toque más real, de *basket* de verdad; así, no resulta nada fácil que un solo jugador sea capaz de ganar un partido a base de jugadas en solitario sino que más bien ahora es necesario pensar cada jugada, mover el balón, buscar la mejor posición de tiro y, por supuesto, cuidar la defensa. Los nuevos movimientos implementados resultan muy realistas (especialmente uno que consiste en una finta y un paso

> adelante para librarse del marcador) y contri-

buyen mucho a fomentar esta sensación, aunque lógicamente sea en detrimento de la rápida velocidad de juego que ostentaba la pasada edición. Lo que no ha cambiado respecto a ésta es la dificultad en el control, que hace más que recomendable el uso de un *pad* ya que los controles son muchos y su uso puede resultar farragoso.

Por la parte técnica, como en todos los productos de EA Sports, el envoltorio es simplemente de lujo, con gráficos cada vez más perfectos (aunque no hayan evolucionado mucho desde la pasada entrega) y sonido de calidad (aunque no todos pensemos que el *hip-hop* sea la música más adecuada para el baloncesto). En definitiva, una nueva edición imprescindible para todo aficionado que no tuviera la anterior y recomendable para el que quiera pasarse al *basket* de verdad. **PCA Óscar Condés**

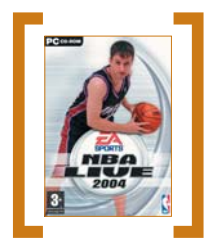

#### NBA Live 2004

◗ **Precio** 47,95 euros, IVA incluido ◗ **Contacto** Fabricante: EA Sports Distribuidor: Electronic Arts Tfn: 902 234 111 www.espana.ea.com ◗ **Web** www.nbalive2004.com

◗ **Requisitos mínimos** Pentium III 600 MHz, 128 Mbytes de RAM, 1,5 Gbytes de disco duro y tarjeta gráfica de 32 Mbytes compatible con DirectX 9

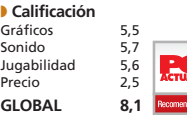

## **Machaca la canasta**

¿Te ves capaz de hacerte con el anillo de campeón de la NBA? Participa en esta promoción y conviértete en uno de los afortunados que se haga con una de las cinco copias de **NBA Live 2004** que sorteamos con la colaboración de Electronic Arts. Mándanos el cupón del final de la revista o participa a través de **www.pc-actual.com**. Suerte y ¡a jugar!

#### [ DIGITAL > **OCIO** ] Juegos > **Deportes/Estrategia**

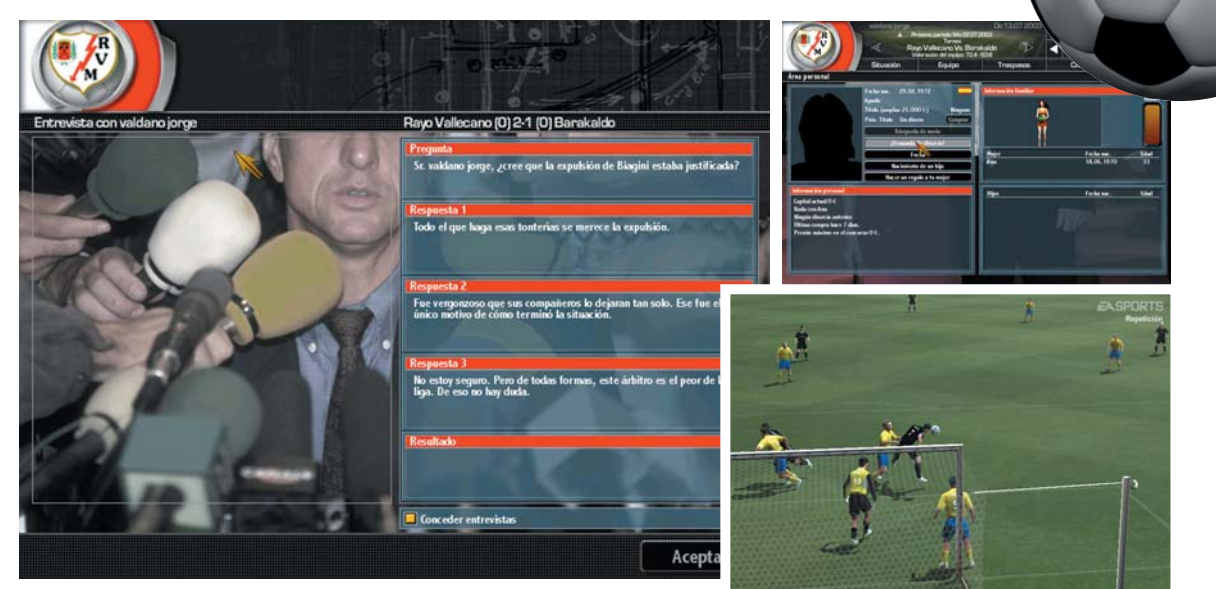

Habrá que tratar con cuidado a unos medios de comunicación que estarán muy pendientes de nosotros.

# Total Club Manager 2004

**¿Por fin un juego que haga olvidar el recuerdo de PC Fútbol?**

Tras varios años de **e e** Tras varios años de espera, éste parece, a priori, el título que puede borrar la profunda huella que dejó el juego de Dinamic en miles de usuarios, gracias al sello de calidad de EA Sports. Pero vayamos por partes. Tras concretar aspectos de nuestro perfil, se nos ofrece la opción de manejar, con distintas atribuciones, 48 ligas de 27 países. A continuación, veremos los típicos menús de juego; bien diseñados, muy al estilo de FIFA, vistosos pero sin estridencias y con una disposición bien realizada que aporta un orden necesario. Y es que las opciones son realmente abrumadoras, lo que hace que al principio podamos sentirnos perdidos. Además, no sólo ofrecen todo lo esperado de un juego de este tipo (con muchísimas opciones relacionadas con aspectos deportivos y también con otros como marketing y *merchandising*) sino que incluyen detalles novedosos como los que afectan a nuestra vida privada (podemos buscar novia o tener hijos, com-

prarnos un coche, invertir en bolsa…). Afortunadamente, la práctica y la automatización de muchas tareas, nos harán más liviana la labor.

#### **Fusionando**

Todas nuestras acciones influirán en el juego, por lo que habrá que cuidar nuestras decisiones al milímetro, especialmente en lo que toca a la moral de los jugadores; por ejemplo, no multar a uno ante una falta de disciplina puede hacer que suba su moral pero, para desgracia nuestra, baja la del resto del equipo. Así, en nuestra mano estará cuidarlos con mimo y para ello tendremos opciones variadas (como, por ejemplo, planear una visita a un parque temático).

A la hora de disputar los partidos, podremos ver directamente el

#### **Otras propuestas i**

Entre los aspirantes al honor de suceder a PC Fútbol el<br>que más se había acercado era Championship Manager,<br>aunque con evidentes diferencias, sobre todo por su<br>aunque con evidentes diferencias, sobre todo por su<br>Manager: T

datos y su trabajado sistema de inteligencia artificial l convierten en una excelente alternativa para los fanáticos de los manager «puros y duros». Aunque ésta no es la única alternativa, ya que también podemos encontrar juegos como Premier Manager, distribuido por Virgin Play, o PC Superliga 2004, producto de una empresa que tradicionalmente se ha dedicado a los cromos de fútbol y que irrumpe en el mercado español de software.

**Óscar Condés**

resultado final, una representación en texto o un partido en 3D con el motor de FIFA 2004 (donde, además de ver, es posible dar órdenes). Pero si con esto no tenemos bastante, optaremos por *Football Fusion*, una nueva característica para combinar este juego con FIFA Football (si es que contamos con él, claro), con la que es posible disputar directamente los partidos de nuestro equipo en el FIFA, y luego importar los resultados, o bien jugar con equipos que no aparecen en el simulador (ya que tiene menos ligas). Para acabar, un apunte sobre el apartado sonoro, muy bien cubierto, y donde destaca la posibilidad de escuchar nuestra propia música en un juego que puede tenernos enganchado muchas, muchas horas. **PCA**

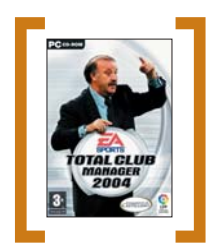

#### Total C.M. 2004

#### ◗ **Precio**

29,95 euros, IVA incluido

#### ◗ **Contacto**

Fabricante: EA Sports Distribuidor: Electronic Arts Tfn: 902 234 111 www.espana.ea.com

#### ◗ **Web**

www.tcm.ea.com ◗ **Requisitos mínimos** Pentium III 600 MHz, 128 Mbytes de RAM, 1 Gbyte de disco duro y tarjeta gráfica de 32 Mbytes

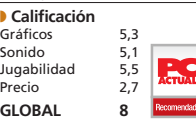

## Uru: Ages Beyond Myst

**Estamos ante la cuarta entrega de una veterana y exitosa saga de aventuras gráficas iniciada hace ya diez años con Myst**

En esta ocasión, y como novedad más destacada, se ha abandonado el entorno 2D en el que se usaba una perspectiva en primera persona por un elaborado entorno en tres dimensiones y visión en tercera persona. Pero que los amantes de la saga no se asusten, salvo este cambio estético, el desarrollo del juego es similar a las  $\bullet$   $\bullet$   $\bullet$ 

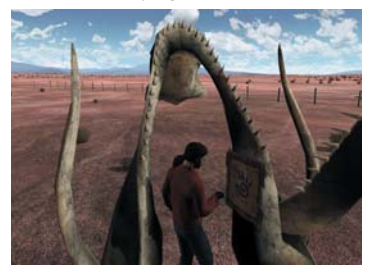

anteriores entregas. Así, la acción de esta aventura no será lineal, teniendo desde prácticamente el principio cinco mundos en los que iniciar nuestra investigación. Gracias a esto, si nos quedamos atascados en algún escenario, no habrá problema, ya que podremos cambiar de mundo y seguir nuestras pesquisas por otro lado. Poco a poco, y según vayamos resolviendo los complejos enigmas que se han hecho característicos de la saga, iremos teniendo más territorio que explorar mientras descubrimos los secretos de los creadores de mundos.

Además del nuevo entorno 3D, con magníficas texturas fotorrealistas y efectos de gran calidad, el juego cuenta con un elaborado

apartado sonoro, con posicionamiento 3D de voces y sonidos. También cabe destacar la colaboración del conocido músico Peter Gabriel en la BSO, para la que ha compuesto un tema. A pesar del cambio de entorno de juego, el manejo sigue siendo igual de sencillo, usando el ratón y un par de teclas para controlarlo todo. Además, esta aventura tiene un aliciente adicional: la posibilidad del juego *on-line*, algo no habitual en este género, y que próximamente estará disponible. Así pues, Uru supone una magnífica puesta al día, sobre todo en el apartado técnico, de una saga clásica, adaptándose a las nuevas tecnologías pero manteniendo la esencia de

los anteriores y exitosos títulos.

**F.P.M.**

URU

#### Uru  $3-$ ◗ **Precio** 49,95 euros, IVA incluido ◗ **Contacto** Fabricante: Cyan Worlds Distribuidor: Ubi Soft Tfn: 902 117 803 ubisoft.infiniteplayers.com ◗ **Web** www.urulive.com ◗ **Requisitos mínimos** Pentium III 800 MHz, 256 Mbytes de RAM, 2 Gbytes de disco duro y tarjeta gráfica 3D de 32 Mbytes ◗ **Calificación** Francesco<br>Gráficos 5,2<br>Sonido 5,5 Sonido 5,5<br>
Jugabilidad 5,1 Jugabilidad 5,1 Precio 2,5 **GLOBAL 7,8**

## The Black Mirror

**Una aventura gráfica con una tenebrosa ambientación para la que se ha recurrido al misterio y al terror psicológico**

#### The Black Mirror

#### ◗ **Precio**

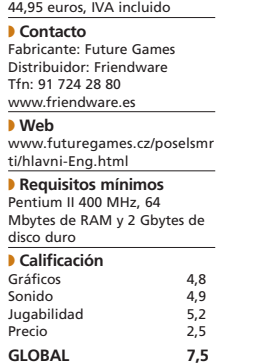

● ● ● En ella encarnaremos a Samuel Gordon, un personaje que tendrá que resolver varios misterios tras la muerte de su abuelo. Y es que una oscura sombra envuelve la mansión familiar e incluso nuestro propio pasado, del que poco a poco deberemos ir desvelando sus secretos. Así, siguiendo un magnífico guión propio de una novela de misterio, tendremos que ir enfrentándonos a puzzles cada

vez más complejos para poder seguir avanzando. El desarrollo será el habitual en las aventuras gráficas, teniendo que buscar detenidamente por el escenario y hablar con los diferentes personajes para poder encontrar pistas que resuelvan los enigmas que se nos van planteando. Todo ello de forma extremadamente sencilla con simples pulsaciones de ratón, sin menús ni nada parecido.

Técnicamente el juego no hace uso de las últimas tecnologías, manteniendo un aspecto que puede resultar engañoso. Así, el título resulta bastante clásico, con gráficos 2D prerrenderizados que recrean lugares muy elaborados,

> siendo además de gran resolución. Además, el número de escenarios creados es bastante elevado, un total de 150, todos ellos llenos de detalles que generan una magnífica ambientación. El sonido también es bueno pero, por desgra-

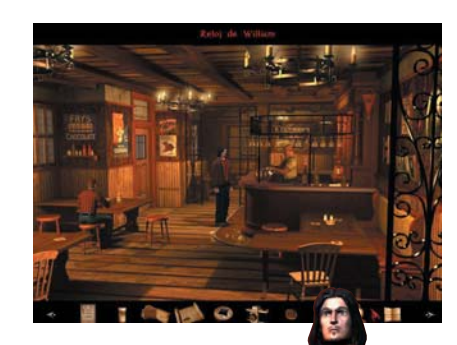

cia, las voces están en inglés con lo que las largas conversaciones, fundamentales para obtener pistas, se pueden volver algo tediosas al obligarnos a leer los subtítulos. A pesar de esto, la aventura tiene una gran calidad gracias al estupendo argumento y los enigmas que debemos resolver para finalizarla. En definitiva, un juego que hará las delicias de los amantes del género, resultando una aventura bastante completa y entretenida. **PCA**

**F.P.M.**

#### [ DIGITAL > **OCIO** ] DVD

## **Todo es jazz** > Las horas

### **Sé escandaloso para ser famoso**

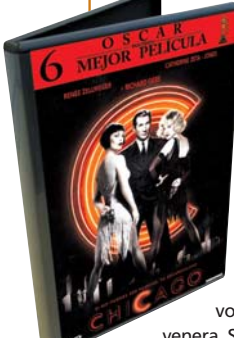

#### **> Chicago**

> Miramax International (2002) La Ciudad de los Vientos acoge, en esta ocasión, uno de los musicales más grandilocuentes de la historia. Un relato de clubs nocturnos y escándalos amorosos que lleva a las dos protagonistas de la película, Renée Zellweger como Roxie Hart y Catherine Zeta-Jones en el papel de Velma Kelly, a la prisión. Allí, un abogado que gana los casos que representa acaparando la atención de la prensa sensacionalista consigue incrementar la fama de Velma, una conocida cantante de vodevil a la que Roxie, una aspirante a bailarina,

venera. Sin embargo, la frugalidad del morbo hace que las tornas cambien y que la desconocida Roxie Hart pase a ocupar las primeras páginas de los periódicos con su tortuosa historia, sustituyendo a la afamada cantante y consiguiendo el éxito deseado, Æ**[ Valoración ]** Un espectacular musical, divertido y animado, que logra una excelente integración entre el guión y la escena musica

**→[ Extras ]** Documental «Entre bastidores», escena musical eliminada «The Class» y subtítulos en castellano.

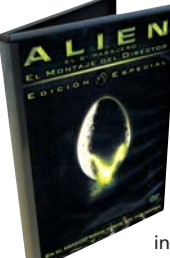

#### **> Alien. El montaje del director** > 20th Century Fox (1979)

Poco podemos decir a estas alturas que no sepamos ya de una de las mejores películas de Ridley Scott. Su increíble atmósfera, la utilización del agua y la niebla y la concepción de un enemigo aterrador marcó un antes y un después en las películas de ciencia-ficción.

Esta edición en DVD incorpora tanto la versión cinematográfica de 1979 como

el nuevo montaje realizado por el director británico el año pasado.

aunque por otros medios.

**→[ Valoración ]** Destaca la incorpora de audio en castellano codificado en for-mato DTS y una abrumadora cantidad de contenido adicional Æ**[ Extras ]** Comentarios del equipo técnico y reparto, documentales, prue-bas de cámara, galería de fotos y otros.

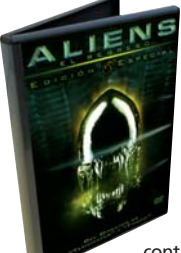

#### **> Aliens El regreso. Edición Especial** > 20th Century Fox (1986)

James Cameron contó nuevamente con Sigourney Weaver (nominada al Oscar por esta película) para dar vida a Ripley. Esta edición des-

taca sobremanera por su cuidada factura técnica, caracterizada por unas imágenes de gran contraste y nitidez.

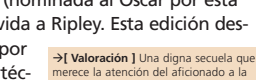

merece la atención del aficionado a la ciencia-ficción. Impecable factura técni-ca avalada por la certificación THX. Æ**[ Extras ]** Comentarios del equipo técnico y reparto, documentales, gale-ría de fotos y otros.

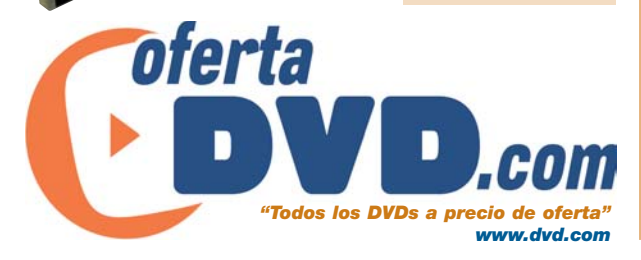

> Miramax International (2003)

Pese a su éxito, no estamos ante una cinta sencilla de digerir. Narra el drama humano (soledad, desesperanza, suicidio...) de tres mujeres de distintas épocas unidas por la novela *Mrs. Dalloway*, de Virginia Wolf. En concreto, tres grandes actrices, Nicole Kidman, Julianne Moore y Meryl Streep, dan vida, respectivamente, a la autora de la obra, a una lectora y al propio personaje trasladado al

**→ [ Valoración ]** Tres de las mejores actrices del momento se unen en la adaptación de la novela ganadora del Pulitzer en 1999. Exquisitas interpretaciones (le valió un Oscar a Nicole Kidman), ambientación y música.

Æ**[ Extras ]** Documentales sobre la música de la película, Virginia Wolf, las tres protagonistas y la novela *Mrs. Dalloway*.

Nueva York de nuestros días. Las tres historias se enlazan magníficamente gracias al poder de la música de Philip Glass y, cómo no, a la maestría de su director, Stephen Daldry, que ha sabido trasladar en imágenes el premiado texto de Michael Cunningham.

#### **> Trainspotting. El montaje definitivo** > Universal Pictures (1996)

Nada tienen que ver Obi-Wan Kenobi y Renton, pero no cabe duda de que fue el personaje de esta transgresora película británica el que situó a Ewan McGregor en la posición en que se encuentra hoy en día. El paso de los años no ha hecho otra cosa que enriquecer el legado de esta excepcional película de Danny Boyle, razón por la que la comercialización de este nuevo montaje en DVD es una grata noticia para todos los amantes del buen cine. La incorporación de la banda sono-

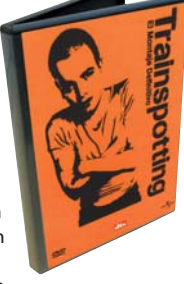

ra codificada en formato DTS (de mayor calidad que la versión Dolby Digital 5.1 Surround) y de una ingente cantidad

Æ**[ Valoración ]** Por fin ha aparecido una edición en DVD a la altura de la que muchos consideran la mejor pelí-cula británica de la pasada década. Sin duda, otro título imprescindible.

→**[ Extras ]** Escenas eliminadas, audio-<br>comentario, cómo se hizo, entrevistas,<br>instantáneas y otros.

de extras hará las delicias de todo aquel que disfrutó de esta película en 1996 y, por qué no, también de quienes aún no se han sorprendido con su filosofía, indudable sinceridad y realismo.

**> Adaptation. El ladrón de orquídeas**

> Lauren Films (2003)

Sus inseguridades y la búsqueda de la inspiración son los motivos que obligan a Charlie Kaufman, un guionista que ha perdido la chispa, a inmiscuirse en la vida de la autora de la novela en que debe estar inspirado su próximo guión.

La fuerza de esta historia radica en la hábil dirección de un acertado Spike Jonze y las actuaciones de un desmejorado Nicolas Cage —esta vez dando vida a dos personajes diferentes—, una enamoradiza Meryl Streep y, sobre todo, un peculiar Chris Cooper, cuyo personaje acarrea una parte esencial del peso

 $\rightarrow$ [ Valoración ] Una edición en DVD específico de la pelímuy interesante de una película iróni-ca que gana en emoción según se va desvelando el acto final de la trama. Æ**[ Extras ]** Entrevistas, biofilmografías, fichas técnica, artística y de dobla-je, tráiler, *featurette* y otros.

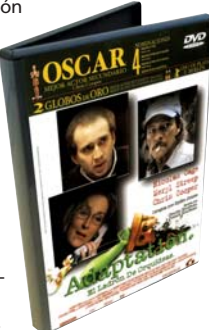

enfrentarse, e incluso doblegar, a dos pesos pesados de Hollywood como son sus compañeros de reparto.

cula y es capaz de

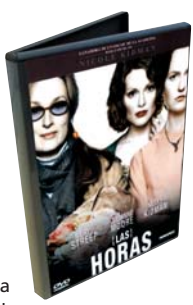

#### [ PROMOCIONES ]

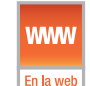

#### **¡Participa a través de Internet! www.pc-actual.com**

## Æ **[ Resultados de los sorteos]**

#### **Promoción Max Payne 2**

Las respuestas correctas de esta promoción son: 1. b. No. 2. b. No. 3. a. Sí. Los ganadores de las 15 camisetas Virgin Play son: ASENSI MARTÍNEZ, José; BERDEJO PULIDO, David; CARRETERO VERA, Javier; ENCABO FERNÁNDEZ, Pablo; GARCÍA DE CELIS, Antonio; GARCÍA GONZÁLEZ, Silvia; GUTIÉRREZ GÓMEZ, Yolanda; HERRERO MEDIAVILLA, Gregorio; IBÁÑEZ DELER, Alejandro; MACANAS WANDSER, Manuel; MUELAS VIDAL, Enrique; NOGALES PIÑAS, Marina; PAREDES MOYA, Arsenio; SERRANO VALIOS, Jesús y ZAMORA LORENTE, Juan.

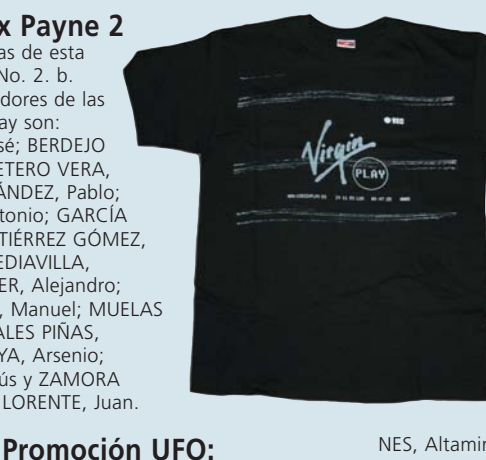

Gregorio; MONTENEGRO PUEL, Juan Ignacio; MURILLO CÁNOVAS, Lydia; ORTIZ PONTIVEROS, Clara María; RODRI-GO, Carlos; RUBIO MARÍN, Luis

Miguel y SÁNCHEZ JOVÉ, Carmen.

#### **Promoción FX Interactive**

Las respuestas correctas de esta promoción son: 1. a. Uno. 2. a. Sí. 3. b. PIII. Los ganadores de las 15 Patrician III son:

COSTAS SABATER, David; FLOR De la, ACERETE, Nicanor; FUERTES RIVERO, Luis; GARCÍA MAR-

COS, Adolfo; GONZÁLEZ DUQUE, Raúl; GUTIÉRREZ RUIZ, Francisco; LÓPEZ De, SILA-

NES, Altamira; MAGRO PEDROVIEJO, Roberto; MARTÍNEZ FERNÁNDEZ, Yovana; MORÁN RODRÍGUEZ, Arantxa; PEÑA ORTIZ, Andres César; ROMERO SANTOS, Luis; SÁNCHEZ ALCOLEA, Esther; SORIANO CASTELL, David y VARO RIVAS, Domingo.

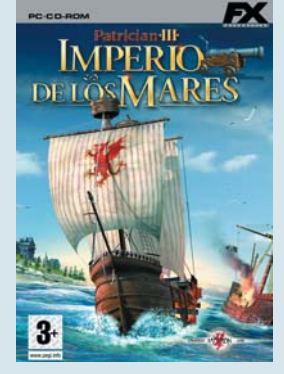

## Æ **[ Cupones de participación ]**

BLANCO GONZÁLEZ, Bernardo; GONZÁLEZ MARTÍN, Esperanza; IGUAL GÓMEZ, Roberto; LÓPEZ SAMANIEGO,

Las respuestas correctas de esta promoción son: 1. b. X-Com. 2. a. Sí. 3. b. 3D. Los ganadores de los 10 lotes juego

**Aftermath**

+ camiseta son:

Con este cupón puedes participar en una, varias o todas las promociones que incluimos. Tan sólo tienes que marcar una cruz en aquella/s que prefieras, rellenar las respuestas y tus datos completos y enviar el cupón a **PC ACTUAL. San Sotero, 8. 4ª planta. 28037 Madrid**. También puedes participar por Internet. Para ello, debes entrar en **www.pc-actual.com**, poner el código de acceso de la promoción que prefieras y rellenar el cuestionario.

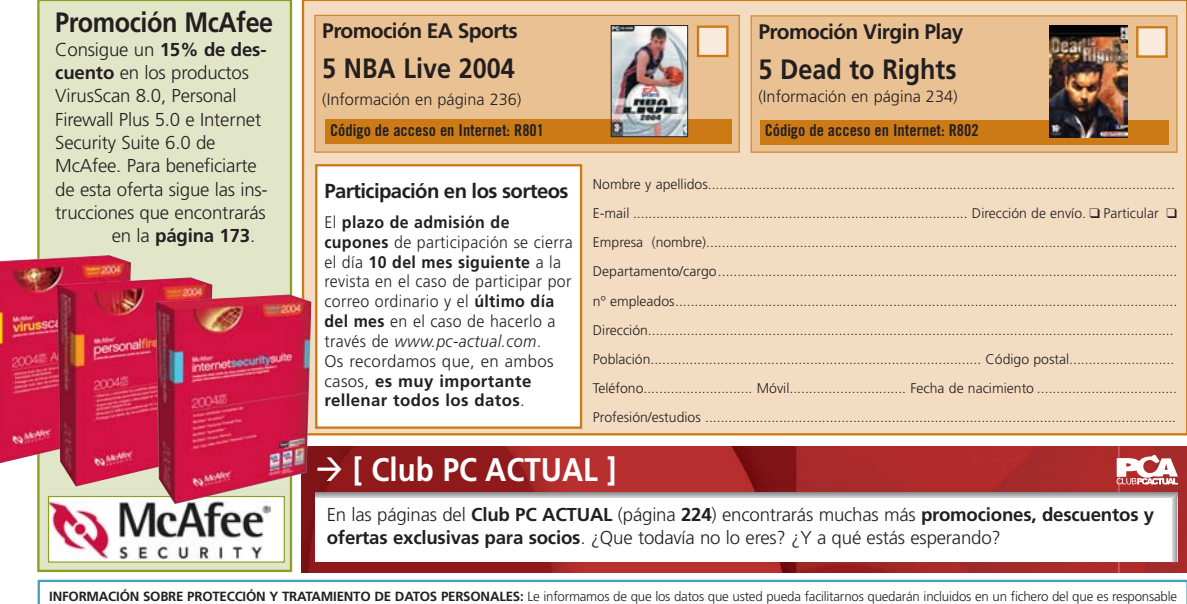

VNU Business Publications España, S.A., donde puede dirigirse para ejercitar sus derechos de acceso, rectificación, oposición o cancelación de la información obrante en el mismo. La información facilitada será utilizada para mantener la relación comercial y recibir información y publicidad de productos y servicios de nuestra empresa y de otras relacionadas con los sectores de informática, telecomunicaciones, financiero, gran consumo, ocio, formación y ONG que pudieran ser de su interés. Para cualquier comunicación puede dirigirse a VNU Business Publications España. C/ San Sotero, 8, 4ª planta. 28037 Madrid.

### [ LA PUBLICIDAD ]

## Æ **[ La publicidad ]**

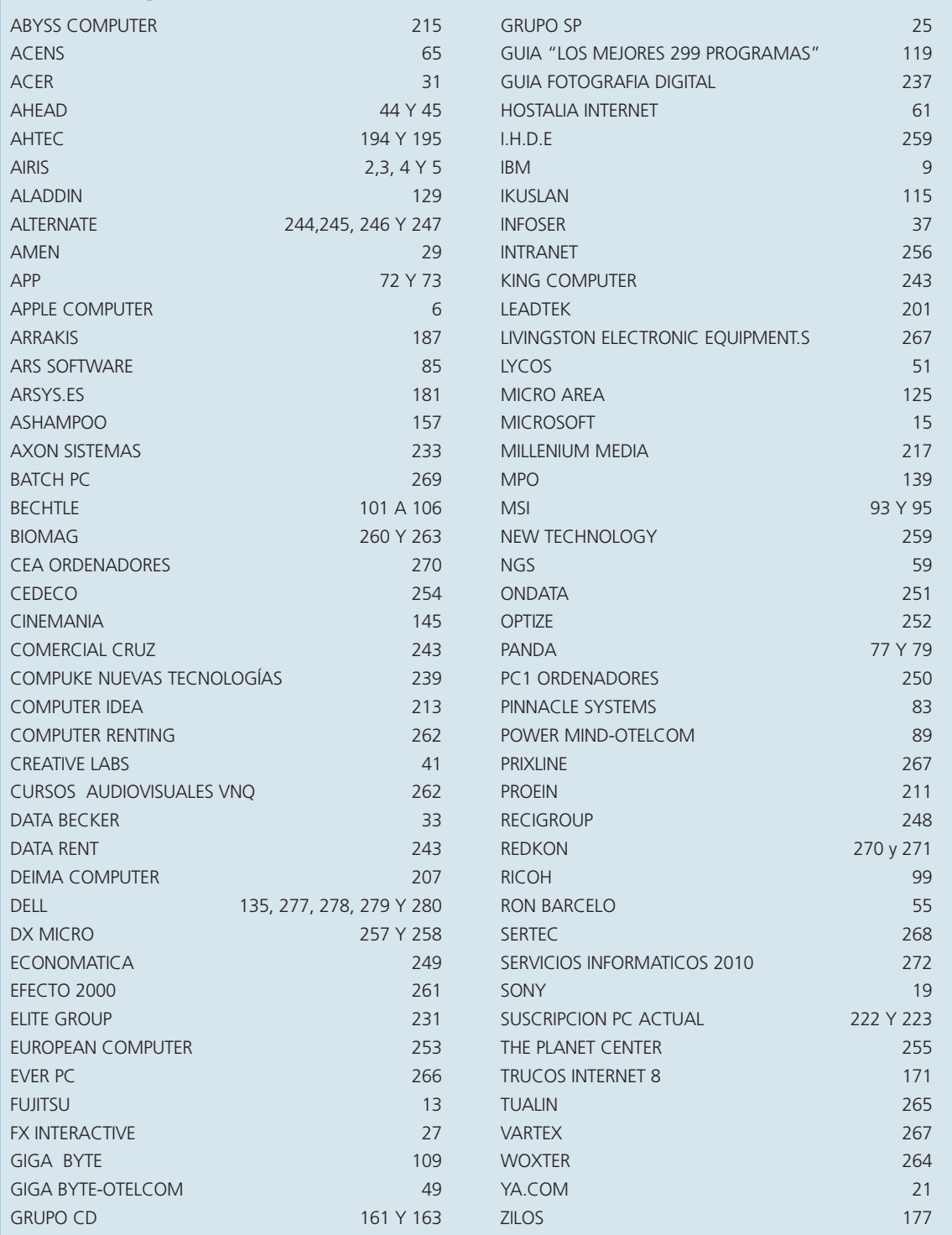

#### [ ÍNDICE DE PRODUCTOS ANALIZADOS ]

## Æ**[ Productos Hard/Soft Nº 160 ]**

#### **> HARDWARE**

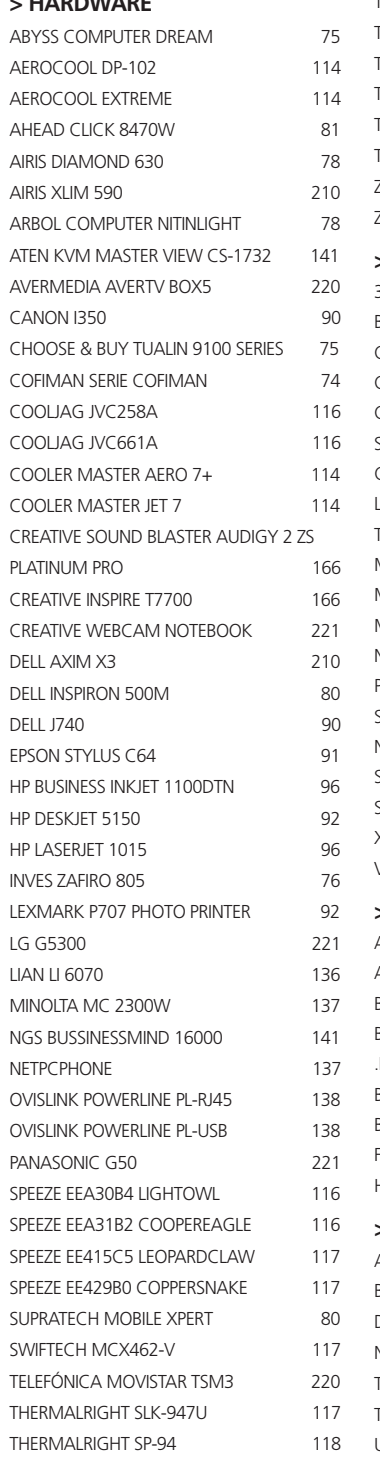

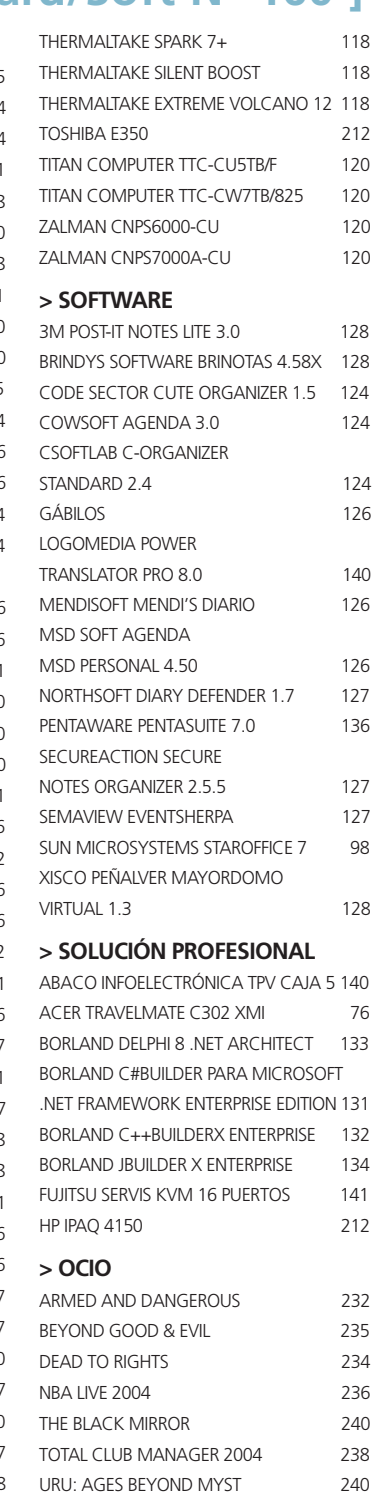

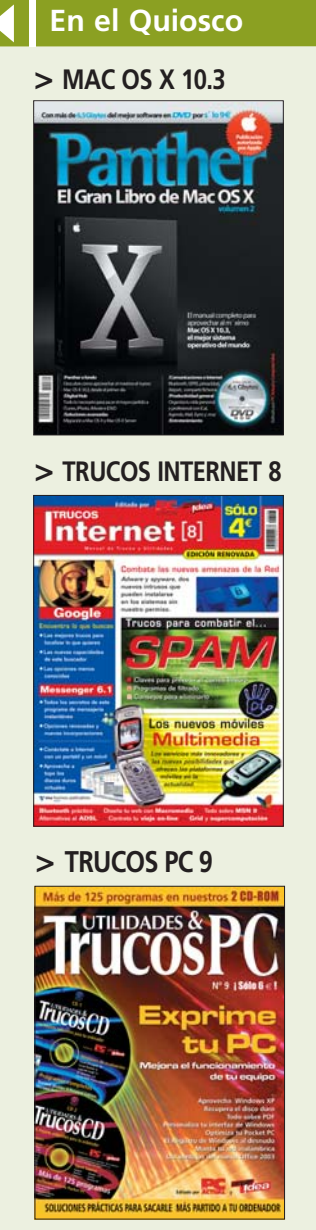

No te olvides de que, además de nuestra revista, encontrarás en el quiosco más cercano toda una serie de publicaciones adicionales a PC ACTUAL. Entre ellas, podréis adquirir cualquiera de las tres que os presentamos en las portadas de arriba: *Trucos Internet 8*, un completo libro con los mejores pasos a paso y trucos para combatir el *spam* o manejar nuestro Messenger 6.1; *Trucos PC 9*, con el que mejoraremos el rendimiento de nuestro PC; y *Mac OS X 10.3-Panther*, el manual más completo sobre Mac OS X 10.3, el mejor sistema operativo del momento.